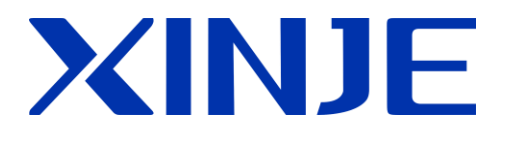

## **XD** 系列可编程控制器 用户手册[基本指令篇](**XD3/XD5/XDM**)

无锡信捷电气股份有限公司

资料编号 PD05 20170626 3.4

## XINJE 信捷电气

### <span id="page-2-0"></span>XD 系列可编程控制器 用户手册 [基本指令篇]

(XD3/XD5/XDM)

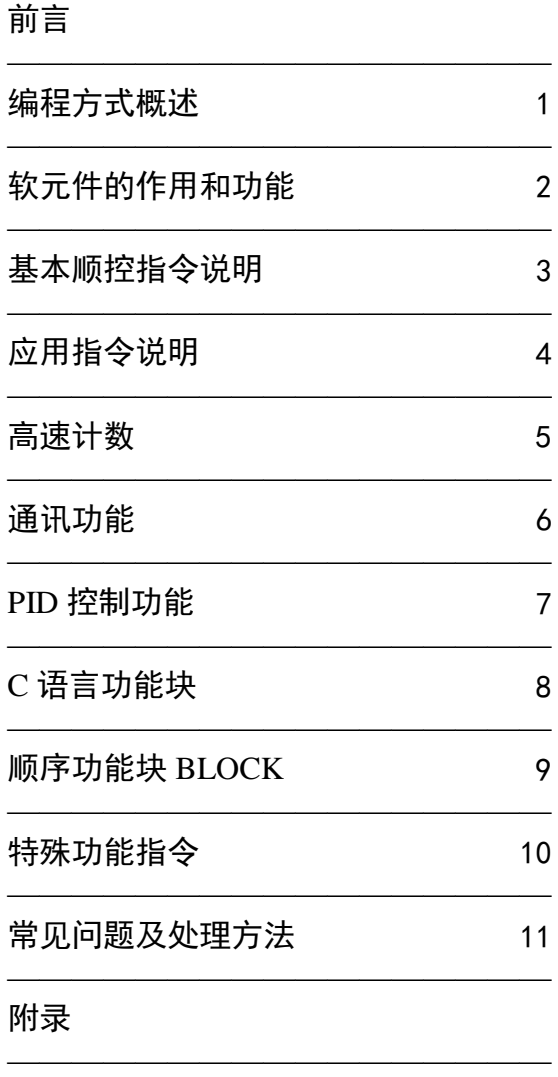

基本说明

- **感谢您购买了信捷 XD 系列可编程序控制器。**
- 本手册主要介绍 XD 系列可编程序控制器的指令应用等内容。
- 在使用产品之前,请仔细阅读本手册,并在充分理解手册内容的前提下,进行接线。
- 软件及硬件方面的介绍,请查阅相关手册。
- 请将本手册交付给最终用户。

#### 用户须知

- 只有具备一定的电气知识的操作人员才可以对产品进行接线等其他操作,如有使用不 明的地方,请咨询本公司的技术部门。
- 手册等其他技术资料中所列举的示例仅供用户理解、参考用,不保证一定动作。
- 将该产品与其他产品组合使用的时候,请确认是否符合有关规格、原则等。
- 使用该产品时,请自行确认是否符合要求以及安全,对于本产品故障而可能引发机器 故障或损失时,请自行设置后备及安全功能。

#### 责任申明

- 手册中的内容虽然已经过仔细的核对,但差错难免,我们不能保证完全一致。
- 我们会经常检查手册中的内容,并在后续版本中进行更正,欢迎提出宝贵意见。
- 手册中所介绍的内容,如有变动,请谅解不另行通知。

#### 联系方式

如果您有任何关于本产品的使用问题,请与购买产品的代理商、办事处联系,也可以直 接与信捷公司联系。

- 电话: 0510-85134136
- 传真: 0510-85111290
- 地址: 无锡市滴翠路 100 号创意产业园 7 号楼 4 楼
- 邮编: 214072

#### **WUXI XINJE ELECTRIC CO., LTD.** 版权所有

未经明确的书面许可,不得复制、传翻或使用本资料及其中的内容,违者要对造成的 损失承担责任。保留包括实用模块或设计的专利许可及注册中提供的所有权力。

二 **O** 一五年九月

#### 目录

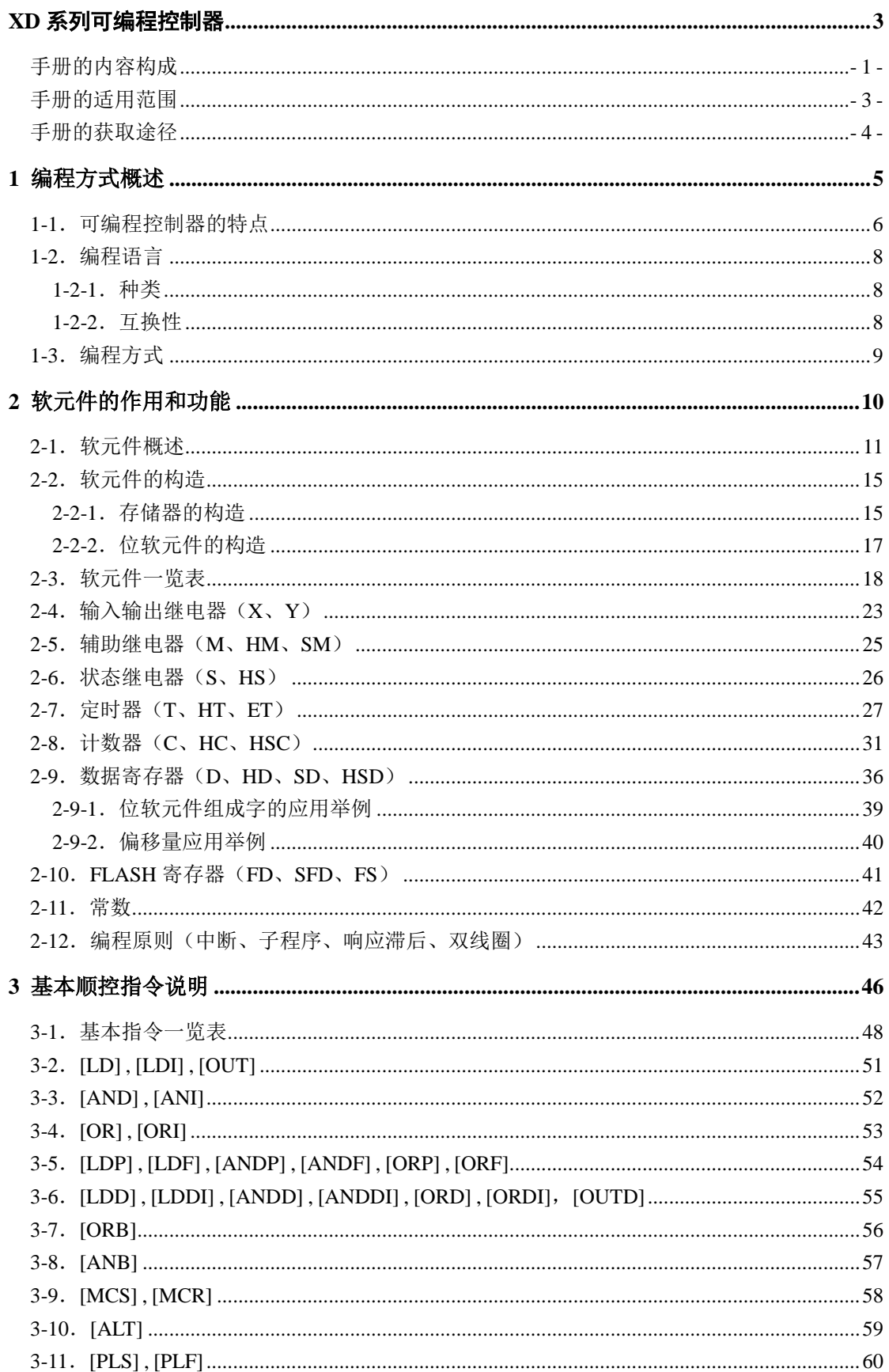

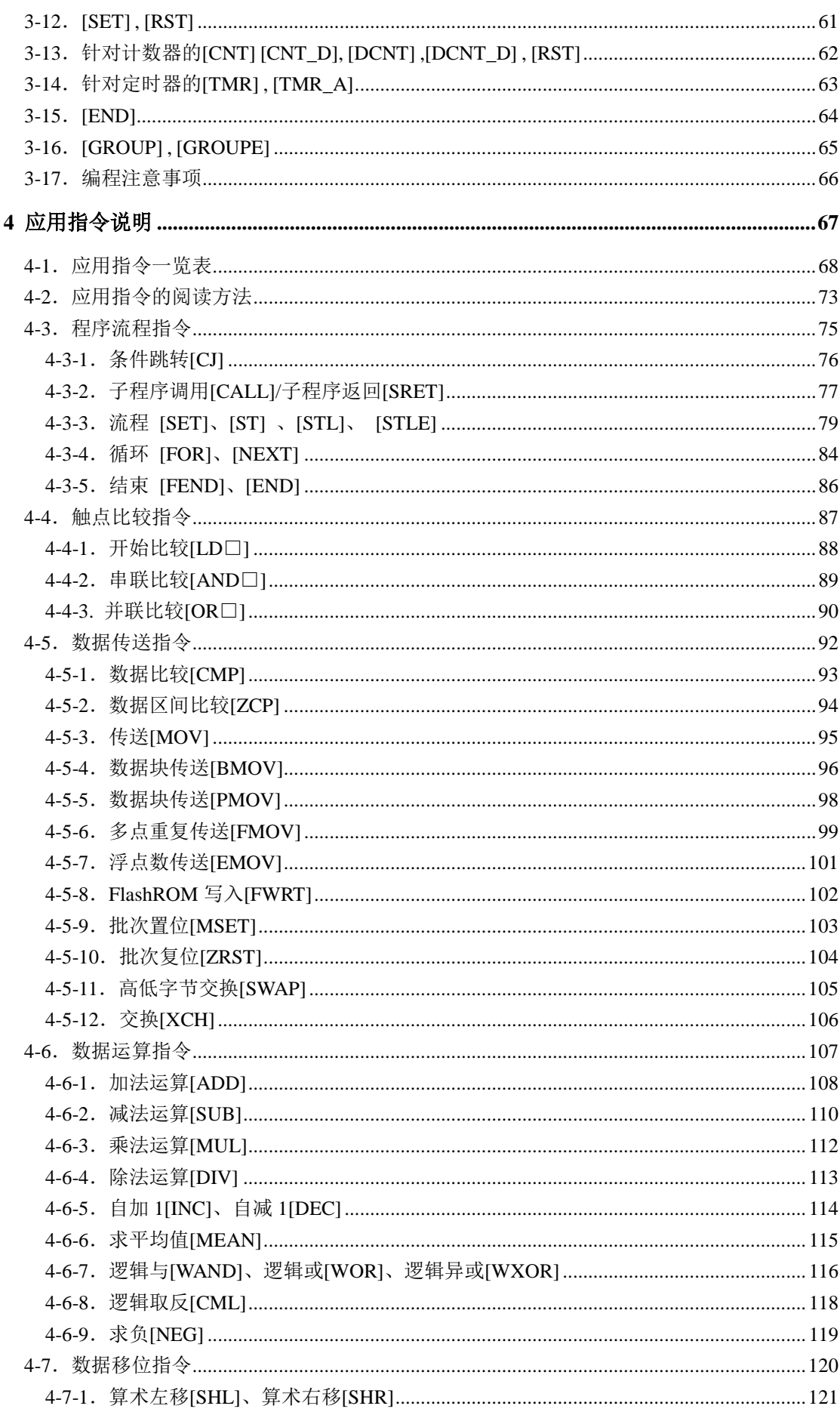

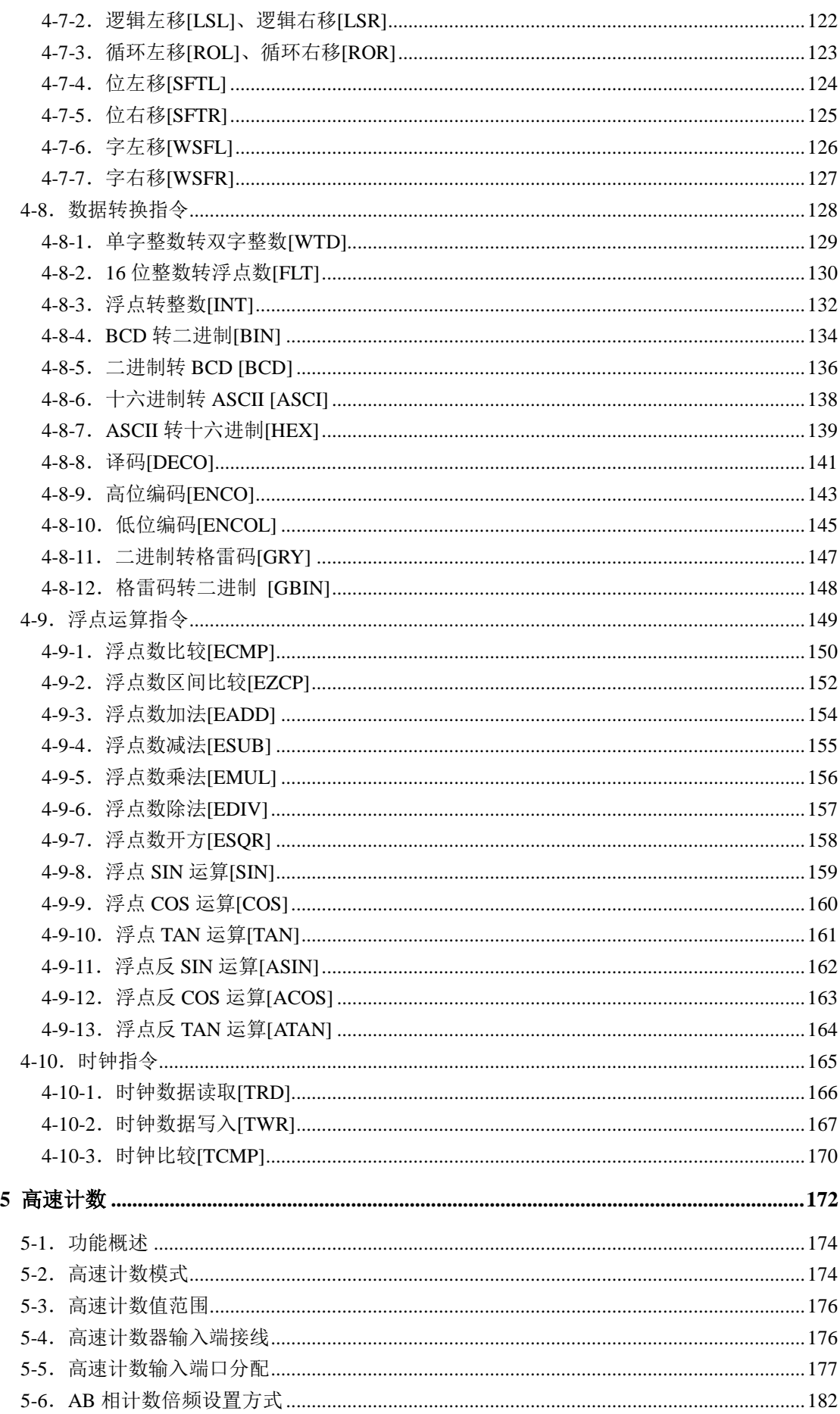

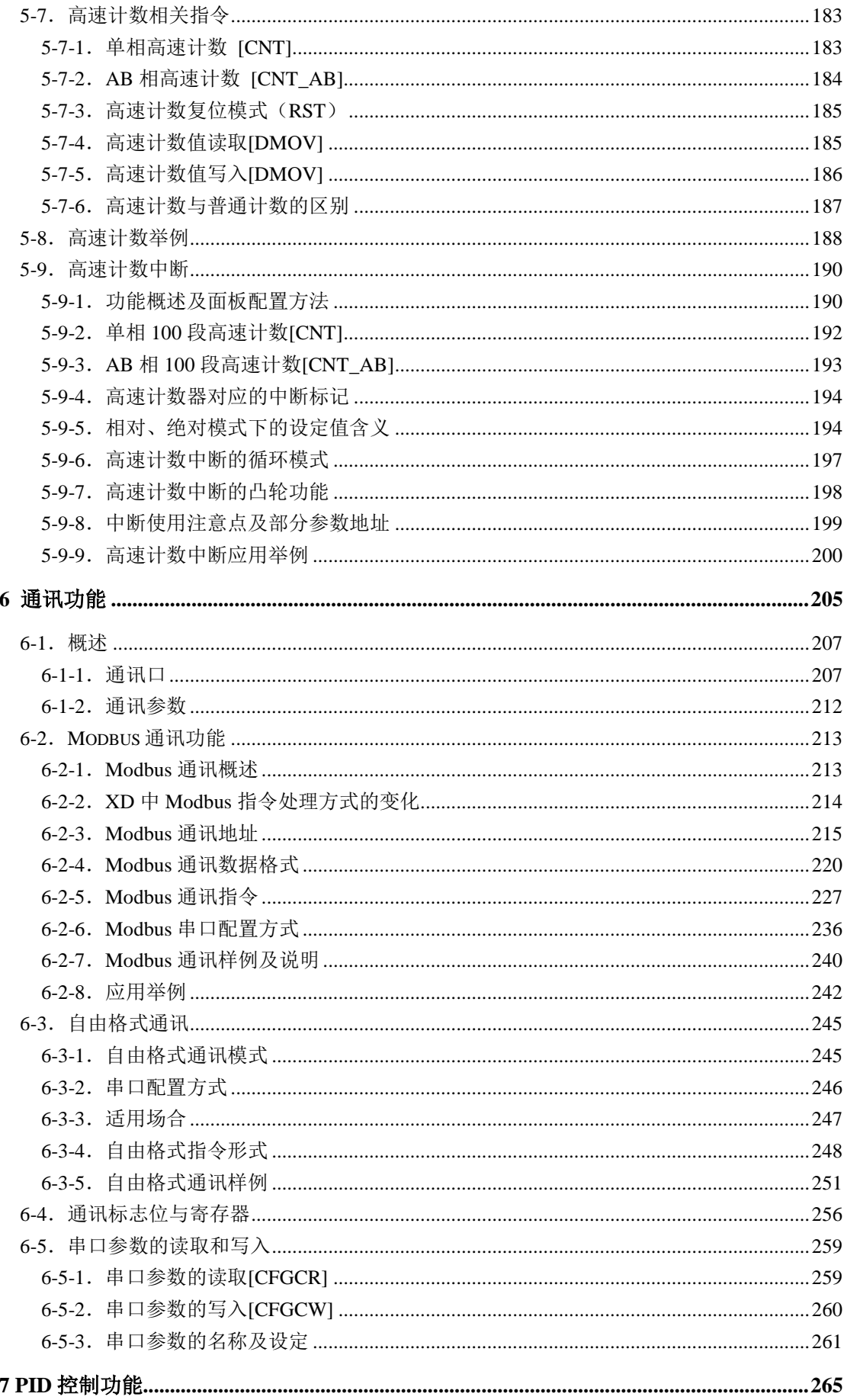

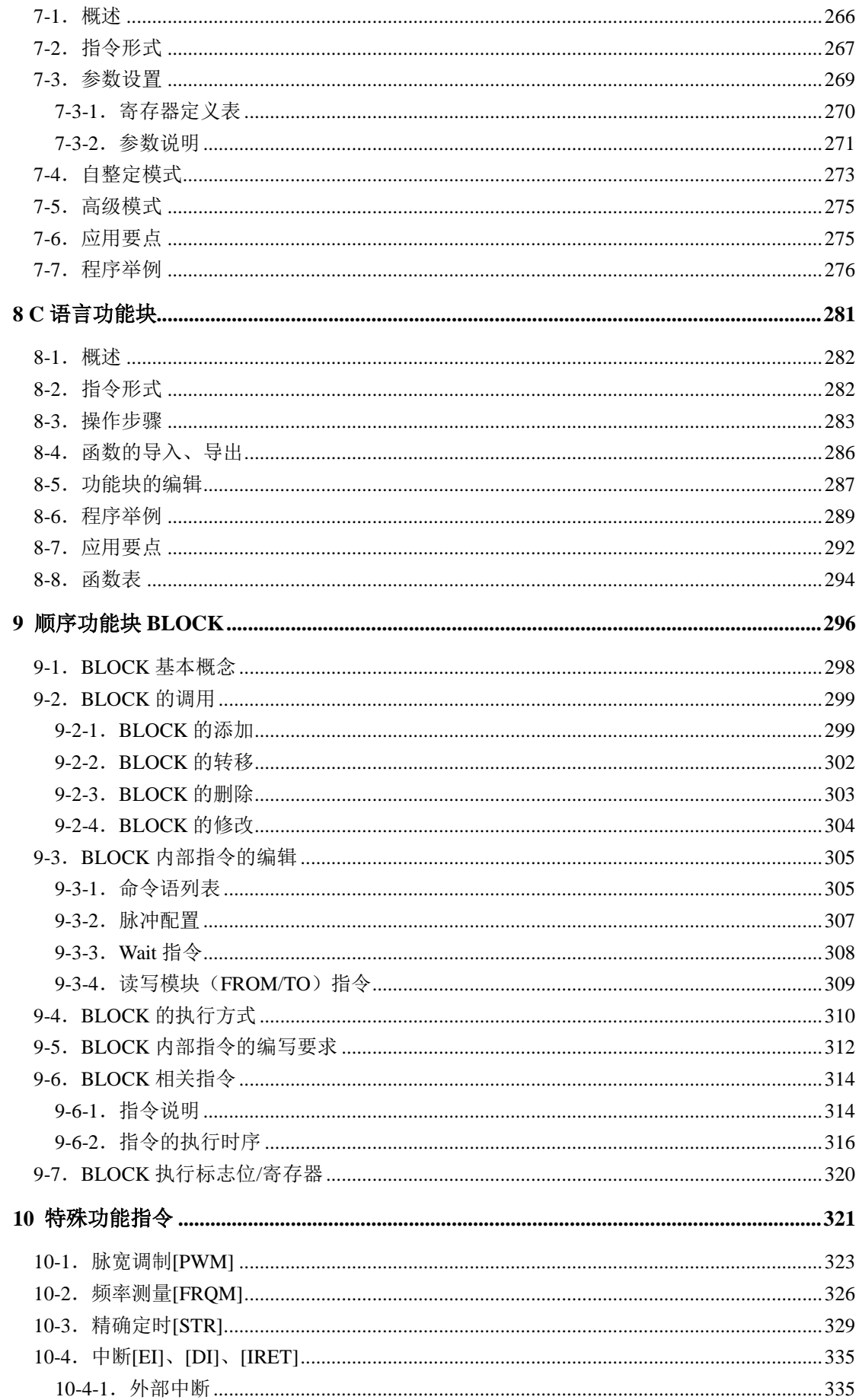

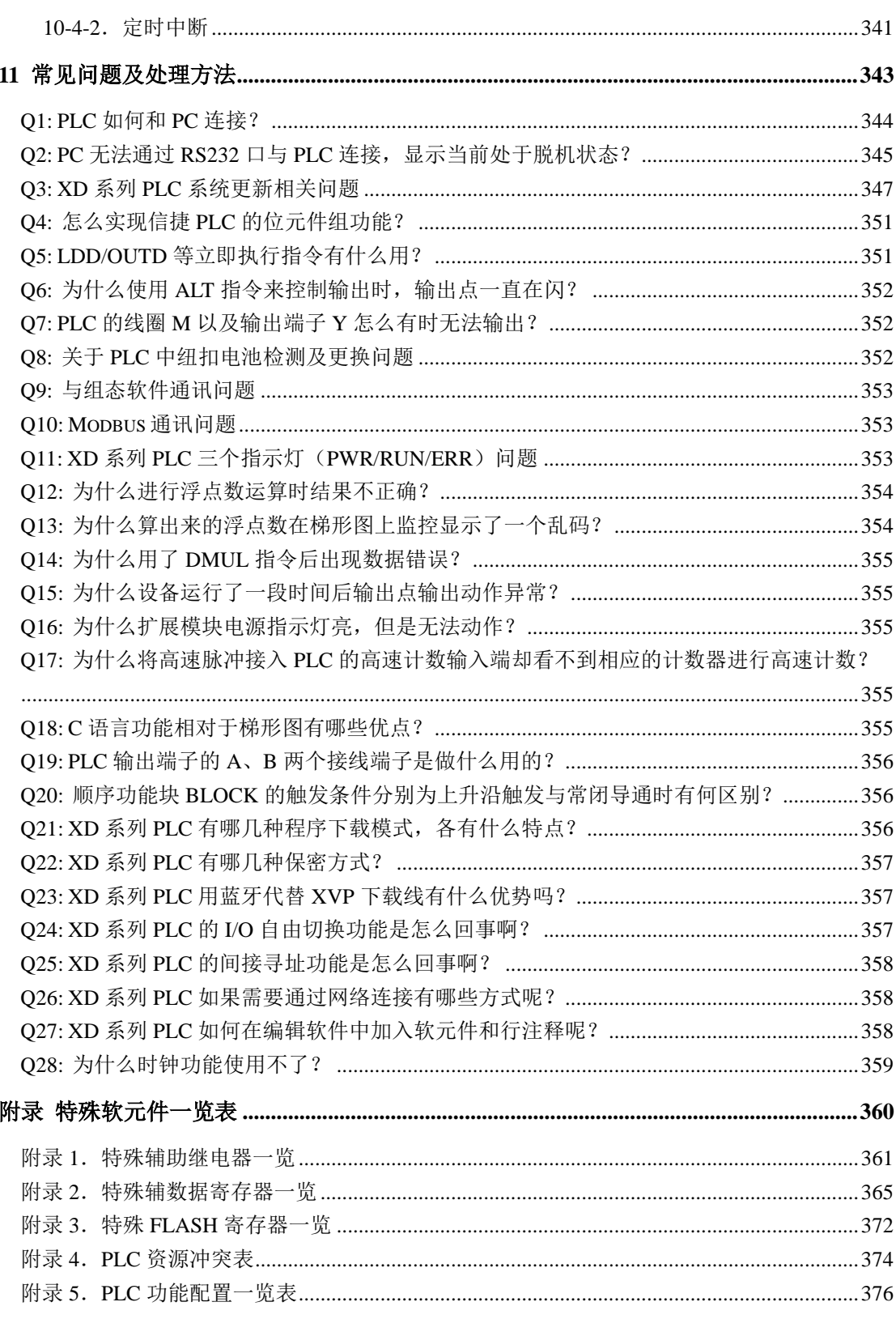

#### 前 言

以下将介绍本手册的内容构成、手册的适用范围、手册中的约定俗成、关联手册介绍以及 手册资料的获取途径。

#### 手册的内容构成

<span id="page-10-0"></span>本手册涉及 XD 系列可编程控制器的指令的应用,主要介绍 XD 系列可编程控制器的基 本指令、应用指令等,同时记载了编程中的要点、原则等,各章节内容概览如下:

1.编程方式概述

本章主要介绍 XD 系列可编程控制器的性能特点、型号构成以及全系列产品构成、产品各部 分说明等。

2.软元件的作用和功能

对于程序而言,操作对象是极为重要的元素之一,这些对象涉及到控制器内部的继电器和寄 存器等。本章将一一介绍这些继电器、寄存器的作用和功能,以及使用要点。

3.基本顺控指令说明

本章主要介绍 XD 系列可编程控制器基本顺控指令的种类及其功能。

4.应用指令说明

本章主要介绍 XD 系列可编程控制器的应用指令的种类及其功能。

5.高速计数

本章主要介绍 XD 系列可编程控制器的高速计数功能,内容包括了高速计数的模式、接线方 法、高速计数值的读写、复位等。

6.通讯功能

本章论述了 XD 系列可编程控制器的通讯功能,内容主要包括通讯的基本概念、Modbus (RTU&ASCII)通讯。

7.PID 控制功能

本章节重点介绍本体 XD 系列 PID 指令的应用,包括指令的调用、参数的设定,使用注意 点,程序例等。

8.C 语言功能块

本章重点介绍 C 语言编辑功能块的特点、编辑、指令调用、函数的存储、应用要点等,并 附有常用函数列表。

9.顺序功能块 BLOCK

本章重点介绍顺序功能块 BLOCK 的特点、内部指令编辑、相关指令、执行方式,以及应用 要点等。

10.特殊功能指令

本章主要介绍 PWM 脉宽调制、频率测量、精确定时、中断等相关指令的应用方法。

#### 11.常见问题及处理方法

本章主要就一些用户在使用 PLC 的过程中遇到的常见问题,提供快速而具体的分析和解决 方法。

附录.特殊软元件一览表

本章主要介绍 XD 系列可编程控制器中功能性软元件、寄存器,以及扩展模块地址分配等。

#### 注意:本手册不包含脉冲输出功能、运动控制功能和 **X-NET** 总线功能,请查阅相关手册。

<span id="page-12-0"></span>本手册为 XD 系列可编程控制器产品的指令手册,适用于 XD2、XD3、XD5、XDM 系 列 PLC。

1.XD 系列 PLC 具有如下特点:

#### > 更高的指令处理速度

XD 系列 PLC 拥有更快的指令处理速度,相当于 XC 系列的 10 倍以上,重点表现在浮 点指令运算速度明显提高,扫描周期单位为 us。

#### 最多可扩展 **10~16** 个 **XD** 系列开关量、模拟量模块以及 **2** 块 **BD** 板

与 XC 系列 PLC 相似, XD 系列 PLC 同样支持模块和 BD 板的扩展, 包括开关量、模 拟量温度模块等,且最大扩展数目模块由原来的 7 个增加到 10~16 个, BD 板增加为 2 块。

#### 兼容 **XC** 系列的绝大部分普通功能

XD 系列除拥有以上优势外, 也支持 XC 系列 PLC 的绝大部分普通功能。

#### 兼容 **XC** 系列的原程序

XD 系列编程软件 XDPPro 可以直接打开原 XC 系列 PLC 的程序, 但是在程序中可能涉 及到部分 XD 系列与 XC 系列不同的指令, 在 XDPPro 编辑软件中会以红色字体报错, 您只 要对此部分内容进行手工修改即可。

2.XD 系列型号包括:

XD2 系列型号包括:

 $\bullet$  XD2-16R/T-E/C

XD3 系列型号包括:

- XD3-24R/T/RT-E/C、XD3-24PR/T/RT-E/C
- XD3-32R/T/RT-E/C、XD3-32PR/T/RT-E/C
- XD3-48R/T/RT-E/C、XD3-48PT-E/C
- XD3-60R/T/RT-E/C、XD3-60PT-E/C

XD5 型号包括:

- $\bullet$  XD5-24R/T/RT-E/C, XD5-24T4-E/C
- $\bullet$  XD5-32R/T/RT-E/C, XD5-32T4-E/C
- XD5-48R/T/RT-E/C
- $\bullet$  XD5-60R/T/RT-E/C
- XD5-48T6-E/C
- $\bullet$  XD5-60T6-E/C

XDM 型号包括:

- XDM-24T4-E/C、XDM-24PT4-E/C
- XDM-32T4-E/C、XDM-32PT4-E/C
- $\bullet$  XDM-60T4-E/C
- XDM-60T10-E/C、XDM-60PT10-E/C
- 3.版本要求:

编程软件请使用信捷 XDPPro 编辑软件 V3.2 及以上版本,部分指令有版本要求,具体 见各指令介绍。

#### 手册的获取途径

<span id="page-13-0"></span>对于前面所列出的手册,用户一般可通过以下几种途径来获取:

1. 印刷版手册

请向购买产品的供应商、代理商、办事处咨询索取。

- 2. 电子版手册
	- (1)登陆信捷官方网站 [www.xinje.com](http://www.xinje.com/) 下载中心。
	- (2)向购买产品的供应商、代理商、办事处索取产品的用户光盘。

# <span id="page-14-0"></span>**1** 编程方式概述

XD 系列 PLC 作为控制器,接受信号并执行控制器中的程序,以达到用户的现场要求。 本章将以编程方式开篇,介绍 XD 系列 PLC 的主要特点、所支持的两种编程语言,以及在 软件中的编程方式。

1-1.可编程控制器的特点

1-2.编程语言

1-3.编程方式

#### <span id="page-15-0"></span> **1-1**.可编程控制器的特点

程序 安全性

XD 可编程控制器支持两种编程语言,命令语、梯形图,前两种编程语言 编程语言 可方便地进行互换使用。

- 为防止用户的程序被盗用或错误修改,一般可对程序进行加密。加 密后的程序在上传的时候,将以口令的形式进行验证,这样可以很 好的维护用户的版权;同时还能限制下载,防止恶意修改 PLC 里面 的程序。
- 上位机软件中新增了 FS 寄存器(由于不同型号 PLC 的 FS 寄存器个 数不一样,请以 PLC 联机后数据监控里面显示的为准,一般为 FS0~FS47), 在 FS 寄存器中可以任意的设置该软元件的值, 但是不 能通过 Modbus 指今读取该寄存器的值(总是返回为 0): 目在上位 机软件中不能将它与寄存器进行比较,只能与常数进行比较,所以 也无法读取该寄存器的实际值。此新增的 FS 软元件可以作为保护客 户的知识产权。注意:此特殊寄存器在手册指令介绍中都没有添加, 只要是涉及到寄存器 D、HD 等处,几乎都可以使用 FS 特殊寄存器。

程序的 注释

当用户程序过于复杂冗长时,常常需要对程序或是使用的软元件加以注 释,以方便日后修改程序,适当的注释可以加快用户对程序的理解。

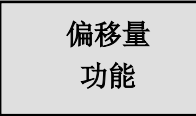

在线圈、数据寄存器后加上偏移量后缀(如 X3[D100]、M10[D100]、 D0[D100]),可实现间接寻址。如 D100=9 时,X3[D100]表示 X14, M10[D100]表示 M19, D0[D100]表示 D9。

- 充实的 基本功能
- XD 系列可编程控制器为用户提供了充足的基本指令,可以满足基 本的顺序控制、数据的传送和比较、四则运算、逻辑控制、数据的 循环和移位等功能。
- XD 系列可编程控制器还具有中断、高速计数器专用比较指令、高 速脉冲输出指令、精确定时、PID 控制等指令。
- **C** 语言编辑 功能块

XD 系列可编程控制器可实现利用 C 语言来编写功能块的功能,编辑好的 功能块可以在程序中随意调用, 保密性好, 适用性强, 同时也减小了编 程的工作量。

上电运行 停止功能

在 XD 系列可编程控制器中具有一项比较重要的功能,即上电运行停止, 当 PLC 在运行过程中出现了比较严重的错误,可能导致机器故障或损坏 时,利用上电运行停止功能,可以马上停止所有输出。此外,串口通信 参数设置错误导致脱机时也可以用此方法来连接上 PLC,然后修改通信 参数。

#### 通讯功能

- XD 系列可编程控制器可支持多种通讯协议, 如基本的 Modbus-RTU、Modbus-ASCII 通讯,适应更加广泛的应用场合。
- XD 系列 PLC 中, 当修改为通讯口的通讯参数时, 会立即生效, 无 需再将 PLC 断电再重新上电。
- Modbus 通讯添加通讯前延时等待时间设置。即 PLC 作为从机, 当 主机通信命令过于频繁从机 PLC 来不及响应时,从机会拒收主机命 令,直到完成正在执行的通信命令。

### <span id="page-17-0"></span> **1-2**.编程语言

#### <span id="page-17-1"></span>**1-2-1**.种类

XD 系列 PLC 支持以下两种编程语言。

命令语

指令表编程是以"LD"、"AND"、"OUT"等顺控指令输入的方式。这种 方式是编写顺控程序的基本输入形式,但可读性较差。

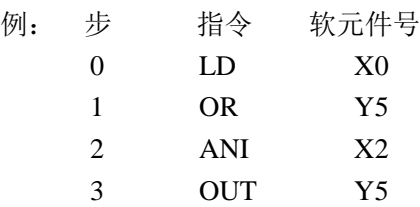

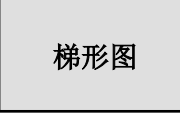

梯形图程序是采用顺控信号及软元件号,在图形画面上作出顺控电路图的 方法。这种方法是用触点符号与线圈符号表示顺控回路,因而容易理解程 序的内容。同时还可用回路显示的状态来监控可编程控制器的动作。

例:

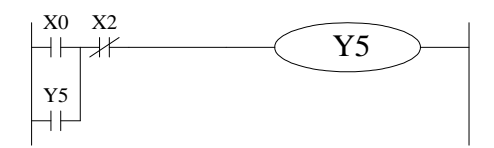

<span id="page-17-2"></span>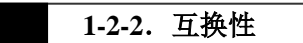

以上这 2 种输入方法编制的程序表示及编辑都可相互交换。

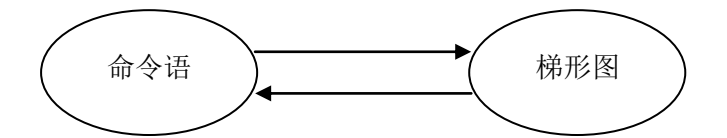

#### <span id="page-18-0"></span> **1-3**.编程方式

直接输入 1-2 节介绍的两种编程语言,均可以在对应的窗口中直接输入,尤其梯形 图窗口中还具有指令提示功能,使程序的编写效率有所提高。

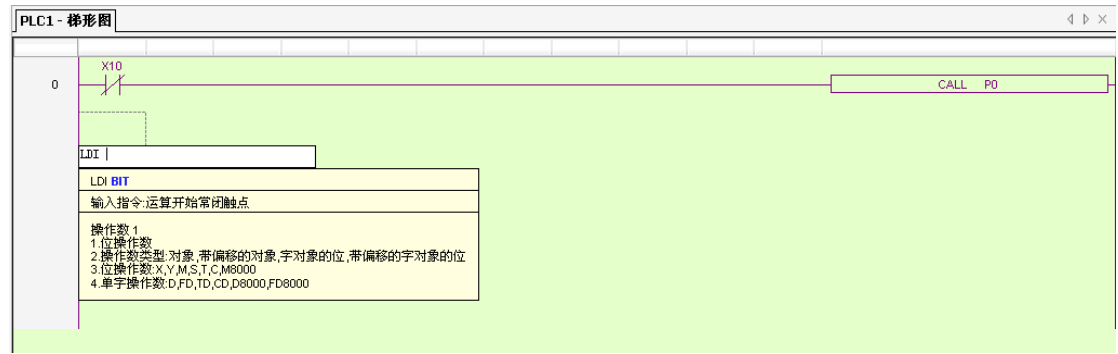

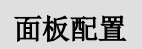

在 XD 系列 PLC 支持的指令中,某些指令的用法比较复杂,或者用法较多, 如脉冲输出指令、本体 PID 指令等,编辑软件中还特别提供了这些特殊指 令的配置方式。在相应的配置面板中,只要按照自己的要求,输入参数、 地址等即可。

多段脉冲输出设置界面:

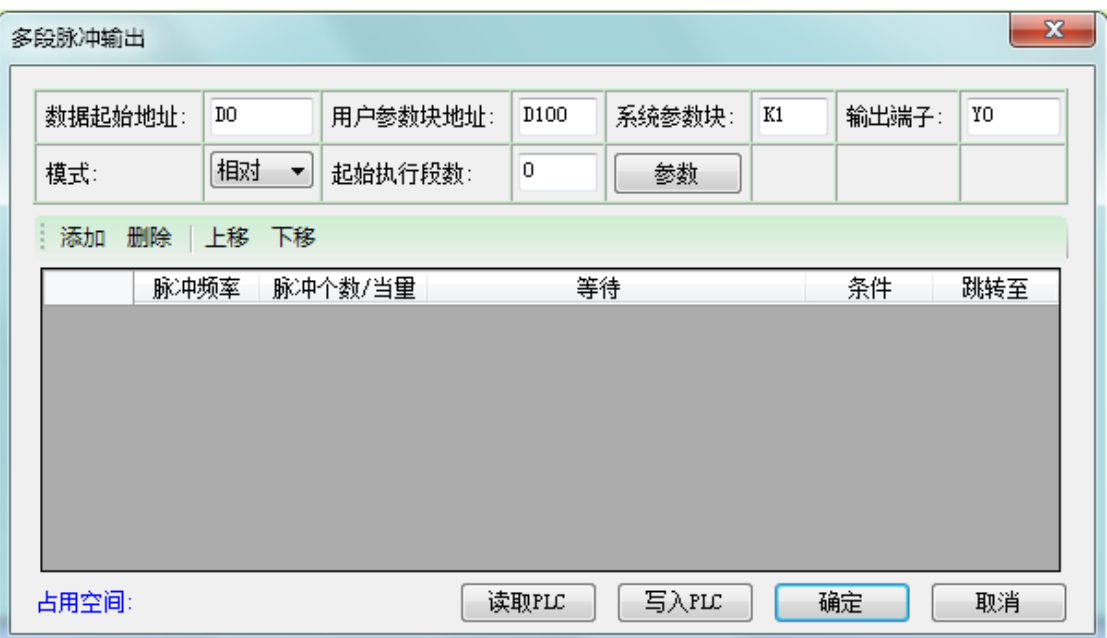

关于面板配置法的具体细节将在后续章节以及《XD 系列 PLC 用户手册【软件篇】》中 介绍。

## <span id="page-19-0"></span>**2** 软元件的作用和功能

第一章简要介绍了 XD 系列 PLC 的编程语言,而对于程序而言,最为重要的元素之一 便是操作对象,这些对象涉及到控制器内部的继电器和寄存器等。本章将一一介绍这些继电 器、寄存器的作用和功能,以及使用要点。

2-1.软元件概述 2-2.软元件的构造 2-3.软元件一览表 2-4.输入输出继电器(X、Y) 2-5.辅助继电器(M、HM、SM) 2-6.状态继电器(S、HS) 2-7. 定时器 (T、HT、ET) 2-8. 计数器 (C、HC、HSC) 2-9.数据寄存器(D、HD、SD、HSD) 2-10.FLASH 寄存器(FD、SFD、FS)

2-11.常数

2-12.编程原则(中断、子程序、响应滞后、双线圈)

#### **2-1**.软元件概述

<span id="page-20-0"></span>在可编程控制器内有很多继电器、定时器与计数器,他们都具有无数的常开触点和常闭 触点,将这些触点与线圈相连接构成了顺控回路。下面简单介绍一下这些软元件。

#### 输入继电器 (**X**)

输入继电器的作用

输入继电器,是用于接收外部的开关信号的接口,以符号 X 表示。

- 地址分配原则
	- > 在基本单元中, 按 X0~X7, X10~X17…八进制数的方式分配输入继电器地址号。
	- 扩展模块的地址号,按第 1 路扩展从 X10000 按照八进制开始,第 2 路扩展从 X10100 按照八进制开始…XD2 不支持接扩展模块,XD3 可以接 10 个扩展模块, XD5、XDM 可以接 16 个模块。
	- > 扩展 BD 板的地址号, 从 X20000 按照八进制开始, 24~32 点 PLC 可以接 1 个扩展 BD 板,48~60 点 PLC 可以接 2 个扩展 BD 板。(16 点 PLC 及 XD2 系列不支持扩 展 BD 板)
- 使用注意点
	- 在输入继电器的输入滤波器中采用了数字滤波器,用户可以通过设置(特殊寄存 器 SFD0, 默认值 10ms, 修改范围: 0~1000ms)改变滤波参数。
	- > 在可编程控制器的内部配备了足量的输入继电器,其多于输入点数的输入继电器 与辅助继电器一样,作为普通的触点/线圈进行编程。

#### 输出继电器

(**Y**)

- 输出继电器的作用 输出继电器,是用于驱动可编程控制器外部负载的接口,以符号 Y 表示。
- 地址分配原则
	- > 在基本单元中, 按 Y0~Y7, Y10~Y17…八进制数的方式分配输出继电器地址号。
	- 扩展模块的地址号,按第1路扩展从Y10000按照八进制开始,第2路扩展从Y10100 按照八进制开始...XD2 不支持接扩展模块,XD3 可以接 10 个扩展模块, XD5、 XDM 可以接 16 个扩展模块。
	- > 扩展 BD 板的地址号, 从 X20000 按照八进制开始, 24~32 点 PLC 可以接 1 个扩展 BD 板,48~60 点 PLC 可以接 2 个扩展 BD 板。(16 点 PLC 及 XD2 系列不支持扩 展 BD 板)
- 使用注意点

在可编程控制器的内部配备了足量的输出继电器,其多于输出点数的输出继电器与辅 助继电器一样,作为普通的触点/线圈进行编程。

#### 辅助继电器 (**M**、**HM**)

 辅助继电器的作用 辅助继电器是可编程控制器内部具有的继电器,以符号 M、HM 表示。

地址分配原则

在基本单元中,按照十进制数分配辅助继电器的地址。

- 使用注意点
	- 这种继电器有别于输入输出继电器,它不能获取外部的输入,也不能直接驱动外部 负载,只在程序中使用。
	- 断电保持用继电器在可编程控制器断电的情况下也能保存其 ON/OFF 的状态。

#### 状态继电器 (**S**、**HS**)

- 状态继电器的作用 作为步进梯形图使用的继电器,以符号 S、HS 表示。
- 地址分配原则

在基本单元中,按照十进制数分配状态继电器的地址。

使用注意点

不作为工序号使用时,与辅助继电器一样,可作为普通的触点/线圈进行编程;另外, 也可作为信号报警器,用于外部故障诊断。

#### 定时器

(**T**、**HT**)

● 定时器的作用

定时器,用于对可编程控制器内 1ms,10ms,100ms 等时间脉冲进行加法计算,当到 达规定的设定值时,输出触点动作,以符号 T、HT 表示。

地址分配原则

在基本单元中,按照十进制数分配定时器的地址,但又根据时钟是否掉电记忆、累计 与否将地址划分为几块区域,具体可参见 2-2 节。

时钟脉冲

定时器的时钟脉冲有 1ms、10ms、100ms 三种规格,若选用 10ms 的定时器,则将对 10ms 的时间脉冲进行加法计算。

累计/不累计

这些定时器又分为累计与不累计两种模式。累计定时器,表示即使定时器线圈的驱动 输入断开,仍保持当前值,等下一次驱动输入导通时继续累计动作;而不累计定时器, 当驱动输入断开时,计数自动清零。

计数器 (**C**、**HC**)

计数器以不同的用途和目的可分为以下种类:

- 内部计数用(一般使用/停电保持用)
	- ▶ 16 位计数器: 增计数用, 计数范围 1~32.767
	- ▶ 32 位计数器: 增计数用, 计数范围 1~2,147,483,647
	- 这些计数器供可编程控制器的内部信号使用,其响应速度为一个扫描周期或以上。
- 高速计数用(停电保持用)
	- ▶ 32 位计数器: 计数范围-2,147,483,648~+2,147,483,647 (单相递增计数,AB 相计数)分配给特定的输入点。
	- 高速计数的单相递增计数与 AB 相计数分别可以进行频率 80kHz 与 50kHz 以下的 计数,而与可编程控制器的扫描周期无关。
- 地址分配原则

在基本单元中,计数器以十进制编址。

#### 数据寄存器

(**D**、**HD**)

- 数据寄存器的作用 数据寄存器,是供存储数据用的软元件,以符号 D、HD 表示。
- 地址分配原则

XD 系列 PLC 的数据寄存器都是 16 位的(最高位为符号位), 将两个地址相邻寄存器 组合可以进行 32 位(最高位为符号位)的数据处理;数据寄存器以十进制编址。

● 使用注意点

跟其他软元件一样,数据寄存器也有供一般使用和停电保持用两种。

#### **FlashROM** 寄存器(**FD**)

数据寄存器的作用

FlashROM 寄存器,用于存储数据的软元件,以符号 FD 表示。

地址分配原则

在基本单元中,FlashROM 寄存器以十进制数进行编址。

使用注意点

该存储区即使电池掉电,也能够记忆数据,因此可用于存储重要的工艺参数。FlashROM 可写入约 1,000,000 次,且每次写入较费时,频繁写入将造成 FD 的永久损坏,因此不 建议用户频繁写入。用 MOV 指令对 FD 传送数据时,上升沿有效。

#### 保密寄存器 (**FS**)

保密寄存器的作用

占用 FlashROM 寄存器的一部分空间,用于存储数据的软元件,以符号 FS 表示。FS 寄存器中的数值可以写入但无法读取,所以可用来保护用户的知识产权。

地址分配原则

在基本单元中,FS 寄存器以十进制数进行编址。

- 由于不同型号 PLC 的 FS 寄存器个数可能不一样,请以 PLC 联机后 "PLC 初值设置" 里面显示的为准,一般为 FS0~FS47。
- 使用注意点

该存储区即使电池掉电,也能够记忆数据,因此可用于存储重要的工艺参数。FS 可写 入约 1,000,000 次, 且每次写入较费时, 频繁写入将造成 FS 的永久损坏, 因此不建议 用户频繁写入。用 MOV 指令对 FS 传送数据时,上升沿有效。

 在 FS 寄存器中可以任意的设置该软元件的值,但是不能读取该寄存器的值(总是返回 为 0);且在上位机软件中不能将它与寄存器进行比较,只能与常数进行比较,所以也 无法读取该寄存器的实际值。

常数 (**B**)(**K**)(**H**)

● 在可编程控制器所使用的各种数值中, B 表示二进制数值, K 表示十进制整数值, H 表 示十六进制数值。它们被用作定时器与计数器的设定值和当前值,或应用指令的操作数。

#### <span id="page-24-0"></span> **2-2**.软元件的构造

#### <span id="page-24-1"></span>**2-2-1**.存储器的构造

在XD系列可编程控制器中,有许多的寄存器,除了一般的数据寄存器D、HD、FlashROM 寄存器外,还可以通过组合位软元件来构建寄存器。以下介绍几种寄存器的用法。

数据寄存器 D、HD

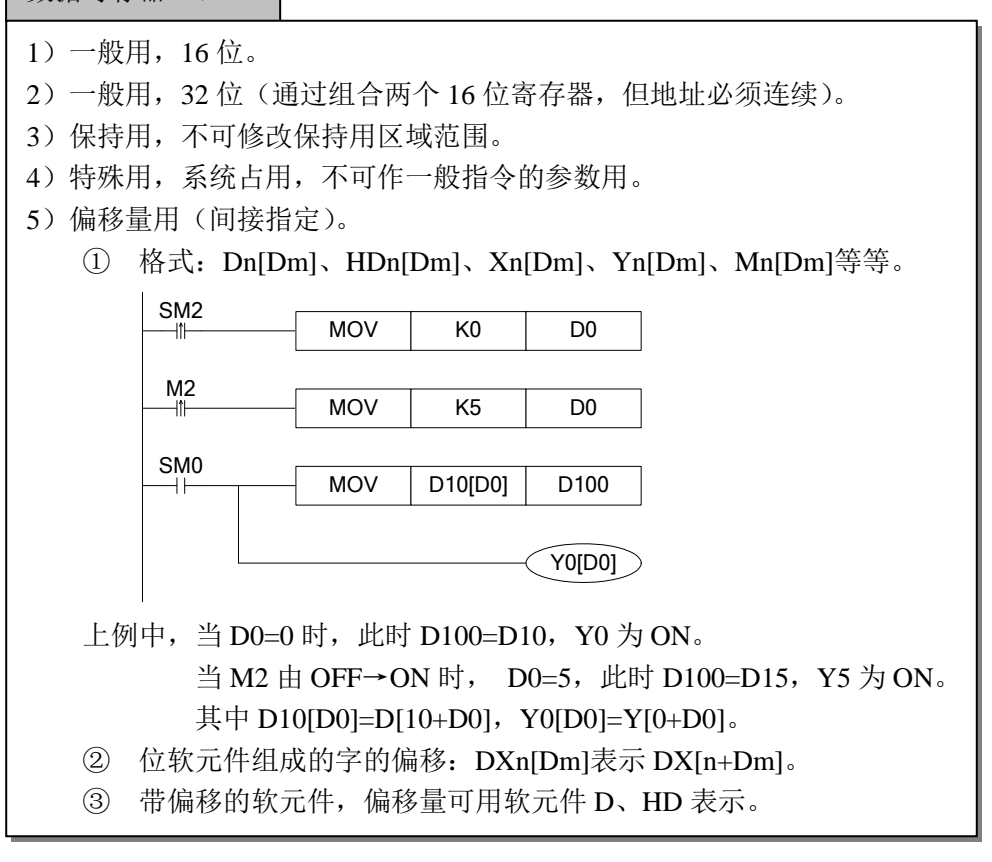

#### 定时器 T、HT/ 计数器 C、HC

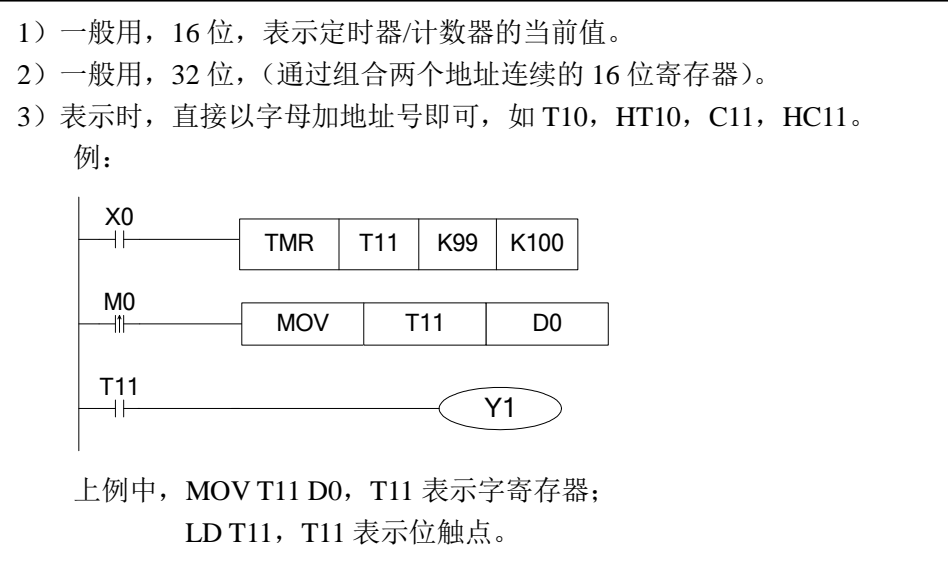

#### FlashROM 寄存器 FD

- 1)保持用,16 位。
- 2)保持用,32 位(由连续两个 16 位寄存器组成)。
- 3)特殊用,系统占用,不可作一般指令的参数用。

#### 位软元件组合寄存器

- 1)一般用,16 位(由连续的 16 个位元件组合而成)。
- 2)支持组合成字的软元件有:X、Y、M、HM、S、HS、T、HT、C、HC。

3) 格式: 在软元件前加 D, 如 DM10, 表示由 M10~M25 组成的一个 16 位数。

- 4) DXn 往后取 16 个点, 但不可超出软元件范围。
- 5) 由位软元件组合成的字,不可进行位寻址。

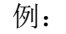

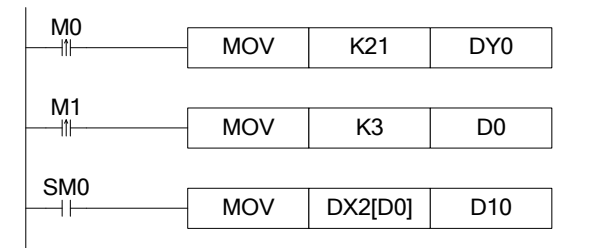

- ① 当 M0 由 OFF→ON 时,Y0~Y17 组成的一个字 DY0 的数值等于 21, 即 Y0、Y2、Y4 变为 ON 状态。
- ② 当 M1 未导通过之前, D0=0 时, DX2[D0]表示 X2~X21 组成的一个 字。
- ③ 当 M1 由 OFF→ON 时,D0=3,此时 DX2[D0]表示 X5~X24 组成的 一个字。

#### <span id="page-26-0"></span>**2-2-2**.位软元件的构造

位软元件的种类相对简单,一般为常见的 X、Y、M、HM、S、HS、T、HT、C、HC, 除此之外,还可由寄存器中的某一位来表示。

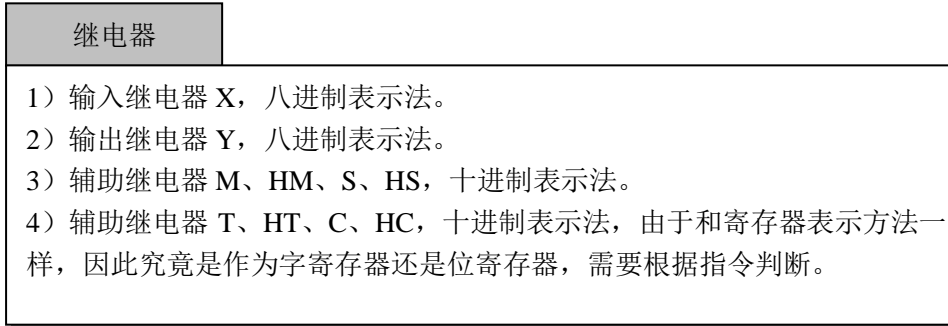

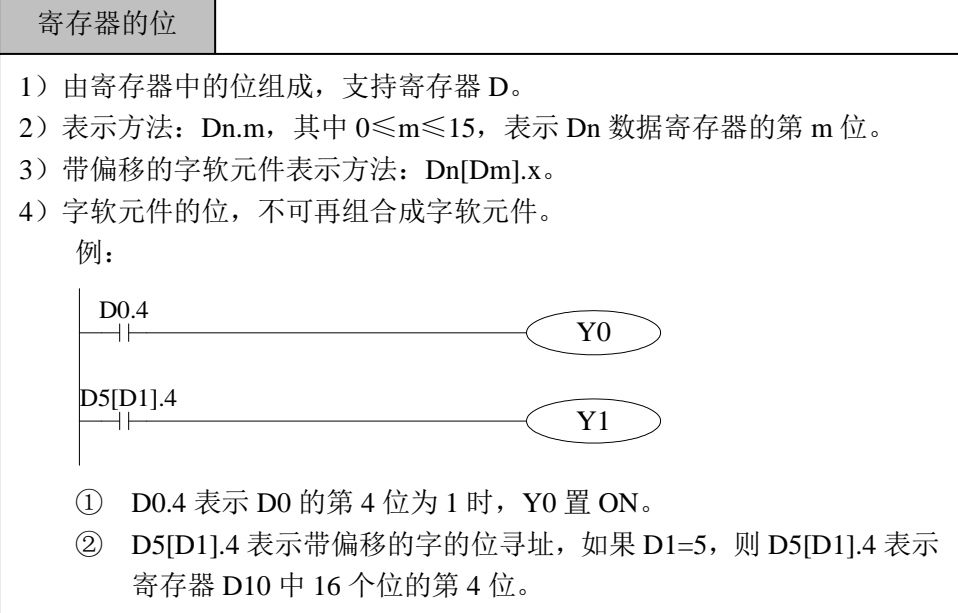

#### **2-3**.软元件一览表

<span id="page-27-0"></span>XD 系列软元件编号的分配如下所示,此外,在基本单元上连接输入、输出扩展设备和 特殊扩展设备时,输入、输出继电器的编号,请注意查看操作手册。

**XD2** 软元件一览表:

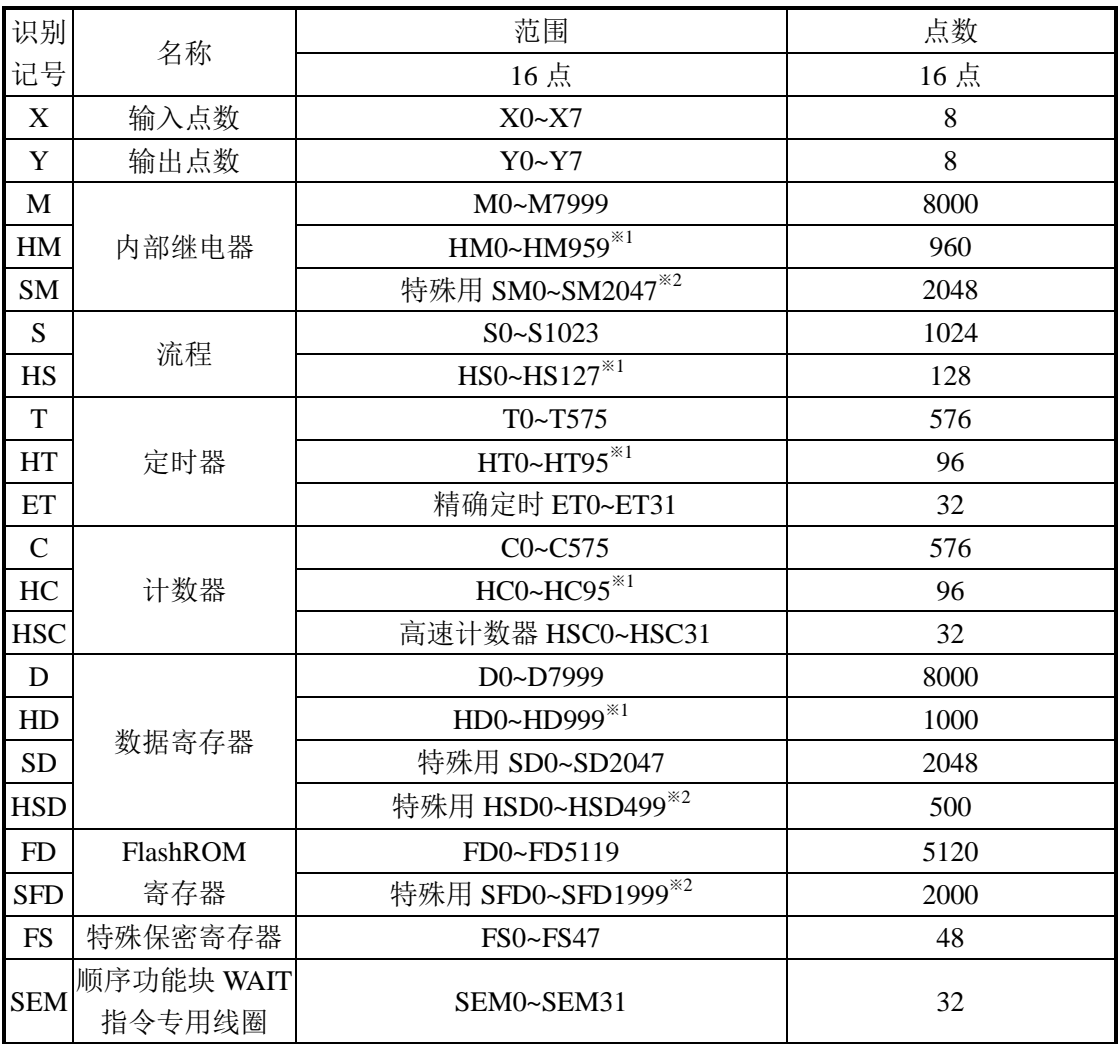

#### **XD3** 软元件一览表:

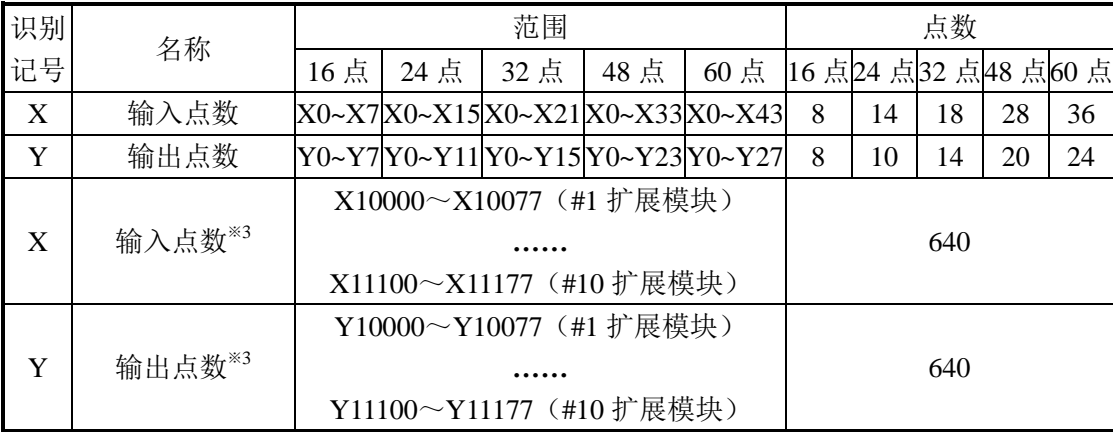

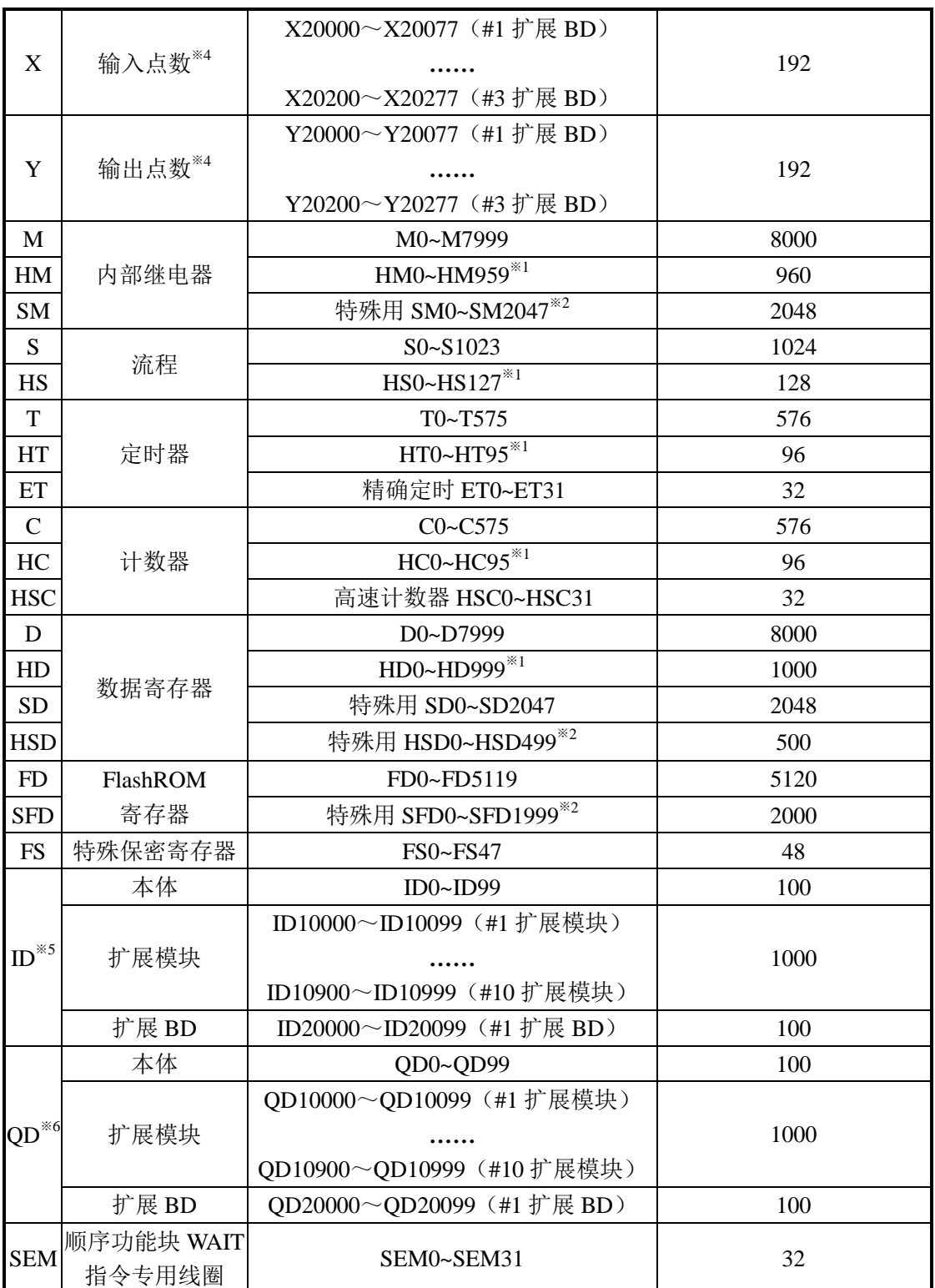

#### **XD5** 软元件一览表:

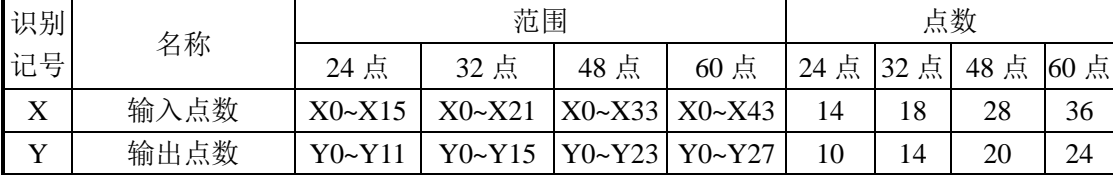

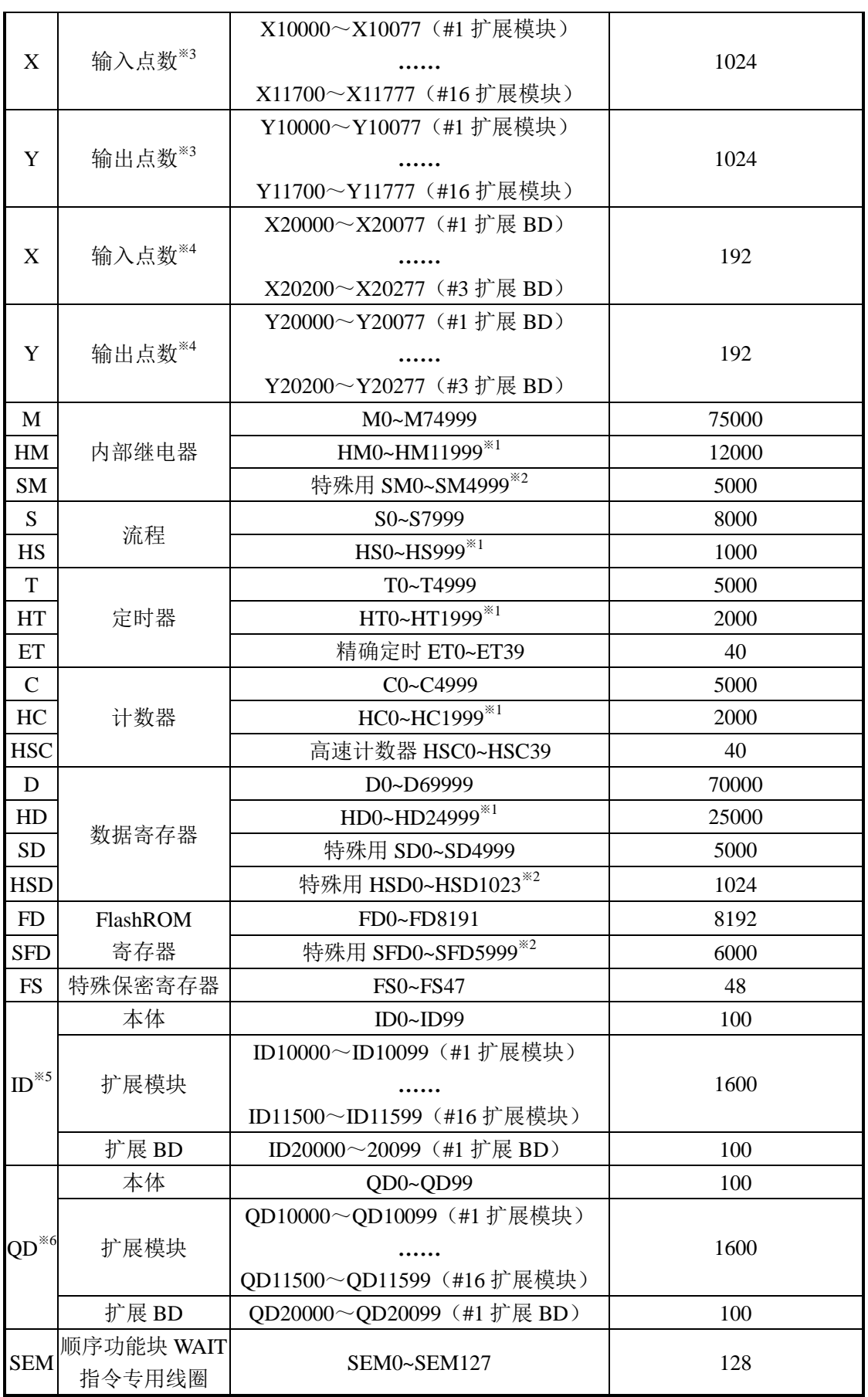

#### **XDM** 软元件一览表:

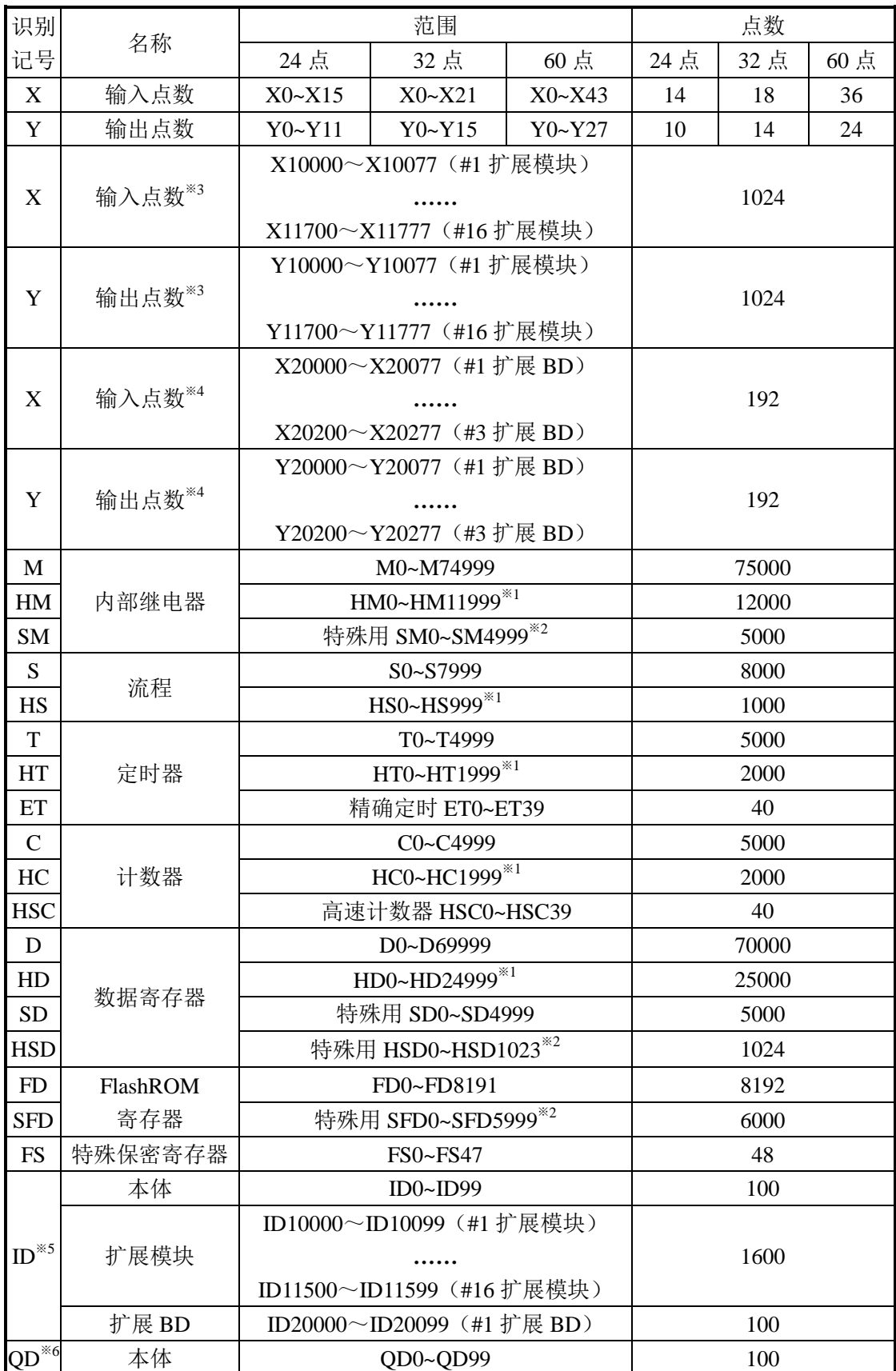

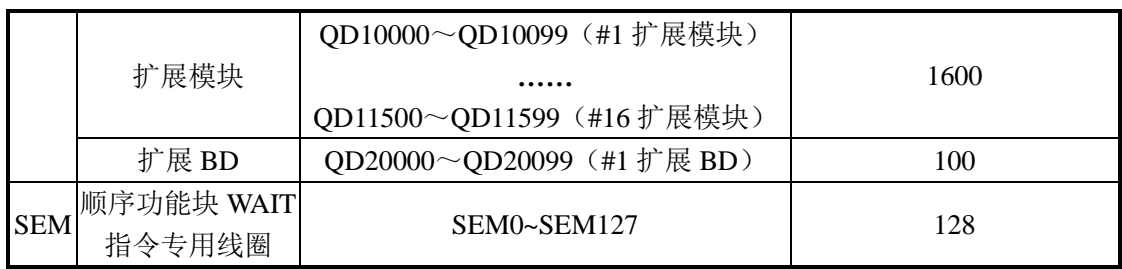

※1:【】存储器区域为缺省停电保持区域(注:XD 系列 PLC 断电保持区域不可修改)。

※2:特殊用(非掉电保持),指被系统占用的特殊用途的寄存器,不可另作他用,详情参阅本手册附录部 分的《特殊软元件一览表》章节相关内容。

※3:扩展模块(XD2 不支持扩展,XD3 最多可以同时扩展 10 个,XD5、XDM 最多可以同时扩展 16 个) 的 I/O 地址分配(八进制)。

※4: 扩展 BD (24/32 点最多可以扩展 1 个, 48/60 点最多可以扩展 2 个, 16 点不支持扩展 BD) 的 I/O 地 址分配(八进制)。

※5:模拟量输入软元件地址。

※6:模拟量输出软元件地址。

#### <span id="page-32-0"></span> **2-4**.输入输出继电器(**X**、**Y**)

编号一览

XD 系列 PLC 的输入输出继电器全部以八进制来进行编址,各系列的编号请参见对应表 格:

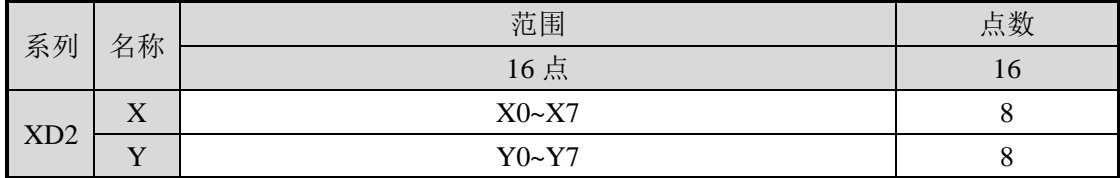

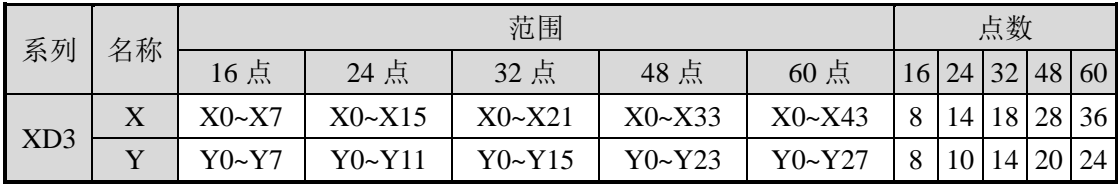

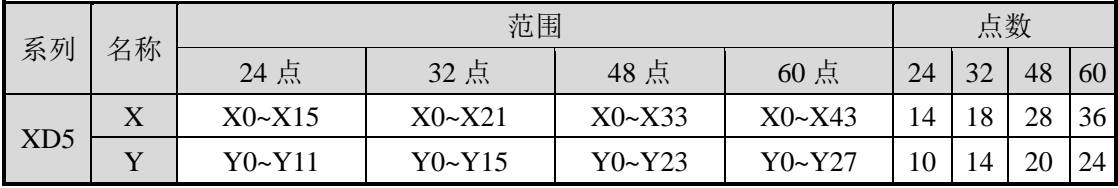

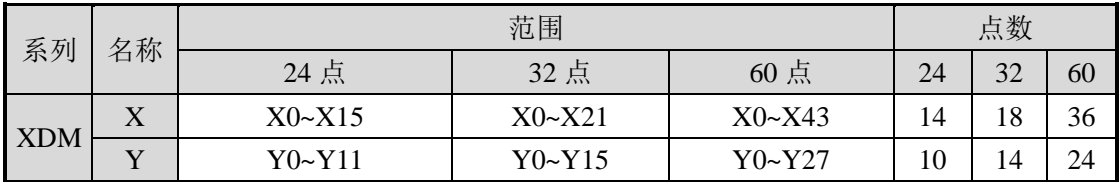

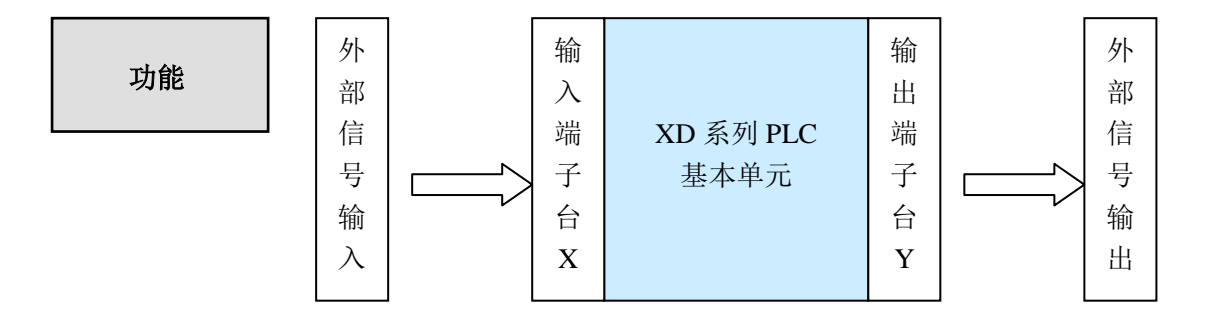

#### 输入继电器 X

- PLC 的输入端子用于接收外部信号的输入,而输入继电器则是 PLC 内部与输入端子相 连的一种光绝缘的光耦。
- 没有与外设实连的输入继电器可作为快速内部继电器使用。

#### 输出继电器 Y

- PLC 的输出端子用于向外部负载发送信号, 在 PLC 内部, 输出继电器的外部输出触点 (包括继电器触点、晶体管触点)与输出端子相连。
- 没有与外设实连的输出继电器可作为快速内部继电器使用。

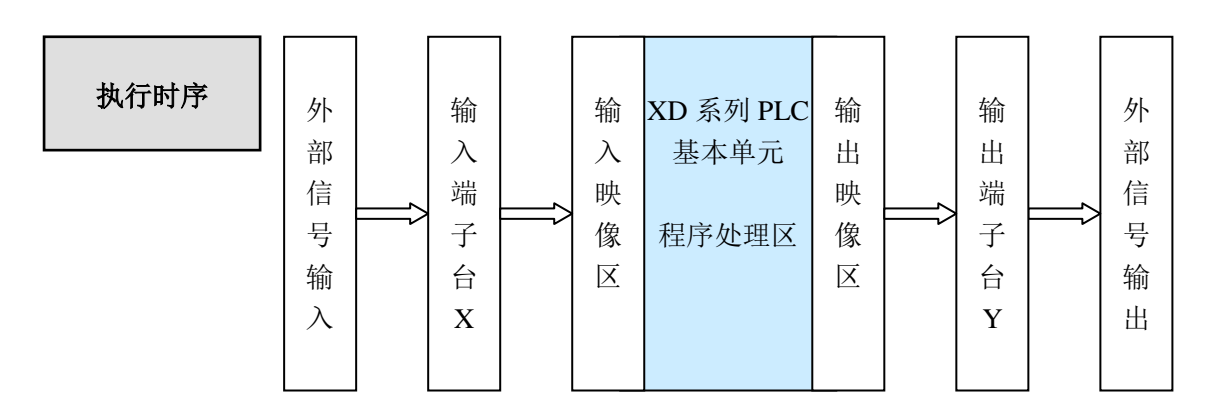

- 输入处理
	- 外部信号从输入端子接入,PLC 在执行程序前,首先将输入端子的 ON/OFF 状态 读取到输入映像区。
	- > 程序执行的过程,也是不断进行扫描的过程,在本次扫描未结束前,即使输入端子 状态发生变化,映像区中的内容也保持不变,直到下一个扫描周期来临,变化才被 写入。
- 输出处理
	- 当所有指令执行完毕,输出 Y 的映像区中的 ON/OFF 状态将被传送到输出锁存存 储区,即是 PLC 的实际输出状态。
	- > PLC 内的外部输出用触点, 按照输出软元件的响应滞后时间动作。

#### <span id="page-34-0"></span> **2-5**.辅助继电器(**M**、**HM**、**SM**)

#### 编号一览

XD 系列 PLC 的辅助继电器全部以十进制来进行编址,各系列的编号请参见对应表格:

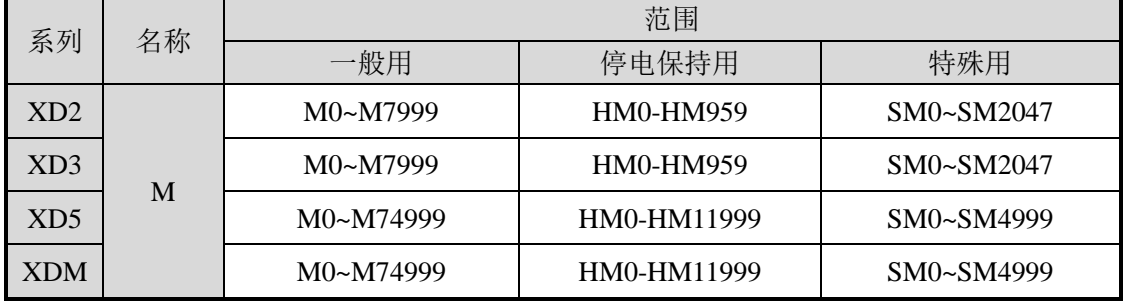

在 PLC 内部,常常需要用到辅助继电器 M、HM,该类继电器的线圈与输出继电器一 样,由 PLC 内的各种软元件的触点驱动。

辅助继电器 M、HM 有无数的常开、常闭触点,在 PLC 内部可随意使用,但该类触点 不能直接驱动外部负载。

- 一般用
	- 此类辅助继电器只能作为普通的辅助继电器使用,即当 PLC 停止运行或在运行过 程中停电,继电器将断开。
	- > 一般用继电器不可用作停电保持。
- 停电保持用
	- 停电保持用的辅助继电器,即使 PLC 断电后,也仍然保持断电前的 ON/OFF 状态。
	- 停电保持用继电器,通常用于需要记忆停电前的状态,上电后能够重现该状态的场 合。
	- 停电保持用继电器的区域范围固定不可以修改。
- 特殊用
	- > 特殊用继电器是指已经被系统赋予了特殊意义或功能的一部分继电器,通常从 SM0 开始。
	- 特殊继电器的用途有两种,一是用于自动驱动线圈;二是用于特定的运行。 如 SM2 为初始脉冲,仅在运行开始的瞬间接通;SM34 为所有输出禁止。
	- 特殊用辅助继电器,不可作为普通继电器 M 使用。

#### 注意:**PLC** 在 **MODBUS** 通讯方式下,部分继电器无法进行读写,具体范围见 **6-2-3** 节。

#### <span id="page-35-0"></span> **2-6**.状态继电器(**S**、**HS**)

XD 系列 PLC 的状态继电器全部以十进制来进行编址,各系列的编号 编号一览 | 请参见对应表格:

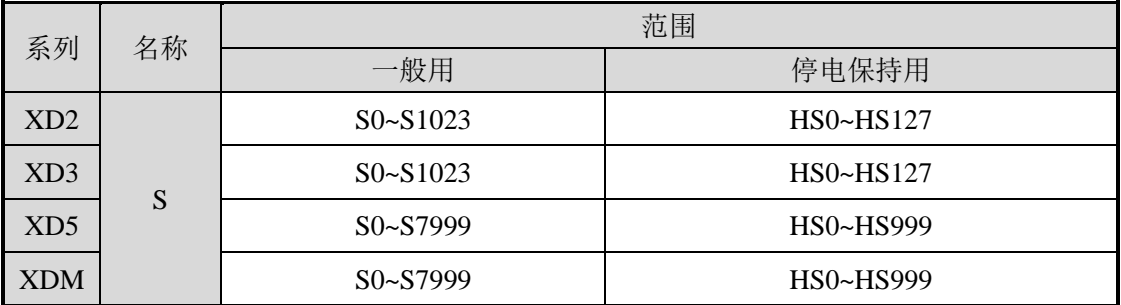

功能

状态继电器 S、HS 是对梯形图编程非常重的要软元件,通常与指令 STL 配合使用,以流程的方式,可以使程序变得结构清晰易懂,并且易于修 改。

- 一般用 一般用的状态继电器 S 在 PLC 运行断电后,都将变为 OFF 状态。
- 停电保持用 停电保持用的状态继电器 S, 即使 PLC 断电后, 还可记忆停电前的 ON/OFF 状态。
- **状态继电器 S 也有着无数的常开、常闭触点, 因此, 可在程序中随意使用。**

注意:**PLC** 在 **MODBUS** 通讯方式下,部分继电器无法进行读写,具体范围见 **6-2-3** 节。
# **2-7**.定时器(**T**、**HT**、**ET**)

XD 系列 PLC 的定时器全部以十进制来进行编址,各系列的编号请参 编号一览 | AD \$P FL

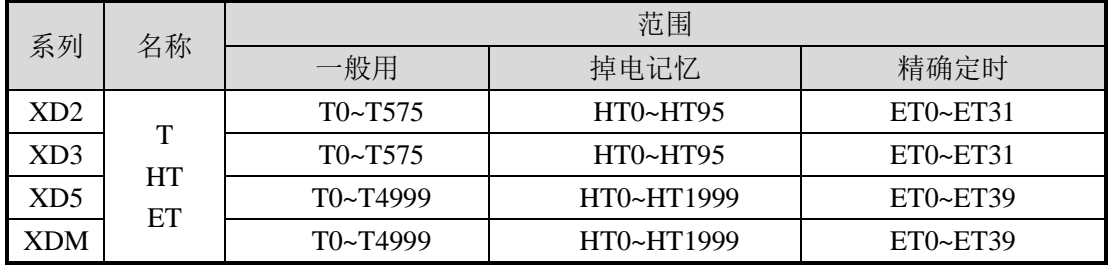

# 功能

定时器累计可编程控制器内的 1ms,10ms,100ms 的时钟脉冲,当达到所定的设定值时 输出触点动作。

普通定时器不设专用指令,使用 TMR 指令进行定时;采用程序存储器内的常用(K) 作为设定值, 也可用数据寄存器(D)的内容进行间接指定。

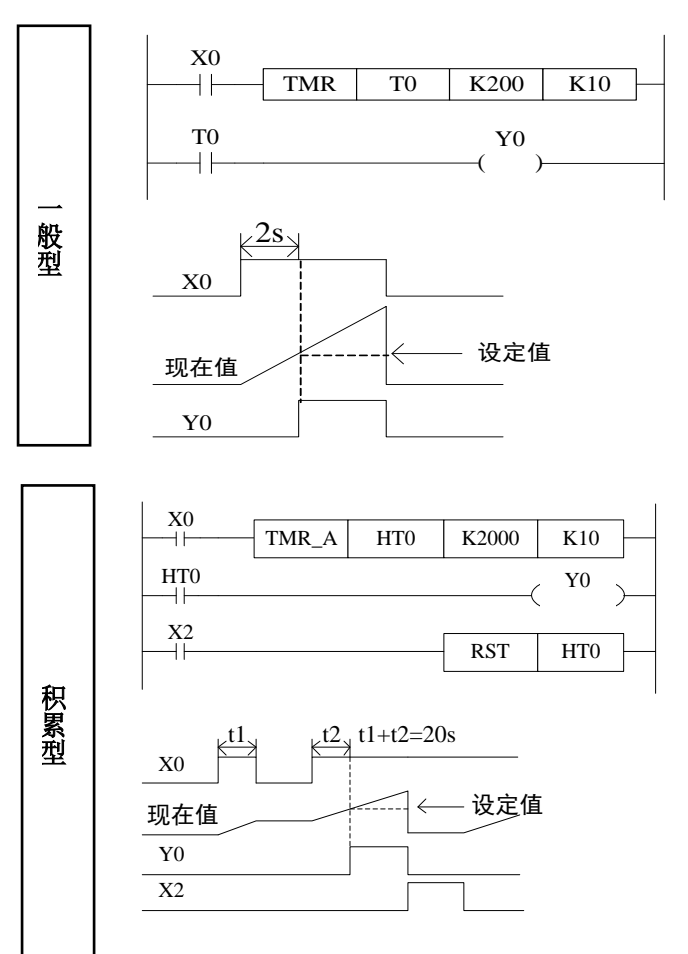

如果定时器线圈 T0 的驱动输入 X0 为 ON,T0 用当前值计数器累计 10ms 的时钟脉冲。当该值等于设定 值 K200 时, 定时器的输出触点动 作。

也就是说输出触点在线圈驱动 2 秒 后动作。驱动输入 X0 断开或停电, 定时器复位,输出触点复位。

如果定时器线圈 HT0 的驱动输入  $X0$  为 ON, 则 HT0 用当前值计数将 累计 10ms 的时钟脉冲。当该值达到 设定值 K2000 时, 定时器的输出触 点动作。

在计算过程中,即使输入 X0 断开或 停电时,再重新启动 X0 时,继续计 算,其累计计算动作时间为 20 秒。 如果复位输入 X2 为 ON 时,定时器 复位,输出触点也复位。

# 设定值的 指定方法

### **1**、指令格式

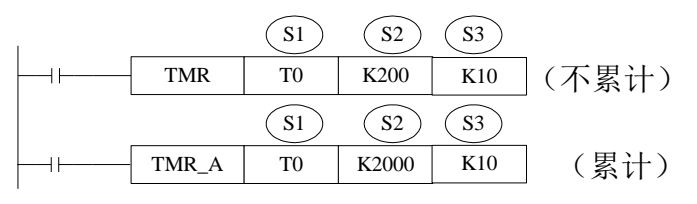

指令复位格式:

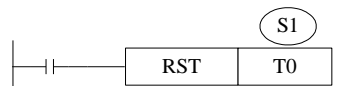

其中:

- S1:定时器(如:T0、HT10)
- S2: 定时时间(如: K100)
- S3:时基(K1—1ms、K10—10ms、K100—100ms)
- 掉电不保持不累计
	- (1) 1ms 为定时单位(定时 0.1s) 《常数指定(K)》 (1) 《间接指定(D)

 $\frac{X1}{+}$ 

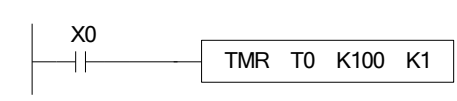

(2)10ms 为定时单位(定时 0.1s) 《常数指定(K)》 不可以为什么的人。 《间接指定(D)》

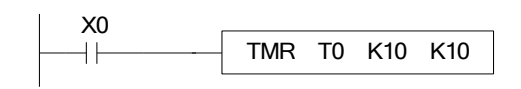

(3)100ms 为定时单位(定时 0.1s) 《常数指定(K)》 不可以为什么的人。《间接指定(D)》

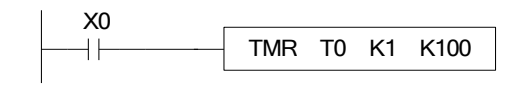

X0 TMR T0 D0 K1  $+$ 

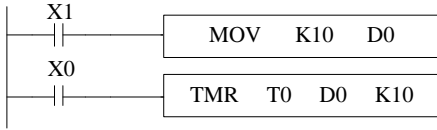

MOV K100 D0

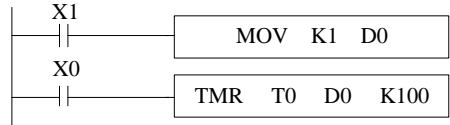

- 掉电保持累计
	- (1) 1ms 为定时单位(定时 0.1s) 《常数指定(K)》 《间接指定(D)》

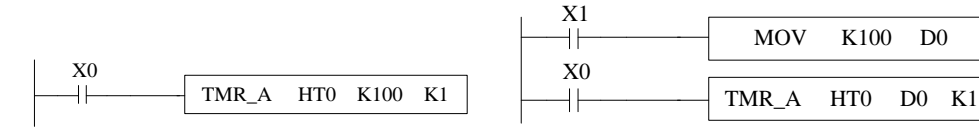

(2)10ms 为定时单位(定时 0.1s) 《常数指定(K)》 《间接指定(D)》

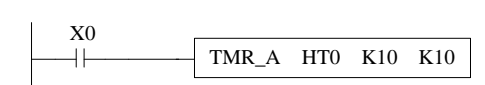

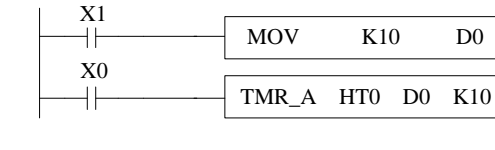

(3)100ms 为定时单位(定时 0.1s) 《常数指定(K)》 不可以为什么的人。 《间接指定(D)》

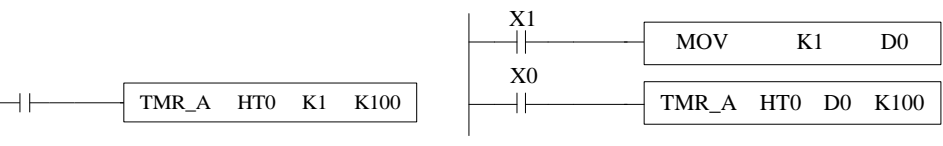

#### **2**、注意事项:

- (1) 定时器无累计、不累计、1ms、10ms、100ms 之分,通过指令形式来做区分; 也就是说,同一个定时器既可以作为累积型的使用,也可以作为不累计型的使 用,它的时基单位也由指令来指定是 1ms、10ms 还是 100ms。
- (2) 指令的第三个参数时基只能为参数 K1、K10、K100 三种情况,请不要写除此 三个参数以外的其它数值或者寄存器;否则,虽然程序可以写入编程软件中, 可以下载到 PLC 中,但是定时指令将不会执行。
- (3) 常数 K 的设定范围、实际的定时器设定值如下表所示:

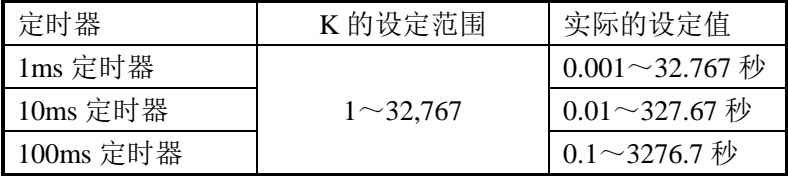

计时值

计数值数据存放在定时器 T 相对应的 TD 寄存器内。一般用定时器和停电 保持用定时器的计数模式是 16 位线性递增模式(0~K32,767),当定时器的 计数值(寄存器 TD 的值)达到最大值 K32767 会停止计时, 计时器的状态 保持不变。

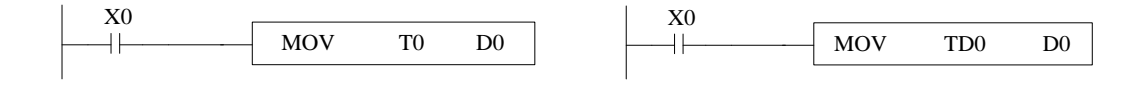

以上两条指令是等价的。在左边指令中 T0 作为寄存器处理,而右边指令中 TD0 则为对 应定时器 T0 的数据寄存器。TD 和 T 是一一对应的。

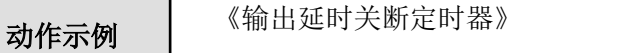

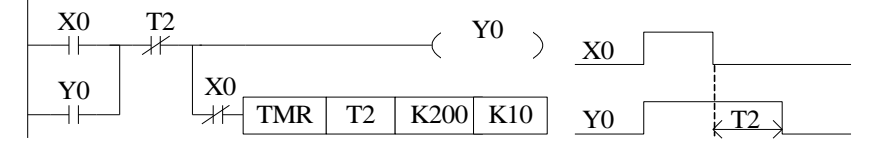

 $X0 \nmid X0$  的 时, 输出  $Y0$ ;

当 X0 由 ON→OFF 时, 将延时 T2(2秒)时间, 输出 Y0 才断开。

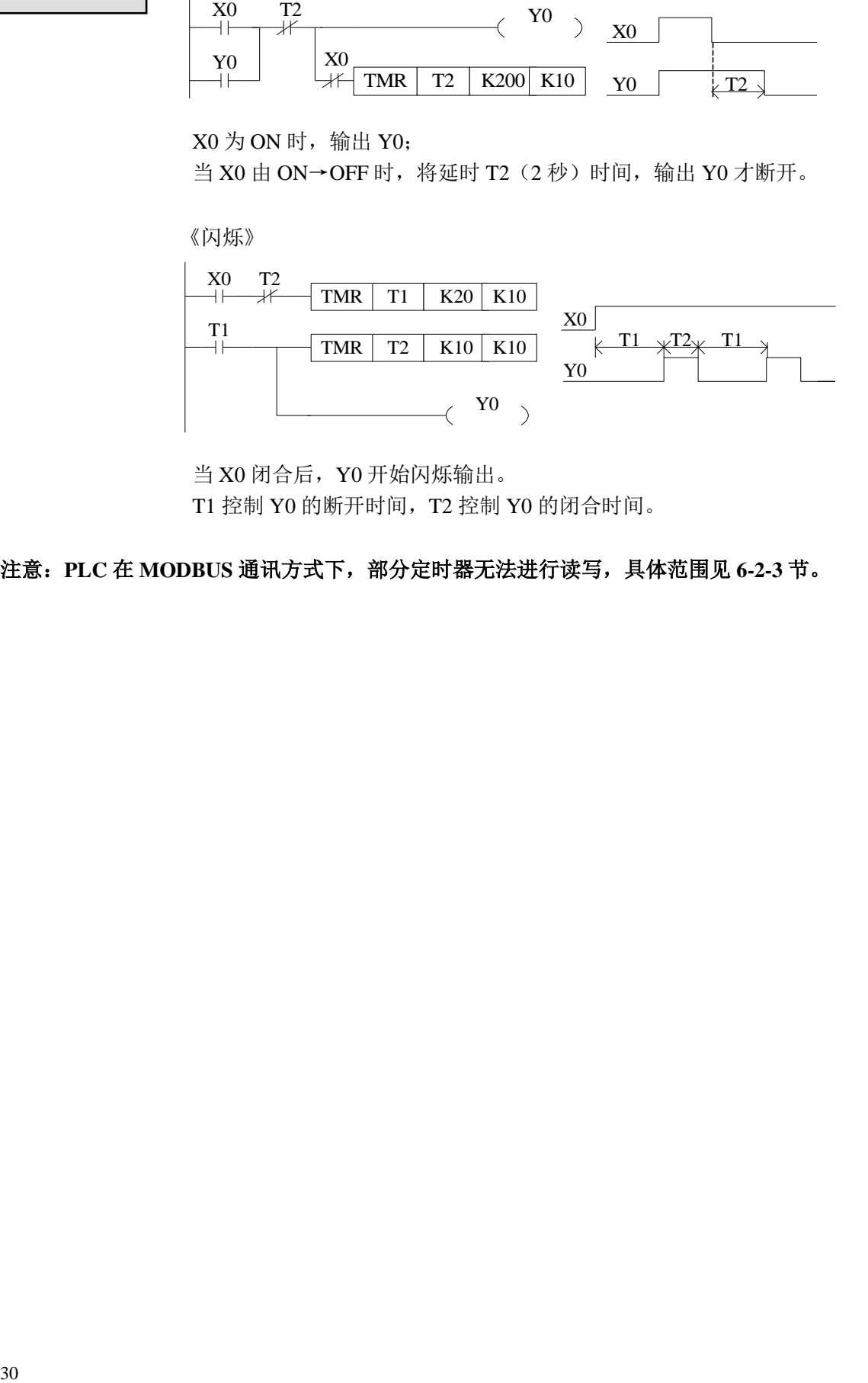

当 X0 闭合后,Y0 开始闪烁输出。 T1 控制 Y0 的断开时间, T2 控制 Y0 的闭合时间。

注意:**PLC** 在 **MODBUS** 通讯方式下,部分定时器无法进行读写,具体范围见 **6-2-3** 节。

# **2-8**.计数器(**C**、**HC**、**HSC**)

XD 系列 PLC 的计数器 C 全部以十进制来进行编址,各系列的编号请 编号一览 | XD 系列 PLC ti

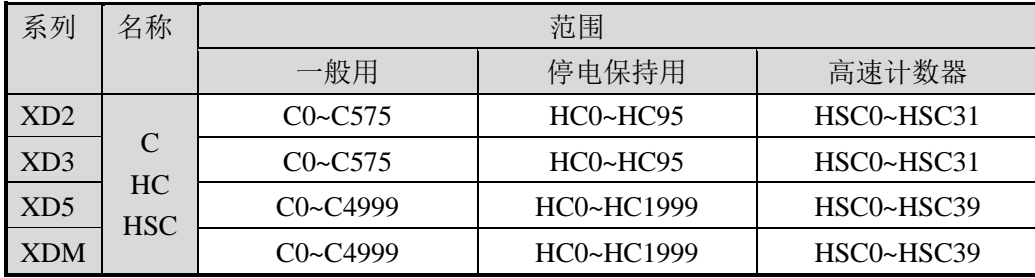

各种计数器的编号原则如下:

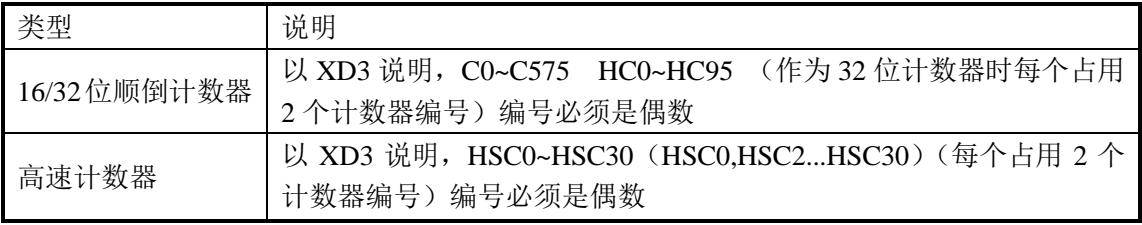

※ 1:关于高速计数器的用法,请参阅第 5 章。

※ 2: XD 系列计数器(高速计数器除外)无 16 位、32 位寄存器之分,通过指令来区分使用计数器的位 数;也就是说同一个计数器既可以作为 16 位的使用,也可以作为 32 位的使用;增/减计数模式也是由 指令的模式来指定。

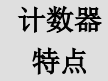

特点 <sup>16</sup> 位计数器与 <sup>32</sup> 位计数器的特点如下表所示:

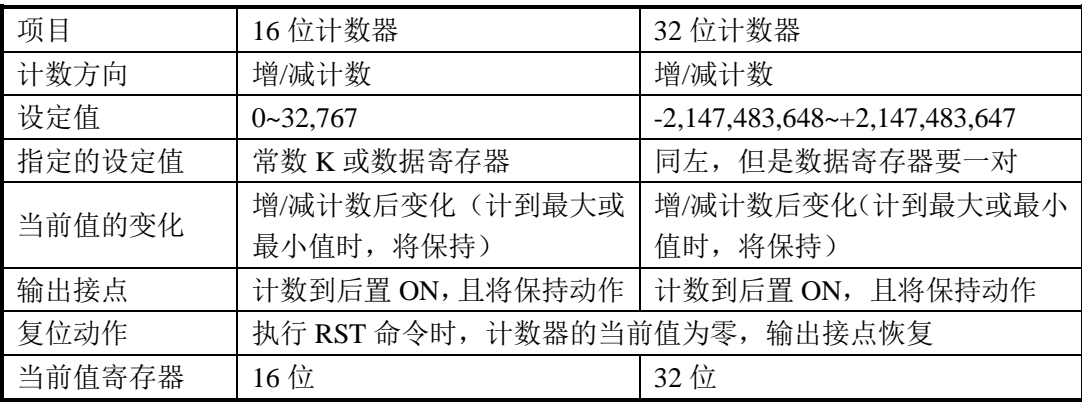

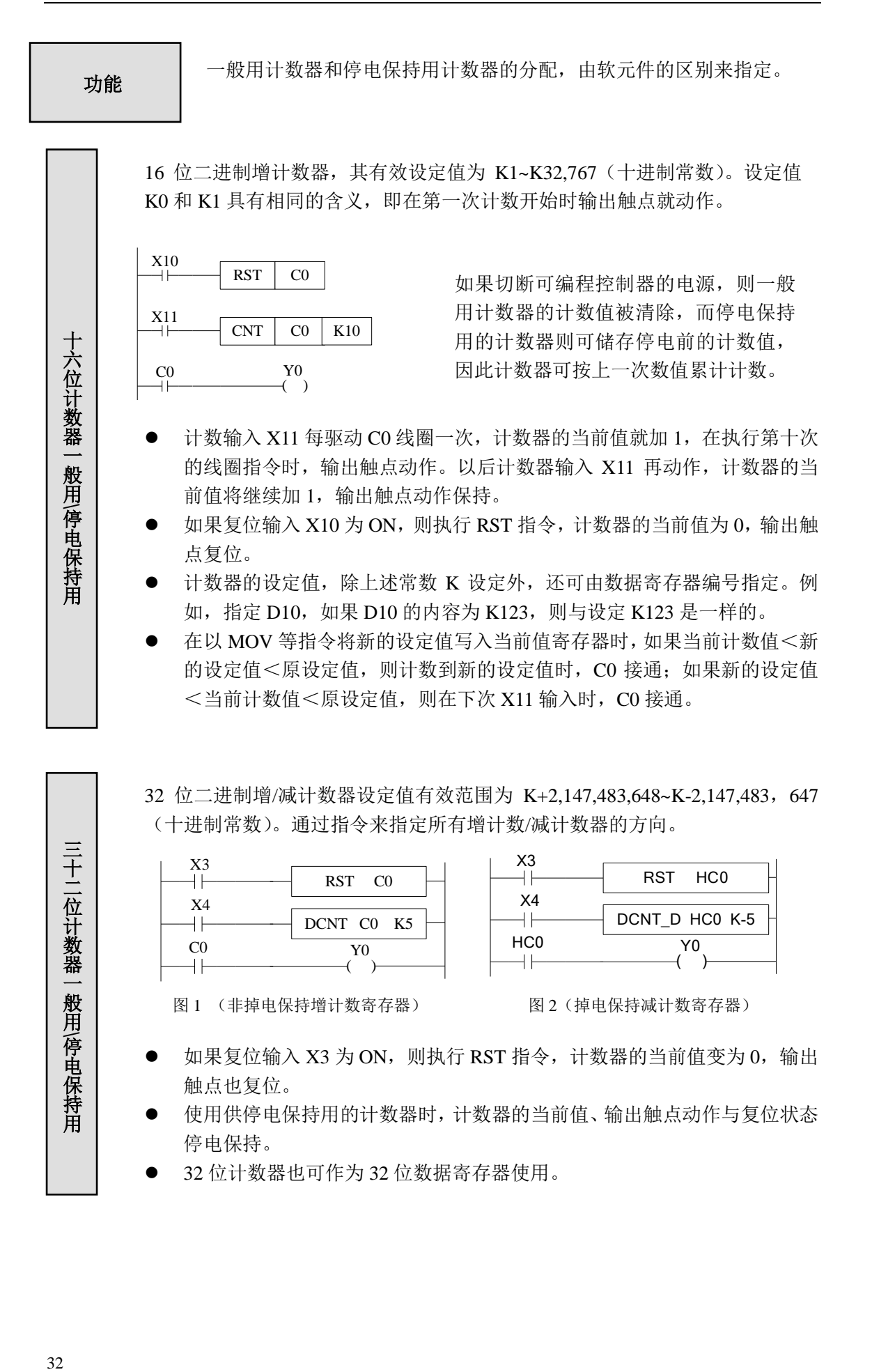

# 设定值的 指定方法

计数值的指定,分为 16 位数和 32 位数两种情况讨论。 计数器(C、HC): 非掉电保持计数器(C)、掉电保持计数器(HC)。

# 指令格式:

《16 位计数》 《32 位计数》

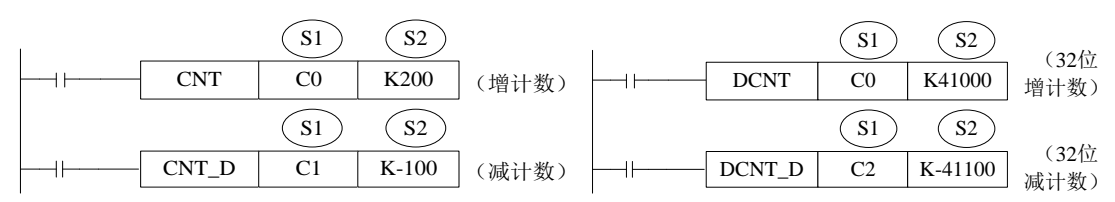

#### 指令复位格式:

《16 位计数》 《32 位计数》

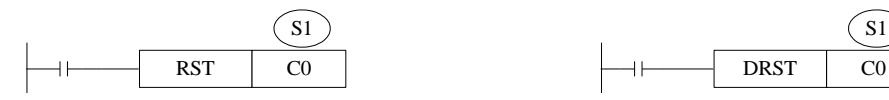

其中:

S1:计数器(如:C0、HC10)

S2:计数个数(如:K100)

计数器不同于 XC 系列,无 16位、32位计数器之分,通过指令来区分使用计数器的位 数。

● 16 位计数器(非掉电保持增计数) 《常数指定(K)》 《间接指定(D)》

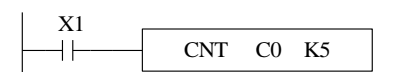

● 16 位计数器(掉电保持增计数) 《常数指定(K)》 (1) (1) 《间接指定(D)》

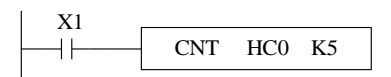

● 16 位计数器(非掉电保持减计数) 《常数指定(K)》 《间接指定(D)》

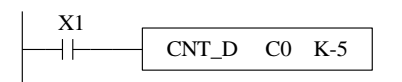

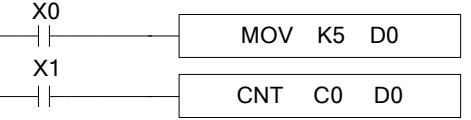

 $\sqrt{S_1}$ 

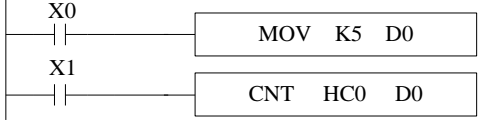

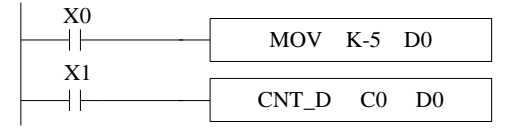

● 16 位计数器(掉电保持减计数) 《常数指定(K)》 不可以为什么的人。 《间接指定(D)》

X1 CNT\_D HC0 K-5  $+ \vdash$ 

● 32 位计数器(非掉电保持增计数) 《常数指定(K)》 《间接指定(D)》

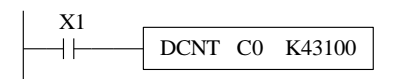

● 32 位计数器(掉电保持增计数) 《常数指定(K)》 《间接指定(D)》

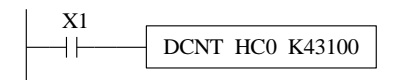

● 32 位计数器(非掉电保持减计数) 《常数指定(K)》 《间接指定(D)》

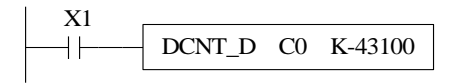

● 32 位计数器(掉电保持减计数) 《常数指定(K)》 《间接指定(D)》

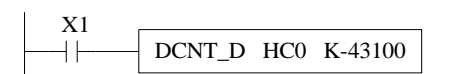

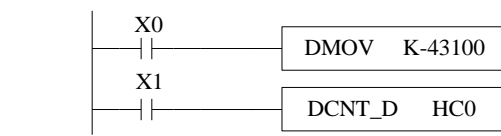

注意:常数 **K** 的设定范围、实际的设定值如下表所示:

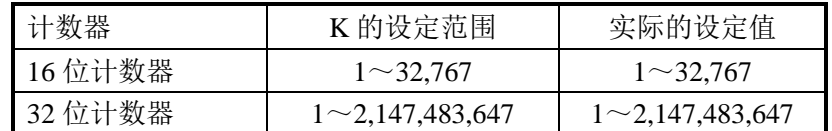

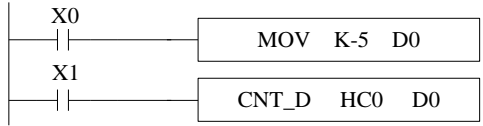

| x٥ | DMOV K43100 D0 |
|----|----------------|
| X1 | DCNT CO<br>D0  |

| X0 | DMOV K43100 D0 |             |  |
|----|----------------|-------------|--|
| Χ1 |                | DCNT HCO DO |  |

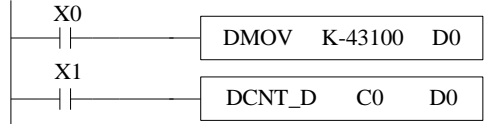

 $D<sub>0</sub>$ 

 $D<sub>0</sub>$ 

# 计数值

计数器计数模式是 16 位线性递增模式(0~K32,767),当计数器的计数值 CD 达到最大 值 K32,767 会停止计数, 计数器的状态保持不变。

计数器计数模式是 16 位线性递减模式(-32768~0),当计数器的计数值 CD 递减达到最 小值 K-32,768 会停止计时, 计数器的状态保持不变。

计数器计数模式是 32 位线性增/减模式(-2,147,483,648 ~+2,147,483,647),当计数器的 计数值递增达到最大值 K2,147,483,647 会变成 K-2,147,483,648,当计数器的计数值递减达到 最小值 K-2,147,483,648 会变成 K2,147,483,647, 计数器的 ON/OFF 状态也随计数值的变化 而变化。

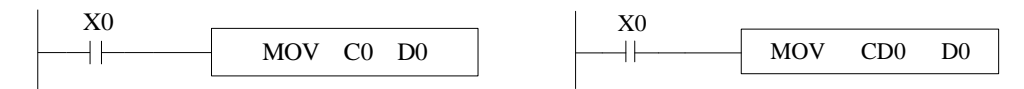

以上两条指令是等价的。在左边指令中 C0 作为寄存器处理,而右边指令中 CD0 则为 对应定时器 C0 的数据寄存器。CD 和 C 是一一对应的。

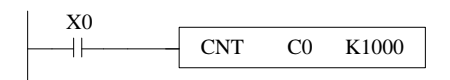

本指令所能计数的最高频率和滤波参数的选择以及 PLC 扫描周期相关;输入频率超过 **25Hz** 建议用高 速计数器。高数计数器必须使用 HSC0-HSC30 以及 对应的硬件接线。

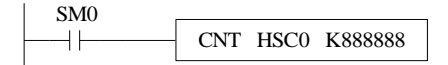

高速计数器,当 SM0 导通时, HSC0 对输入端子 X0 的脉冲信号进行计数,高速计数器不受输入滤波器的 响应滞后时间和循环扫描周期时间影响。因此,可以 处理更高频率的输入脉冲。具体参考第 5 章高速计数 部分。

注意:**PLC** 在 **MODBUS** 通讯方式下,部分计数器无法进行读写,具体范围见 **6-2-3** 节。

# **2-9**.数据寄存器(**D**、**HD**、**SD**、**HSD**)

XD 系列 PLC 的数据寄存器 D 全部以十进制来进行编址,各系列的编 编号一览 | ^レ ホァリ FLC ロリヌメリ<br>| 号请参见对应表格:

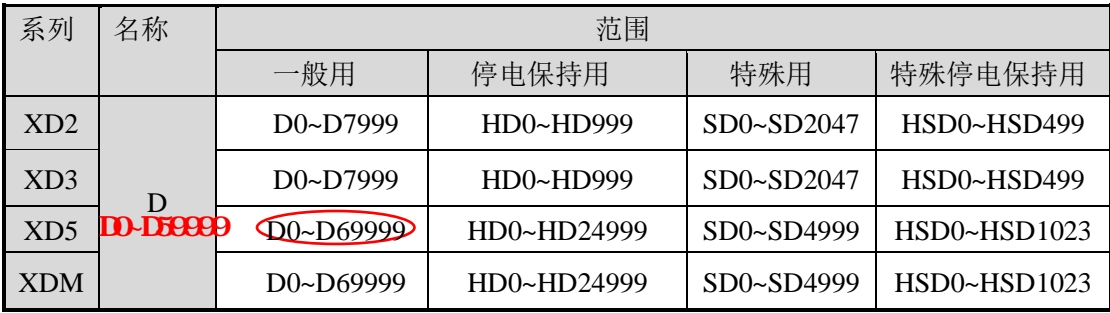

数据寄存器是用于存储数据的软元件, 包括 16 位(最高位为符号位)、 结构 | <sup>数据司 仔福定用 子仔幅数据的执元件, 已指 10 位 、取同位为</sup>

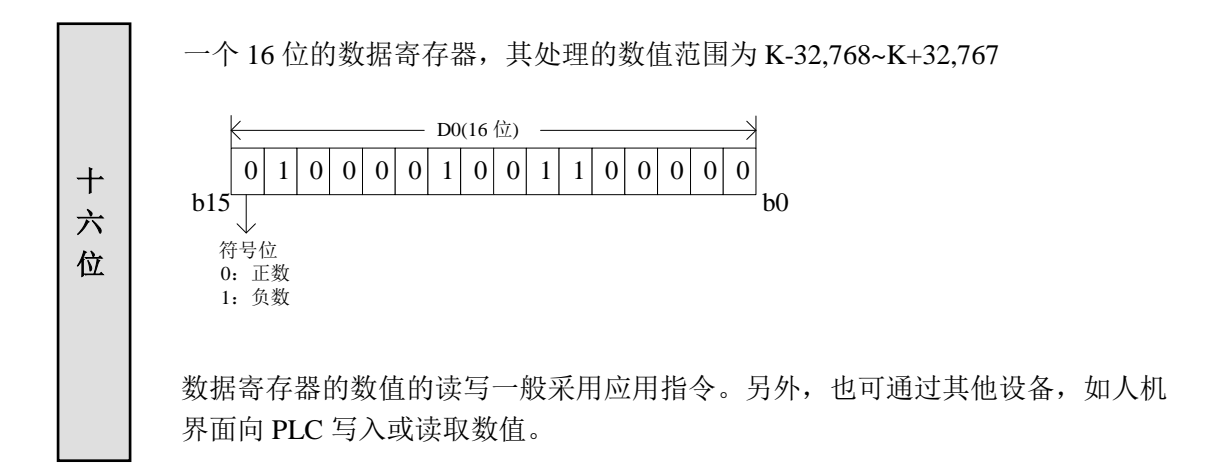

三 十 二 位 由两个地址相邻的数据寄存器组成的 32 位数据(高字在后,低字在前, 如 D1D0 组成的双字,D0 为低位,D1 为高位)。 处理的数值范围为 K-2,147,483,648~K2,147,483,647。 符号位 b0 D1(16 位)  $0 | 1 | 0 | 0 | 0 | 0 | 1 | 0 | 0 | 1 | 1 | 0 | 0 | 0 | 0 | 0$  $b31$ 0:正数 1:负数  $0 | 1 | 0 | 0 | 0 | 0 | 1 | 0 | 0 | 1 | 1 | 0 | 0 | 0 | 0$ 高位 D0(16 位) 低位 在指定 32 位寄存器时, 如果指定了低位, 如 D0, 则默认其高位为后继的 D1。低 位可用奇数或偶数的任意一种软元件来指定,但为方便起见,建议低位采用偶数 软元件编号。

#### 功能

- 一般用
	- 当向数据寄存器中成功写入数据后,只要不再重新写入,那么该寄存器中的数据将 保持不变,即具有存储数据功能。
	- > 当 PLC 由 RUN 转为 STOP 或由 STOP 转为 RUN 时, 所有数据将被清零。
- 停电保持用
	- 停电保持区的数据寄存器在 PLC 由 RUN 转为 STOP 或停电后,仍然保持其中的数 据不变。
	- 停电保持区域的范围由寄存器模式决定,客户无法自己修改。
- 特殊用
	- 特殊用寄存器用于写入特定目的的数据,或已由系统写入特定内容的数据。
	- > 部分特殊寄存器中的数据, 在 PLC 上电时, 被初始化。
	- 特殊寄存器的编号和用途,请参阅附录部分。
- 作为偏移量(间接指定)
	- 数据寄存器 D 可用作软元件的偏移量,使得软元件的使用更加简单和便于控制。
	- > 格式: Dn[Dm]、Xn[Dm]、Yn[Dm]、Mn[Dm]等。
	- > 带偏移的位组成的字寄存器: DXn[Dm]表示 DX[n+Dm]。
	- 带偏移的软元件,偏移量只可用软元件 D 表示。 例: D100[D10], 表示为 D[100+D10], 如果 D10 的数据为 5, 则 D100[D10]表示为 寄存器 D105。如果 D10 的数据为 50, 则 D100[D10]表示为寄存器 D150。

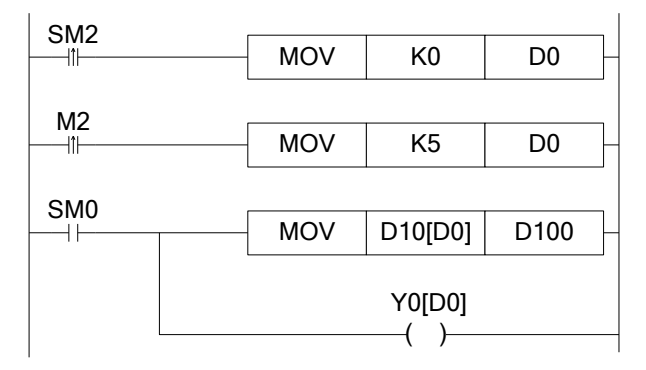

上例中, 当 D0=0 时, 此时 D100=D10, Y0 为 ON; 当 M2 由 OFF→ON 时, D0=5, 此时 D100=D15, Y5 为 ON。 其中 D10[D0]=D[10+D0], Y0[D0]=Y[0+D0]。

动作示例 | 数据寄存器 D 可以处理各种数据, 通过数据寄存器可实现多种控制。

数据存储

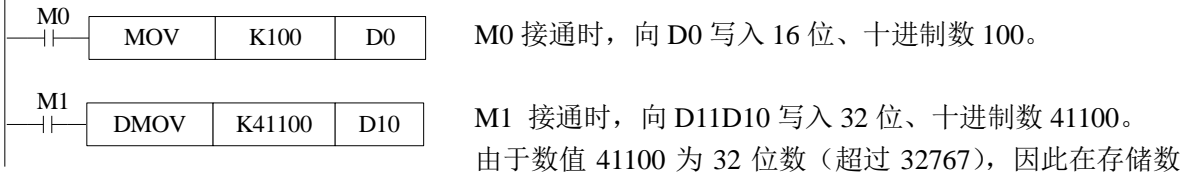

数据传送

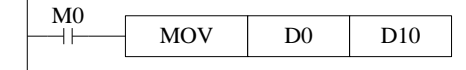

M0 接通时, 将 D0 中的数据传送给 D10。

据时, 虽指定为 D10, 但 D11 也被自动占用。

读取定时器或计数器

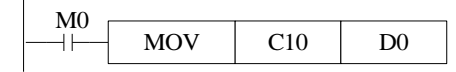

M0 接通时,将计数器 C10 中的当前计数值读取到 D0 中。

作为定时器或计数器的设定值

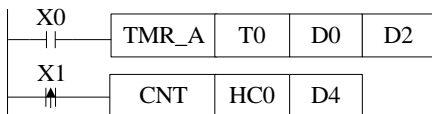

X0 接通时,T0 开始定时,定时时间与 D0 中的数值相等时 线圈 T0 会立即置位, 时基由 D2 决定。 X1 每次接通时,HC0 开始计数,计数值与 D4 中的数值相 等时线圈 HC0 会立即置位。

注意:**PLC** 在 **MODBUS** 通讯方式下,部分寄存器无法进行读写,具体范围见 **6-2-3** 节。

# 2-9-1. 位软元件组成字的应用举例

例 1: 以下两种编程方式的结果是等效的, 当 X0 到 X17 这 16 个线圈中有任一线圈为 ON 时, 输出 Y0。

方法一:

| X <sub>0</sub><br>ΗĚ | Y <sub>0</sub><br>$\rightarrow$<br>€ |
|----------------------|--------------------------------------|
| X1<br>$++$           |                                      |
| X <sub>2</sub><br>нĒ |                                      |
| X3<br>$++$           |                                      |
| X4<br>ŦĤ             |                                      |
| X5<br>$++$           |                                      |
| X6<br>$++$           |                                      |
| X7<br>$++$           |                                      |
| X10                  |                                      |
| X11<br>$++$          |                                      |
| X12<br>$++$          |                                      |
| X13<br>$+$           |                                      |
| X14<br>$++$          |                                      |
| X15<br>$+ \vdash$    |                                      |
| X16                  |                                      |
| X17<br>$\dashv$      |                                      |

方法二:(对位软元件组成字的应用)

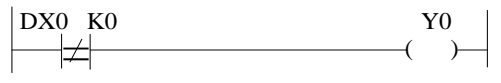

### **2-9-2**.偏移量应用举例

例 1: 下例所示为跑马灯应用, D0 作为偏移地址。当 M0 启动, 输出 Y1 至 Y7 依次点亮。 如果输出点数很多,可以使用 M 代替 Y, 然后将所有的 M 对应到输出 Y。

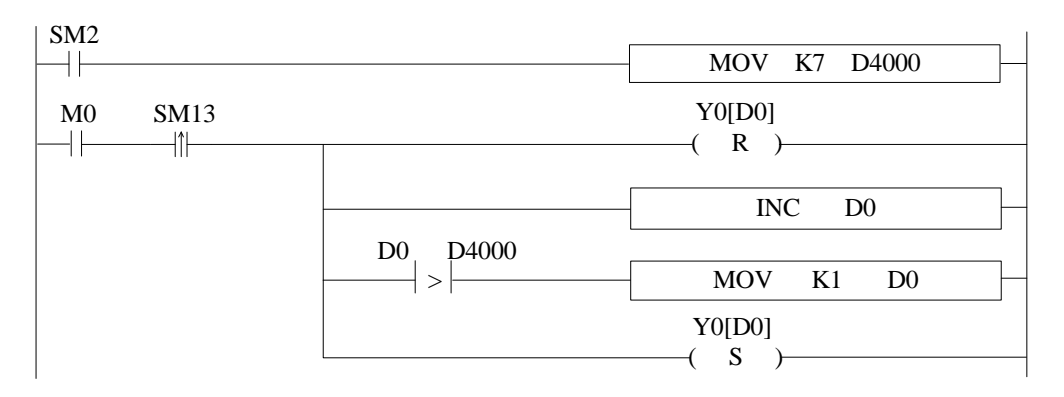

例 2: 当 M0 为 ON 时, 每 1S 钟对 ID100 的数据进行一次保存, 存放在 D4000 开始的 50 个 寄存器里。寄存器 D0 作为偏移量使用。

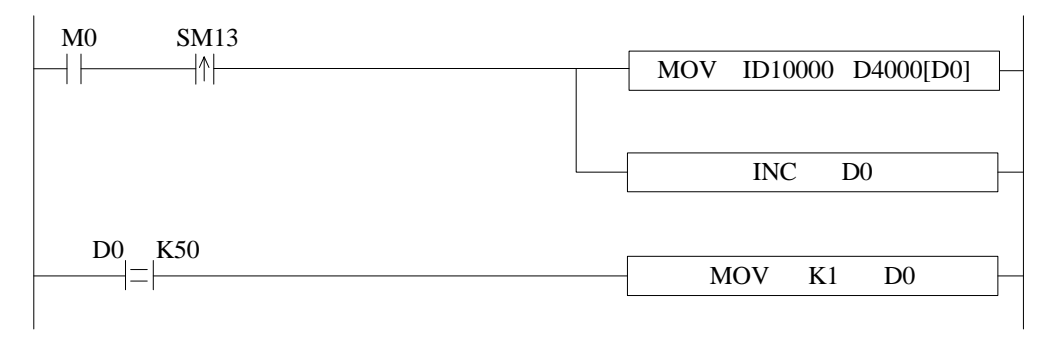

# **2-10**.**FLASH** 寄存器(**FD**、**SFD**、**FS**)

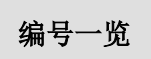

XD 系列 PLC 的 FLASH 寄存器全部以十进制来进行编址,各系列的编 号请参见对应表格:

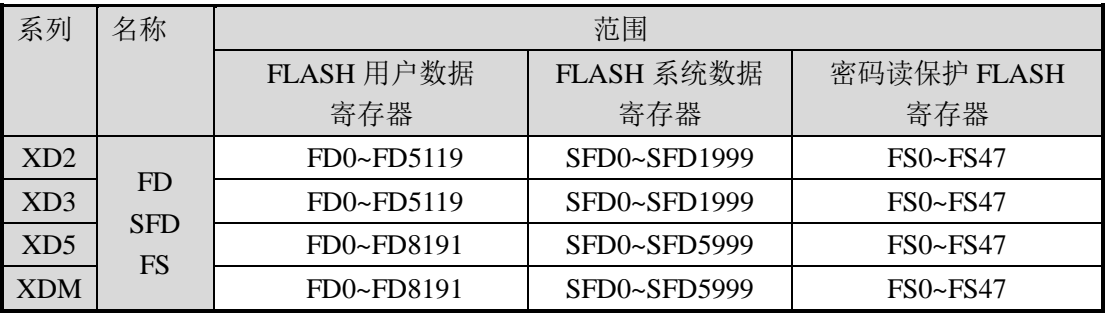

## 功能

- FLASH 用户数据寄存器(FD)
	- 用于存储用户重要的数据,可断电保持。
	- 该存储区即使电池掉电,也能够记忆数据,因此可用于存储重要的工艺参数。 FlashROM 可写入约 1,000,000 次,且每次写入较费时,频繁写入将造成 FD 的永 久损坏, 因此不建议用户频繁写入。
	- 用 MOV 指令对 FD 传送数据时,上升沿有效。
- FLASH 系统数据寄存器 (SFD)
	- 用于存储系统参数,可断电保持。
	- 该存储区为系统参数块,用户不可自行随意修改。
- 密码读保护 FLASH 寄存器(FS)
	- > 占用 FlashROM 寄存器的一部分空间,用于存储数据的软元件,以符号 FS 表示。 FS 寄存器中的数值可以写入但无法读取,因此可用来保护用户的知识产权。
	- > 在 FS 寄存器中可以任意的设置该软元件的值,但是不能读取该寄存器的值(总是 返回为 0);且在上位机软件中不能将它与寄存器进行比较,只能与常数进行比较, 所以也无法读取该寄存器的实际值。
	- 该存储区即使电池掉电,也能够记忆数据,因此可用于存储重要的工艺参数。 FlashROM 可写入约 1,000,000 次,且每次写入较费时,频繁写入将造成 FS 的永久 损坏,因此不建议用户频繁写入。
	- 用 MOV 指令对 FS 传送数据时,上升沿有效。

# **2-11**.常数

XD 系列可编程控制器根据不同的用途和目的,使用 5 种类型的数制。其 数据处理 AD 永为可编作证

- 十讲制数 (DEC: DECIMAL NUMBER)
	- 定时器和计数器的设定值(K 常数)。
	- > 辅助继电器(M、HM), 定时器(T、HT), 计数器(C、HC), 状态继电器(S、 HS), 寄存器(D、HD)等的编号(软元件编号)。
	- 指定应用指令操作数中的数值与指令动作(K 常数)。
- 八进制数 (OCT: OCTAL NUMBER)
	- **>** XD 系列可编程控制器的输入继电器、输出继电器的软元件编号以八进制数值进行 分配,因此,可进行[X0-X7,X10-X17,...X70-X77] [Y0-Y7,Y10-Y17,...Y70-Y77] 的进位。
- 十六进制数 (HEX: HEXADECIMAL NUMBER) 和十进制数一样,用于指定应用指令操作数中的数值与指令动作(H 常数)。
- 二进制数 (BIN: BINARY NUMBER)
	- > 如前所述,以十进制数或是十六进制数对定时器、计数器或数据寄存器进行数值指 定,但在可编程控制其内部,这些数字都用二进制数处理。而且,在外围设备上进 行监控时,这些软元件将自动变换为十进制数(也可切换为十六进制)。
- $\bullet$  BCD  $\overline{B}$  (BCD: BINARY CODE DECIMAL)
	- BCD 是用 4 位二进制数来表示 1 位十进制数中的 0~9 这 10 个的方法。每个位的处 理很容易,因此,BCD 码可用于以 BCD 形式输出的数字式开关或七段码的显示器 控制等方面。
- 其他数值(浮点数)
	- **> XD 系列可编程控制器具有可进行高精度浮点运算的功能。**

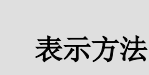

PLC 的程序进行数值处理时,必须使用常数 K、H。一般使用 K 指代十 进制数,<sup>H</sup> 指代十六进制数,PLC 的输入、输出继电器使用八进制编址。 表示方法

● 常数 K

K 是表示十进制整数的符号, 如 K10, 表示十进制数 10。其主要用于指定定时器、计 数器的设定值,以及应用指令中的操作数等。

- 常数 H H 是表示十六进制数的符号,如 HA,表示十六进制数 10。主要用于指定应用指令的操 作数的数值。
- 常数 B B 是表示二进制数的符号, 如 B10, 表示二进制数 10 (即十进制数 2)。主要用于指定 应用指令的操作数的数值。

# **2-12**.编程原则(中断、子程序、响应滞后、双线圈)

**● 标记 P、I** 

标记 P 用于分支或子程序。 标记 I 用于中断(外部中断, 定时中断, 高速计数中断, 精准定时中断等)。 分支或子程序用的标记(P)用于条件跳转或子程序的跳转目标。 中断用的标记(I)用于指定输入中断、定时中断等中断程序标志。

XD 系列 PLC 的标记 P、I 全部以十进制来进行编址,各机型的编号请参见对应表格:

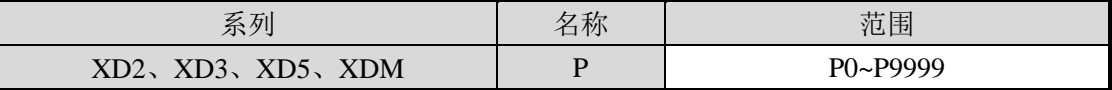

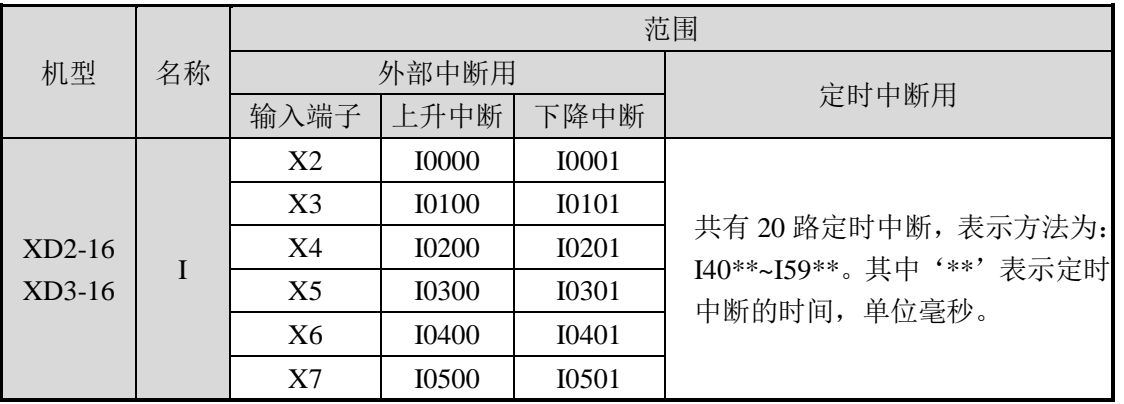

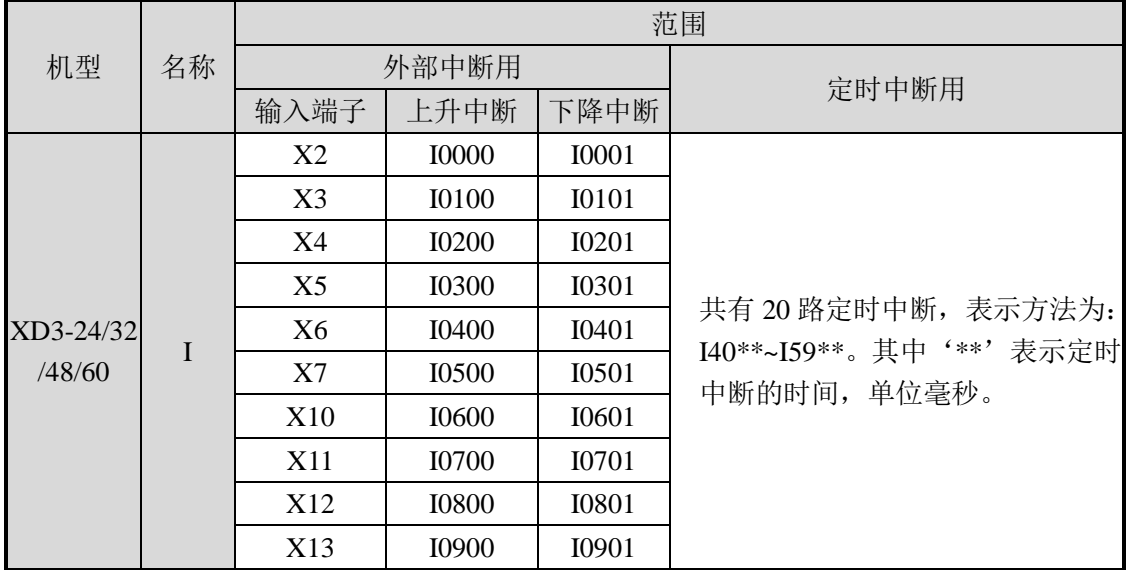

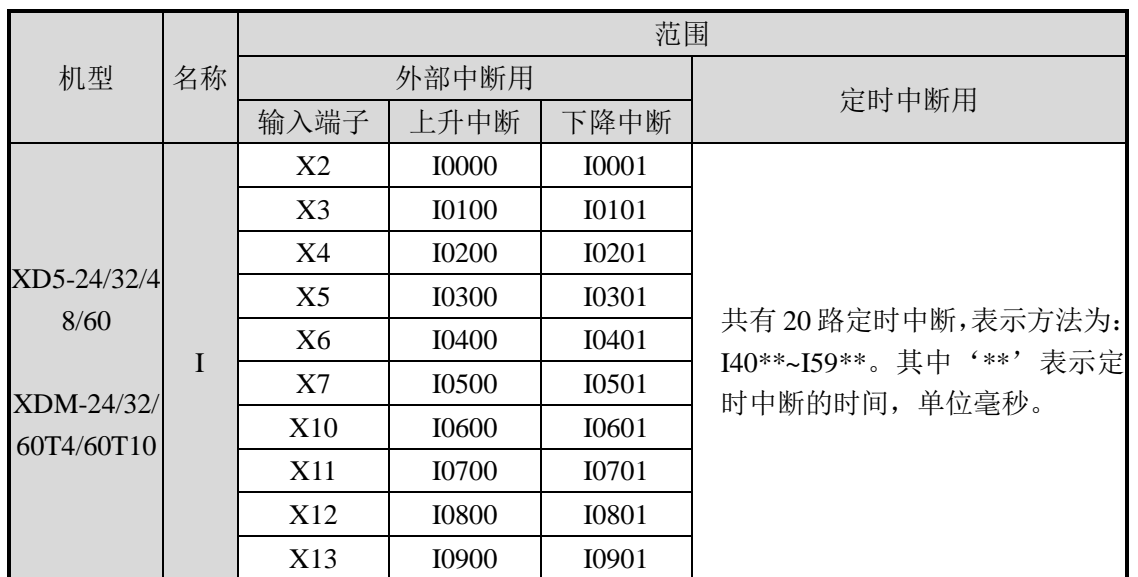

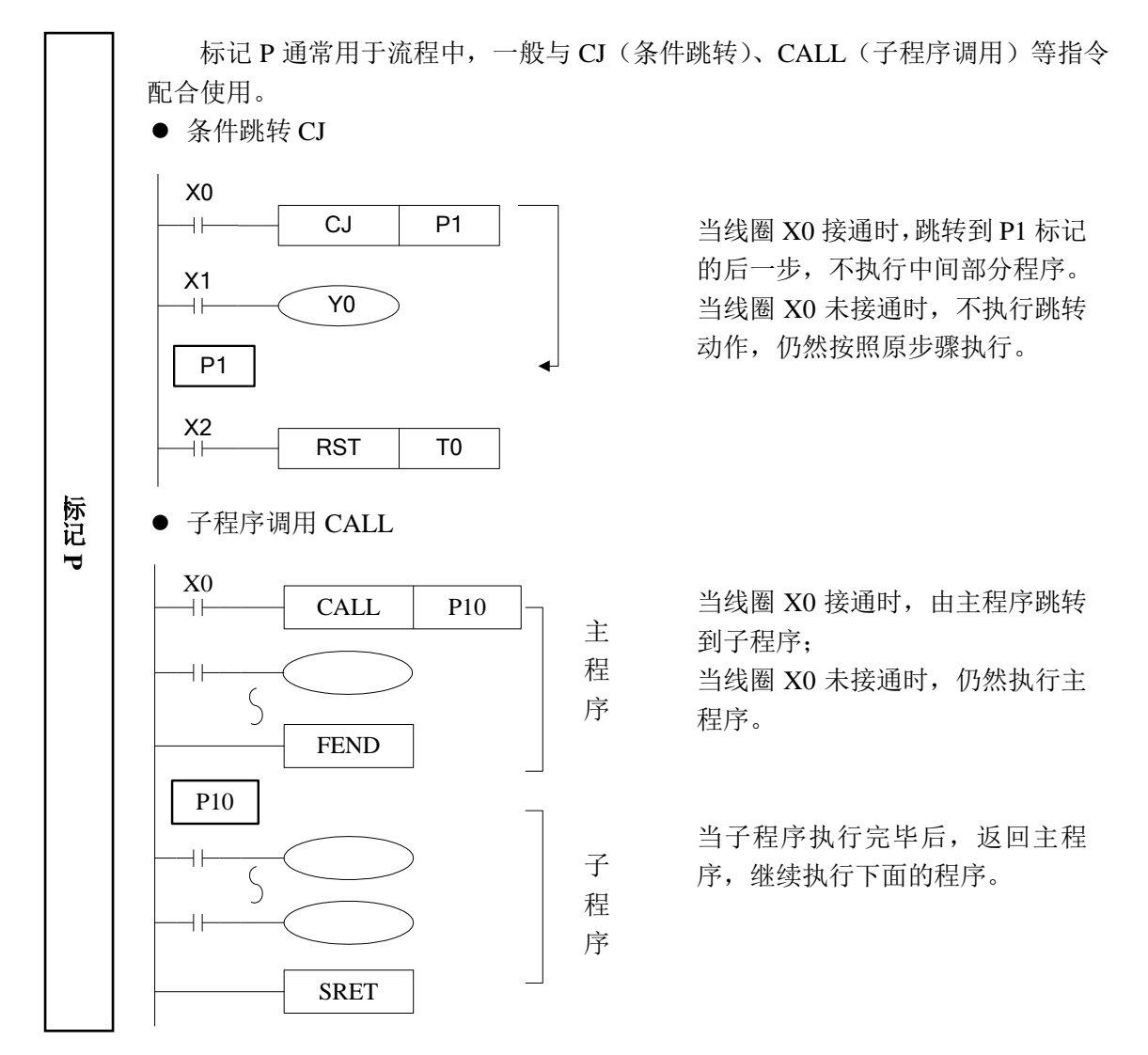

子程序调用,写程序时必须以 Pn 作为一段子程序的开始, 以 SRET 作为一段子程序的 结束。用 CALL Pn 调用子程序。其中 n 可以为 0~9999 中的任意整数。

标记 I 一般用于中断功能, 包括外部中断、定时中断等场合, 通常与 IRET (中断 返回)、EI(允许中断)、DI(禁止中断)等指令配合使用。

外部中断

标 记**I**

- 接收来自特定的输入端子的输入信号,不受扫描周期的影响。触发输入信号, 执行中断子程序。
- 通过外部中断可处理比扫描周期更短的信号,因而可在顺控过程中作为必要 的优先处理或短时脉冲处理控制中使用。
- 定时中断
	- 在各指定的中断循环时间执行中断子程序。在需要有别于 PLC 的运算周期 的循环中断处理控制中使用。
- 输入输出继电器的动作时序和响应滞后
	- > 输入处理

可编程控制器在执行程序之前,将可编程控制器的所有输入端子的 ON/OFF 状态 读入输入映像区。在执行程序的过程中,即使输入变化,输入映像区的内容也不变 化,而在下一个扫描周期的输入处理时,读入该变化。

输出处理

一旦所有指令执行结束,将输出 Y 的映像存储区的 ON/OFF 状态传至输出锁存存 储区,这成为了可编程控制器的实际输出。可编程控制器内的外部输出用触点,按 照输出用软元件的响应滞后时间动作。

采用这种成批输入输出方式时,输入滤波器和输出软元件的驱动时间及运算周期也 会出现响应滞后的情况。

不接受宽度窄的输入脉冲信号

可编程控制器输入的 ON/OFF 的时间宽度应比可编程控制器的循环时间长。若考 虑输入滤波器的响应滞后为10ms,循环时间为10ms,则ON/OFF的时间分别需要20 ms。 因此,不能处理 1,000/ (20+20) =25Hz 以上的输入脉冲。但是,若采用可编程控 制器的特殊功能与应用指令(如高速计数功能、输入中断功能、输入滤波器值调整等。) 可改进这方面的情况。

二重输出(双线圈)的动作

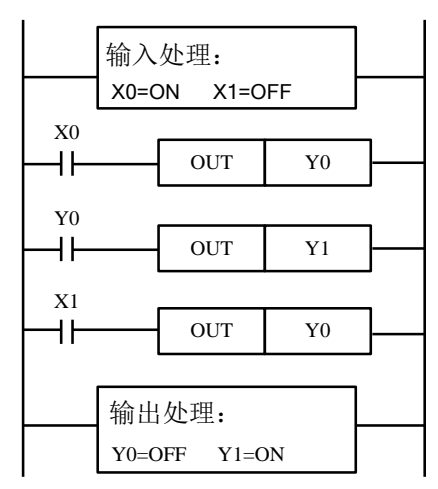

如左图所示,考虑在多处使用同一个线 圈 Y0 的情况: 例如, 取 X0=ON, X1=OFF

最初的 Y0 由于 X0 为 ON,其映像存储  $(X \times Y)$  ON, 输出 Y1 也为 ON。

但是,第二次的 Y0,由于 X1 为 OFF, 因此,其映像存储区被修改为 OFF。

因此,实际外部输出为Y0=OFF,Y1=ON。

据此可知,执行二重输出时(使用双线圈),后侧的优先动作。

# **3** 基本顺控指令说明

本章主要介绍 XD 系列可编程控制器共用的基本顺控指令的种类及其功能。

3-1.基本指令一览表

3-2.[LD],[LDI],[OUT]

3-3.[AND],[ANI]

3-4. [OR], [ORI]

3-5.[LDP],[LDF],[ANDP],[ANDF],[ORP],[ORF]

3-6.[LDD],[LDDI],[ANDD],[ANDDI],[ORD],[ORDI],[OUTD]

3-7.[ORB]

3-8.[ANB]

3-9. [MCS], [MCR]

3-10. 位取反[ALT]

3-11. [PLS], [PLF]

3-12. [SET], [RST]

3-13. 针对计数器软元件的[CNT], [CNT\_D], [DCNT], [DCNT\_D], [RST]

3-14. 针对定时器软元件的[TMR], [TMR\_A]

3-15. [END]

3-16.[GROUP],[GROUPE]

3-17.编程注意事项

# **3-1**.基本指令一览表

# XD2、XD3、XD5、XDM 系列均支持基本指令。

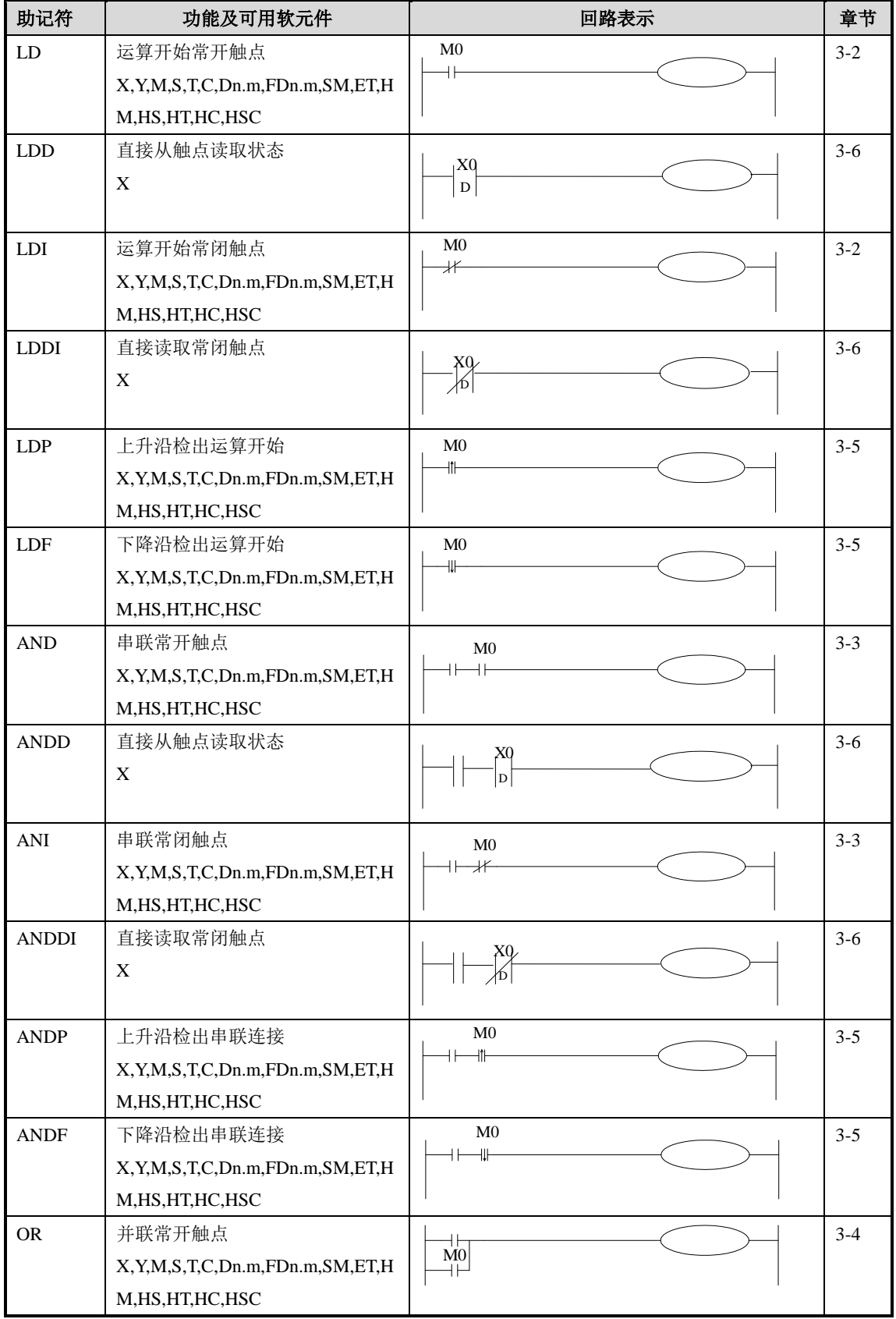

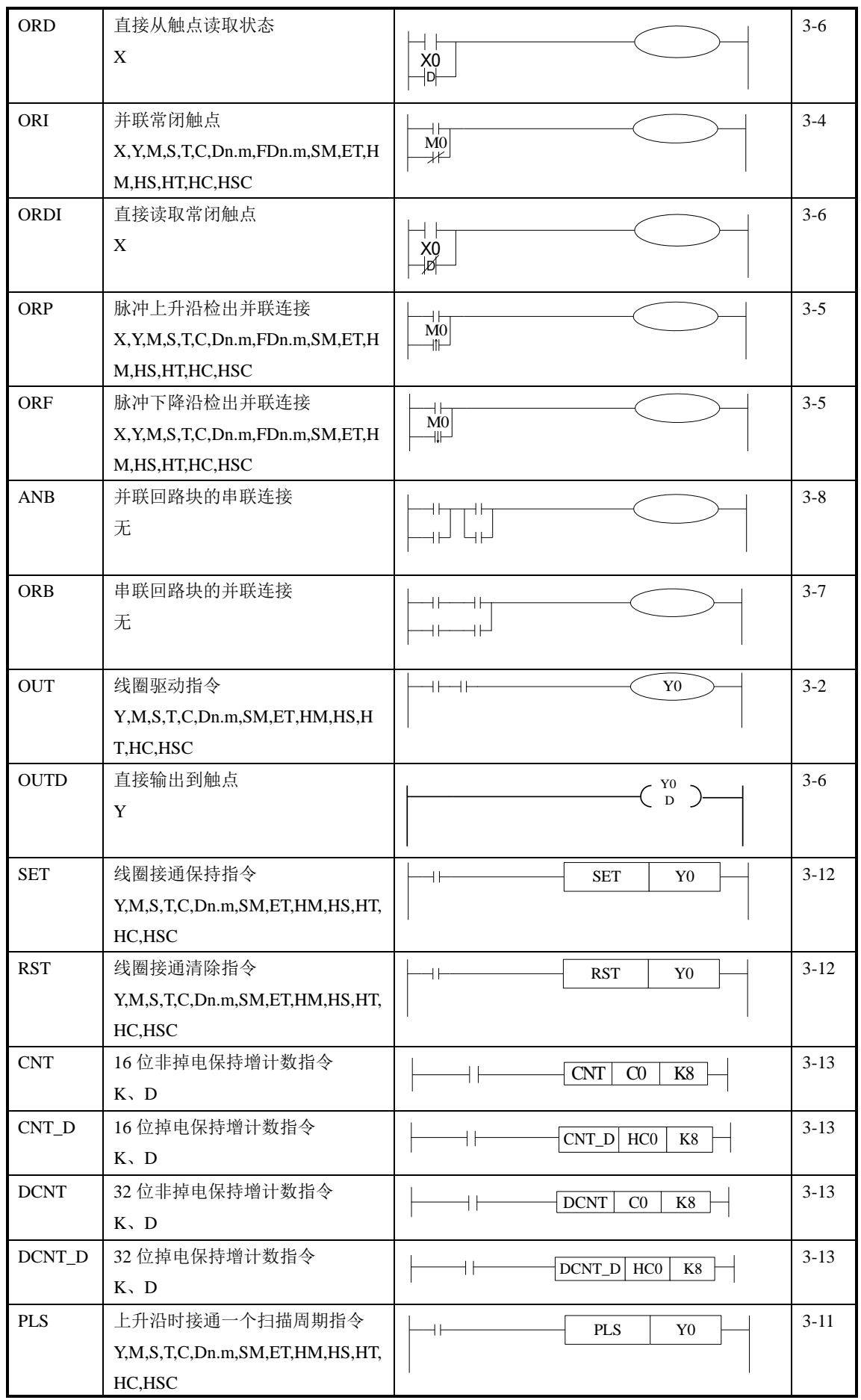

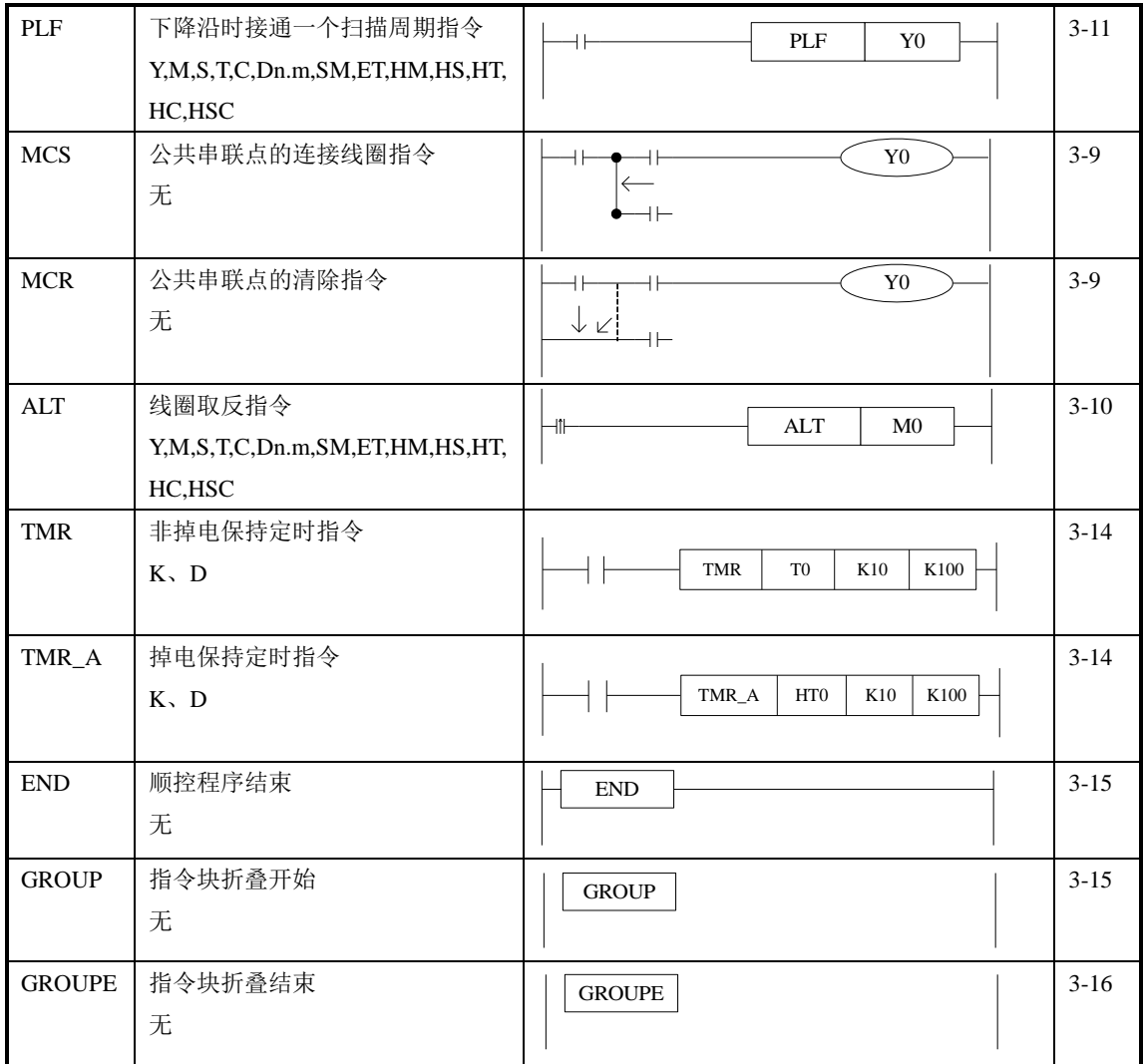

# **3-2**.**[LD] , [LDI] , [OUT]**

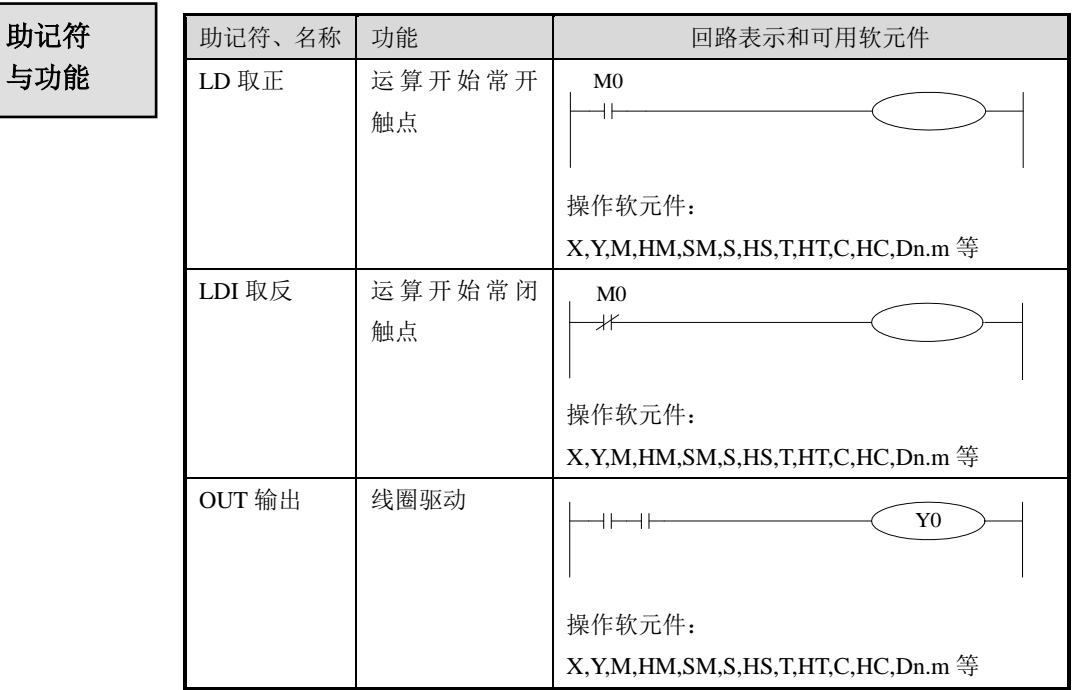

- LD, LDI 指令用于将触点连接到母线上。其他用法与后续的 ANB 指令组合,在分支起点处也可使用。
- OUT 指令是对输出继电器、辅助继电器、状态、定时器、计数器 的线圈驱动指令,对输入继电器不能使用。

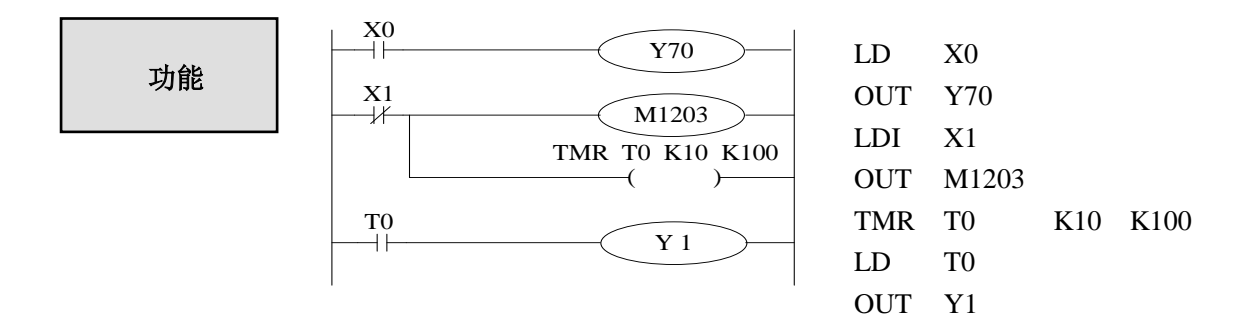

# **3-3**.**[AND] , [ANI]**

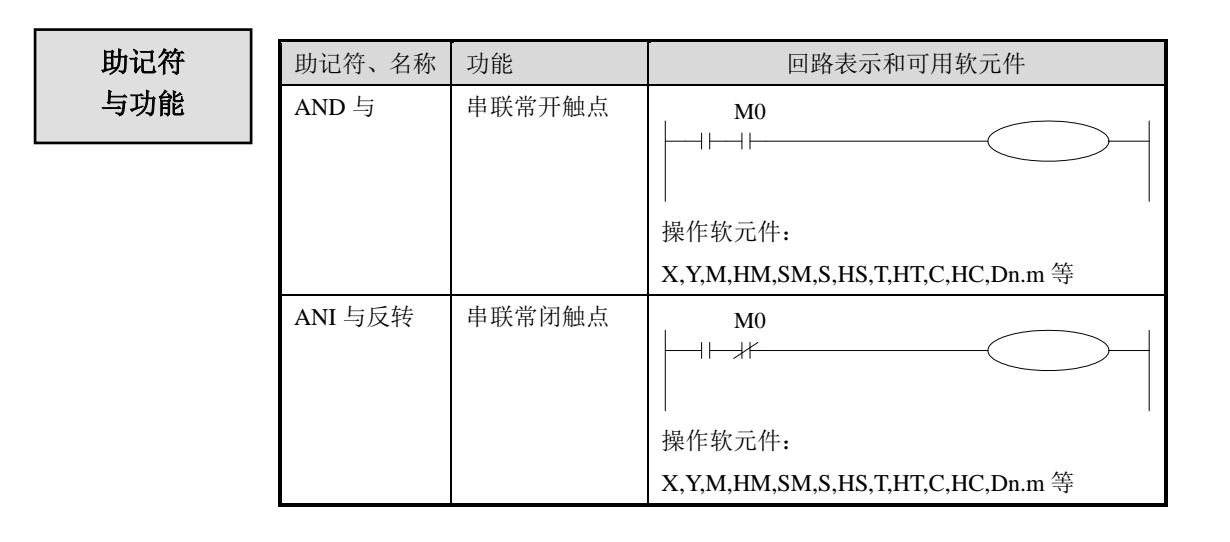

- 用 AND、ANI 指令可串联连接一个触点。串联触点数量不受限制, 该指令可多次使用。
- OUT 指令后, 通过触点对其他线圈使用 OUT 指令, 称之为纵接输 出。(下图的 OUT M2 与 OUT Y3)。这样的纵接输出如果顺序不错, 可重复多次。串联触点数量和纵接输出次数不受限制。

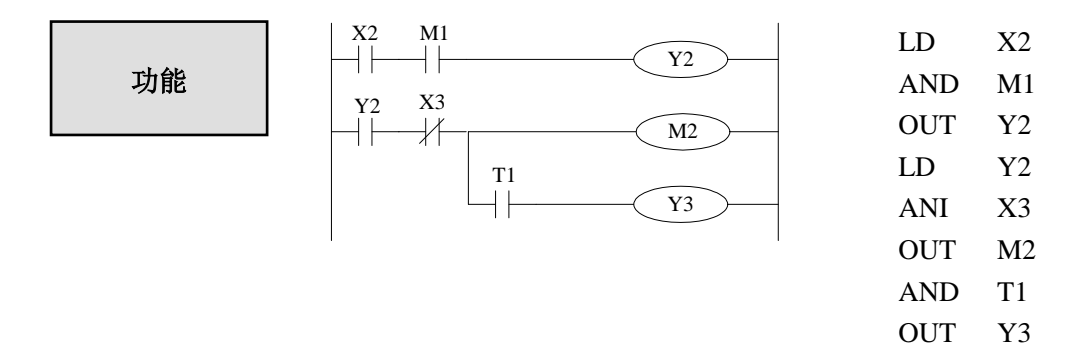

# **3-4**.**[OR] , [ORI]**

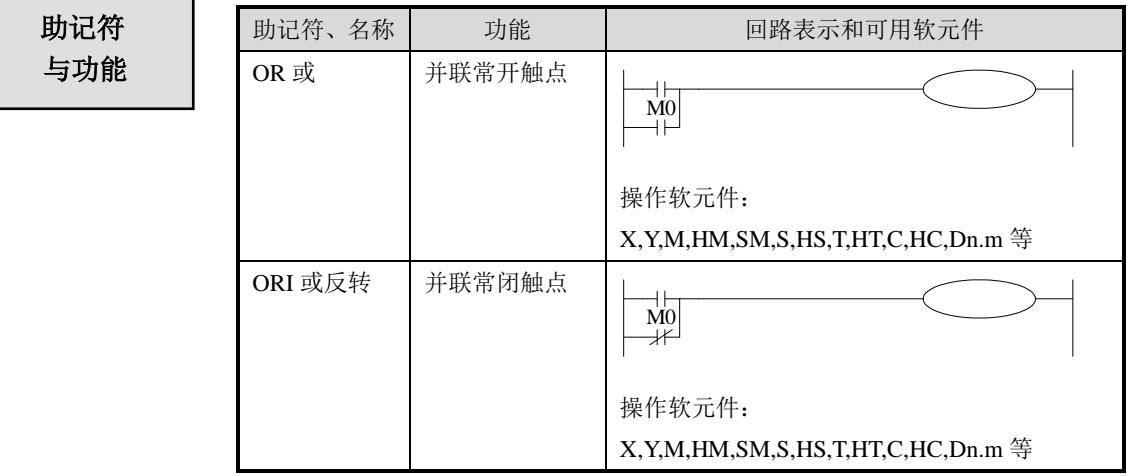

- OR, ORI 被用作一个触点的并联连接指令。如果有两个以上的触 点串联连接,并将这种串联回路块与其他回路并联连接时,采用后 述的 ORB 指令。
- OR, ORI 是指从该指令的步开始, 与前述的 LD、LDI 指令步, 进 行并联连接。并联连接的次数不受限制。

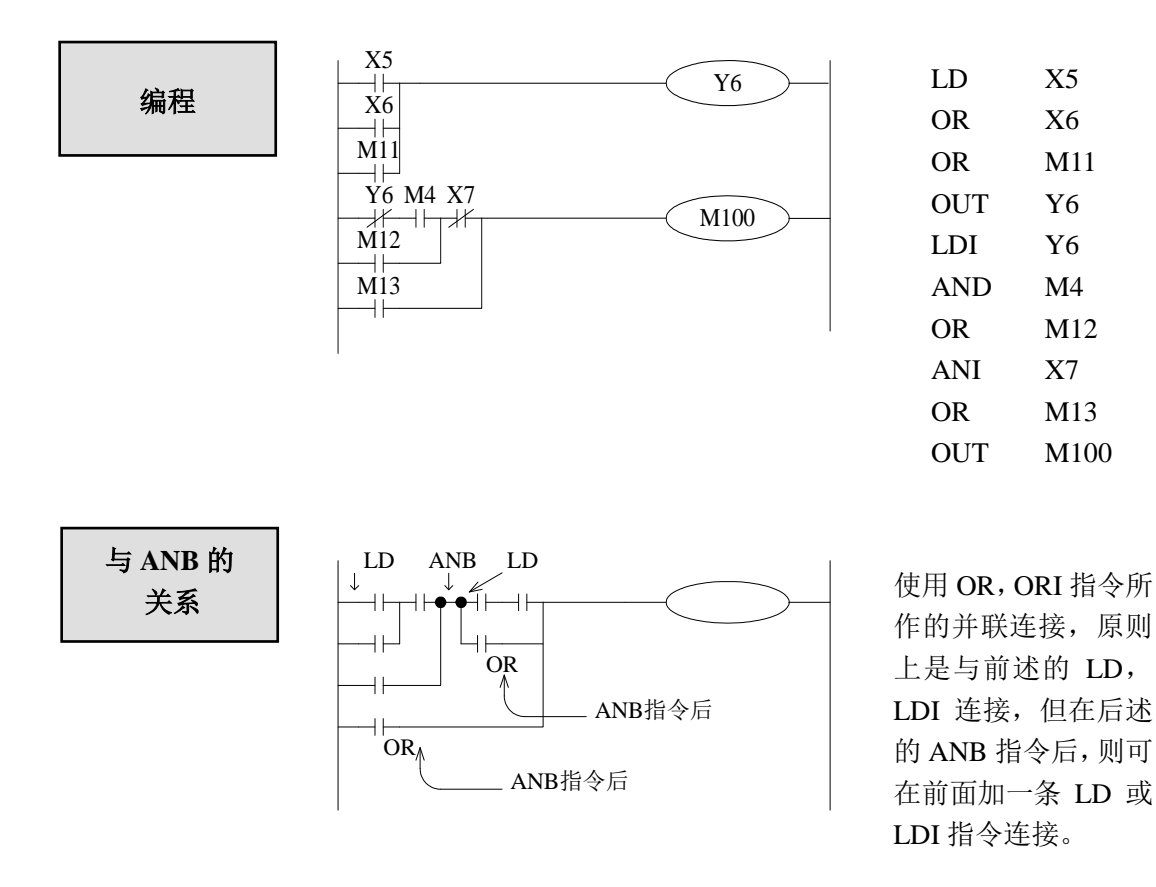

# **3-5**.**[LDP] , [LDF] , [ANDP] , [ANDF] , [ORP] , [ORF]**

助记符 与功能

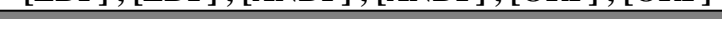

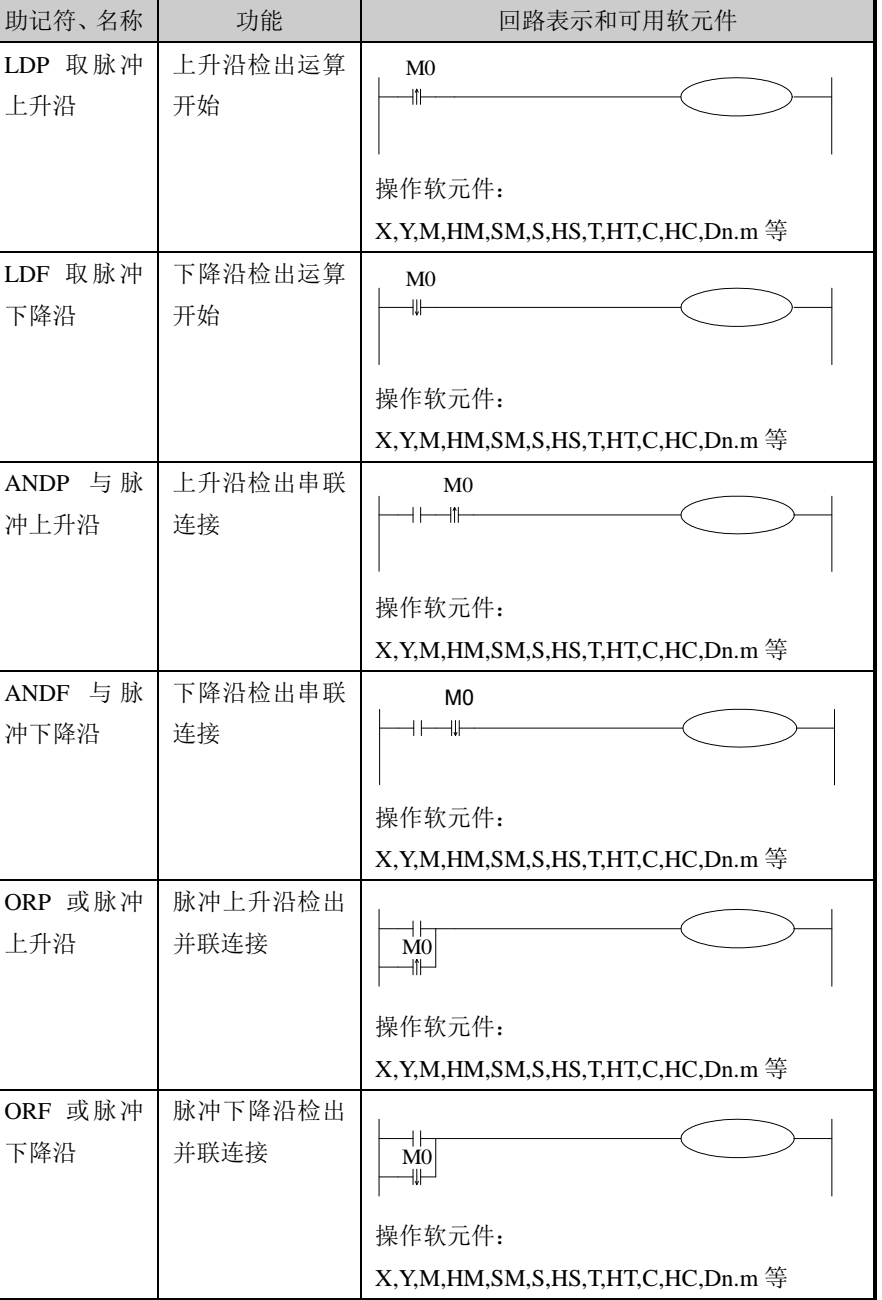

- LDP、ANDP、ORP 指令是进行上升沿检出的触点指令,仅在指定位 软元件的上升沿时(OFF→ON 变化时)接通一个扫描周期。
- LDF、ANDF、ORF 指令是进行下降沿检出的触点指令,仅在指定位 软元件的下降沿时(ON→OFF 变化时)接通一个扫描周期。

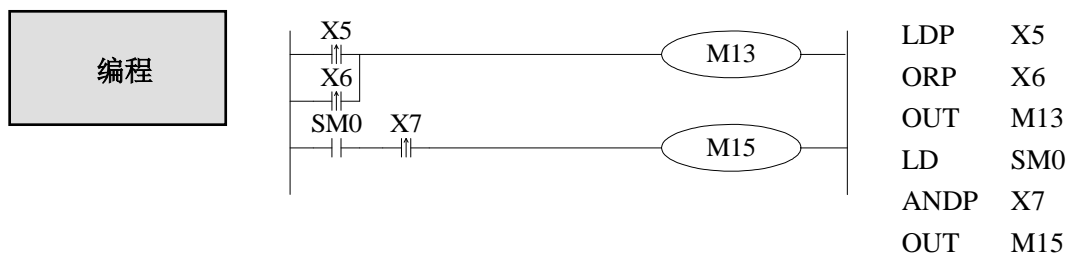

# **3-6**.**[LDD] , [LDDI] , [ANDD] , [ANDDI] , [ORD] , [ORDI]**,**[OUTD]**

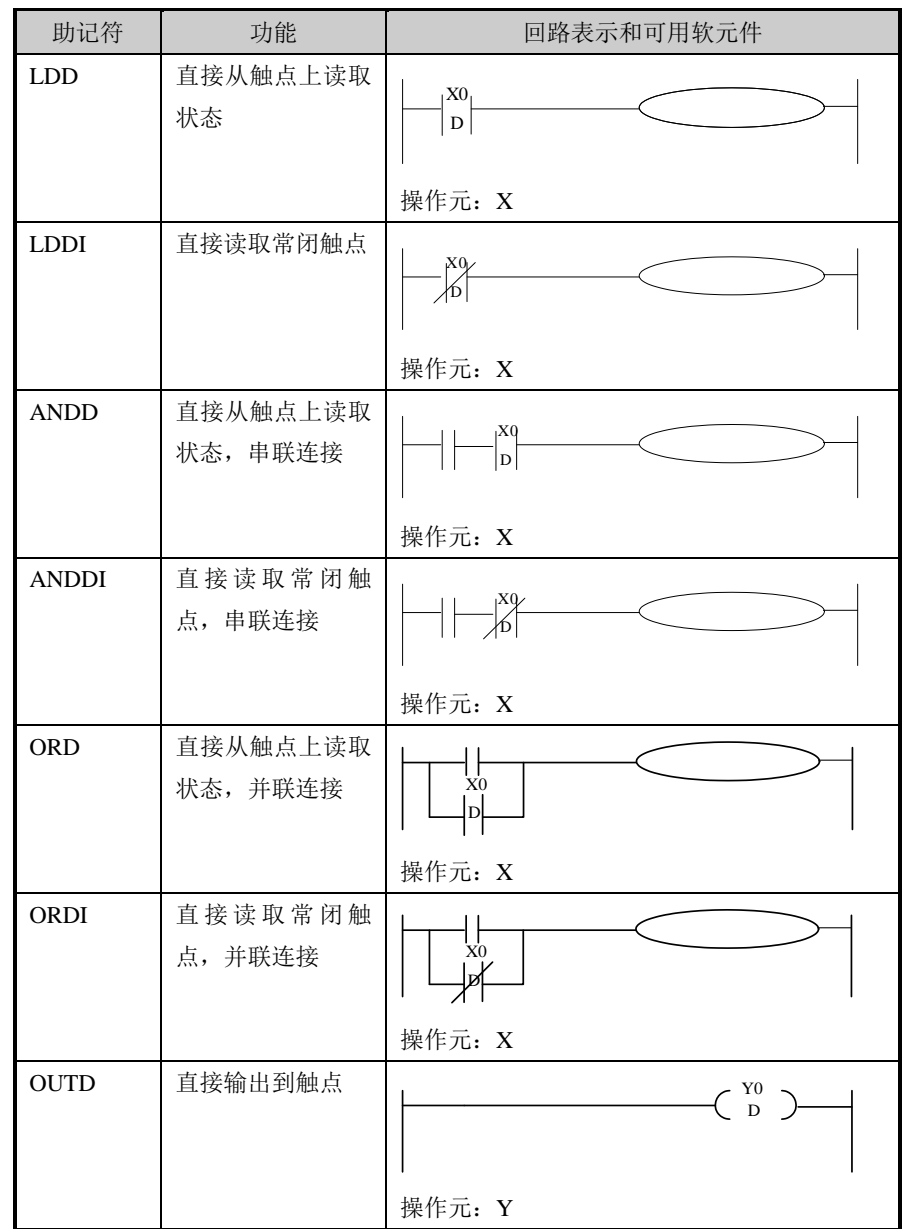

指令说明

助记符 与功能

- LDD、ANDD、ORD 指令与 LD、AND、OR 指令的功能相似; LDDI、 ANDDI、ORDI 指令与 LDI、ANDI、ORI 相似;不同的是如果操作数 是 X 的时候, 前者直接读取端子台上面的信号。
- OUTD 指令与 OUT 指令均为输出指令, 但 OUTD 在条件达到时将立 即输出,无需等待下一个扫描周期。

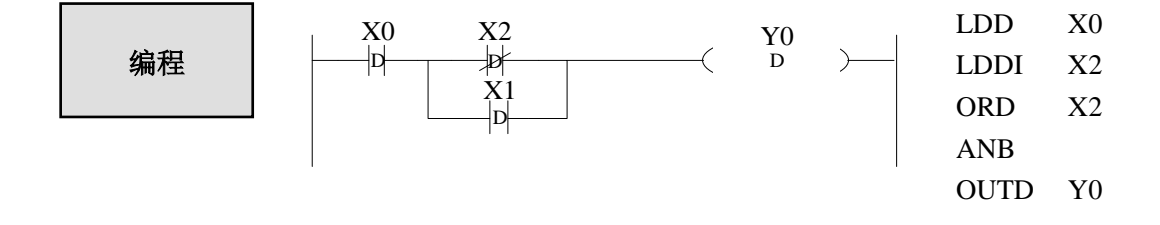

 **3-7**.**[ORB]**

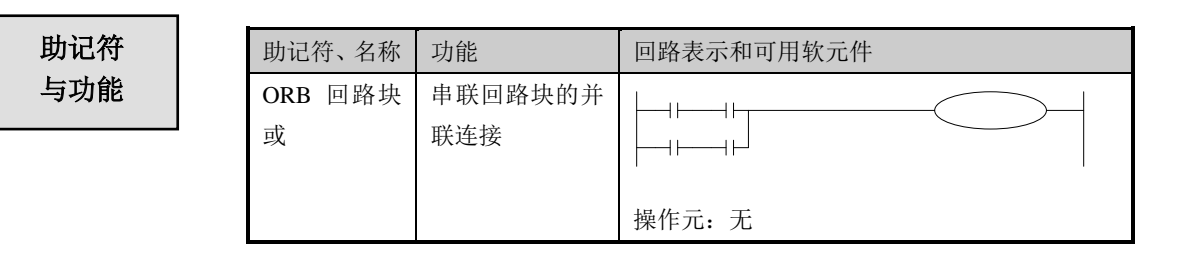

# 指令说明

- 由 2 个以上的触点串联连接的回路被称为串联回路块。将串联回路块 并联连接时,分支开始用 LD, LDI 指令,分支结束用 ORB 指令。
- 如后述的 ANB 指令一样, ORB 指令是不带软元件编号的独立指令。
- 有多个并联回路时, 如对每个回路块使用 ORB 指令, 则并联回路没 有限制。

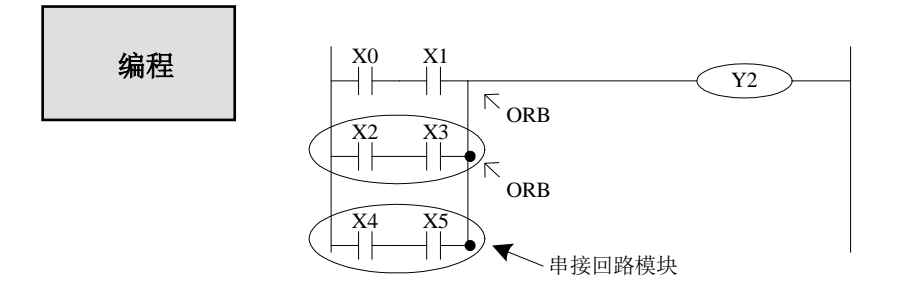

较佳的程序:

不佳的程序:

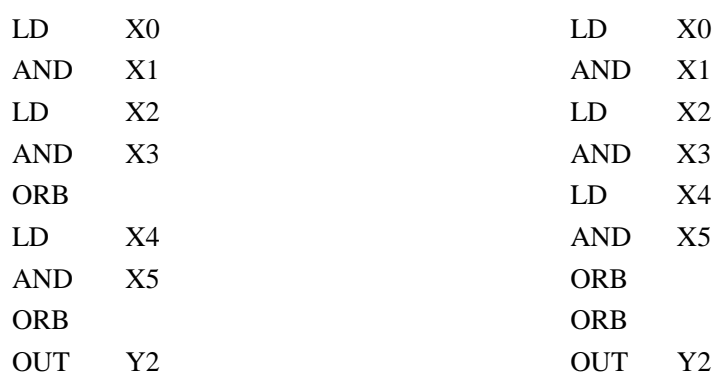

# **3-8**.**[ANB]**

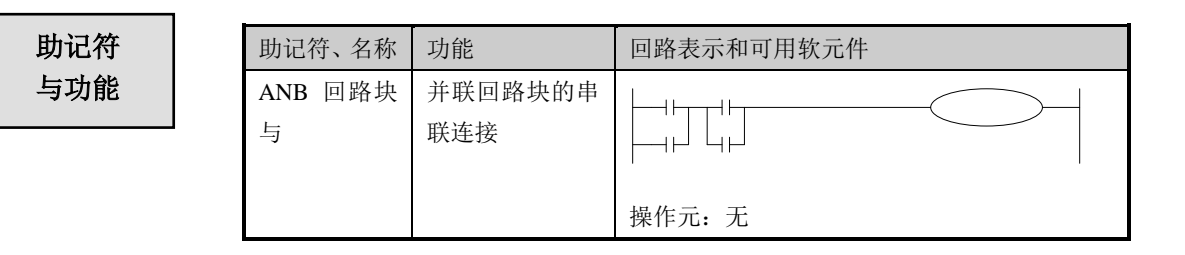

- 当分支回路(并联回路块)与前面的回路串联连接时, 使用 ANB 指令。分支的起点用 LD、LDI 指令,并联回路块结束后,使用 ANB 指令与前面的回路串联连接。
- 若多个并联回路块按顺序和前面的回路串联时,ANB 指令的使用次 数没有限制。

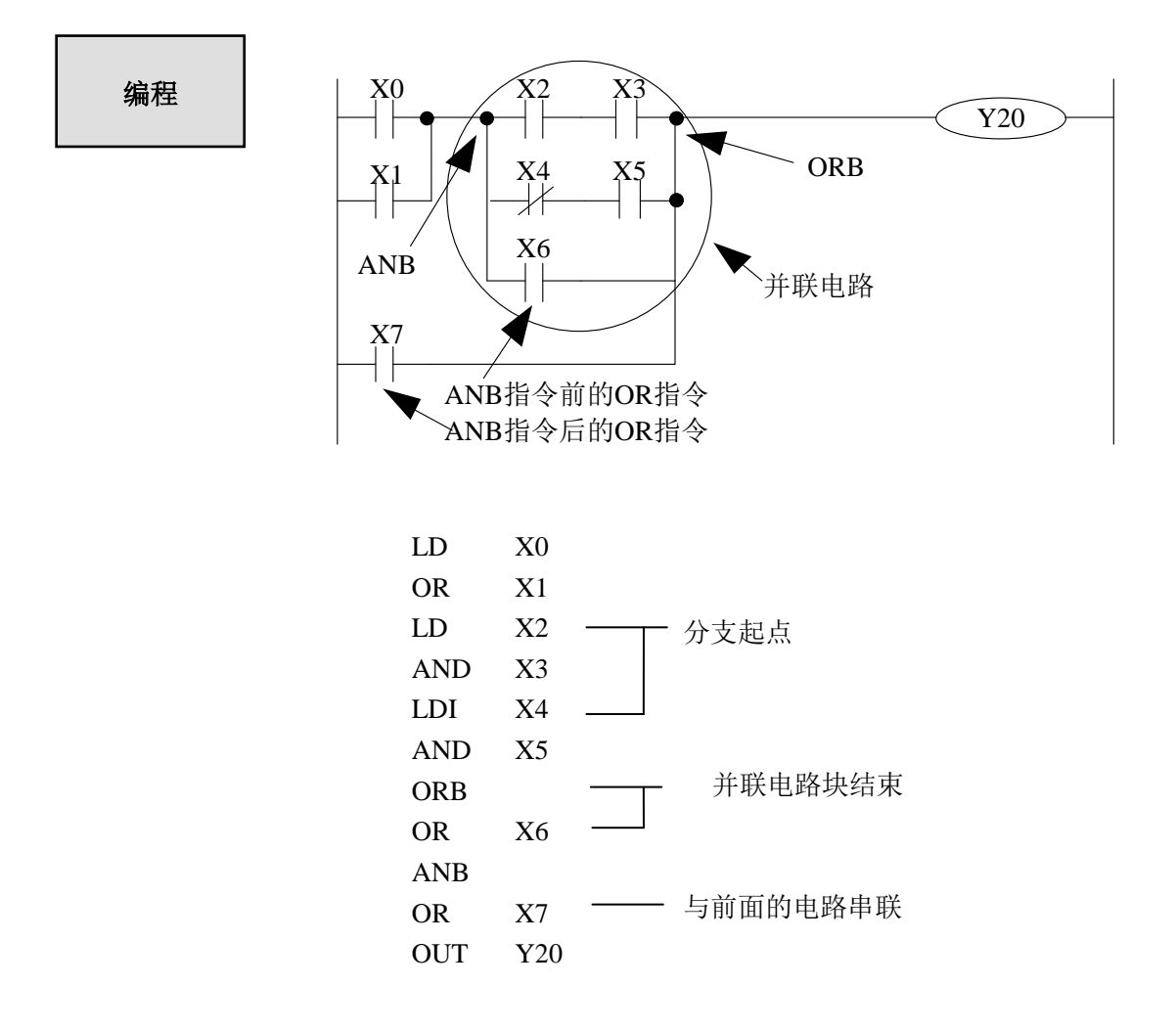

# **3-9**.**[MCS] , [MCR]**

助记符 与功能

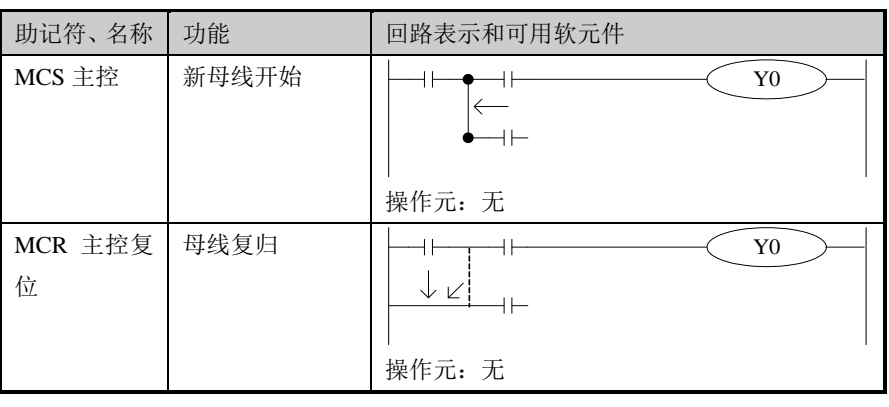

指令说明

- 执行 MCS 指令后, 母线 (LD、LDI) 向 MCS 接点后移动, 将其返 回到原母线的指令为 MCR。
- MCS、MCR 指令需配对使用。
- 母线可以嵌套使用, 在配对的 MCS、MCR 指令之间使用配对的 MCS、MCR 指令,嵌套级随着 MCS 的使用逐个增加,嵌套级最大 为 10 级。执行 MCR 指令时, 返回到上一级母线。
- 在使用流程程序时,母线管理只能用于同一个流程中;在结束某个 流程时,必须返回到主母线。

注意:**XD** 系列 **PLC** 编程软件梯形图中无法直接书写 **MCS** 与 **MCR** 指令,可通过横线竖线进行构造!

# 编程

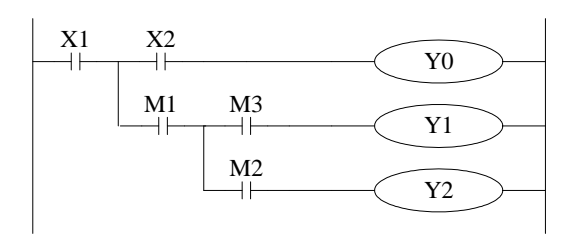

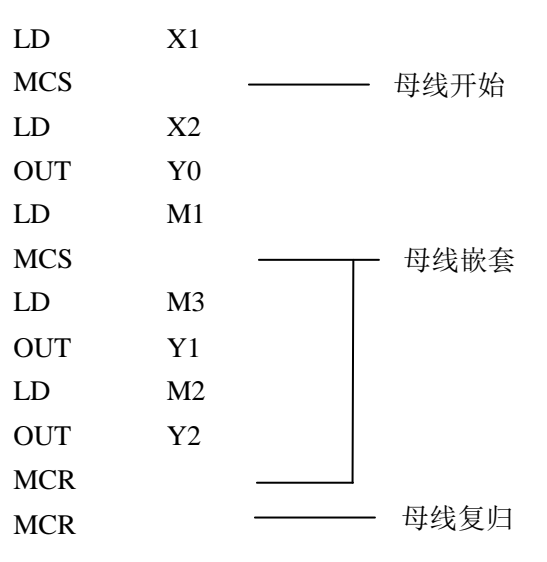

OUT Y1

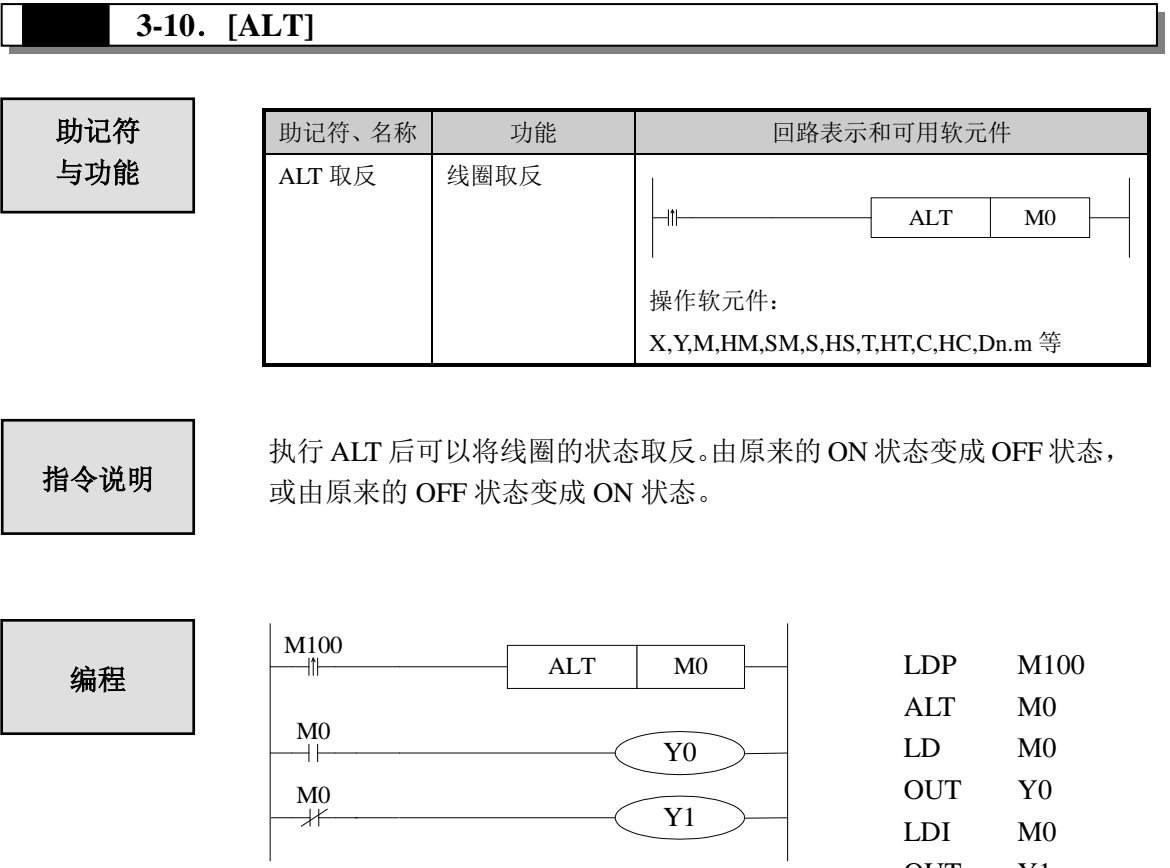

# **3-11**.**[PLS] , [PLF]**

助记符 与功能

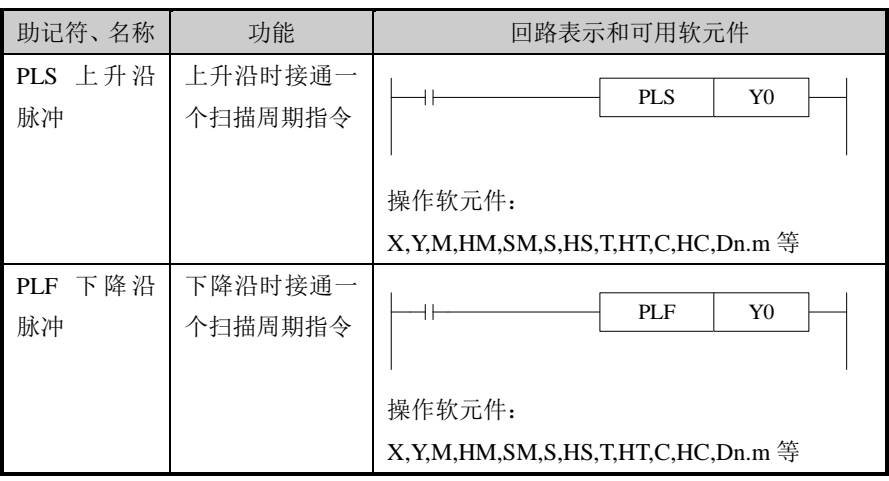

- 使用 PLS 指令时, 仅在驱动输入为 ON 后的一个扫描周期内, 软 元件  $Y$ ,  $M$  动作。
- 使用 PLF 指令时, 仅在驱动输入为 OFF 后的一个扫描周期内, 软 元件 Y, M 动作。

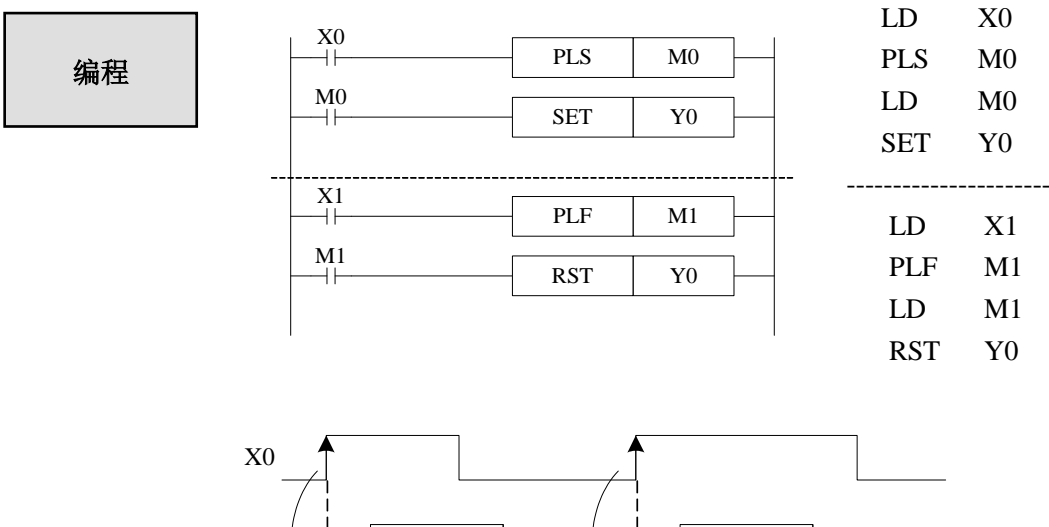

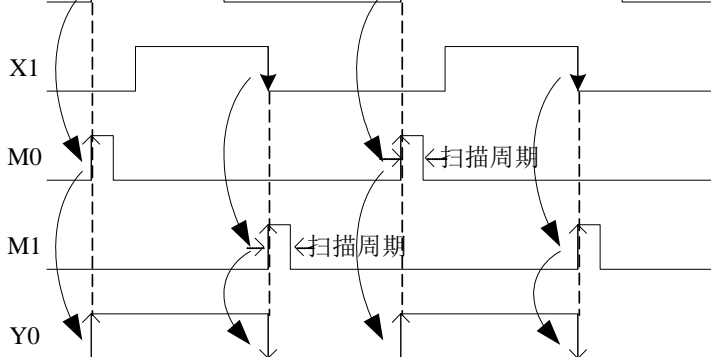

# **3-12**.**[SET] , [RST]**

助记符 与功能

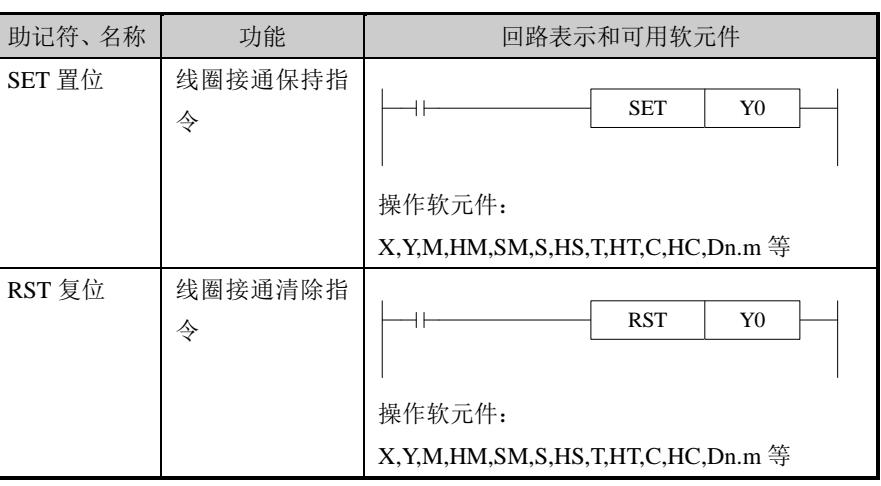

指令说明

- 在下述程序示例中,X10 一旦接通后,即使它再断开,Y0 仍继续动 作。X11 一旦接通时,即使它再断开,Y0 仍保持不被驱动。对于 M、 S 也是一样的。
- 对于同一软元件, SET、RST 可多次使用, 顺序也可随意, 但最后执 行者有效。
- 此外,定时器、计数器当前值的复位以及触点复位也可使用 RST 指 令。
- 使用 SET、RST 指令时, 避免与 OUT 指令使用同一个软元件地址。

编程

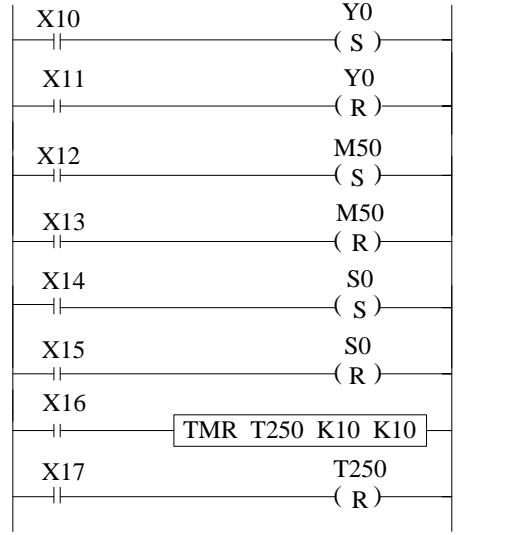

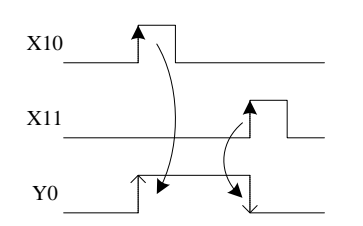

SET Y0 LD X11 RST Y0 LD X12 SET M50 LD X13 RST M50 LD X14 SET S0 LD X15 RST S0 LD X16 TMR T250 K10 K10 LD X17 RST T250

LD X10

# **3-13**.针对计数器的**[CNT] [CNT\_D], [DCNT] ,[DCNT\_D] , [RST]**

# 助记符 与功能

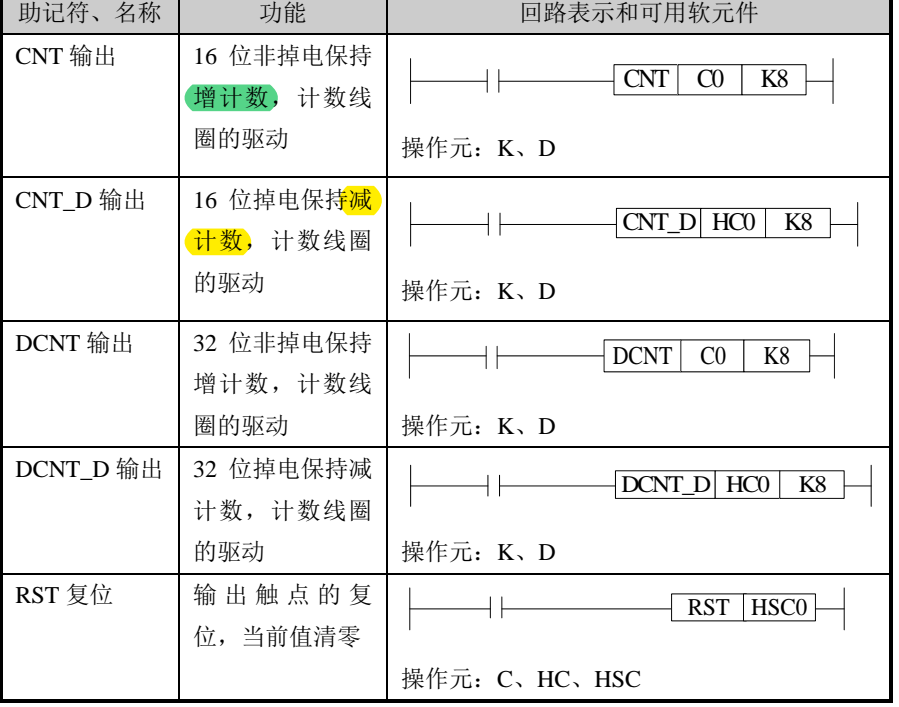

内部计数器 的编程

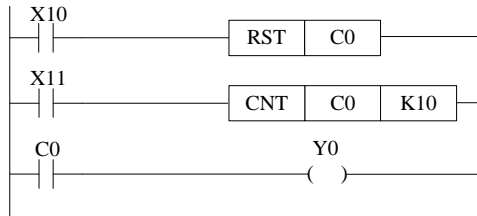

停电保持用计数器,即使在停电时, 仍保持当前值以及输出触点的动作 状态和复位状态。

C0 对 X11 的 OFF→ON 次数进行 增计数,当 C0 达到设定值 K10 时, 输出触点 C0 动作, 即 C0 的 状态由 OFF 转变为 ON。此后, 当 X11 继续由 OFF→ON 变化时, 计数器的当前值会继续自加,输 出触点仍保持动作。 当 X10 接通时,计数器的当前值

清零,输出触点复位。

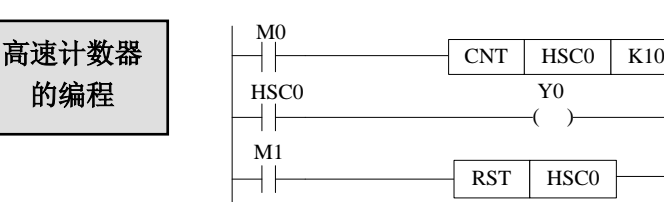

- 如上图例, 对 M0 的 OFF→ON 进行增计数。
- 计数器的当前值增加, 在达到设定值(K 或 D 的内容)时, 输出触点被置位。
- M1 为 ON 时, 计数器 HSC0 的输出触点复位, 计数器的当前值也变为 0。
# **3-14**.针对定时器的**[TMR] , [TMR\_A]**

助记符 与功能

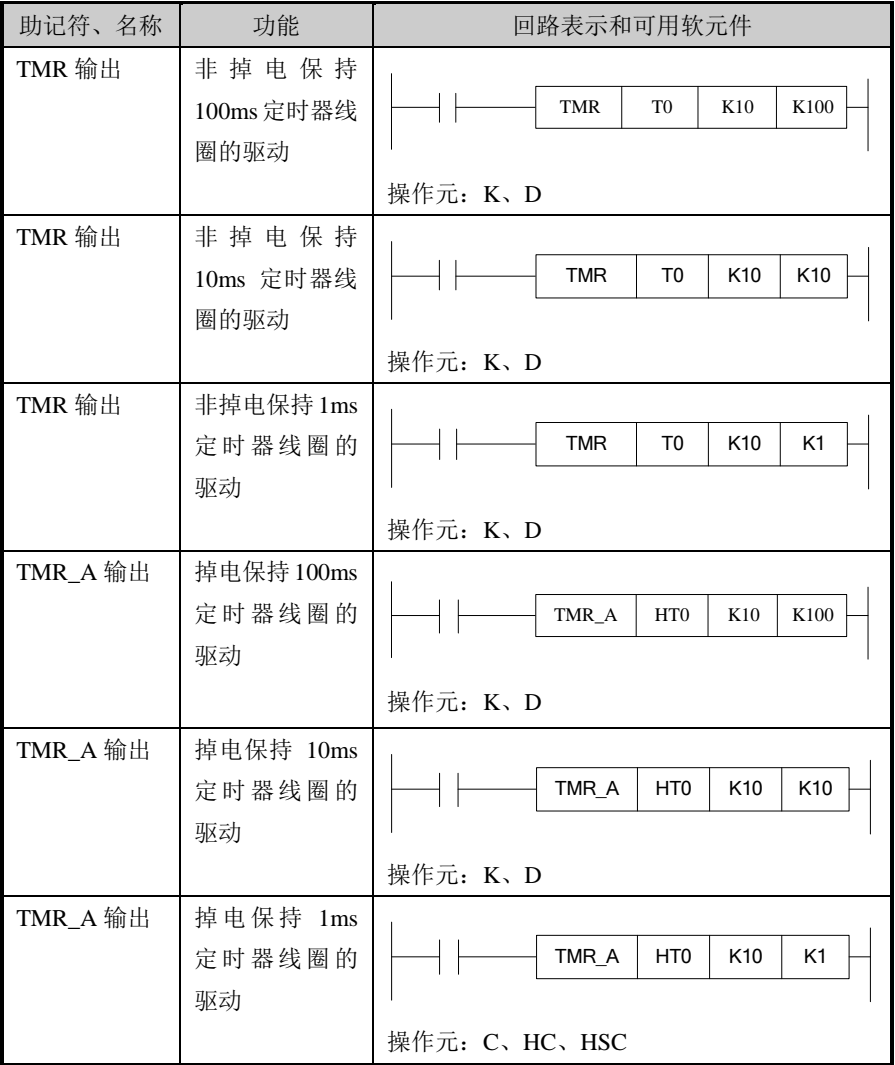

# 内部计时器 的编程

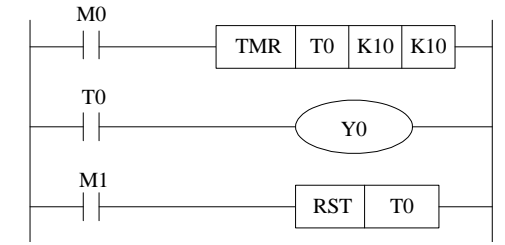

停电保持用计数器,即使在停电时, 仍保持当前值以及输出触点的动作 状态和复位状态。

对线圈 M0 的 OFF→ON 的通 断进行计时,当 T0 达到设定 值 K10 时,输出触点 T0 动作, 即 T0 的状态由 OFF 转变为 ON。此后,定时器 T0 的值仍 然继续计时;为了将此清除,令 M1 为接通状态,使输出触点 复位。

# **3-15**.**[END]**

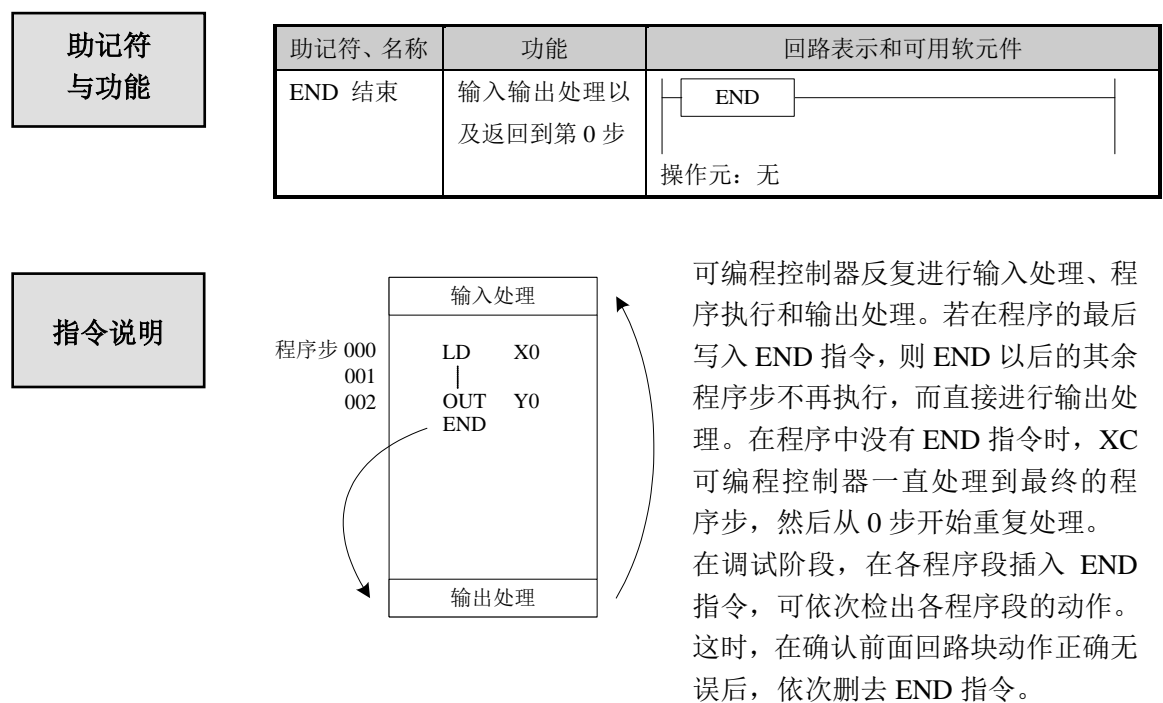

执行 END 指令时,也刷新监视定时器(检查扫描周期是否过长的定时器)。

# **3-16**.**[GROUP] , [GROUPE]**

助记符 与功能

指令说明

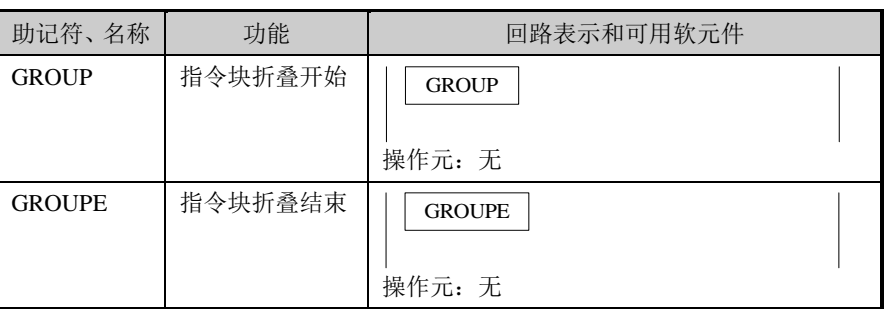

- GROUP 和 GROUPE 指令必须成对使用。
- GROUP 和 GROUPE 指令并不具有实际意义, 仅是对程序的一种结 构优化,因此该组指令添加与否,并不影响程序的运行效果。
- GROUP 和 GROUPE 指令的使用方法与流程指令类似, 在折叠语段 的开始部分输入 GROUP 指令,在折叠语段的结束部分输入 GROUPE 指令。

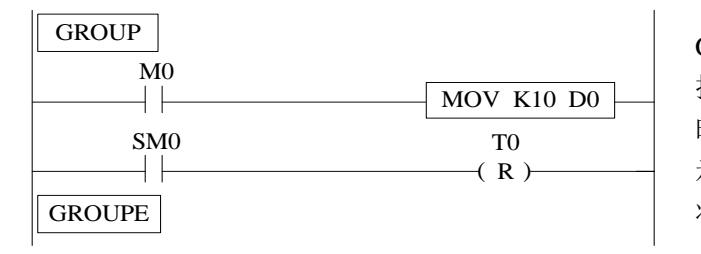

GROUP 和 GROUPE 指令一般可根 据指令段的功能的不同进行编组,同 时,被编入的程序可以折叠或展开显 示,对于程序冗长的工程,该组指令 将特别适用。

### **3-17**.编程注意事项

#### **1**、触点的结构与步数

即使在动作相同的顺控回路中,根据触点的构成方法也可简化程序与节省程序步数。一 般编程的原则是:a)将串联触点多的回路写在上方;b)将并联触点多的回路写在左方。

#### **2**、程序的执行顺序

对顺控程序作【自上而下】和【自左向右】的处理。 顺控指令清单也沿着此流程编码。

## **3**、双重输出双线圈动作及其对策

- 若在顺控程序中进行线圈的双重输出(双线圈),则后面的动作优先执行。
- 双重输出(双线圈)在程序方面并不违反输入规则,但是由于上述的动作十分复杂,因 此请按以下的示例改变程序。

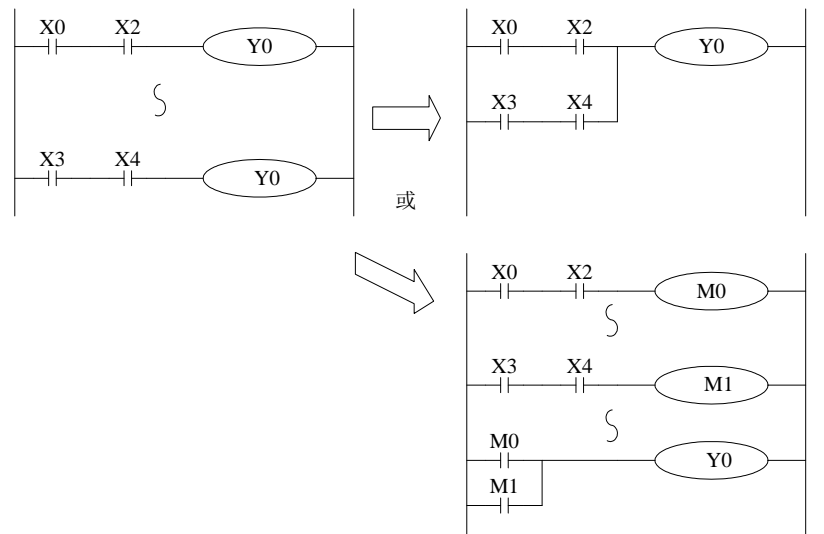

 还有其他的方法,如采用跳转指令,或流程指令,不同状态控制同一输出线圈编程的方 法。

# **4** 应用指令说明

本章主要介绍 XD 系列可编程控制器的应用指令的种类及其功能。

4-1.应用指令一览表 4-2.应用指令的阅读方法 4-3.程序流程指令 4-4.触点比较指令 4-5.数据传送指令 4-6.数据运算指令 4-7.数据移位指令 4-8.数据转换指令 4-9.浮点运算指令 4-10.时钟指令

# **4-1**.应用指令一览表

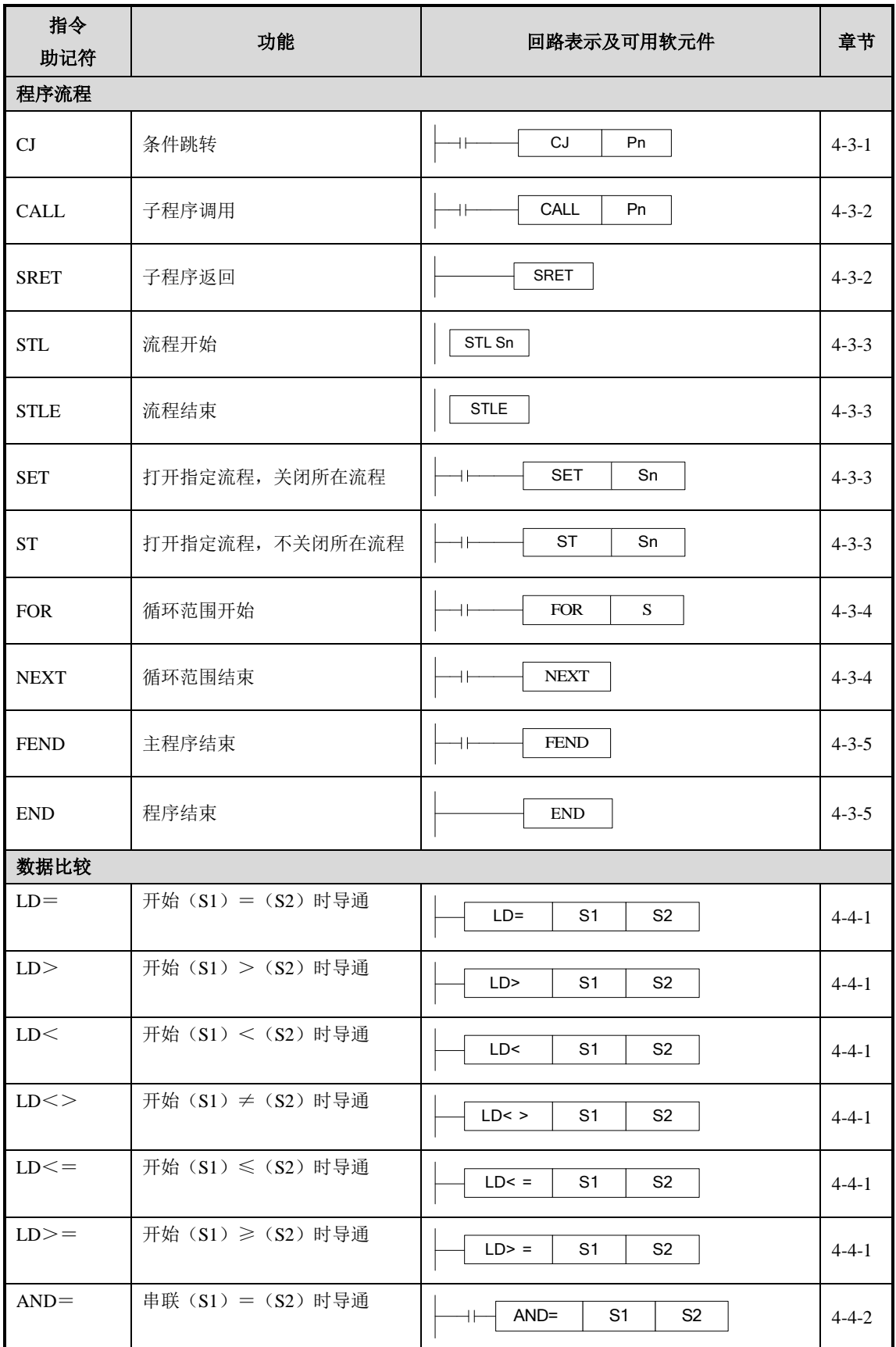

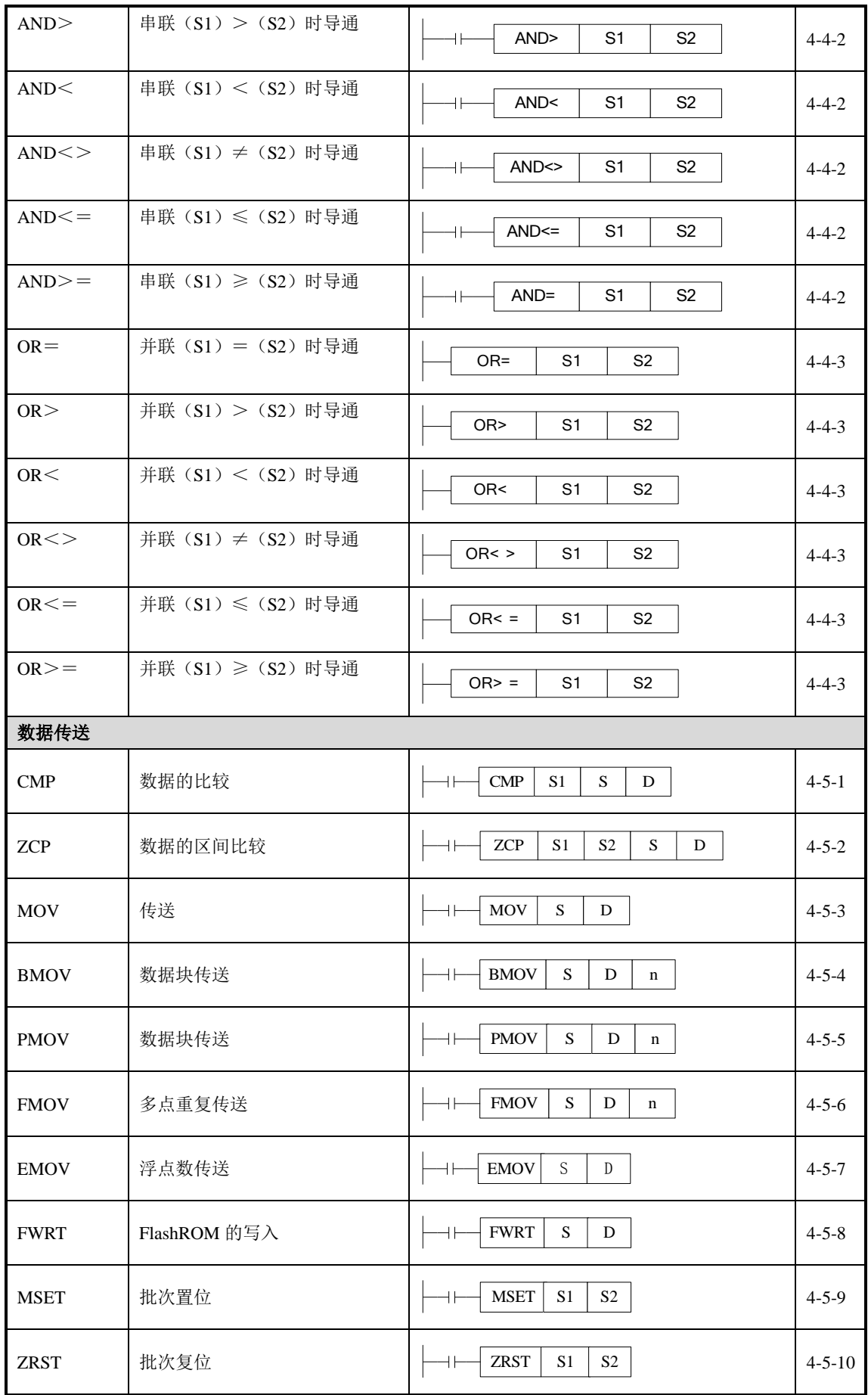

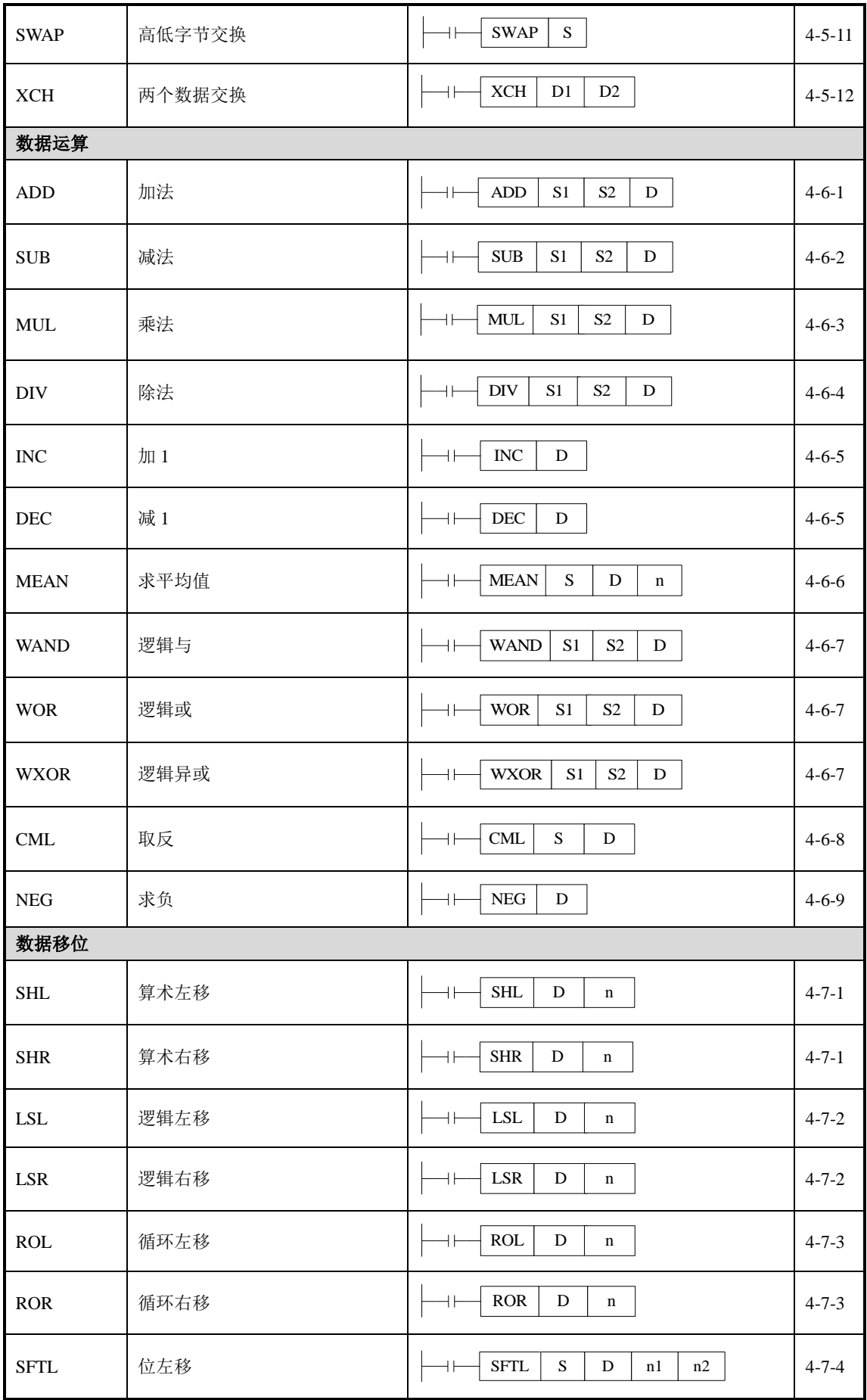

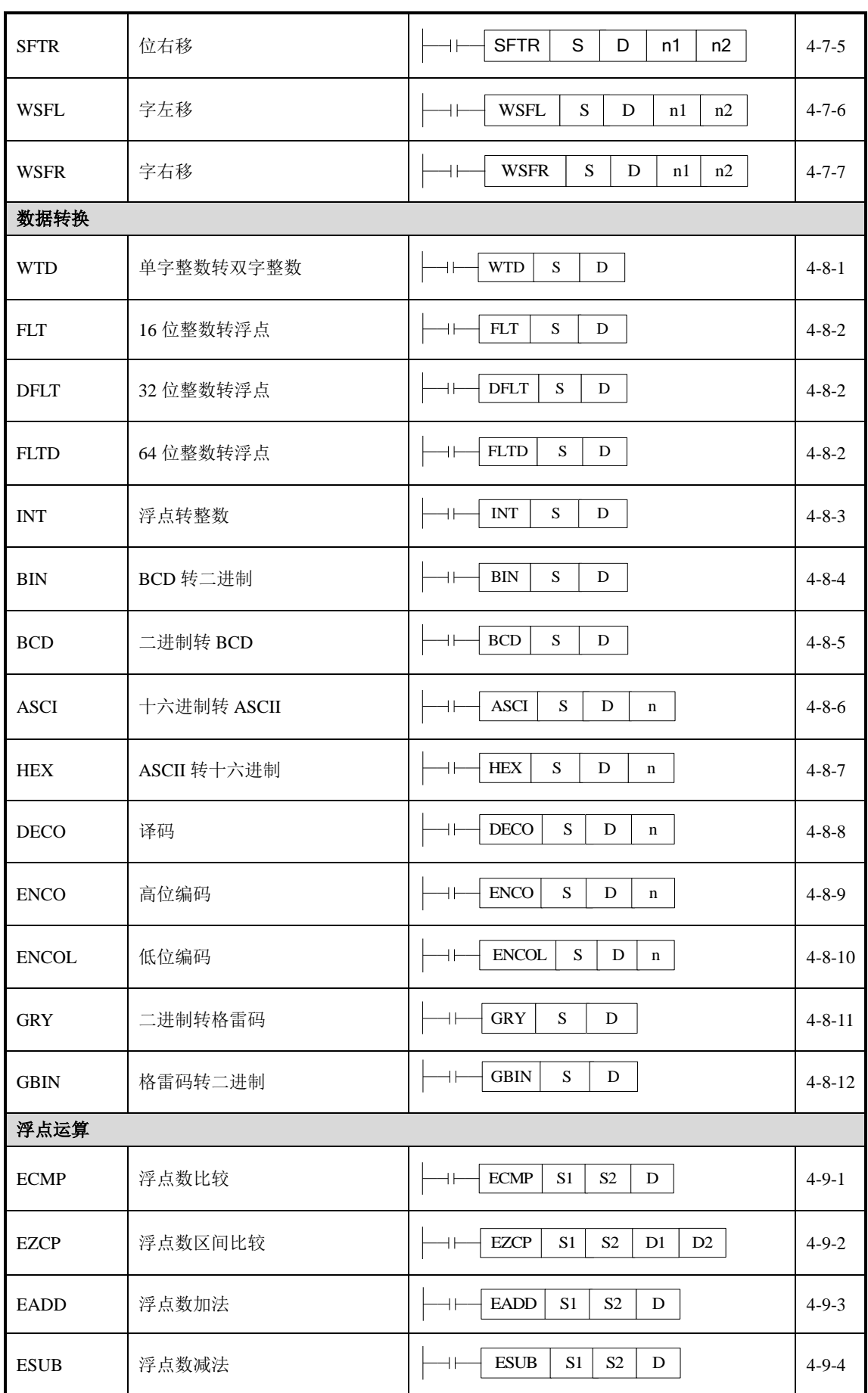

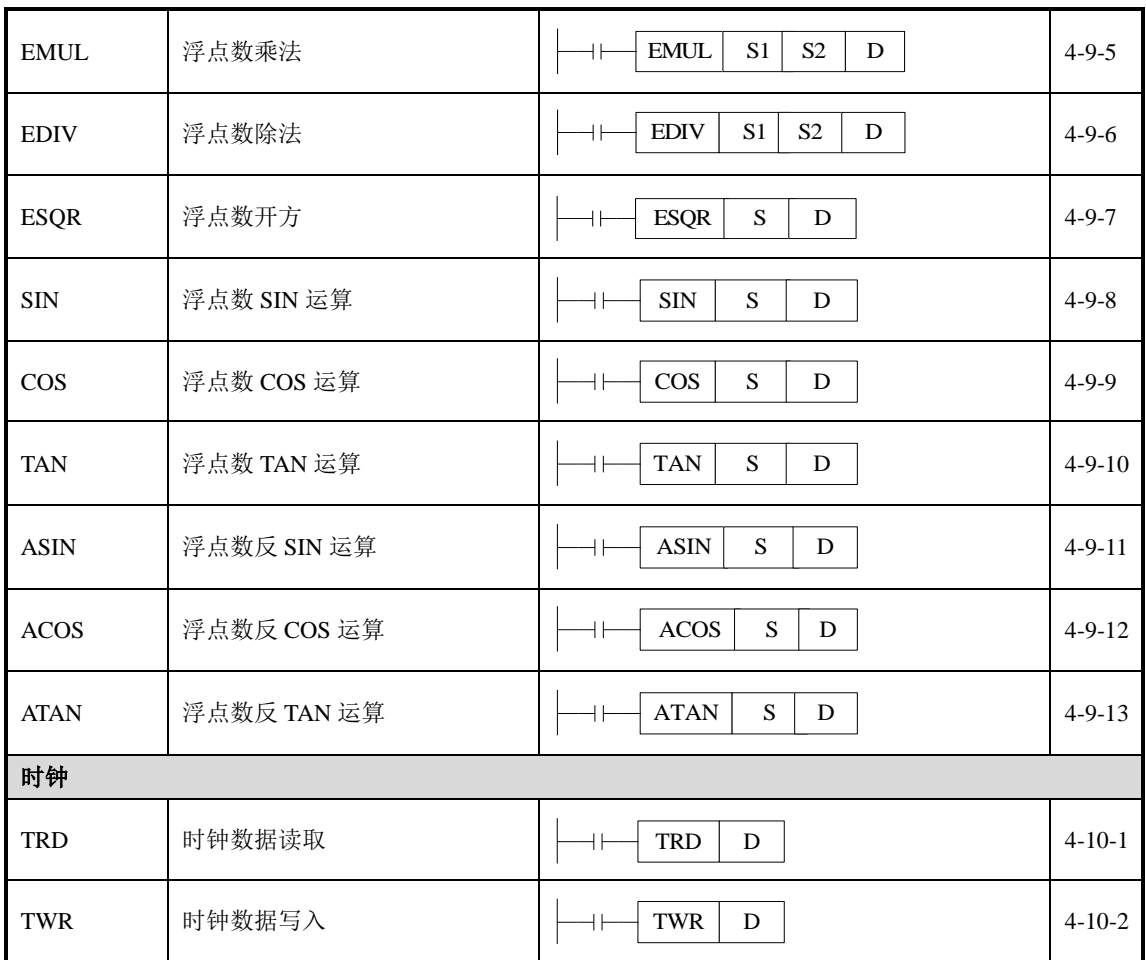

# **4-2**.应用指令的阅读方法

本手册中所记录的应用指令按以下形式进行说明。

1、指令概述

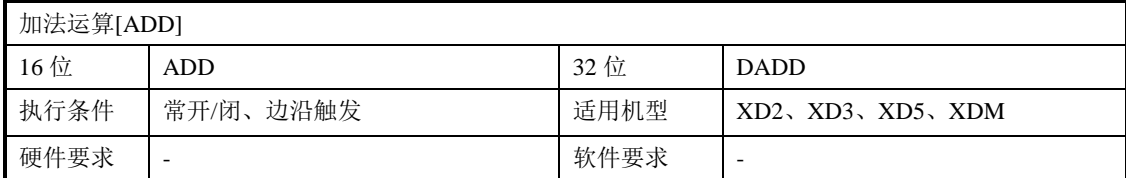

#### 2、操作数

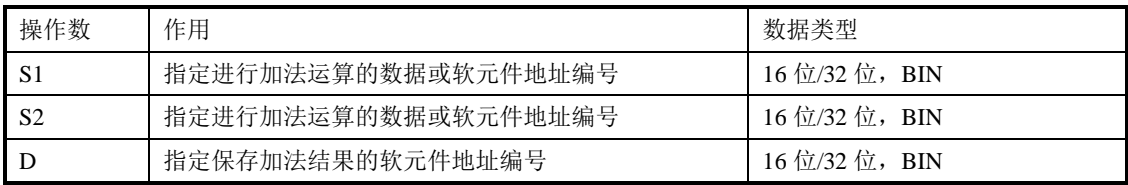

3、适用软元件

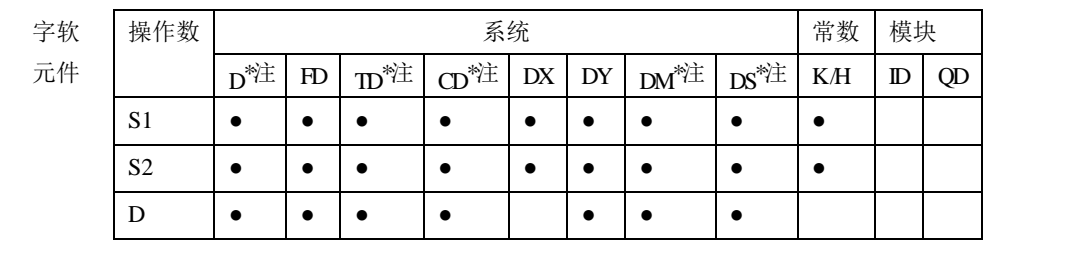

**\***注:**D** 表示 **D HD** ;**TD** 表示 **TD HTD** ;**CD** 表示 **CD HCD HSCD HSD DM** 表示 **DM DHM; DS** 表示 **DS DHS;**

 **M** 表示 **M HM SM** ;**S** 表示 **S HS** ; **T** 表示 **T HT** ;**C** 表示 **C HC**。

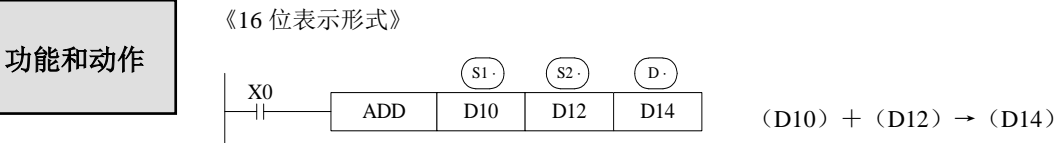

《32 位表示形式》

DADD D10 D12 D14 X0 S1· S2· D· (D11D10)+(D13D12)→(D15D14)

两个源数据进行二进制加法后传递到目标处。各数据的最高位是正(0)、负(1)符号位,这些数据以 代数形式进行加法运算(5+(-8)=-3)。

- 运算结果为 0 时, 0 标志会动作。如运算结果超过 32.767 (16 位运算)或 2,147,483,647 (32 位运算) 时,进位标志会动作(参照下一页)。如运算结果超过-32,768(16 位运算)或-2,147,483,648 (32 位运 算)时,借位标志会动作(参照下一页)。
- 进行 32 位运算时,字软元件的低 16 位侧的软元件被指定,紧接着上述软元件编号后的软元件将作为 高位,为了防止编号重复,建议将软元件指定为偶数编号。
- 可以将源操作数和目标操作数指定为相同的软元件编号。
- 上例中驱动输入 X0 为 ON 时, 每个扫描周期执行一次加法运算, 请务必注意; 或可以选择使用边沿 指令触发。

相关软元件

标志位的作用(动作及数值涵义)

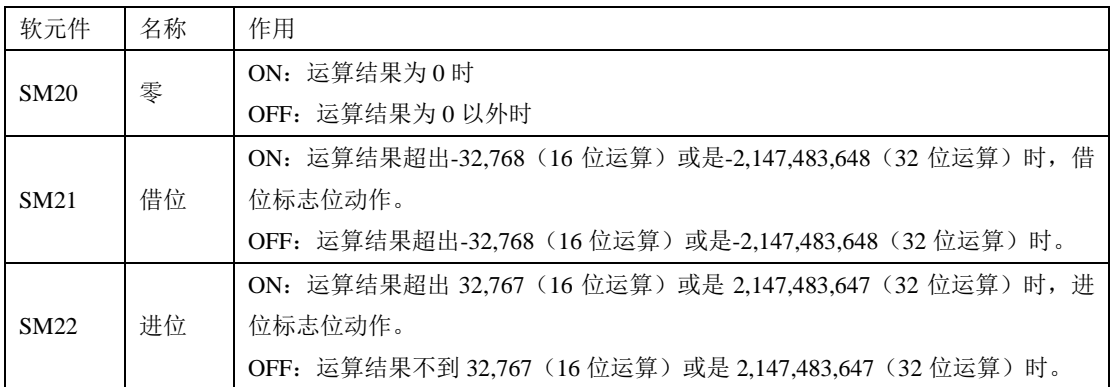

相关说明

数据的指定

XD2、XD3、XD5、XDM 可编程控制器的数据寄存器为单字(16 位)数据寄 存器,单字数据只占用一个数据寄存器,为单字对象指令指定的数据寄存器, 处理范围为十进制-327,68~327,67 或十六进制 0000~FFFF。

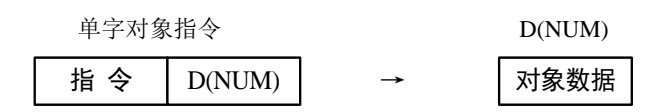

双字(32位)占用 2 个数据寄存器,由双字对象指令指定的数据寄存器及其下一个编号的数据寄存器组 成, 处理范围为十进制-214,748,364,8~214,748,364,7 或十六进制 00000000~FFFFFFFFF。

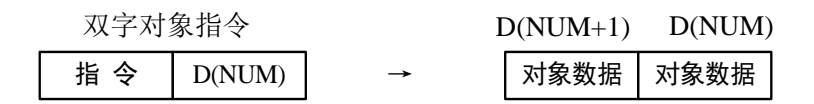

 32 位指令的表示方法 对于 16 位指令, 其相应的 32 位指令的表示方法就是在该指令前面加"D"。 例如:ADD D0 D2 D4 表示两个 16 位的数据相加; DADD D10 D12 D14 则表示两个 32 位的数据相加。

※1:显示根据指令的动作进行动作的标志位。不具有直接标志的指令不显示。

※2: (s.) 表示该操作数的内容不随指令的执行而变化, 称之为源操作数。

 $\{\partial x\}$ :  $(\overline{D} \cdot)$  表示该操作数的内容随指令的执行而变化,称之为目标操作数。

※4:依次说明该指令的基本动作和使用方法、应用实例、扩展功能、注意点等。

# **4-3**.程序流程指令

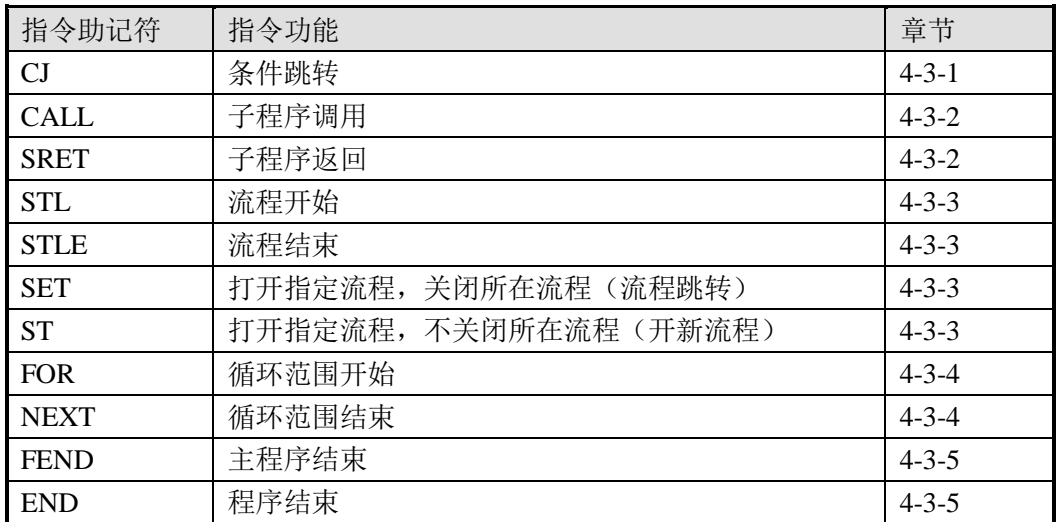

# **4-3-1**.条件跳转**[CJ]**

1、指令概述

CJ 作为执行序列一部分的指令,可以缩短运算周期及使用双线圈。

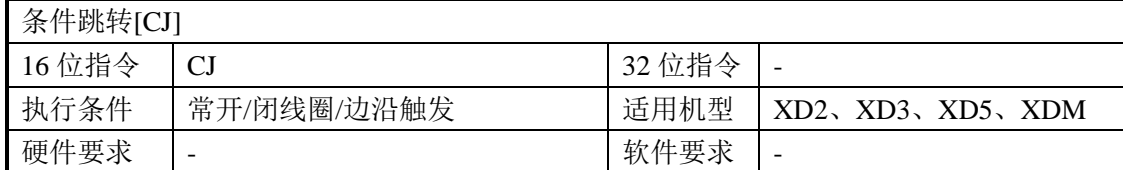

#### 2、操作数

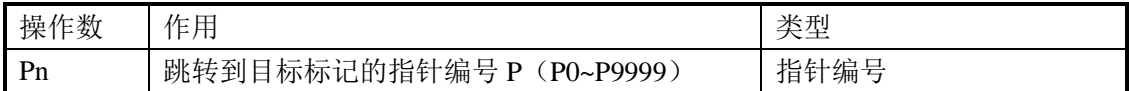

3、适用软元件

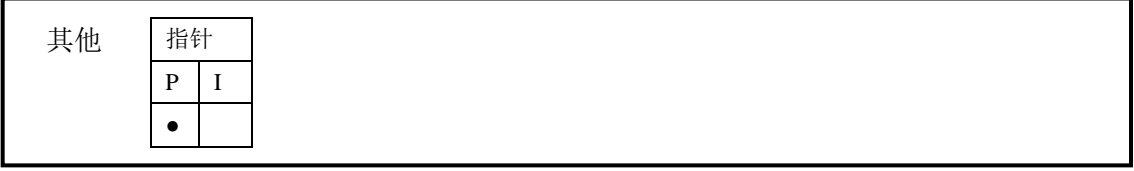

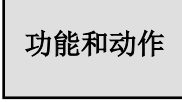

在下图的示例中,如果 X0 "ON",则从第 1 步跳转到标记 P6 的后一步。 X0 "OFF"时,不执行跳转指令。

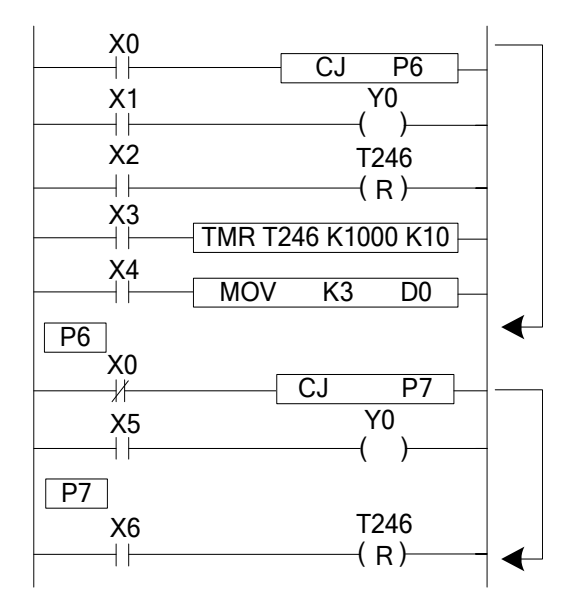

- **●** 如左图, Y0 变成双线圈输出, 但是, X0=OFF 时采用 X1 动作。X0=ON 时 采用 X5 动作。
- CJ 不可以从一个 STL 跳转到另一个 STL。
- 程序定时器 T0~T575 HT0~HT795 及高速计数 HSC0~HSC30 如果在驱 动后执行了 CJ 指令, 则继续工作, 输出接点也动作。
- 使用跳转指令时注意标号一定要匹 配。

## **4-3-2**.子程序调用**[CALL]/**子程序返回**[SRET]**

1、指令概述

调用要共同处理的程序,可减少程序的步数。

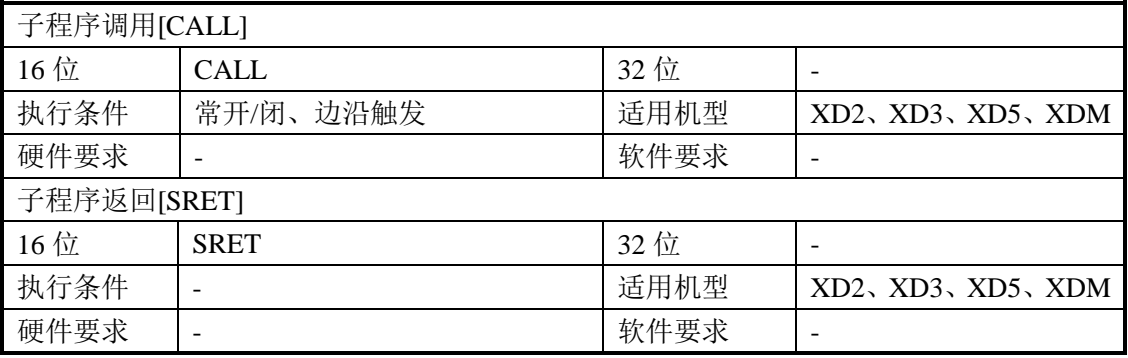

#### 2、操作数

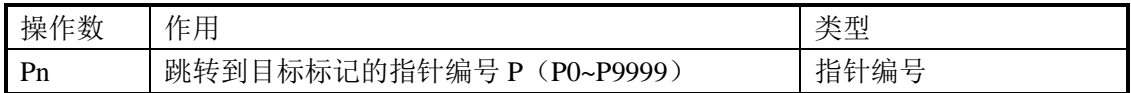

#### 3、适用软元件

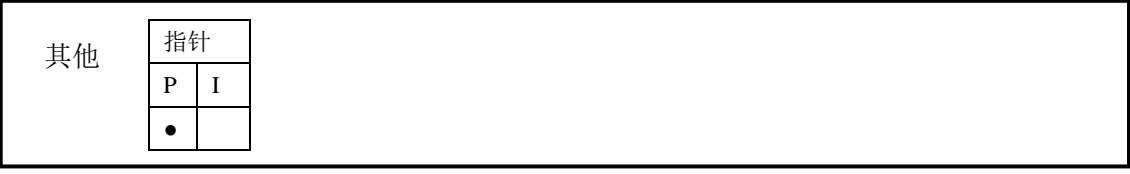

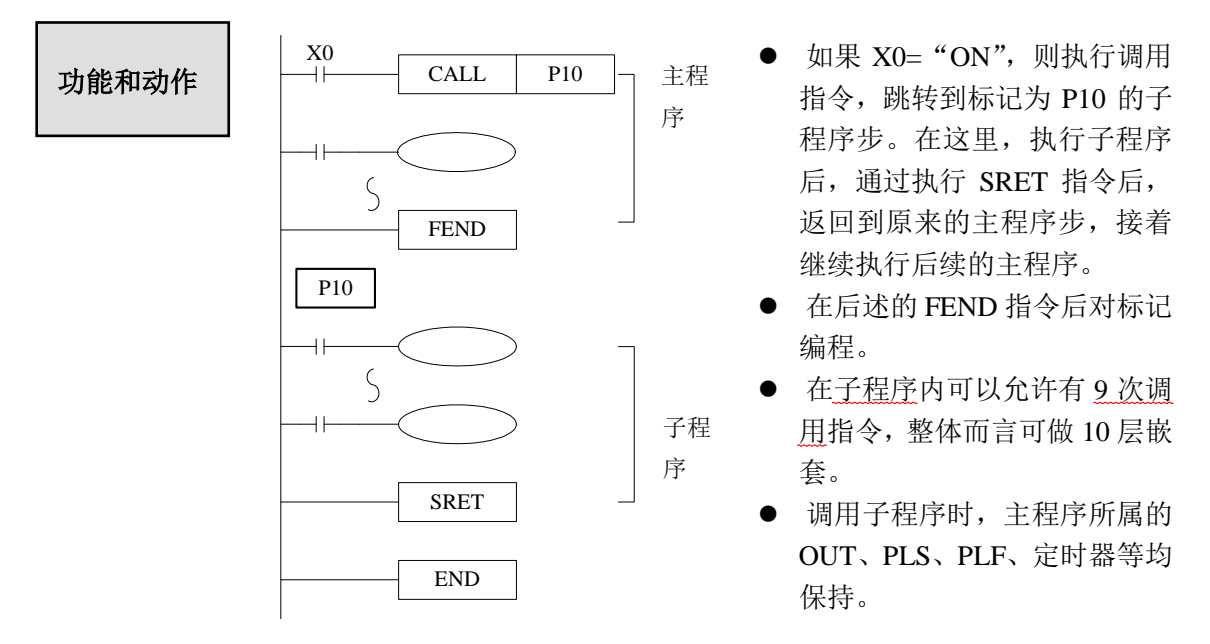

- 子程序返回时,子程序所属的 OUT、PLS、PLF、定时器等均保持。
- 子程序中不要写脉冲、计数、定时等一个扫描周期内无法完成的指令。

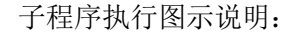

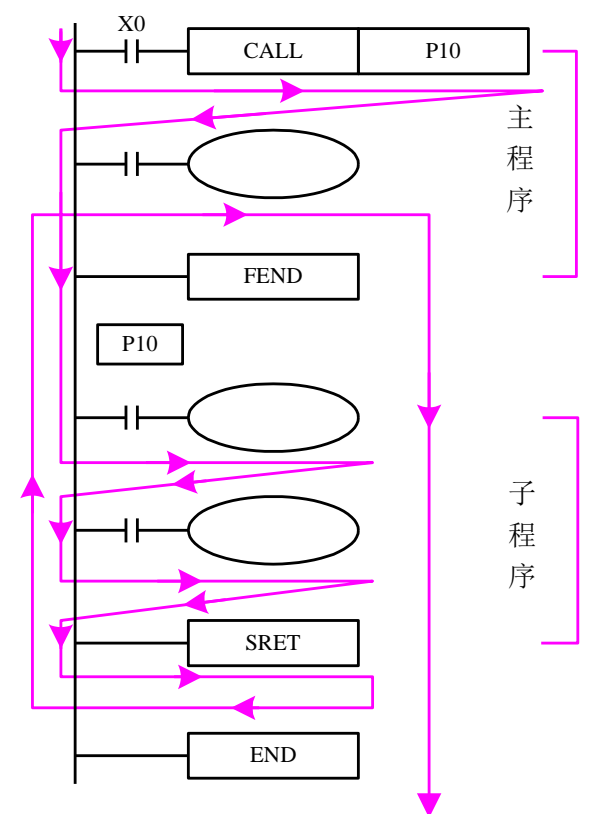

如果 X0= "ON", 则按照图示箭头方向执行。 如果 X0= "OFF", 则不执行(CALL 指令)调用指令, 只执行主程序部分。

子程序使用,写程序时注意格式: 必须在 FEND 指令后对标记编程。Pn 作为一段子程 序的开始,以 SRET 作为一段子程序的结束。用 CALL Pn 调用子程序。其中 n 可以为 0~9999 中的任一值。

使用子程序调用,可以简化编程,可以将几个地方需要用的的公共部分写在子程序中, 再调用子程序即可实现。

#### **4-3-3**.流程 **[SET]**、**[ST]** 、**[STL]**、 **[STLE]**

1、指令概述

用于指定流程开始、结束、打开、关闭的指令。

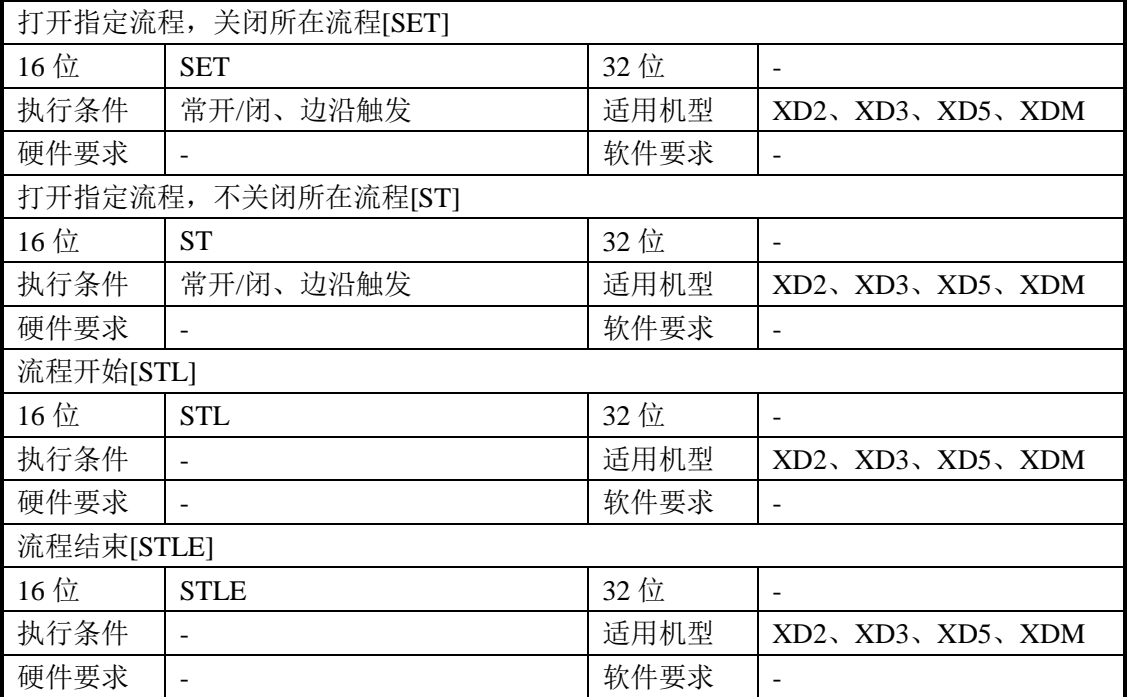

2、操作数

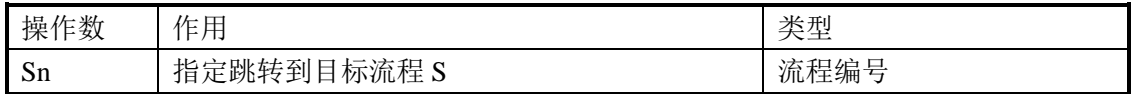

3、适用软元件

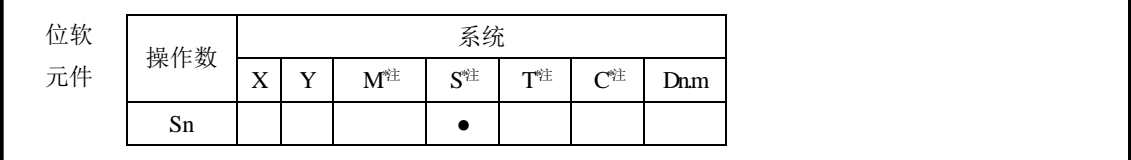

**\***注:**M** 表示 **M HM SM** ;**S** 表示 **S HS** ; **T** 表示 **T HT** ;**C** 表示 **C HC**。

# 功能和动作

- STL 与 STLE 必需配对使用。STL 表示一个流程的开始, STLE 表示 一个流程的结束。
- 每一个流程书写都是独立的,写法上不能嵌套书写。在流程执行时, 不一定要按 S0、S1,、S2……的顺序执行,流程执行的顺序在程序中 可以按需求任意指定。可以先执行 S10 再执行 S5,再执行 S0。
- 执行 SET Sxxx 指令后,这些指令指定的流程为 ON。
- 执行 RST Sxxx 指令后,指定的流程为 OFF。
- 在流程 S0 中, SET S1 将所在的流程 S0 关闭, 并将流程 S1 打开。
- 在流程 S0 中, ST S2 将流程 S2 打开, 但不将流程 S0 关闭。
- 流程从 ON 变为 OFF 时, 流程中所属的 OUT、PLS、PLF、不累计定时器等将置 OFF 或复位,SET、累计定时器等将保持原有状态。
- **ST** 指令一般在程序需要同时运行多个流程时使用。
- **●** 在流程中执行 SET Sxxx 指令后, 跳转到下一个流程, 原流程中的脉冲指令也会关掉(包 括单段、多段、相对绝对、原点回归)。

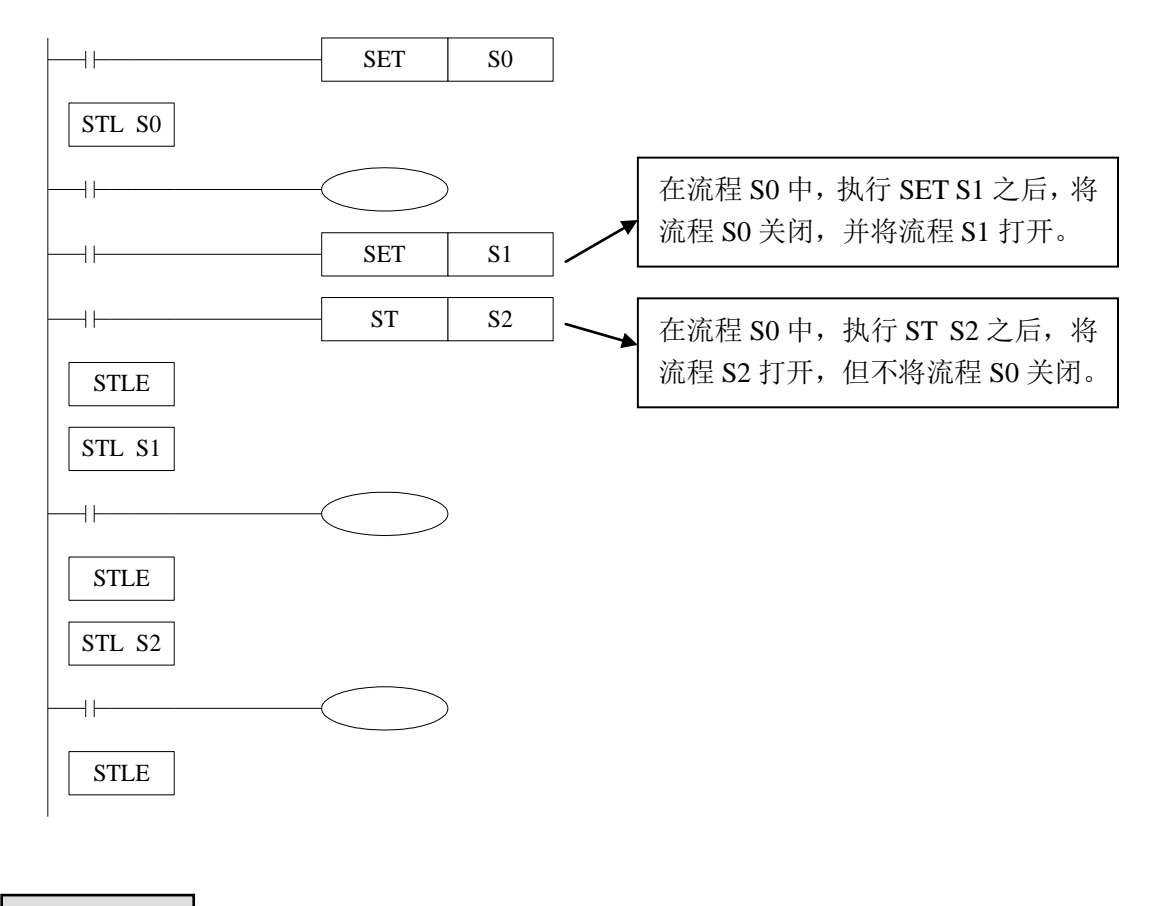

例

例 **1**:流程分支运行再合并到一个流程。

PLC 运行程序就开始执行流程 S0, 然后分支运行流程 S10 和 S20, 直到 S10, S11, S12 这一分支流程运行结束,而且 S20, S21, S22 这一分支流程也运行结束之后, 然后再合并 运行流程 S30。

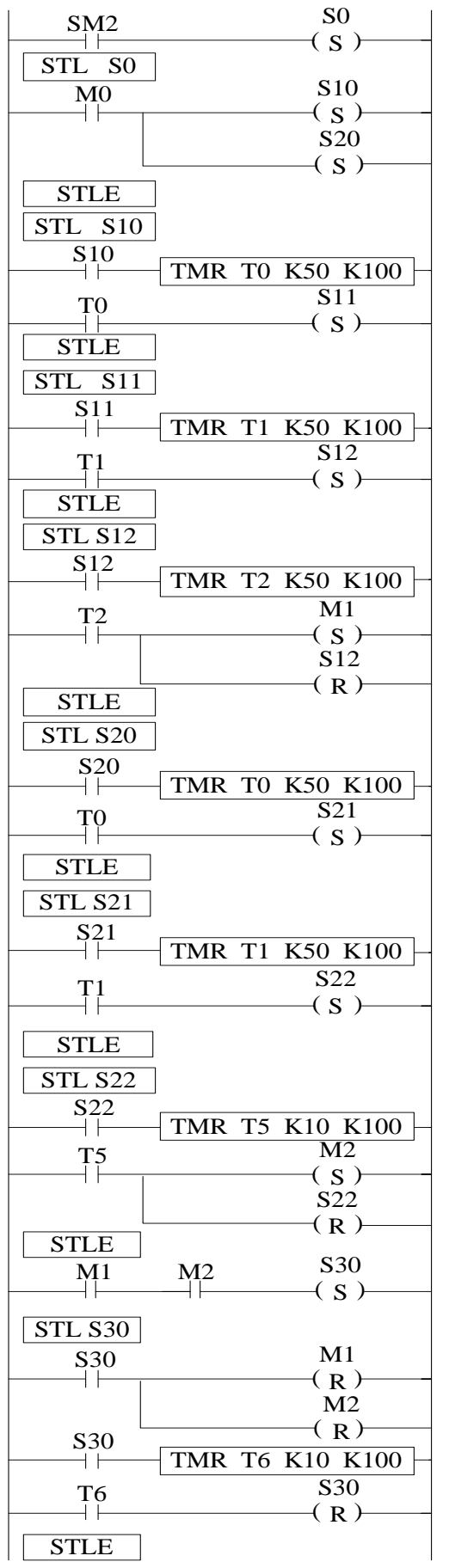

示意图:

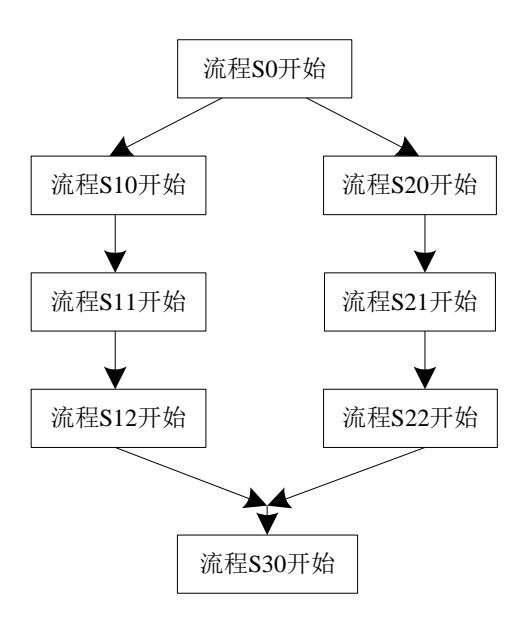

程序说明:

程序开始运行,由特殊辅助线圈 SM2 置位 S0 线圈,流程 S0 开始运行。当手动置位线 圈 M0 时, 从流程 S0 分支到流程 S10 和 S20。分支流程 1: 从流程 S10 开始, 依次运行流 程 S11,流程 S12。当这部分的分支流程运行结束,置位线圈 M1 作为分支流程 1 完成标志 位。同时, 分支流程 2: 从流程 S20 开始, 依次运行流程 S21, 流程 S22。当这部分的分支 流程运行结束,置位线圈 M2 作为分支流程 2 完成标志位。当两部分分支流程都运行结束, 然后合并置位线圈 S30, 流程 S30 开始运行。当流程 S30 结束则跳出流程, 结束流程 S30。

例 **2**:流程嵌套使用。流程 S0 开始运行一段时间后,S1、S2 流程开始执行,并保持 S1 流 程运行状态。当流程 S0 运行设定的时间后,关闭流程 S0。当 S0 流程关闭时, 强制 关闭流程 S1、S2。

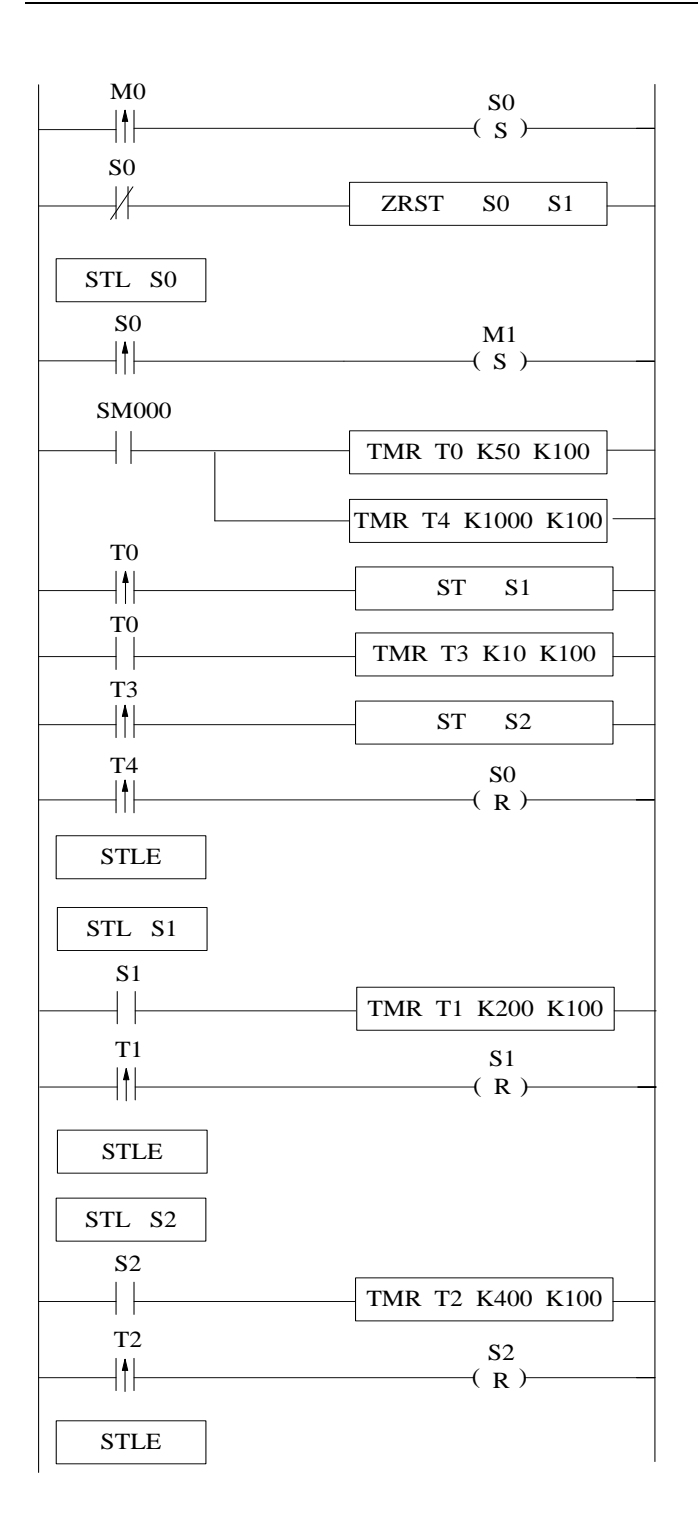

#### **4-3-4**.循环 **[FOR]**、**[NEXT]**

1、指令概述

以指定的次数对由 FOR 到 NEXT 之间的程序进行循环执行。

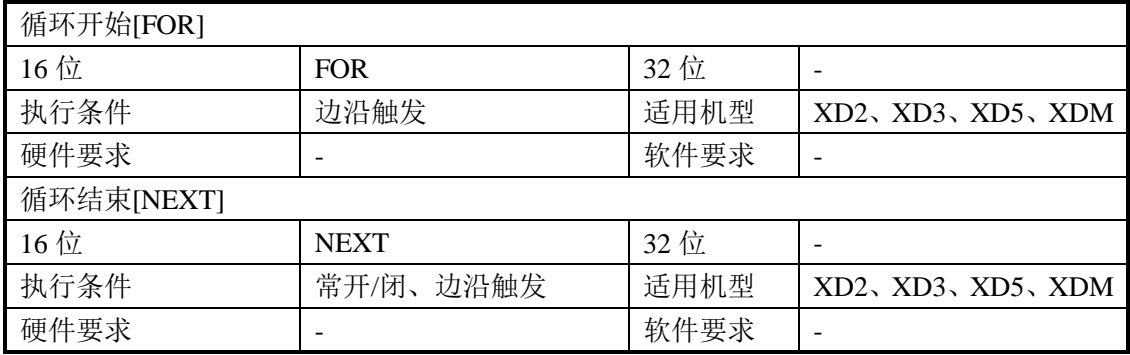

2、操作数

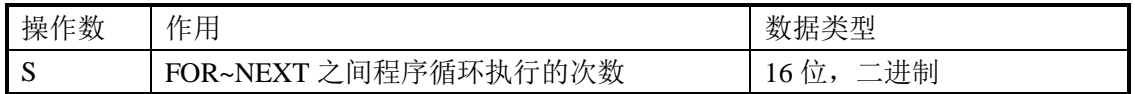

3、适用软元件

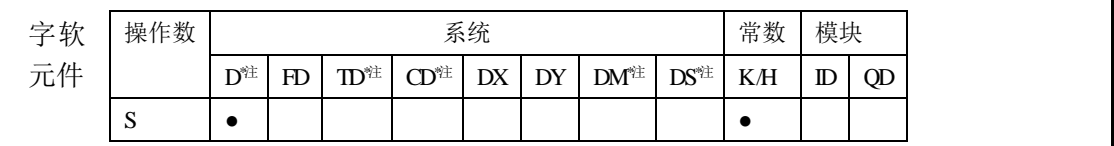

**\***注:**D** 表示 **D HD** ;**TD** 表示 **TD HTD** ;**CD** 表示 **CD HCD HSCD HSD DM** 表示 **DM DHM; DS** 表示 **DS DHS**。

# 功能和动作

- FOR、NEXT 必需配对使用, 可以嵌套, 嵌套层数最多为 8 层。
- 当 FOR~NEXT 指令之间的程序被执行指定次数(利用源数据指定的 次数)后,才会处理 NEXT 指令后的程序。
- M0 由 OFF→ON 一次, 同时 M1 为 ON 时, [A]循环被执行 5×6=30 次。
- M0 由 OFF→ON 一次, 同时 M3 为 ON 时, [B]循环被执行 5×7=35 次。

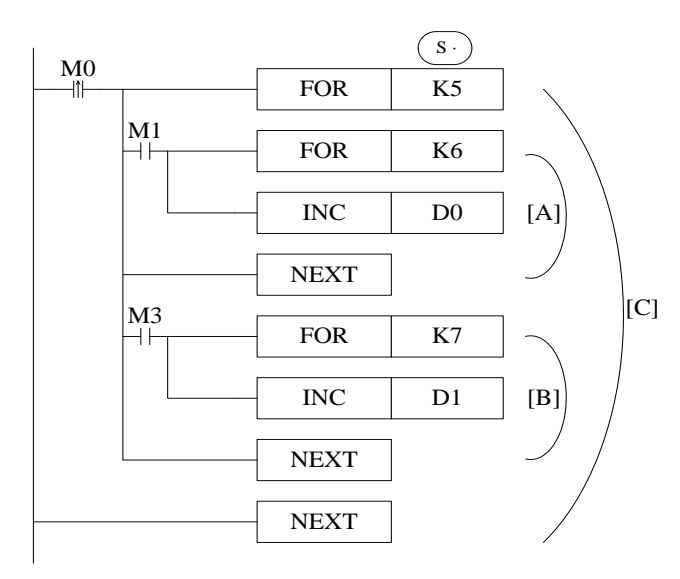

- 循环次数多时扫描周期会延 长,有可能出现扫描周期过长, 引起程序运行很慢,软件监视 出现脱机状态,请务必注意。
- NEXT 指令在 FOR 指令之前, 或无 NEXT 指令, 或在 FEND, END 指令以后出现 NEXT 指 令,或 FOR 指令与 NEXT 指令 的个数不一样时等等,都会出 现错误。
- FOR~NEXT 之间不能嵌套 CJ, 并且 FOR~NEXT 在一个 STL 中必须配对。

#### **[FOR]**、**[NEXT]** 循环应用举例

例 **1**:在下例所示应用中,当 M0 置 ON 时,FOR 语句开始循环,实现对寄存器 D1 到 D20 内的数据从小到大排序。应用 D21 作为偏移量,很灵活的实现数据比较和排序。

(注意:如果程序中需要用到比较多的排序功能,建议用 C 语言功能块编写程序,这样可 以节省程序的运算过程,缩短扫描周期时间,从而提高 PLC 的处理能力。)

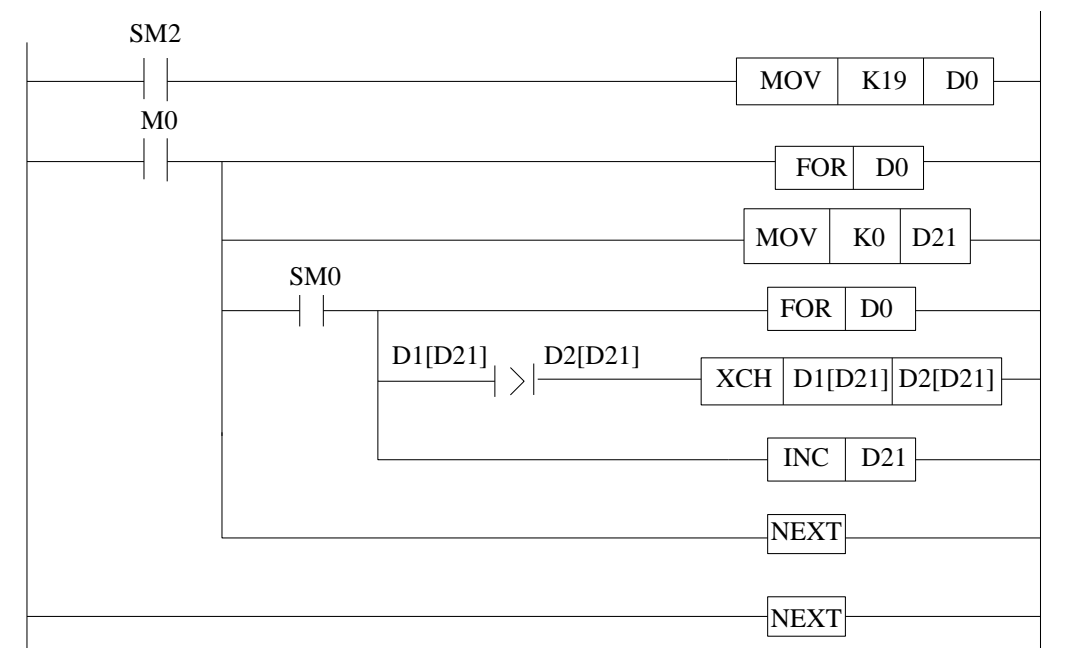

梯形图转换为命令语句如下:

LD SM2 2 //SM2 为初始正脉冲线圈 MOV K19 D0 //将需要排序数据个数减一之后存入D0.作为FOR 循环的次数 LD M0 //FOR 循环触发条件 M0 MCS //新的母线开始 FOR D0 //嵌入内部 FOR 循环, 循环次数也为 D0 MOV K0 D21 //将偏移量设为从 0 开始 LD SM0 //SM0 为常 ON 线圈 MCS //另一条母线嵌套 FOR D0 //嵌套 FOR 循环, 循环的次数也为 D0 LD>D1[D21] D2[D21] //比较相邻两个数据大小,如果前一个大于后一个则导通 XCH D1[D21] D2[D21] //交换相邻两个数据的位置 LD SM0 //SM0 为常 ON 线圈 INC D21 // 将偏移量 D21 自加 1 MCR //母线回归 NEXT //与第二个 FOR 匹配 MCR //母线回归 NEXT //与第一个 FOR 匹配

#### **4-3-5**.结束 **[FEND]**、**[END]**

1、指令概述

FEND 表示主程序结束,而 END 则表示程序结束。

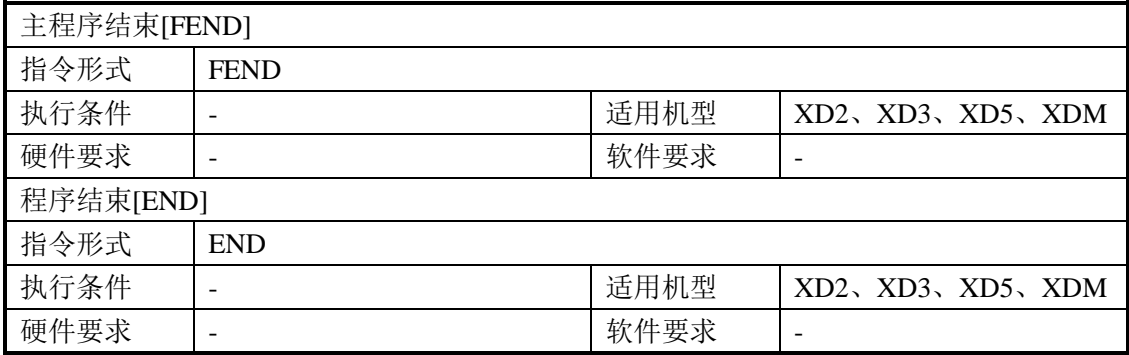

2、操作数

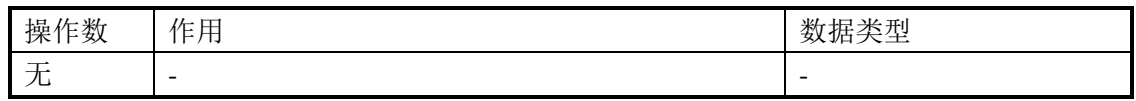

3、适用软元件

无

虽然[FEND]指令表示主程序的结束,但若执行此指令,则与 END 指令同

功能和动作 样,执行输出处理、输入处理、监视定时器的刷新、向 0 步程序返回。  $\ddot{\bullet}$ 主过程程序 主过程程序  $\dot{0}$ X11=ON X10=OFF  $X10$   $X10$ X11=OFF CJ CALL P20 P21 跳转 主过程程序 主过程程序 **FEND** FEND  $\begin{array}{|c|c|c|c|}\hline \text{P20} & & & & \text{Z1} & & \text{P21} \ \hline \hline & \pm & \text{E21} & & \text{S1} & & \text{P21} \ \hline & \pm & \text{E21} & & \text{S21} & & \text{P22} \ \hline \end{array}$ 主过程程序 主过程程序  $\bigstar$ I100 FEND 中断例行程序 END END

- CALL 指令的标签在 FEND 指令后编程, 必须 要有 SRET 指令。中断用 指针也在 FEND 指令后编 程,必须要有 IRET 指令。
- 在执行 CALL 指令后, SRET 指令执行前,如果执 行了 FEND 指令; 或者在 FOR 指令执行后, NEXT 指令执行前执行了 FEND 指令,则程序会出错。即 不能在子程序中间或 FOR 和 NEXT 指令之间写 FEND 指令。
- 使用多个 FEND 指令的情况下,请在最后的 FEND 指令与 END 指令之间编写程序或 中断子程序。

# **4-4**.触点比较指令

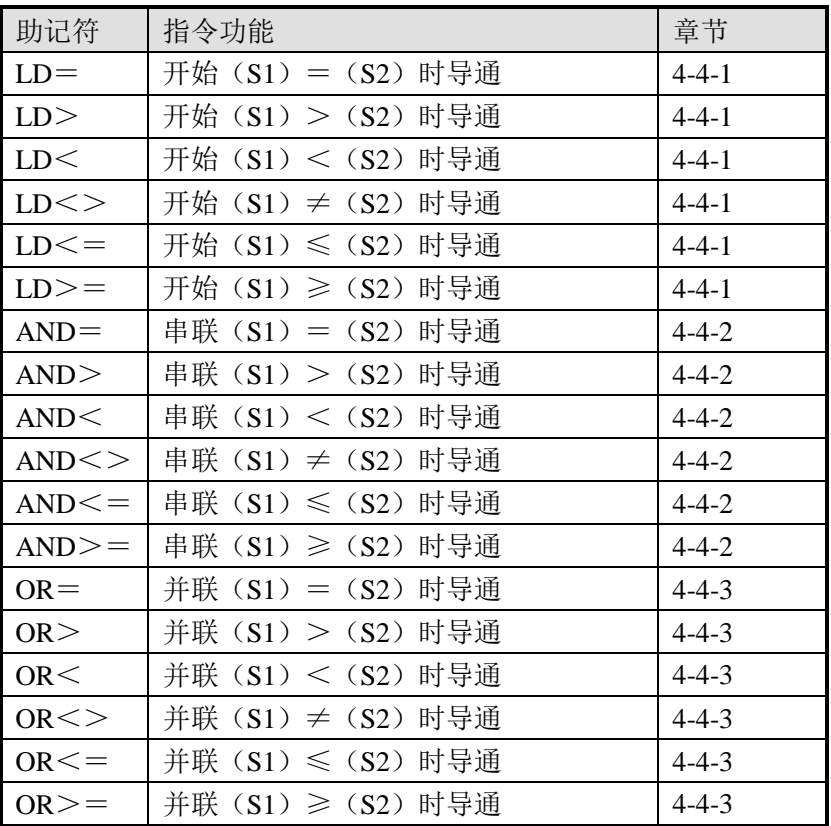

# **4-4-1**.开始比较**[LD**□**]**

1、指令概述

LD□是连接母线的触点比较指令。

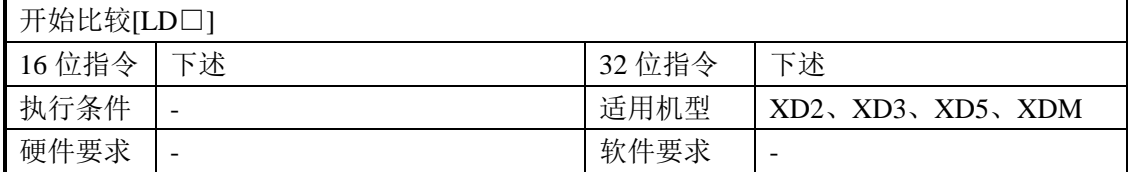

2、操作数

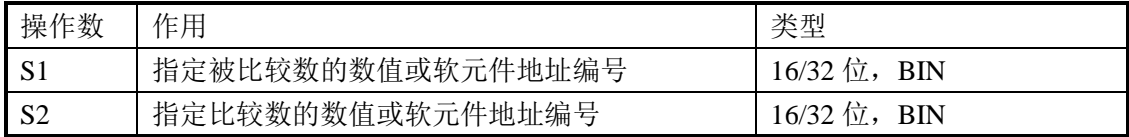

3、适用软元件

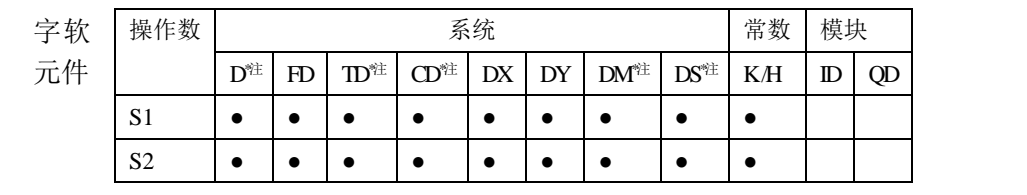

# **\***注:**D** 表示 **D HD** ;**TD** 表示 **TD HTD** ;**CD** 表示 **CD HCD HSCD HSD DM** 表示 **DM DHM; DS** 表示 **DS DHS**。

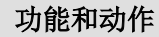

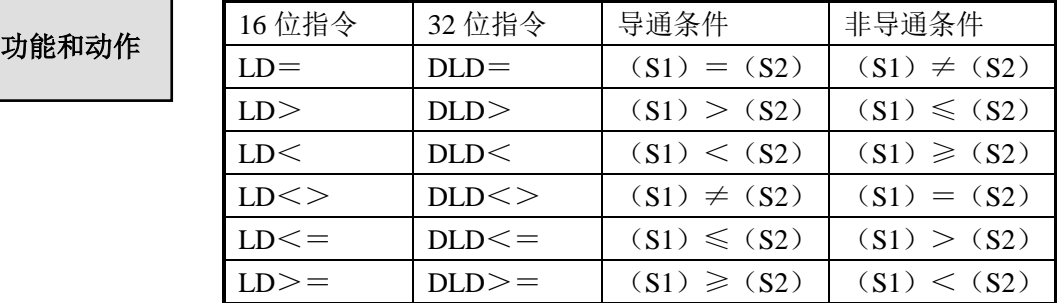

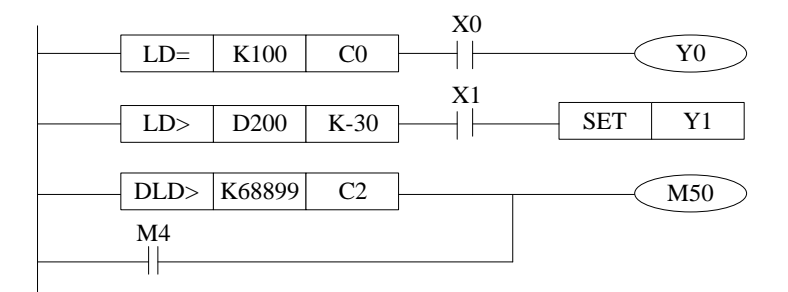

注意事项

当源数据的最高位(16位指令: b15, 32位: b31)为 1 时, 将该数 值作为负数进行比较。

 32 位计数器的比较,必须以 32 位指令来进行。若指定 16 位指令时, 会导致程序出错或运算错误。

# **4-4-2**.串联比较**[AND**□**]**

1、指令概述

AND□是与其它接点串联的比较指令。

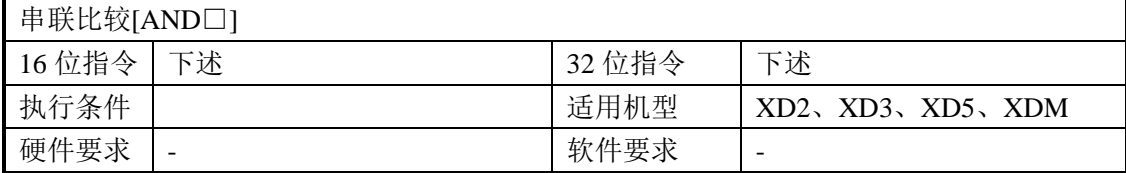

2、操作数

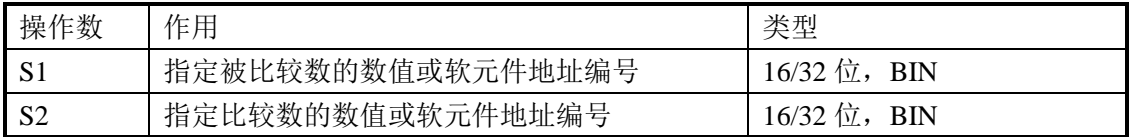

3、适用软元件

功能和动作

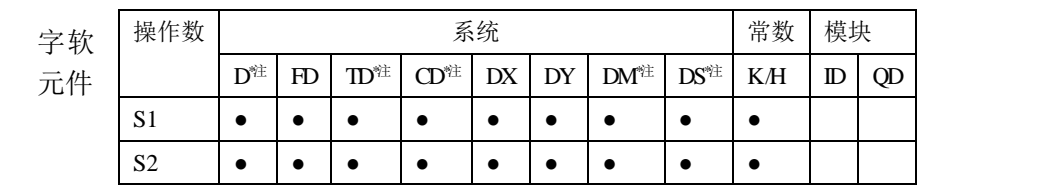

# **\***注:**D** 表示 **D HD** ;**TD** 表示 **TD HTD** ;**CD** 表示 **CD HCD HSCD HSD DM** 表示 **DM DHM; DS** 表示 **DS DHS**。

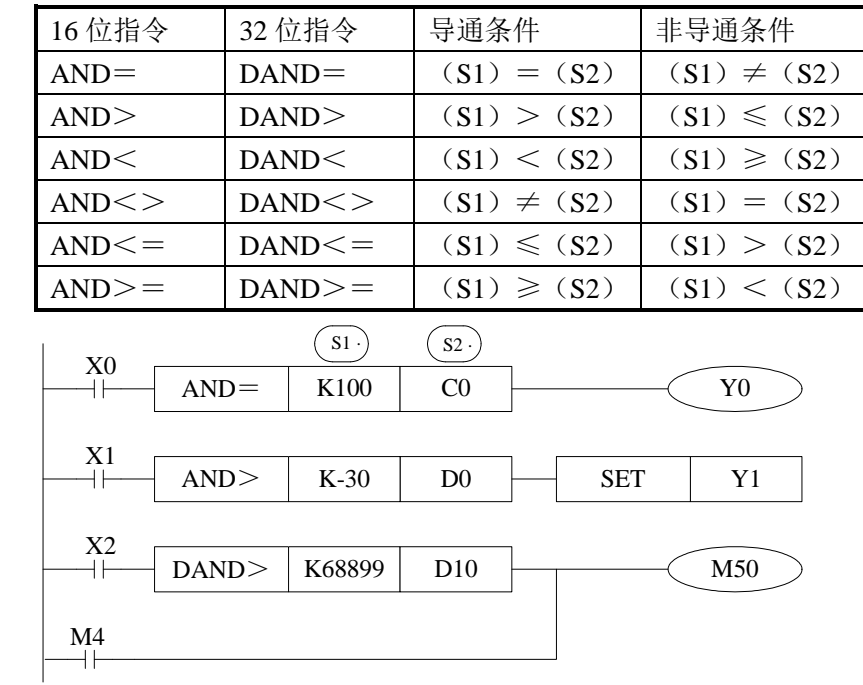

注意事项

- 当源数据的最高位(16位指令: b15, 32位: b31) 为 1 时, 将该数 值作为负数进行比较。
- 32 位计数器的比较,必须以 32 位指令来进行。若指定 16 位指令时, 会导致程序出错或运算错误。

# **4-4-3.** 并联比较**[OR**□**]**

1、指令概述

OR□是与其它接点并联的触点比较指令。

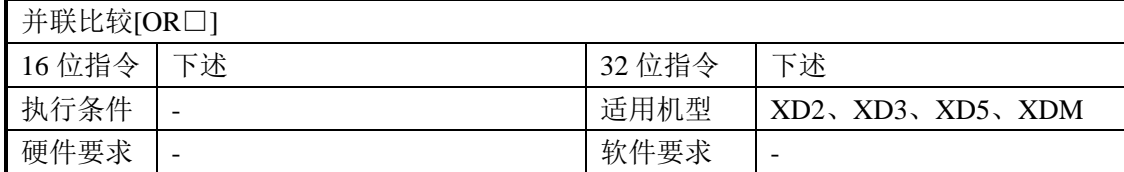

2、操作数

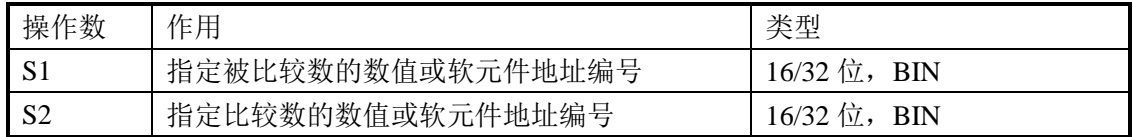

3、适用软元件

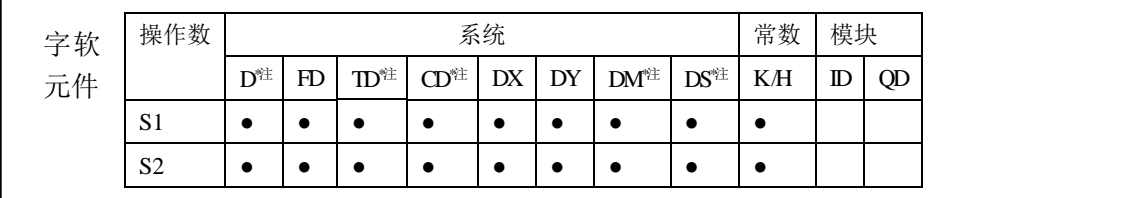

**\***注:**D** 表示 **D HD** ;**TD** 表示 **TD HTD** ;**CD** 表示 **CD HCD HSCD HSD DM** 表示 **DM DHM; DS** 表示 **DS DHS**。

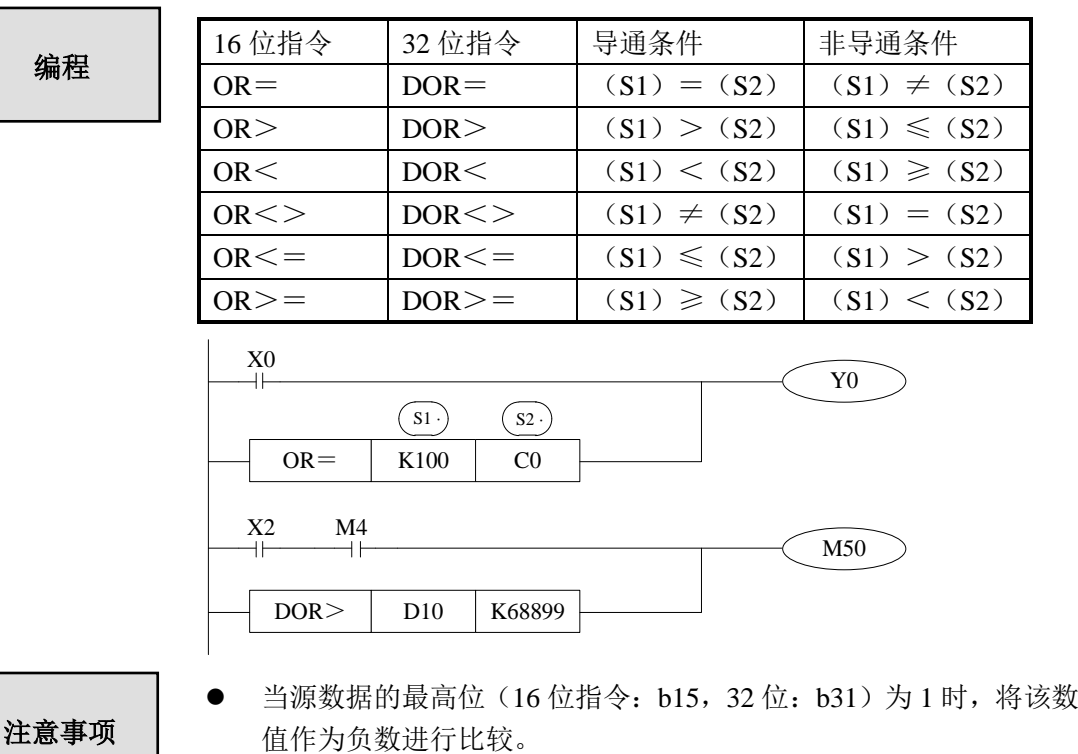

 32 位计数器的比较,必须以 32 位指令来进行,不可指定 16 位指令 形式。

例 **1**:到达特定时间禁止输出。下例是当时间到 2015 年 6 月 30 日之后就禁止所有输出,1234 作为密码,用双字的 HD0(HD1)作为存放密码的寄存器,当密码正确时恢复所有输 出。

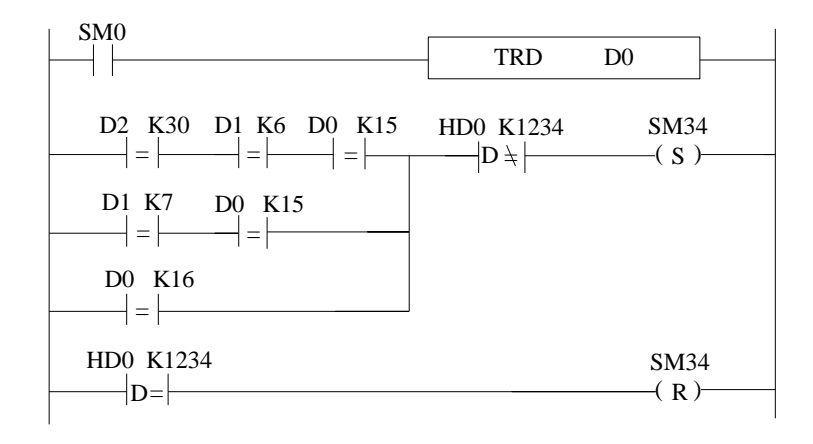

LD>= D2 K30 //时钟日期大于或等于 30 AND>= D1 K6 //时钟月份大于或等于 6 AND >= D0 K15 //时钟年份大于或等于 15 AND>= D0 K15 ///时钟年份大于或等于 15 ORB //或者 OR>= D0 K16 //时钟年份大于或等于 16 RST SM34 //复位 SM34,恢复所有输出正常工作

LD SM0 //SM0 位常 ON 线圈 TRD D0 00 //读取时钟信息存入 D0~D6 LD>= D1 K7 //或者时钟月份大于或等于 7 DAND<> HD0 K1234 //而且当密码不等于 K1234 时 SET SM34 **SM34** //置位 SM34, 所有输出禁止 DLD= HD0 K1234 //当密码等于 K1234 时, 则密码正确

# **4-5**.数据传送指令

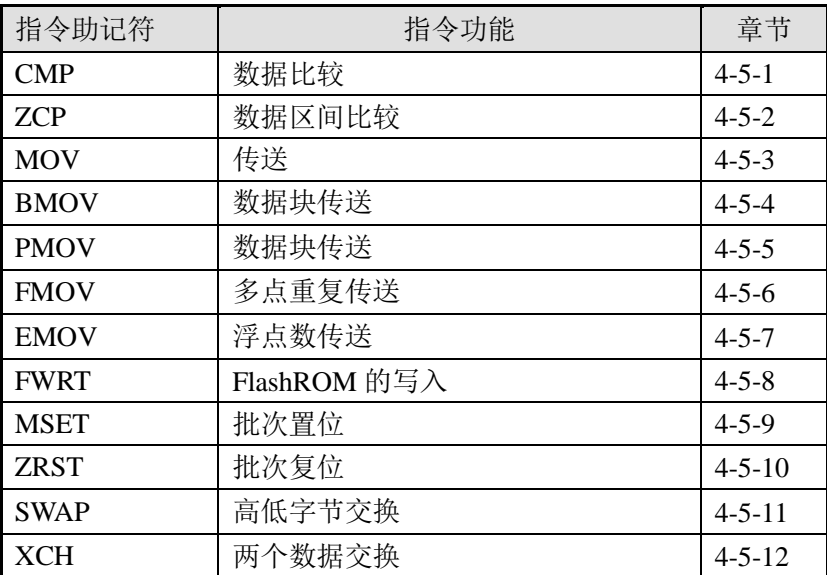

### **4-5-1**.数据比较**[CMP]**

1、指令概述

将指定的两个数据进行大小比较,并输出结果的指令。

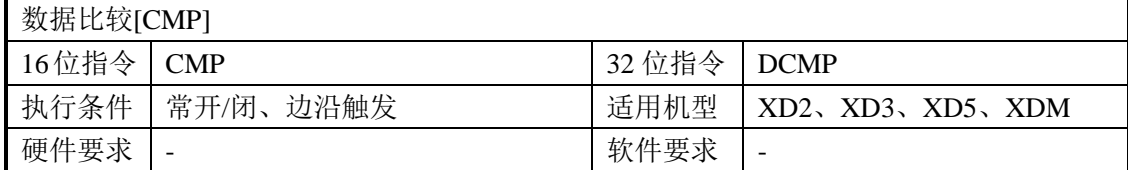

#### 2、操作数

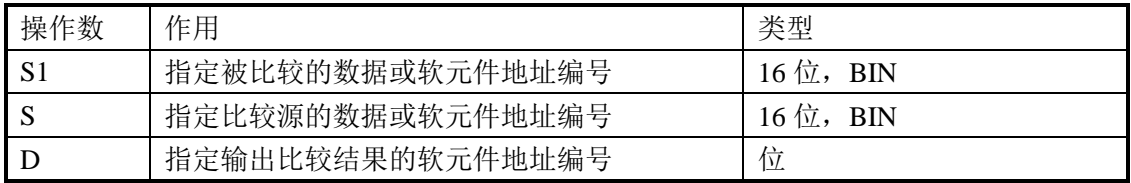

### 3、适用软元件

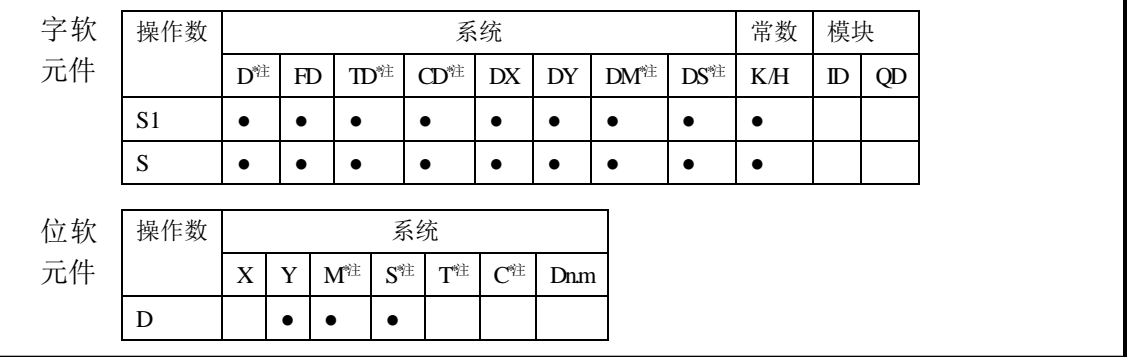

**\***注:**D** 表示 **D HD** ;**TD** 表示 **TD HTD** ;**CD** 表示 **CD HCD HSCD HSD DM** 表示 **DM DHM; DS** 表示 **DS DHS;**

 **M** 表示 **M HM SM** ;**S** 表示 **S HS** ; **T** 表示 **T HT** ;**C** 表示 **C HC**。

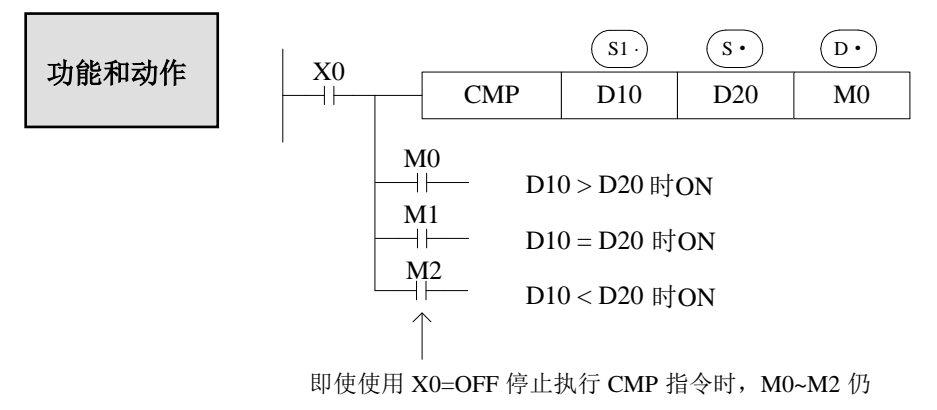

然保持 X0 变为 OFF 以前的状态。

- 将数据 $(Sl) = (S\cdot)$ 相比较,根据大小一致输出以 $(D\cdot)$  起始的 3 点位软元件 ON/OFF 状态。
- $(D \cdot)$  ,  $(D \cdot) +1$ ,  $(D \cdot) +2$  : 根据比较结果位软元件 3 点位软元件 ON/OFF 输出。

#### **4-5-2**.数据区间比较**[ZCP]**

1、指令概述

将一段区域的数据与当前数据进行大小比较,并输出结果的指令。

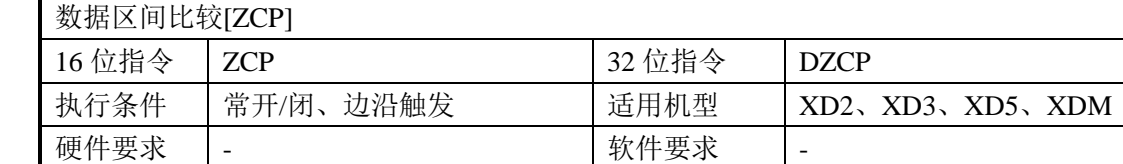

#### 2、操作数

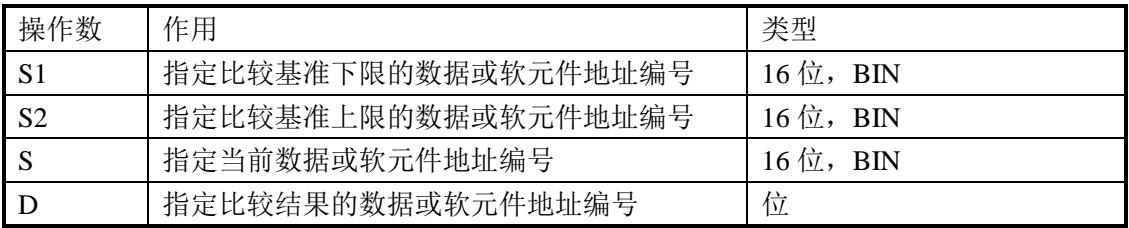

#### 3、适用软元件

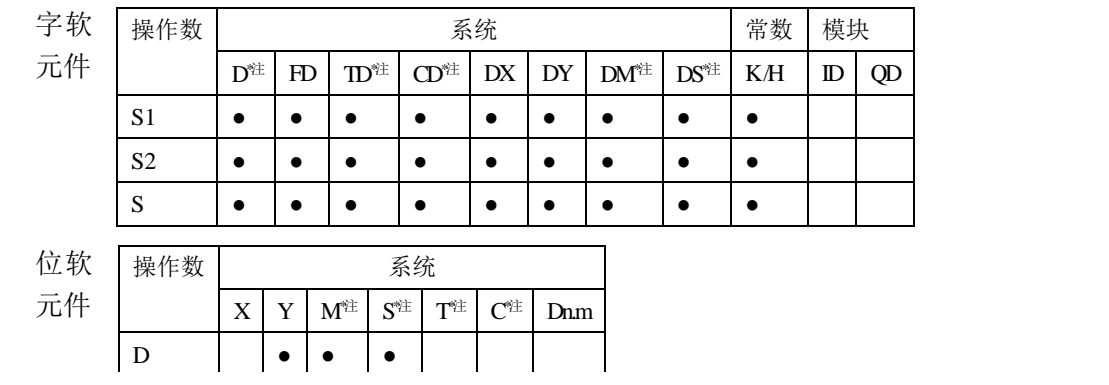

**\***注:**D** 表示 **D HD** ;**TD** 表示 **TD HTD** ;**CD** 表示 **CD HCD HSCD HSD DM** 表示 **DM DHM; DS** 表示 **DS DHS;**

 **M** 表示 **M HM SM** ;**S** 表示 **S HS** ; **T** 表示 **T HT** ;**C** 表示 **C HC**。

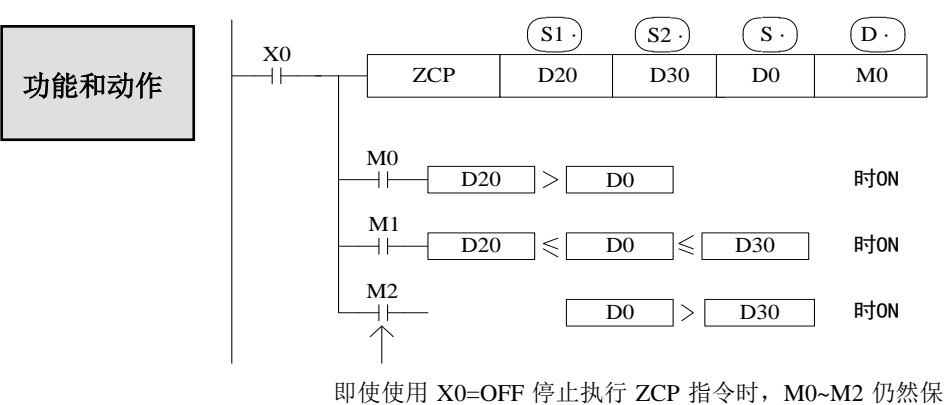

持 X0 变为 OFF 以前的状态; D20 的值必须要小于 D30。

- 将 (s·) 数据同上下两点的数据比较范围相比较, (D) 根据区域大小输出起始的 3 点 ON/OFF 状态。
- $(D \cdot)$ ,  $(D \cdot) +1$ ,  $(D \cdot) +2$ : 根据比较结果的区域位软元件 3 点 ON/OFF 输出。

#### **4-5-3**.传送**[MOV]**

#### 1、指令概述

使指定软元件的数据照原样传送到其他软元件中。

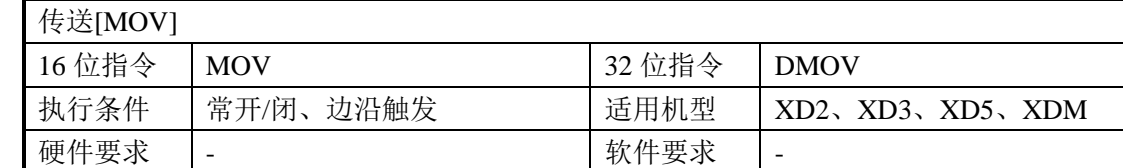

#### 2、操作数

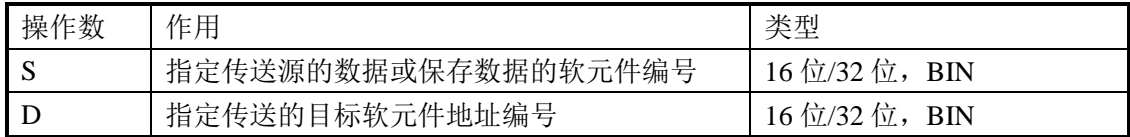

#### 3、适用软元件

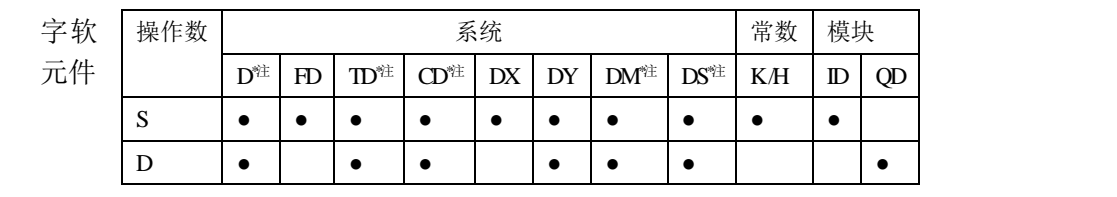

#### **\***注:**D** 表示 **D HD** ;**TD** 表示 **TD HTD** ;**CD** 表示 **CD HCD HSCD HSD DM** 表示 **DM DHM; DS** 表示 **DS DHS**。

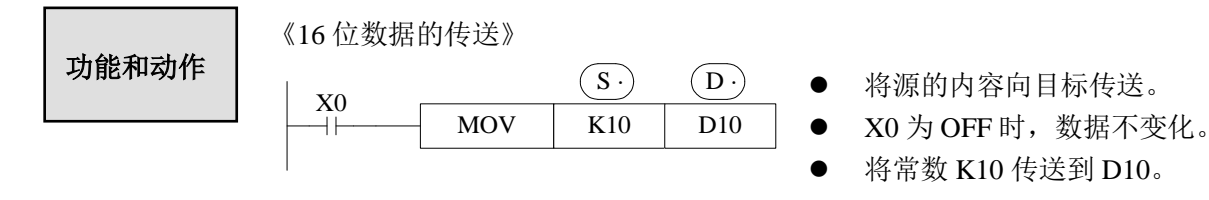

《定时器、计数器的当前值读出示例》 《定时器设定值的间接指定示例》

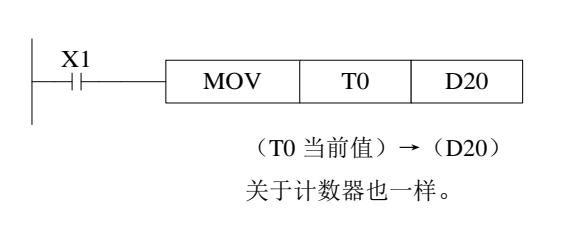

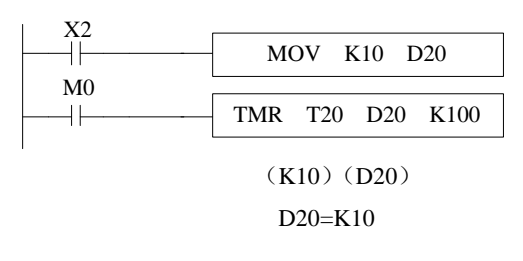

《32 位数据的传送》

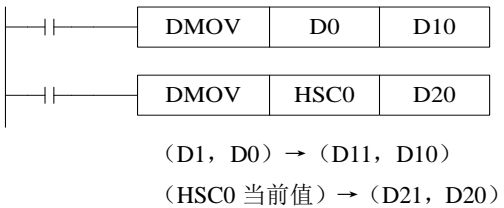

运算结果以 32 位输出的应用指令(MUL 等)、 32 位数值或 32 位软元件的高速计数器当前值 等数据的传送,必须使用 DMOV 指令。

# **4-5-4**.数据块传送**[BMOV]**

1、指令概述

使指定软元件的数据照原样传送到其他软元件中。

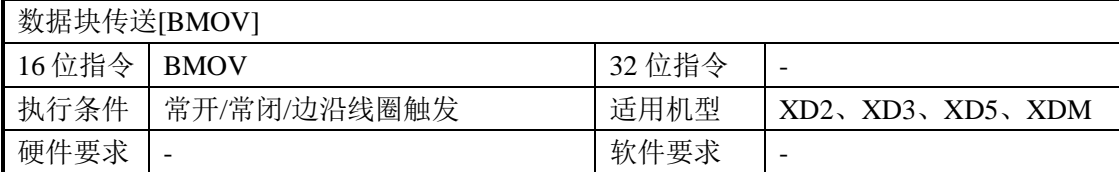

#### 2、操作数

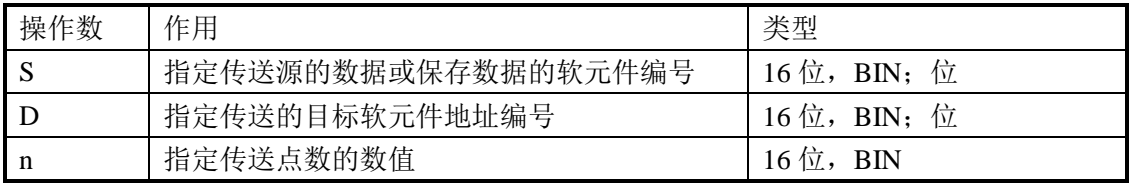

# 3、适用软元件

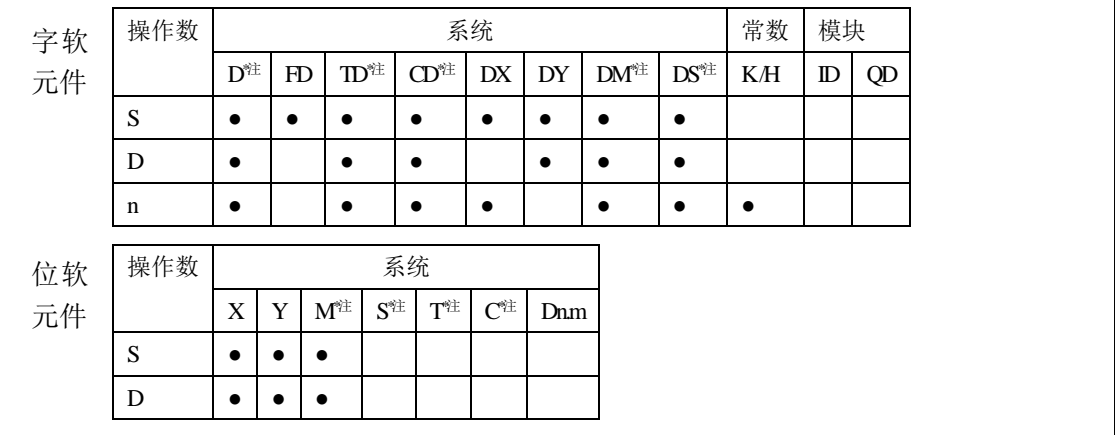

## **\***注:**D** 表示 **D HD** ;**TD** 表示 **TD HTD** ;**CD** 表示 **CD HCD HSCD HSD DM** 表示 **DM DHM; DS** 表示 **DS DHS;**

**M** 表示 **M HM SM** ;**S** 表示 **S HS** ; **T** 表示 **T HT** ;**C** 表示 **C HC**。

# 功能和动作

 将以源指定的软元件为开头的 n 点数据向以目标指定的软元件为开 头的 n 点软元件以数据块的形式传送。(在超过软元件编号范围时, 在可能的范围内传送)。

《字软元件》

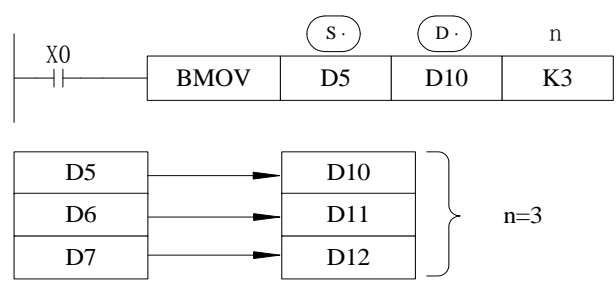

《位软元件》

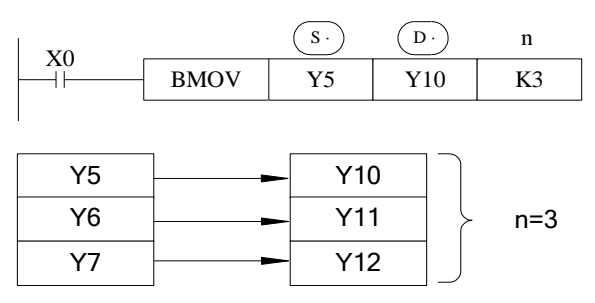

 如下图传送编号范围有重叠时,为了防止输送源数据没传送就改写, 根据编号重叠的方法,该指令会按①~③的顺序进行自动传送。

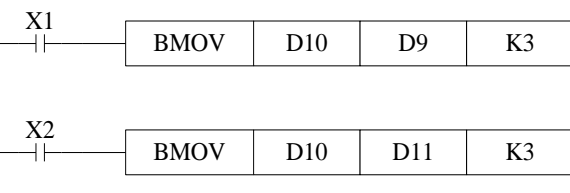

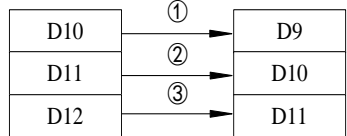

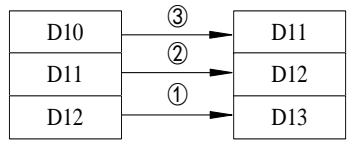

#### **4-5-5**.数据块传送**[PMOV]**

1、指令概述

将指定软元件的数据照原样传送到其他软元件中。

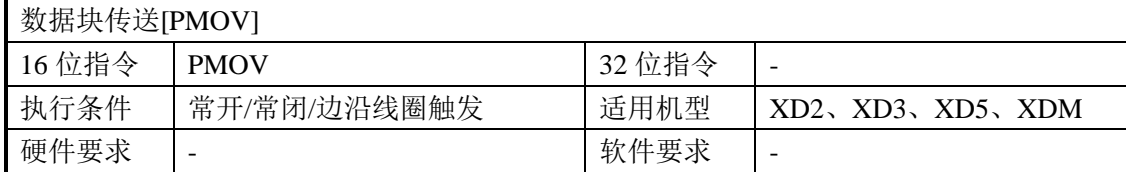

#### 2、操作数

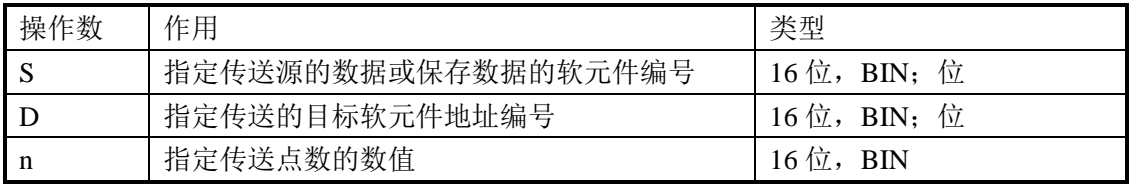

#### 3、适用软元件

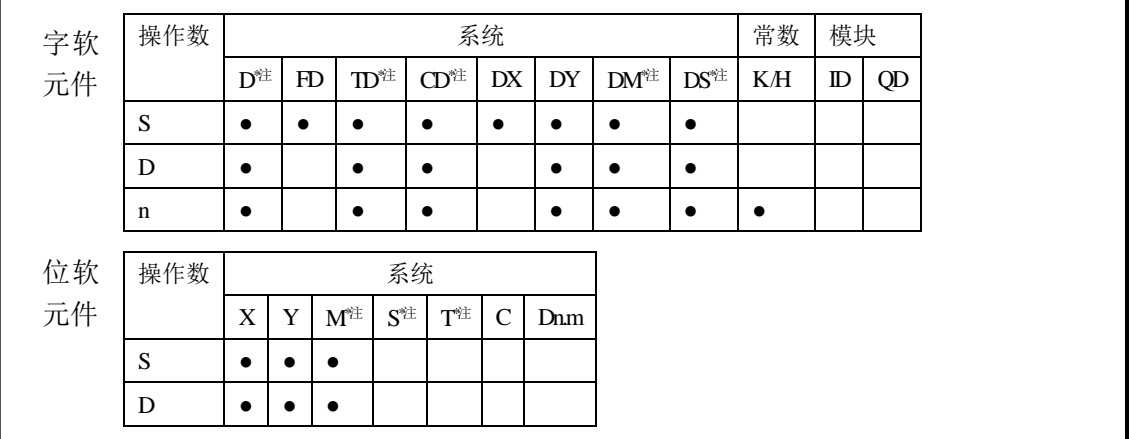

**\***注:**D** 表示 **D HD** ;**TD** 表示 **TD HTD** ;**CD** 表示 **CD HCD HSCD HSD DM** 表示 **DM DHM; DS** 表示 **DS DHS;**

 **M** 表示 **M HM SM** ;**S** 表示 **S HS** ; **T** 表示 **T HT** ;**C** 表示 **C HC**。

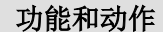

 将以源指定的软元件为开头的 n 点数据向以目标指定的软元件为开 头的 n 点软元件以数据块的形式传送。(在超过软元件编号范围时, 在可能的范围内传送)。

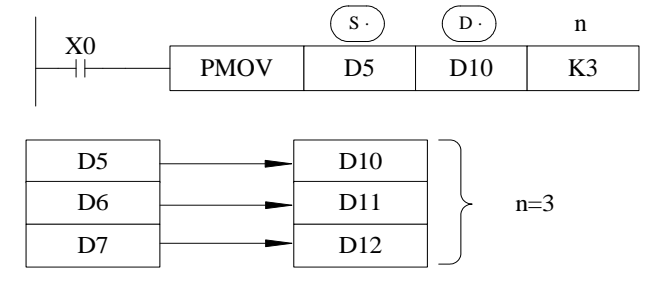

- PMOV 与 BMOV 功能基本相同, 但完成速度更快。
- PMOV 指令在一个扫描周期内完成, 执行期间关闭所有中断。
- 当源地址与目标地址发生重叠的时候会产生错误,应注意避免。
# **4-5-6**.多点重复传送**[FMOV]**

## 1、指令概述

使指定软元件的数据照原样传送到其他软元件中。

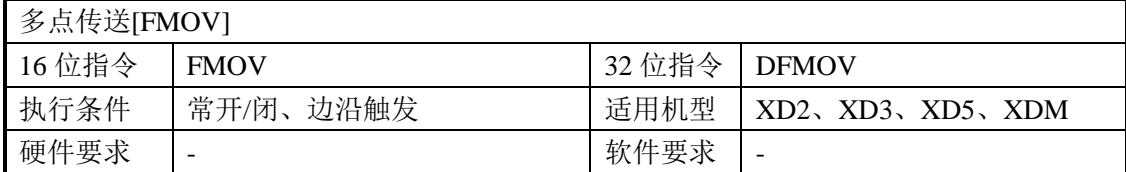

#### 2、操作数

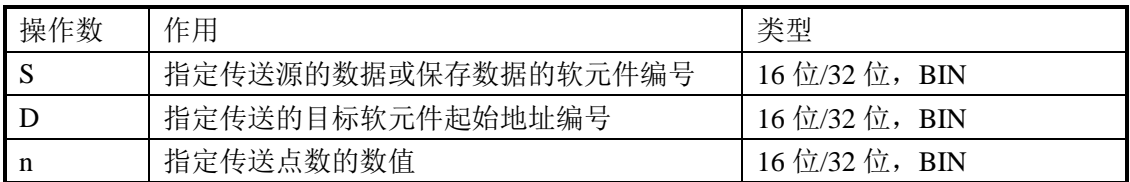

# 3、适用软元件

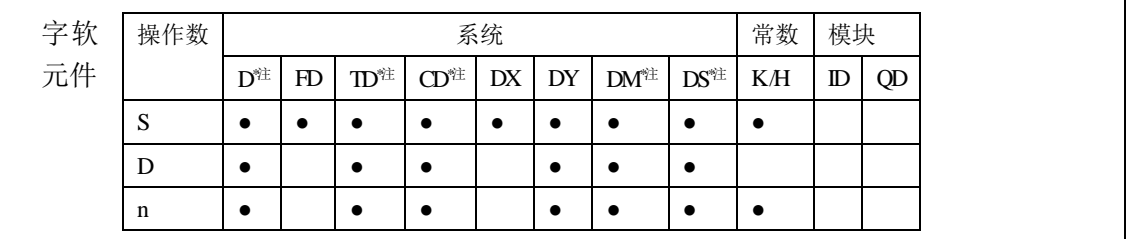

**\***注:**D** 表示 **D HD** ;**TD** 表示 **TD HTD** ;**CD** 表示 **CD HCD HSCD HSD DM** 表示 **DM DHM; DS** 表示 **DS DHS**。

功能和动作

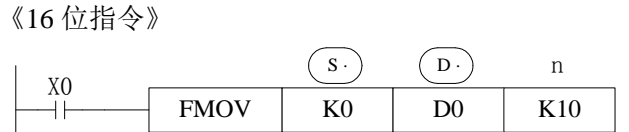

- 将 K0 传送至 D0~D9, 同一数据的多点传送指令。
- **将源指定的软元件的内容向以目标指定的软元件为开头的 n 点软元** 件进行传送,n 点软元件的内容都一样。
- 超过目标软元件号的范围时,向可能的范围传送。

《32 位指令》

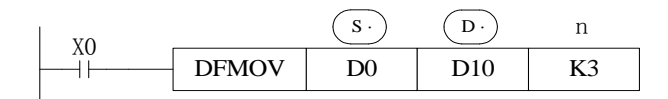

● 将 D0、D1 中的内容传送到 D10、D11; D12、D13; D14、D15。

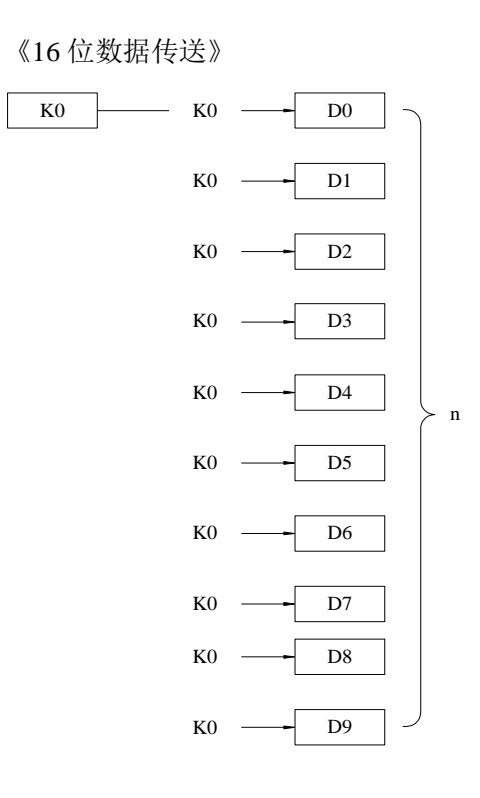

《32 位数据传送》

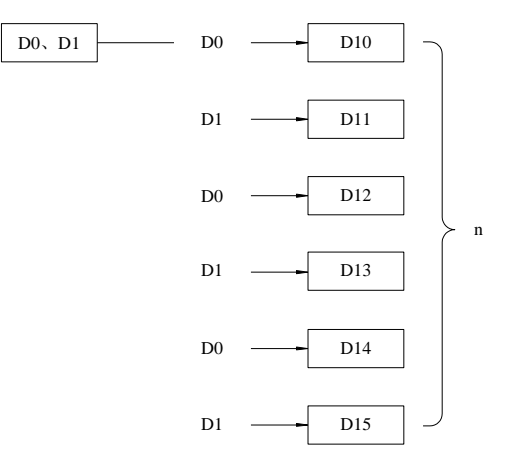

# **4-5-7**.浮点数传送**[EMOV]**

1、指令概述

将指定软元件中的浮点数照原样传送到其他软元件中。

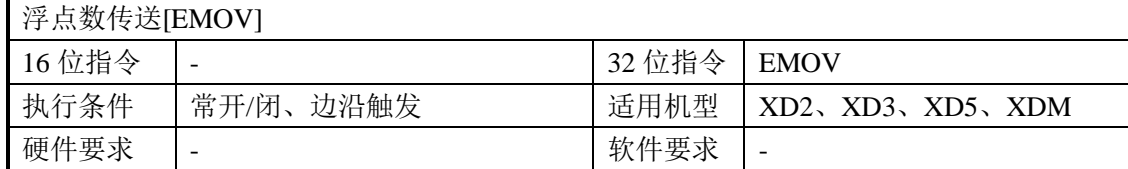

#### 2、操作数

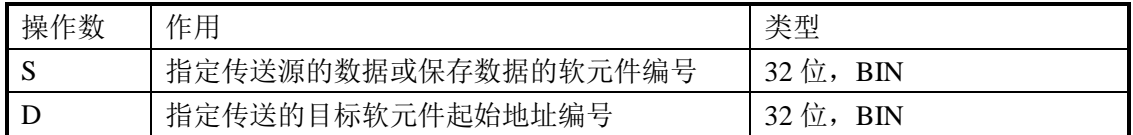

#### 3、适用软元件

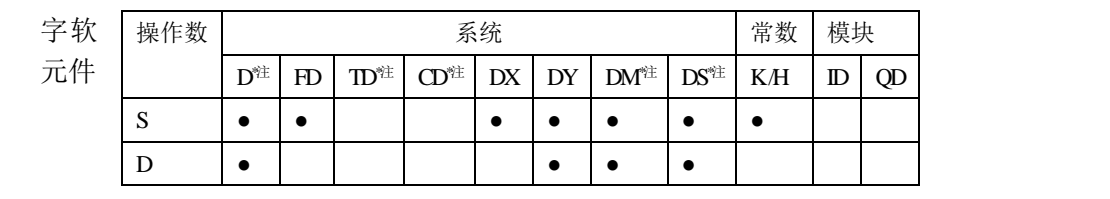

注:**D** 表示 **D HD** ;**TD** 表示 **TD HTD** ;**CD** 表示 **CD HCD HSCD HSD ; DM** 表示 **DM DHM; DS** 表示 **DS DHS**。

功能和动作

《32 位指令》

二进制浮点→二进制浮点

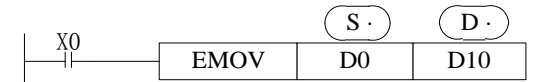

 $(D1,D0) \rightarrow (D11,D10)$ 

- X0 为 ON 时, 将源的浮点数向目标传送。
- X0 为 OFF 时, D11、D10 不变化。

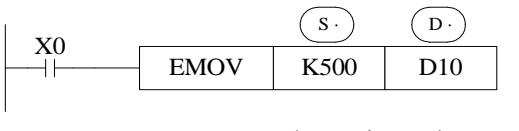

 $(K500) \rightarrow (D11,D10)$ 

- 常数 K, H 被指定为源数据时, 自动转换成二进制浮点值处理。
- K500 自动二进制浮点化。

# **4-5-8**.**FlashROM** 写入**[FWRT]**

1、指令概述

使指定软元件的数据照原样传送到 FlashROM 寄存器中。

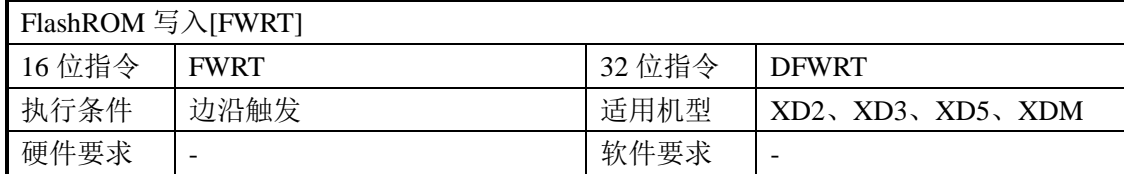

#### 2、操作数

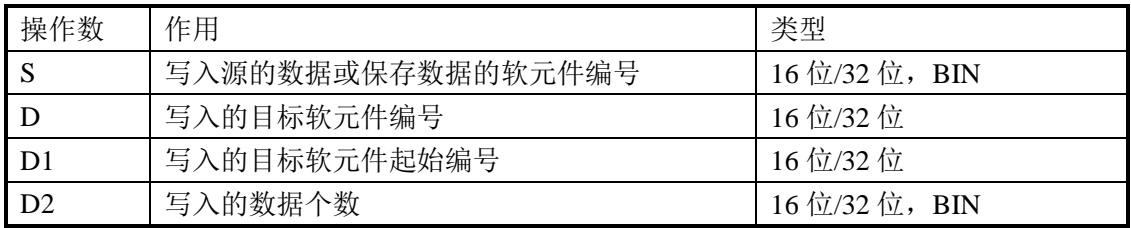

## 3、适用软元件

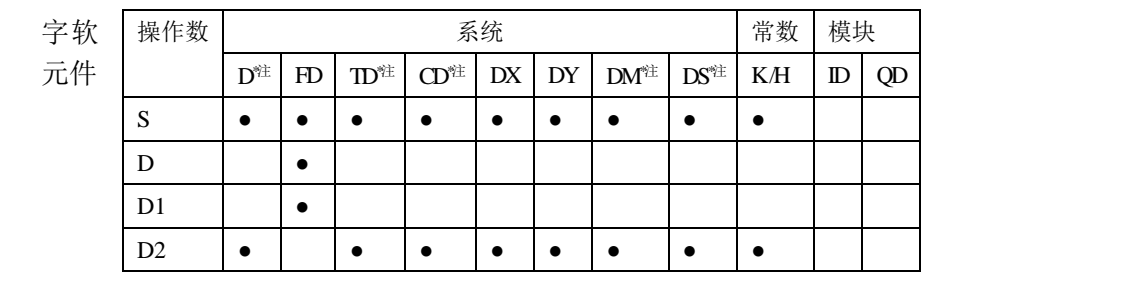

## 注:**D** 表示 **D HD** ;**TD** 表示 **TD HTD** ;**CD** 表示 **CD HCD HSCD HSD ; DM** 表示 **DM DHM; DS** 表示 **DS DHS**。

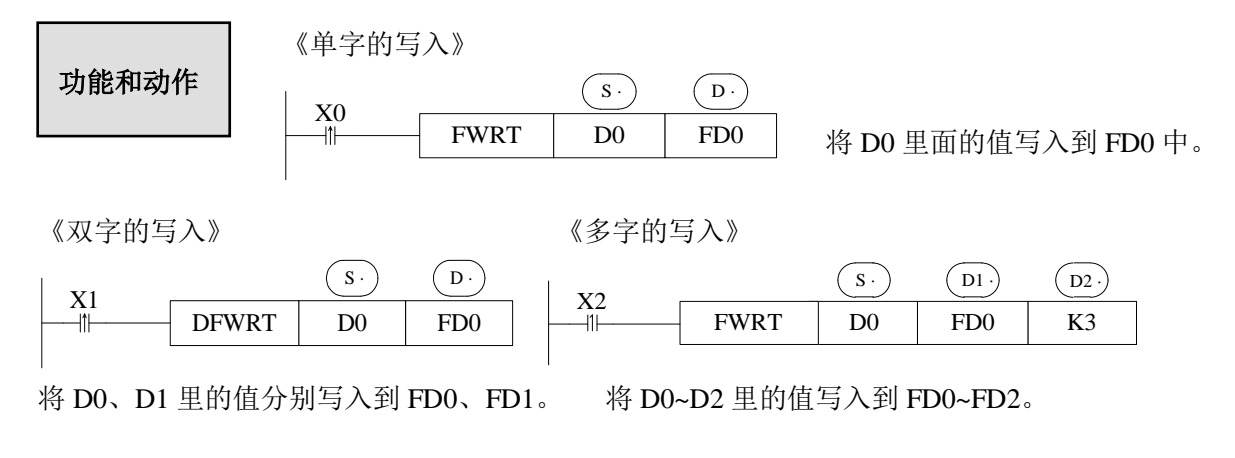

- ※1: FWRT 指令仅允许将数据写入 FlashROM 寄存器。该存储区即使 PLC 断电, 也能够记忆数据, 因此 可以用于存储重要的工艺参数。
- ※2:FWRT 的写入需要较长的时间,约 500ms,因此,不建议频繁操作。
- ※3: FlashROM 的可写入次数约为 10,000 次。因此,建议采用边沿信号(LDP、LDF 等)进行触发。
- ※4:如果 FlashROM 频繁写入会造成 FlashROM 永久性损坏。

## **4-5-9**.批次置位**[MSET]**

## 1、指令概述

将指定范围的位软元件进行置位操作。

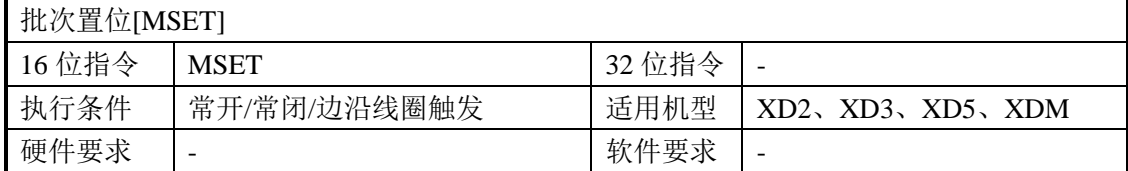

#### 2、操作数

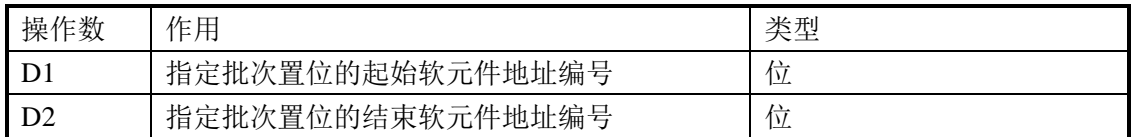

#### 3、适用软元件

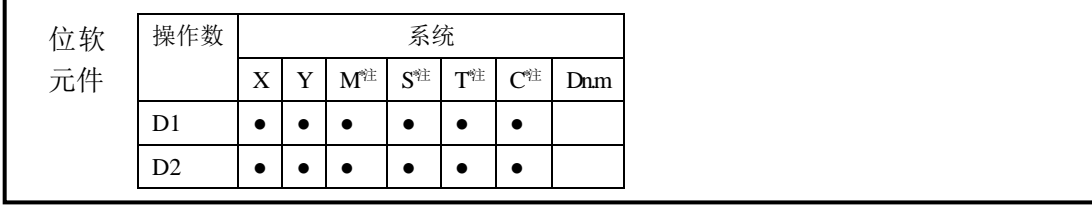

### **\***注:**M** 表示 **M HM SM** ;**S** 表示 **S HS** ; **T** 表示 **T HT** ;**C** 表示 **C HC**。

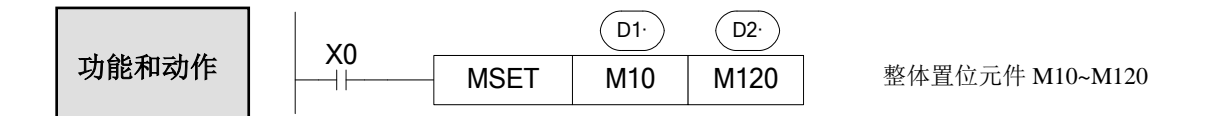

- 整体置位元件 M10~M120(即将连续线圈批量置位)
- $(D1)$  、 $(D2)$  指定为同一种类的软元件, 且编号  $(D1)$ <  $(D2)$  编号。
- ●(D1)、(D2)指定为同一种类的软元件,且编号 (D1)< (D2) 编号。<br>● 当编号(D1) > (D2) 编号时,不执行批次置位,而置位 SM409,且 SD409=2。

# **4-5-10**.批次复位**[ZRST]**

1、指令概述

将指定范围的位或字软元件进行复位或清零操作。

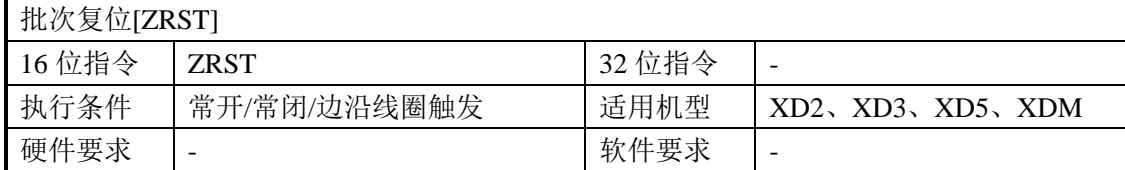

2、操作数

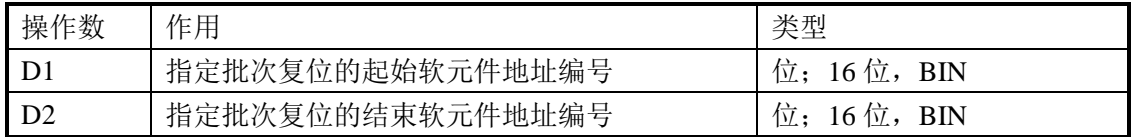

3、适用软元件

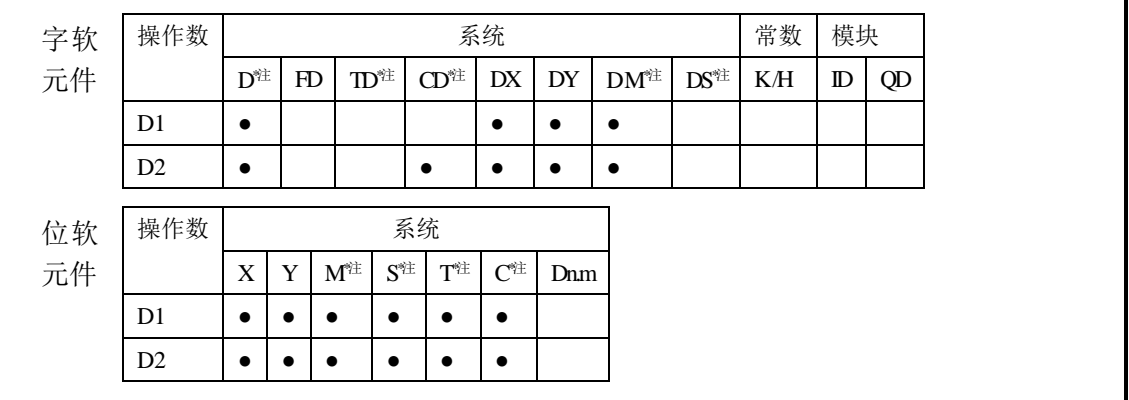

**\***注:**D** 表示 **D HD** ;**TD** 表示 **TD HTD** ;**CD** 表示 **CD HCD HSCD HSD DM** 表示 **DM DHM; DS** 表示 **DS DHS;**

 **M** 表示 **M HM SM** ;**S** 表示 **S HS** ; **T** 表示 **T HT** ;**C** 表示 **C HC**。

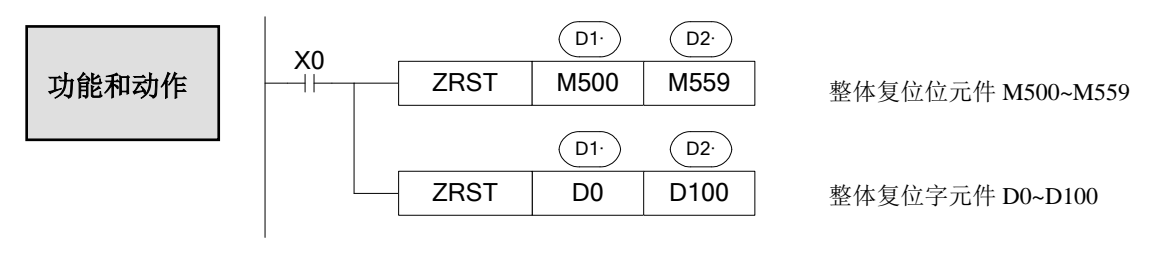

- $(Dl)$ ﹑ $(D2)$  指定为同一种类的软元件,且编号 $(Dl)$  < $(D2)$  编号。
- 当编号 $(DI)$   $>$   $(D2)$  编号时,仅复位中指定的软元件,同时置位 SM409, 且 SD409=2。

其他 复位指令

- 作为软元件的单独复位指令,对于位元件 Y, M, HM, S, HS, T, HT, C, HC 和字元件 TD, HTD, CD, HCD, D, HD 可使用 RST 指令。
- 作为常数 K0 的成批写入指令 FMOV 指令, 可以把  $0 \leq \lambda$  DX, DY, DM, DS, T(TD), HT(HTD), C(CD), HC(HCD), D, HD 的软元件中。

## **4-5-11**.高低字节交换**[SWAP]**

1、指令概述

将指定寄存器的高 8 位字节和低 8 位字节进行交换。

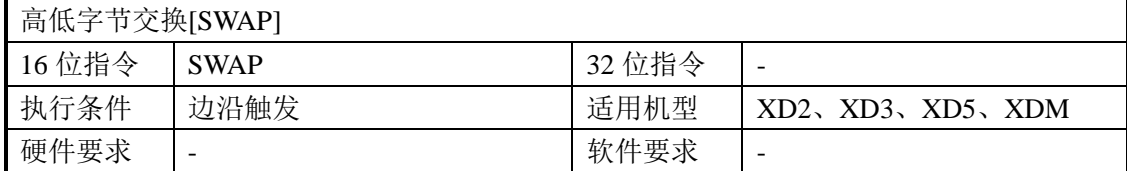

2、操作数

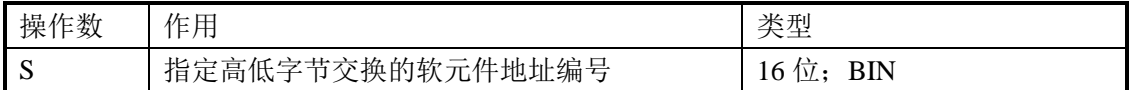

3、适用软元件

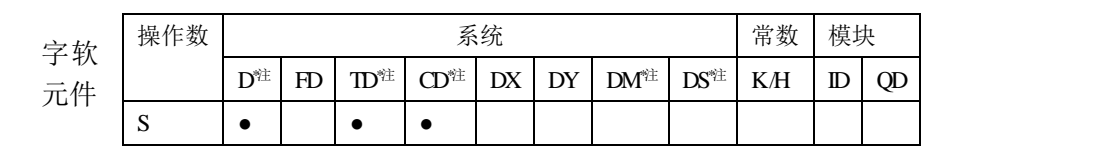

**\***注:**D** 表示 **D HD** ;**TD** 表示 **TD HTD** ;**CD** 表示 **CD HCD HSCD HSD DM** 表示 **DM DHM; DS** 表示 **DS DHS**。

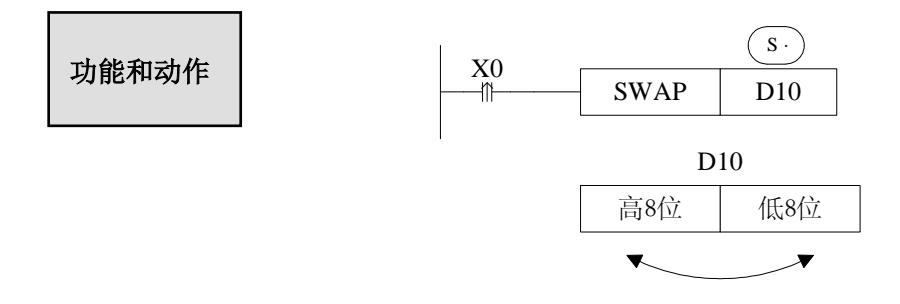

- 该指令的功能是将一个 16 位寄存器的低 8 位与高 8 位交换。
- 上例中如果将条件 X0 改为常开或常闭线圈触发, 当输入 X0 为 ON 时, 每个扫描周期 都执行一次该指令,所以建议用上升沿或下降沿触发。

例

例如,寄存器 D10 里面原来数值二进制为 0100 1000 0111 0111 (十 进制为 18551), 通过 SWAP 指令执行后二进制数值变为 0111 0111 0100 1000(十进制为 30536)。

# **4-5-12**.交换**[XCH]**

1、指令概述

将两个软元件中的数据进行相互交换。

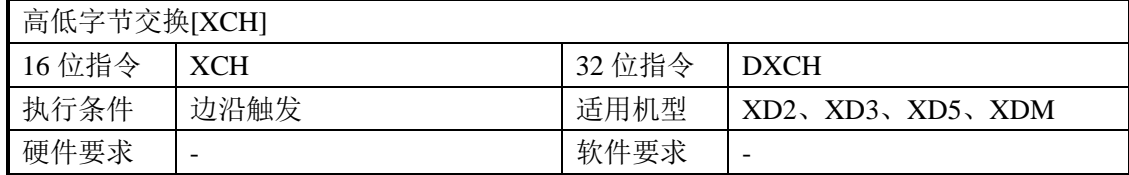

2、操作数

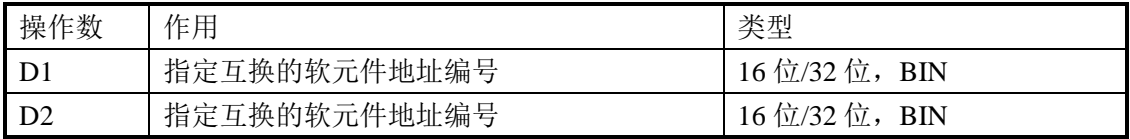

3、适用软元件

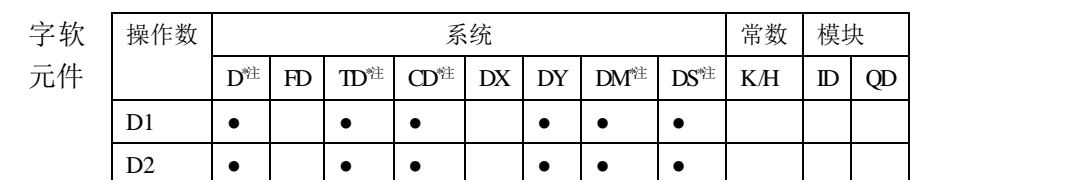

**\***注:**D** 表示 **D HD** ;**TD** 表示 **TD HTD** ;**CD** 表示 **CD HCD HSCD HSD DM** 表示 **DM DHM; DS** 表示 **DS DHS**。

| 对能和对作          | \n $\frac{\text{(16 ∠指≙)$ \n                                | \n $\text{(D1)}$ \n | \n $\text{(D2)}$ \n |
|----------------|-------------------------------------------------------------|---------------------|---------------------|
| X0             | XCH                                                         | D10                 | D11                 |
| big (D10) =100 | \n $\rightarrow \text{1/1} \text{ln} \text{(D10)} = 101$ \n |                     |                     |
| U11) =101      | \n $\text{(D11)} =100$ \n                                   |                     |                     |

- 目标间的数据相互交换。
- 上例中如果 X0 为常开, 当输入 X0 为 ON 时, 每个扫描周期都执行一次该指令, 所以 建议用上升沿或下降沿触发。

《32 位指令》

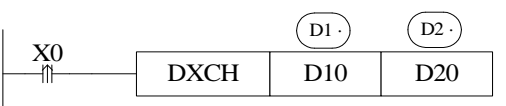

如上例,32 位指令[DXCH]是将 D10、D11 组成的一个双字中的数值与 D20、D21 组成 的一个双字中的数值交换。

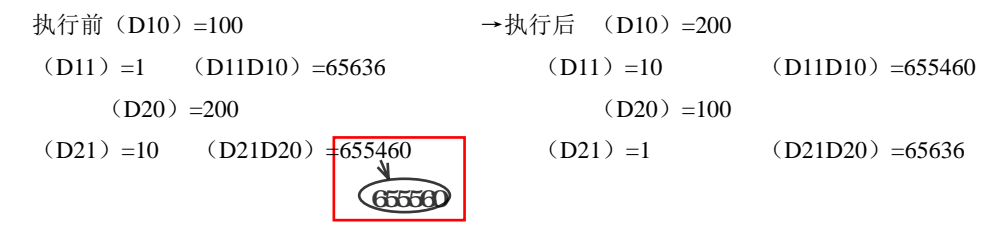

# **4-6**.数据运算指令

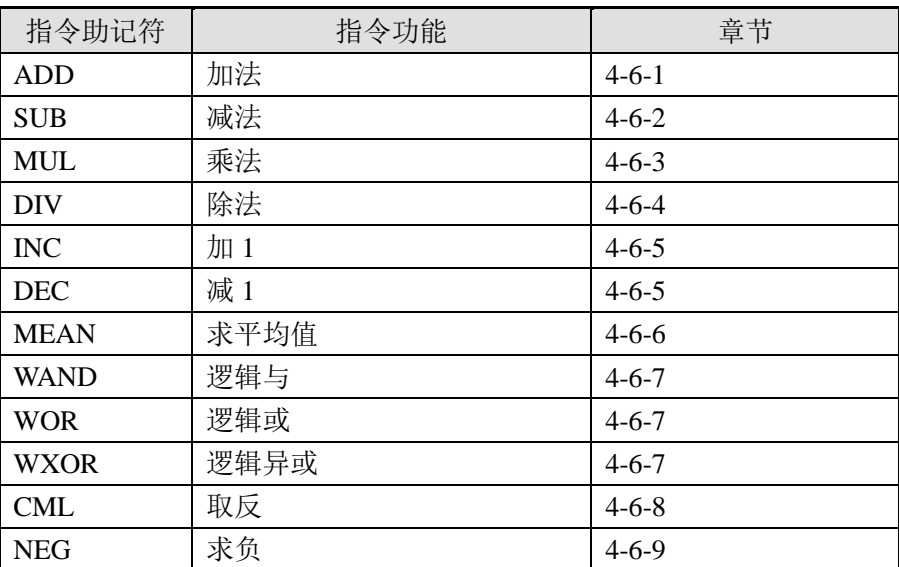

# **4-6-1**.加法运算**[ADD]**

1、指令概述

将两个数据进行二进制加法运算,并对结果进行存储的指令。

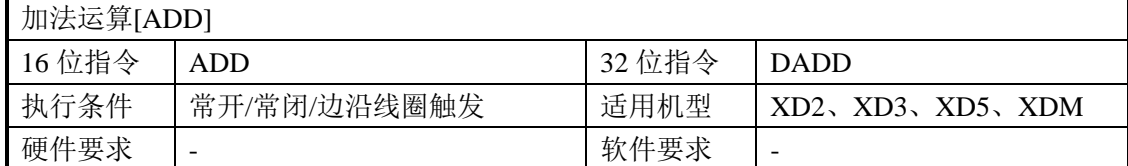

#### 2、操作数

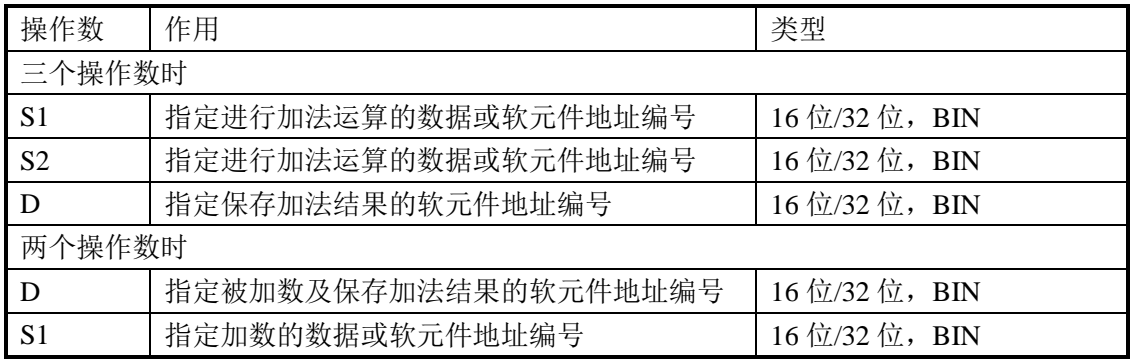

3、适用软元件

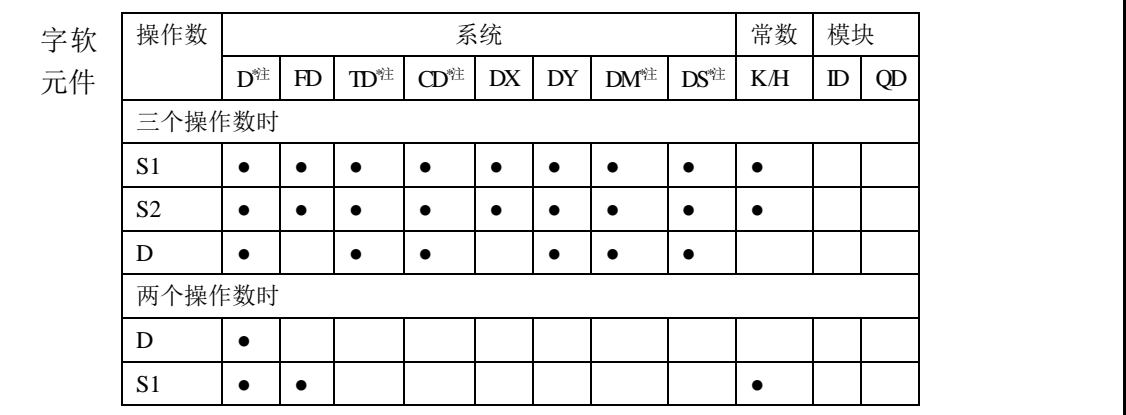

# **\***注:**D** 表示 **D HD** ;**TD** 表示 **TD HTD** ;**CD** 表示 **CD HCD HSD DM** 表示 **DM DHM; DS** 表示 **DS DHS**。

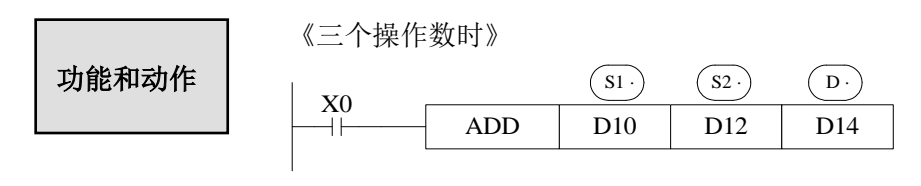

 $(D10) + (D12) \rightarrow (D14)$ 

- 两个源数据进行二进制加法后传递到目标处。各数据的最高位是正(0)、负(1)符号 位,这些数据以代数形式进行加法运算(5+(-8)=-3)。
- 运算结果为 0 时, 0 标志会动作。如运算结果超过 32,767 (16 位运算) 或 2,147,483,647

(32 位运算)时,进位标志会动作(参照下一页)。如运算结果超过-32,768 (16 位运 算)或-2,147,483,648 (32 位运算) 时, 借位标志会动作(参照下一页)。

- 进行 32 位运算时,字软元件的低 16 位侧的软元件被指定,紧接着上述软元件编号后 的软元件将作为高位,为了防止编号重复,建议将软元件指定为偶数编号。
- 可以将源操作数和目标操作数指定为相同的软元件编号。上例中驱动输入X0为ON时, 每个扫描周期的都执行一次加法运算,请务必注意。

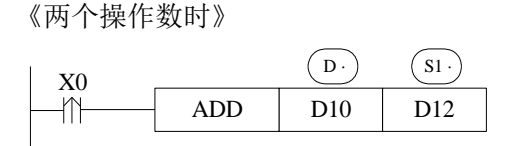

 $(D10) + (D12) \rightarrow (D10)$ 

- 两个源数据进行二进制加法后传递到被加数地址处。各数据的最高位是正(0)、负(1) 符号位,这些数据以代数形式进行加法运算(5+(-8)=-3)。
- 运算结果为 0 时, 0 标志会动作。如运算结果超过 32,767 (16 位运算) 或 2,147,483,647 (32 位运算)时,进位标志会动作(参照"相关软元件")。如运算结果超过-32,768(16 位运算)或-2,147,483,648 (32位运算)时, 借位标志会动作(参照"相关软元件")。
- 进行 32 位运算时,字软元件的低 16 位侧的软元件被指定,紧接着上述软元件编号后 的软元件将作为高位,为了防止编号重复,建议将软元件指定为偶数编号。
- 上例中如果 X0 为常开, 当输入 X0 为 ON 时, 每个扫描周期都执行一次该指令, 所以 建议用上升沿或下降沿触发。

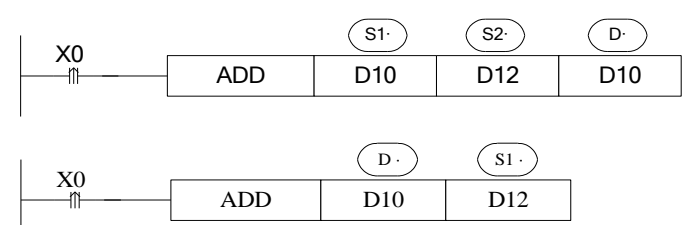

以上两条指令是等价的。

# 相关软元件

标志位的动作及数值涵义

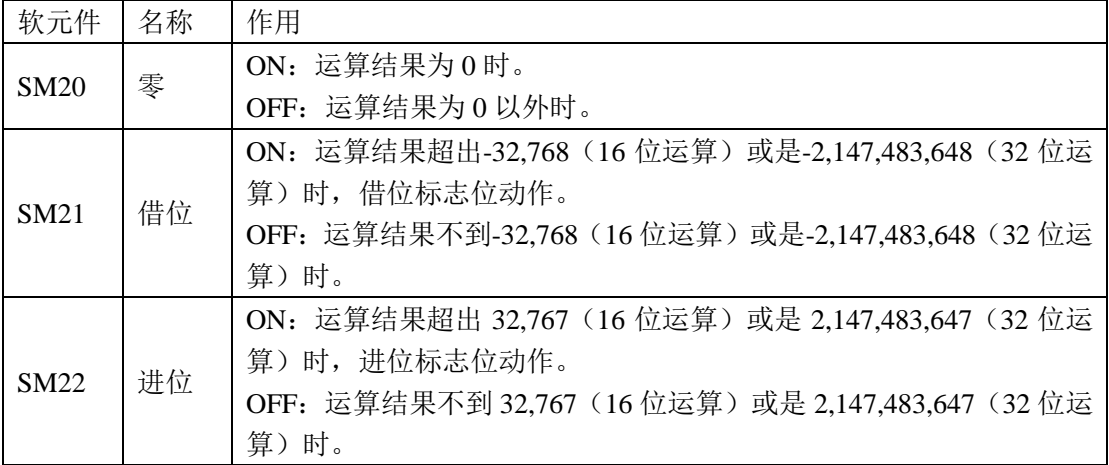

# **4-6-2**.减法运算**[SUB]**

1、指令概述

将两个数据进行二进制减法运算,并对结果进行存储。

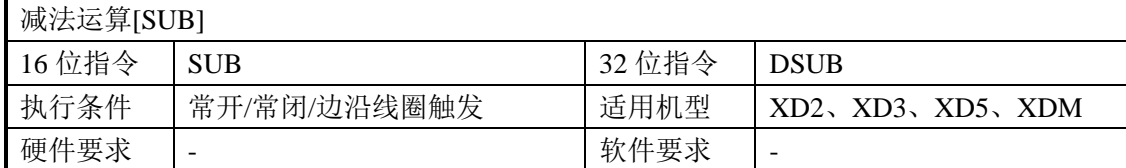

#### 2、操作数

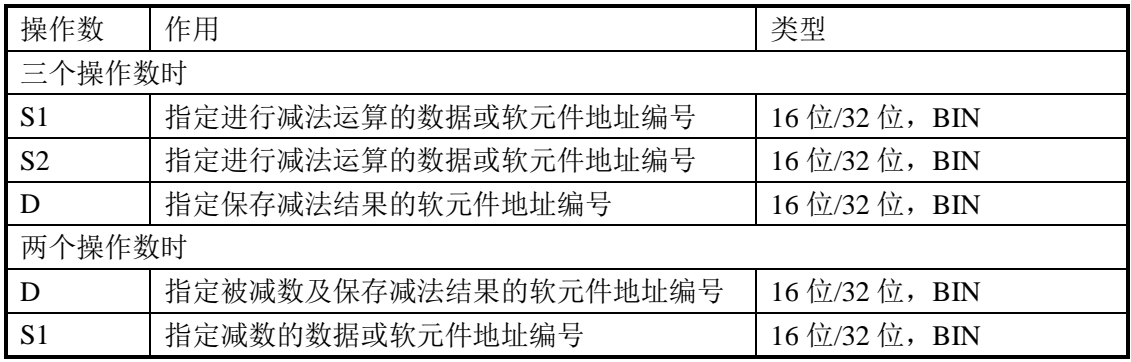

#### 3、适用软元件

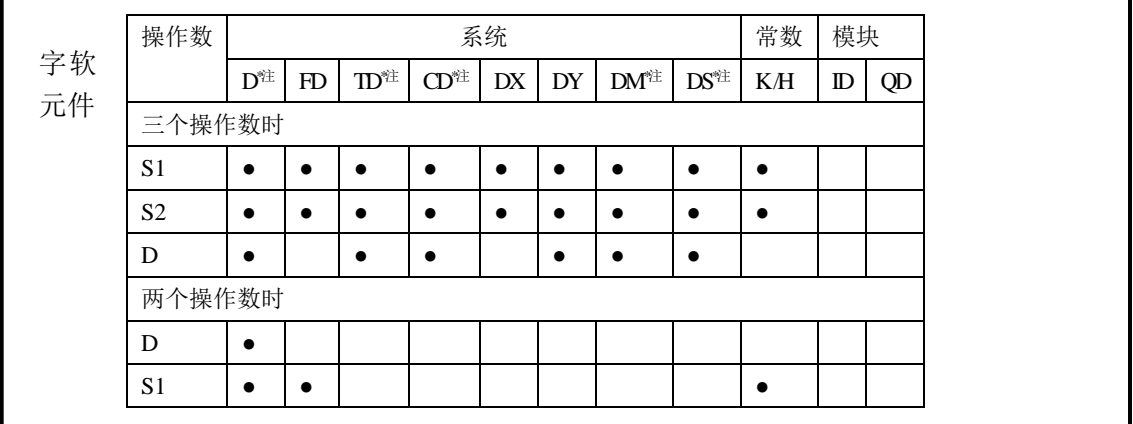

# **\***注:**D** 表示 **D HD** ;**TD** 表示 **TD HTD** ;**CD** 表示 **CD HCD HSD DM** 表示 **DM DHM; DS** 表示 **DS DHS**。

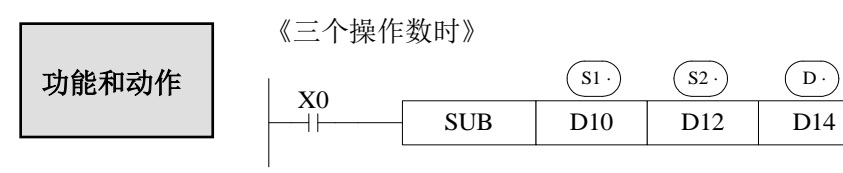

 $(D10)$  —  $(D12)$  →  $(D14)$ 

- (sı)指定的软元件的内容,以代数形式减去(S2) 指定的软元件的内容,其结果被存入 由 (D·) 指定的软元件中 (5-(-8)=13) 。
- **各种标志的动作、32 位运算软元件的指定方法等,均与上页的 ADD 指令相同。**
- 要注意的是, 上例中驱动输入 X0 为 ON 时, 每个扫描周期都执行一次减法运算。

● 标志位的动作及作用参阅 4-6-1 相关内容。

《两个操作数时》

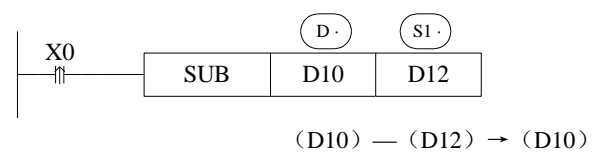

- (D·)指定的软元件的内容,以代数形式减去 (S1) 指定的软元件的内容,其结果被存入 由(D·)指定的软元件中 (5-(-8)=13) 。
- **各种标志的动作、32 位运算软元件的指定方法等,均与上页的 ADD 指令相同。**
- 上例中如果 X0 为常开, 当输入 X0 为 ON 时, 每个扫描周期都执行一次该指令, 所以 建议用上升沿或下降沿触发。
- 标志位的动作及作用参阅 4-6-1 相关内容。

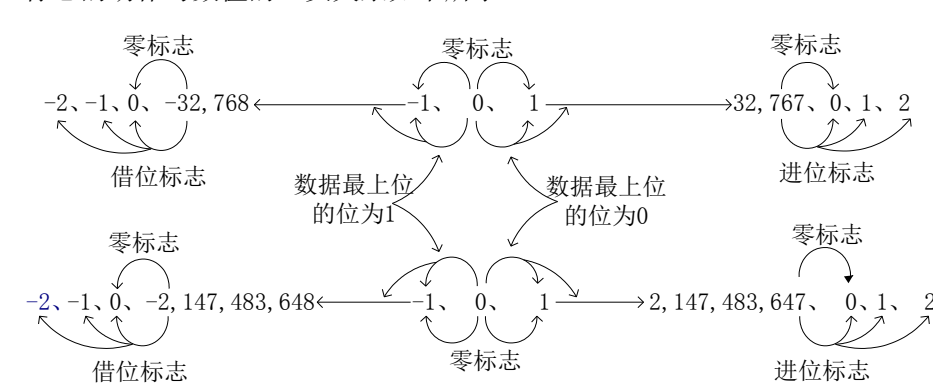

标志的动作与数值的正负关系如下所示:

# **4-6-3**.乘法运算**[MUL]**

1、指令概述

将两个数据进行二进制乘法运算,并对结果进行存储。

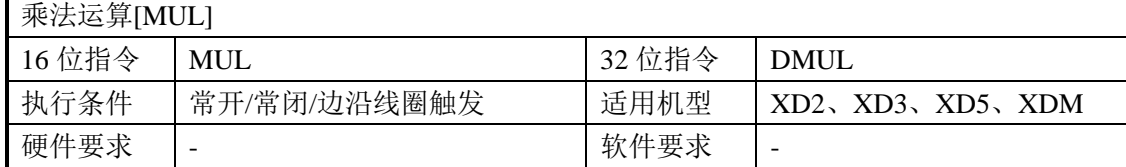

#### 2、操作数

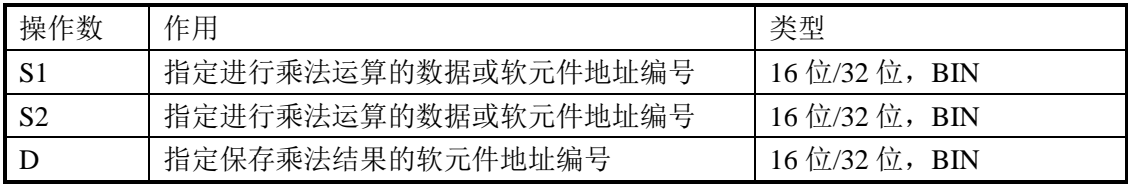

#### 3、适用软元件

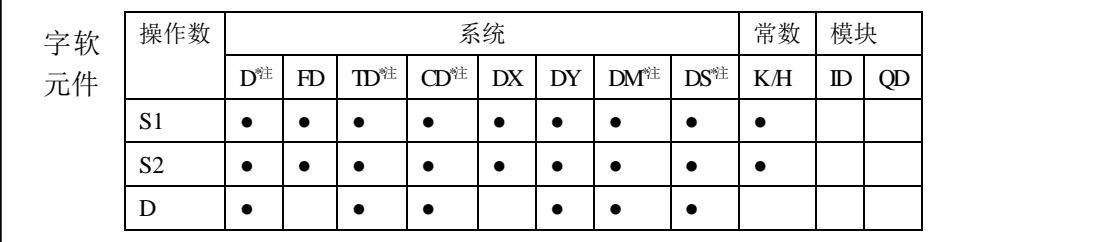

**\***注:**D** 表示 **D HD** ;**TD** 表示 **TD HTD** ;**CD** 表示 **CD HCD HSCD HSD DM** 表示 **DM DHM; DS** 表示 **DS DHS**。

《16 位运算》 功能和动作 BIN BIN BIN S1· S2· D· (D0)× (D2) → (D5,D4) X0 MUL D0 D2 D4 16 位 16 位→ 32 位 

- 各源指定的软元件内容的乘积, 以 32 位数据形式存入目标地址指定的软元件(低位) 和紧接其后的软元件(高位)中。上图示例:(D0)=8、(D2)=9 时,(D5, D4)=72。
- 结果的最高位是正(0)、负(1)符号位。
- 要注意的是, 上例中驱动输入 X0 为 ON 时, 每个扫描周期都执行一次乘法运算。

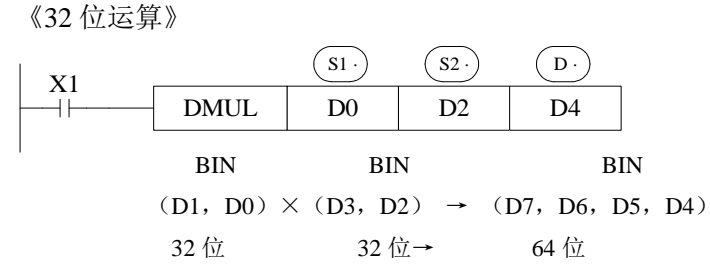

- 在 32 位运算中,目标地址使用位软元件时,得到 64 位的结果(占用连续四个寄存器, 注意请勿重复使用)。
- 在使用字元件时,也不能直接监视到 64 位数据的运算结果;这种情况下建议最好使用 浮点运算。

## **4-6-4**.除法运算**[DIV]**

1、指令概述

将两个数据进行二进制除法运算,并对结果进行存储。

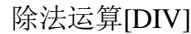

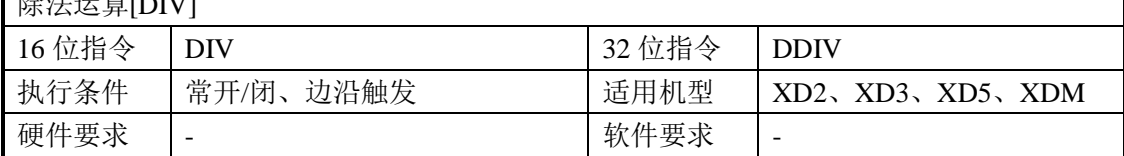

#### 2、操作数

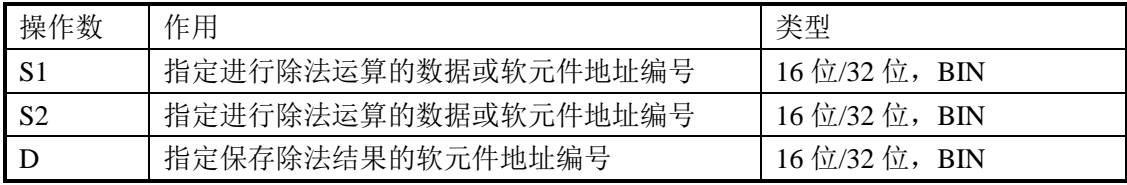

#### 3、适用软元件

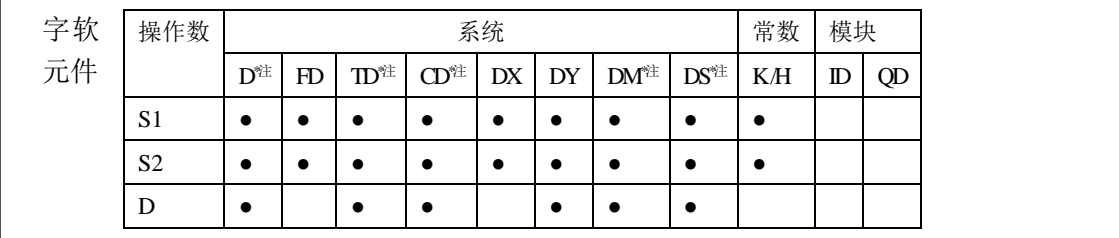

**\***注:**D** 表示 **D HD** ;**TD** 表示 **TD HTD** ;**CD** 表示 **CD HCD HSCD HSD DM** 表示 **DM DHM; DS** 表示 **DS DHS**。

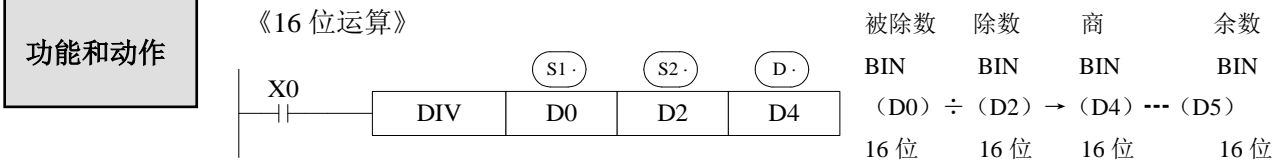

- $\bullet$  (s1) 指定软元件的内容是被除数, (s2) 指定软元件的内容是除数, (D·)指定的软元件和 其下一个编号的软元件将存入商和余数。
- 要注意的是, 上例中驱动输入 X0 为 ON 时, 每个扫描周期都执行一次除法运算。

```
《32 位运算》
```
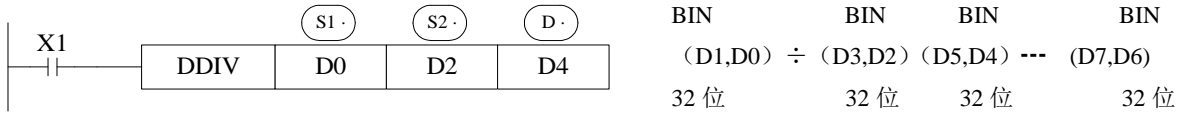

- 被除数内容是由 (S1) 指定软元件和其下一个编号的软元件组合而成, 除数内容是由 (S2) 指定的软元件和其下一个编号的软元件组合而成,其商和余数如上图所示,存入与(D·) 指定软元件相连接的 4 点软元件。
- 除数为 0 时发生运算错误,不能执行指令。
- 商和余数的最高位为正(0)、负(1)的符号位。当被除数或除数中的一方为负数时,
- 商则为负,当被除数为负时余数则为负。

被除数 除数 商 余数

## **4-6-5**.自加 **1[INC]**、自减 **1[DEC]**

1、指令概述

将指定软元件中的数据进行加 1/减 1 运算。

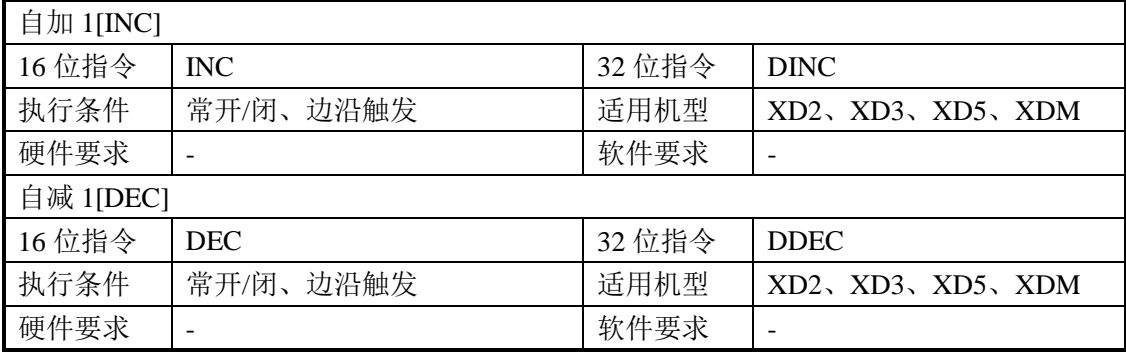

#### 2、操作数

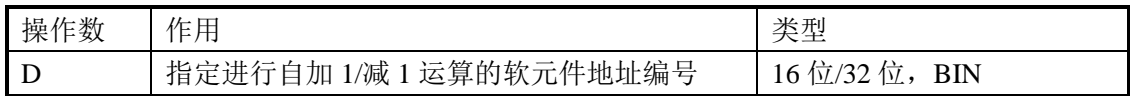

#### 3、适用软元件

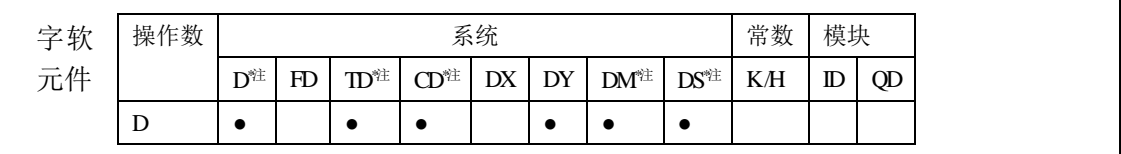

# **\***注:**D** 表示 **D HD** ;**TD** 表示 **TD HTD** ;**CD** 表示 **CD HCD HSCD HSD DM** 表示 **DM DHM; DS** 表示 **DS DHS**。

《自加 1 运算》 INC D0  $\frac{X0}{\Box}$  ${\bf D}$  . 功能和动作  $(D0)$  +1→ (D0)

- X0每置 ON 一次,  $(D)$  指定的软元件的内容就加 1。
- 16 位运算时, 如果+32,767 加 1 则变为-32,768, 标志位动作; 32 位运算时, 如果 +2,147,483,647 加 1 则变为-2,147,483,648,标志位动作。

《自减 1 运算》

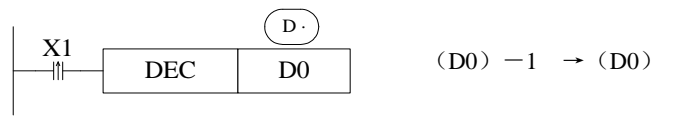

- X1 每置 ON 一次,  $(D \cdot)$  指定的软元件的内容就减 1。
- -32,768 或-2,147,483,648 减 1, 则为+32,767 或+2,147,483,647, 标志位动作。

# 注意:边沿指令触发时,每触发一次执行一次自加自减运算;如果是常开**/**常闭触发,则导 通后每个扫描周期都会执行一次自加自减运算。

# **4-6-6**.求平均值**[MEAN]**

1、指令概述

将指定数据或软元件进行求平均值运算。

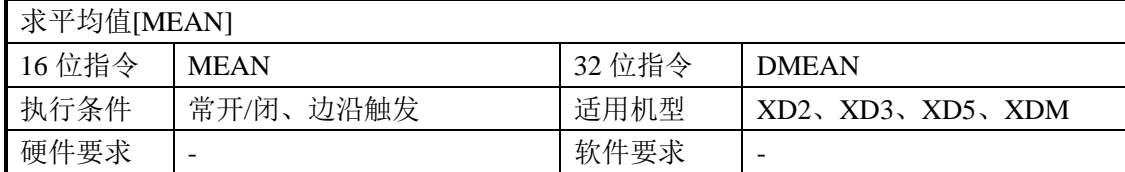

#### 2、操作数

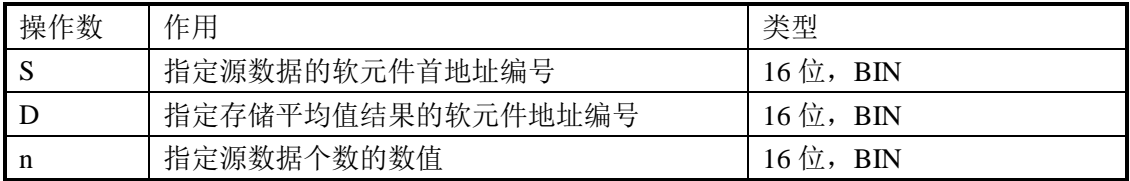

# 3、适用软元件

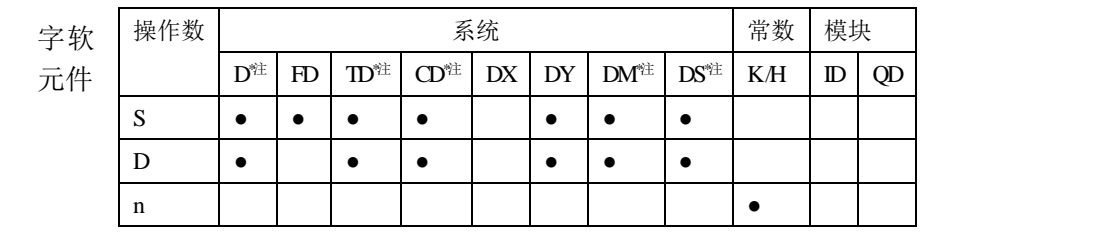

**\***注:**D** 表示 **D HD** ;**TD** 表示 **TD HTD** ;**CD** 表示 **CD HCD HSCD HSD DM** 表示 **DM DHM; DS** 表示 **DS DHS**。

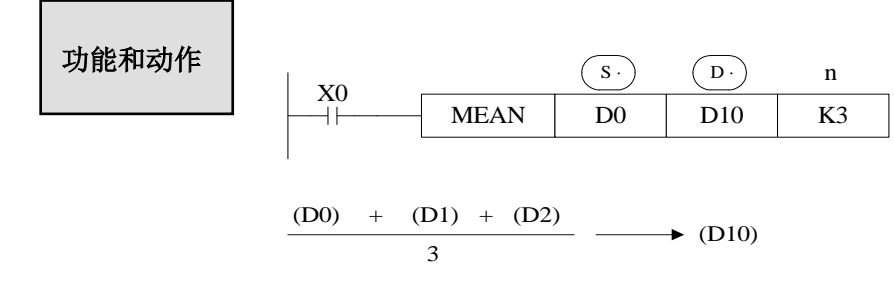

● 将 n 点的源数据的平均值(代数和被 n 除)存入目标地址中,余数舍去。

**● 取 n** 值时要注意, 范围不要超过可用软元件编号, 否则会发生运算错误。

## **4-6-7**.逻辑与**[WAND]**、逻辑或**[WOR]**、逻辑异或**[WXOR]**

1、指令概述

将指定数据或软元件的各位进行逻辑与/逻辑或/逻辑异或运算。

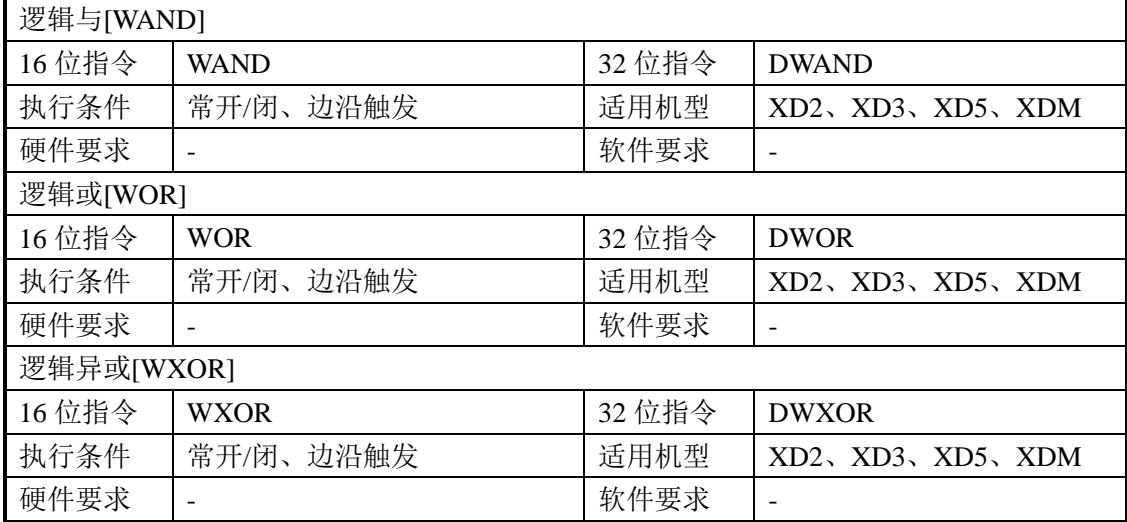

#### 2、操作数

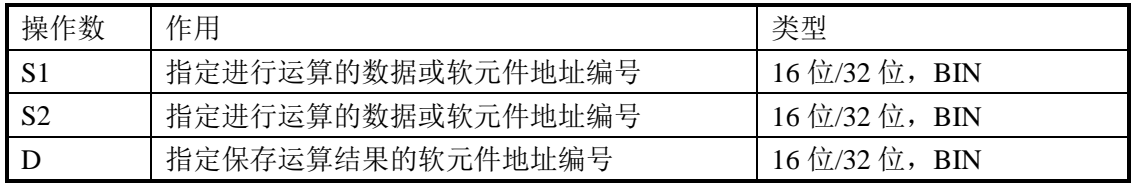

## 3、适用软元件

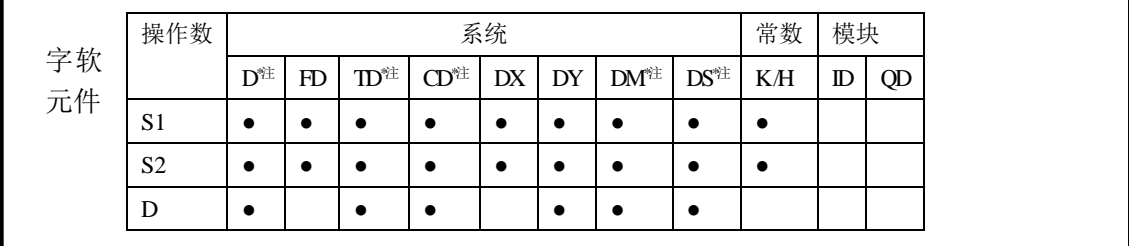

**\***注:**D** 表示 **D HD** ;**TD** 表示 **TD HTD** ;**CD** 表示 **CD HCD HSCD HSD DM** 表示 **DM DHM; DS** 表示 **DS DHS**。

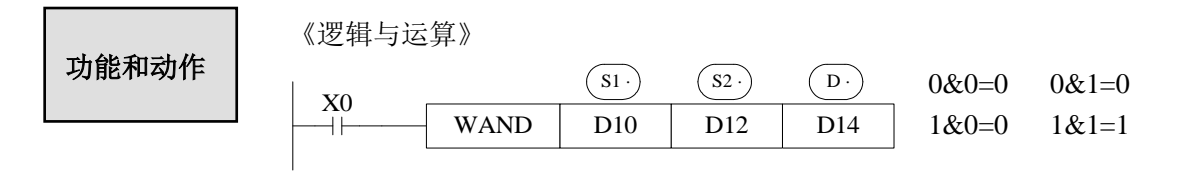

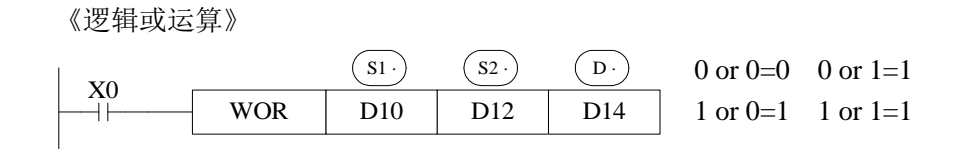

《逻辑异或运算》

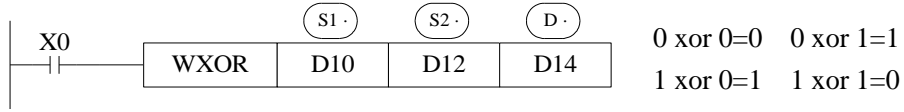

如果将这个指令与 CML 组合使用, 也能进行异或非逻辑(XOR NOT)运 算。

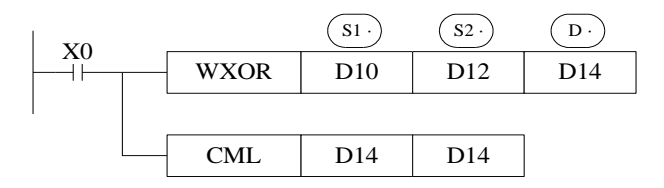

# 例 **1**:

(1) 将 X0~X17 组成的 16 位数据, 存放在寄存器 D0 中。

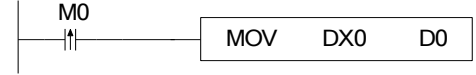

(2)将 X0、X1、X2、X3 的状态,以 8421 码形式存放在寄存器 D0 中。

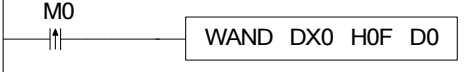

例 **2**:将 D0 的低 8 位和 D2 的低 8 位结合组成一个字。

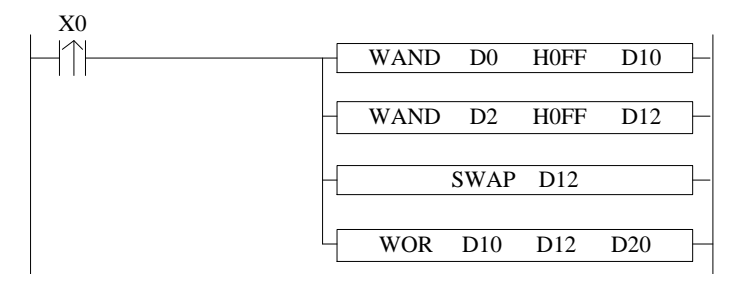

LDPX0 WAND D0 H0FF D10 WAND D2 H0FF D12 SWAP D12 WOR D10 D12 D20

//输入 X0 的上升沿 //逻辑与,取 D0 的低 8 位数据,存放于 D10 //逻辑与,取 D2 的低 8 位数据,存放于 D12 //D12 的高 8 位和低 8 位数据交换 //D10 的低 8 位和 D12 的高 8 位组合成 16 位数据,存放 于 D20。

# **4-6-8**.逻辑取反**[CML]**

1、指令概述

将指定数据或软元件中的数据进行反相传送的指令。

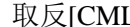

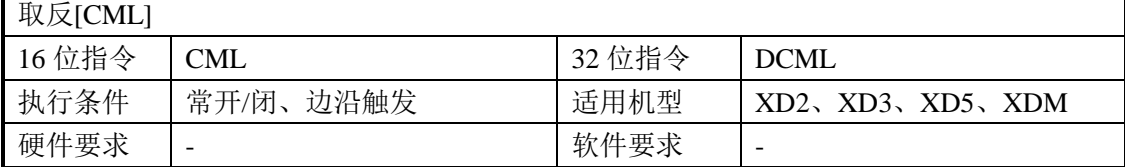

2、操作数

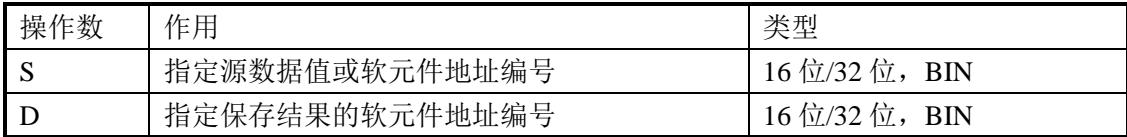

3、适用软元件

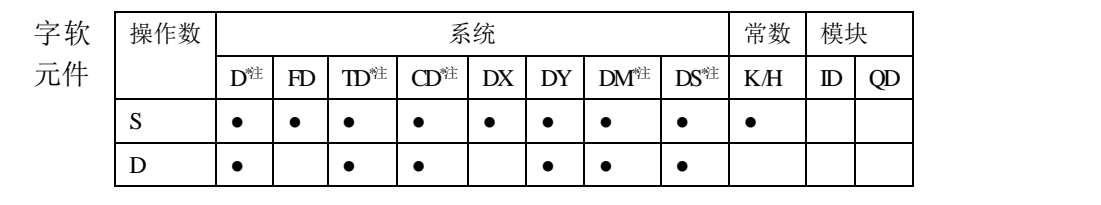

**\***注:**D** 表示 **D HD** ;**TD** 表示 **TD HTD** ;**CD** 表示 **CD HCD HSCD HSD DM** 表示 **DM DHM; DS** 表示 **DS DHS**。

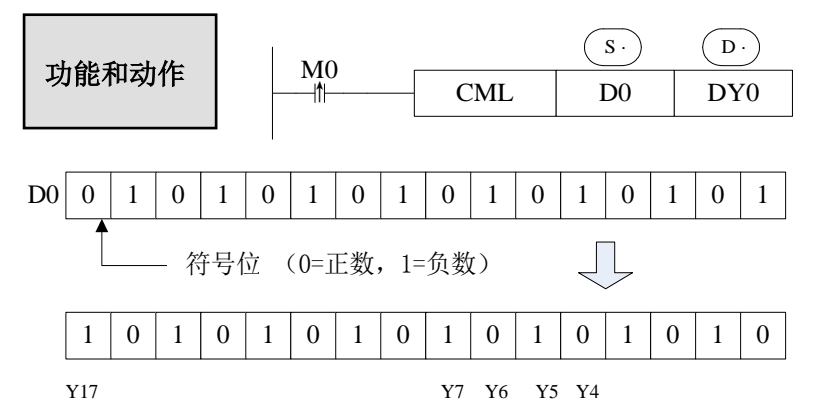

- 将源数据的各位反相(1 →0,0→1)后,传送到目 标地址。在源数据中使用 常数 K 的话,能自动地转 换成二进制。
- 该指令适用于需要可编 程控制器以逻辑反相输出 的场合。

《反相输入的读取》

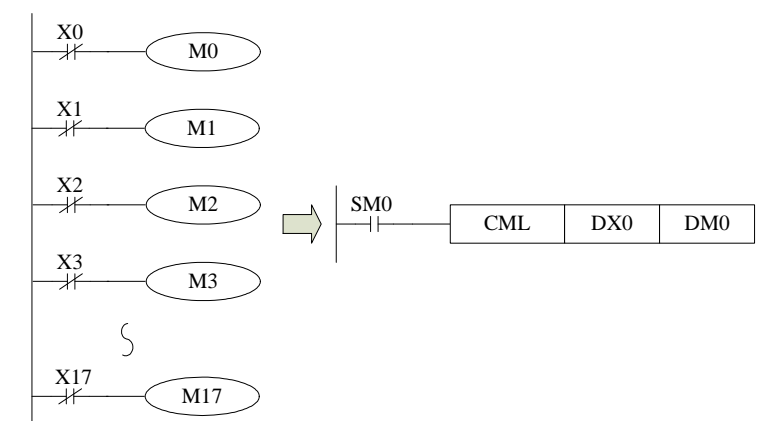

 左边的顺控程序可以用 下面的 CML 指令表示。

## **4-6-9**.求负**[NEG]**

1、指令概述

将指定软元件中的数据进行求负运算。

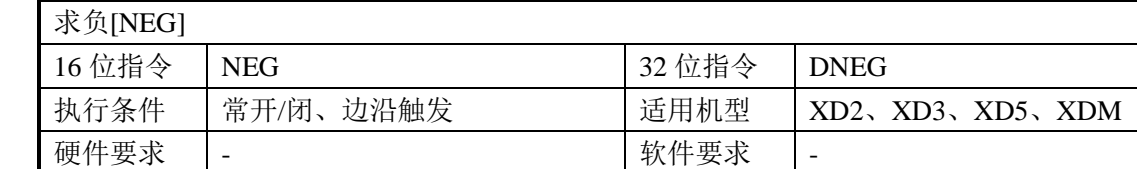

2、操作数

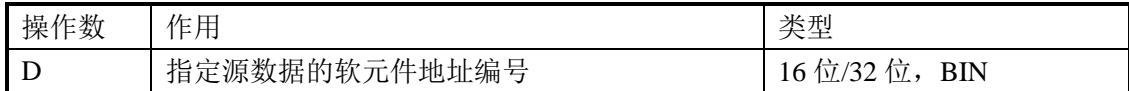

3、适用软元件

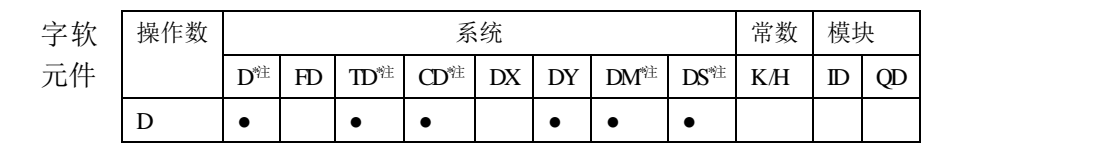

**\***注:**D** 表示 **D HD** ;**TD** 表示 **TD HTD** ;**CD** 表示 **CD HCD HSCD HSD DM** 表示 **DM DHM; DS** 表示 **DS DHS**。

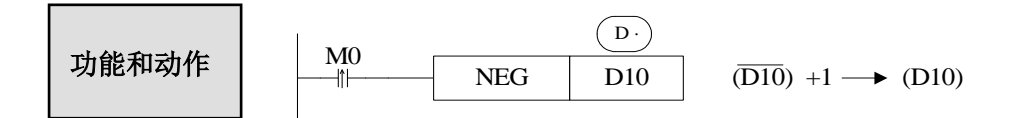

● 将(D·)指定软元件的内容中各位先取反 (1→0, 0→1), 然后再加 1, 将其结果再存入 原先的软元件中。

上述动作,假设 D10 起始数据为 20, M0 一次上升沿后, D10 的值转变为-20; 当 M0 再一次上升沿后,D10 的值变为 20。

下面的两条语句,执行的效果是一样的。

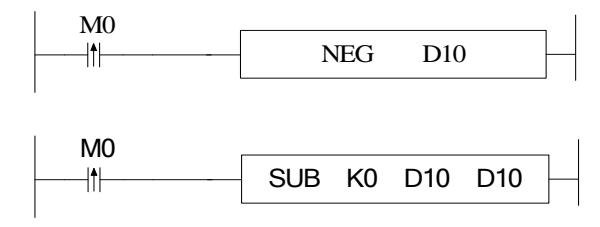

# **4-7**.数据移位指令

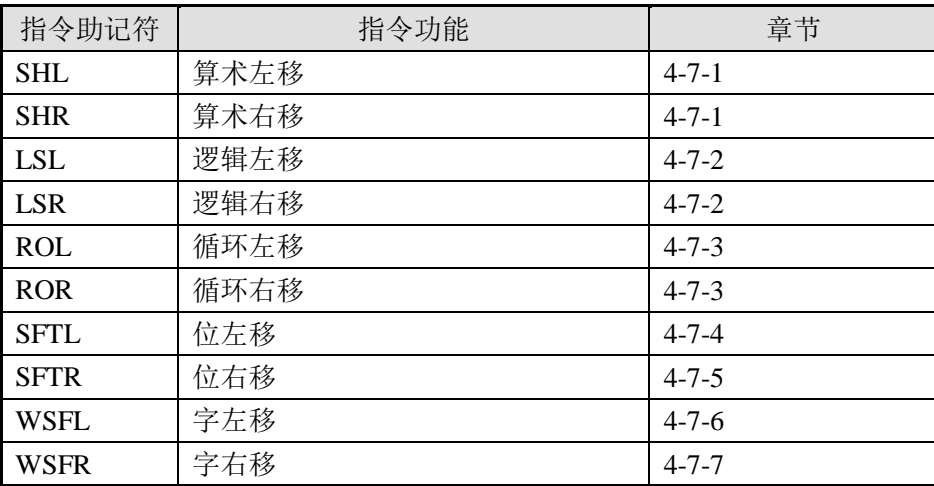

# **4-7-1**.算术左移**[SHL]**、算术右移**[SHR]**

1、指令概述

将指定软元件中的数据进行算术左移/算术右移的指令。

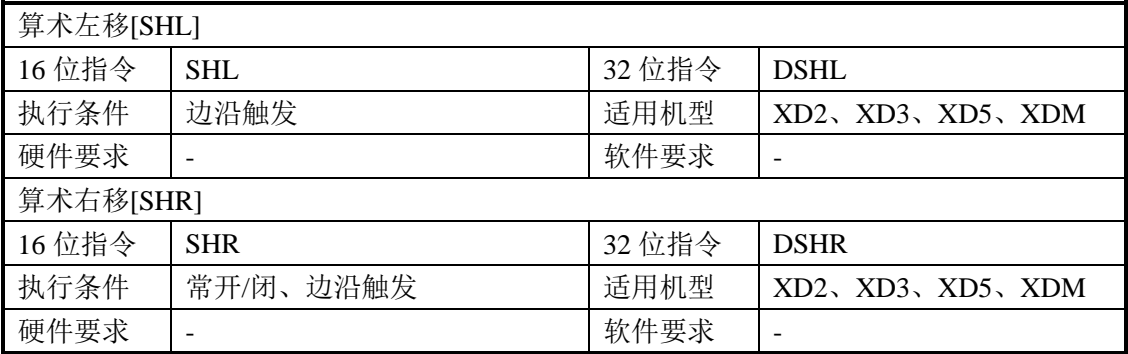

#### 2、操作数

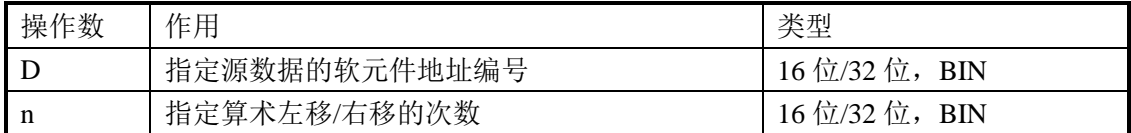

#### 3、适用软元件

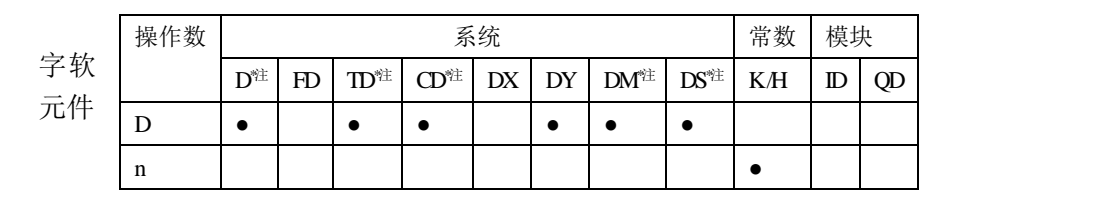

# **\***注:**D** 表示 **D HD** ;**TD** 表示 **TD HTD** ;**CD** 表示 **CD HCD HSCD HSD DM** 表示 **DM DHM; DS** 表示 **DS DHS**。

功能和动作

● 执行 SHL 指令一次之后, 下位补 0, 最终位被存入进位标志中。

● 执行 SHR 指令一次之后, 上位同移动前的最高位, 最终位被存 入进位标志中。

《算术左移》 的复数形式 化二乙二酸 化氧木石移》 人名英格兰人姓氏

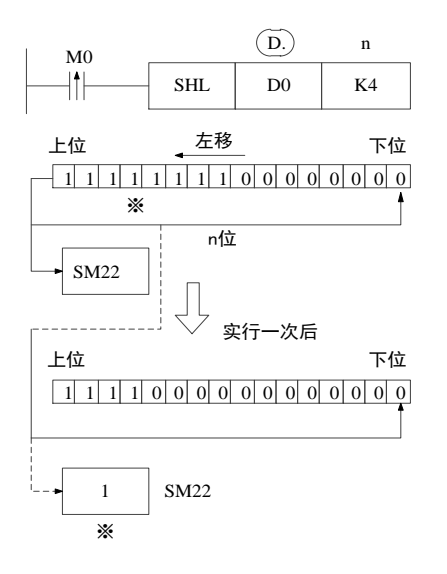

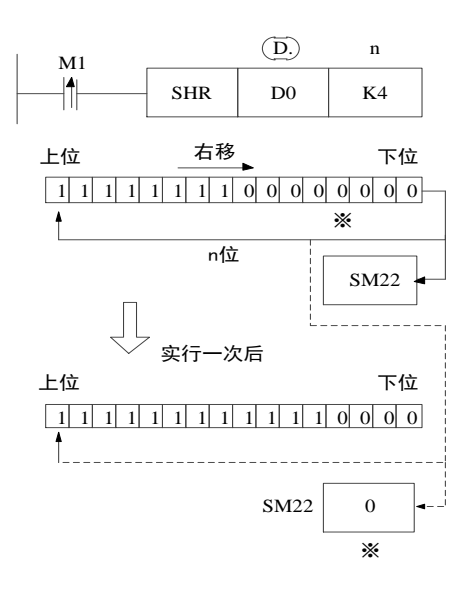

## **4-7-**、**2**.逻辑左移**[LSL]**、逻辑右移**[LSR]**

1、指令概述

将指定软元件中的数据进行逻辑左移、逻辑右移的指令。

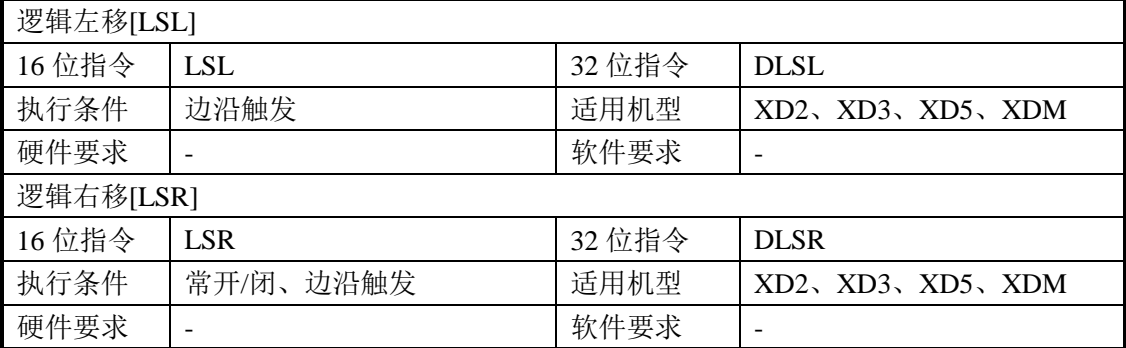

2、操作数

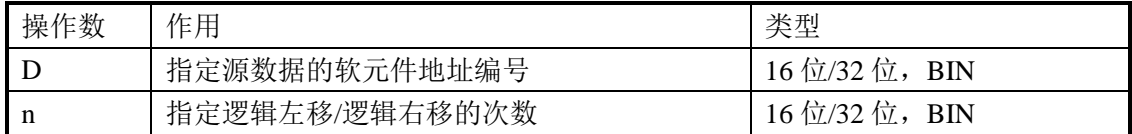

#### 3、适用软元件

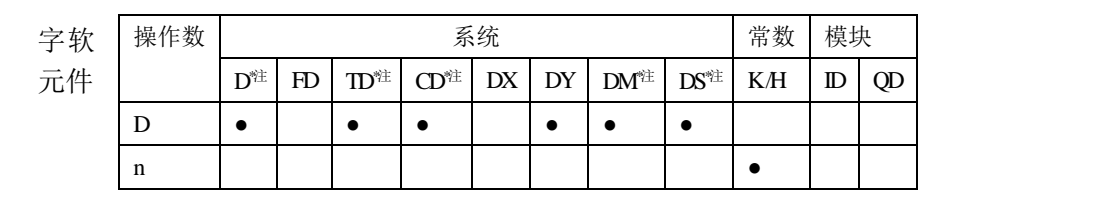

# **\***注:**D** 表示 **D HD** ;**TD** 表示 **TD HTD** ;**CD** 表示 **CD HCD HSCD HSD DM** 表示 **DM DHM; DS** 表示 **DS DHS**。

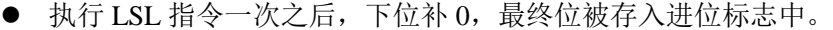

- **LSL** 指令的意义和使用与 SHL 相同。
- 执行 LSR 指令一次之后, 上位补 0, 最终位被存入进位标志中。

**● LSR 与 SHR 有所区别, 前者在移位时, 上位补 0; 而后者在移位时, 上位也参与移位。** 

功能和动作

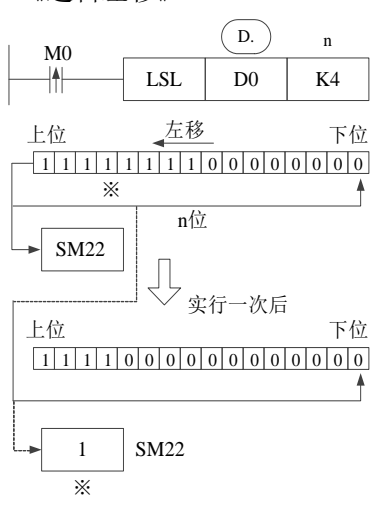

《逻辑左移》 《逻辑右移》

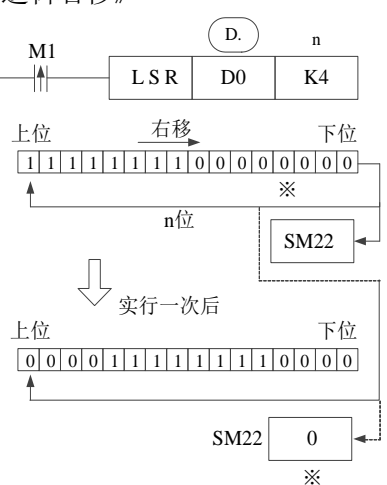

## **4-7-3**.循环左移**[ROL]**、循环右移**[ROR]**

1、指令概述

使 16 位或 32 位数据的各位信息循环左移/循环右移的指令。

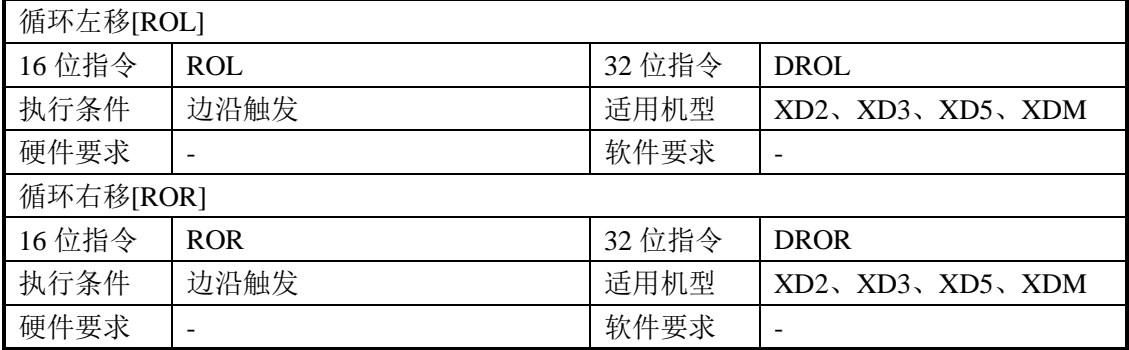

#### 2、操作数

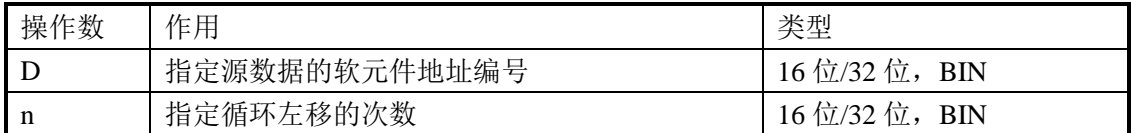

#### 3、适用软元件

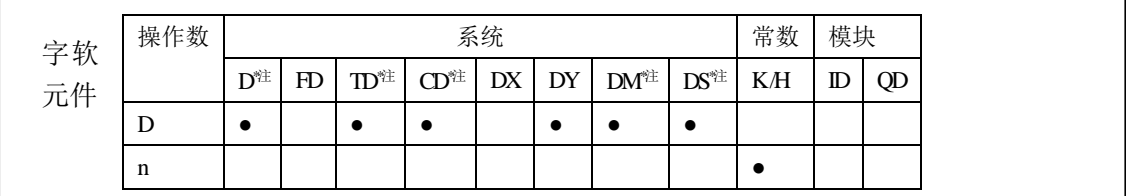

## **\***注:**D** 表示 **D HD** ;**TD** 表示 **TD HTD** ;**CD** 表示 **CD HCD HSCD HSD DM** 表示 **DM DHM; DS** 表示 **DS DHS**。

功能和动作

 每一次 X0 从 OFF→ON 变化一次时,则进行 n 位循环左移或右移, 最终位被存入进位标志中。

《循环左移》 《循环右移》

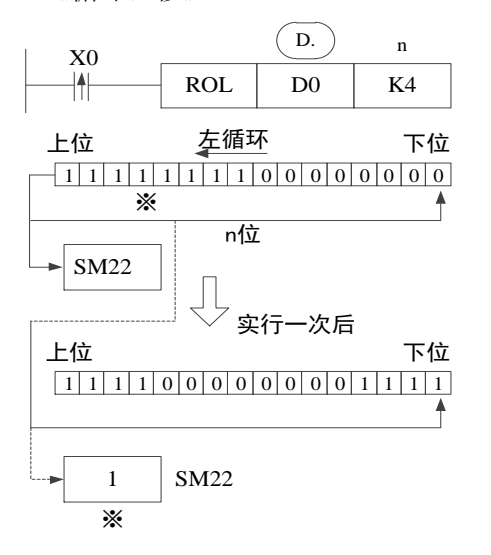

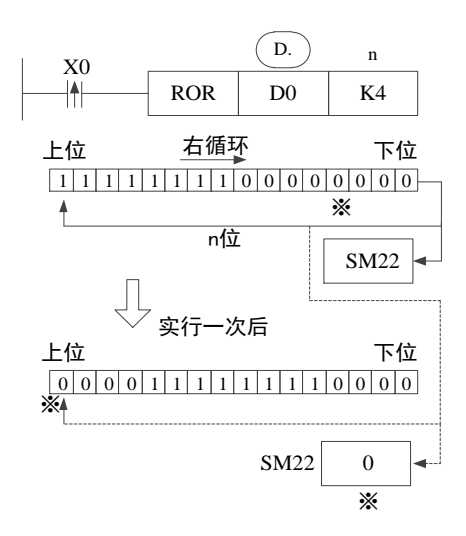

# **4-7-4**.位左移**[SFTL]**

1、指令概述

将指定软元件中的数据进行位左移的指令。

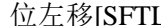

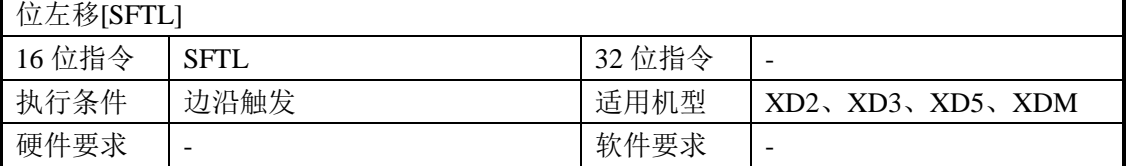

#### 2、操作数

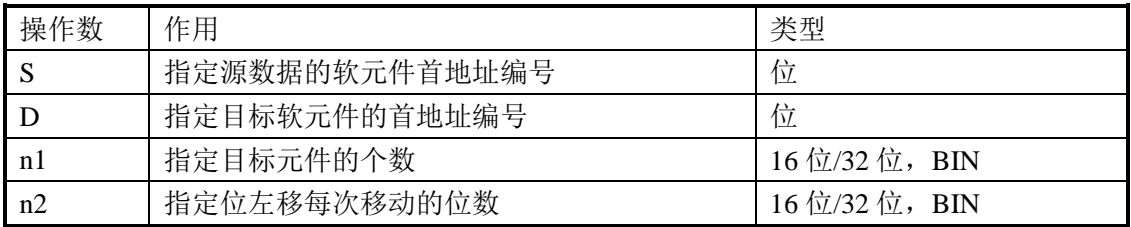

3、适用软元件

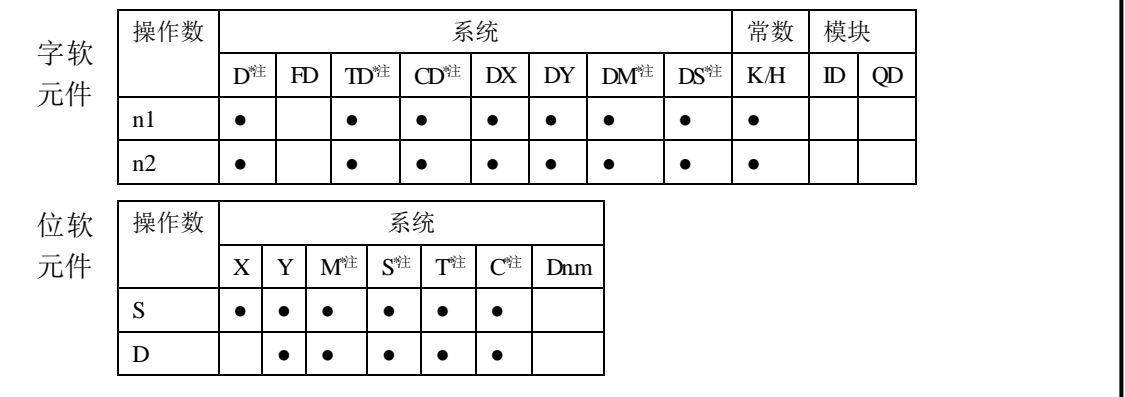

## **\***注:**D** 表示 **D HD** ;**TD** 表示 **TD HTD** ;**CD** 表示 **CD HCD HSCD HSD DM** 表示 **DM DHM; DS** 表示 **DS DHS**。

 **M** 表示 **M HM SM** ;**S** 表示 **S HS** ; **T** 表示 **T HT** ;**C** 表示 **C HC**。

功能和动作

- 对于 n1 位(移动软元件的长度)的位元件进行 n2 的左移动的指令。(指 令执行时执行 n2 位的移位)。
- 驱动输入 X0 由 OFF→ON 变化时, 执行 n2 位移位。
- n2 为 K1 时, 每执行一次移位指令, 目标软元件左移 1 位。

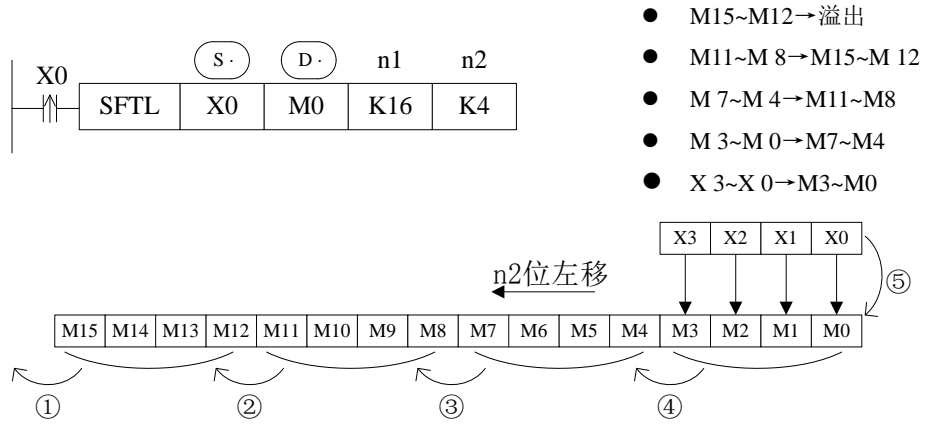

# **4-7-5**.位右移**[SFTR]**

1、指令概述

将指定软元件中的数据进行位右移的指令。

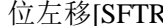

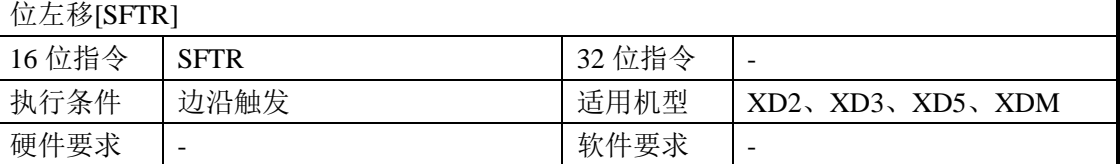

#### 2、操作数

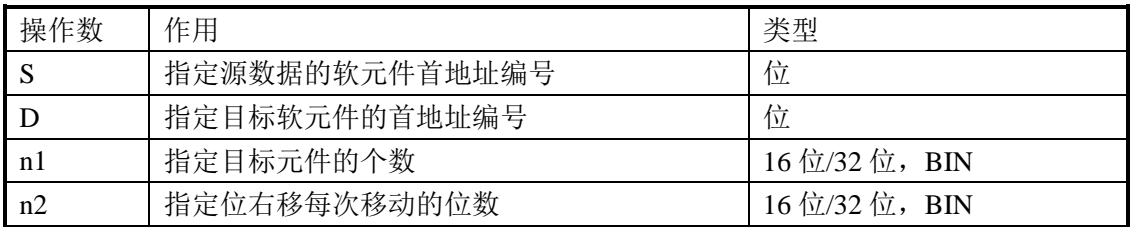

3、适用软元件

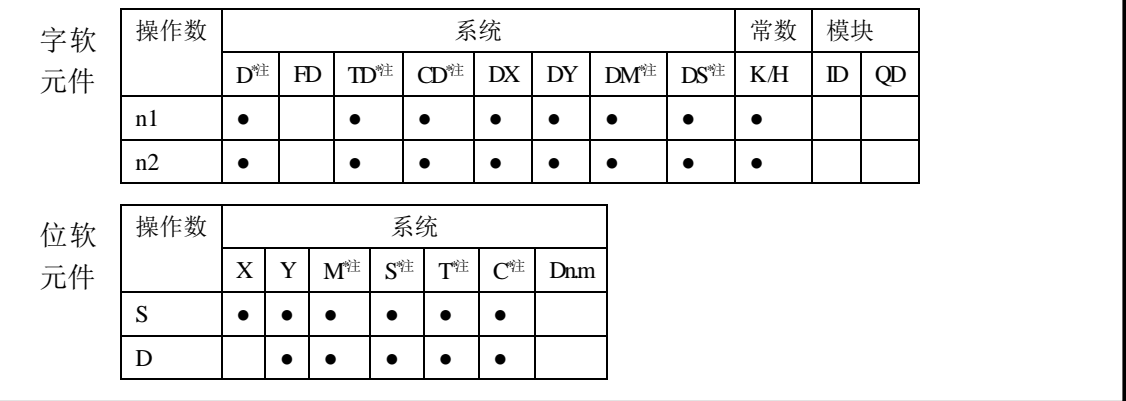

# **\***注:**D** 表示 **D HD** ;**TD** 表示 **TD HTD** ;**CD** 表示 **CD HCD HSCD HSD DM** 表示 **DM DHM; DS** 表示 **DS DHS**。

 **M** 表示 **M HM SM** ;**S** 表示 **S HS** ; **T** 表示 **T HT** ;**C** 表示 **C HC**。

功能和动作

- 对于 n1 位(移动寄存器的长度)的位元件进行 n2 的右移动的指令。 (指令执行时执行 n2 位的移位)。
- 驱动输入 X0 由 OFF→ON 变化时, 执行 n2 位移位。
	- n2 为 K1 时, 每执行一次移位指令, 目标软元件右移 1 位。

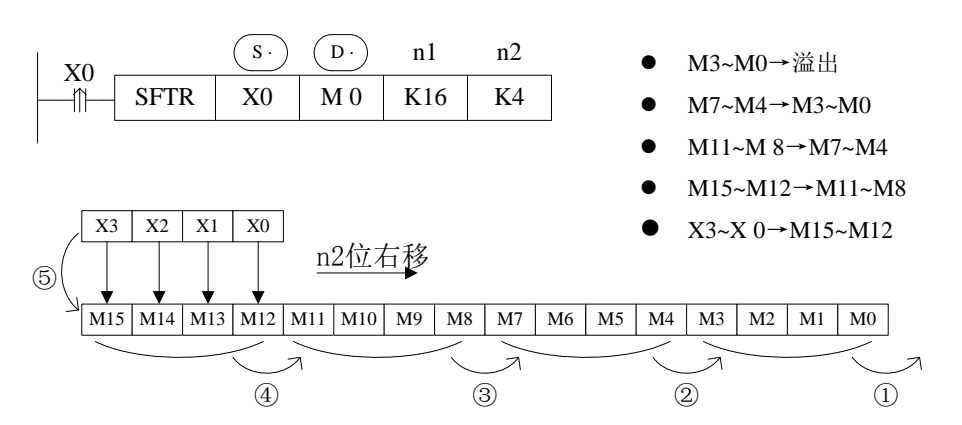

## **4-7-6**.字左移**[WSFL]**

1、指令概述

将指定软元件中的数据进行字左移的指令。

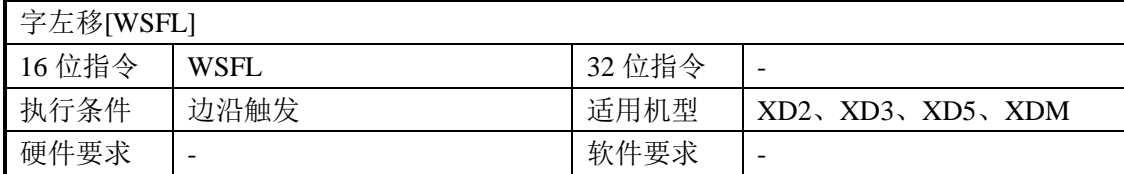

#### 2、操作数

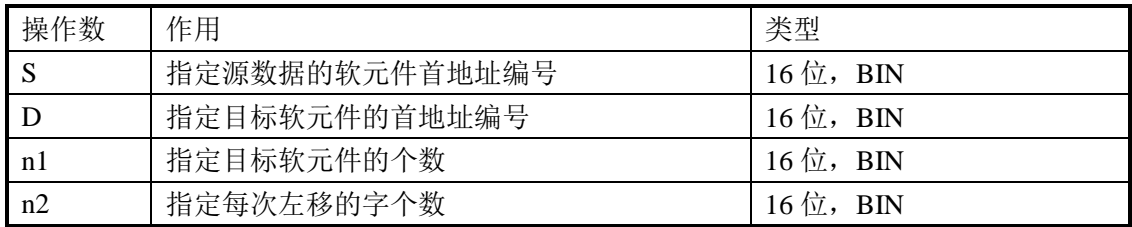

#### 3、适用软元件

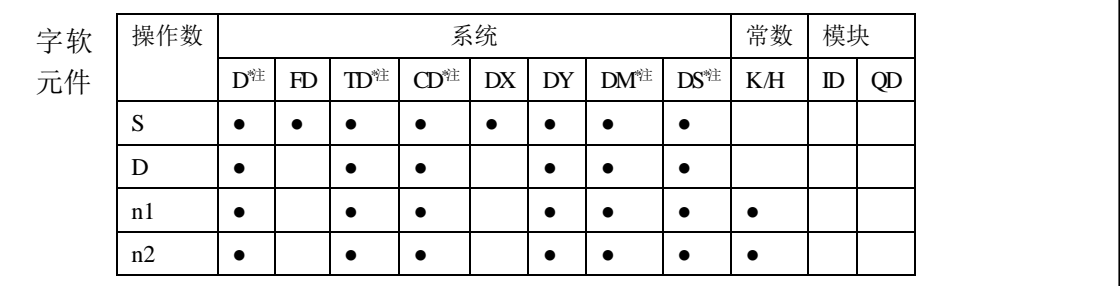

#### **\***注:**D** 表示 **D HD** ;**TD** 表示 **TD HTD** ;**CD** 表示 **CD HCD HSCD HSD DM** 表示 **DM DHM; DS** 表示 **DS DHS**。

# 功能和动作

 以字为单位,对 n1 个字的字软元件进行 n2 个字的左移的指令。 驱动输入 X0 从 OFF→ON 时就执行一次 n2 个字的移动。

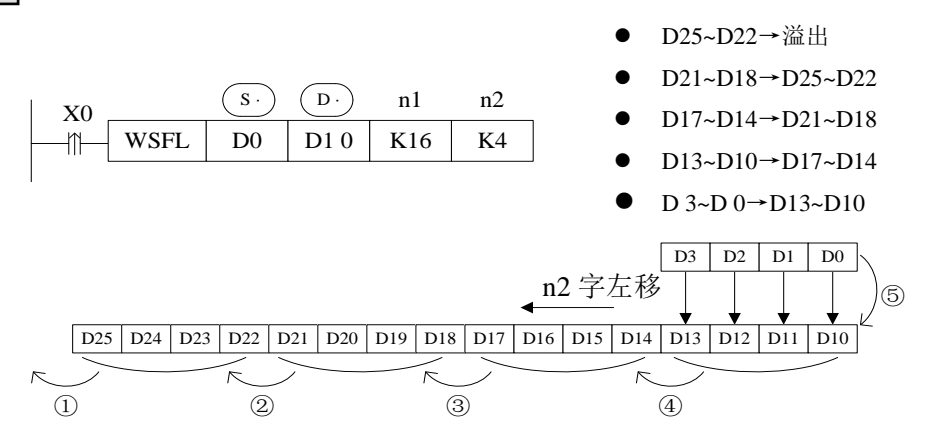

● 上例中, D10~D25 (共 16 个寄存器) 用于接收从 D0~D3 传送过来的数值, 每次 X0 上升沿来时,将 D0~D3 的数值传送到 D10~D13,原 D0~D13 的数值左移到 D14~D17, 原 D14~D17 的数值左移到 D18~D21, ……依次类推, 原 D22~D25 的数值溢出。

### **4-7-7**.字右移**[WSFR]**

#### 1、指令概述

将指定软元件中的数据进行字右移的指令。

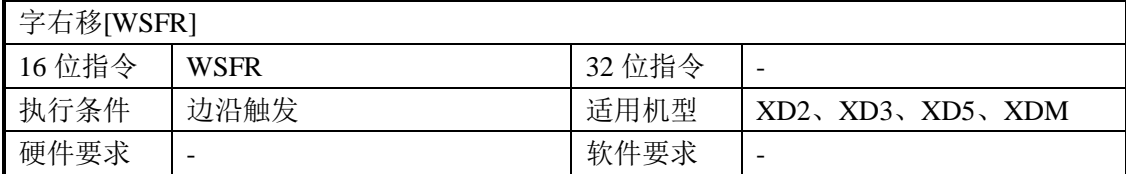

#### 2、操作数

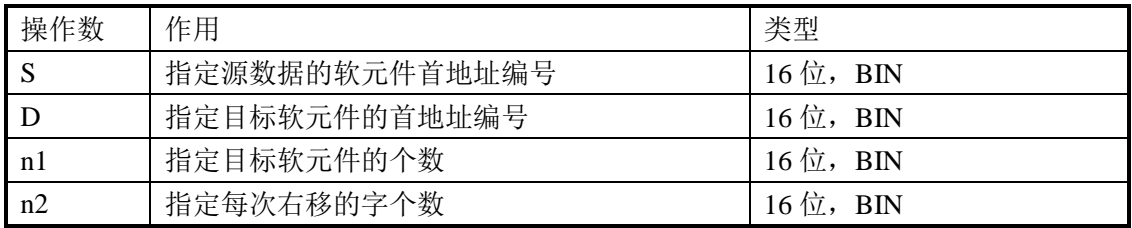

## 3、适用软元件

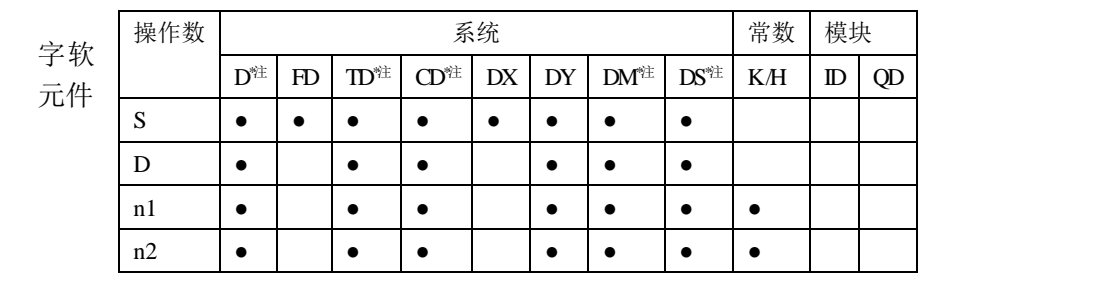

#### **\***注:**D** 表示 **D HD** ;**TD** 表示 **TD HTD** ;**CD** 表示 **CD HCD HSCD HSD DM** 表示 **DM DHM; DS** 表示 **DS DHS**。

功能和动作

 以字为单位,对 n1 个字的字软元件进行 n2 个字的右移的指令。 驱动输入 X0 从 OFF→ON 时就执行一次 n2 个字的移动。

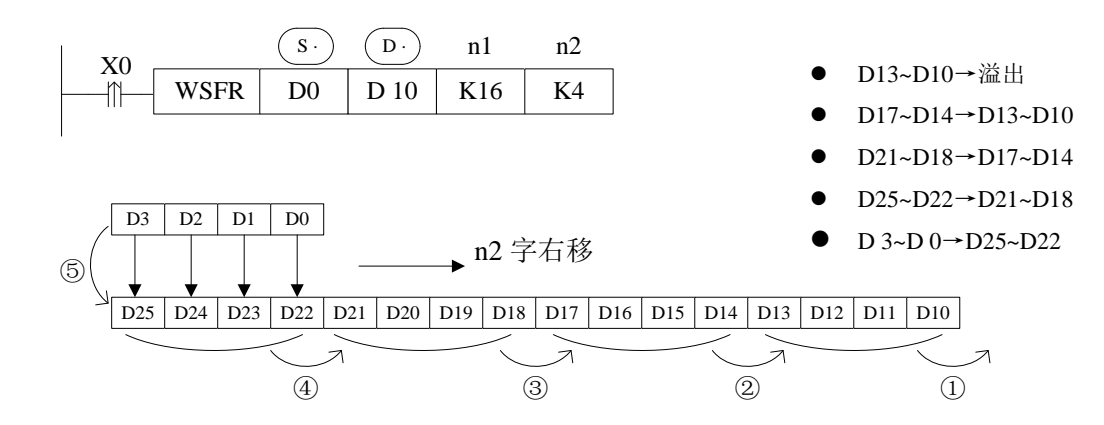

● 上例中, D10~D25 (共 16 个寄存器) 用于接收从 D0~D3 传送过来的数值, 每次 X0 上升沿来时,将 D0~D3 的数值传送到 D22~D25,原 D22~D25 的数值右移到 D18~D21, 原 D18~D21 的数值右移到 D14~D17, ……依次类推, 原 D13~D10 的数值溢出。

# **4-8**.数据转换指令

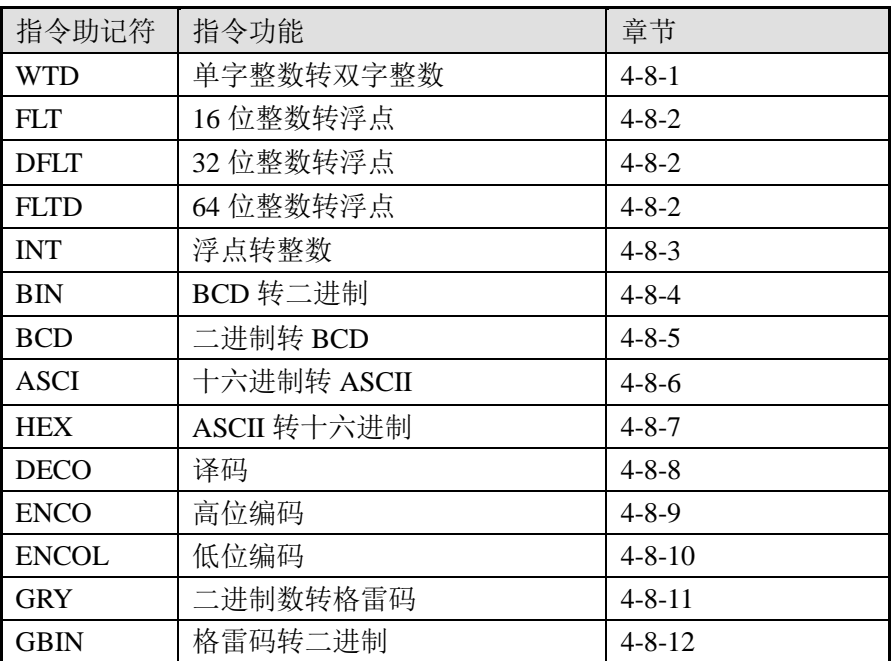

## **4-8-1**.单字整数转双字整数**[WTD]**

1、指令概述

将指定软元件中的数据进行单字转双字操作的指令。

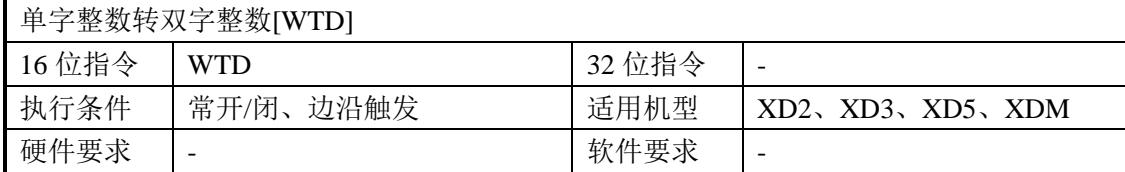

2、操作数

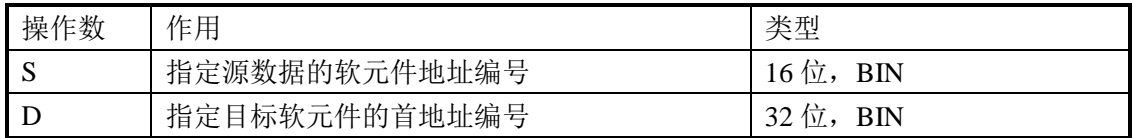

3、适用软元件

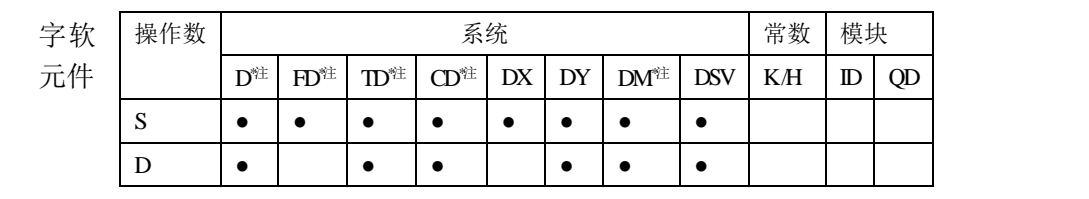

**\***注:**D** 表示 **D HD** ;**TD** 表示 **TD HTD** ;**CD** 表示 **CD HCD HSCD HSD DM** 表示 **DM DHM; DS** 表示 **DS DHS**。

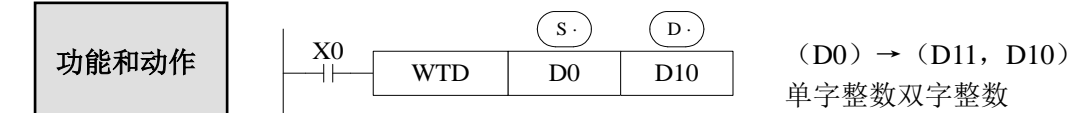

单字整数双字整数

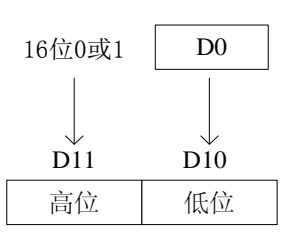

- 当单字 D0 是正整数时, 执行该指令后, 双字 D10 的高 16 位补 0。
- 当单字 D0 是负整数时,执行该指令后,双字 D10 的高 16 位补 1。
- 值得注意的是,这里的高位补 0 或 1,均是指二进制数。

## **4-8-2**.**16** 位整数转浮点数**[FLT]**

1、指令概述

将指定数据或软元件中的整数转换为浮点数的指令。

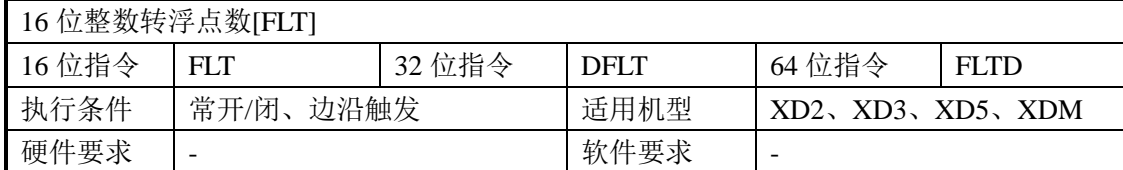

2、操作数

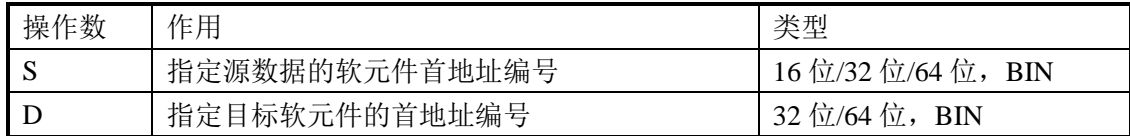

3、适用软元件

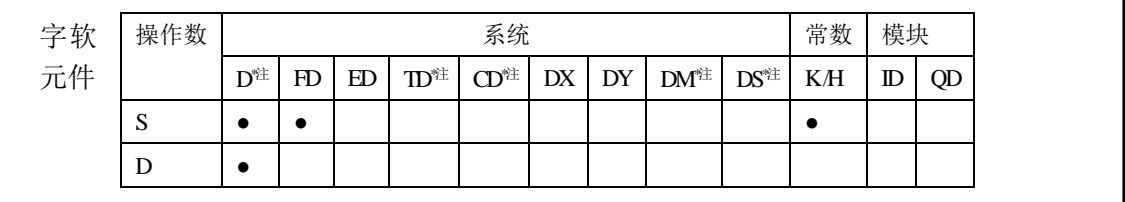

## **\***注:**D** 表示 **D HD** ;**TD** 表示 **TD HTD** ;**CD** 表示 **CD HCD HSCD HSD DM** 表示 **DM DHM; DS** 表示 **DS DHS**。

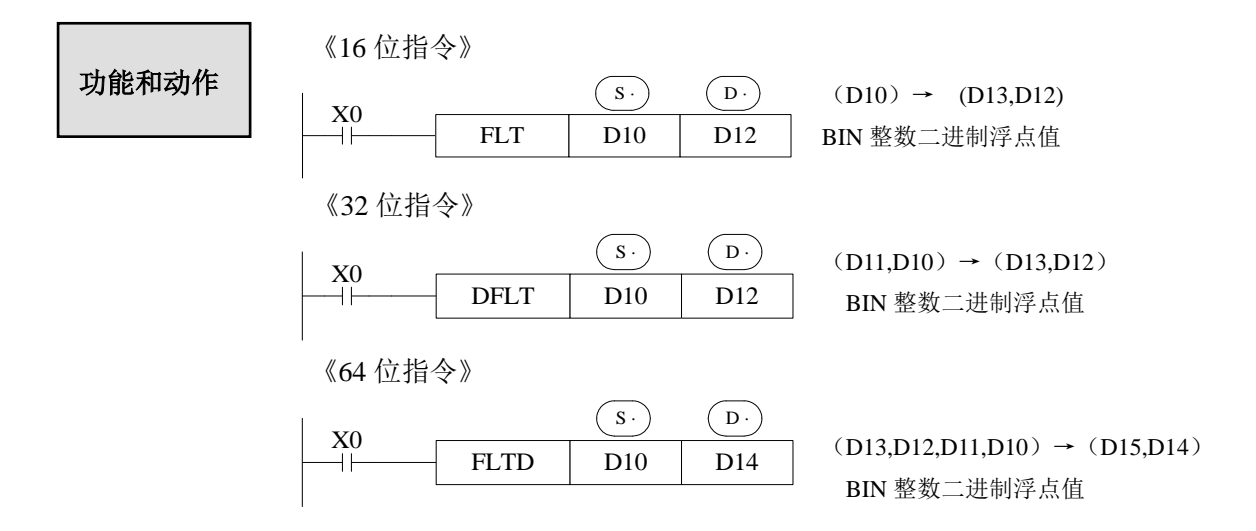

- 二进制整数值与二进制浮点值间的转换指令。常数 K、H 在各浮点运算指令中被自动转 换,可以不用 FLT 指令。
- 这个指令的逆变换指令是 INT。
- FLTD 指令是将 64 位整数转换为 32 位浮点数。

# 注意:在使用 **EADD**、**ESUB**、**EMUL**、**EDIV**、**EMOV** 以及 **ECMP** 等浮点数运算指令前, 请务必要保证运算参数全部为浮点数!

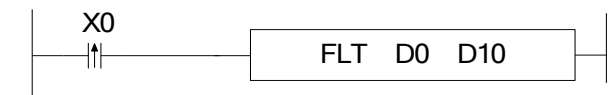

初始设 D0 的值为整数 20, 执行指令后, D10 的值为浮点数 20。在自由监控中添加 D10, 选择浮点类型,可以正确的监控到 D10 的值。自由监控数据如下:

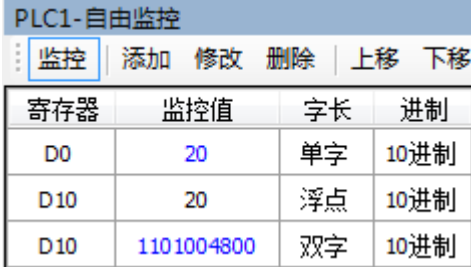

上图所示,D0 为整数 20, D10 为浮点数 20, 当 D10 选择双字类型监控时, 数据显示 不是 20。这是因为整数和浮点数在底层存放格式不一样,所以监控浮点数时应该用自由监 控,选择浮点类型监控,才能查看到正确的数据。

# **4-8-3**.浮点转整数**[INT]**

1、指令概述

将指定软元件中的浮点数转换为整数的指令。

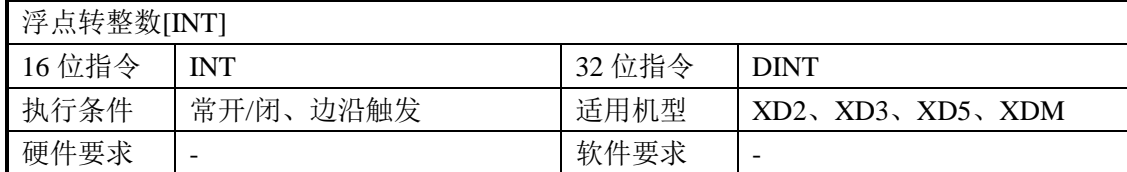

2、操作数

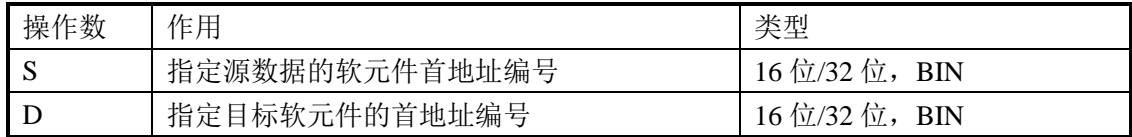

3、适用软元件

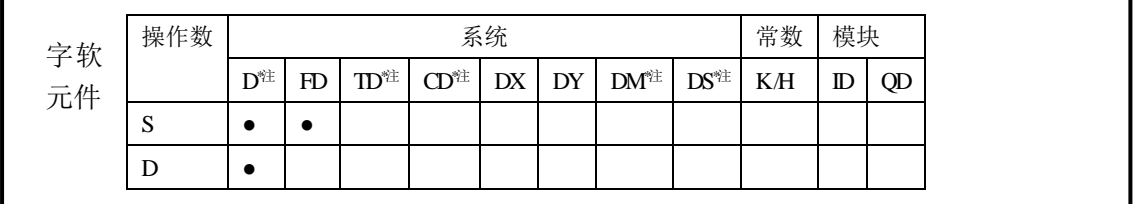

**\***注:**D** 表示 **D HD** ;**TD** 表示 **TD HTD** ;**CD** 表示 **CD HCD HSCD HSD DM** 表示 **DM DHM; DS** 表示 DS DHS; 位组成的字也支持。

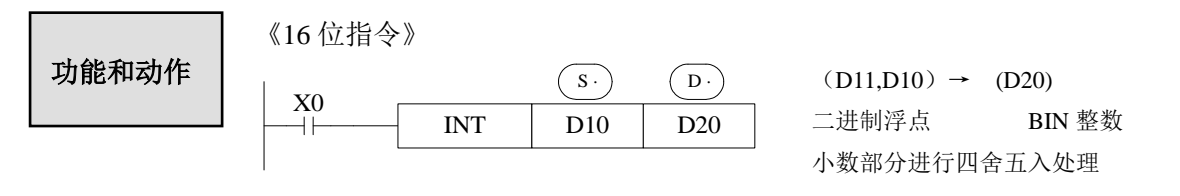

《32 位指令》

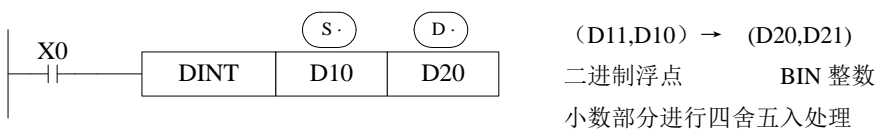

- 将源数据地址内的二进制浮点值转换为 BIN 整数,存入目标地址中。此时,对小数部 分进行四舍五入后所得的值。
- 此指令为 FLT 指令的逆变换。
- 运算结果为 0 时,标志位为 ON。
- **●** 转换时不满 1 而舍去时, 零标志为 ON。
- 运算结果超出过以下范围而发生溢出时,进位标志位 ON。 16 位运算时:-32,768~32,767 32 位运算时:-2,147,483,648~2,147,483,647

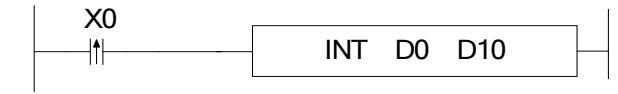

假设 D0 中的浮点数为 130.2, 执行 INT 指令后, 得到整数 130 存放于 D10 中, 如下图 所示:

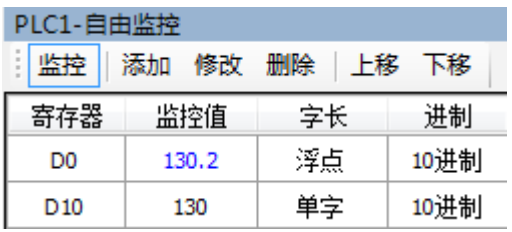

## **4-8-4**.**BCD** 转二进制**[BIN]**

1、指令概述

将指定软元件中的 BCD 码转换为二进制数的指令。

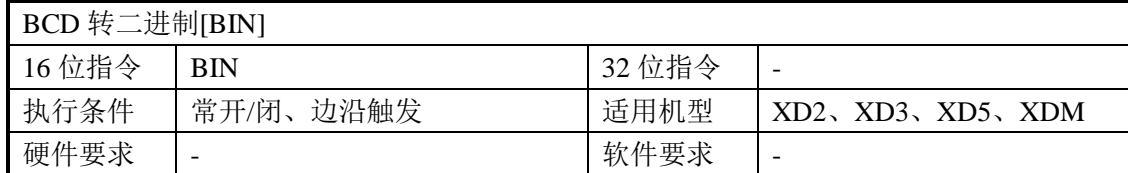

2、操作数

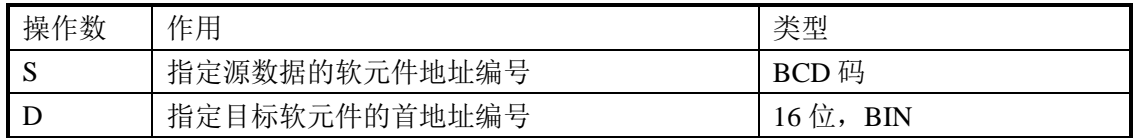

3、适用软元件

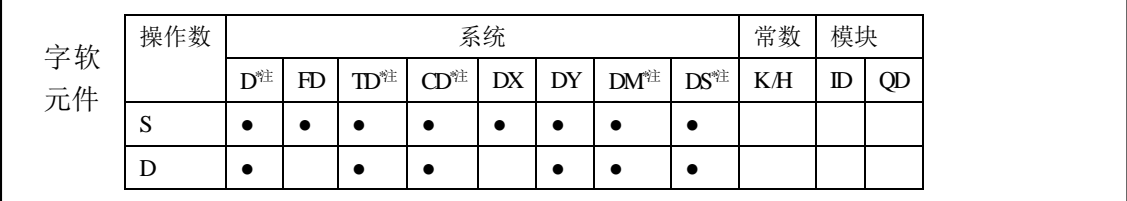

**\***注:**D** 表示 **D HD** ;**TD** 表示 **TD HTD** ;**CD** 表示 **CD HCD HSCD HSD DM** 表示 **DM DHM; DS** 表示 **DS DHS**。

 $BIN$  D<sub>10</sub> D<sub>0</sub>  $(s.)$   $(p.)$  $X_0$ 功能和动作 源(BCD)→目标(BIN)的转换传送。

- 可编程控制器获取 BCD 数字开关的设定值时使用。源数据不是 BCD 码时, 会置位 SM409(运算错误)、 SD409=4(错误发生)。
- **因为常数 K 自动地转换二进制, 所以不成为这个指令适用软件元件。**
- 例如, PLC 时钟信息寄存器 SD13~SD19 中存储的全部为 BCD 码信息, 但是我们都习 惯使用十进制数值,可以通过 BIN 指令将需要的时间信息由 BCD 码信息转化为二进制:
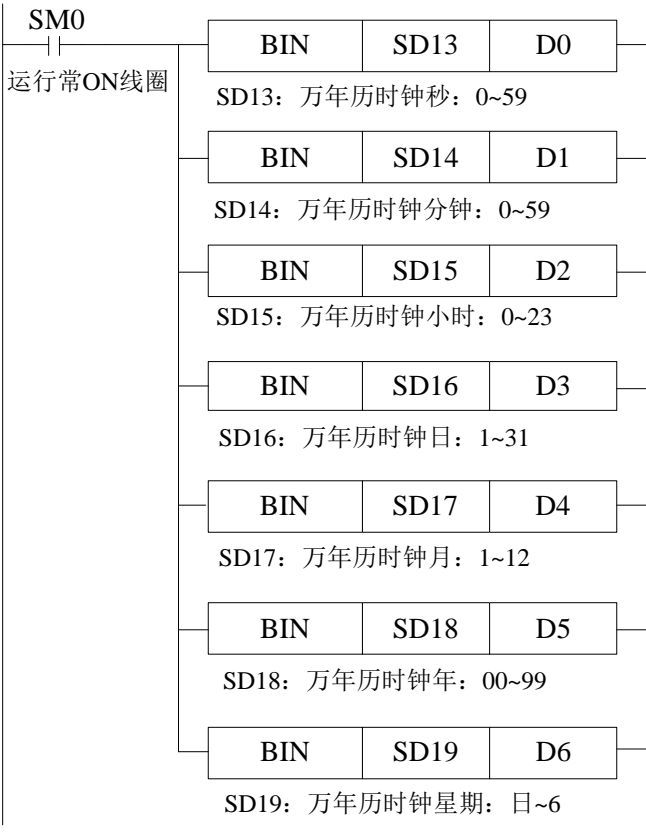

### **4-8-5**.二进制转 **BCD [BCD]**

1、指令概述

将指定软元件中的二进制数转换为 BCD 码的指令。

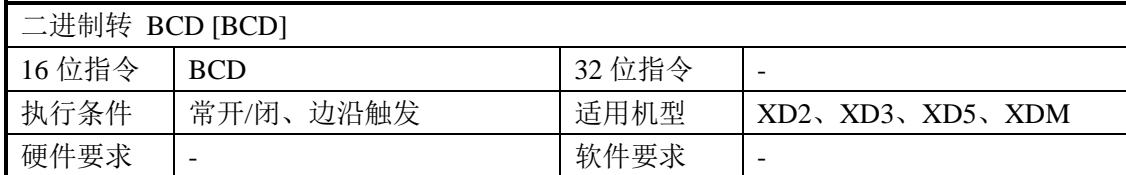

2、操作数

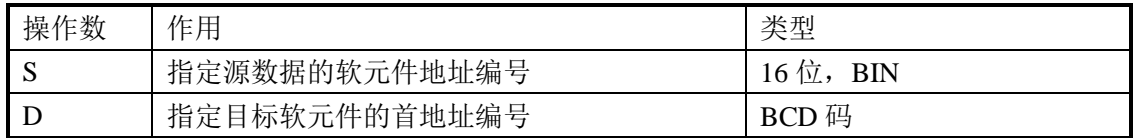

3、适用软元件

功能和动作

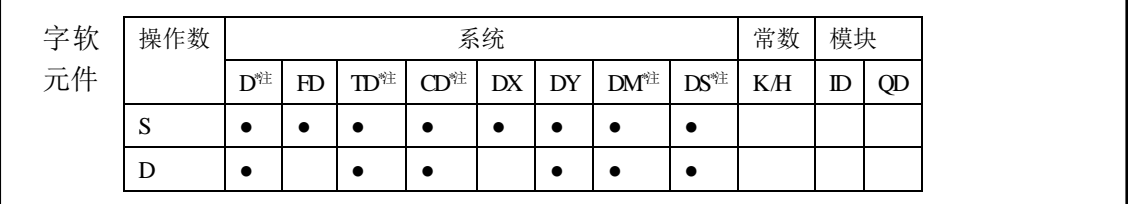

**\***注:**D** 表示 **D HD** ;**TD** 表示 **TD HTD** ;**CD** 表示 **CD HCD HSCD HSD DM** 表示 **DM DHM; DS** 表示 **DS DHS**。

源(BIN)→目标(BCD)的转换传送。

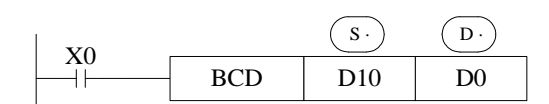

- 将可编程控制器内的二进制数据转变为 BCD 码格式的数据。
- BCD 是用 4 位二进制数来表示 1 位十进制数中的 0~9 这 10 个的方法。
- 例如, PLC 时钟信息寄存器 SD13~SD19 中存储的全部为 BCD 码信息, 但是我们都习 惯使用十进制数值,可以通过 BCD 指令将对寄存器 SD13~SD19 里面的时钟信息进行 校正:

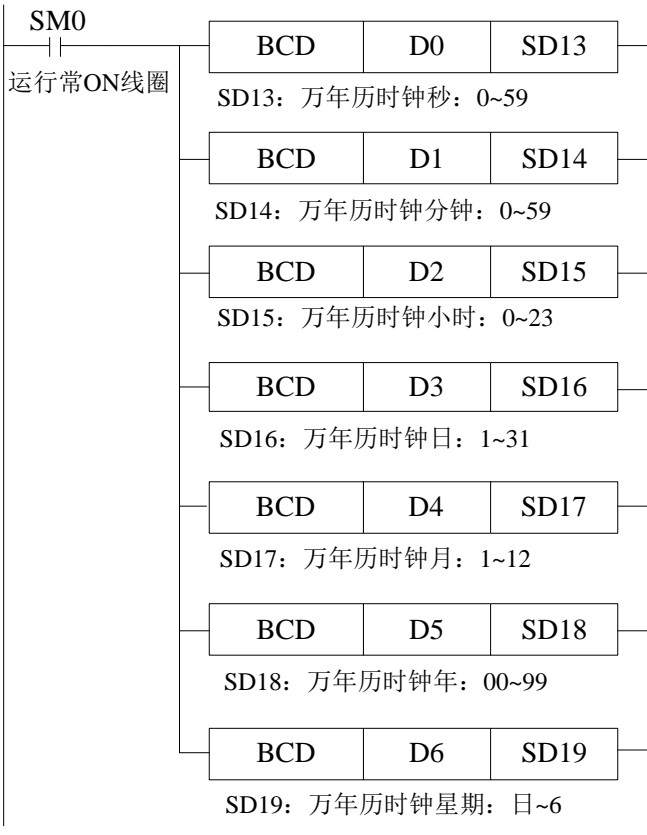

### **4-8-6**.十六进制转 **ASCII [ASCI]**

1、指令概述

将指定软元件中的十六进制数转换为 ASCII 码的指令。

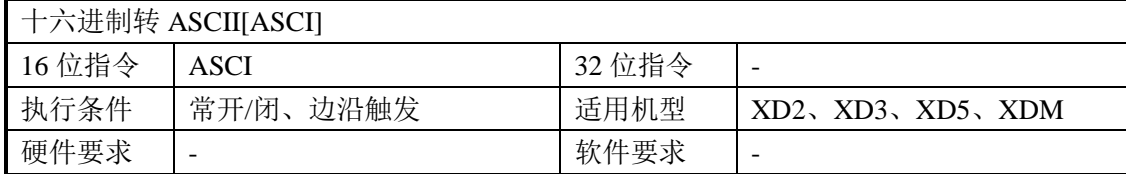

### 2、操作数

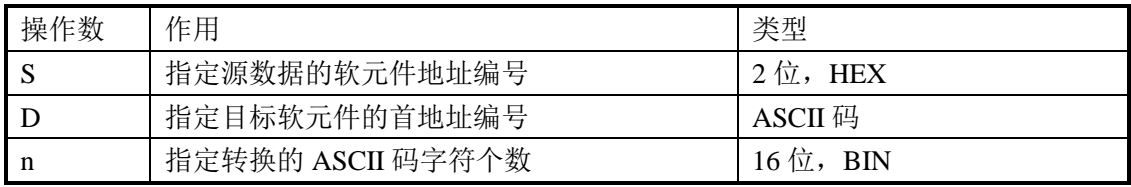

#### 3、适用软元件

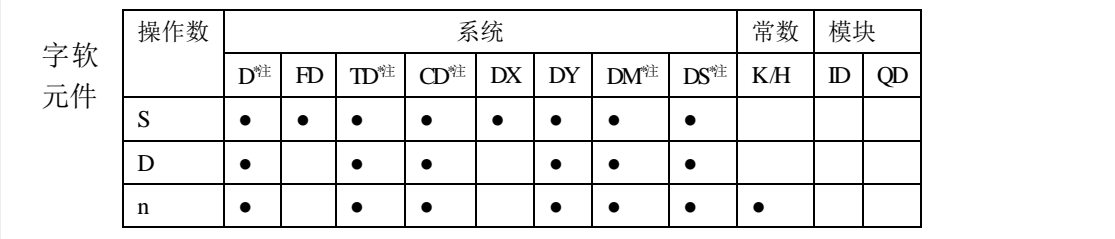

**\***注:**D** 表示 **D HD** ;**TD** 表示 **TD HTD** ;**CD** 表示 **CD HCD HSCD HSD DM** 表示 **DM DHM; DS** 表示 **DS DHS**。

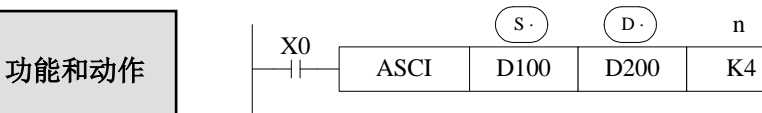

- (s·)HEX 数据的各位转换成 ASCII 码,向 (D·) 的高 8 位、低 8 位分别传送。转换的字 符数用 n 指定。
- $(D \cdot )$ 低 8 位、高 8 位,分别存储一个 ASCII 数据。

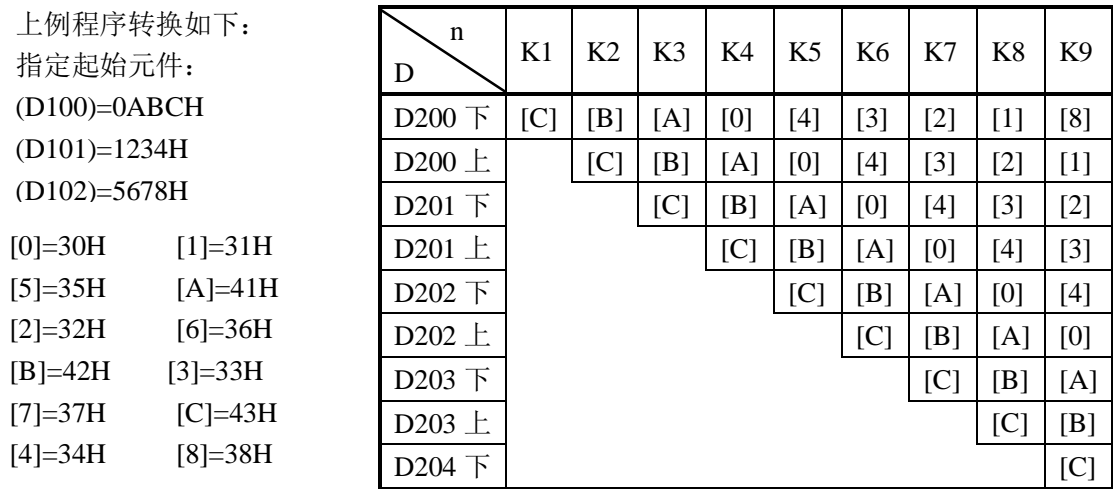

# **4-8-7**.**ASCII** 转十六进制**[HEX]**

### 1、指令概述

将指定软元件中的 ASCII 码转换为十六进制数的指令。

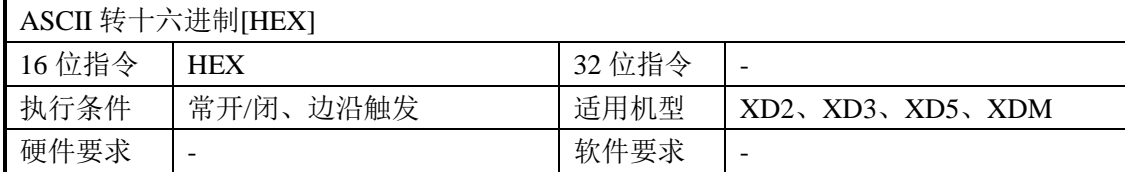

#### 2、操作数

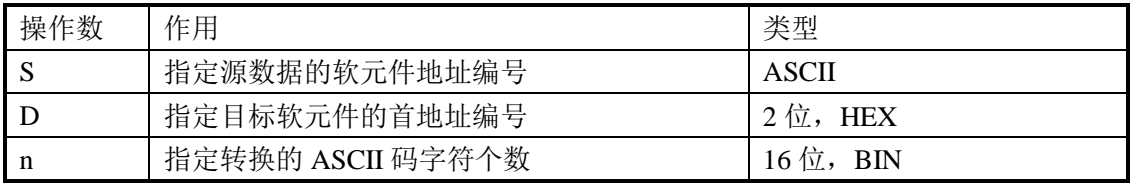

# 3、适用软元件

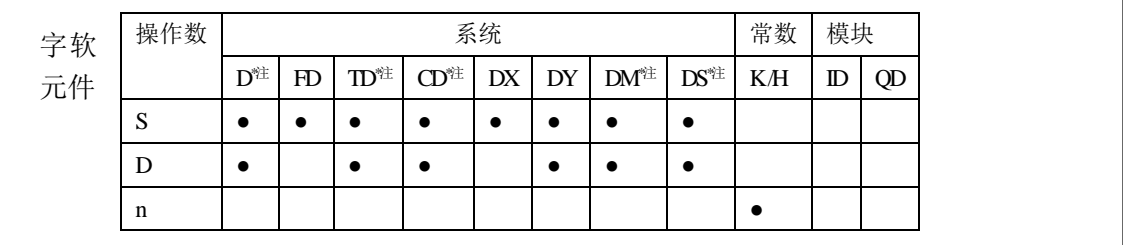

**\***注:**D** 表示 **D HD** ;**TD** 表示 **TD HTD** ;**CD** 表示 **CD HCD HSCD HSD DM** 表示 **DM DHM; DS** 表示 **DS DHS**。

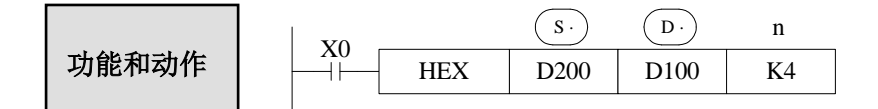

- 将 $(S<sub>1</sub>)$ 中的高低位各 8 位的 ASCII 字符转换成 HEX 数据, 每 4 位向  $(D<sub>1</sub>)$  传送。
- 转换的字符数用 n 指定。

# 上例程序转换的情况如下所示:

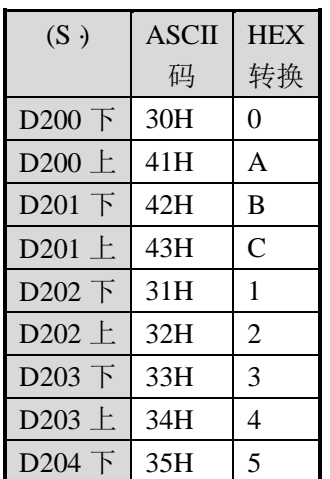

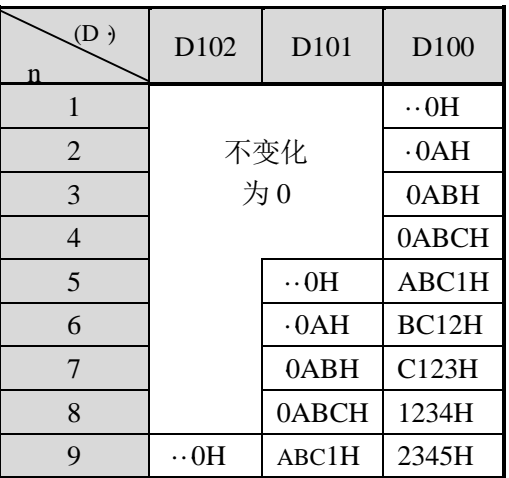

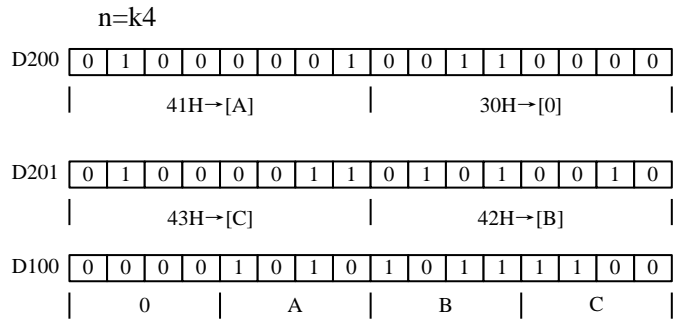

### **4-8-8**.译码**[DECO]**

1、指令概述

将任意一个数字数据转换为 1 点的 ON 位的指令。

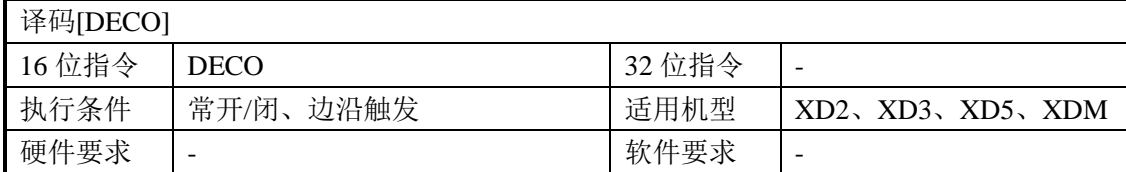

#### 2、操作数

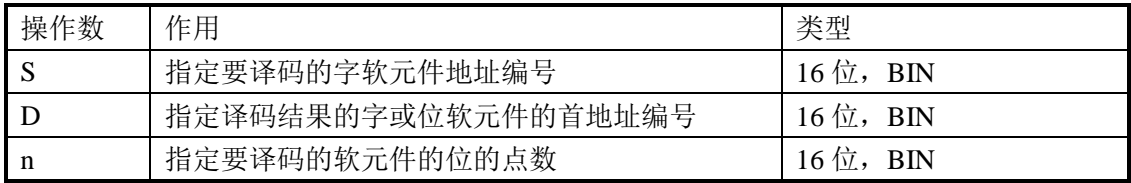

# 3、适用软元件

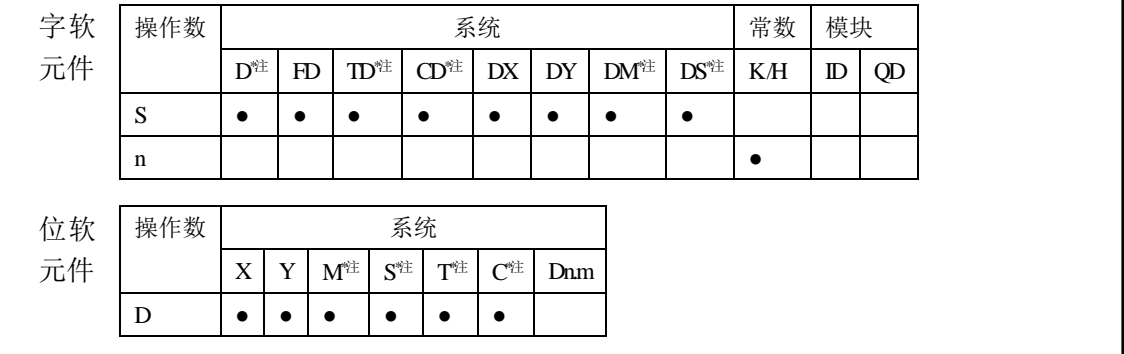

**\***注:**D** 表示 **D HD** ;**TD** 表示 **TD HTD** ;**CD** 表示 **CD HCD HSCD HSD DM** 表示 **DM DHM; DS** 表示 **DS DHS**。

| 出能和动作 | 《 (D 是位软元件时》 n≤16  $DECO$  DX0 M10 K3  $\frac{X10}{-}$  $(S \cdot)$   $(D \cdot)$  n **1** 0 **1** 0 | 1 | 0 | 0 | 0 | 0 | 0 X2 X1 X0 M17 M16 M15 M14 M13 M12 M11 M10  $7^{\le}$  6 5  $\le$  4 3 2 1  $\ge$  0 4  $\overline{0}$  $\overline{2}$  1 3 功能和动作

**M** 表示 **M HM SM** ;**S** 表示 **S HS** ; **T** 表示 **T HT** ;**C** 表示 **C HC**。

- $n=3$ , 所以译码对象为 DX0 中的低 3 位, 即 X2~X0。
- n=3, 所以译码结果需要由  $2^3$ =8 个位来表示, 即 M17~M10。
- 当 X2=1, X1=0, X0=1, 其所代表的数值是 4+1=5, 因此从 M10 起第 5 位的 M15 变为 1; 当 X2~X0 全部为 0 时, 数值也为 0, 所以 M10 为 1 (M10 为第 0 位)。
- n=0 时不处理, n=0~16 以外的数值时会不执行指令。
- n=16 时,如果译码命令 (D) 为位软元件时,其点数是 2^16=65536。
- 驱动输入为 OFF 时, 指令不执行, 正在动作的译码输出保持动作。

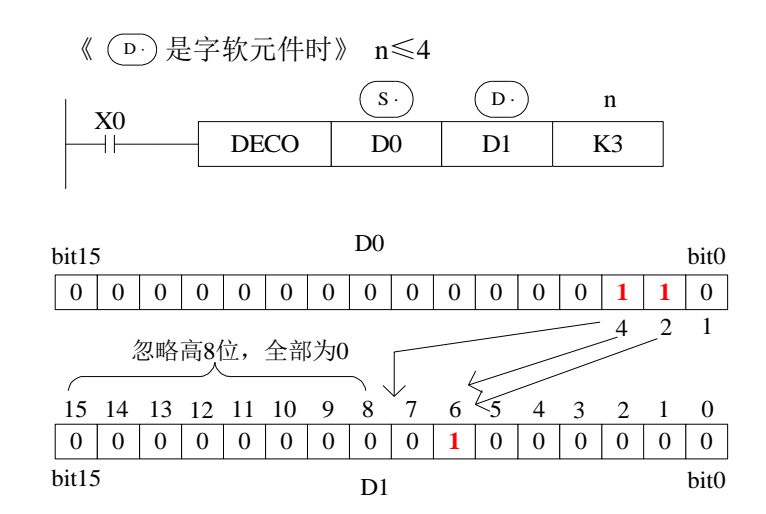

- 源地址的低 n 位(n≤4)被解码至目标地址。n≤3 时,目标的高 8 位都转为 0。
- n=0 时不处理, n=0~4 以外时, 不执行指令。
- n=3,所以 D0 中的译码对象为 bit2~bit0,其所表示的最大数值是 4+2+1=7。
- n=3, 所以 D1 中需要  $2^3$ =8 个位来表示译码结果, 即 bit7~bit0。
- 当 bit2、bit1 均为 1, bit0 为 0, 其所表示的数值是 4+2=6, 因此 D1 中的 bit6 置 ON。

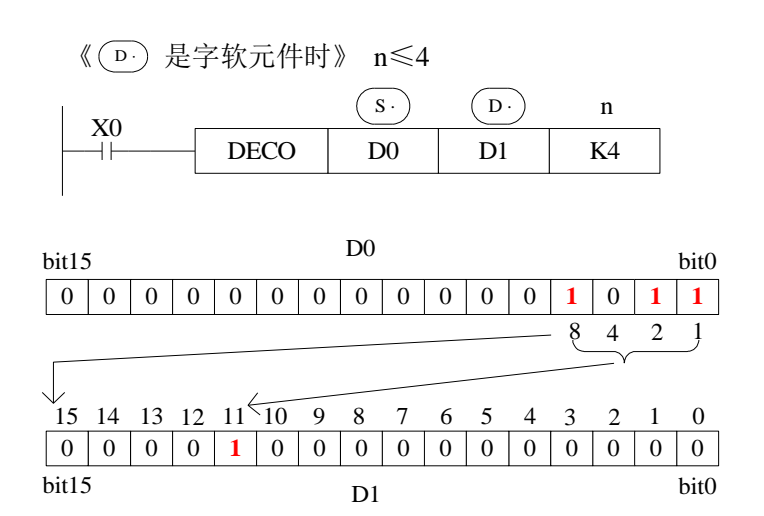

- 源地址的低 n 位(n≤4)被解码至目标地址。n≤3 时,目标的高 8 位都转为 0。
- n=0 时不处理, n=0~4 以外时, 不执行指令。
- n=4,所以 D0 中的译码对象为 bit3~bit0,其所表示的最大数值是 8+4+2+1=15。
- n=4, 所以 D1 中需要  $2^4$ =16 个位来表示译码结果, 即 bit15~bit0。
- 当 bit3、bit1、bit0 均为 1,bit2 为 0,其所表示的数值是 8+2+1=11,因此 D1 中的 bit11 置 ON。

### **4-8-9**.高位编码**[ENCO]**

1、指令概述

求出在数据中最高为 ON 位的位置的指令。

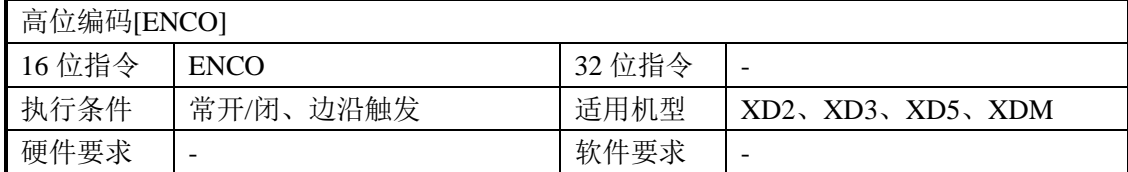

#### 2、操作数

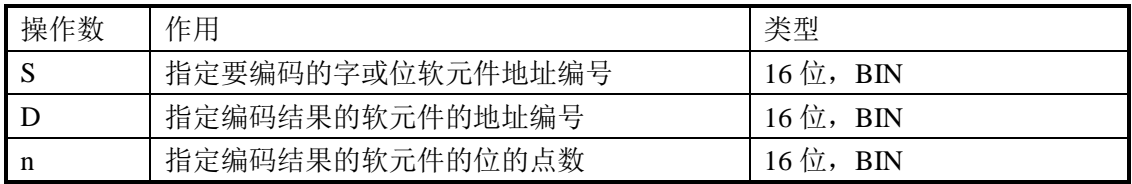

# 3、适用软元件

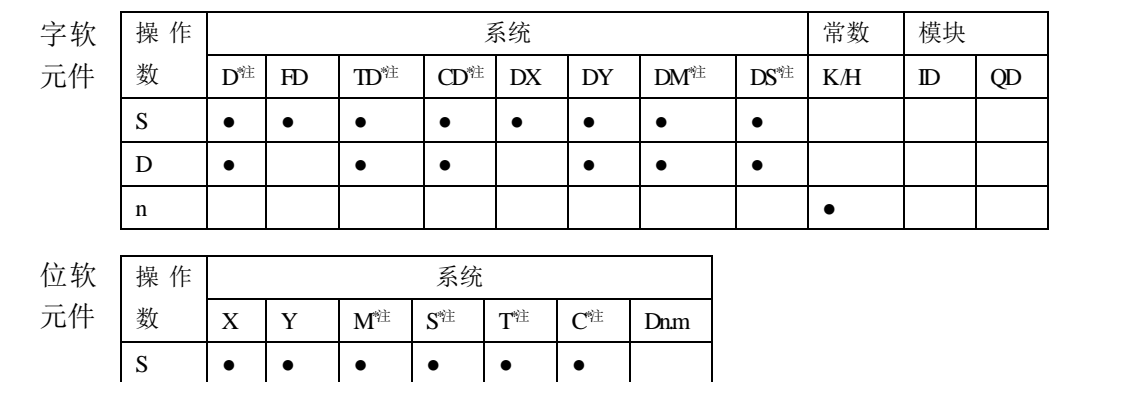

# **\***注:**D** 表示 **D HD** ;**TD** 表示 **TD HTD** ;**CD** 表示 **CD HCD HSCD HSD DM** 表示 **DM DHM; DS** 表示 **DS DHS**。

**M** 表示 **M HM SM** ;**S** 表示 **S HS** ; **T** 表示 **T HT** ;**C** 表示 **C HC**。

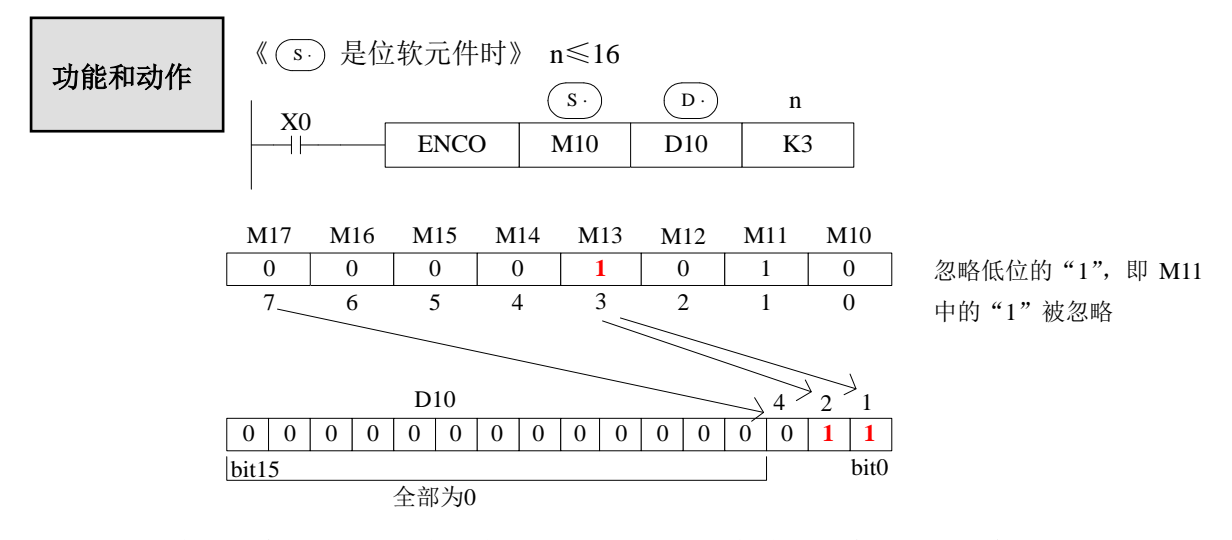

源地址内的多个位是 1 时,忽略低位侧,另外源地址都为 0 时会不执行指令。

- 驱动条件为 OFF 时, 指令不被执行, 编码输出不变化。
- n=16 时, 编码指令的 (s.) 如果是位元件, 其点数为 2^16=65536。
- $n=3$ ,被编码对象有  $2<sup>3</sup>=8$ 位, 即 M17~M10, 编码结果存放在 D10 中的低 3 位, 即 bit2~bit0。
- M13 和 M11 均为 1, 忽略 M11, 对 M13 编码, 以 bit2~bit0 表示 3, 则 bit0 和 bit1 为 1。

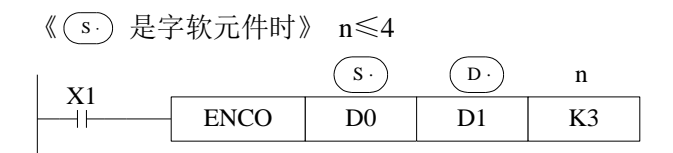

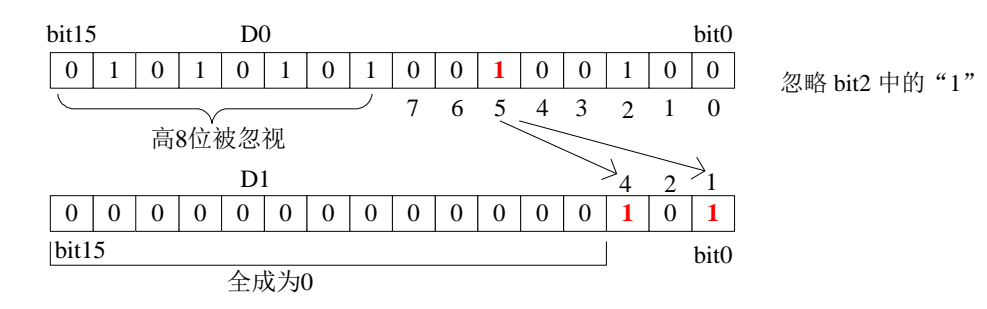

- 源地址内的多个位是 1 时, 忽略低位侧, 另外源地址都为 0 时会不执行指令。
- 驱动输入为 OFF 时, 指令不被执行, 编码输出不变化。
- n≤3 时,D0 中的高 8 位被忽视。
- n=3, 被编码对象有  $2^3$ =8 位, 即 D0 中的 bit7~bit0, 编码结果存放在 D1 中的低 3 位, 即 bit2~bit0。
- D0 中的 bit5 和 bit2 均为 1 时, 忽略 bit2, 对 bit5 编码, 以 bit2~bit0 表示 5, 则 bit2 和 bit $0 \nmid 1$ 。

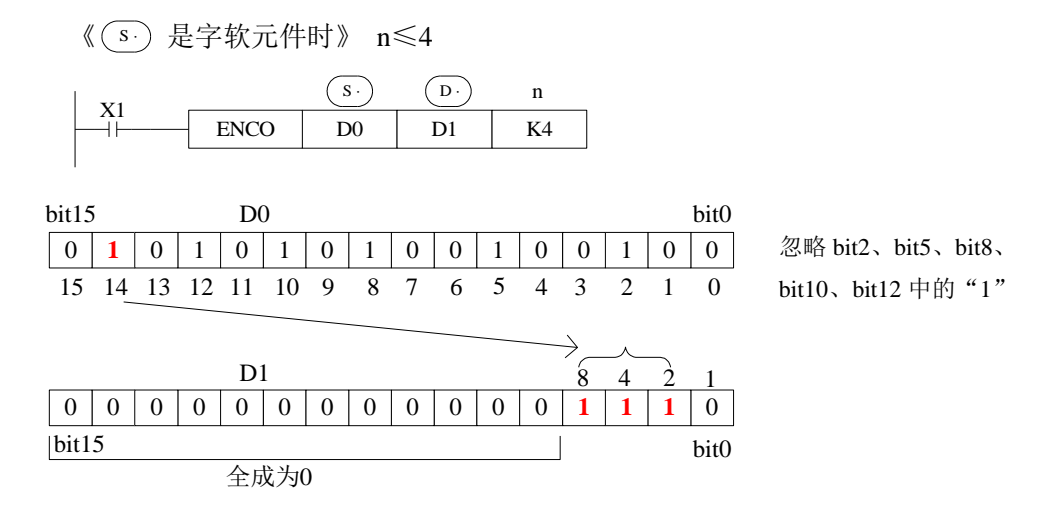

- 源地址内的多个位是 1 时,忽略低位侧,另外源地址都为 0 时会不执行指令。
- 驱动输入为 OFF 时, 指令不被执行, 编码输出不变化。
- n=4, 被编码对象有  $2^4$ =16 位, 即 D0 中的 bit15~bit0, 编码结果存放在 D1 中的低 4 位, 即 bit3~bit0。
- D0 中为 1 的最高位为 bit14, 忽略所有低位的 1, 对 bit14 编码, 以 bit3~bit0 表示 14, 则 bit3、bit2 和 bit1 为 1。

# **4-8-10. 低位编码[ENCOL]**

### 1、指令概述

求出在数据中低位为 ON 位的位置的指令。

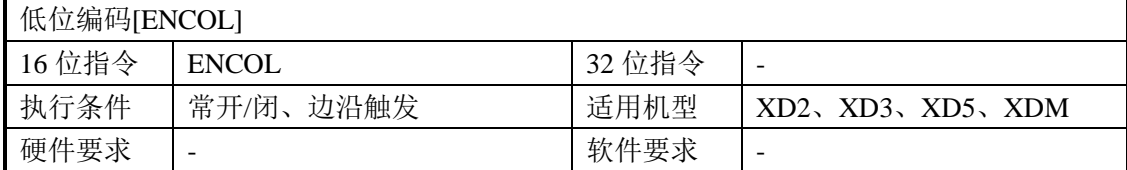

#### 2、操作数

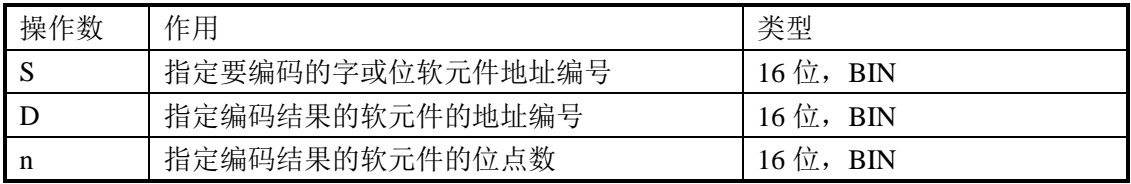

# 3、适用软元件

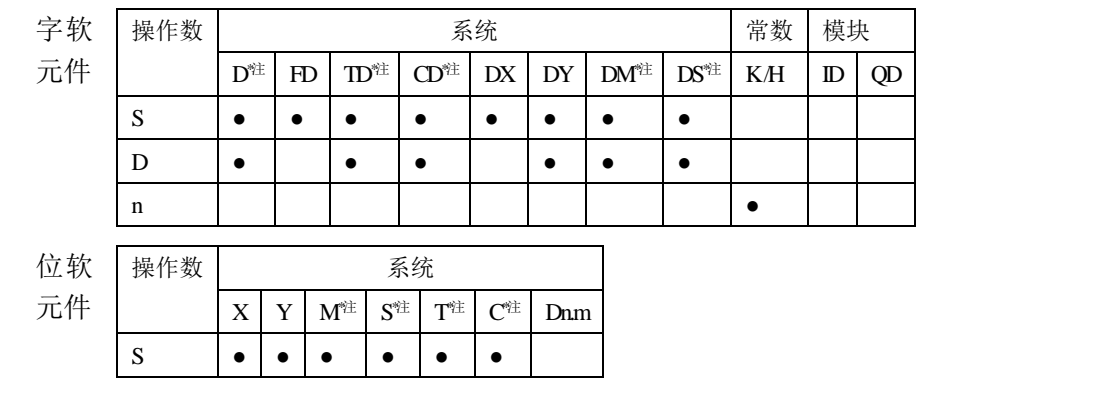

**\***注:**D** 表示 **D HD** ;**TD** 表示 **TD HTD** ;**CD** 表示 **CD HCD HSCD HSD DM** 表示 **DM DHM; DS** 表示 **DS DHS**。

**M** 表示 **M HM SM** ;**S** 表示 **S HS** ; **T** 表示 **T HT** ;**C** 表示 **C HC**。

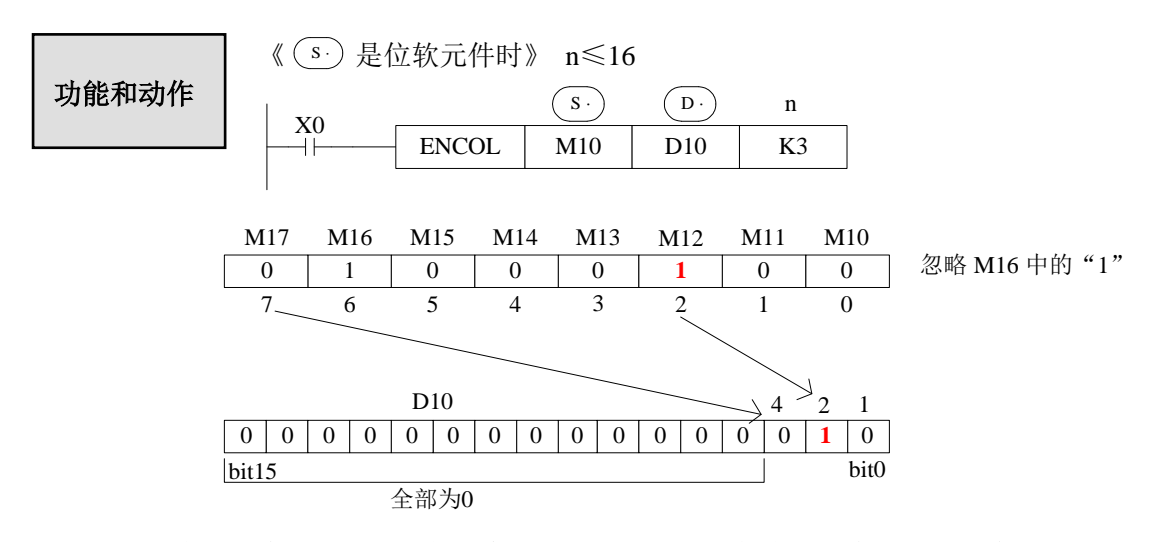

源地址内的多个位是 1 时,忽略高位侧,另外源地址都为 0 时会不执行指令。

- 驱动条件为 OFF 时, 指令不被执行, 编码输出不变化。
- n=16 时, 编码指令的 (s.) 如果是位元件, 其点数为 2^16=65536。
- $n=3$ ,被编码对象有  $2<sup>3</sup>=8$ 位, 即 M17~M10, 编码结果存放在 D10 中的低 3 位, 即 bit2~bit0。
- M12 和 M16 均为 1, 忽略 M16, 对 M12 编码, 以 bit2~bit0 表示 2, 则 bit1 为 1。

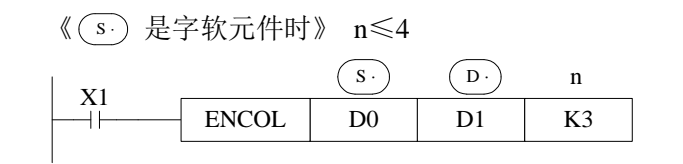

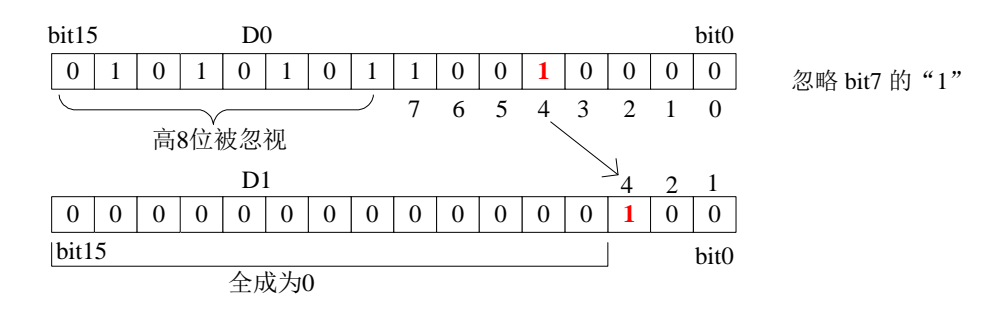

- 源地址内的多个位是 1 时, 忽略高位侧, 另外源地址都为 0 时会不执行指令。
- 驱动输入为 OFF 时, 指令不被执行, 编码输出不变化。
- n≤3 时,D0 中的高 8 位被忽视。
- n=3, 被编码对象有  $2^3$ =8 位, 即 D0 中的 bit7~bit0, 编码结果存放在 D1 中的低 3 位, 即 bit2~bit0。
- D0 中的 bit7 和 bit4 均为 1 时, 忽略 bit7, 对 bit4 编码, 以 bit2~bit0 表示 4, 则 bit2 为 1。

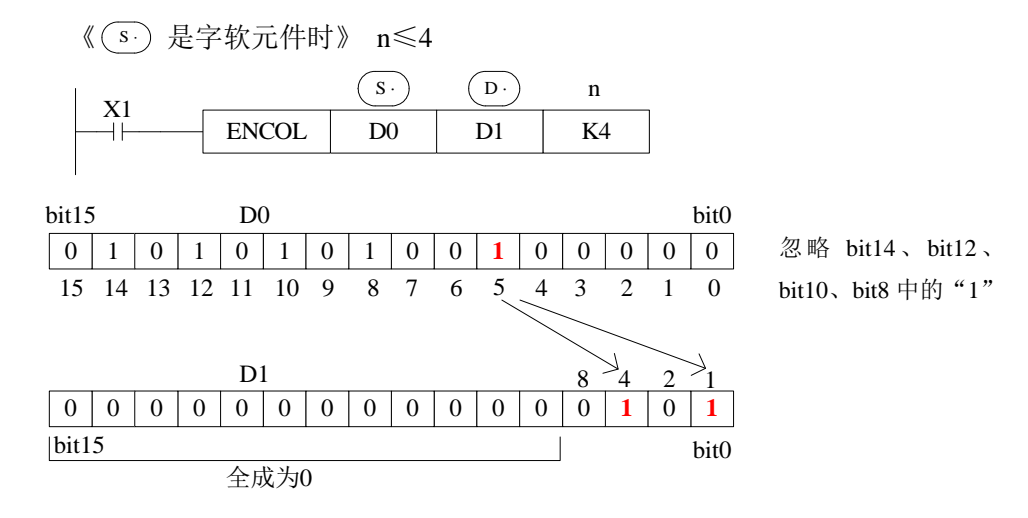

- 源地址内的多个位是 1 时,忽略高位侧,另外源地址都为 0 时会不执行指令。
- 驱动输入为 OFF 时, 指令不被执行, 编码输出不变化。
- n=4, 被编码对象有  $2^4$ =16 位, 即 D0 中的 bit15~bit0, 编码结果存放在 D1 中的低 4 位, 即 bit3~bit0。
- D0 中为 1 的最低位为 bit5, 忽略所有高位的 1, 对 bit5 编码, 以 bit3~bit0 表示 5, 则、 bit2 和 bit0 为  $1<sub>o</sub>$

### **4-8-11**.二进制转格雷码**[GRY]**

### 1、指令概述

将指定二进制数转换为格雷码的指令。

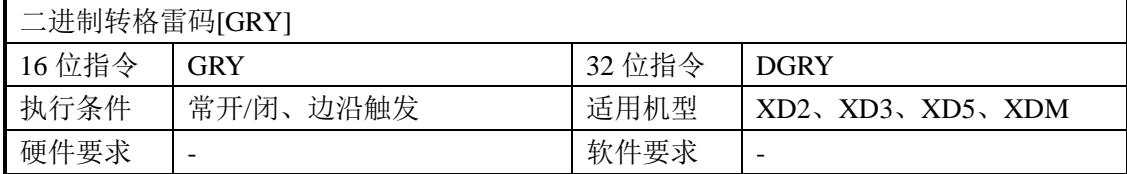

#### 2、操作数

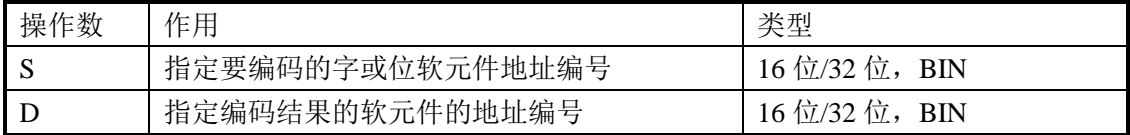

## 3、适用软元件

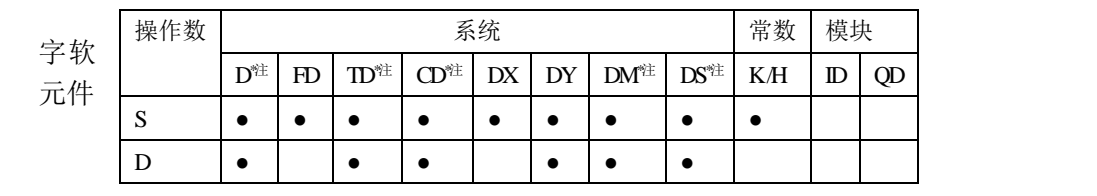

**\***注:**D** 表示 **D HD** ;**TD** 表示 **TD HTD** ;**CD** 表示 **CD HCD HSCD HSD DM** 表示 **DM DHM; DS** 表示 **DS DHS**。

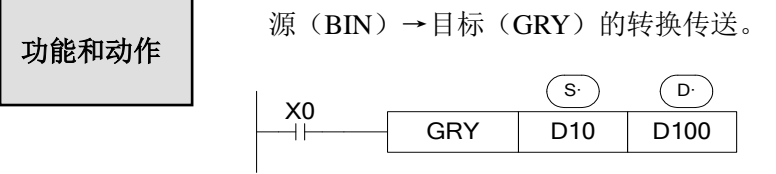

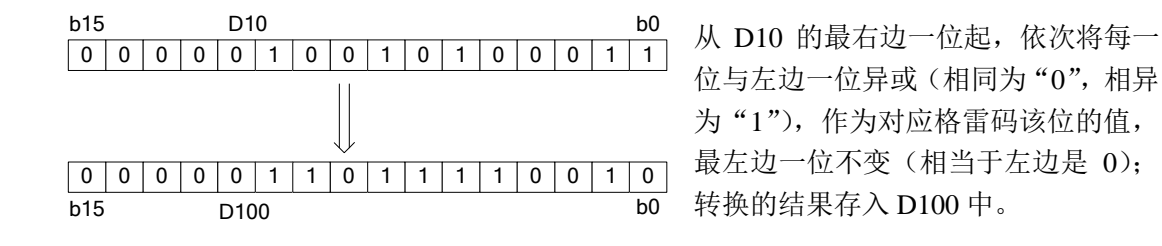

① 将 BIN 数据转换为格雷码并传送的指令。

② GRY 具有 32 位指令 DGRY,可进行 32 位的格雷码转换。

③( s )的有效数值范围为:K0~K32,767(16 位指令);K0~K2,147,483,647(32 位指令)。

### **4-8-12**.格雷码转二进制 **[GBIN]**

### 1、指令概述

将指定格雷码转换为二进制数的指令。

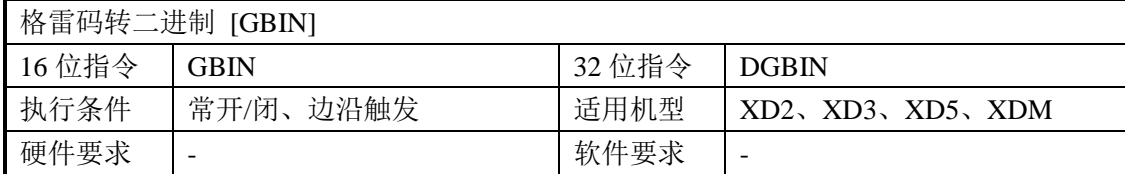

#### 2、操作数

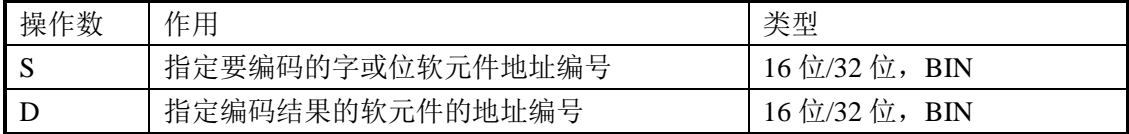

## 3、适用软元件

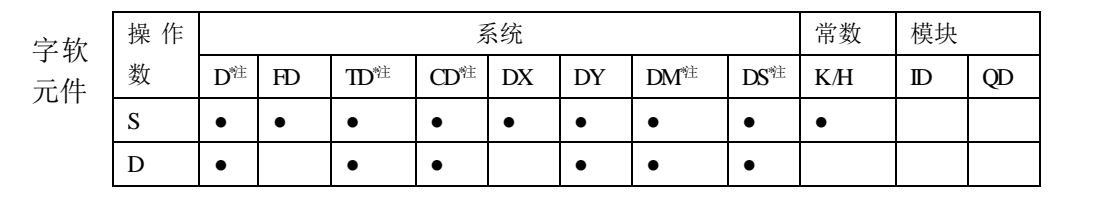

# **\***注:**D** 表示 **D HD** ;**TD** 表示 **TD HTD** ;**CD** 表示 **CD HCD HSCD HSD DM** 表示 **DM DHM; DS** 表示 **DS DHS**。

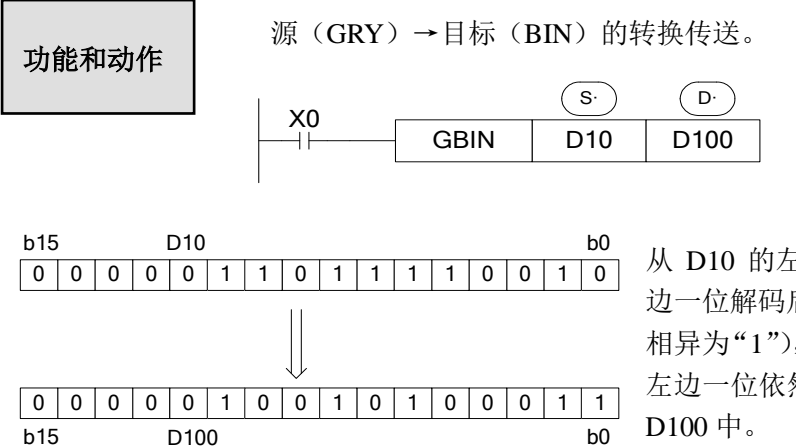

从 D10 的左边第二位起,将每位与左 边一位解码后的值异或(相同为"0", 相异为"1"),作为该位解码后的值(最 左边一位依然不变)。转换的结果存入

- 将格雷码转换为 BIN 数据并传送的指令。
- GBIN 具有 32 位指令 DGBIN, 可进行 32 位的二进制转换。
- (s·)的有效数值范围为: K0~K32,767(16 位指令); K0~K2,147,483,647(32 位指令)。

# **4-9**.浮点运算指令

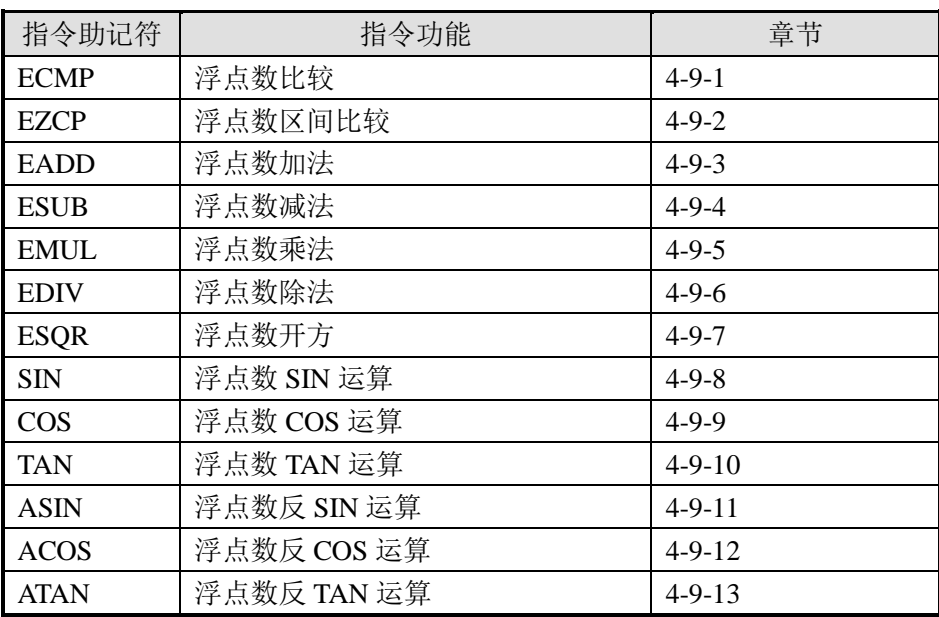

# **4-9-1**.浮点数比较**[ECMP]**

1、指令概述

比较两个源数据内的二进制浮点数的指令。

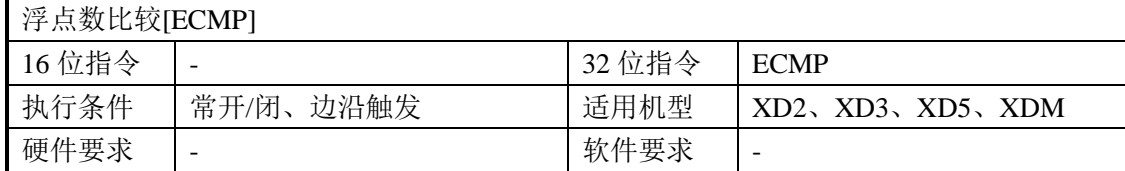

#### 2、操作数

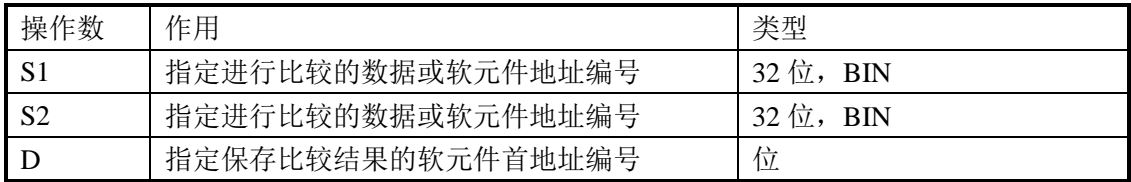

# 3、适用软元件

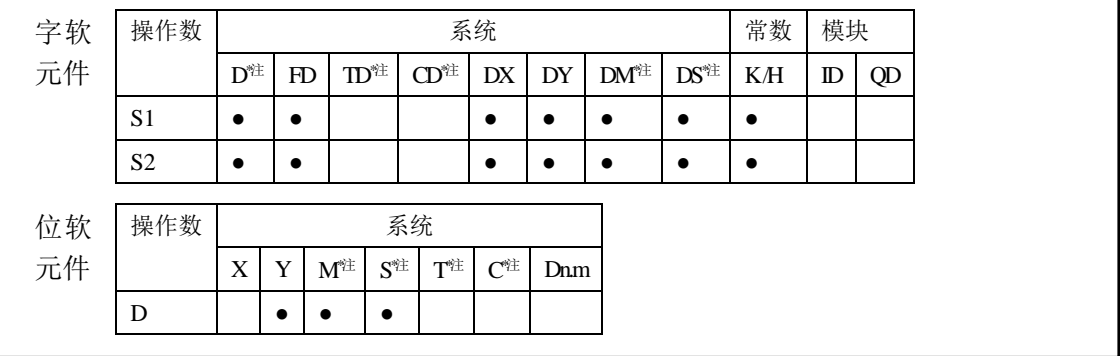

**\***注:**D** 表示 **D HD** ;**TD** 表示 **TD HTD** ;**CD** 表示 **CD HCD HSCD HSD DM** 表示 **DM DHM; DS** 表示 **DS DHS**。

**M** 表示 **M HM SM** ;**S** 表示 **S HS** ; **T** 表示 **T HT** ;**C** 表示 **C HC**。

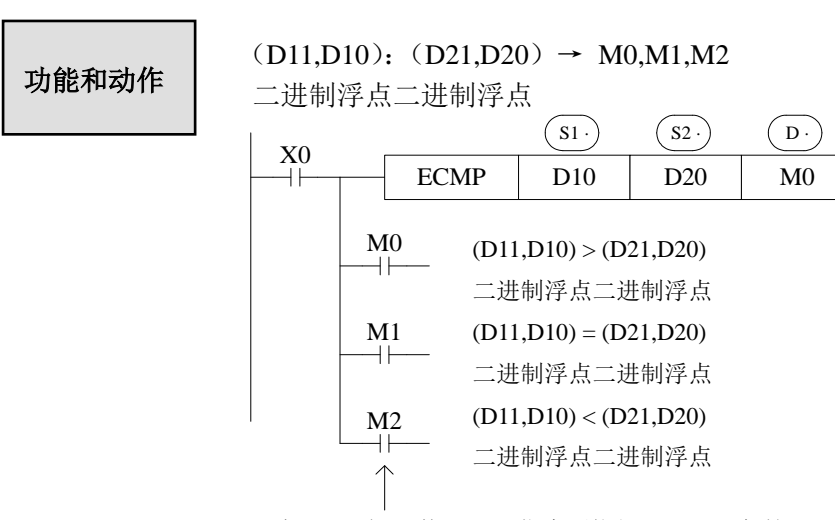

X0 为 OFF 时,即使 ECMP 指令不执行,M0~M2 保持 X0 为 OFF 以前的状态。

- 比较两个源数据内的二进制浮点值,根据大小一致比较结果,对应输出 M0 开始的 3 点 ON/OFF 状态。
- > 常数 K,H 被指定为源数据时, 自动转换成二进制浮点值处理。

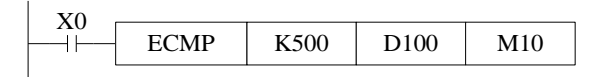

(K500)∶(D101, D100) → M10, M11, M12 自动二进制二进制浮点化 浮点化

注意:请在指令执行前,比较数据必须全部为浮点数(如果为整数可以通过 **FLT** 指令进行 转换);否则执行结果将会出错。

# **4-9-2**.浮点数区间比较**[EZCP]**

1、指令概述

将指定数据进行上下两点的范围比较的指令。

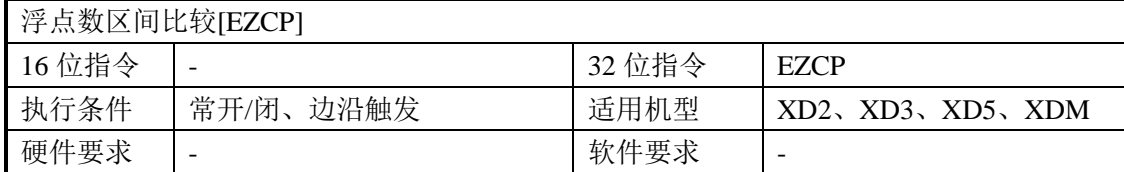

#### 2、操作数

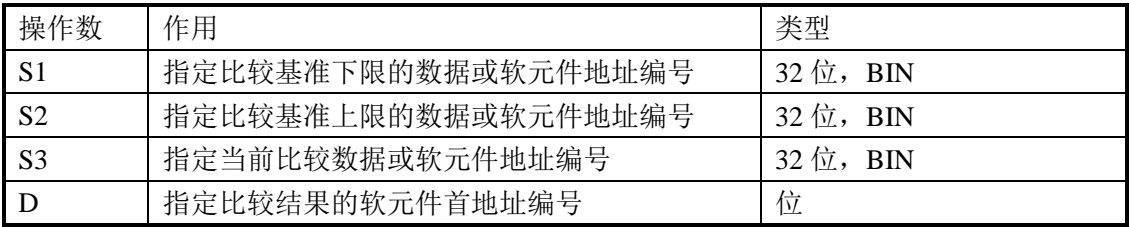

### 3、适用软元件

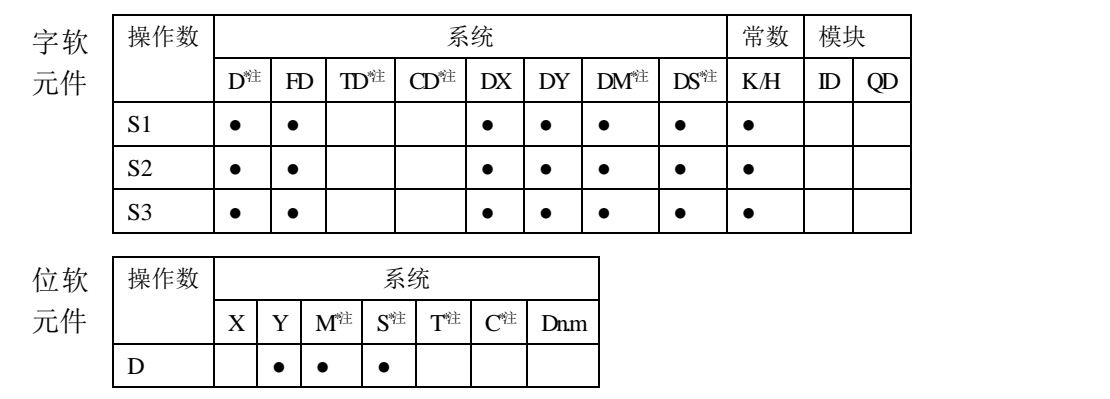

# **\***注:**D** 表示 **D HD** ;**TD** 表示 **TD HTD** ;**CD** 表示 **CD HCD HSCD HSD DM** 表示 **DM DHM; DS** 表示 **DS DHS**。

**M** 表示 **M HM SM** ;**S** 表示 **S HS** ; **T** 表示 **T HT** ;**C** 表示 **C HC**。

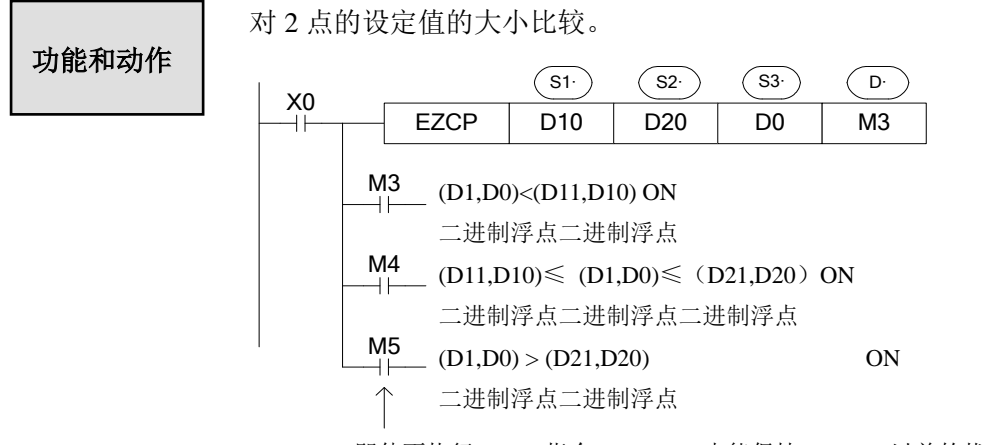

X0 即使不执行 EZCP 指令, M3~M5 也能保持 X0 OFF 以前的状态。

- 将[ $(S \cdot)$ ,  $(S \cdot)$  +1]的内容与用二进制浮点值指定的上下 2 点的范围比较,对应输出 开始的 3 点 ON/OFF 状态。 D·
- **常数 K、H 被指定为源数据时, 自动转换成二进制浮点值处理。**

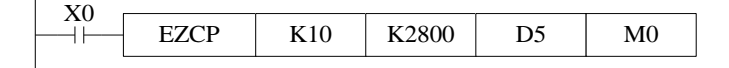

 $(K10)$  : [D6,D5]:  $(K2800) \rightarrow M0$ , M1, M2 自动二进二进制自动二进 制浮点化浮点数制浮点化

● 请设置 $(SI) \leq (S2)$ ,当 $(S2) < (SI)$ 时,将 $(S2)$ 的数值当作和 $(SI)$ 相同进行比较。

# 注意:请在指令执行前,比较数据必须全部为浮点数(如果为整数可以通过 **FLT** 指令进行 转换);否则执行结果将会出错。

# **4-9-3**.浮点数加法**[EADD]**

1、指令概述

将两个数据进行浮点数相加运算的指令。

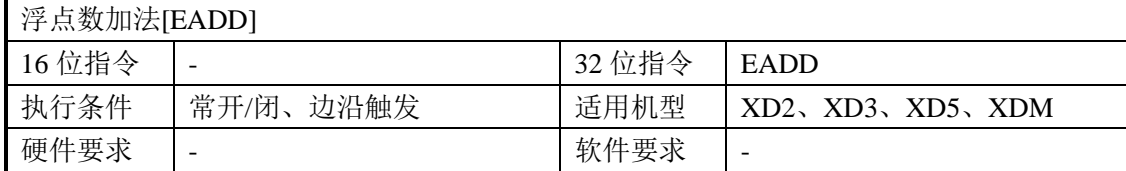

#### 2、操作数

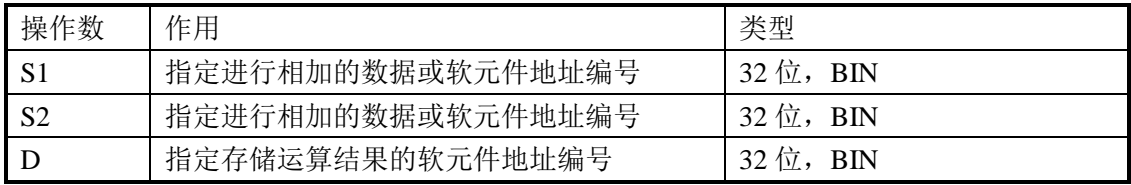

#### 3、适用软元件

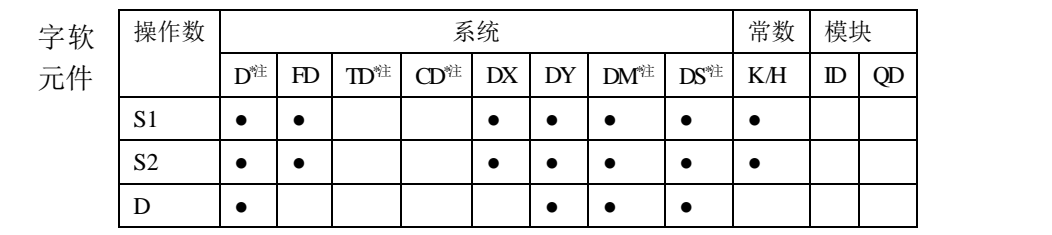

**\***注:**D** 表示 **D HD** ;**TD** 表示 **TD HTD** ;**CD** 表示 **CD HCD HSCD HSD DM** 表示 **DM DHM; DS** 表示 **DS DHS**。

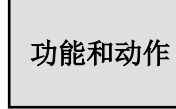

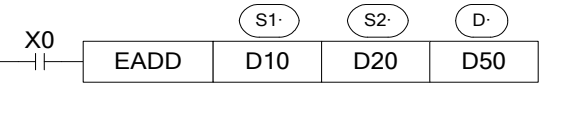

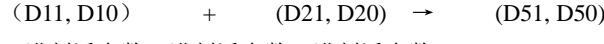

二进制浮点数二进制浮点数二进制浮点数

- 两个数据源内的二进制浮点值(必须要为浮点数,如为整数可以通过 FLT 指令先进行 整数转浮点数)相加后,作为二进制浮点值存入目的地址之中。
- **●** 常数 K, H 被指定为源数据时, 自动转换成二进制浮点值处理。

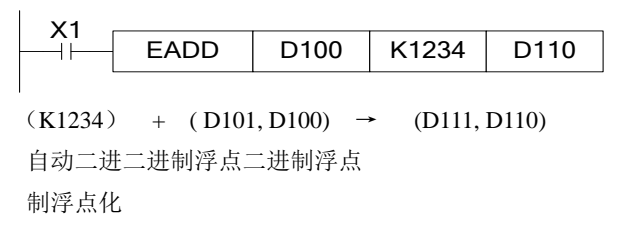

**● 源数据和目的地址也可以指定同一元件号。请注意, 当 X0 为 ON 时, 在每个扫描周期** 均相加一次。

# 注意:请在指令执行前,两个加数据必须全部为浮点数(如果为整数可以通过 **FLT** 指令进 行转换);否则执行结果将会出错。

### **4-9-4**.浮点数减法**[ESUB]**

1、指令概述

将两个数据进行浮点数相减运算的指令。

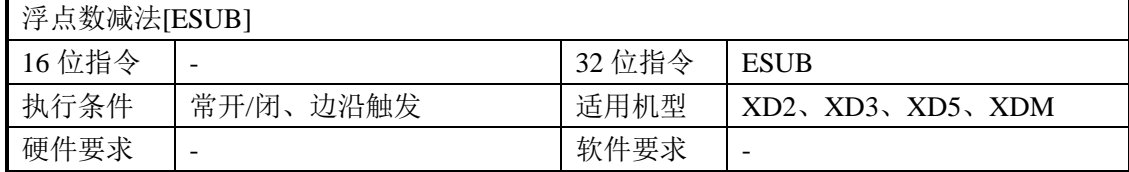

### 2、操作数

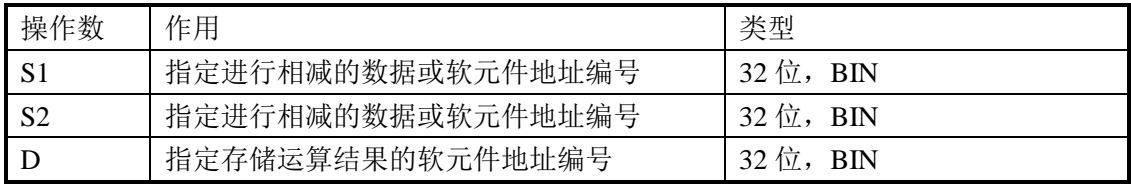

#### 3、适用软元件

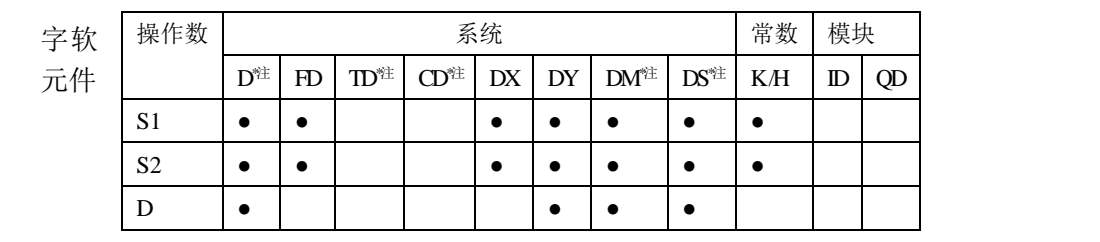

**\***注:**D** 表示 **D HD** ;**TD** 表示 **TD HTD** ;**CD** 表示 **CD HCD HSCD HSD DM** 表示 **DM DHM; DS** 表示 **DS DHS**。

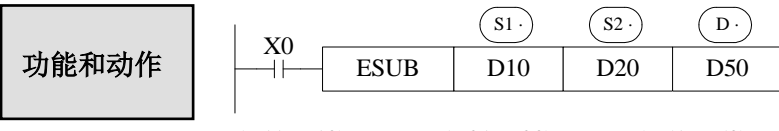

 $(D11, D10)$  -  $(D21, D20)$   $\rightarrow$   $(D51, D50)$ 二进制浮点二进制浮点二进制浮点

- (si) 指定的元件内的二进制浮点值 (必须要为浮点数,如为整数可以通过 FLT 指令先 进行整数转浮点数)减去 (s2)指定的元件内的二进制浮点值(必须要为浮点数, 如为整 数可以通过 FLT 指令先进行整数转浮点数),并将其结果作为二进制浮点值存入目的地 址之中。
- **常数 K, H 被指为源数据时, 自动转换成二进制浮点值处理。**

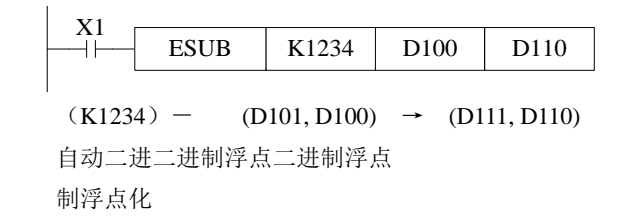

 源数据和目的地址也可以指定同一元件号。请注意,当 X0 为 ON 时,在每个扫描周期 均相减一次。

注意:请在指令执行前,减数与被减数数据必须全部为浮点数(如果为整数可以通过 **FLT** 指令进行转换);否则执行结果将会出错。

### **4-9-5**.浮点数乘法**[EMUL]**

1、指令概述

将两个数据进行浮点数相乘运算的指令。

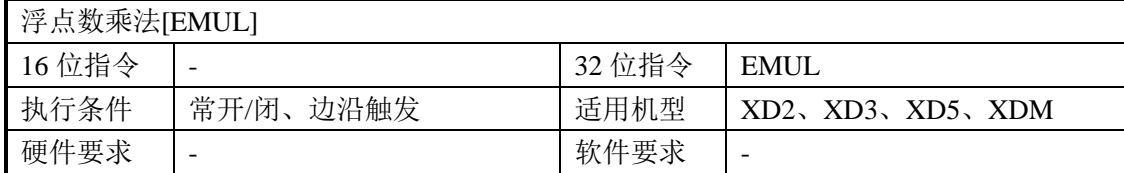

### 2、操作数

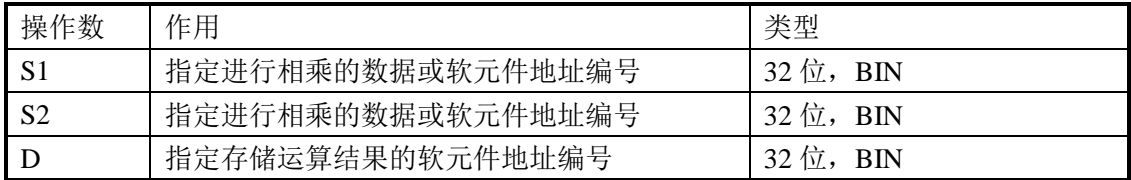

# 3、适用软元件

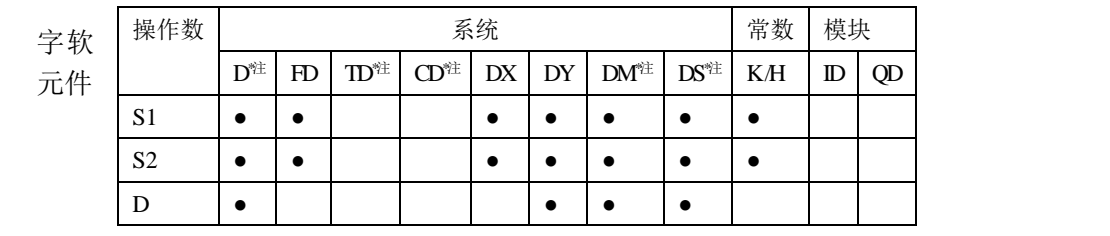

**\***注:**D** 表示 **D HD** ;**TD** 表示 **TD HTD** ;**CD** 表示 **CD HCD HSCD HSD DM** 表示 **DM DHM; DS** 表示 **DS DHS**。

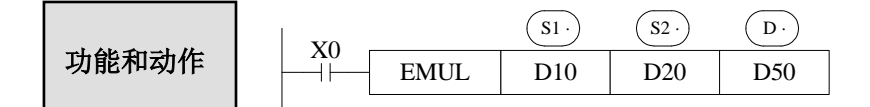

 $(D11, D10) \times (D21, D20) \rightarrow (D51, D50)$ 二进制浮点二进制浮点二进制浮点

- 将两个源数据内的二进制浮点值(必须要为浮点数,如为整数可以通过 FLT 指令先进 行整数转浮点数)的积作为二进制浮点值存入目的地址中。
- **常数 K、H 被指定为源数据时, 自动转换为二进制浮点值处理。**

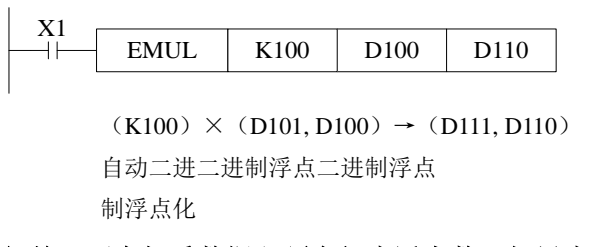

注意:请在指令执行前,两个相乘数据必须全部为浮点数(如果为整数可以通过 **FLT** 指令 进行转换);否则执行结果将会出错。

### **4-9-6**.浮点数除法**[EDIV]**

1、指令概述

将两个数据进行浮点数相除运算的指令。

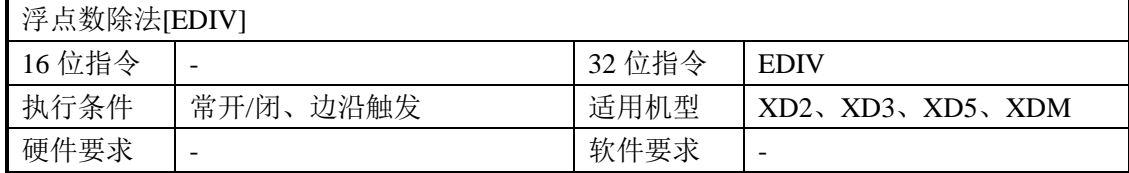

### 2、操作数

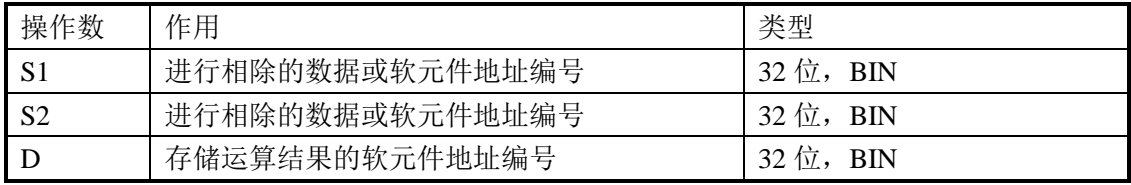

#### 3、适用软元件

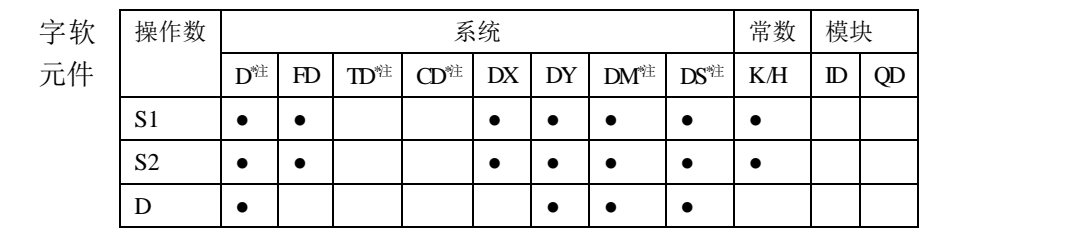

**\***注:**D** 表示 **D HD** ;**TD** 表示 **TD HTD** ;**CD** 表示 **CD HCD HSCD HSD DM** 表示 **DM DHM; DS** 表示 **DS DHS**。

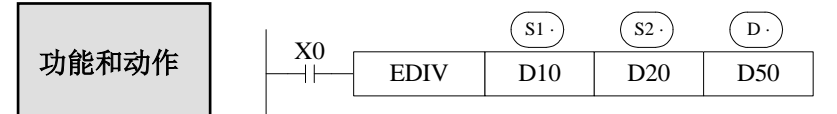

 $(D11, D10) \div (D21, D20) \rightarrow (D51, D50)$ 二进制浮点二进制浮点二进制浮点

- (Si) 指定的元件内的二进制浮点值(必须要为浮点数, 如为整数可以通过 FLT 指令先 进行整数转浮点数)除以用 (s2)指定的元件内的二进制浮点值 (必须要为浮点数, 如为 整数可以通过 FLT 指令先进行整数转浮点数),并将其结果作为二进制浮点值存入目的 地址之中。
- **常数 K、H 被指为源数据时, 自动转换成二进制浮点值处理。**

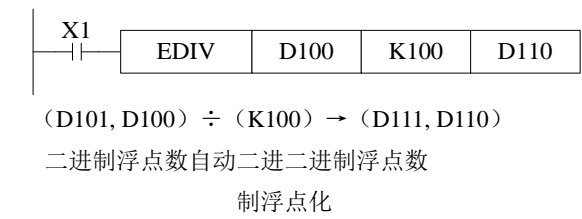

● 除数 $(S2)$ 为 0 时,则运算错误,指令不能执行。

注意:请在指令执行前,除数与被除数数据必须全部为浮点数(如果为整数可以通过 **FLT** 指令进行转换);否则执行结果将会出错。

# **4-9-7**.浮点数开方**[ESQR]**

1、指令概述

对指定数据进行浮点数开方运算的指令。

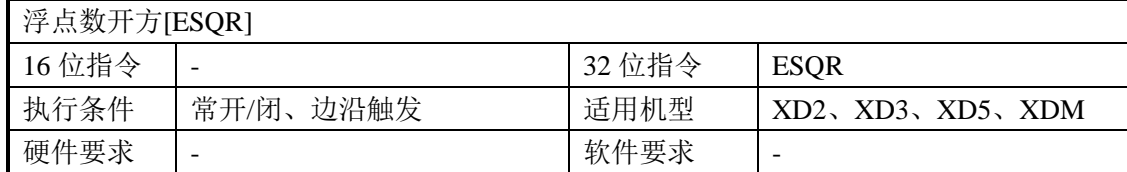

#### 2、操作数

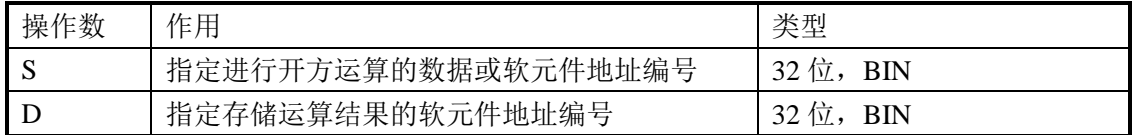

3、适用软元件

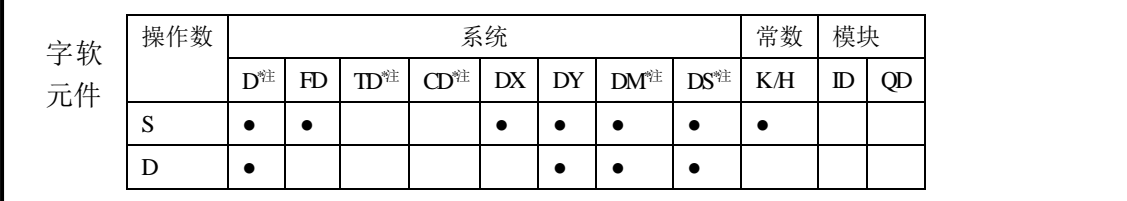

**\***注:**D** 表示 **D HD** ;**TD** 表示 **TD HTD** ;**CD** 表示 **CD HCD HSCD HSD DM** 表示 **DM DHM; DS** 表示 **DS DHS**。

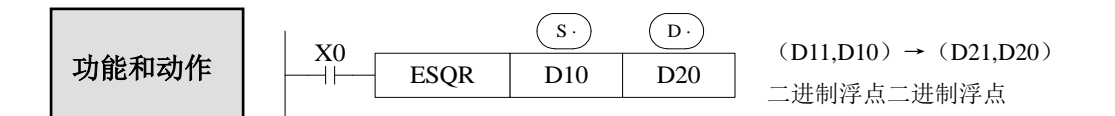

- 进行用源数据指定的元件内二进制浮点值(必须要为浮点数,如为整数可以通过 FLT 指令先进行整数转浮点数)的平方根运算,作为二进制浮点数存入目的地址之中。
- 常数 K、H 被指为源数据时,自动转换成二进制浮点值处理。

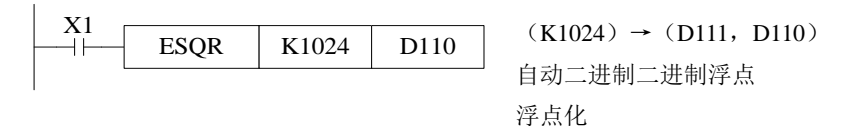

- 运算结果为零时,零标志位动作。
- 源数据的内容只有正数时有效, 负数时运算错误(SM409)动作, SD409=7 指令不能 执行。

注意:请在指令执行前,被开方数据必须为浮点数(如果为整数可以通过 **FLT** 指令进行转 换);否则执行结果将会出错。

# **4-9-8**.浮点 **SIN** 运算**[SIN]**

1、指令概述

对指定数据进行浮点数 SIN 运算的指令。

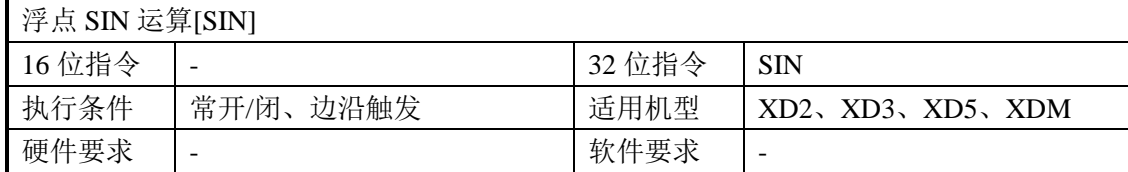

#### 2、操作数

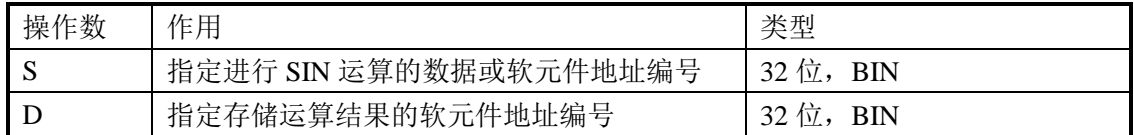

3、适用软元件

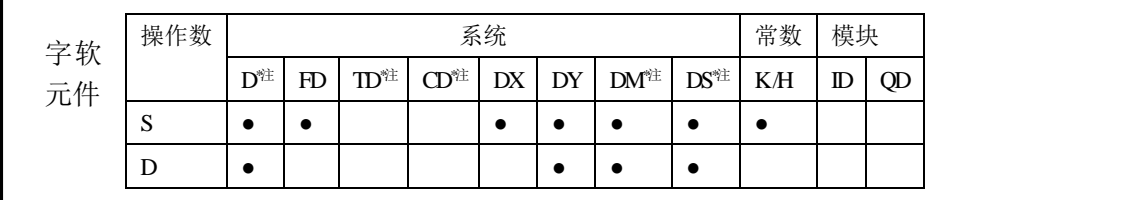

**\***注:**D** 表示 **D HD** ;**TD** 表示 **TD HTD** ;**CD** 表示 **CD HCD HSCD HSD DM** 表示 **DM DHM; DS** 表示 **DS DHS**。

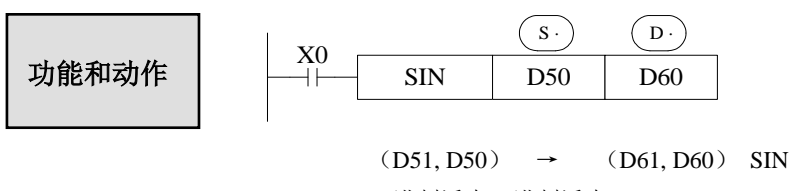

二进制浮点二进制浮点

**●** 此为求源数据指定的弧度(RAD)的 SIN 值,并传送到目的地址中的指令。

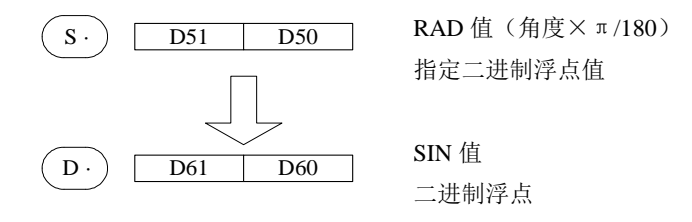

# **4-9-9**.浮点 **COS** 运算**[COS]**

1、指令概述

对指定数据进行浮点 COS 运算的指令。

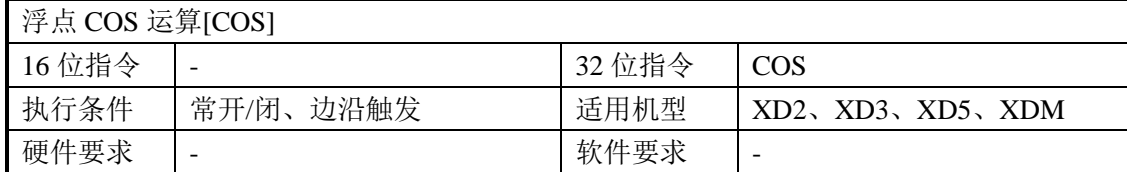

2、操作数

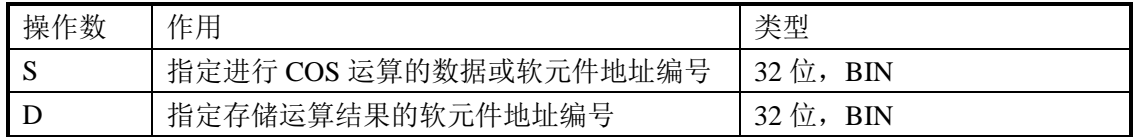

3、适用软元件

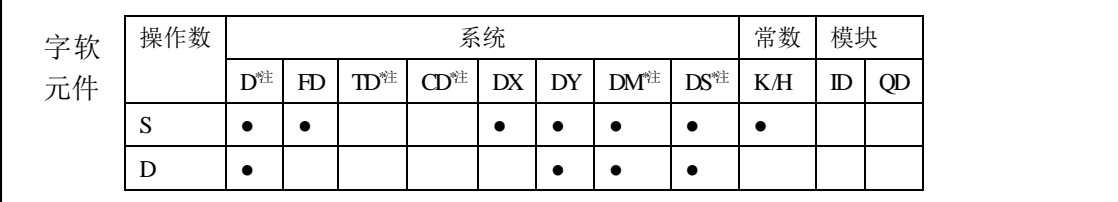

**\***注:**D** 表示 **D HD** ;**TD** 表示 **TD HTD** ;**CD** 表示 **CD HCD HSCD HSD DM** 表示 **DM DHM; DS** 表示 **DS DHS**。

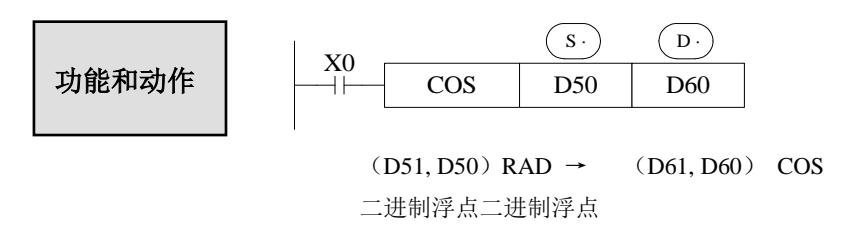

**●** 此为求源数据指定的弧度(RAD)的 COS 值,并传送到目的地址中的指令。

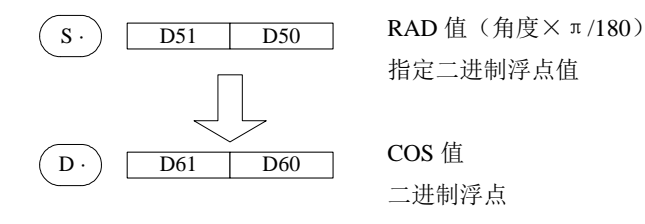

# **4-9-10**.浮点 **TAN** 运算**[TAN]**

1、指令概述

对指定数据进行浮点 TAN 运算的指令。

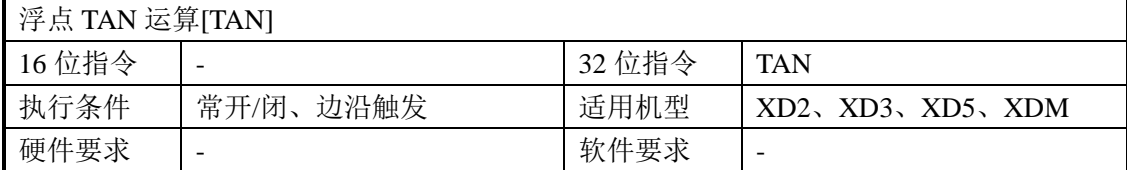

2、操作数

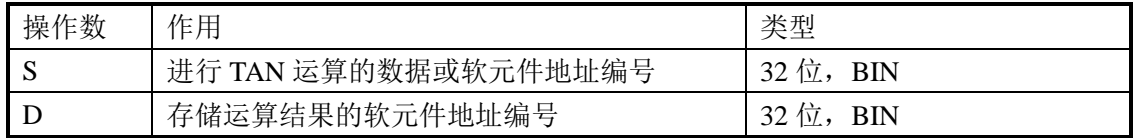

3、适用软元件

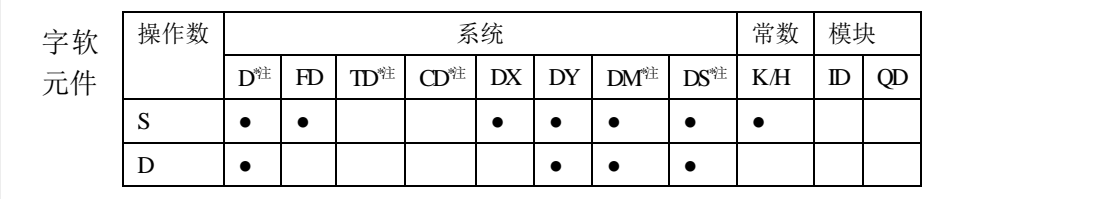

**\***注:**D** 表示 **D HD** ;**TD** 表示 **TD HTD** ;**CD** 表示 **CD HCD HSCD HSD DM** 表示 **DM DHM; DS** 表示 **DS DHS**。

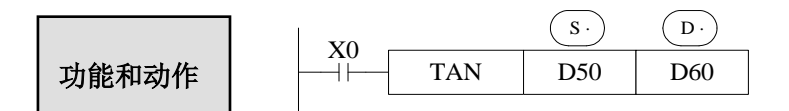

 $(D51, D50)$  RAD  $\rightarrow$   $(D61, D60)$  TAN 二进制浮点二进制浮点

**●** 此为求源数据指定的弧度(RAD)的 TAN 值,并传送到目的地址中的指令。

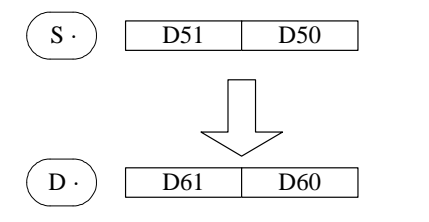

RAD 值(角度×π/180) 指定二进制浮点值

TAN 值 二进制浮点

### **4-9-11**.浮点反 **SIN** 运算**[ASIN]**

1、指令概述

对指定数据进行浮点数反 SIN 运算的指令。

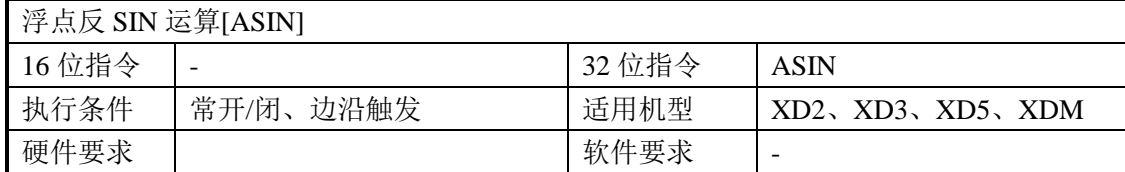

#### 2、操作数

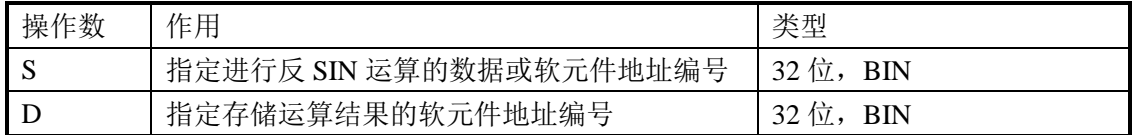

### 3、适用软元件

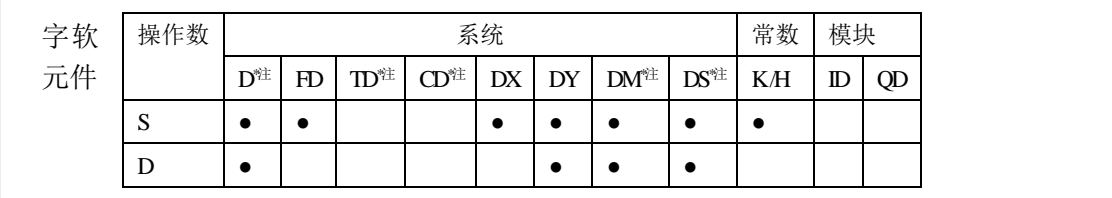

**\***注:**D** 表示 **D HD** ;**TD** 表示 **TD HTD** ;**CD** 表示 **CD HCD HSCD HSD DM** 表示 **DM DHM; DS** 表示 **DS DHS**。

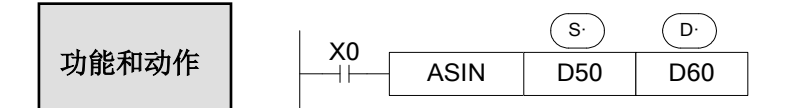

 $(D51, D50)$  ASIN  $\rightarrow$   $(D61, D60)$  RAD 二进制浮点二进制浮点

此为求源数据指定的 ASIN 值的弧度(RAD),并传送到目的地址中的指令。

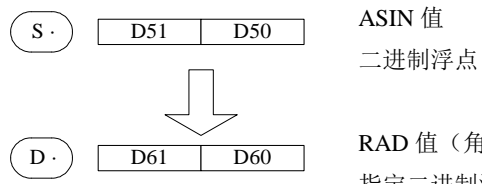

RAD 值(角度× $π/180$ ) 指定二进制浮点值

### **4-9-12**.浮点反 **COS** 运算**[ACOS]**

1、指令概述

对指定数据进行浮点数反 COS 运算的指令。

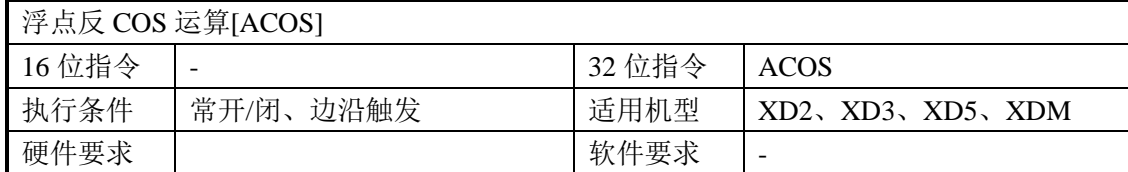

2、操作数

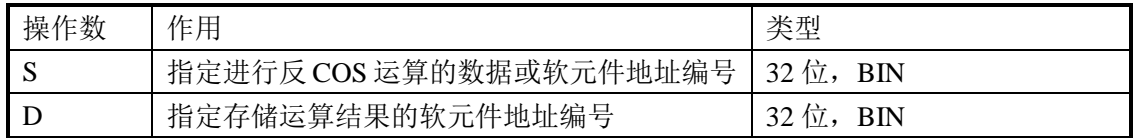

3、适用软元件

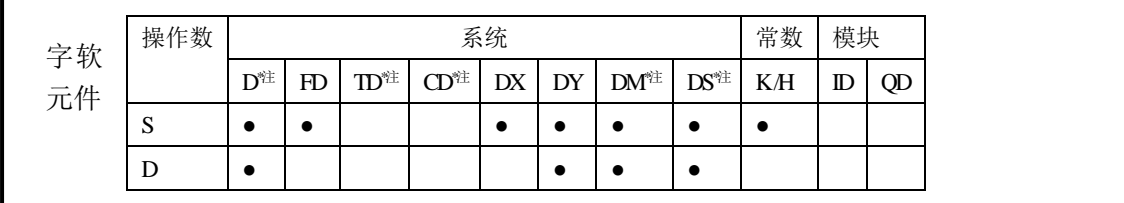

**\***注:**D** 表示 **D HD** ;**TD** 表示 **TD HTD** ;**CD** 表示 **CD HCD HSCD HSD DM** 表示 **DM DHM; DS** 表示 **DS DHS**。

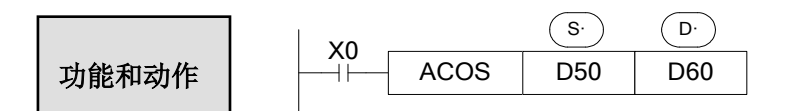

 $(D51, D50)$  ACOS  $\rightarrow$   $(D61, D60)$  RAD 二进制浮点二进制浮点

此为求源数据指定的 ACOS 值的弧度(RAD),并传送到目的地址中的指令。

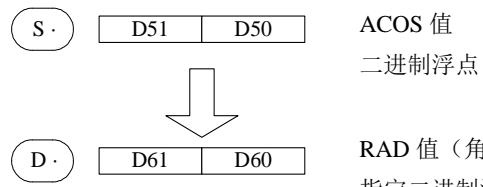

RAD 值(角度× $π/180$ ) 指定二进制浮点值

# **4-9-13**.浮点反 **TAN** 运算**[ATAN]**

1、指令概述

对指定数据进行浮点数反 TAN 运算的指令。

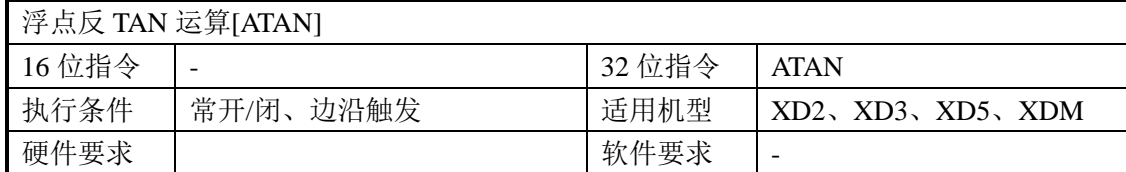

2、操作数

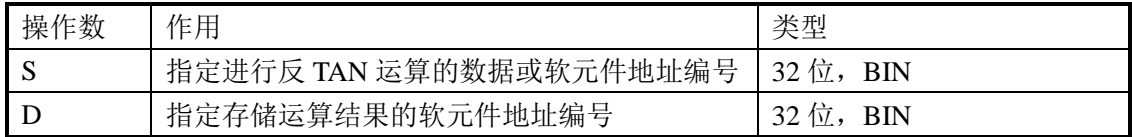

3、适用软元件

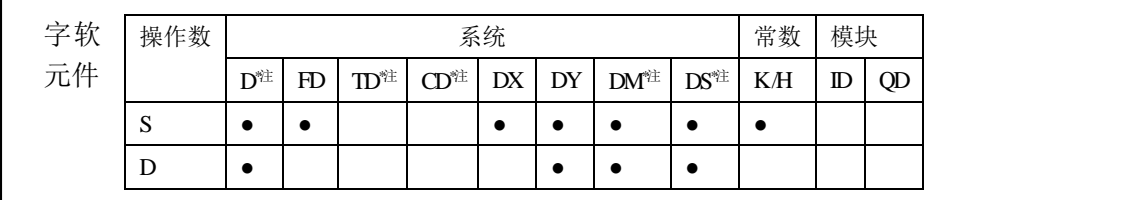

**\***注:**D** 表示 **D HD** ;**TD** 表示 **TD HTD** ;**CD** 表示 **CD HCD HSCD HSD DM** 表示 **DM DHM; DS** 表示 **DS DHS**。

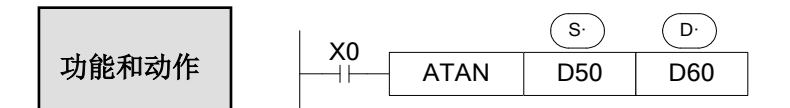

 $(D51, D50)$  ATAN  $\rightarrow$   $(D61, D60)$  RAD 二进制浮点二进制浮点

此为求源数据指定的 ATAN 值的弧度(RAD),并传送到目的地址中的指令。

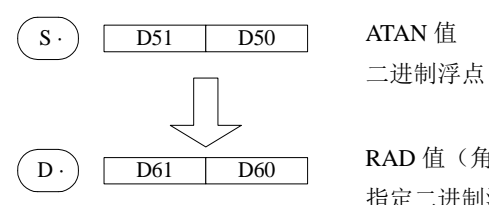

RAD 值(角度× $π/180$ ) 指定二进制浮点值

# 4-10. 时钟指令

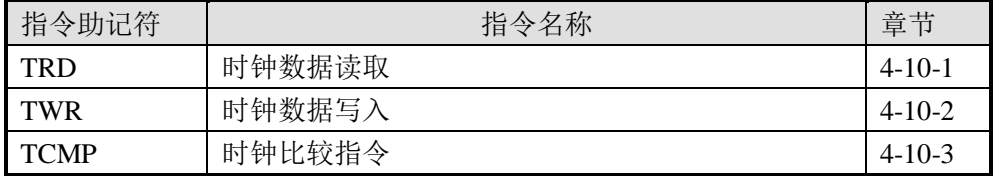

※1:不含时钟的机型不可以使用时钟指令。

<sup>※</sup>2:XD 系列 PLC 的时钟存在一定误差,大约为每月误差±5 分钟,可通过触摸屏或在 PLC 程序里定期 进行校准。

### **4-10-1**.时钟数据读取**[TRD]**

1、指令概述

读取时钟数据的指令。

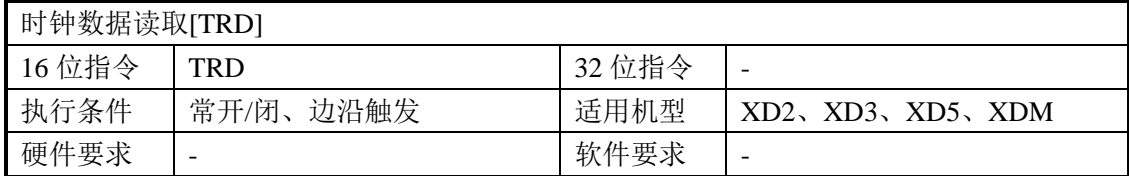

2、操作数

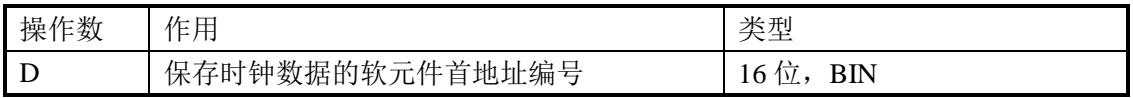

3、适用软元件

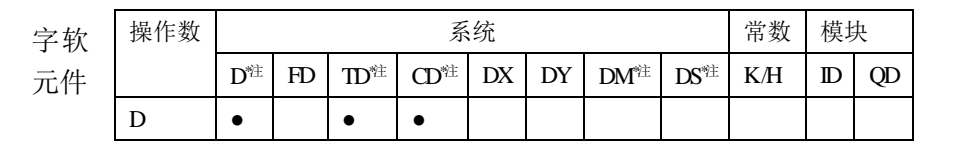

# **\***注:**D** 表示 **D HD** ;**TD** 表示 **TD HTD** ;**CD** 表示 **CD HCD HSCD HSD DM** 表示 **DM DHM; DS** 表示 **DS DHS**。

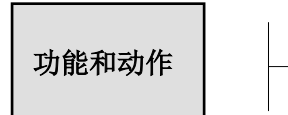

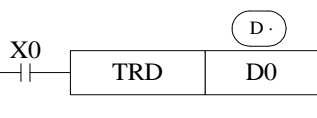

力能和动作  $X0$   $X0$   $Y = \begin{bmatrix} 0 & 0 \end{bmatrix}$  将可编程控制器的实时时钟(十进制)的时钟 数据读入数据寄存器(十进制)中的指令。

 按照下列格式读取可编程控制器的实时时钟数据。 直接读取时钟芯片内部特殊数据寄存器(SD013~SD019)。

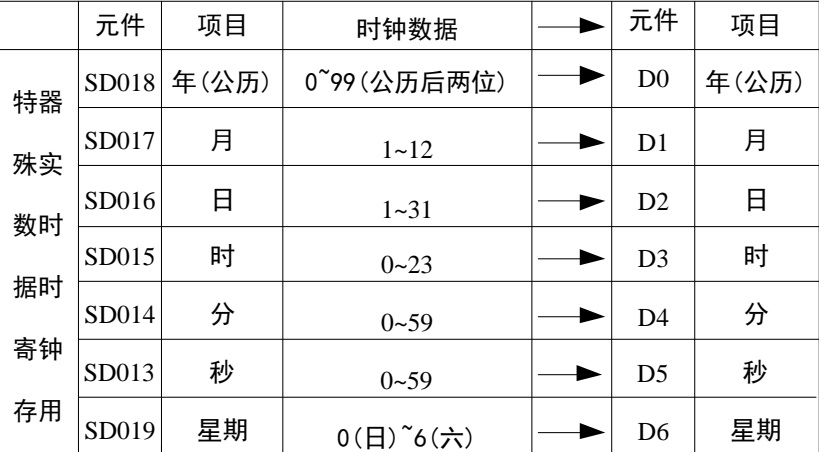

● 实时时钟数据在特殊数据寄存器(SD013~SD019)中是以十进制数形式存放的。

通过指令 TRD 读取出来的时钟数据,也是十进制形式的,监控时选用十进制即可。

 该指令执行一次后,D0~D6 这 7 个寄存器均被占用,分别存放时钟信息中的年、月、 日、时、分、秒、星期。

### **4-10-2**.时钟数据写入**[TWR]**

1、指令概述

写入时钟数据的指令。

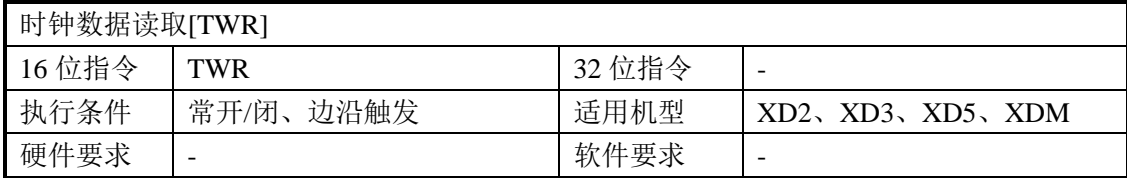

### 2、操作数

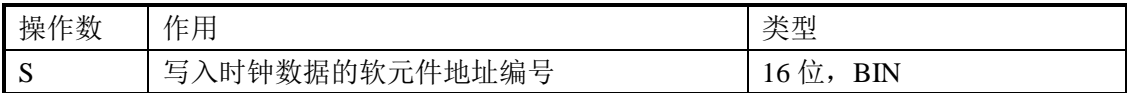

#### 3、适用软元件

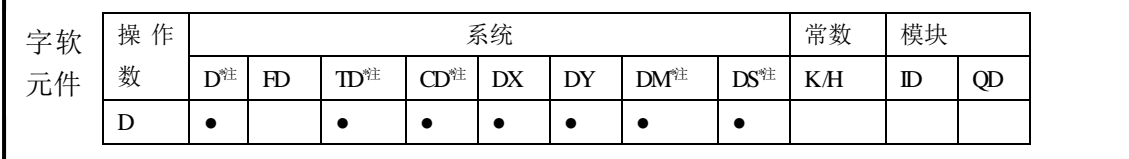

## **\***注:**D** 表示 **D HD** ;**TD** 表示 **TD HTD** ;**CD** 表示 **CD HCD HSCD HSD DM** 表示 **DM DHM; DS** 表示 **DS DHS**。

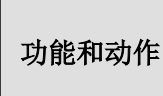

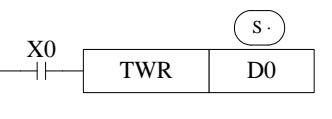

将时钟数据(十进制)写入可编程控制器的实 时时钟(十进制)中的指令。

- 将设定时钟的数据写入可编程控制器的实时时钟内。
- 为了写入时钟数据, 必须预先设定由 (S·)指定的元件地址号起始的 7 个数据寄存器。

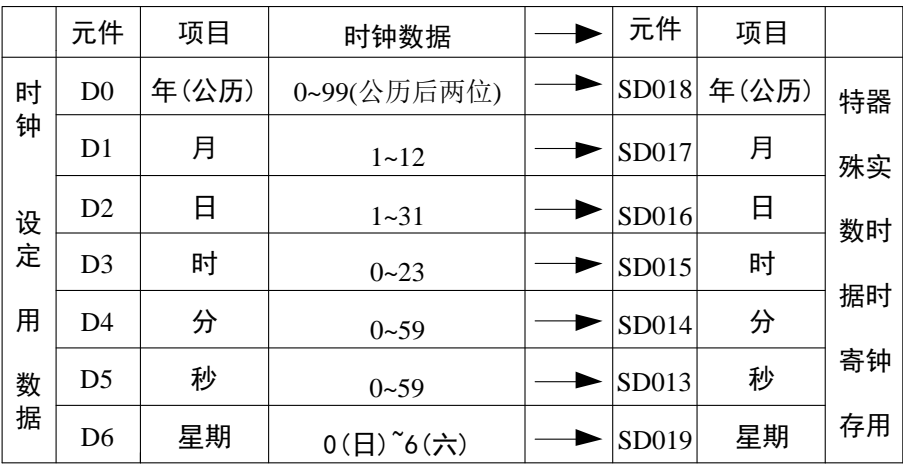

执行 TWR 指令后,立即变更实时时钟的时钟数据,变为新时间。因此,请提前数分钟 向源数据传送时钟数据,这样当到达正确时间时,请执行指令。

注:当您在加密下载程序时选择高级模式,即密码等级设置为禁止下载的时候,通过通 信将无法修改 PLC 的时钟, 只能通过 TWR 指令修改时钟。

另外还有一种方法可以设定当前时间:

在菜单栏中选择"显示",下拉菜单中勾选"工程栏"。选定之后在软件左边会显示工程 栏。

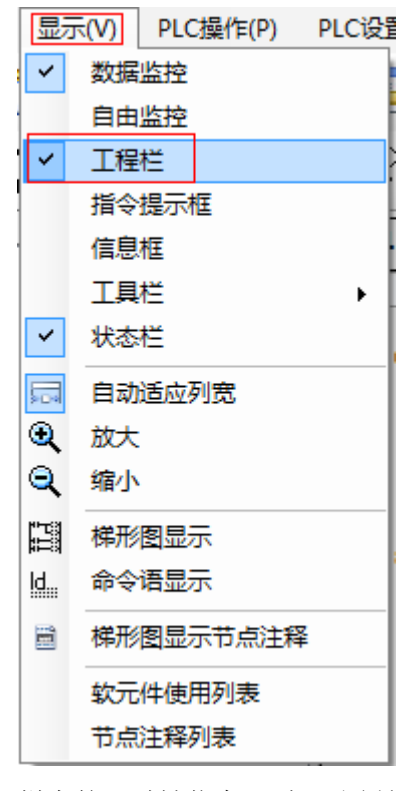

通过选择软件中"工程"栏中的"时钟信息",如下图所示:

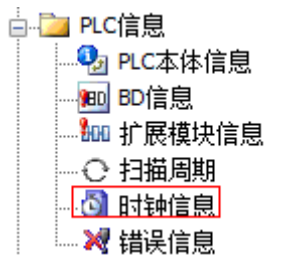

左击之后出现如下对话框:

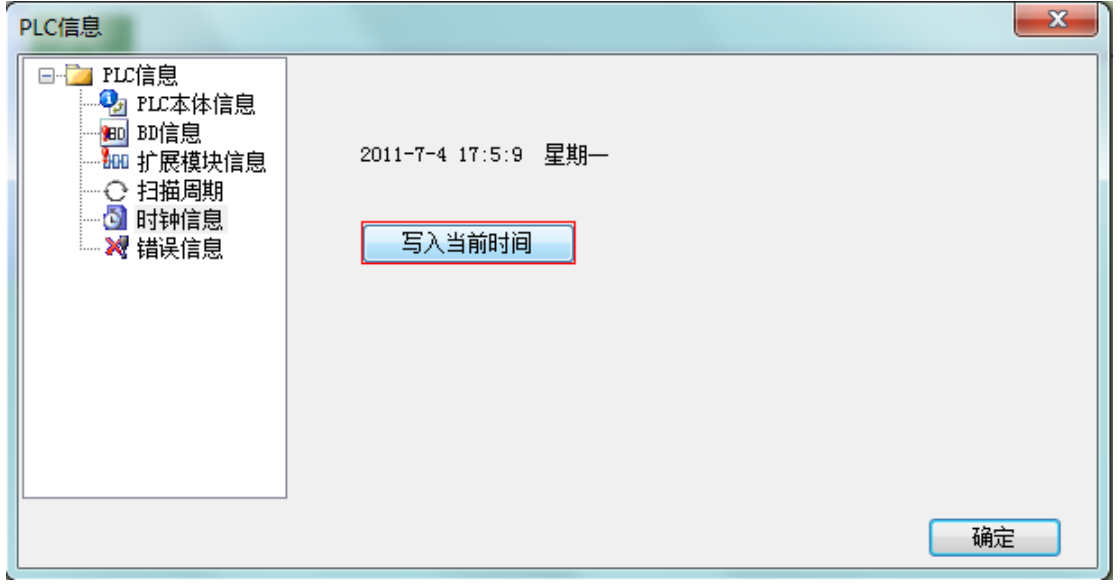

点击"写入当前时间"按钮,会自动把电脑中的时钟信息写入 PLC 当中。

# 如何判断 **PLC** 是否带时钟

- 从硬件上面 PLC 标签上面有一个 CLOCK 的标志。 表示带时钟功能
- 从软件上面看 表示不带时钟功能(如下图所示)

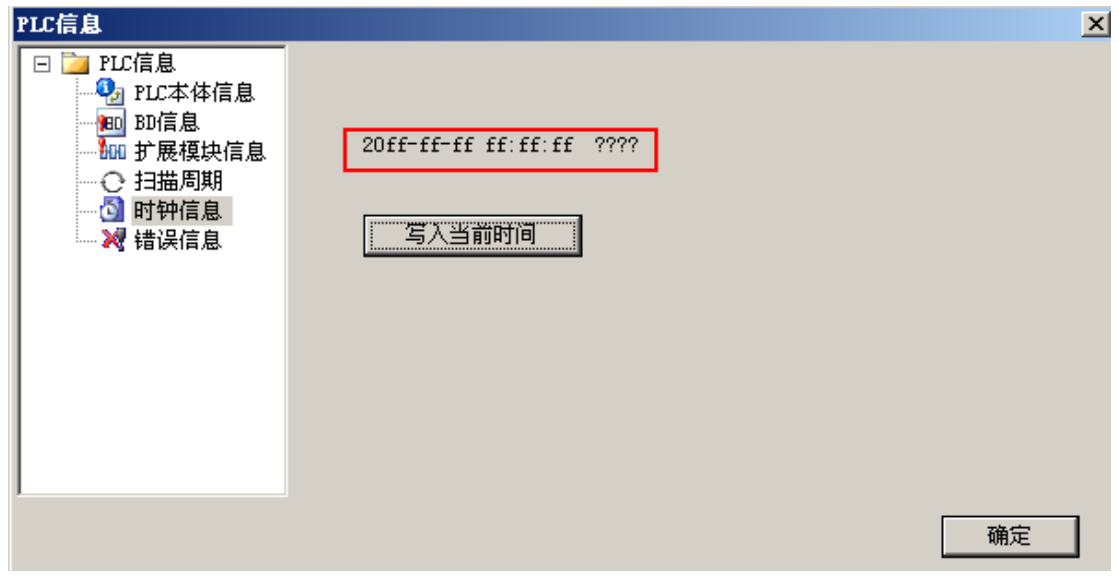

注意: 如果带带时钟当点击了"时钟信息""写入当前时间"在软件上面可以看到秒在 一直跳动。

# **4-10-3**.时钟比较**[TCMP]**

1、指令概述

比较连续三个时钟时间的指令。

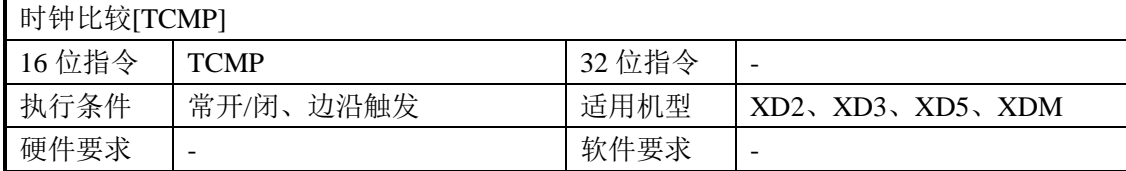

### 2、操作数

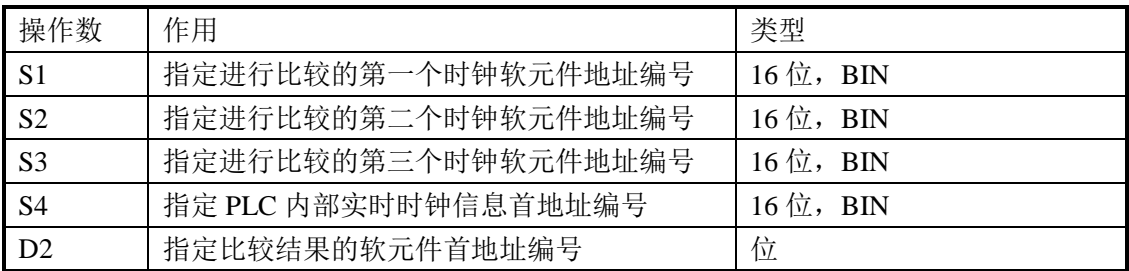

### 3、适用软元件

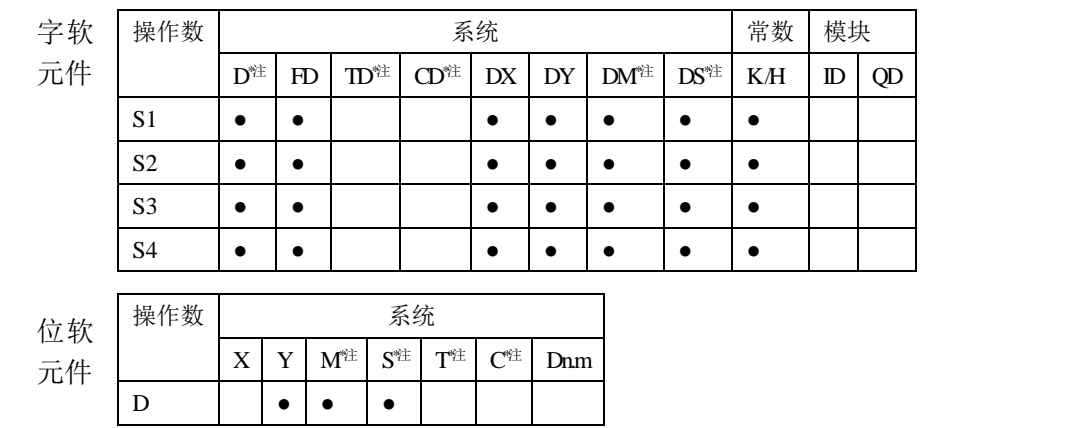

**\***注:**D** 表示 **D HD** ;**TD** 表示 **TD HTD** ;**CD** 表示 **CD HCD HSCD HSD DM** 表示 **DM DHM; DS** 表示 **DS DHS**。

**M** 表示 **M HM SM** ;**S** 表示 **S HS** ; **T** 表示 **T HT** ;**C** 表示 **C HC**。

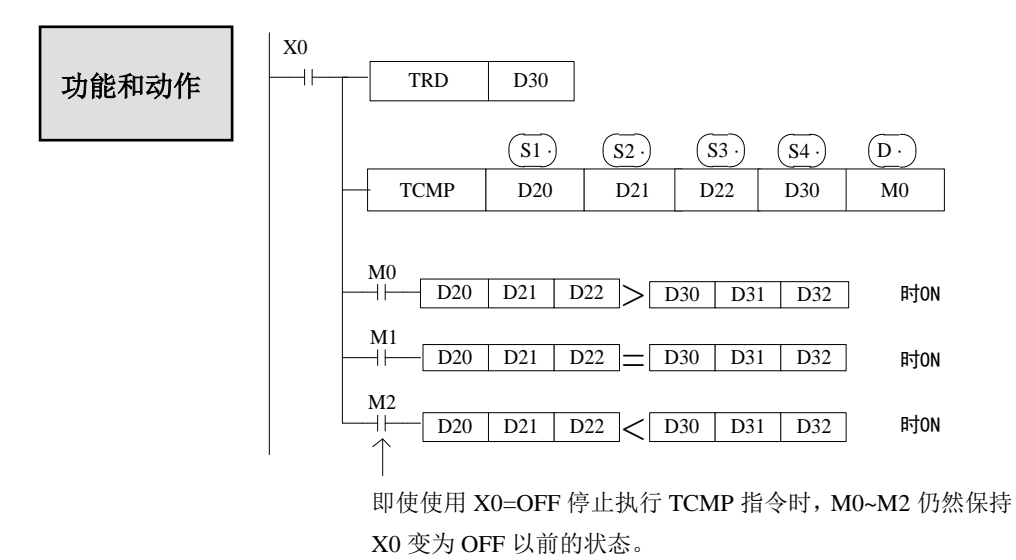
- 由 TRD 指令, 把当前时钟信息读到 D30-D36 这 7 个寄存器里, 分别存放时钟信息中的 年、月、日、时、分、秒、星期。
- X0 由 OFF 变为 ON, TCMP 指令执行, 以 3D 开始的三个寄存器, 即时钟的年、月、 日和 (SI-) (SI-) (SI-) 组成的年、月、日进行比较, 当 (SI-) (SI-) 组成的年、月、日大干 (S4-) 的时钟, 则 M0=ON, 当 $(S<sup>D</sup>)$  (si) 组成的年、月、日等于 $(S<sup>D</sup>)$ 的时钟, 则 M1=ON, 当 (si) (si) (si) 组成的年、月、日小于 (si) 的时钟, 则 M2=ON。
- 例如上例中,读得当前的时钟是 2014 年 7 月 30 日 15 时 32 分 49 秒星期三, 则 D30=14, D31=7, D32=30, D33=15, D34=32, D35=49, D36=3, 如果设定时间是 2015 年 1 月 6 日, 即 D20=15, D21=1, D22=6, 则 M0=ON.如果设定时间是 2014 年 7 月 31 日, 即 D20=14, D21=7, D22=31, 则 M1=ON,如果设定时间是 2014 年 6 月 31 日, 即 D20=14,  $D21=6$ ,  $D22=31$ ,  $\overline{y}$   $M2=ON$ .
- 注意: 如果 $\overset{(3)}{2}$ 处是 D33,则代表时、分、秒, 则 $\overset{(3)}{3}$   $\overset{(3)}{2}$   $\overset{(3)}{3}$ 组成也是时、分、秒。 $\overset{(3)}{4}$ 处最大可以以年开始,最小只能是以时开始,星期不能进行比较。

举例:

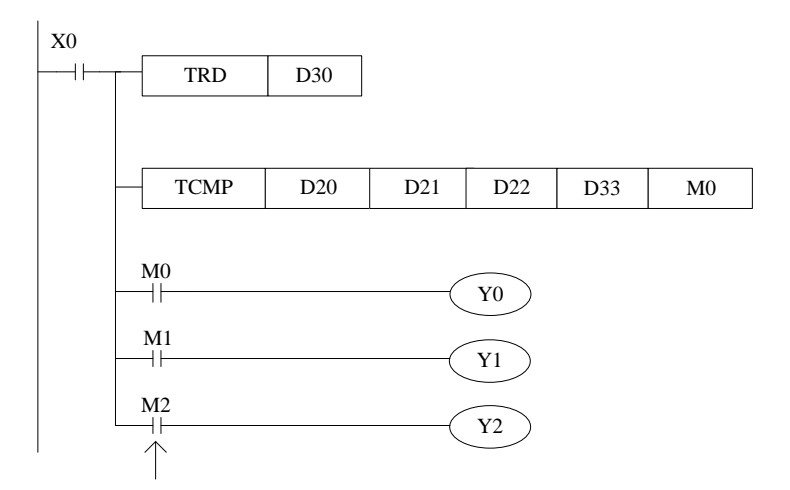

例如上例中,读得当前的时钟是 2014 年 7 月 30 日 15 时 32 分 49 秒星期三,则 D30=14, D31=7, D32=30, D33=15, D34=32, D35=49, D36=3, 如果设定时间是 15 时 32 分 49 秒, 即 D20=15, D21=32, D22=49, 则 Y1=ON,如果设定时间是 17 时 32 分 49 秒, 即 D20=17, D21=32, D22=49, 则 Y0=ON,如果设定时间是 2 时 32 分 5 秒, 即 D20=2, D21=32, D22=5, 则 Y2=ON。

# **5** 高速计数

本章主要介绍 XD 系列可编程控制器的高速计数功能,内容包括了高速计数的模式、接 线方法、高速计数值的读写、复位等。

- 5-1. 功能概述
- 5-2.高速计数模式
- 5-3.高速计数值范围
- 5-4.高速计数器输入端接线
- 5-5.高速计数输入端口分配
- 5-6. AB 相计数倍频设置方式
- 5-7.高速计数相关指令
- 5-8.高速计数举例
- 5-9.高速计数中断

高速计数相关指令一览

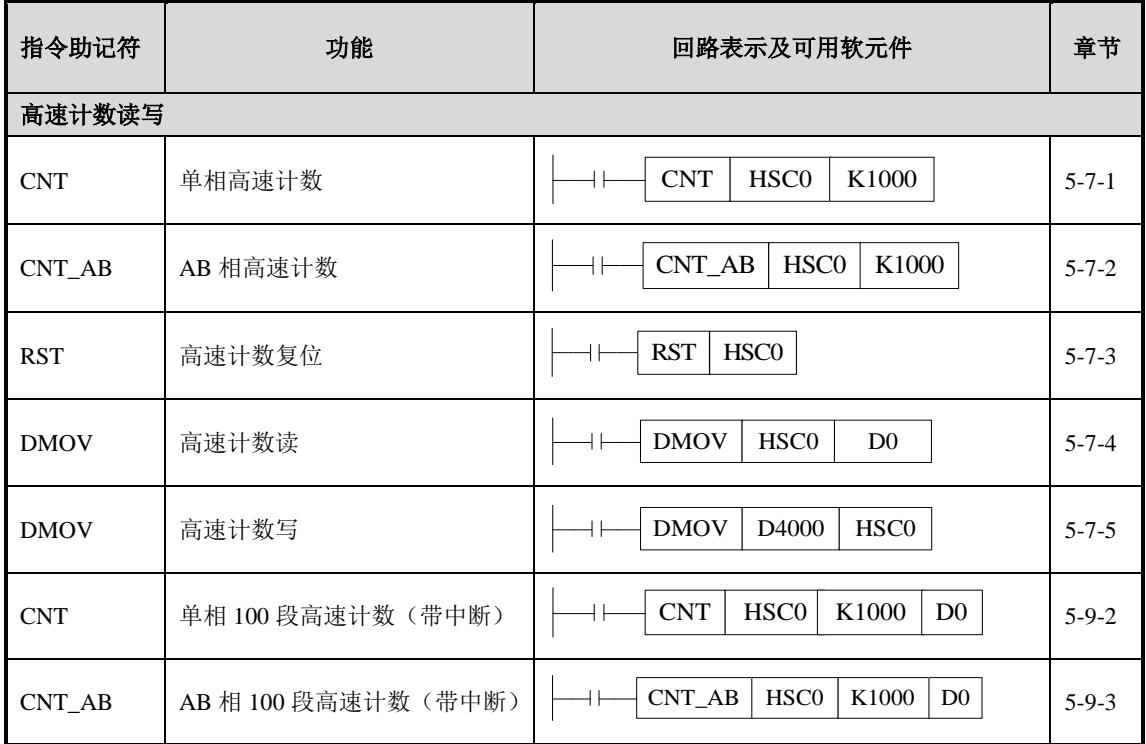

# 5-1. 功能概述

XD 系列 PLC 具有与可编程控制器扫描周期无关的高速计数功能,通过选择不同的计数 器来实现针对测量传感器和旋转编码器等高速输入信号的测定,其最高测量频率可达 80KHz。

注意:

(**1**)**XD** 系列 **PLC** 的高速计数输入只能接收集电极开路信号(**OC**),不能接收差分信 号,请务必选用集电极开路信号(**OC**)的编码器。

(**2**)当计数频率高于 **25Hz** 时,请选用高速计数器。

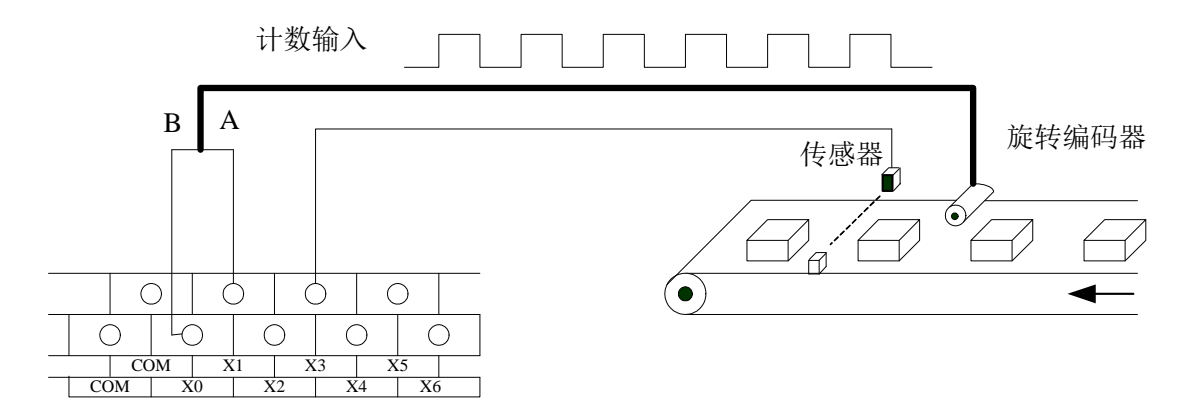

# **5-2**.高速计数模式

XD 系列高速计数功能共有两种计数模式,分别为单相递增模式和 AB 相模式。

递增模式

此模式下,计数输入脉冲信号,计数值随着每个脉冲信号的上升沿递增计 数。

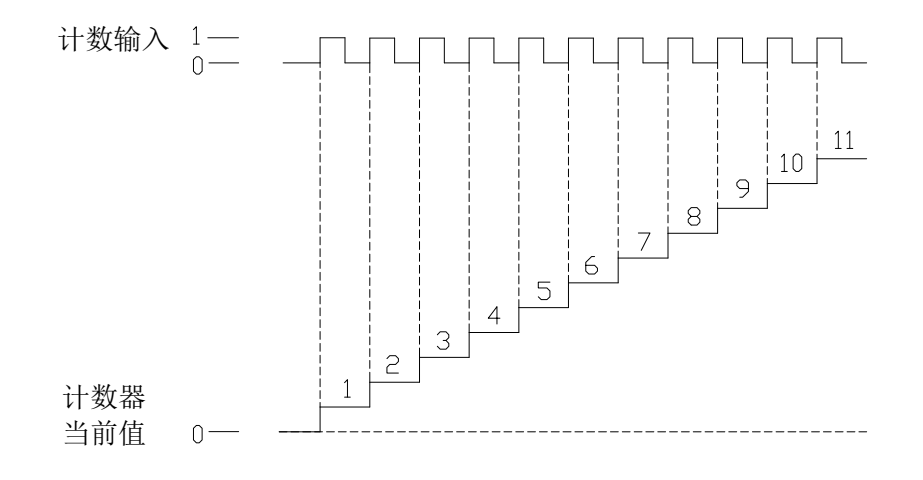

# **AB** 相模式

此模式下,高速计数值依照相位差 90°的脉冲信号(A 相和 B 相) 进行递增或递减计数,根据倍频数,又可分为二倍频和四倍频两种模式, 但其默认计数模式为四倍频模式。

二倍频计数模式和四倍频计数模式分别如下:

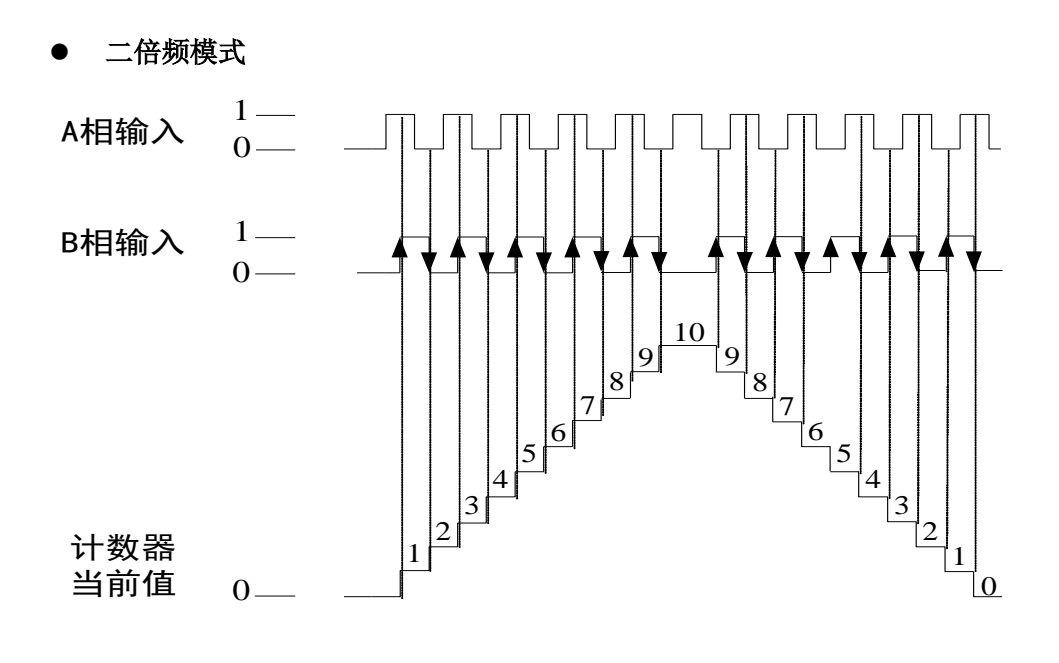

● 四倍频模式

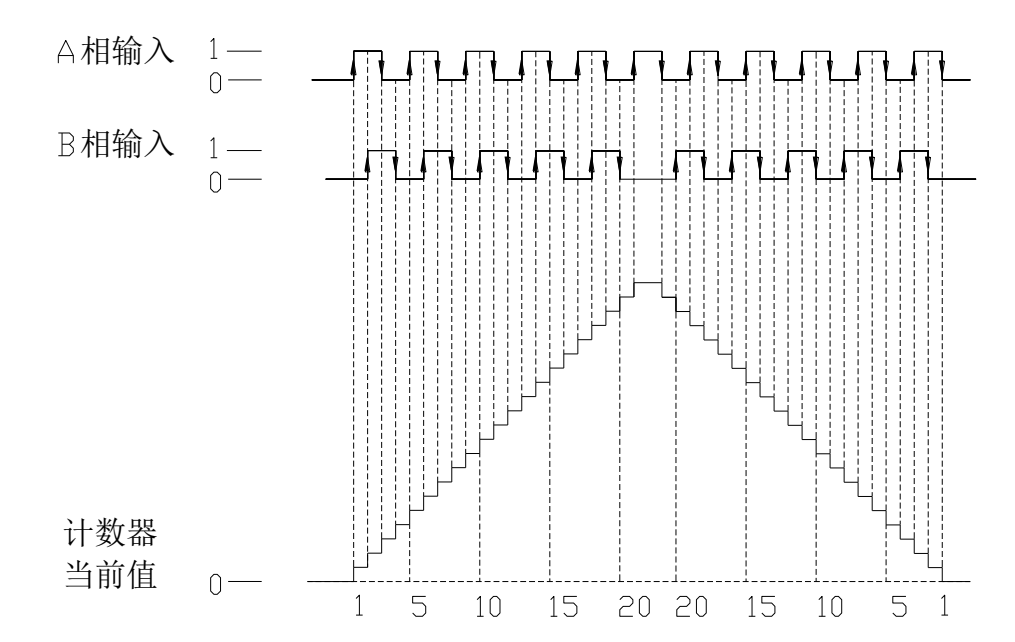

### **5-3**.高速计数值范围

高速计数器计数范围为: K-2,147,483,648~K+2,147,483,647。当计数值超出此范围时, 则产生上溢或下溢现象。

所谓产生上溢, 就是计数值从 K+2,147,483,647 跳转为 K-2,147,483,648, 并继续计数; 而当产生下溢时, 计数值从 K-2,147,483,648 跳转为 K+2,147,483,647, 并继续计数。

#### 5-4. 高速计数器输入端接线

对于计数脉冲输入端接线,依据可编程控制器型号及计数器类型的不同而稍加区别,其 典型的几种输入端子接线方式如下图所示(以 XD3 系列 60 点 PLC 的 HSC0 为例):

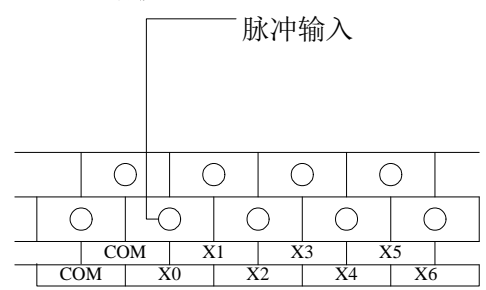

递增模式(计数器 HSC0)

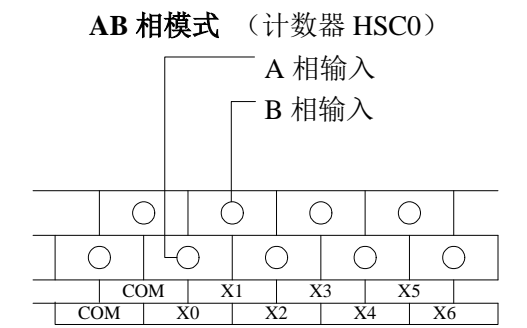

# **5-5**.高速计数输入端口分配

各字母含义为:

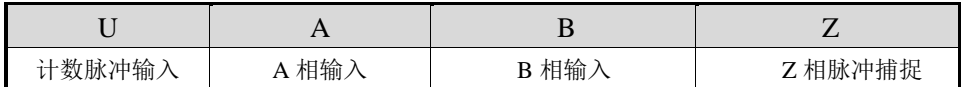

当 X 输入端不作为高速输入端口使用时,可作为普通输入端子使用。表格中的倍频项 中: "2"表示固定 2 倍频, "4"表示固定 4 倍频, "2/4"表示 2、4 倍频可调。具体端口分 配和功能如下表所示:

# **\***注意:**Z** 相信号计数功能在开发中。

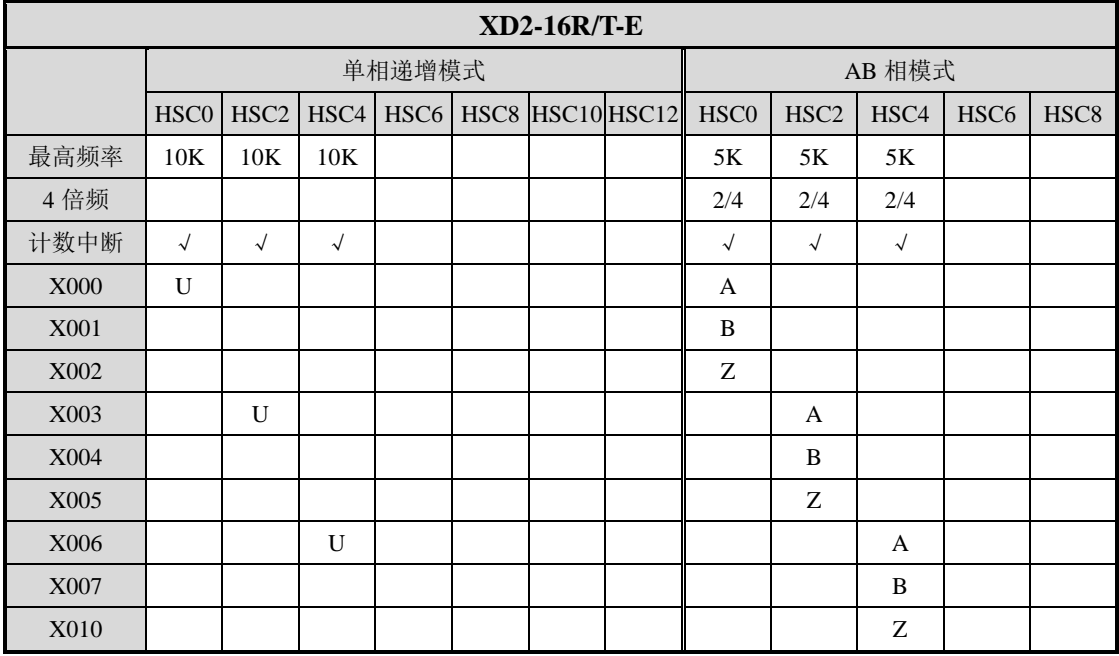

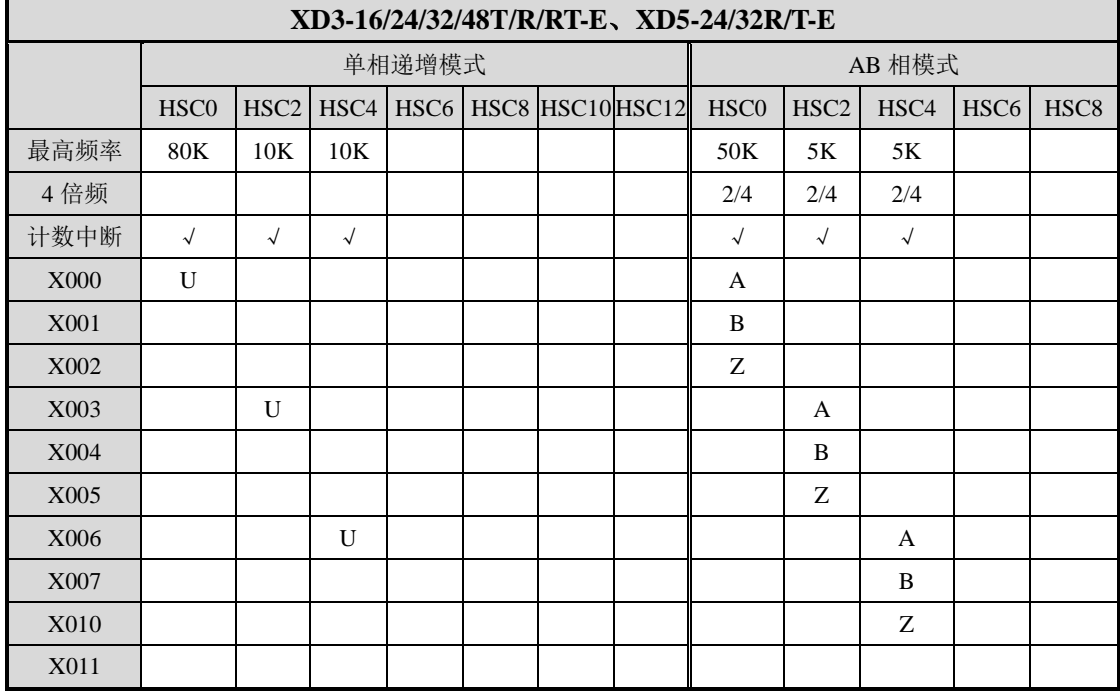

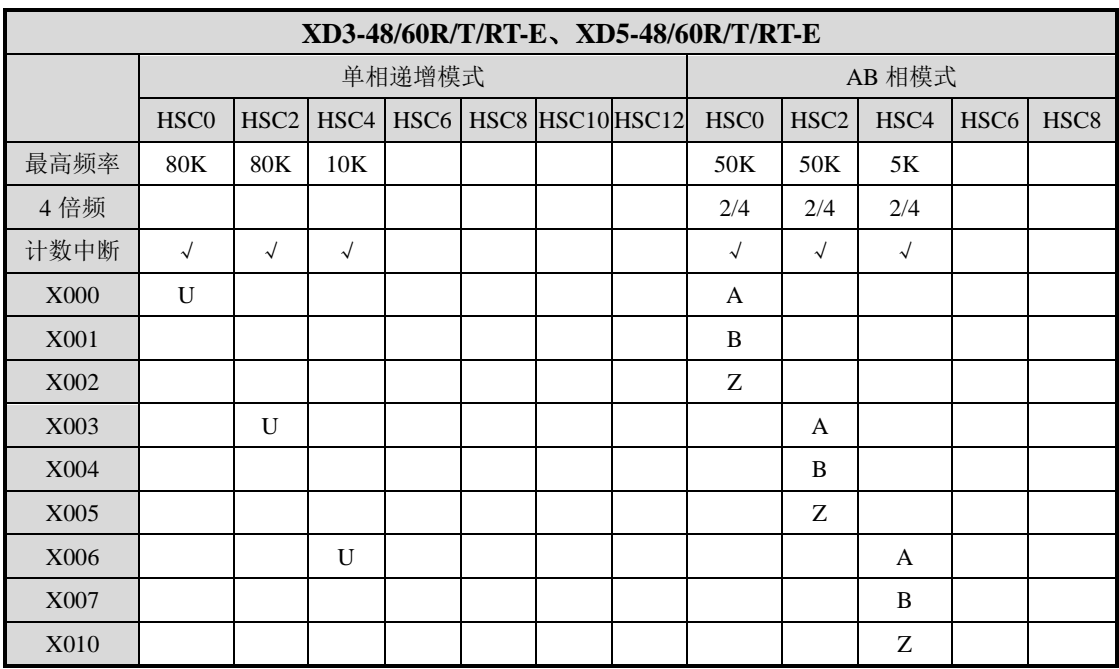

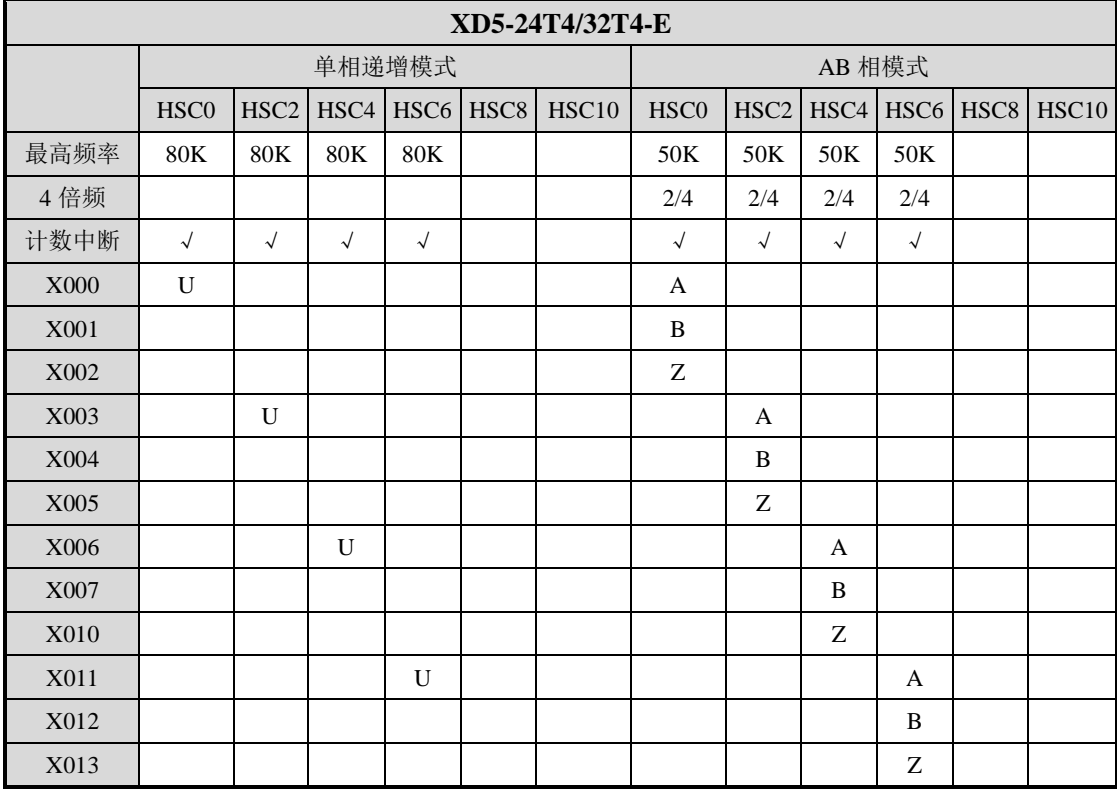

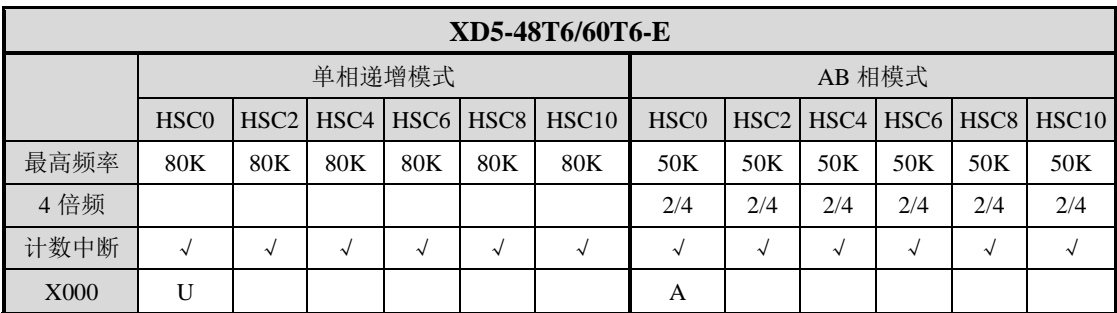

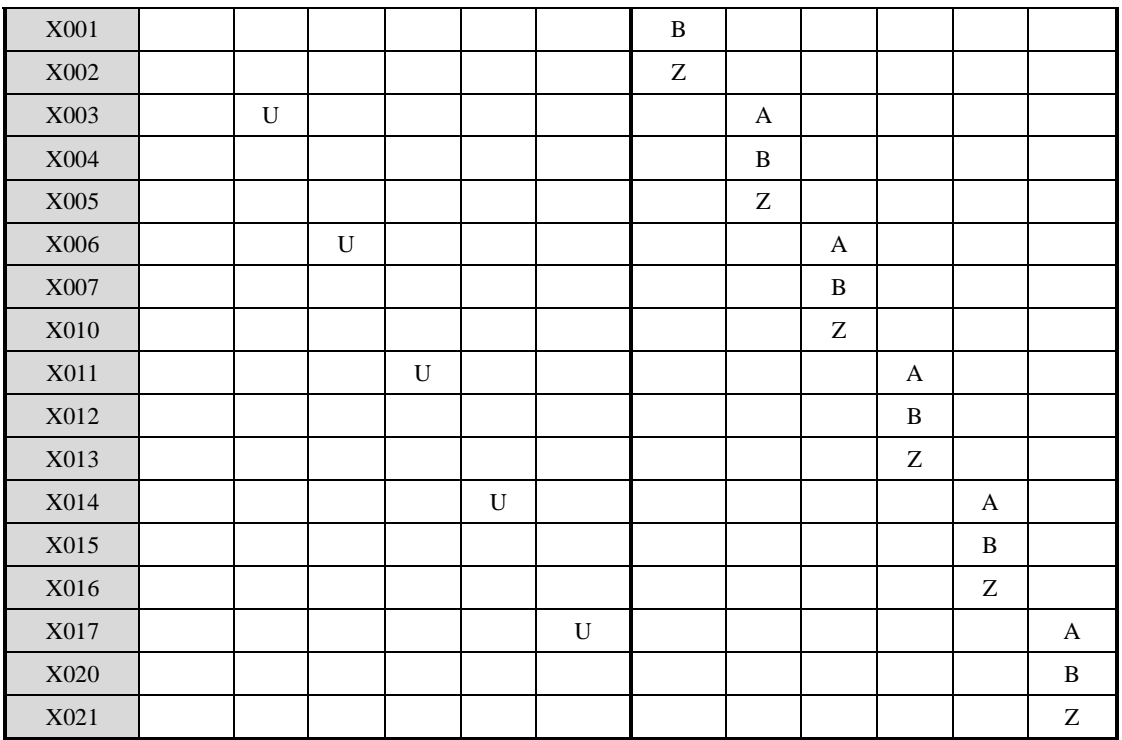

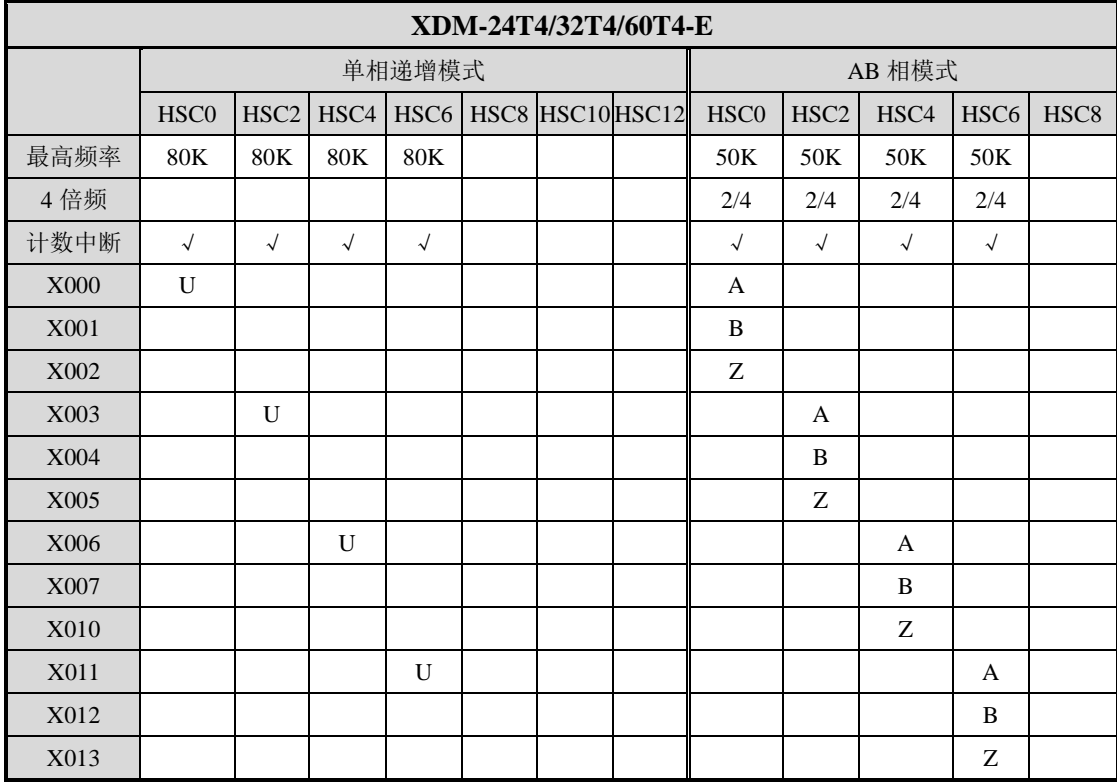

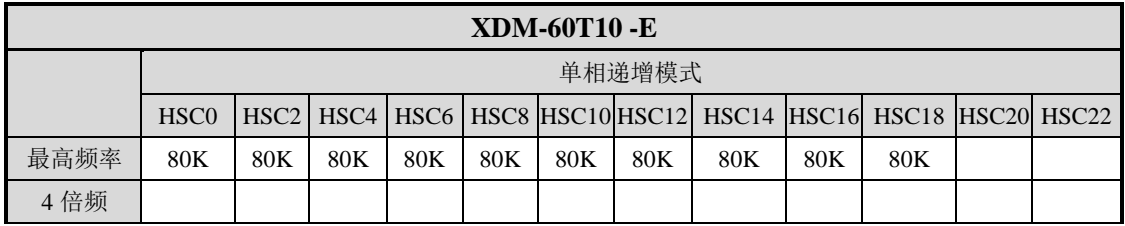

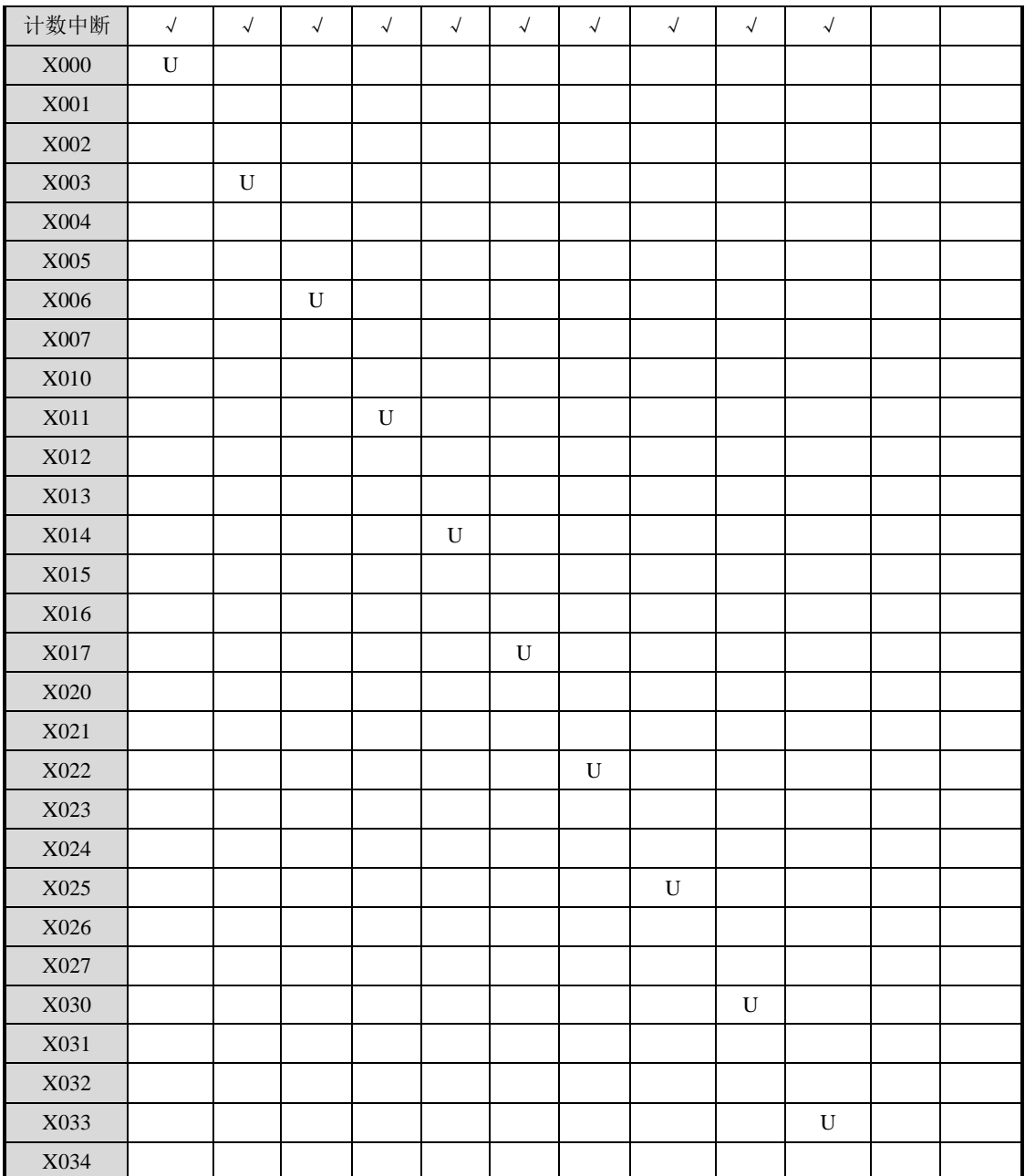

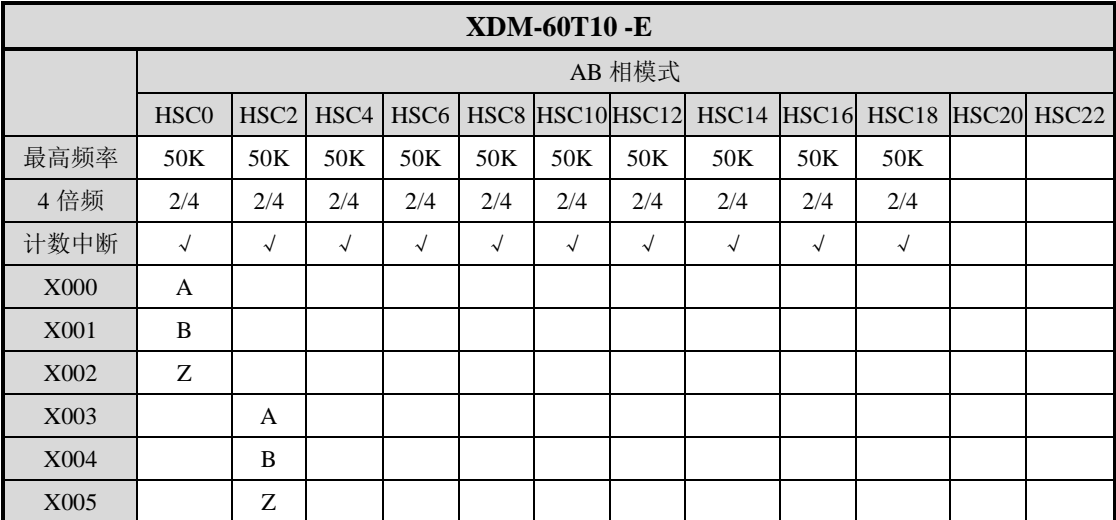

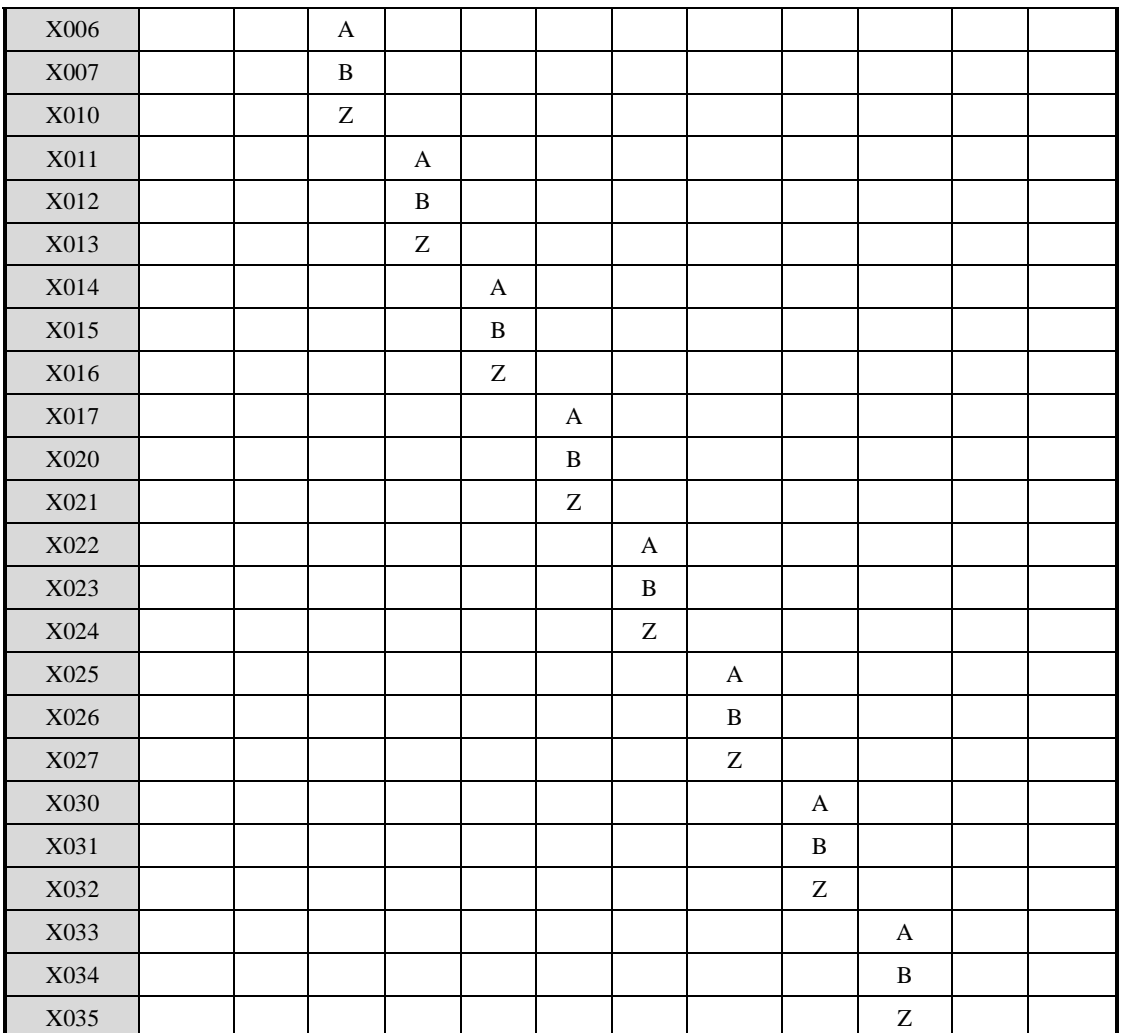

# **5-6**.**AB** 相计数倍频设置方式

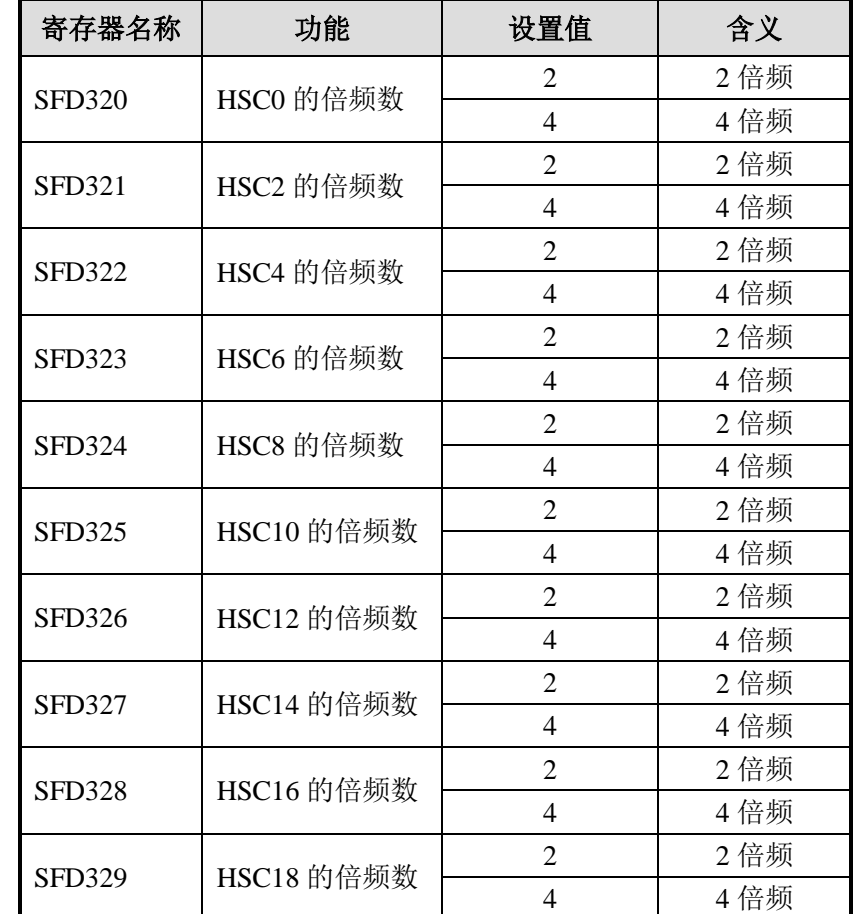

对于 AB 相计数, 可通过对特殊 FLASH 数据寄存器 SFD321, SFD322, SFD323……SFD330 内数据修改来设定倍频值,当值为 2 时为 2 倍频,当值为 4 时为 4 倍频。

注意:**SFD** 寄存器修改后,需要将高速计数器重启(即:将驱动条件断开再重新导通) 才能使新的配置生效!

# 5-7. 高速计数相关指令

本节介绍单相高速计数指令(CNT)、AB 相高速计数指令(CNT\_AB)、高速计数的复 位、高速计数的读取和写入的用法。

# **5-7-1**.单相高速计数 **[CNT]**

1、指令概述

单相高速计数的指令。

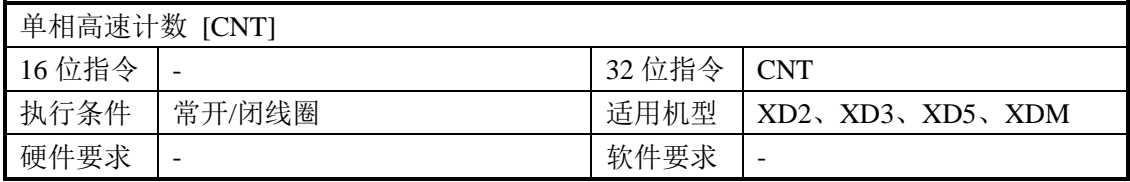

#### 2、操作数

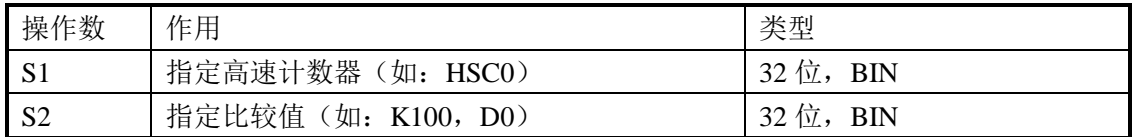

#### 3、适用软元件

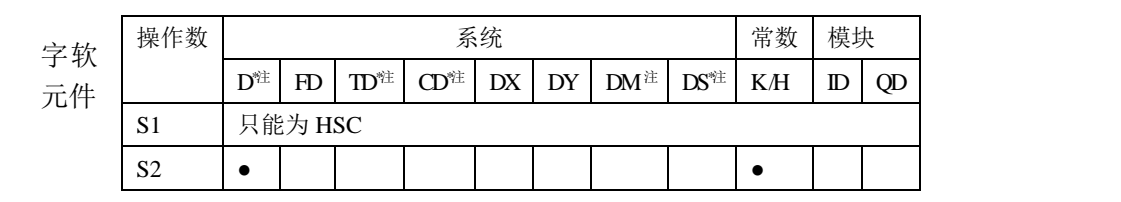

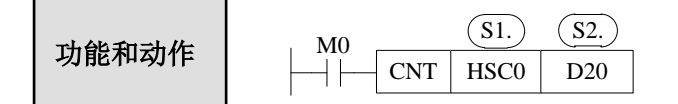

- M0 导通时, 高速计数器 HSC0 对 X0 端口进行单相高速计数, 将高速计数值与寄存器 D20 里面设定的数值进行比较,当高速计数值与设定值相等时,会立即将线圈 HSC0 置 ON, 计数值累计在 HSCD0 (双字)中。
- 计数到,如果驱动条件 M0 尚未断开, HSC0 将保持 ON 状态,同时继续计数, HSCD0 中的计数值也将继续累加。
- 计数到,驱动条件 M0 也断开了, 则 HSC0 将保持 ON 状态, HSCD0 中的计数值仍将 保持,不会被清零。
- 计数过程中, 如果 M0 断开, 然后重新导通 M0, 则 HSCD0 中的值会接着上一次的计 数值继续累加。
- 计数过程中, 如果 D20 中的设定值改变, 而当前计数值小于新的设定值, 则按照新的 设定值进行比较。

#### **5-7-2**.**AB** 相高速计数 **[CNT\_AB]**

1、指令概述

AB 相高速计数的指令。

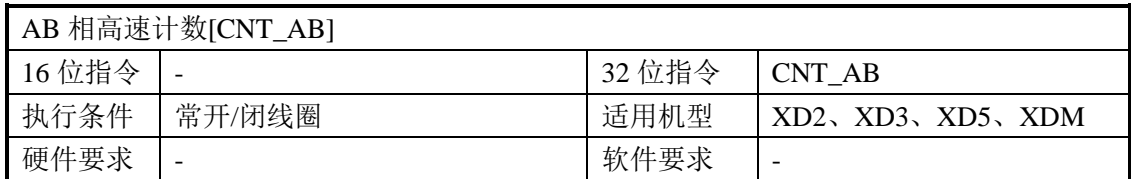

2、操作数

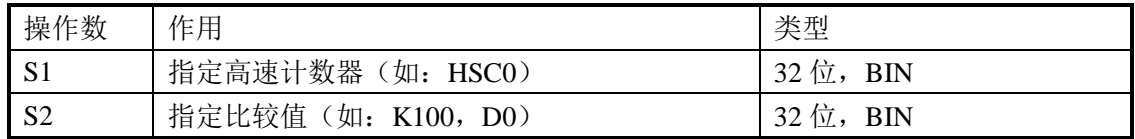

3、适用软元件

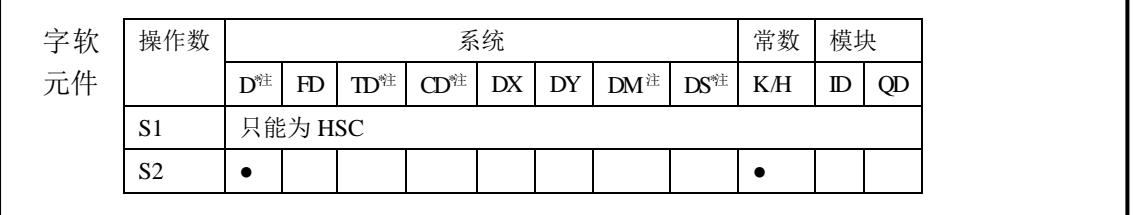

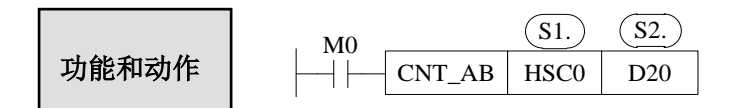

- M0 导通时, 高速计数器 HSC0 对 X0、X1 端口进行 AB 相高速计数, 将高速计数值与 寄存器 D20 里面设定的数值进行比较,当高速计数值与设定值相等时,会立即将线圈 HSC0 置 ON, 计数值累计在 HSCD0 (双字) 中。
- 计数到, 如果驱动条件 M0 尚未断开, HSC0 将保持 ON 状态, 同时继续计数, HSCD0 中的计数值也将继续累加。
- 计数到,驱动条件 M0 也断开了, 则 HSC0 将保持 ON 状态, HSCD0 中的计数值仍将 保持,不会被清零。
- 计数过程中, 如果 M0 断开, 然后重新导通 M0, 则 HSCD0 中的值会接着上一次的计 数值继续累加。
- 计数过程中, 如果 D20 中的设定值改变, 而当前计数值小于新的设定值, 则按照新的 设定值进行比较。

#### **5-7-3**.高速计数复位模式(**RST**)

高速计数器的复位方式为软件复位方式。

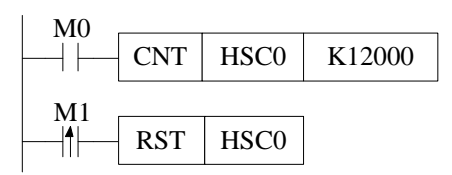

如上图,当 M0 置 ON,HSC0 开始对 X0 端口的脉冲输入进行计数;当 M1 由 OFF 变 为 ON 时, 对 HSC0 进行复位, 同时 HSCD0 (双字) 中的计数值被清零。

#### **5-7-4**.高速计数值读取**[DMOV]**

#### 1、指令概述

将高速计数值读取至指定数据寄存器中的指令。

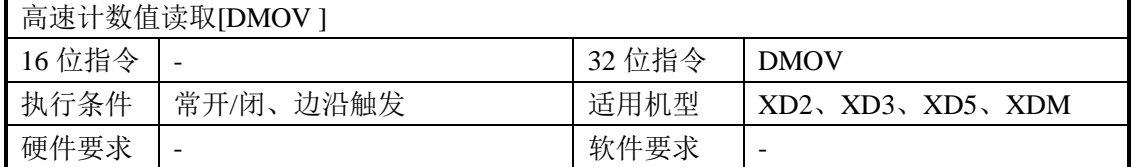

#### 2、操作数

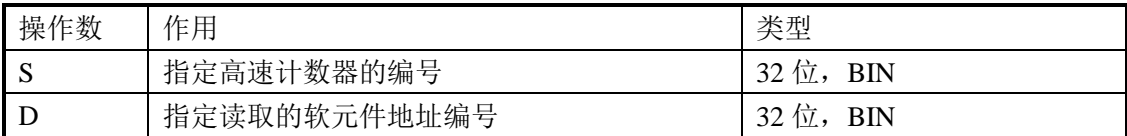

#### 3、适用软元件

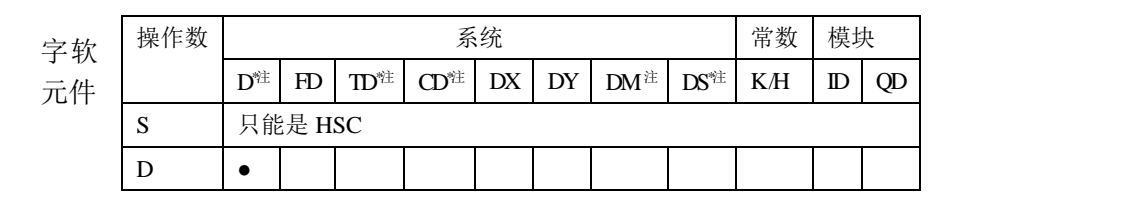

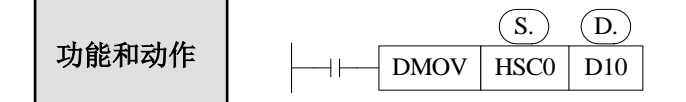

- 当触发条件成立时,将高速计数器 HSC0 对应的累计寄存器 HSCD0 (双字) 内的高速 计数值读取至数据寄存器 D10(双字)中。
- 高数计数器不能直接参与除 DMOV 以外的任何应用指令或数据比较指令(如 DMUL、 LD>等),而必须通过读写指令转化成其它寄存器后方可进行。
- **●** 由于高速计数是双字计数器, 所以应使用 32 位指令, 故此处是 DMOV 传送。
- DMOV 指令一般与高速计数指令配合使用, 见下面的程序例。

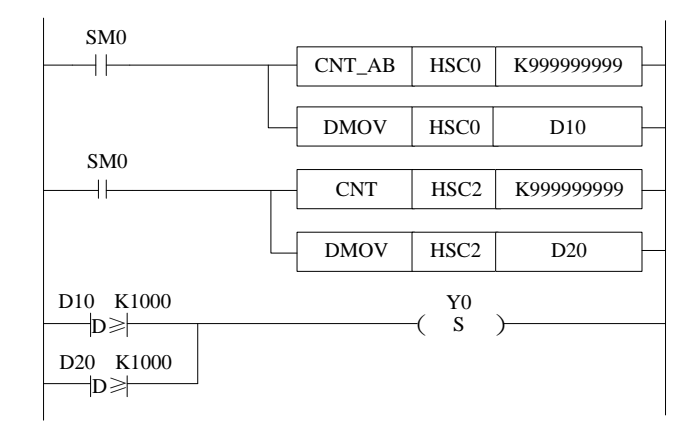

# **5-7-5**.高速计数值写入**[DMOV]**

#### 1、指令概述

将指定寄存器中的数值写到高速计数器中的指令。

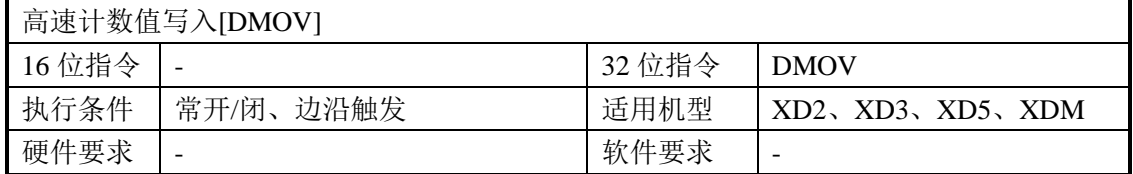

#### 2、操作数

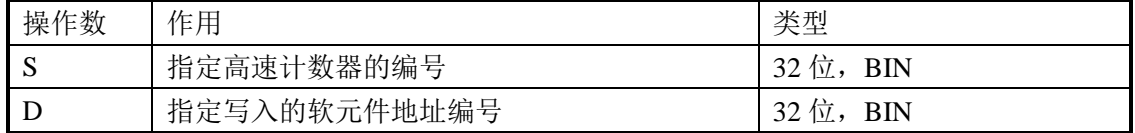

#### 3、适用软元件

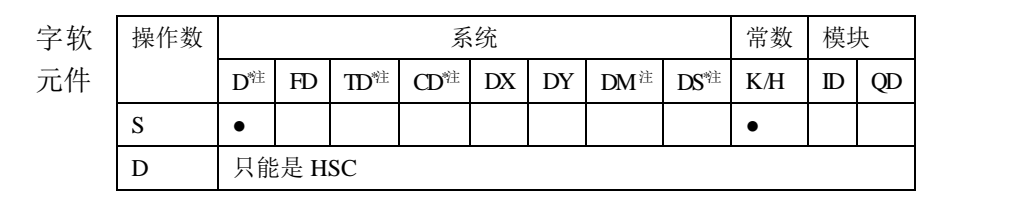

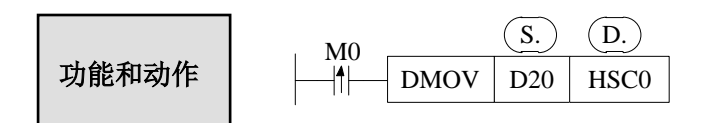

- 当触发条件成立时, 将双字数据寄存器 D20 内数值写入至高速计数器 HSC0 对应的累 计寄存器 HSCD0(双字)内,原有数据被取代。
- 高数计数器不能直接参与除 DMOV 以外的任何应用指令或数据比较指令(如 DMUL、 LD>等),而必须通过这两条指令转化成其它寄存器后方可进行。
- DMOV 指令一般与高速计数指令配合使用。
- **●** 由于高速计数是双字计数器, 所以应使用 32 位指令, 故此处是 DMOV 传送。

#### 5-7-6. 高速计数与普通计数的区别

高速计数器的驱动指令虽然与普通计数器的写法一样,均使用"CNT",但其功能却大 为不同:

普通计数器的导通条件"M0",当 M0 由 OFF 变为 ON 一次,普通计数器的值加 1。

高速计数器在计数时前面的导通条件必须处于常闭状态,此时相当于该高数计数器被启 用,但是高数计数器的值并不改变,只有当相对应的外部信号输入端子接收到信号时,高数 计数器才进行计数。如果外部信号输入端子有信号输入,而其触发条件没有闭合,则高数计 数器也不会计数。

二者的区别如下表所示:

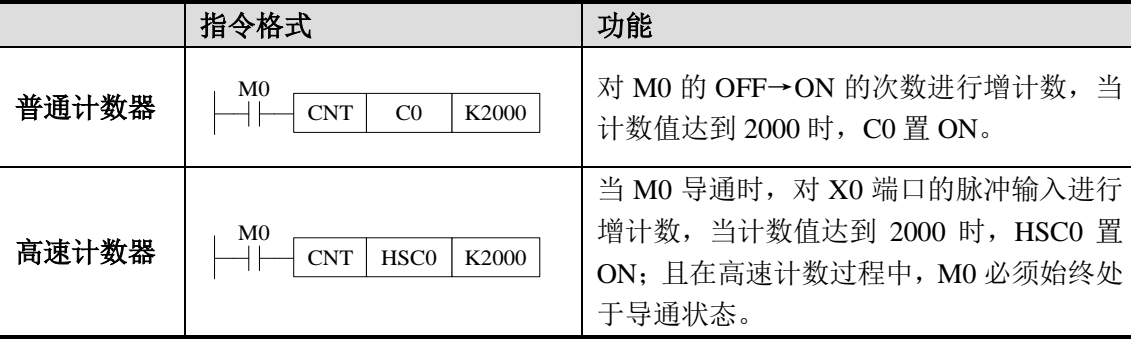

### 5-8. 高速计数举例

下面以 XD3 系列 60 点 PLC 为例介绍高速计数方式的编程方式:

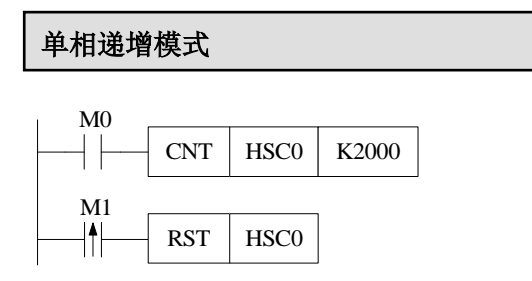

HSC0 在 M0 为 ON 时, 对输入 X0 端口的 OFF→ON 上升沿进行高速计数。

当 M1 上升沿来临时, 将高速计数器 HSC0 复位, HSCD0 (双字)清零。

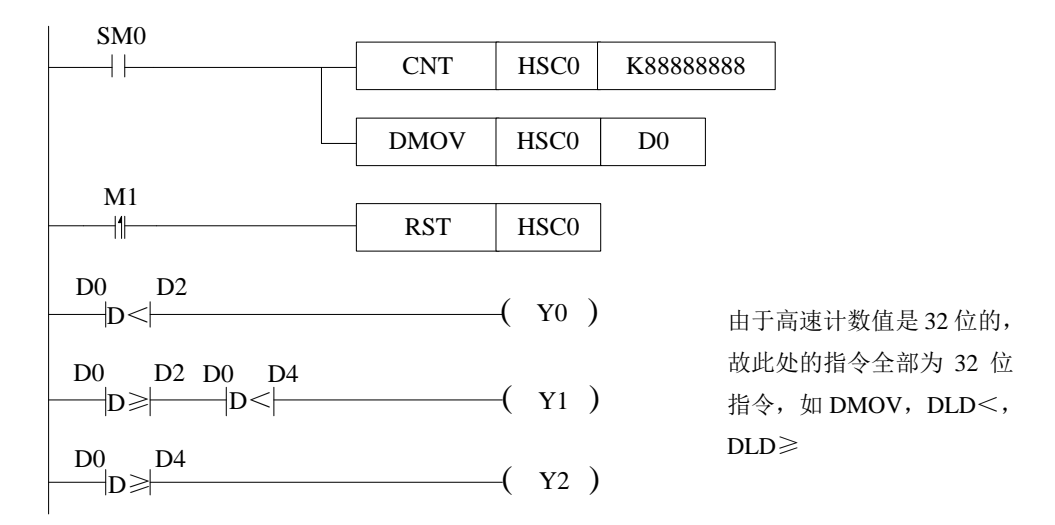

- 当运行常 ON 线圈 SM0 置 ON 时, 高速计数器 HSC0 对 X0 端口进行单相高速计 数,设置值为 K88888888,并将高速计数值实时读取至数据寄存器 D0 (双字) 中。
- 当 D0(双字)中的高速计数值小于数据寄存器 D2(双字)内的数值时,输出线圈 Y0 置 ON;当 D0(双字)中高速计数值大于等于数据寄存器 D2(双字)内数值 而小于数据寄存器 D4 (双字)内数值时, 输出线圈 Y1 置 ON: 当 D0 (双字)中 高速计数值大于等于数据寄存器 D4 ( 双字) 内数值时, 输出线圈 Y2 置 ON。
- 当 M1 上升沿来临时, 将高速计数器 HSC0 复位, HSCD0 (双字)清零。
- 由于高速计数是双字计数器,故作比较时需要使用双字比较指令 DLD<, DLD≥。

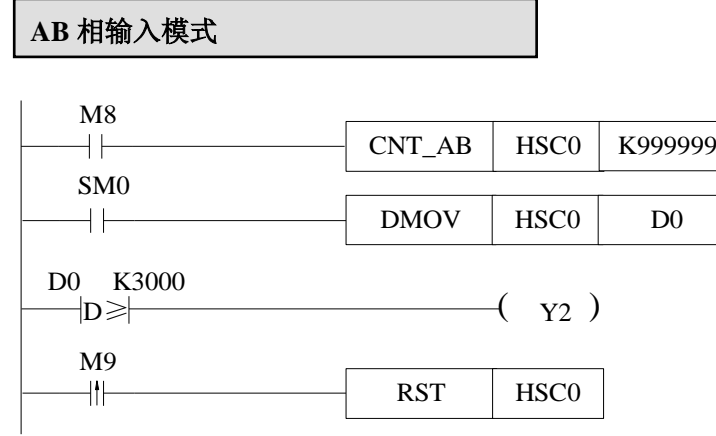

- $M8$  为 ON 时, HSC0 就立即开始计数。计数输入是通过 X0 (A 相)、X1 (B 相) 端口输入的。
- SM0 常 ON 线圈,计数器 HSC0 对应的累计寄存器 HSCD0(双字)中的计数值被 实时写入 D0(双字)中。
- 当前计数值超过 K3000 时, 则输出线圈 Y2 为 ON。
- 当 M9 上升沿来临时, 则将高速计数器 HSC0 复位, HSCD0 (双字) 被清零。

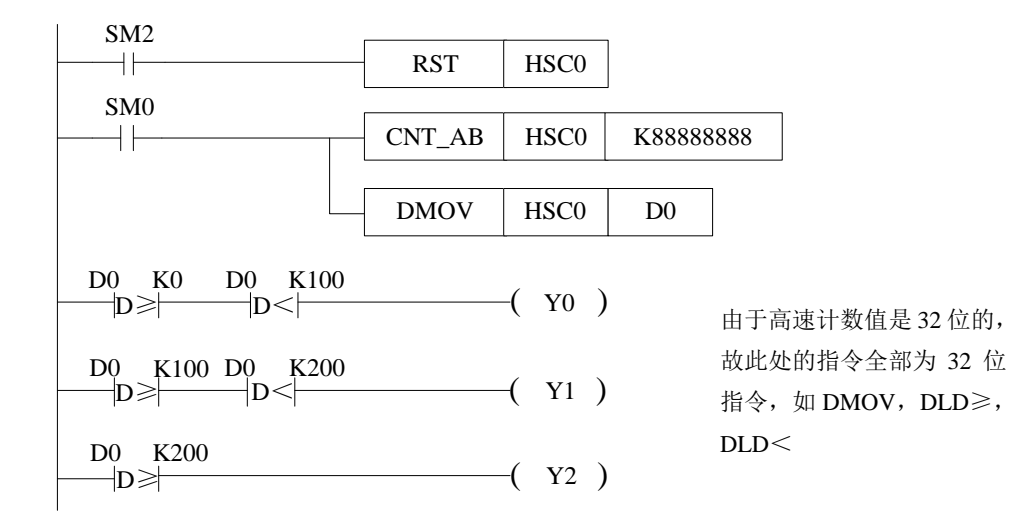

- 当初始正向脉冲线圈 SM2 上升沿来临时, 即每次扫描周期开始时, 高速计数器 HSC0 复位, HSCD0 中的计数值清零。
- 当线圈 SM0 置 ON 时, HSC0 开始对 X0、X1 端口进行 AB 相高速计数,计数设 定值为 K888888888, 同时 HSCD0 (双字) 中的计数值被实时写入 D0 (双字) 中。
- 当 D0 (双字) 中的计数值大于 K0 而小于 K100 时,输出线圈 Y0 置 ON; 当 D0 (双字)中的计数值大于等于 K100 而小于 K200 时, 输出线圈 Y1 置 ON; 而当 D0(双字)中的计数值大于等于 K200 时,输出线圈 Y2 置 ON。
- 由于高速计数是双字计数器,故作比较时需要使用双字比较指令 DLD≥, DLD<。

# 5-9. 高速计数中断

#### 5-9-1. 功能概述及面板配置方法

对于 XD 系列 PLC, 部分高速计数器(具体可参照 5-5 节各型号 PLC 的高速计数输入 端口分配表)拥有 1~100 段 32 位的设定值,当高速计数差值等于相应 100 段设定值时, 则 根据其对应的中断标记产生中断。

设定了 N 段设定值, 就要有 N 段对应的中断标记及中断程序。各高速计数器对应的中 断标记见 5-9-4 节。

使用高速计数中断功能时,可直接书写指令(见 5-9-2、5-9-3 章节内容), 也可以通过 软件面板配置,在 XDPPro 软件中,单击"HMT",弹出如下所示的配置面板:

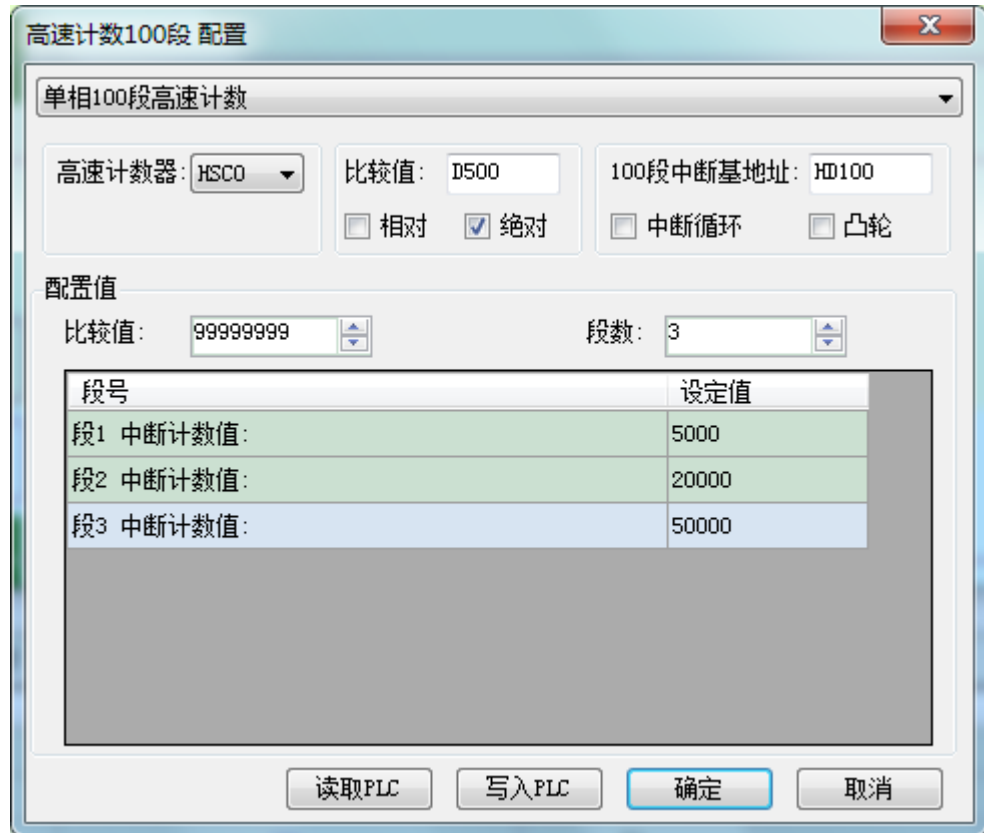

在此面板中,可配置高数计数中断的相关参数,以上图中的设置为例,说明各参数的作

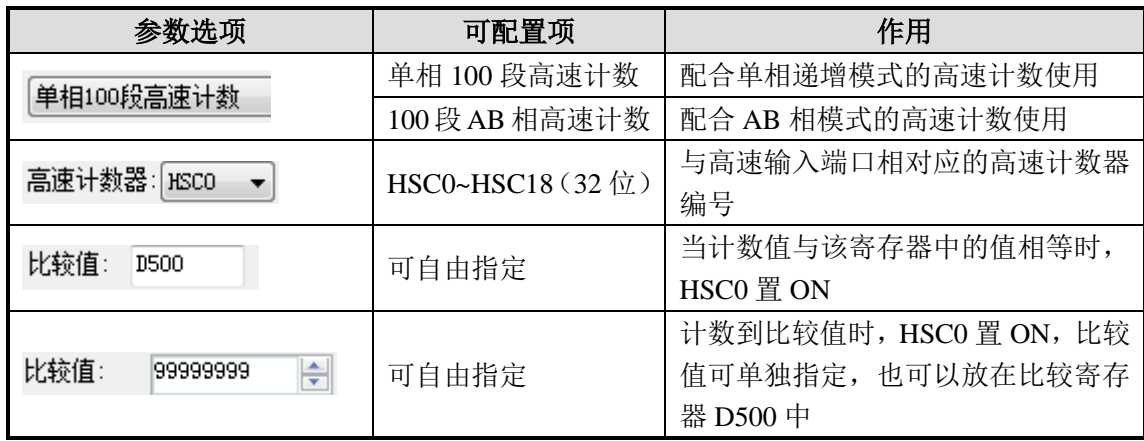

用:

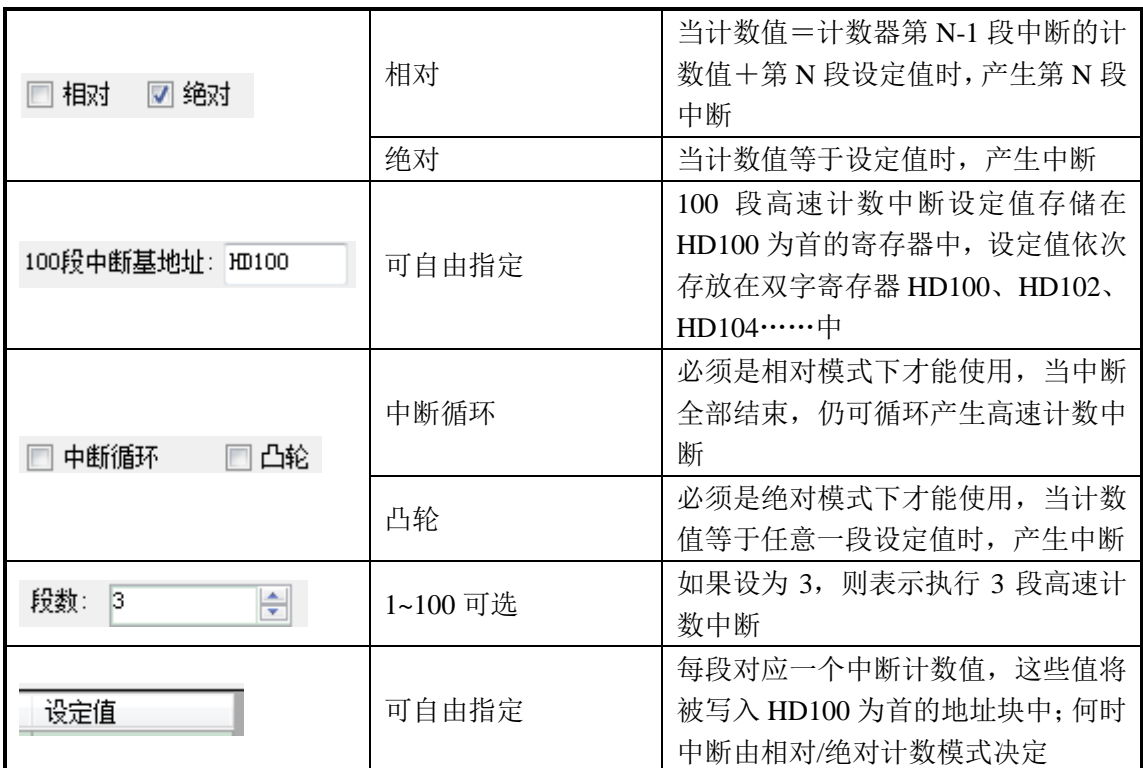

关于以上参数的详细用法请参见后续章节的内容。

写入 PLC, 并点击"确定"后, 高速计数中断指令配置完成, 如下图所示:

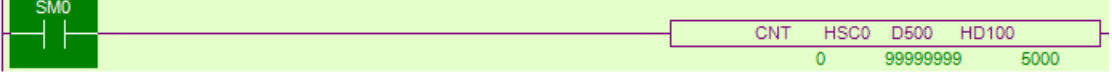

#### **5-9-2**.单相 **100** 段高速计数**[CNT]**

1、指令概述

单相 100 段高速计数的指令。

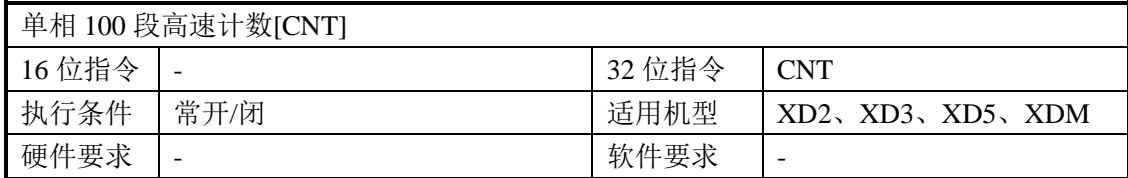

#### 2、操作数

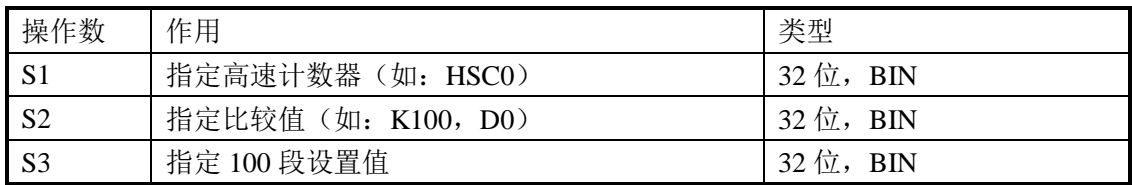

#### 3、适用软元件

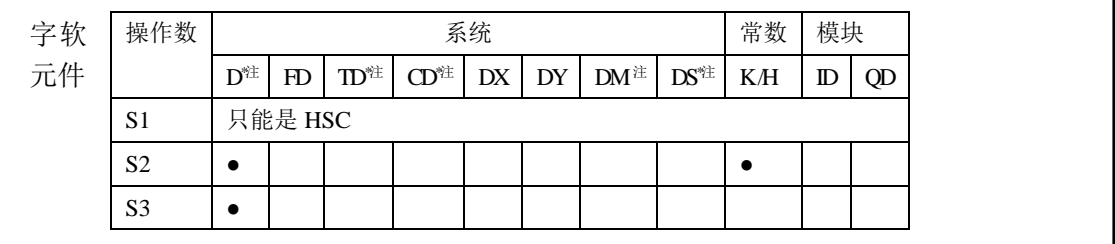

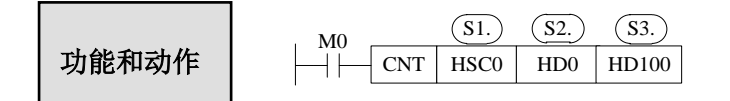

- 高速计数器 HSC0 进行单相高速计数时,将高速计数值与寄存器 HD100 为首地址的数 据块(如 HD102, HD102, HD104 等双字寄存器)中设定的数值进行比较,满足条件 时,会立即产生对应的高速计数中断,每段对应的中断标记见 5-9-4 节。
- 在高速计数过程中,修改 100 段设定值无效。
- 在高速计数过程中,驱动条件 M0 不可断开,如若断开后再重新导通 M0, 也不会发生 中断,必须先将高速计数器复位清零,再重新导通 M0 才能产生中断。
- 单次执行时,当中断执行完毕,要想重新启动中断,必须先将高速计数器复位清零,之 后将驱动条件重新导通。
- 中断循环模式下,只要 M0 保持 ON 状态,中断可以不断地按顺序循环产生。

#### **5-9-3**.**AB** 相 **100** 段高速计数**[CNT\_AB]**

1、指令概述

高速计数 100 段 AB 相高速计数的指令。

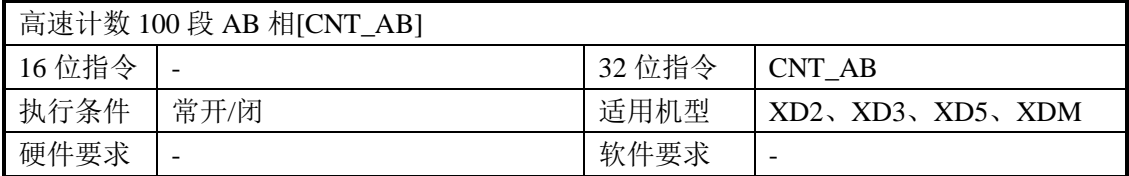

#### 2、操作数

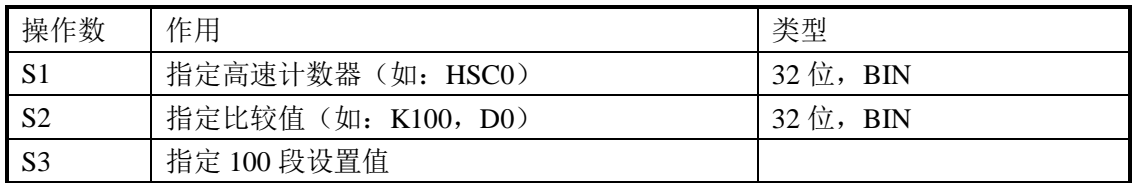

# 3、适用软元件

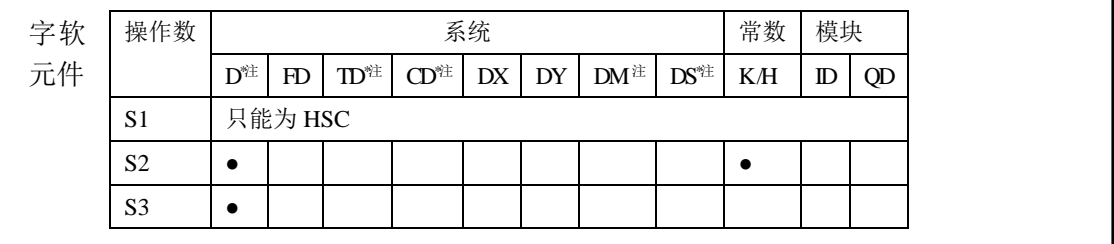

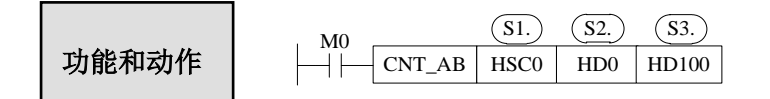

- 高速计数器 HSC0 进行 AB 相高速计数时, 将高速计数值与寄存器 HD100 为首地址的 数据块(如 HD100, HD102, HD104 等双字寄存器)中设定的数值进行比较,满足条 件时,会立即产生对应的高速计数中断,每段对应的中断标记见 5-9-4 节。
- 在高速计数过程中,修改 100 段设定值无效。
- 在高速计数过程中,驱动条件 M0 不可断开,如若断开后再重新导通 M0, 也不会发生 中断,必须先将高速计数器复位清零,再重新导通 M0 才能产生中断。
- 单次执行时,当中断执行完毕,要想重新启动中断,必须先将高速计数器复位清零,之 后将驱动条件重新导通。
- 中断循环模式下,只要 M0 保持 ON 状态,中断可以不断地按顺序循环产生。

#### 5-9-4. 高速计数器对应的中断标记

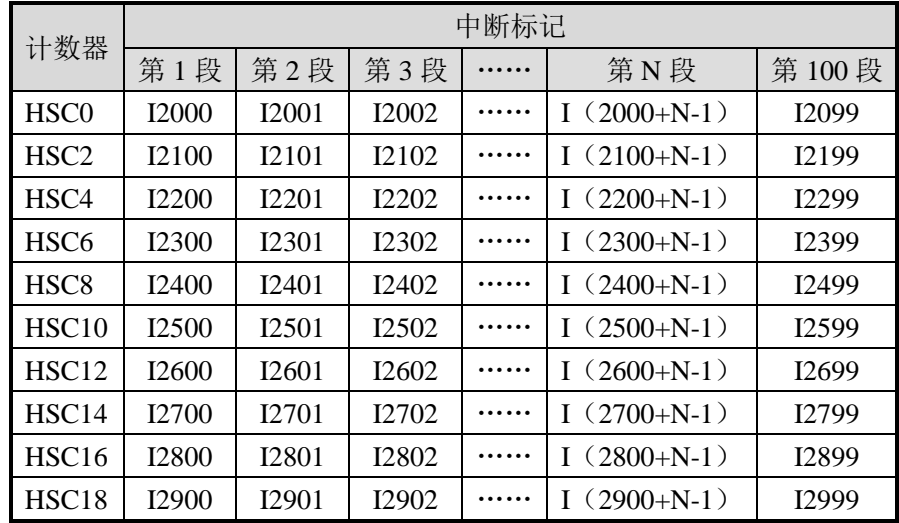

每个计数器 100 段设定值所对应的中断标记如下表所示。例如,计数器 HSC0 的 100 段设定值对应的中断标记分别为:I2000、I2001、I2002、…I2099。

#### **5-9-5**.相对、绝对模式下的设定值含义

相对、绝对模式下,高速计数中断设定值的含义有所不同,相对/绝对模式可在软件面 板中设置,也可通过特殊 Flash 寄存器 SFD330 来修改:(注意: 必须将驱动条件断开再导

# 通才能使配置生效)

0:相对模式;

1:绝对模式。

#### ● 相对模式

相对模式下,高速计数 100 段设定值为相对累加值,当计数值等于计数器第 N-1 段中 断时的计数值与第 N 段设定值之和时,产生第 N 段中断。

N 个中断标记对应 N 个中断设定值, 第 N+1 个中断设定值寄存器保留, 勿作他用。

例 **1**:计数器 HSC0 的当前值是 0,第一段设定值是 10000,第 2 段设定值是-5000,第 3 段 的设定值是 20000。当开始计数时,计数器的当前值为 10000 时,产生第 1 段设定值 中断 I2000; 计数器的当前值为 5000 时, 产生第 2 段设定值中断 I2001; 当计数器当 前值等于 25000 时,产生第 3 段设定值中断 I2002。

其示意图如下所示:

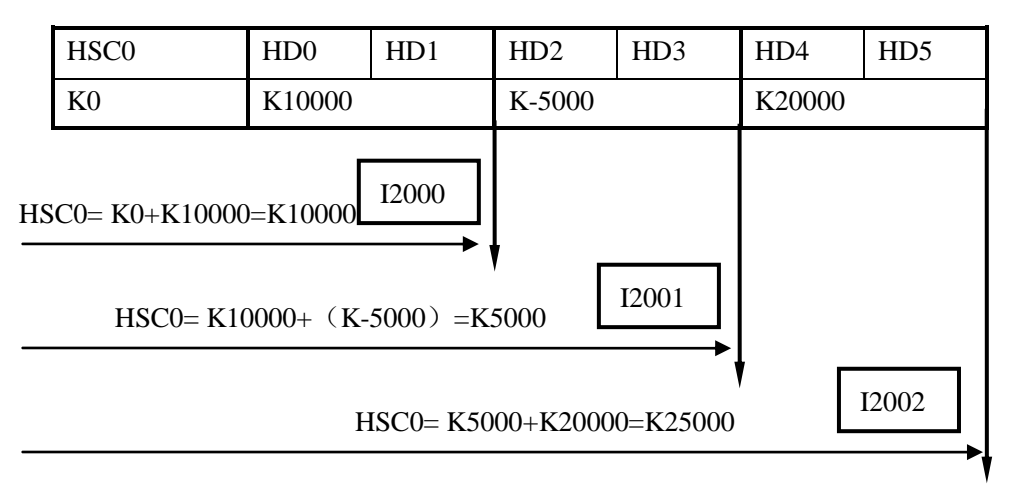

例 **2**:计数器 HSC2 的当前值是 10000,第一段设定值是 10000,第 2 段设定值是 5000,第 3 段的设定值是 20000。当开始计数时,计数器的当前值为 20000 时,产生第 1 段设定 值中断 I2100; 计数器的当前值为 25000 时, 产生第 2 段设定值中断 I2101; 当计数器 当前值等于 45000 时,产生第 3 段设定值中断 I2102。

其示意图如下所示:

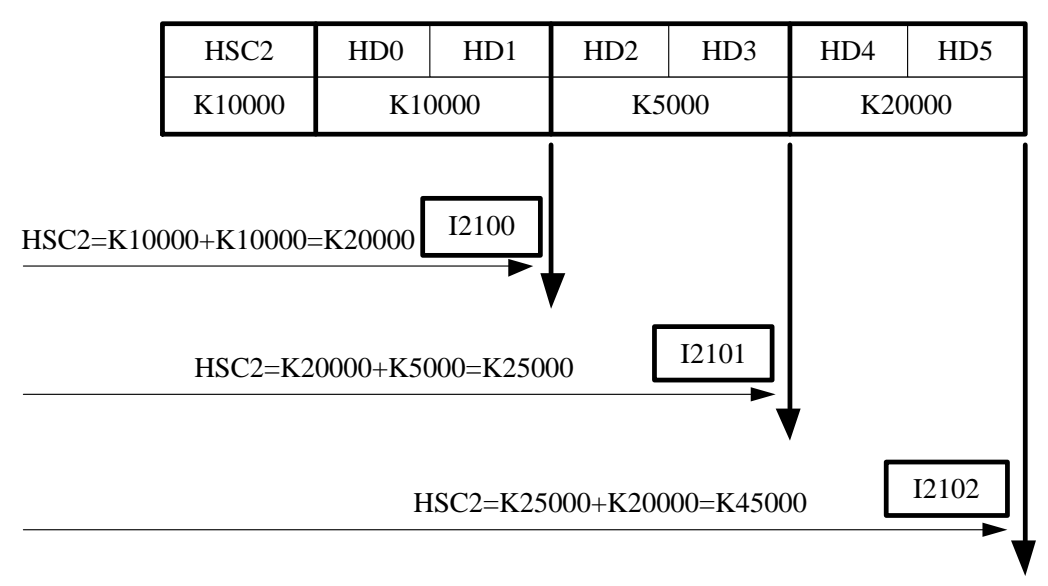

#### ● 绝对模式

绝对模式下,当计数值等于计数器各段设定值时,产生中断。N 个中断标记对应 N 个 中断设定值,第 N+1 个中断设定值寄存器保留,勿作他用。

例 **1**:计数器 HSC0 的当前值是 0,第一段设定值是 10000,第 2 段设定值是 15000,第 3 段的设定值是 20000。当开始计数时,计数器的当前值为 10000 时,产生第 1 段设定 值中断 I2000; 计数器的当前值为 15000 时, 产生第 2 段设定值中断 I2001; 当计数器 当前值等于 20000 时,产生第 3 段设定值中断 I2002。

其示意图如下所示:

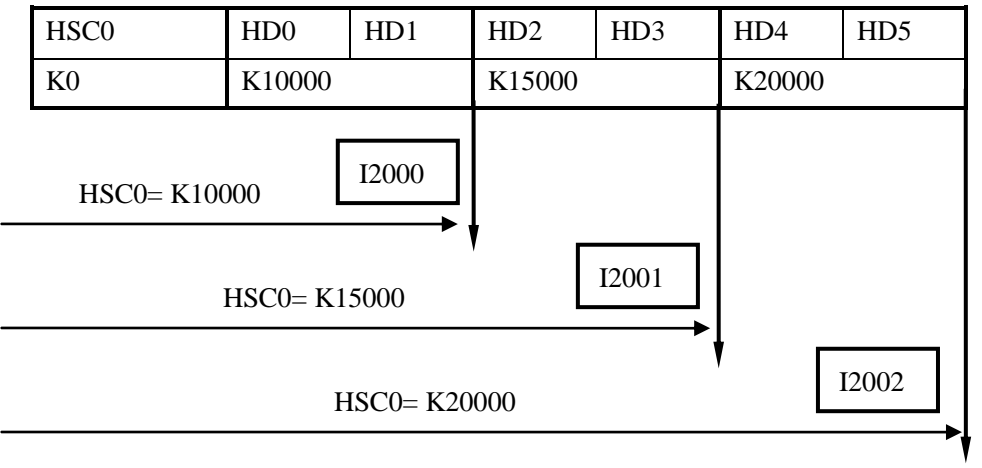

例 **2**:计数器 HSC2 的当前值是 5000,第一段设定值是 10000,第 2 段设定值是 5000,第 3 段的设定值是 20000。当开始计数时,计数器的当前值为 10000 时,产生第 1 段设定 值中断 I2100;计数器的当前值为 5000 时,产生第 2 段设定值中断 I2101;当计数器 当前值等于 20000 时,产生第 3 段设定值中断 I2102。

其示意图如下所示:

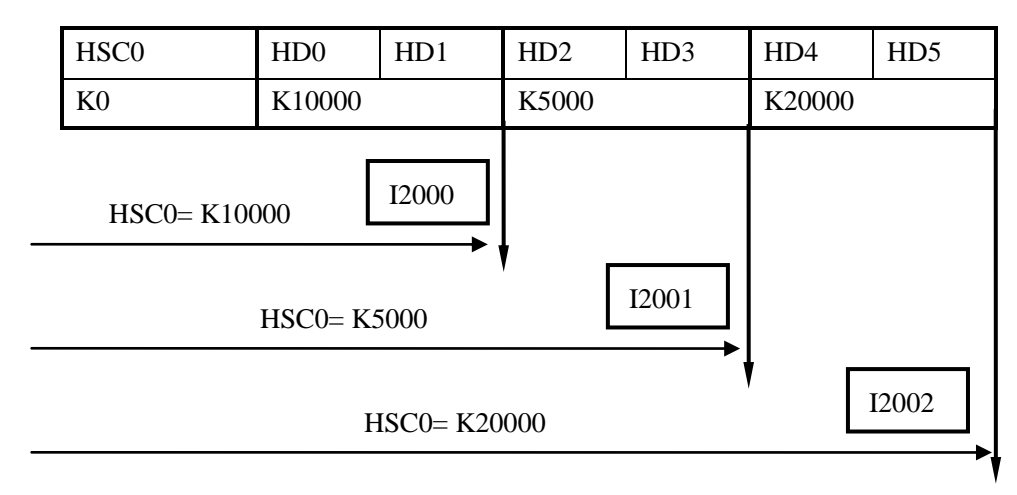

注意: 非凸轮模式下的绝对计数时, 计数中断是按顺序依次产生的, 即先产生第1段中 断,再产生第 2 段中断,再产生第 3 段中断……当某段中断产生之后,即使计数值再次达到 该段中断的设定值,也不会产生中断。

如上例中,计数值在发生过第 1、2 段中断后,如果此时计数值由 4000 再增加至 5000、 10000 时,第 2 和第 1 段中断也不会发生,当计数值继续增加至 20000 时,产生第三段中断。

#### 5-9-6. 高速计数中断的循环模式

#### 模式 **1**:单次执行(常规模式)。

默认情况下,高速计数中断结束之后便不再发生,如要重新启动中断必须按以下步骤操 作:

(1)首先对高速计数器进行软件复位;

(2)断开高速计数触发条件并重新接通。

单次执行时,中断按下面的顺序产生:

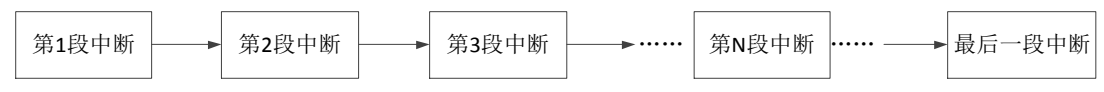

#### 模式 **2**:中断循环。

中断循环仅适用于相对计数模式。在中断循环模式下,中断结束之后将自动重新开始。 该模式特别适用于以下场合:

(1)连续往复运动;

(2)按定脉冲产生周期中断。

中断循环(不启用凸轮功能)时,中断按下面的顺序产生:

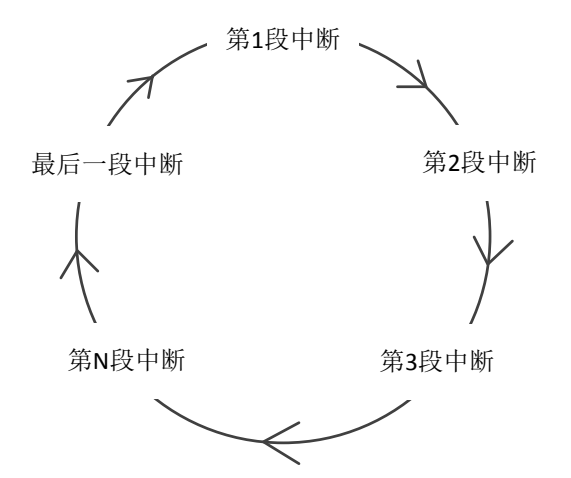

以上两种模式的切换,可直接通过面板设置,也可对特殊 Flash 寄存器 SFD331 的位进

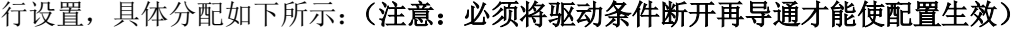

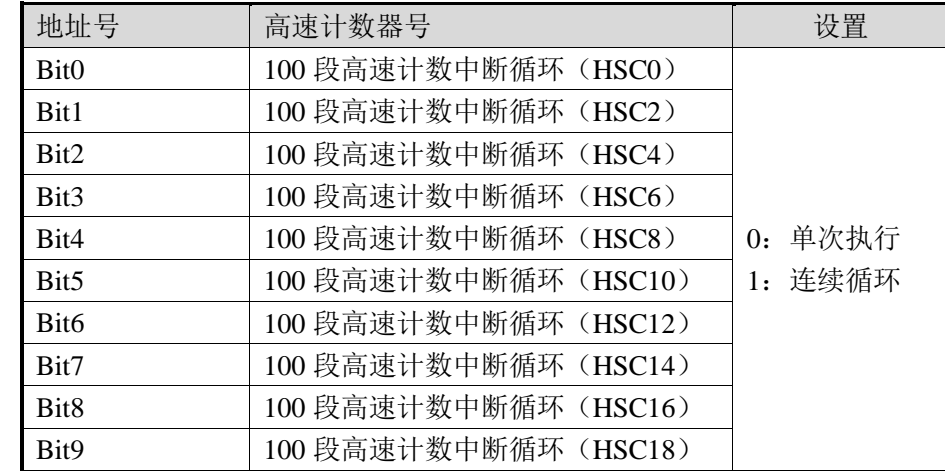

#### **5-9-7**.高速计数中断的凸轮功能

高速计数凸轮:在设定好所有中断设定值后,选择高速计数凸轮功能,当高速计数的数 值与设定的所有中断设定值中任一数值相等时,立即执行对应的高速计数中断(与 100 段高 速计数中断标记相同),当高速计数值增减反复变化时可重复执行同一凸轮高速中断。

高速计数凸轮不仅可以完全实现普通电子凸轮的循环顺序中断功能,还能够实现单循环 中正反单点多次产生中断的功能,广泛的应用于高速绕线机、包装机等控制系统中。

#### 注意:凸轮功能仅适用于绝对计数模式。

凸轮功能可通过 XDPPro 软件中的配置面板设置,也可以通过特殊 Flash 寄存器 SFD332 来设定:(注意:必须将驱动条件断开再导通才能使配置生效)

- 0:不启用凸轮功能
- 1:启用凸轮功能

例: 在以寄存器 HD0 (双字) 开始的连续 4 个双字寄存器中存放 4 个数值, 当高速计 数器 HSC0 开始进行高速计数时,如果 HSC0 的计数值等于四个寄存器里面任意一个数值时 就立即产生对应的中断信号,如下图所示:

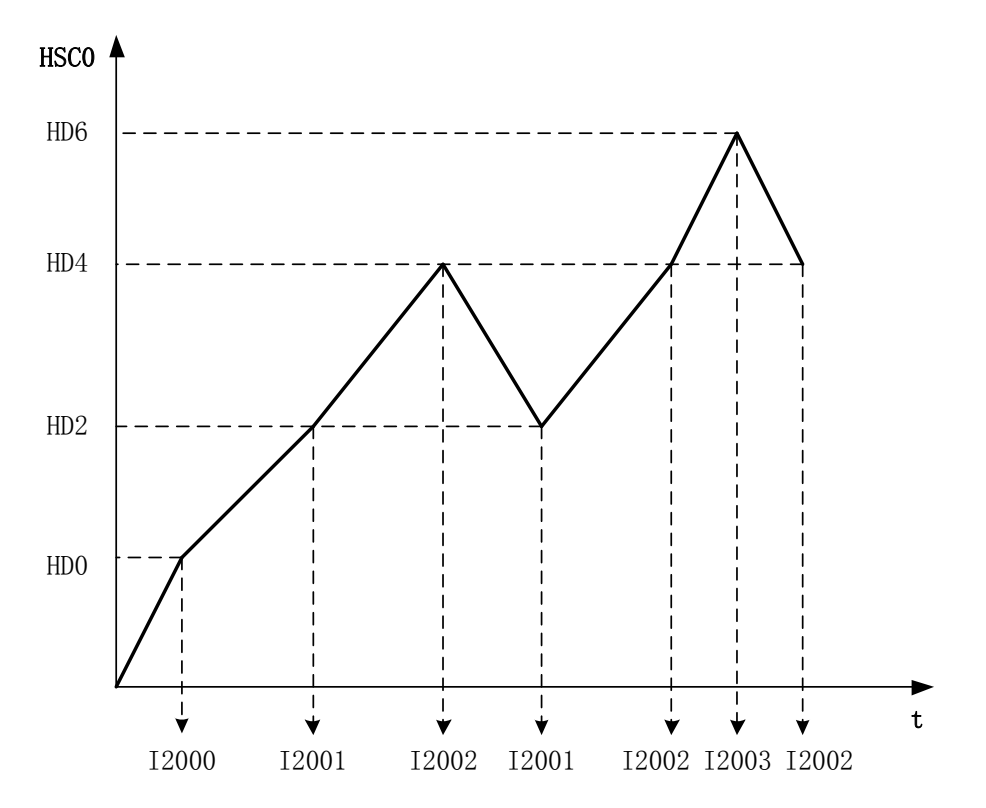

**5-9-8**.中断使用注意点及部分参数地址

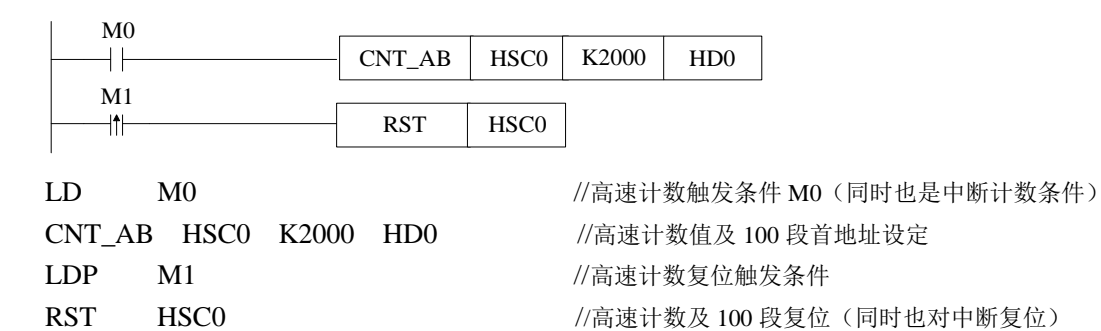

如上例所示(注意:略去了中断子程序,中断程序见 5-9-9 节的应用举例), 数据寄存 器 HD0 为 100 段设定值设置区域起始地址,而后依次以双字形式存放 100 段设定值。使用 高速计数中断应注意:

- 最后一段设定值其后的一个寄存器无需赋 0 值,只要保留,勿作他用。例如设置了 3 段设定值, 第一段 HD0, 第二段 HD2, 第三段 HD4, 则 HD6 要保留, 不能用在其他 地方。
- 不允许出现设定了中断设定值而未编写相应中断程序的情况,否则将会出错。
- 高速计数的 100 段中断为依次产生,也就是说,倘若第一段中断未产生,则第二段中 断也不会产生。

部分参数可在特殊 **Flash** 寄存器中修改,具体见下表:

| 参数   | 寄存器地址         | 设定值                   |
|------|---------------|-----------------------|
| 计数模式 | SFD330        | 0: 相对:<br>1. 绝对       |
| 执行模式 | <b>SFD331</b> | 0: 单次执行: 1: 中断循环      |
| 凸轮功能 | <b>SFD332</b> | 0: 不启用凸轮功能; 1: 启用凸轮功能 |

以上参数也可通过配置面板来配置, 配置方式如下:

将鼠标移至高速计数指令上右击, 在下拉菜单中选择"CNT\_AB 指令参数配置", 将会 出现配置面板,在此窗口中对参数进行配置。如下图所示:

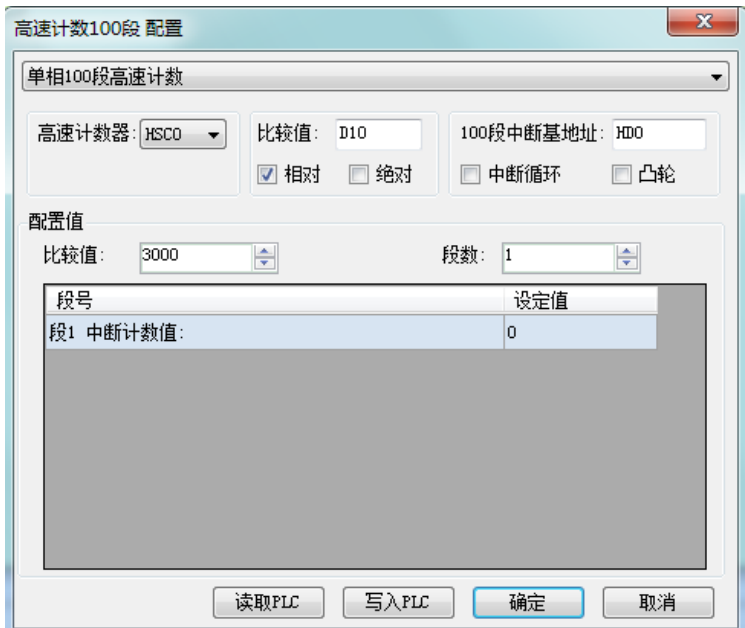

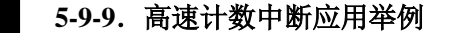

例 **1**:在下例所示应用中,当 M0 置 ON 时,使得计数器 HSC0 以 HD0 为首地址开始计数, 达到设定值时,产生相应中断;而当 M1 上升沿来临时,将计数器 HSC0 清零。

 $-x$ 

 $\blacktriangledown$ 

TI.

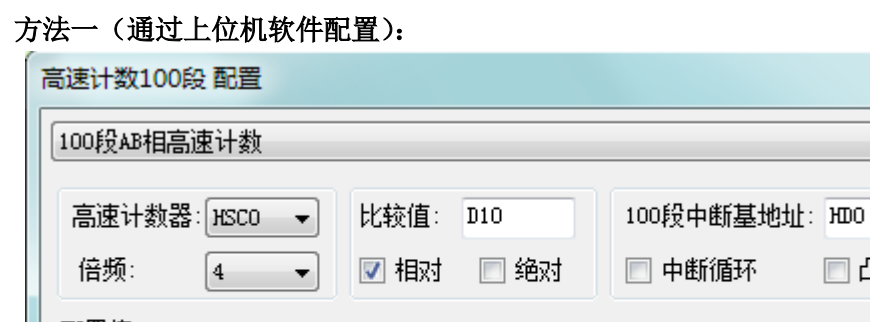

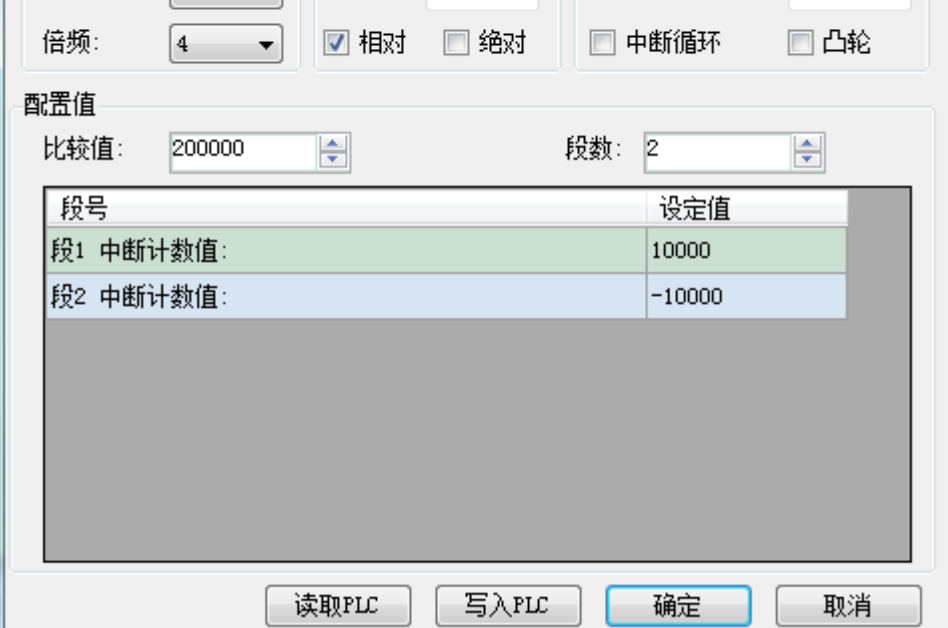

#### 注:

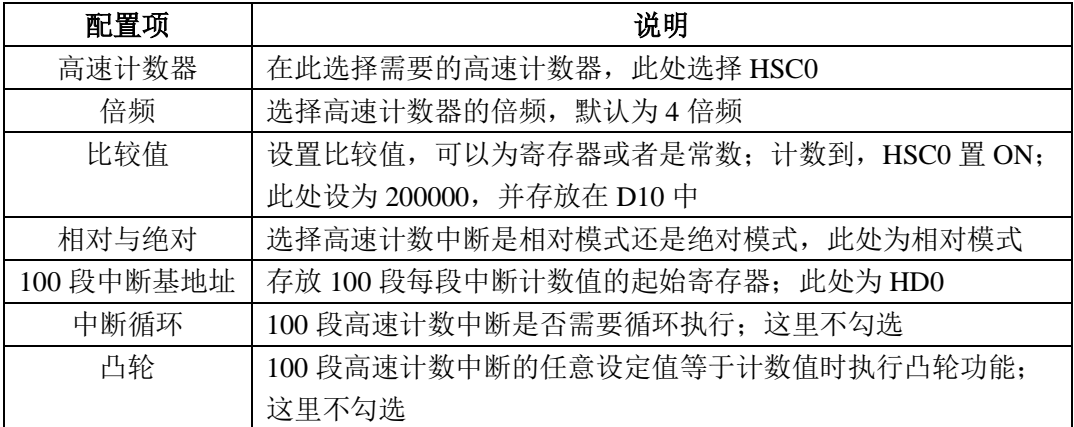

# 方法二(通过梯形图编程):

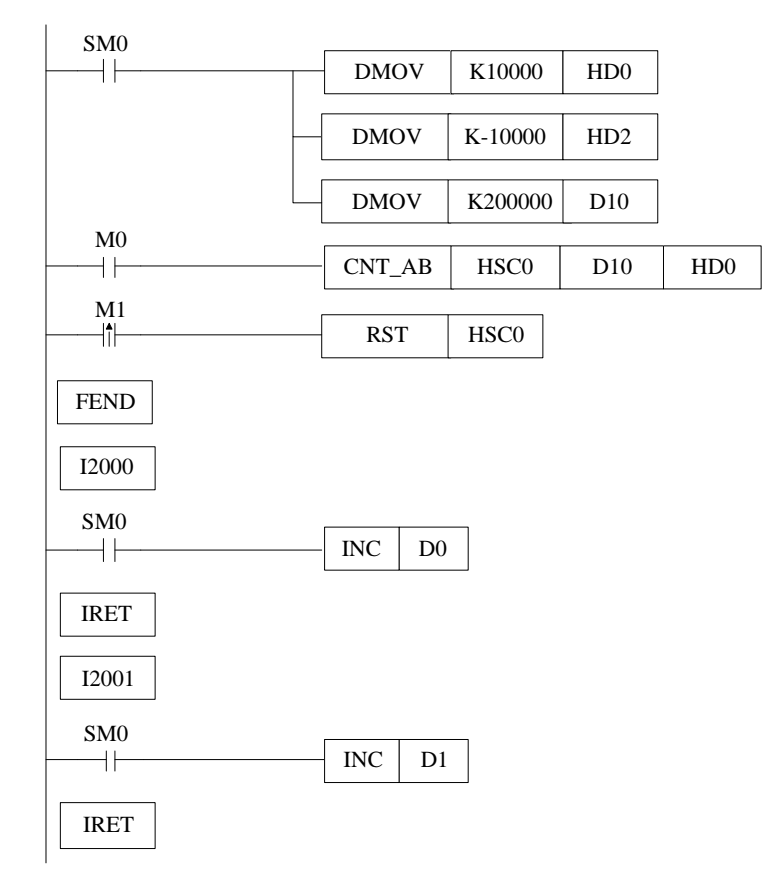

指令形式:

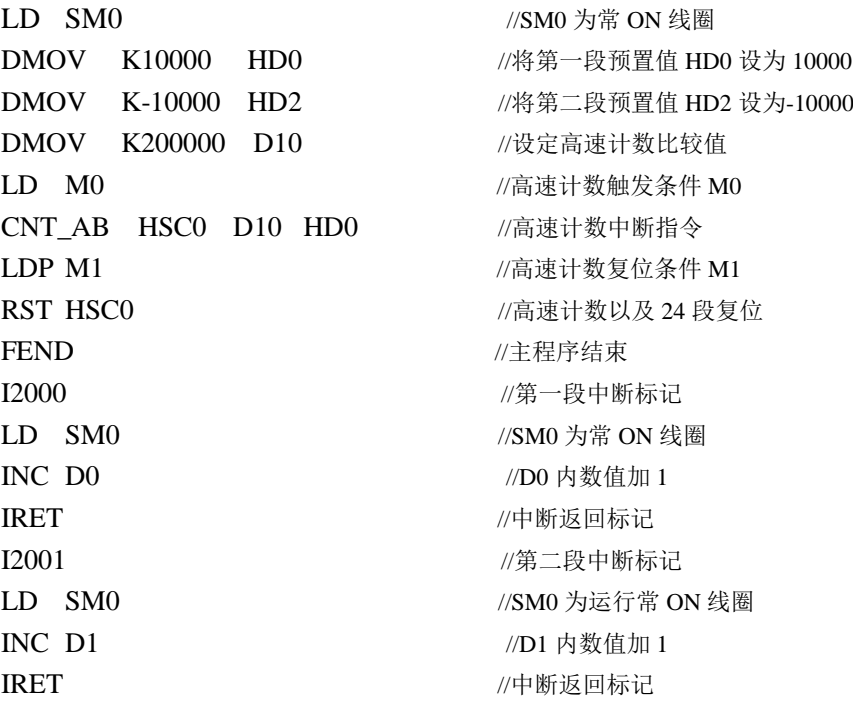

#### 例 **2**:横编机应用案例(连续循环模式)

系统原理如下图所示: 通过可编程控制器 PLC 控制变频器相关端子, 从而达到有效控 制电动机的目的,同时经过编码器的反馈信号,对横编机进行有效的控制,即进行精确定位, 同时通过观察高速计数器数值来测试 100 段设定值中断的精确度。

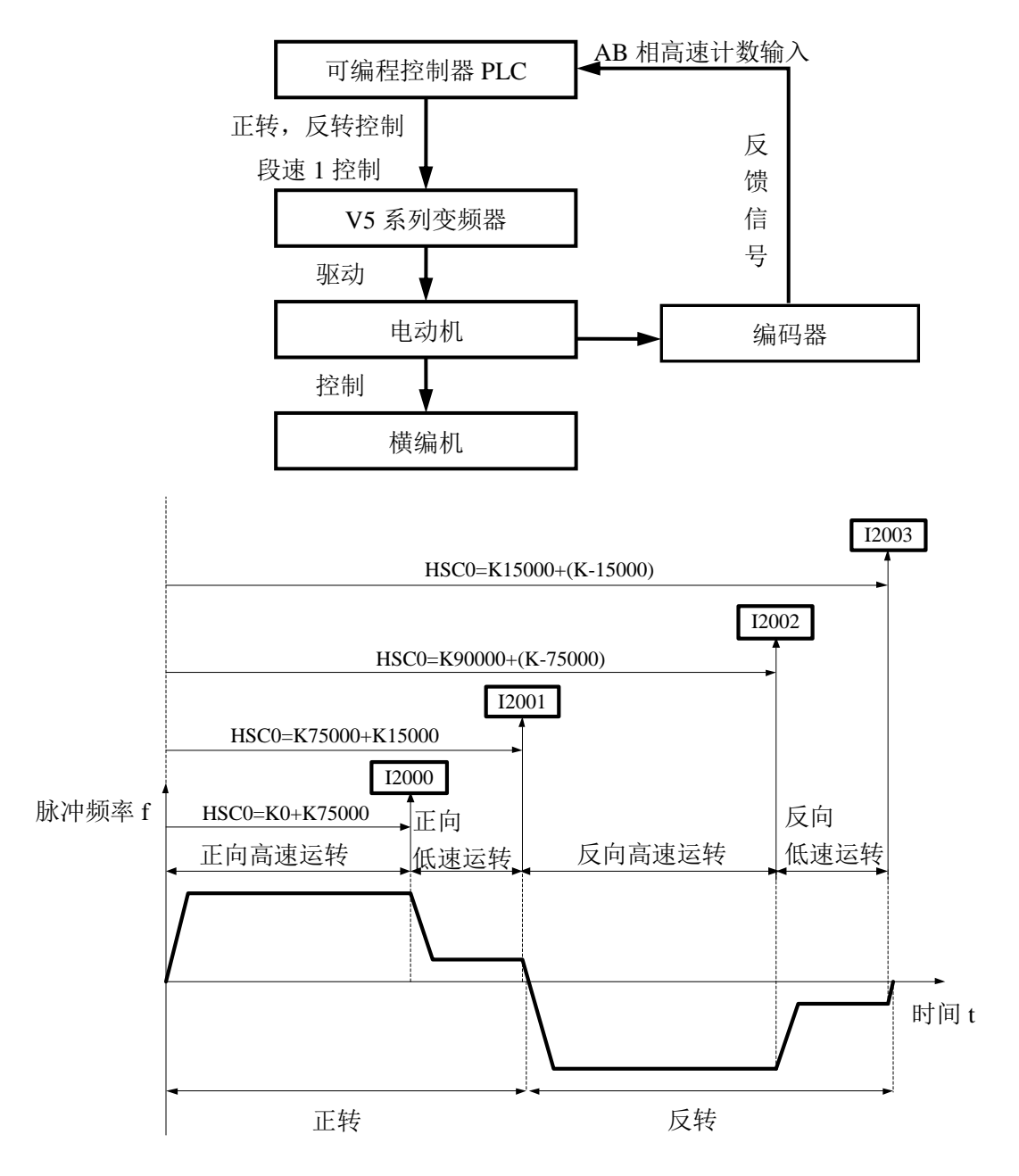

以下为 PLC 程序, 主要软元件功能如下:

Y2 表示正转输出信号; Y3 表示反转输出信号; Y4 表示段速 1 输出信号; HSC2:来回次数累计计数器; HSC0: AB 相高速计数器。

(1)面板中参数配置如下图所示:

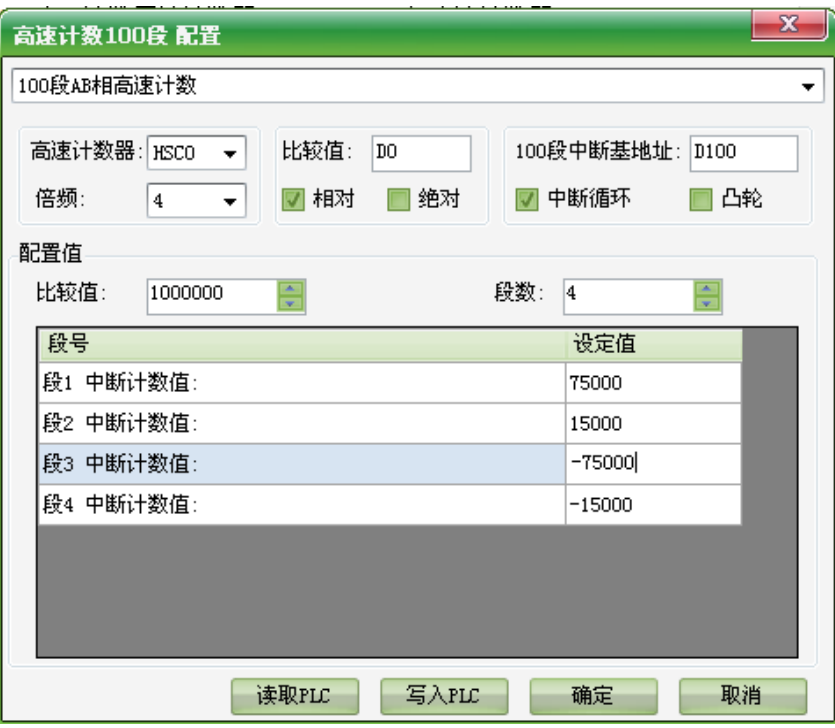

(2)程序部分如下所示:

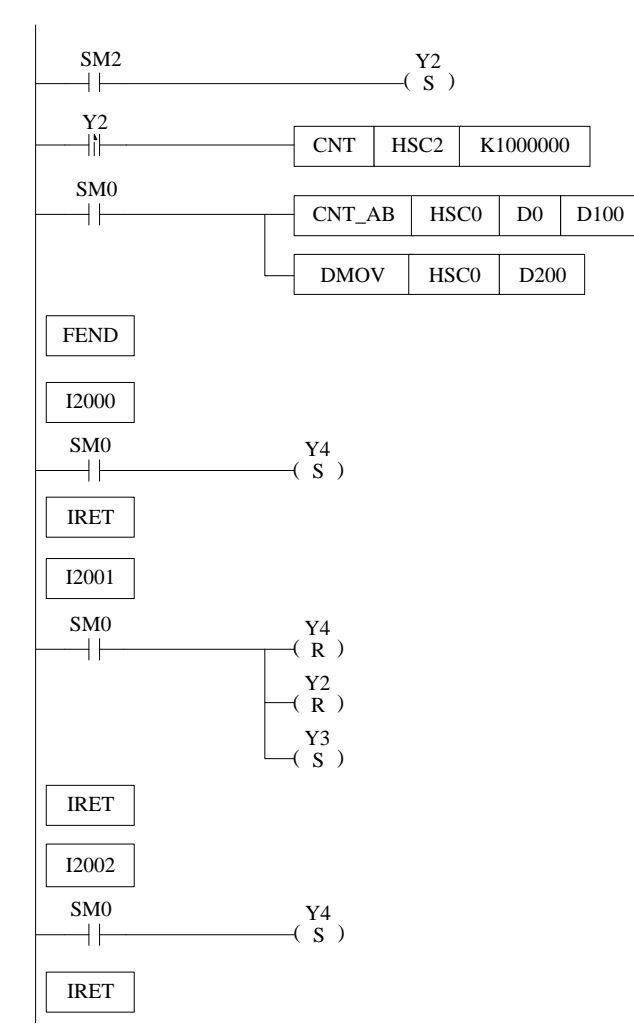

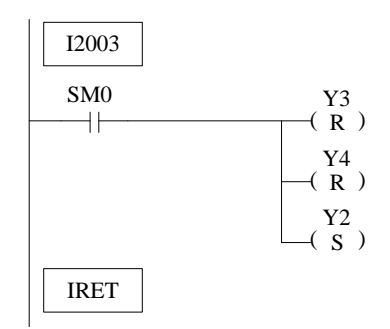

梯形图转换为命令语句如下:

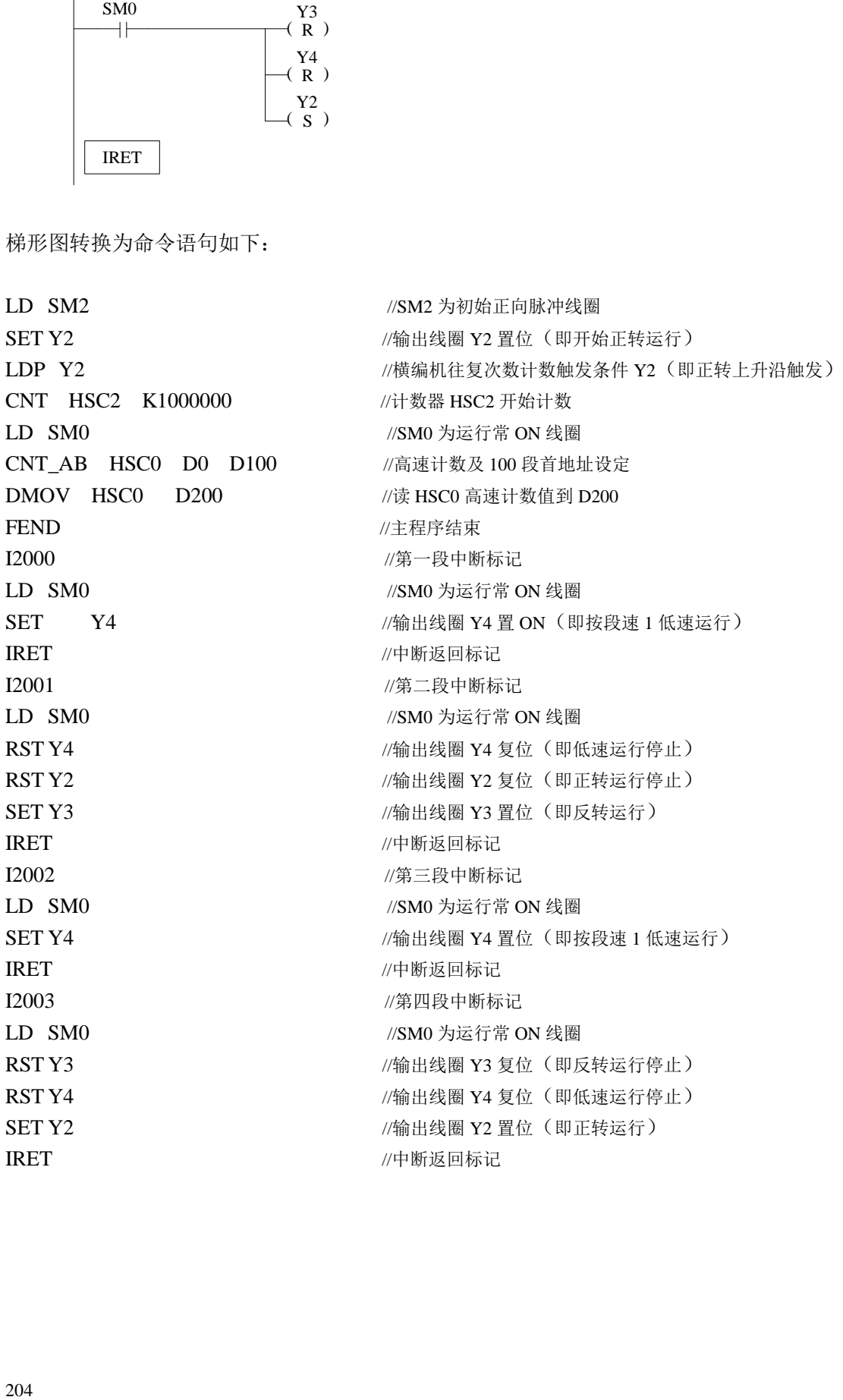

# **6** 通讯功能

本章论述了 XD 系列可编程控制器的通讯功能,内容主要包括通讯的基本概念、Modbus 通讯、自由通讯。

6-1.概述

6-2. Modbus 通讯功能

6-3.自由格式通讯

6-4.通讯标志位与寄存器

6-5.串口参数的读取和写入

# 通讯功能相关指令一览

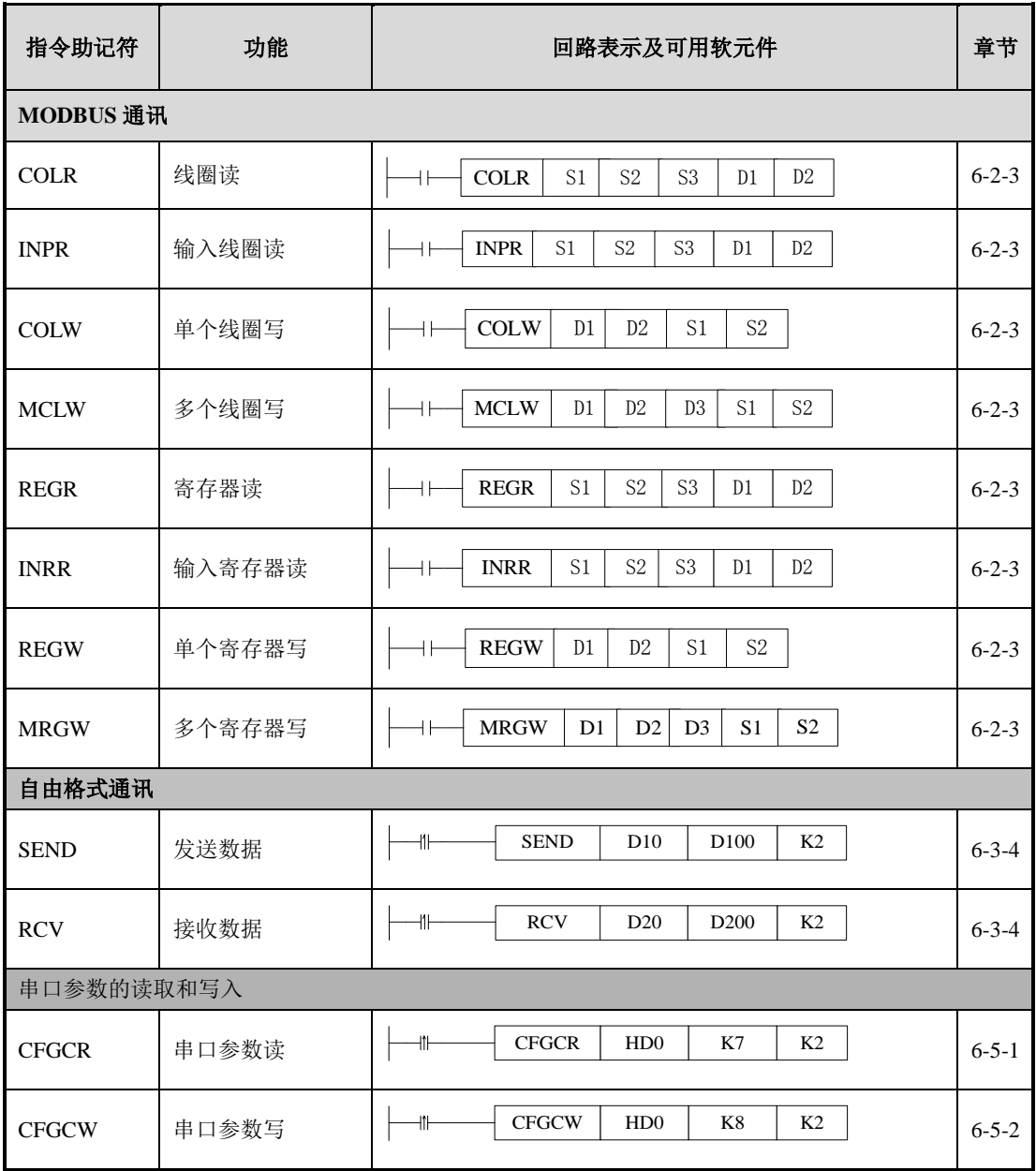
# **6-1**.概述

XD 系列可编程控制器本体(下位机版本 V3.2 及以上、上位机软件 V3.2.2 及以上)提 供了多途径的通讯手段,能满足用户各种通讯和网络需求。它不仅支持 Modbus RTU、Modbus ASCII, 还支持自由格式通讯以及现场总线 X-NET。因此, 通过 XD 系列 PLC 能与各种通 讯协议的设备进行通讯,例如:打印机、仪表等。

# **6-1-1**.通讯口

通讯口

XD3、XD5、XDM 系列 PLC 本体拥有 3 个通讯口(Port1、Port2、 USB 口),通过扩展可再增加 3 个通讯口,分别是左扩展 ED 口(Port3)、 上扩展 BD 口(Port4、Port5)。

XD2 系列 PLC 本体拥有 3 个通讯口(Port0、Port1、Port2),不可外 扩通讯口。

# 各通讯口分布位置如下所示:

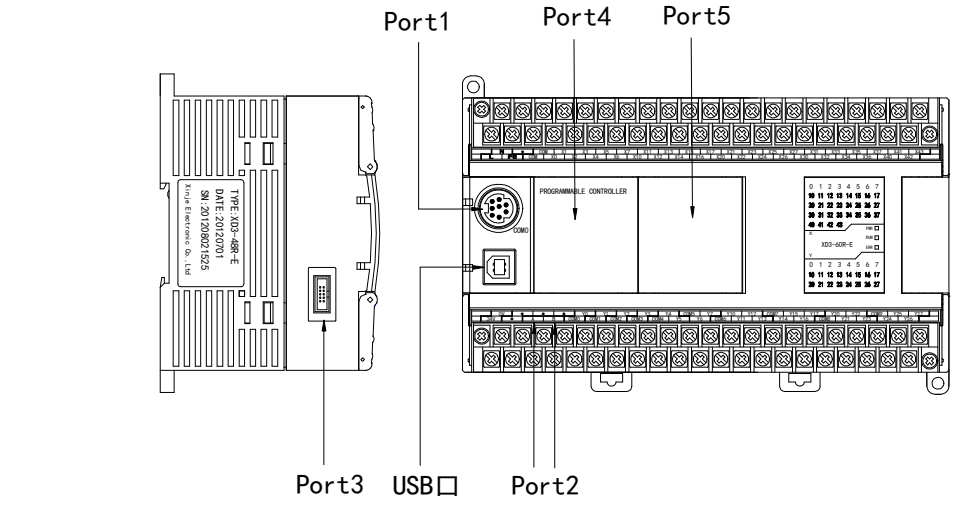

# 各通讯口定义及功能如下表所示:

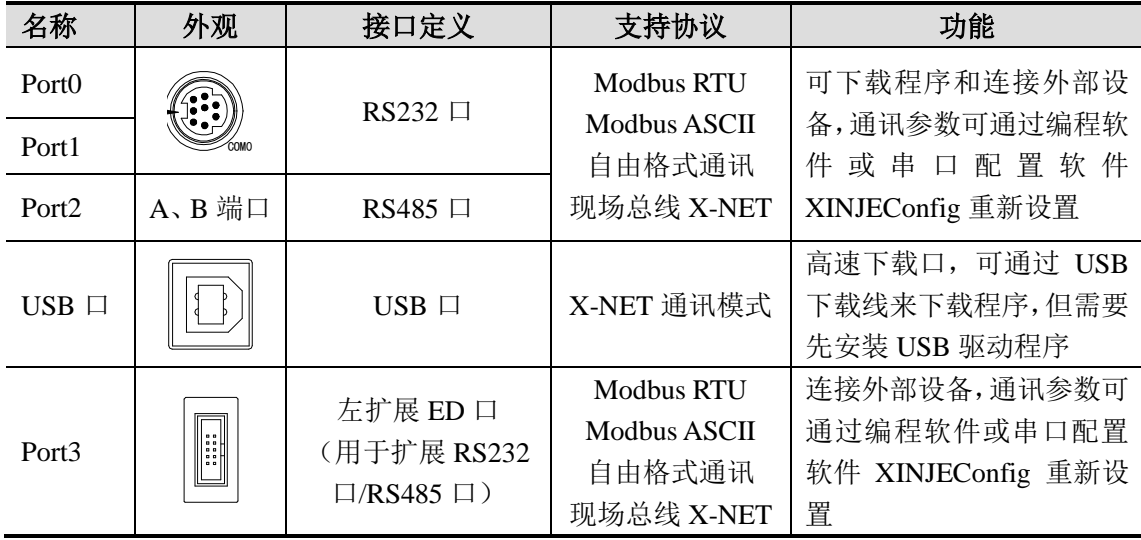

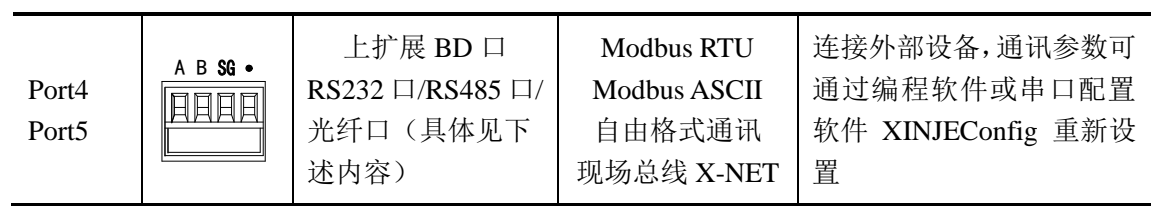

注意:(**1**)**XD2** 系列没有 **USB** 口,而是 **2** 个 **RS232** 口,上面的是 **Port1**,下面的是 **Port0**, **Port0** 功能同 **Port1**。

(**2**)如 **Port1** 参数修改后无法联机,可通过"上电停止 **PLC**",停止成功后初始化, 然后重新上电来解决问题;如无必要,最好不要修改 **Port1** 的通讯参数。

(**3**)**X-NET** 总线功能不在本手册所述范围内,请查阅《**X-NET** 总线用户手册》。

- **1**、**RS232** 通讯口(**Port1**、**Port0**)
- **Port1**、**Port0** 引脚定义如下:

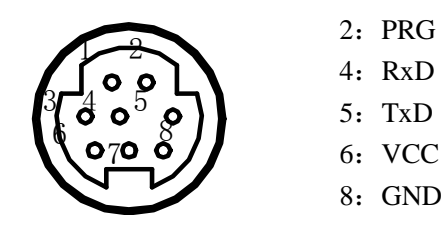

Mini Din 8 芯插座(孔)

# **2**、**RS485** 通讯口(**Port2**)

RS485 通讯口引脚 A 为"+"信号、B 为"-"信号。

XD3、XD5、XDM 系列 PLC 在使用 RS485 方式通讯的时候,请使用双绞线(如下图), 如果条件允许,可使用屏蔽双绞线,并且单端接地,如无可靠地也可悬空。

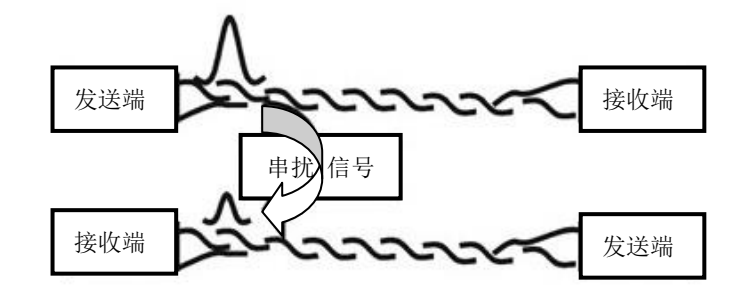

#### **3**、**USB** 下载口

在使用 USB 口下载程序和数据时, 必须先安装 USB 驱动和 XINJEConfig 软件, 由于目 前的 USB 驱动程序已经内置在 XINJEConfig 软件中, 所以在安装 XINJEConfig 软件后会自 动安装 USB 驱动程序。

XINJEConfig 软件一般已包含在 XDPPro 软件的安装包里,用户可以到信捷官网 (www.xinje.com) 中的"服务与支持"--- "下载中心"--- "软件下载"版块里下载, 文件 名为"XD 系列编程软件 XDPPro"。

配置工具和驱动程序安装好后, XDPPro 编程软件需要切换到"XNet 通讯"模式, 切 换方法如下:

1)打开"信捷 XD/E 系列 PLC 编辑工具软件",找到菜单栏中的"选项"---- "软件串 口设置",如下图所示:

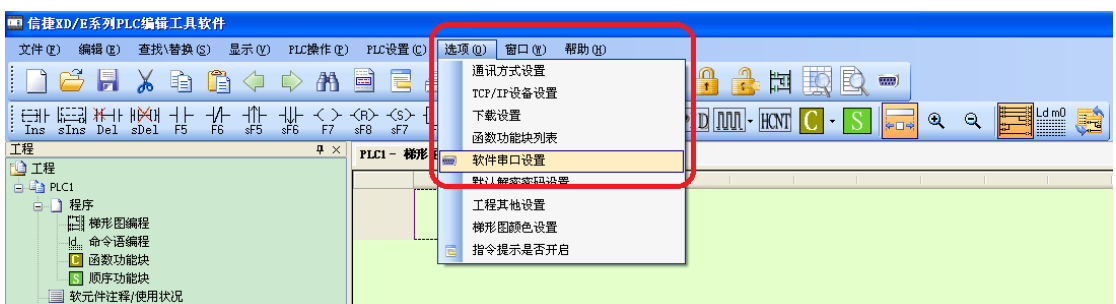

2)弹出如下图所示的"设置软件串口"窗口,该窗口为 Modbus 通讯配置窗口:

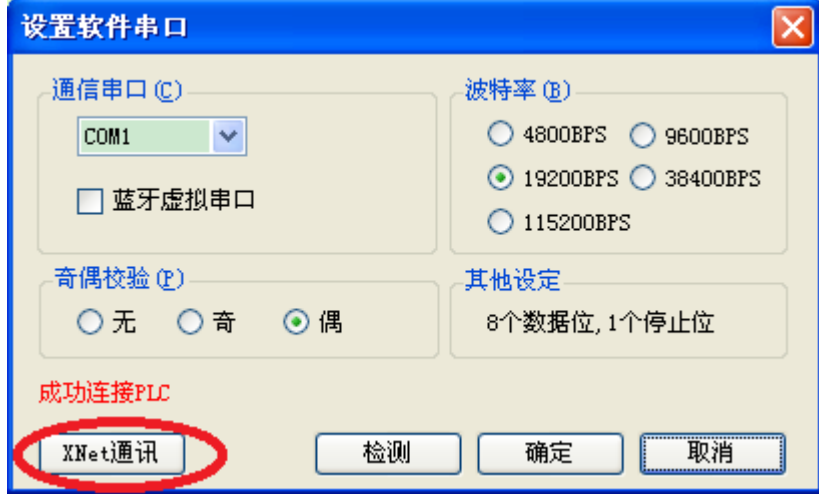

3) 点击"XNet 通讯", 切换到 XNet 通讯配置窗口, 如下图所示:

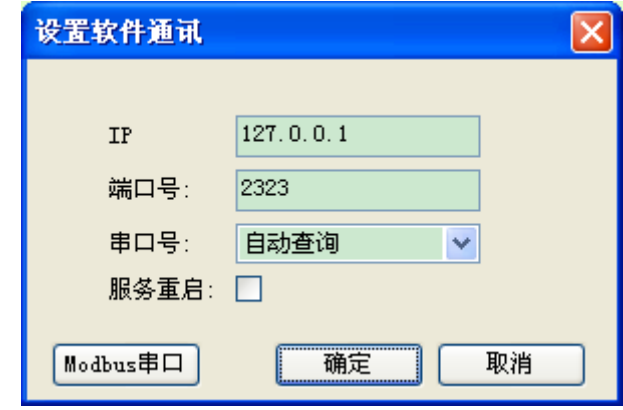

4)点击"确定"即可。

注意:

(1)当软件中出现下图所示错误时,可勾选"服务重启"尝试重新连接,或者重启编 程软件以及 PLC,进行再次连接,如果仍然无法连接,需要检查 PLC 是否上电状态、USB 下载线是否连接正常、USB 驱动和 XINJEConfig 软件是否安装正常。

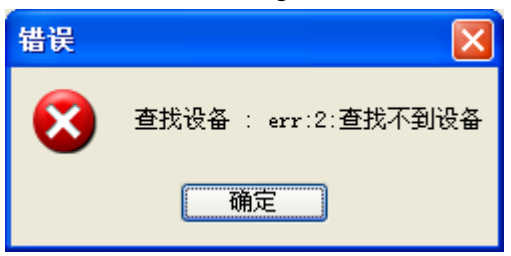

(2)目前信捷官网上发布的V3.4版本的编程软件可以一键安装USB驱动、XINJEConfig 软件和 XDPPro 编程软件,用户无需再分别安装这三个软件。

# **4**、左扩展 **ED** 口(**Port3**)

左扩展 ED 口通过外接 ED 板来实现 RS232 口和 RS485 口的扩展,目前已有的 ED 板型 号为: XD-NES-ED (可扩展一个 RS232 口和一个 RS485 口, 但两者不能同时通讯)。

# **XD-NES-ED**

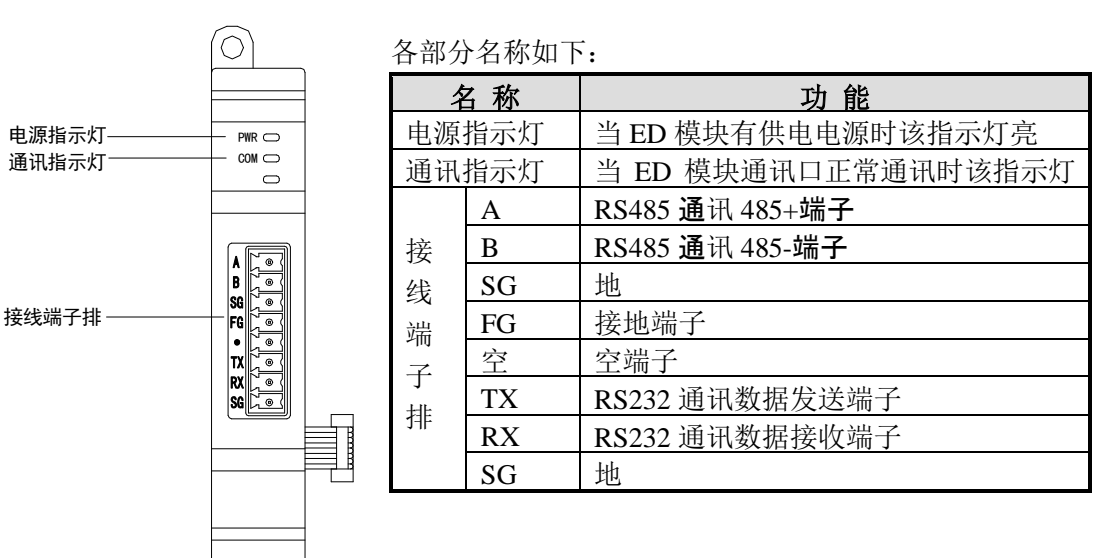

# **5**、上扩展 **BD** 口(**Port4**、**Port5**)

上扩展 BD 口需要通过扩展 BD 板来实现通讯,目前有三种 BD 板:RS232 方式 (XD-NS-BD)、RS485 方式(XD-NE-BD)以及光纤口方式(XD-NO-BD)。

XD 系列本体 24/32 点 PLC 可以扩展 1 块 BD 板, XD 系列本体 48/60 点 PLC 可以扩展 2 块 BD 板,XD 系列本体 16 点 PLC 不可以扩展 BD 板。

(**1**)**XD-NS-BD**

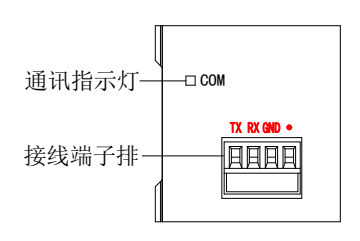

各部分名称如下:

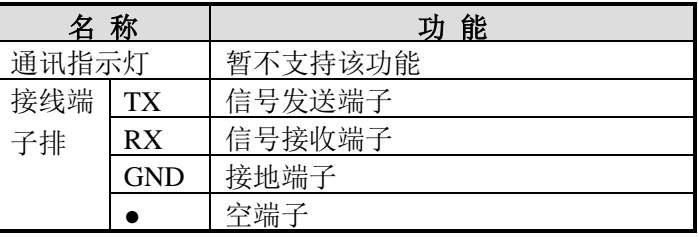

(**2**)**XD-NE-BD**

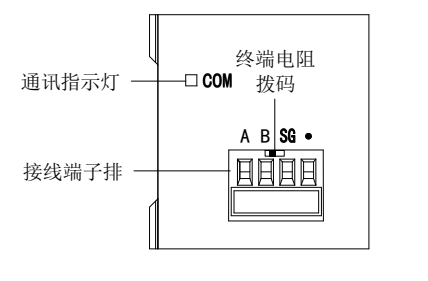

各部分名称如下:

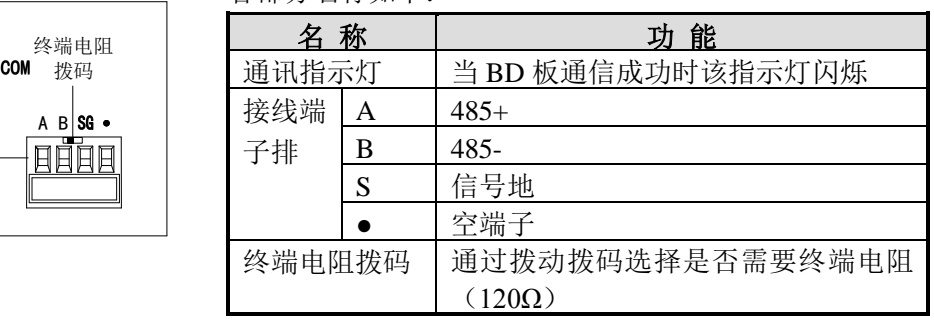

XD-NE-BD 板内有拨动开关,用于选择是否是终端。XD-NE-BD 板出厂开关默认拨到 OFF(左),即不加终端电阻。如果 XD-NE-BD 板处于总线的首或者尾,则需要在首尾各加 一个 120 欧姆的终端电阻, 拨动开关则拨到 ON (右)。

# (**3**)**XD-NO-BD**

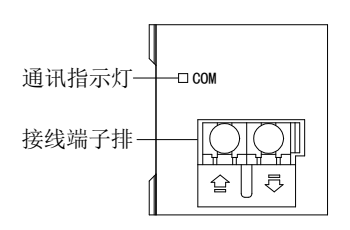

各部分名称如下:

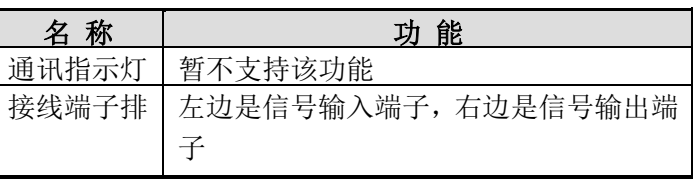

**6-1-2**.通讯参数

### 通讯参数

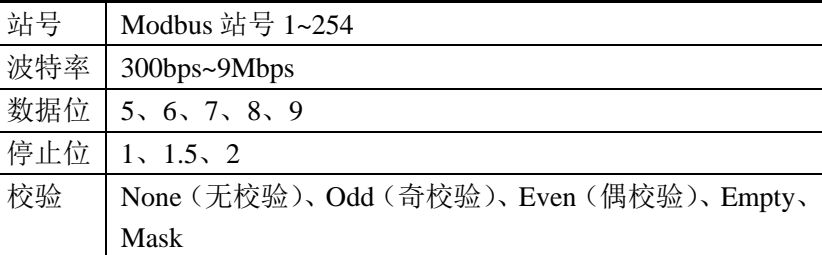

通讯口默认参数:站号为 1、波特率 19200bps、8 个数据位、1 个停止位、偶校验。 XD 系列 PLC 通讯口参数的设置有多种方式:

Modbus 通讯参数设置有两种方式:(1)通过编程软件进行参数设置,(2)配置工具 XINJEConfig 进行参数设置;详见 6-2-6 节。

自由格式通讯参数设置可通过编程软件进行设置;详见 6-3-2 节。

X-NET 通讯参数设置可通过配置工具 XINJEConfig 进行参数设置。X-NET 通讯功能详 见《X-NET 总线用户手册》。

注意:1Mbps 以上波特率只适用于 X-NET 通讯。

# **6-2**.**Modbus** 通讯功能

### **6-2-1**.**Modbus** 通讯概述

XD 系列可编程控制器本体支持 Modbus 协议通讯主、从机形式。

- 主站形式:可编程控制器作为主站设备时,通过 Modbus 指令可与其它使用 Modbus-RTU 或 者 Modbus-ASCII 协议的从机设备通讯;与其他设备进行数据交换。 例:信捷 XD3 系列 PLC,可以通过通讯来控制变频器。
- 从站形式:可编程控制器作为从站设备时,只能对其它主站的要求作出响应。
- 主从的概念:在 RS485 网络中,某一时刻,可以有一主多从(如下图),其中主站可以对其 中任意从站进行读写操作,从站之间不可直接进行数据交换,主站需编写通讯 程序,对其中的某个从站进行读写,从站无需编写通讯程序,只需对主站的读 写进行响应即可。(接线方式:所有的 485+连在一起,所有的 485-连在一起)

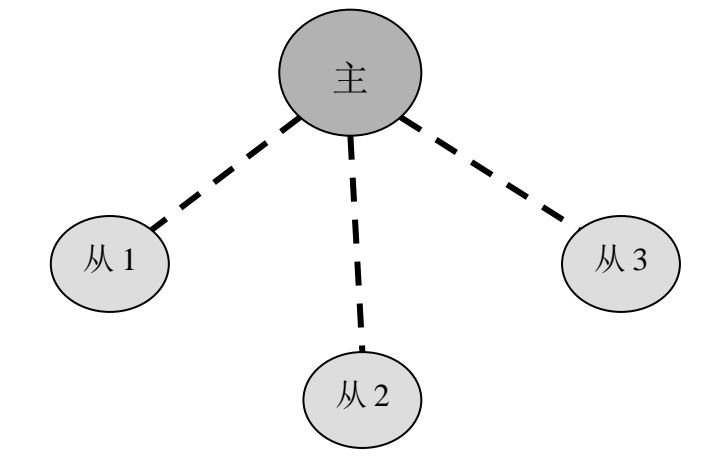

在 RS232 网络中(如下图),只能一对一通讯,某一时刻只有一主一从。

$$
\begin{array}{c}\n\begin{pmatrix}\n\pm \\
\pm \\
\end{pmatrix}\n\end{array}
$$

之所以图中有虚线箭头(包括 RS485 网络中), 是因为理论上在两个网络中, 只要各个 PLC 不发数据,网络中任意 PLC 都可以用来作为主站,其它 PLC 作为从站;但是由于多个 PLC 之间没有一个统一的时钟基准,容易出现在同一时刻有多个 PLC 发送数据,会导致通 讯冲突失败,因此不建议这样使用。

### 注意:

#### 1) 对于 XD 系列 PLC, RS232 与 RS485 只支持半双工。

 $2)$  在原 XC 系列 PLC 中, 如果主 PLC 与从 PLC 之间进行通讯时, 由主 PLC 给从 PLC 发送数据,如果主 PLC 在前一次发送数据后,从 PLC 还没来得及将全部数据接收完,此时 主 PLC 再次给从 PLC 发送数据时,容易导致从 PLC 接收数据发生错误; 在 XD 系列 PLC 中,我们通过添加<mark>通讯前延时等待时间</mark>设置来解决此问题,即从站 PLC 接收完数据,需要 延时一定的时间,才能再接收下一次通讯数据。

### **6-2-2**.**XD** 中 **Modbus** 指令处理方式的变化

与 XC 系列 PLC 相比, XD 中 Modbus 指令的处理方式发生变化, 用户可以在用户程序 中直接书写 Modbus 指令,协议栈会对 Modbus 通讯请求进行排队处理,与通讯不是同一个 任务;即在主程序中客户可以将多条 Modbus 通讯指令写在一起,通过同一个触发条件同时 对它们进行触发,PLC 会对这些通讯指令根据协议栈对它们进行 Modbus 通讯请求进行排队 处理,不会像原来的 XC 系列 PLC 导致多条通讯指令同时执行时会发生通讯错误的问题。

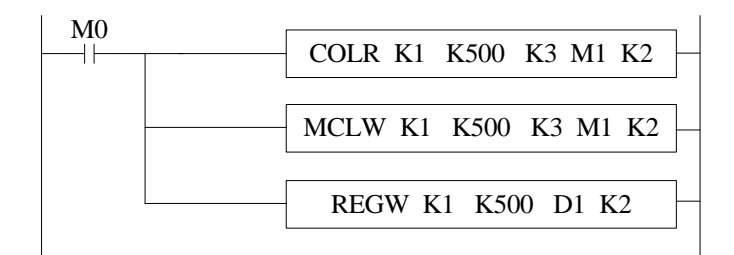

 $XC$  系列 $(X)$ 

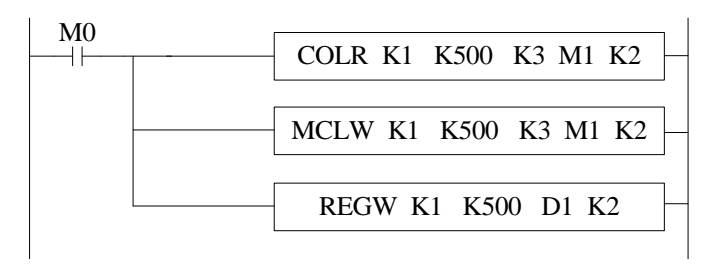

XD 系列(√)

说明: 在 XD 系列 PLC 顺序功能块中取消了 Modbus 通讯指令, 完全由现有的 Modbus 指令 处理方式来替代。

# **6-2-3**.**Modbus** 通讯地址

可编程控制器内部软元件编号与对应的 Modbus 地址编号如下表示:

| 类            | 元件                                     | 元件编号                   | 个    | Modbus 地址     | <b>Modbus地</b> |
|--------------|----------------------------------------|------------------------|------|---------------|----------------|
| 型            | 符号                                     |                        | 数    | (十六进制)        | 址(十进制)         |
|              | $\mathbf{M}$                           | M0~M7999               | 8000 | $0-1F3F$      | $0 - 7999$     |
|              | X                                      | X0~X77 (本体)            | 64   | 5000~503F     | 20480~20543    |
|              |                                        | X10000~X10077 (#1 模块)  | 64   | 5100~513F     | 20736~20799    |
|              |                                        | X10100~X10177 (#2 模块)  | 64   | 5140~517F     | 20800~20863    |
|              |                                        | X10200~X10277 (#3 模块)  | 64   | 5180~51BF     | 20864~20927    |
|              |                                        | X10300~X10377 (#4 模块)  | 64   | 51C0~51FF     | 20928~20991    |
|              |                                        | X10400~X10477 (#5 模块)  | 64   | 5200~523F     | 20992~21055    |
|              |                                        | X10500~X10577 (#6 模块)  | 64   | 5240~527F     | 21056~21119    |
|              |                                        | X10600~X10677 (#7 模块)  | 64   | 5280~52BF     | 21120~21183    |
|              |                                        | X10700~X10777 (#8 模块)  | 64   | 52C0~52FF     | 21184~21247    |
|              |                                        | X11000~X11077 (#9 模块)  | 64   | 5300~533F     | 21248~21311    |
|              |                                        | X11100~X11177 (#10 模块) | 64   | 5340~537F     | 21312~21375    |
|              |                                        | X20000~X20077 (#1 BD)  | 64   | 58D0~590F     | 22736~22799    |
|              | Y                                      | Y0~77 (本体)             | 64   | 6000~603F     | 24576~24639    |
| 线            |                                        | Y10000~Y10077 (#1 模块)  | 64   | 6100~613F     | 24832~24895    |
| 圏            |                                        | Y10100~Y10177 (#2 模块)  | 64   | 6140~617F     | 24896~24959    |
| $\mathbf{v}$ |                                        | Y10200~Y10277 (#3 模块)  | 64   | 6180~61BF     | 24960~25023    |
| 位            |                                        | Y10300~Y10377 (#4 模块)  | 64   | 61C0~61FF     | 25024~25087    |
| 对            |                                        | Y10400~Y10477 (#5 模块)  | 64   | $6200 - 623F$ | 25088~25151    |
| 象            |                                        | Y10500~Y10577 (#6 模块)  | 64   | 6240~627F     | 25152~25215    |
|              |                                        | Y10600~Y10677 (#7 模块)  | 64   | 6280~62BF     | 25216~25279    |
|              |                                        | Y10700~Y10777 (#8 模块)  | 64   | 62C0~62FF     | 25280~25343    |
|              |                                        | Y11000~Y11077 (#9 模块)  | 64   | 6300~633F     | 25344~25407    |
|              |                                        | Y11100~Y11177 (#10 模块) | 64   | 6340~637F     | 25408~25471    |
|              |                                        | Y20000~Y20077 (#1 BD)  | 64   | 68D0~690F     | 26832~26895    |
|              | S                                      | S0~S1023               | 1024 | 7000~73FF     | 28672~29695    |
|              | <b>SM</b>                              | SM0~SM2047             | 2048 | 9000~97FF     | 36864~38911    |
|              | $\mathbf T$                            | T0~T575                | 576  | A000~A23F     | 40960~41535    |
|              | $\mathsf{C}$                           | $C0 - C575$            | 576  | B000~B23F     | 45056~45631    |
|              | ET                                     | ET0~ET31               | 32   | C000~C01F     | 49152~49183    |
|              | <b>SEM</b>                             | SEM0~SEM31             | 32   | C080~C09F     | 49280~49311    |
|              | $\mathbf{HM}^{\divideontimes 1}$       | HM0~HM959              | 960  | C100~C4BF     | 49408~50367    |
|              | $HS^{\divideontimes 1}$                | HS0~HS127              | 128  | D900~D97F     | 55552~55679    |
|              | $\operatorname{HT}^{\divideontimes 1}$ | HT0~HT95               | 96   | E100~E15F     | 57600~57695    |
|              | $HC^{\overline{\divideontimes 1}}$     | HC0~HC95               | 96   | E500~E55F     | 58624~58719    |

**XD2**、**XD3** 系列 **PLC** 的 **Modbus** 地址与内部软元件对照表:

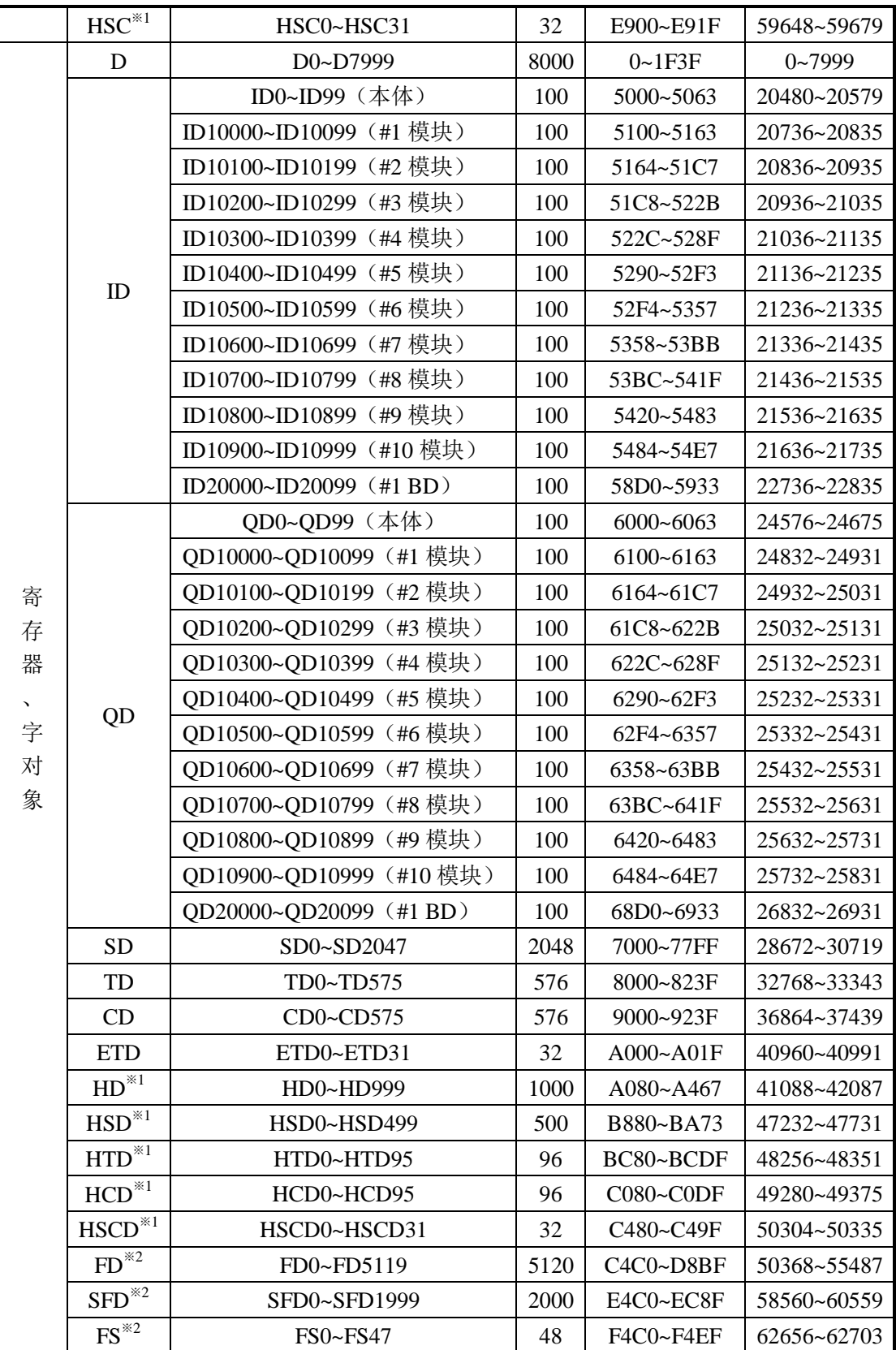

| 类<br>型 | 元件<br>符号  | 元件编号                   | 个数    | Modbus 地址<br>(十六进制) | Modbus 地<br>址(十进制) |
|--------|-----------|------------------------|-------|---------------------|--------------------|
|        | M         | M0~M20479              | 20480 | $0 - 4$ FFFF        | $0 - 20479$        |
|        | X         | X0~X77 (本体)            | 64    | 5000~503F           | 20480~20543        |
|        |           | X10000~X10077 (#1 模块)  | 64    | 5100~513F           | 20736~20799        |
|        |           | X10100~X10177 (#2 模块)  | 64    | 5140~517F           | 20800~20863        |
|        |           | X10200~X10277 (#3 模块)  | 64    | 5180~51BF           | 20864~20927        |
|        |           | X10300~X10377 (#4 模块)  | 64    | 51C0~51FF           | 20928~20991        |
|        |           | X10400~X10477 (#5 模块)  | 64    | 5200~523F           | 20992~21055        |
|        |           | X10500~X10577 (#6 模块)  | 64    | 5240~527F           | 21056~21119        |
|        |           | X10600~X10677 (#7 模块)  | 64    | 5280~52BF           | 21120~21183        |
|        |           | X10700~X10777 (#8 模块)  | 64    | 52C0~52FF           | 21184~21247        |
|        |           | X11000~X11077 (#9 模块)  | 64    | 5300~533F           | 21248~21311        |
|        |           | X11100~X11177 (#10 模块) | 64    | 5340~537F           | 21312~21375        |
|        |           | X11200~X11277 (#11 模块) | 64    | 5380~53BF           | 21376~21439        |
|        |           | X11300~X11377 (#12 模块) | 64    | 53C0~53FF           | 21440~21503        |
|        |           | X11400~X11477 (#13 模块) | 64    | 5400~543F           | 21504~21567        |
|        |           | X11500~X11577 (#14 模块) | 64    | 5440~547F           | 21568~21631        |
| 线      |           | X11600~X11677 (#15 模块) | 64    | 5480~54BF           | 21632~21695        |
| 卷      |           | X11700~X11777 (#16模块)  | 64    | 54C0~54FF           | 21696~21759        |
| ×      |           | X20000~X20077 (#1 BD)  | 64    | 58D0~590F           | 22736~22799        |
| 位      | Y         | Y0~77 (本体)             | 64    | 6000~603F           | 24576~24639        |
| 对      |           | Y10000~Y10077 (#1 模块)  | 640   | 6100~613F           | 24832~24895        |
| 象      |           | Y10100~Y10177 (#2 模块)  | 64    | 6140~617F           | 24896~24959        |
|        |           | Y10200~Y10277 (#3 模块)  | 64    | 6180~61BF           | 24960~25023        |
|        |           | Y10300~Y10377 (#4 模块)  | 64    | 61C0~61FF           | 25024~25087        |
|        |           | Y10400~Y10477 (#5 模块)  | 64    | 6200~623F           | 25088~25151        |
|        |           | Y10500~Y10577(#6 模块)   | 64    | 6240~627F           | 25152~25215        |
|        |           | Y10600~Y10677 (#7 模块)  | 64    | 6280~62BF           | 25216~25279        |
|        |           | Y10700~Y10777 (#8 模块)  | 64    | $62C0 - 62FF$       | 25280~25343        |
|        |           | Y11000~Y11077 (#9 模块)  | 64    | 6300~633F           | 25344~25407        |
|        |           | Y11100~Y11177 (#10 模块) | 64    | 6340~637F           | 25408~25471        |
|        |           | Y11200~Y11277 (#11 模块) | 64    | 6380~63BF           | 25472~25535        |
|        |           | Y11300~Y11377 (#12 模块) | 64    | 63C0~63FF           | 25536~25599        |
|        |           | Y11400~Y11477 (#13 模块) | 64    | 6400~643F           | 25600~25663        |
|        |           | Y11500~Y11577 (#14 模块) | 64    | 6440~647F           | 25664~25727        |
|        |           | Y11600~Y11677(#15 模块)  | 64    | 6480~64BF           | 25728~25791        |
|        |           | Y11700~Y11777(#16 模块)  | 64    | 64C0~64FF           | 25792~25855        |
|        |           | Y20000~Y20077 (#1 BD)  | 64    | 68D0~690F           | 26832~26895        |
|        | ${\bf S}$ | S0~S7999               | 8000  | 7000~8F3F           | 28672~36671        |

**XDM**、**XD5** 系列 **PLC** 的 **Modbus** 地址与内部软元件对照表

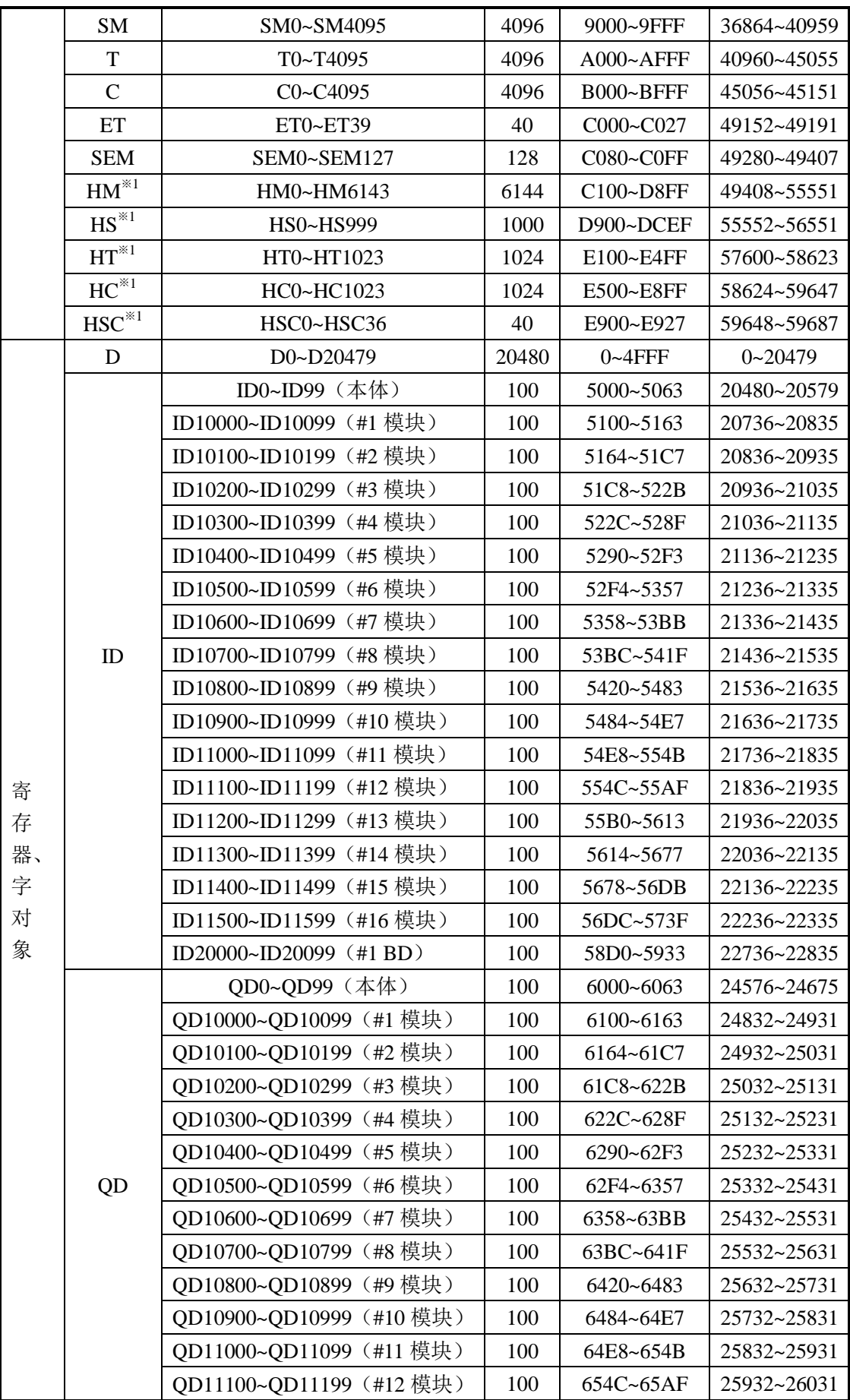

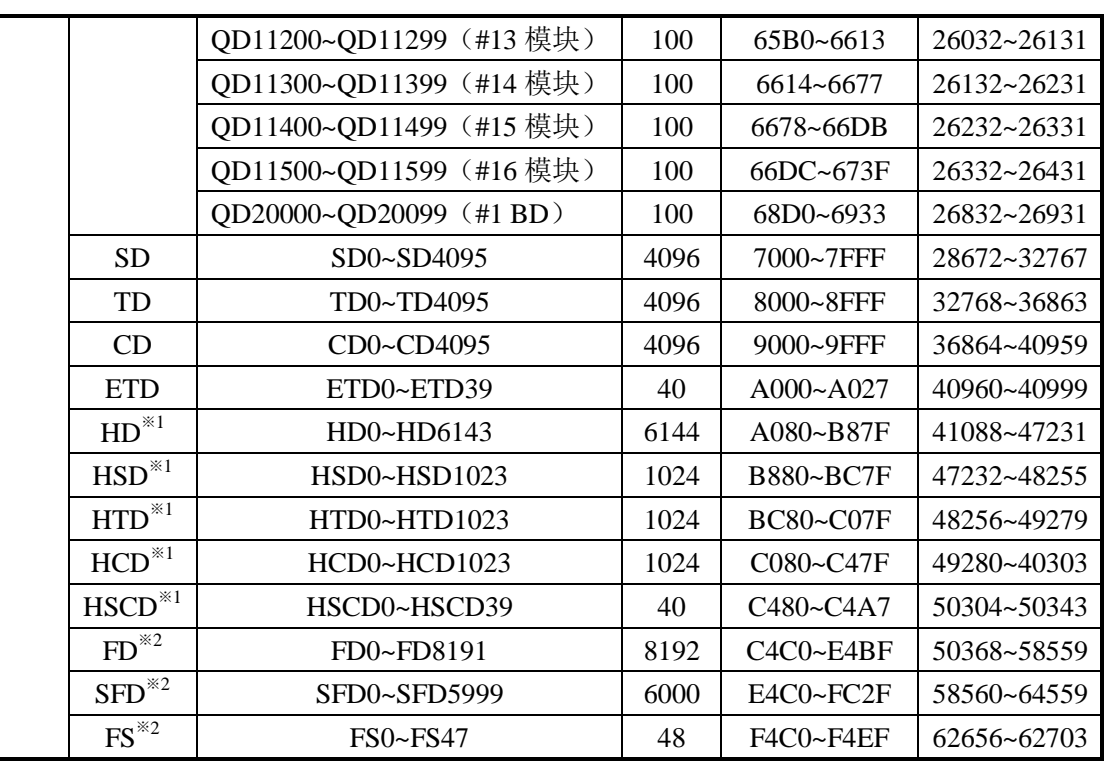

## 注意:

- 以 $*1$ 标记的为掉电保持区域; 以 $*2$ 标记的为 Flash 区域。
- 以上表格中的地址在 PLC 作为下位机且使用 Modbus-RTU 或者 Modbus-ASCII 协议通 讯时使用,一般上位机为:组态/触摸屏/PLC……
- 如果上位机为 PLC 则按照 Modbus-RTU 或者 Modbus-ASCII 协议编写程序。
- 如果上位机为组态或者触摸屏则有两种情况:

第一种有信捷驱动,例如:信捷触摸屏/紫金桥组态等,可直接使用 PLC 内部软元件 (Y0/M0)写程序;

第二种没有信捷驱动, 则选择 Modbus-RTU 或者 Modbus-ASCII 协议, 然后使用上表中 的地址来定义数据变量。

- 输入输出点为八进制,请按照八进制计算对应的输入输出点 Modbus 地址,例如:Y0 对应的 Modbus 地址是 H6000,Y10 对应的 Modbus 地址是 H6008(并不是 H6010), Y20 对应的 Modbus 地址是 H6016(并不是 H6020)。
- 当 Modbus 地址超过 K32767 时, 需使用十六进制表示, 且地址前需加 "0"。例如: HD0 的 Modbus 地址是<mark>十进制的 41088 (超出 K32767), 软件中无法写入 K41088</mark>, 故需要 使用十六进制表示为 H0A080。

### **6-2-4**.**Modbus** 通讯数据格式

### **Modbus** 通讯传输模式:

包含两种传输模式,分别为 RTU 模式与 ASCII 模式;它定义了报文域的位内容在线路 上串行的传送;它确定了信息如何打包为报文和解码;Modbus 串行链路上所有设备的传输 模式(和串行口参数)必须相同。

### **Modbus-RTU**通讯数据结构

### **1**、**RTU** 模式:

当设备使用 RTU(Remote Terminal Unit)模式在 Modbus 串行链路通信, 报文中每个 8 位字节含有两个 4 位十六进制字符。这种模式的主要优点是较高的数据密度,在相同的波 特率下比 ASCII 模式有更高的吞吐率。每个报文必须以连续的字符流传送。

RTU 模式帧检验域: 循环冗余校验(CRC)。

RTU 模式帧描述:

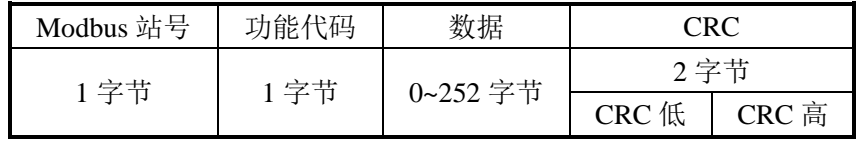

格式:

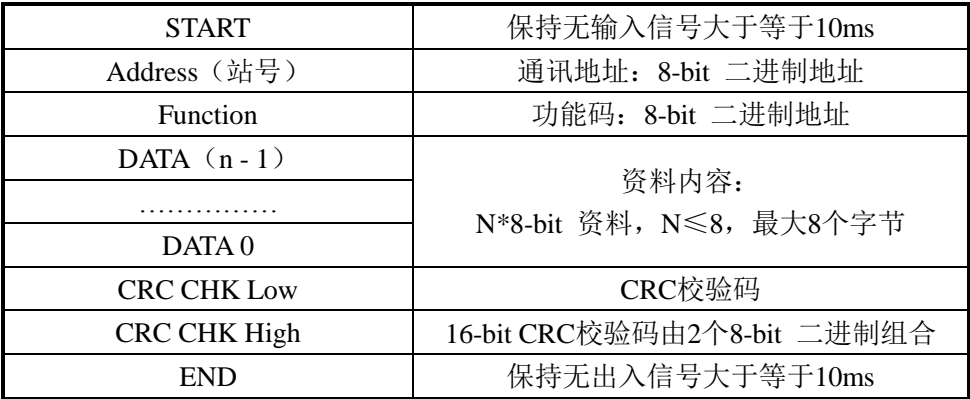

### **2**、通讯地址:

00H: 所有信捷XC系列PLC广播(broadcast) ——广播时候下位机不回复数据。

01H:对01地址PLC通讯。

- 0FH:对15地址PLC通讯。
- 10H:对16地址PLC通讯。以此类推……,最大可到254(FEH)。

### **3**、功能码(**Function**)与资料内容(**DATA**):

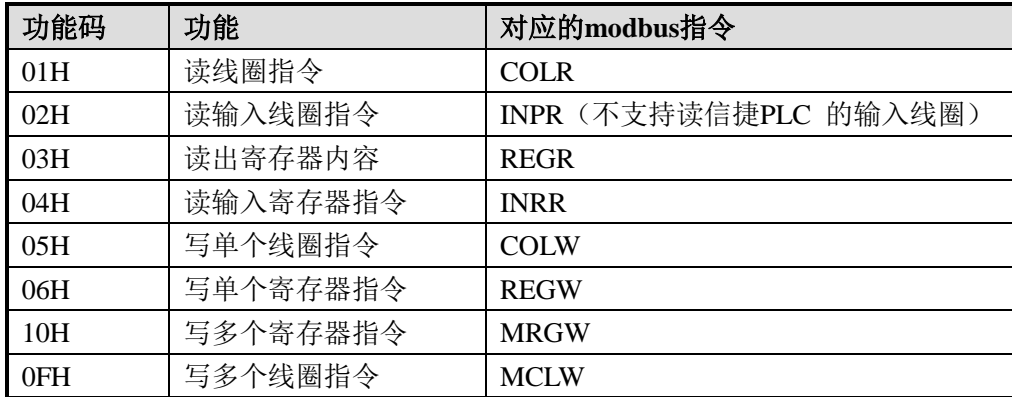

# (**1**)以功能码 **06H**(单个寄存器写)为例,说明 **Modbus-RTU** 的发送和接收格式。

例如:上位机对 PLC 的 H0002 地址即 D2 写数据 K5000(即 H1388)。 RTU 模式:

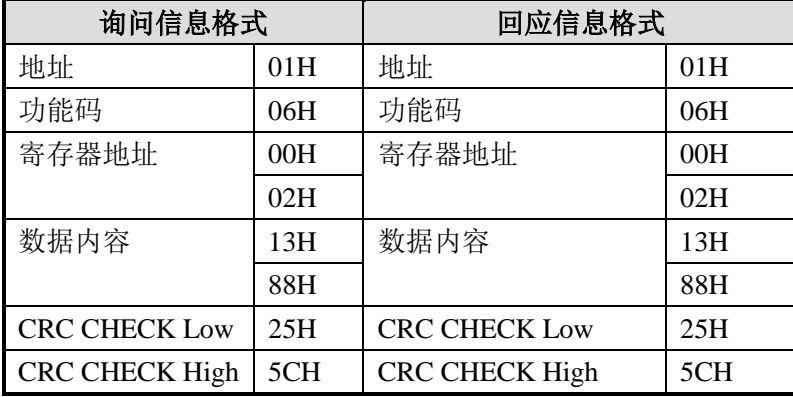

说明:

1) 地址即 PLC 的站号。

2) 功能码即 Modbus-RTU 协议中所定义的读写操作代码。

3)寄存器地址即 6-2-3 章节表格中所列出的信捷 PLC modbus 通讯地址。

4)数据内容即为往 D2 寄存器中写的数据 K5000(即 H1388)。

5) CRC CHECK Low/ CRC CHECK High 为 CRC 校验的低位和高位数据。

如果一台信捷 XD3 系列 PLC 为上位机, 和另一台 XD3 系列 PLC 通讯, 同样对 D2 写 K5000 (十讲制 5000), 如下:

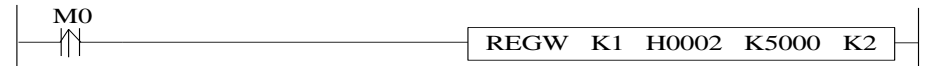

M0 为触发条件,采用上升沿执行一次。使用信捷 PLC 进行 Modbus 通讯时, 虽然只执 行一次通讯指令,但如果通讯不成功,可设置重发次数,系统则会自动重发,如果重发通讯 都不成功则视本次通讯完成。

以下是 REGW 指令和 RTU 协议数据的对应关系(其余指令与此类似):

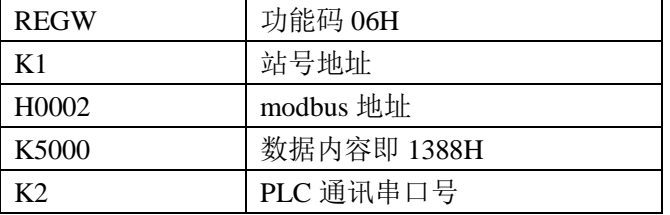

完整的数据串是:01H 06H 00H 02H 13H 88H (系统自动进行 CRC 校验) 如果用串口调试工具监控串口 2,可得到数据如下:01 06 00 02 13 88 25 5C

注意: 在程序中使用的数据不分二进制、十进制、十六进制, 只要保证数值上相等即可, 例 如:B10000、K16 和 H10 值相等,所以以下三条通讯指令功能相同:

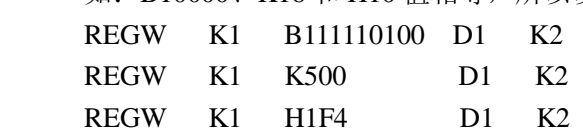

# (**2**)功能码 **01H/02H**:读线圈**/**读输入线圈

例如: 读取线圈地址6000H (Y0) 的状态。此时, Y0、Y1均为ON。 RTU模式:

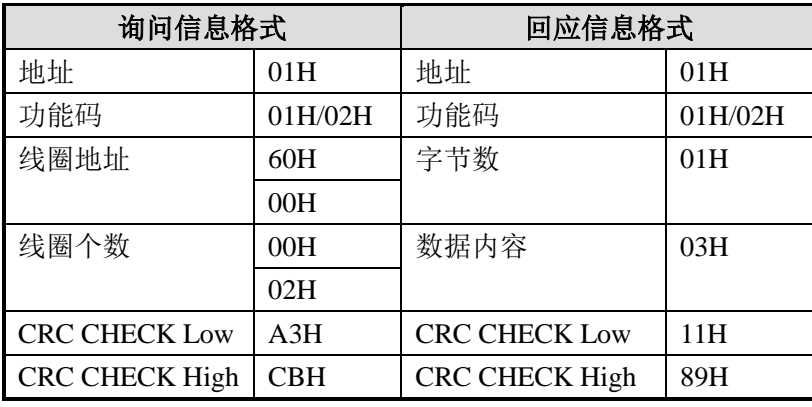

由于 Y0 和 Y1 的状态均为 ON, 所以数据内容为 03H (0000 0011)。

## (3) 功能码 03H: 读出寄存器内容

例如:读出寄存器地址03E8H为首的2个寄存器的内容(D1000、D1001)。 RTU模式:

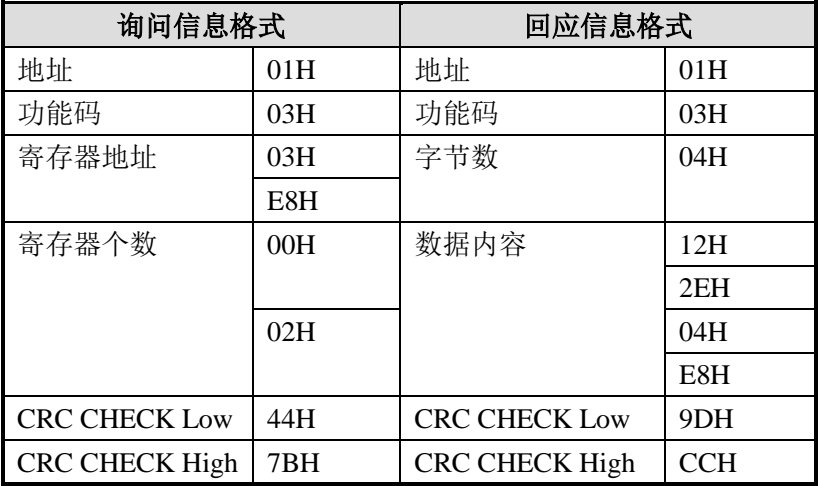

此时, 读出的 D1000 和 D1001 中的数值分别是: 122EH (4654) 和 04E8H (1256)。

# (**4**)功能码 **05H**:写单个线圈

例如: 将线圈地址6000H (Y0) 置ON。

RTU模式:

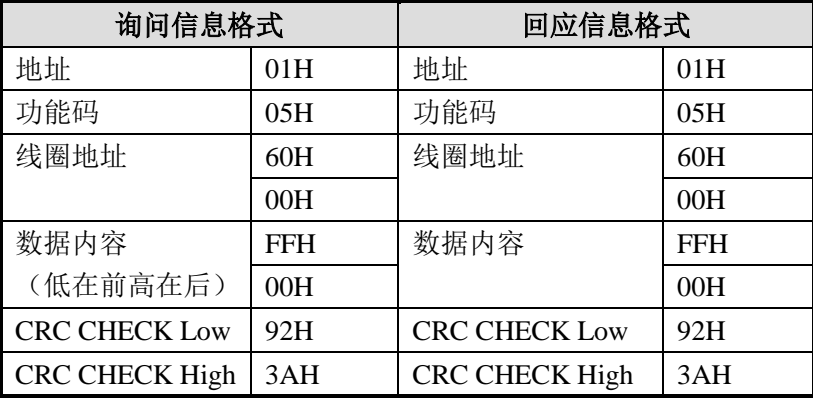

注意: 单个线圈写时, ON 为 00FFH, OFF 为 0000H; 且数据内容是低字节数据在前,

高字节数据在后。

## (**5**)功能码 **0FH**:多个线圈写

例如: 对 PLC 中的 6000H (Y0) 为首的 16 个线圈进行写入。 RTU 模式:

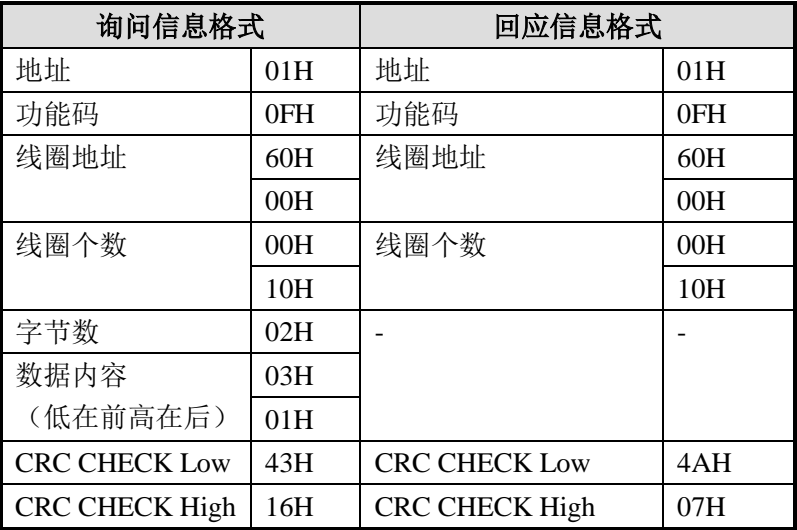

数据内容为 0103H, 其二进制表示为 0000 0001 0000 0011, 写入对应 Y17~Y0, 所以 Y0、Y1、Y10 置 ON。

注意:在写数据内容时,低字节数据在前,高字节数据在后。

# (**6**)功能码 **10H**:多个寄存器写

例如: 对 PLC 中的 0000H (D0) 为首的 3 个寄存器进行写入。 RTU 模式:

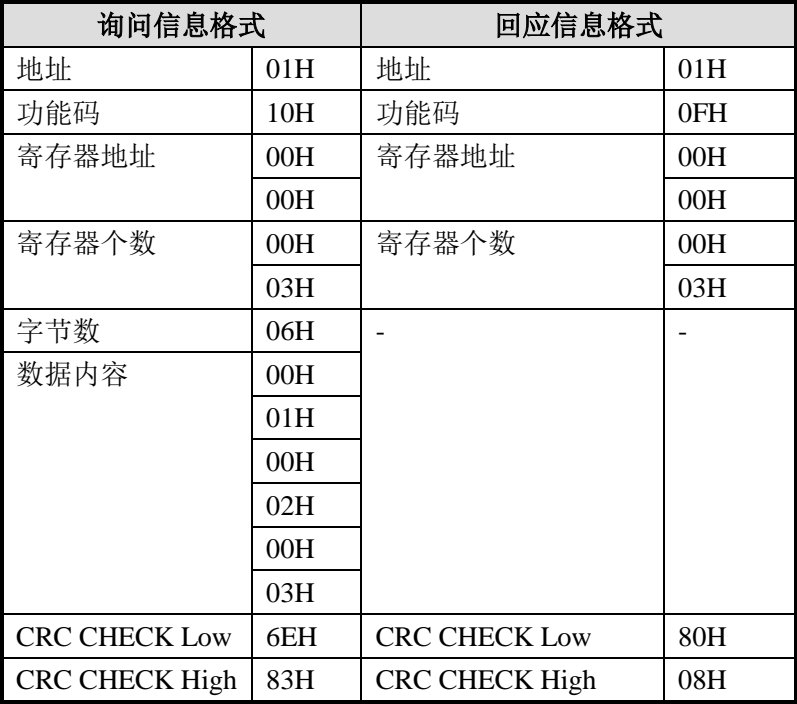

执行后,D0、D1、D2 中的数值分别为:2、3、4。 注意: 字节数=寄存器个数\*2。

### **Modbus-ASCII**通讯数据结构

### **1**、**ASCII** 模式:

当 Modbus 串行链路的设备被配置为使用 ASCII(American Standard Code for Information Interchange)模式通信时, 报文中的每个 8 位字节以两个 ASCII 字符发送。 当通信链路或者设备无法符合 RTU 模式的定时管理时使用该模式。

注意: 由于一个字节需要两个字符,故此模式比 RTU 效率低。

例:字节 0X5B 会被编码为两个字符:0x35 和 0x42(ASCII 编码 0x35 ="5", 0x42  $=$ "B"  $)$ .

ASCII 模式帧检验域: 纵向冗余校验(LRC - Longitudinal Redundancy Checking) ASCII 模式帧描述:

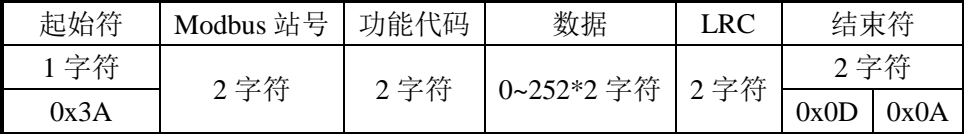

格式:

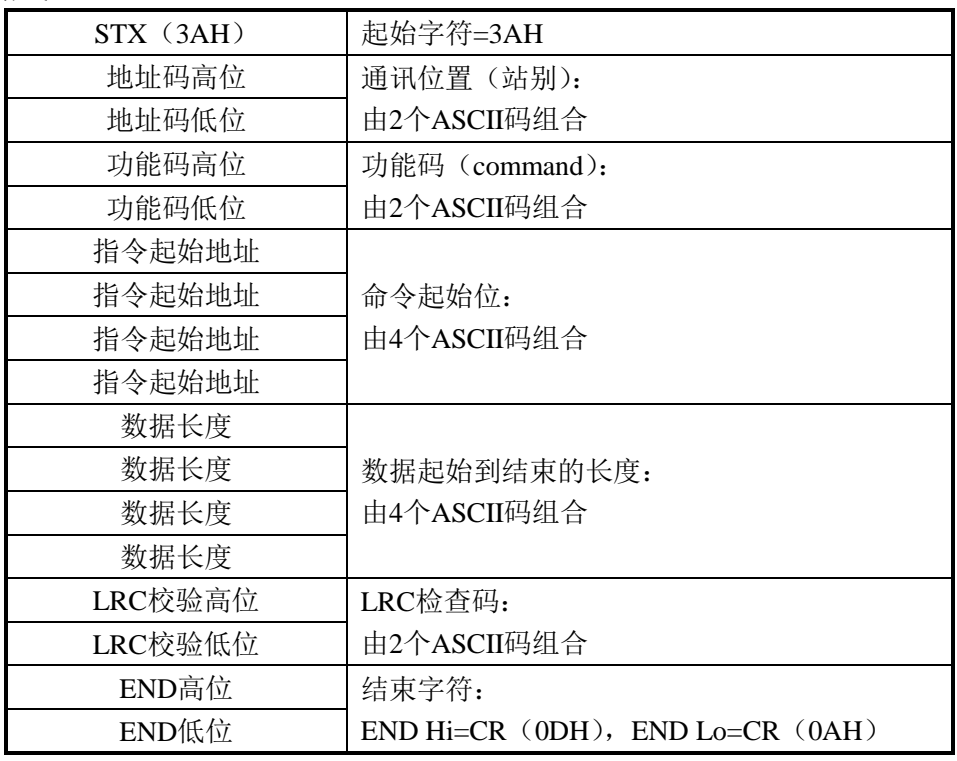

# **2**、通讯地址:

00H:所有信捷XD系列PLC广播(broadcast)——广播时候下位机不回复数据。

- 01H:对01地址PLC通讯。
- 0FH:对15地址PLC通讯。

10H:对16地址PLC通讯。以此类推……,最大可到254(FEH)。

# **3**、功能码(**Function**)与资料内容(**DATA**):

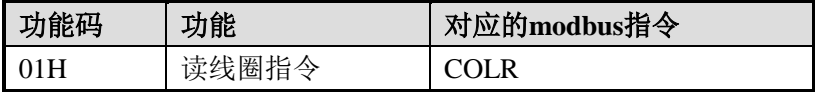

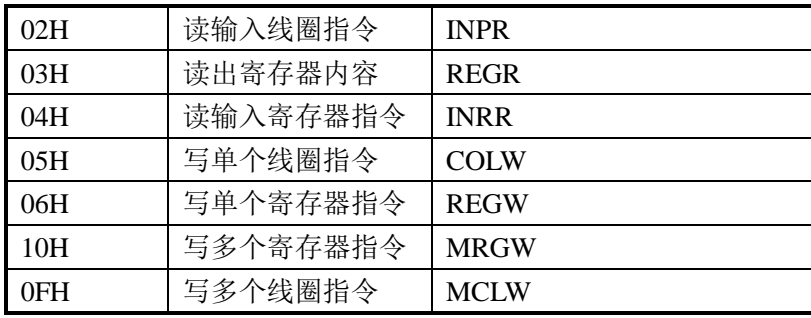

下面以 06 功能码(单个寄存器写)为例,介绍数据格式(其余功能码与此类似): 例如: 上位机对 PLC 的 H0002 地址即 D2 写数据 K5000 (即 H1388)。 ASCII 模式:

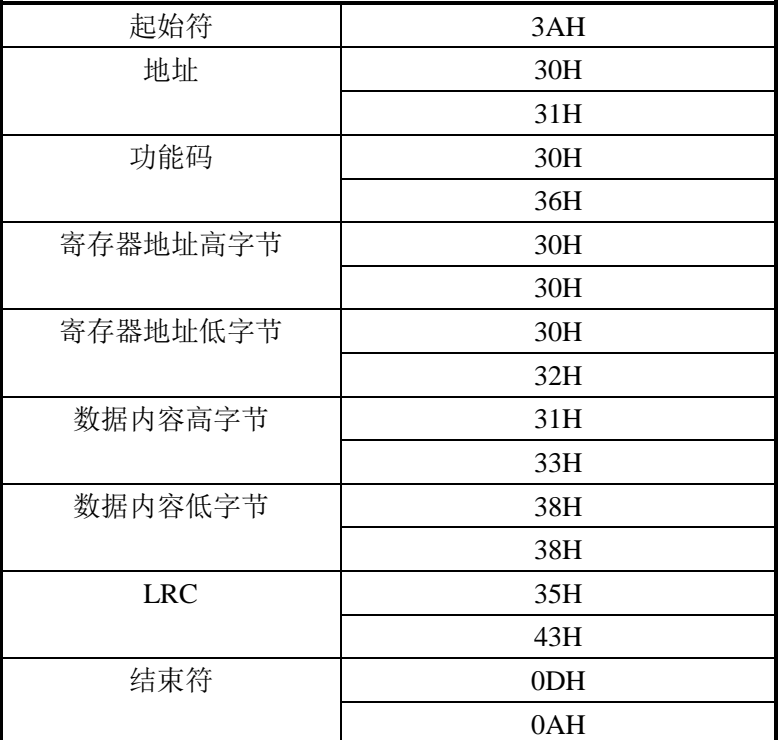

说明:

1) 地址即 PLC 的站号。

2) 功能码即 Modbus-ASCII 协议中所定义的读写操作代码。

3)寄存器地址即 6-2-3 章节表格中所列出的信捷 PLC modbus 通讯地址。

4) 数据内容即为往 D2 寄存器中写的数据, 此处为 H1388。

5)LRC CHECK Low / CRC CHECK High 为 CRC 校验的低位和高位数据。

如果一台信捷 XD3 系列 PLC 为上位机, 和另一台 XD3 系列 PLC 通讯, 同样对 D2 写 K5000 (进制 5000) 如下:

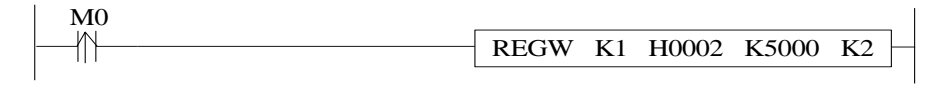

M0 为触发条件,采用上升沿执行一次。使用信捷 PLC 进行 Modbus 通讯时,虽然只执 行一次通讯指令,但如果通讯不成功,可设置重发次数,则系统会自动重发,如果重发通讯 都不成功则视本次通讯完成。

以下是 REGW 指令和 ASCII 协议数据的对应关系(其余指令与此类似):

| <b>REGW</b>        | 功能码 06H     |
|--------------------|-------------|
| K1                 | 站号地址        |
| H <sub>0</sub> 002 | modbus 地址   |
| K5000              | 数据内容即 1388H |
| てつ                 | PLC 通讯串口号   |

完整的数据串是:3AH 30H 31H 30H 36H 30H 30H 30H 32H 31H 33H 38H 38H 35H 43H (系统自动进行 LRC 校验)

如果用串口调试工具监控串口 2,可得到数据如下:3AH 30H 31H 30H 36H 30H 30H 30H 32H 31H 33H 38H 38H 35H 43H 0DH 0AH

注意: 在程序中使用的数据不分二进制、十进制、十六进制, 只要保证数值上相等即可, 例 如: B10000、K16 和 H10 值相等, 所以以下三条通讯指令功能相同: REGW K1 B111110100 D1 K2 REGW K1 K500 D1 K2 REGW K1 H1F4 D1 K2

#### **6-2-5**.**Modbus** 通讯指令

Modbus 指令,分为线圈读写、寄存器读写,下面具体介绍这些指令的用法。

通讯指令中各操作数定义说明:

1、远端通讯局号:与 PLC 所连接下位机的串口站号。

例如:PLC 连接了三台变频器,要通过通讯来读写参数,此时将变频器的站号设置成 1,2,3,即变频器为下位机,PLC 为上位机,且下位机的远端通讯局号分别为 1,2,3 (下位机站号和上位机站号可设置成相同)

2、远端线圈/寄存器首地址编号:

指定远端线圈/寄存器个数:PLC 对下位机读写操作时候的第一个线圈/寄存器地址,一 般结合"指定线圈/寄存器个数"一起使用。

例如:PLC 要读一台信捷变频器的输出频率(H2103)、输出电流(H2104)、母线电压 (H2105), 则远端寄存器首地址为 H2103, 指定寄存器个数为 K3

3、本地接收/发送线圈/寄存器地址:PLC 中需要与下位机中进行数据交换的线圈/寄存 器。

例如:写线圈 M0: 将 M0 状态写到下位机中指定地址 写寄存器 D0:将 D0 值写到下位机指定地址 读线圈 M1: 将下位机指定地址中的内容到 M1 读寄存器 D1: 将下位机指定寄存器内容读到 D1

4、通讯条件:Modbus 通讯的前置条件可以是常开/闭线圈和上升/下降沿。常开/闭线圈 触发时,会一直执行 Modbus 指令,当对多个从站进行通讯或者通讯量较大时,可能会出现 通讯滞缓的现象,这时可以采用震荡线圈做触发条件;上升/下降沿触发时,Modbus 指令只 执行一次,只有下一次上升/下降沿来临时,才会再次执行 Modbus 指令。

# 线圈读**[COLR]**

1、指令概述

将指定局号中指定线圈状态读到本机内指定线圈中的指令。

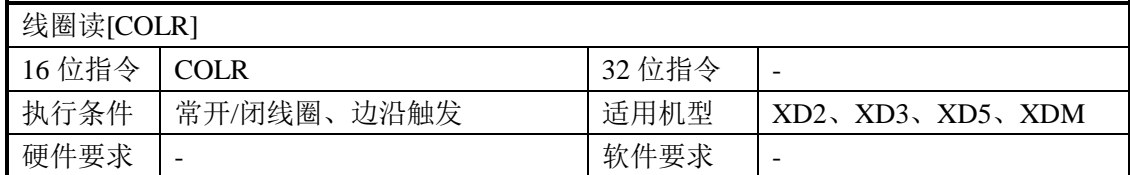

#### 2、操作数

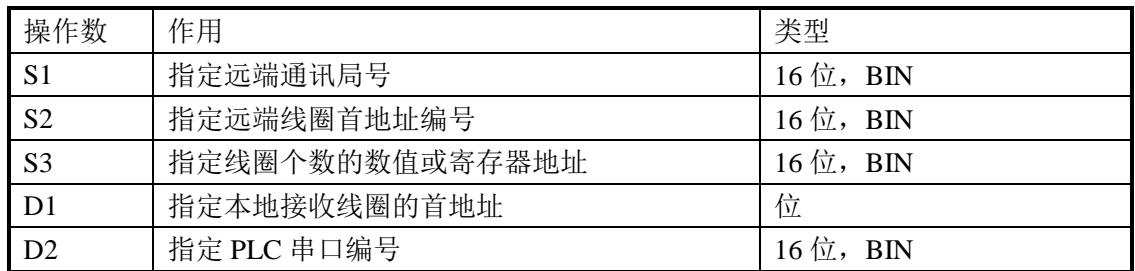

### 3、适用软元件

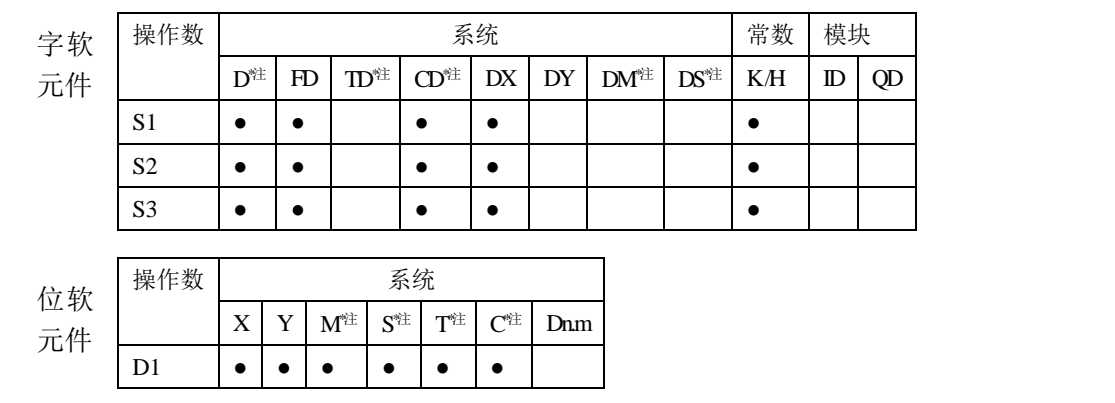

**\***注:**D** 表示 **D HD**;**TD** 表示 **TD HTD**;**CD** 表示 **CD HCD HSCD HSD DM** 表示 **DM DHM**; **DS** 表示 **DS DHS**。

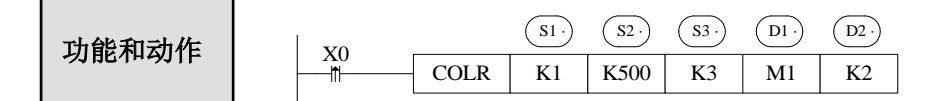

- 读线圈指令,Modbus 功能码为 01H。
- 串口号范围: K0~K5。K0: Port0 (RS232)、K1: Port1 (RS232)、K2: Port2 (RS485)、 K3: Port3 (左扩展口)、K4: Port4 (上扩展口 1)、K5: Port5 (上扩展口 2)。
- 操作数 S3: K1~K2008, 即读取线圈的最大个数为 2008。
- X0 为 ON 时, 执行 COLR 指令。指令开始执行时, Modbus 读写指令执行标志 SM160 (串口 2) 置 ON: 执行完成时, SM160 (串口 2) 置 OFF。如果通讯发生错误, 且设 置了重发次数,则会自动重发。用户可查询相关寄存器判断错误原因。串口 2 的 Modbus 读写指令执行结果在 SD160 中。

# 输入线圈读**[INPR]**

1、指令概述

将指定局号中指定输入线圈状态读到本机内指定线圈中的指令。

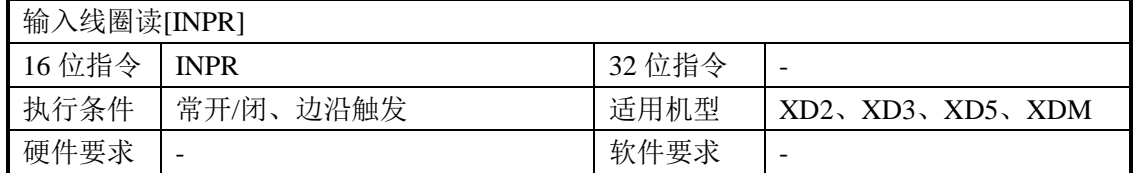

#### 2、操作数

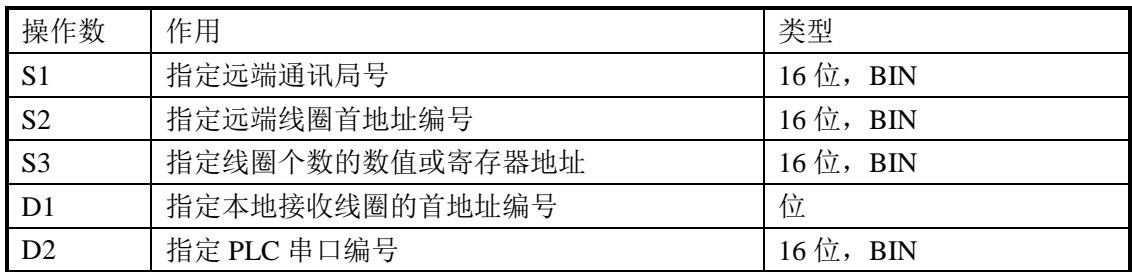

#### 3、适用软元件

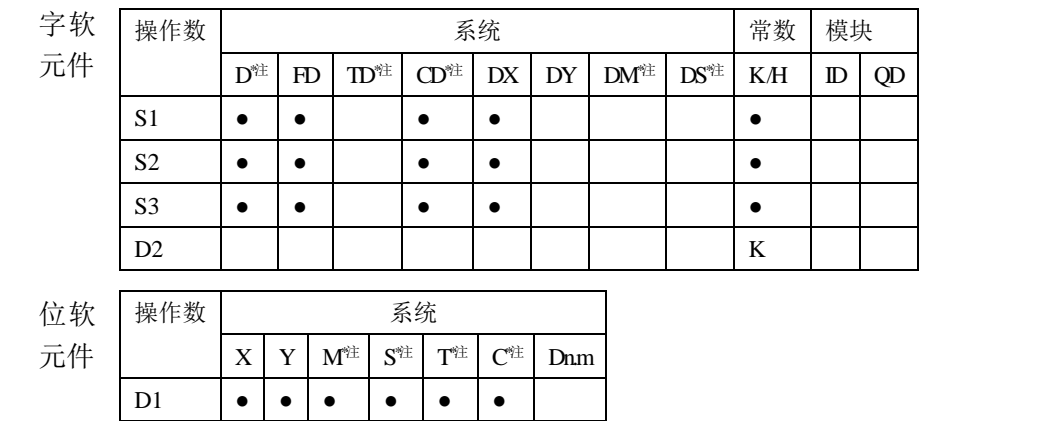

**\***注:**D** 表示 **D HD** ;**TD** 表示 **TD HTD** ;**CD** 表示 **CD HCD HSCD HSD DM** 表示 **DM DHM**; **DS** 表示 **DS DHS**。

S1· S2· S3· D1· D2· X0 功能和动作 INPR K1 K500 K3 M1 K2 

- 读输入线圈指令,Modbus 功能码为 02H。
- 串口号范围: K0~K5。K0: Port0 (RS232)、K1: Port1 (RS232)、K2: Port2 (RS485)、 K3:Port3(左扩展口)、K4:Port4(上扩展口 1)、K5:Port5(上扩展口 2)。
- 操作数 S3: K1~K2008, 读取输入线圈的最大个数为 2008。
- X0 为 ON 时, 执行 INPR 指令, 指令开始执行时, Modbus 读写指令执行标志 SM160 (串口 2)置 ON,执行完成时, SM160(串口 2)置 OFF。如果通讯发生错误,且设 置了重发次数,则会自动重发。用户可查询相关寄存器判断错误原因。串口 2 的 Modbus 读写指令执行结果在 SD160 中。
- **●** 该指令不能用于读取信捷 PLC 的输入线圈。

# 单个线圈写**[COLW]**

### 1、指令概述

将本机内指定线圈状态写到指定局号中指定线圈的指令。

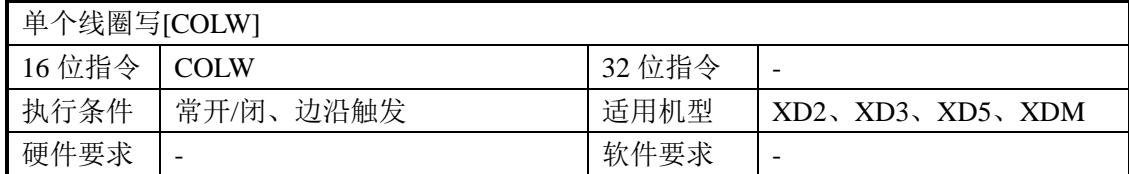

#### 2、操作数

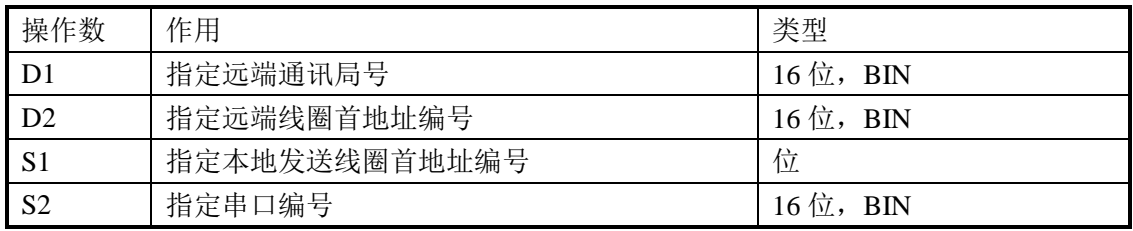

### 3、适用软元件

**\**

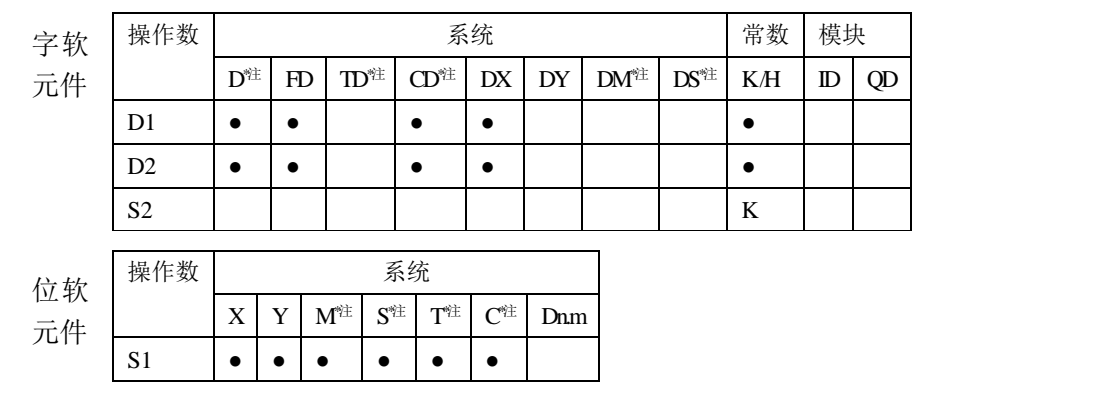

**\***注:**D** 表示 **D HD** ;**TD** 表示 **TD HTD** ;**CD** 表示 **CD HCD HSCD HSD DM** 表示 **DM DHM; DS** 表示 **DS DHS**。

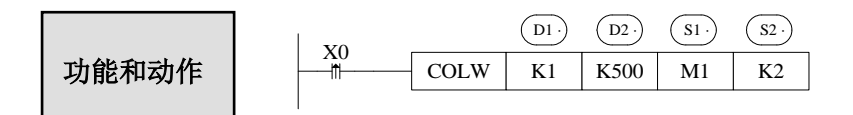

- 写单个线圈指令, Modbus 功能码为 05H。
- 串口号范围: K0~K5。K0: Port0 (RS232)、K1: Port1 (RS232)、K2: Port2 (RS485)、 K3: Port3 (左扩展口)、K4: Port4 (上扩展口 1)、K5: Port5 (上扩展口 2)。
- X0 为 ON 时, 执行 COLW 指令, Modbus 读写指令执行标志 SM160 (串口 2) 置 ON, 执行完成时, SM160 (串口 2) 置 OFF。如果通讯发生错误, 且设置了重发次数, 则 会自动重发。用户可查询相关寄存器判断错误原因。串口 2 的 Modbus 读写指令执行结 果在 SD160 中。

# 多个线圈写**[MCLW]**

### 1、指令概述

将本机内指定的多个线圈的状态写到指定局号中指定线圈的指令。

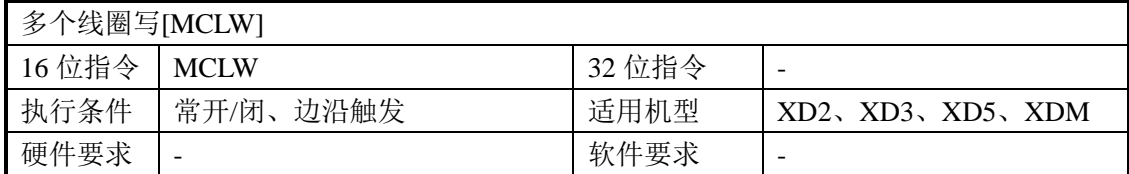

#### 2、操作数

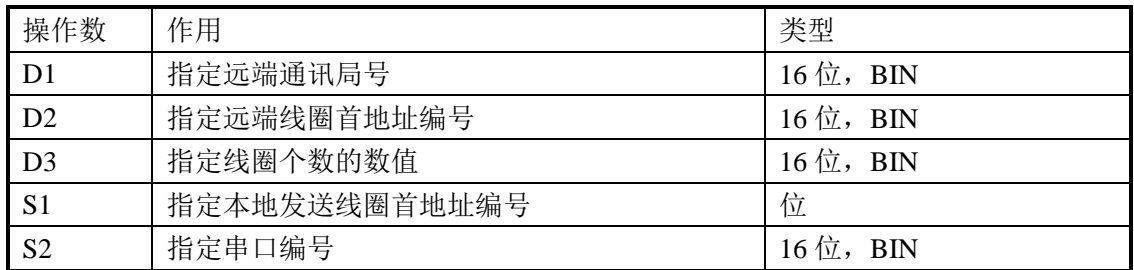

### 3、适用软元件

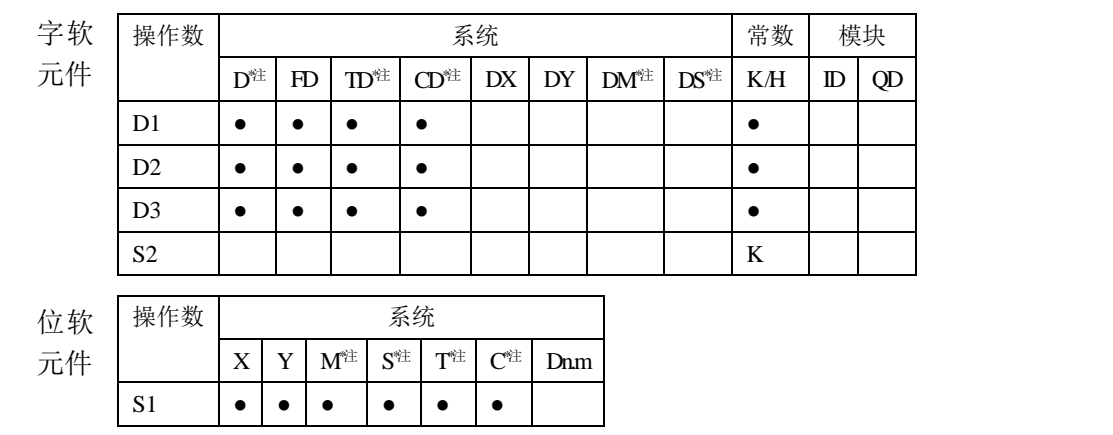

**\***注:**D** 表示 **D HD** ;**TD** 表示 **TD HTD** ;**CD** 表示 **CD HCD HSCD HSD DM** 表示 **DM DHM**; **DS** 表示 **DS DHS**。

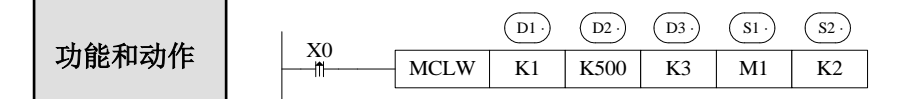

- 写多个线圈指令, Modbus 功能码为 OFH。
- 串口号范围: K0~K5。K0: Port0 (RS232)、Port1 (RS232)、Port2 (RS485)、Port3 (左 扩展口)、Port4(上扩展口 1)、Port5(上扩展口 2)。
- 操作数 D3 即写线圈的最大个数为 1976。
- X0 为 ON 时,执行 MCLW 指令, Modbus 读写指令执行标志 SM160 (串口 2) 置 ON, 执行完成时, SM160 (串口 2) 置 OFF。如果通讯发生错误, 且设置了重发次数, 则 会自动重发。用户可查询相关寄存器判断错误原因。串口 2 的 Modbus 读写指令执行结 果在 SD160 中。

# 寄存器读**[REGR]**

1、指令概述

将指定局号指定寄存器读到本机内指定寄存器的指令。

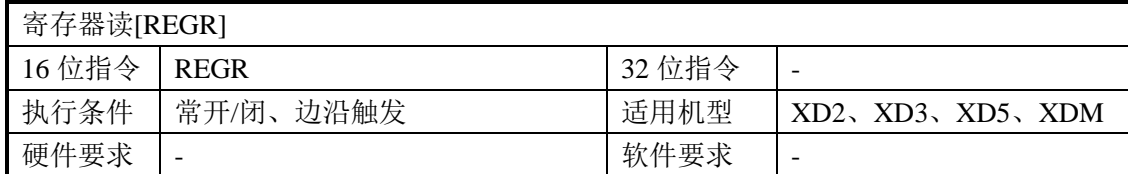

#### 2、操作数

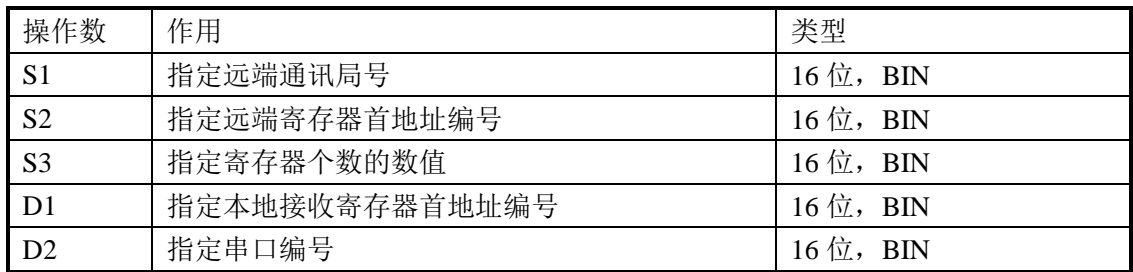

### 3、适用软元件

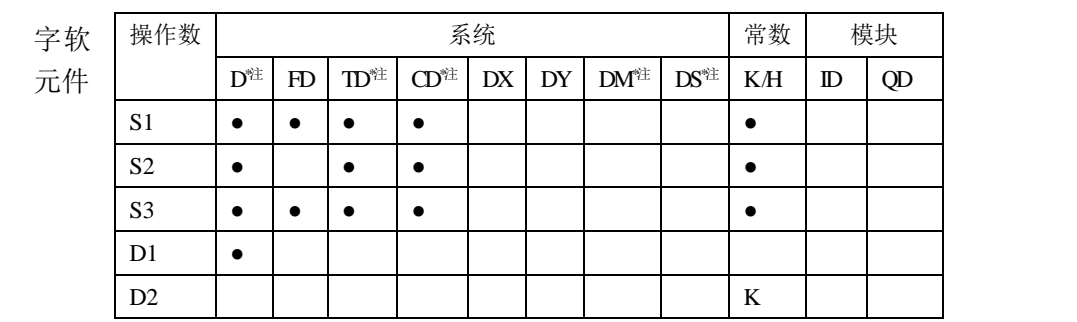

**\***注:**D** 表示 **D HD** ;**TD** 表示 **TD HTD** ;**CD** 表示 **CD HCD HSCD HSD DM** 表示 **DM DHM; DS** 表示 **DS DHS**。

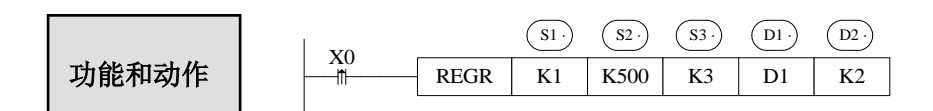

- 读寄存器指令,Modbus 功能码为 03H。
- 串口号范围: K0~K5。K0: Port0 (RS232)、Port1 (RS232)、Port2 (RS485)、Port3 (左 扩展口)、Port4(上扩展口 1)、Port5(上扩展口 2)。
- 操作数 S3 及读寄存器的最大个数为 125。
- X0 为 ON 时, 执行 REGR 指令, Modbus 读写指令执行标志 SM160 (串口 2) 置 ON, 执行完成时, SM160 (串口 2) 置 OFF。如果通讯发生错误, 且设置了重发次数, 则 会自动重发。用户可查询相关寄存器判断错误原因。串口 2 的 Modbus 读写指令执行结 果在 SD160 中。

# 输入寄存器读**[INRR]**

1、指令概述

将指定局号指定输入寄存器读到本机内指定寄存器的指令。

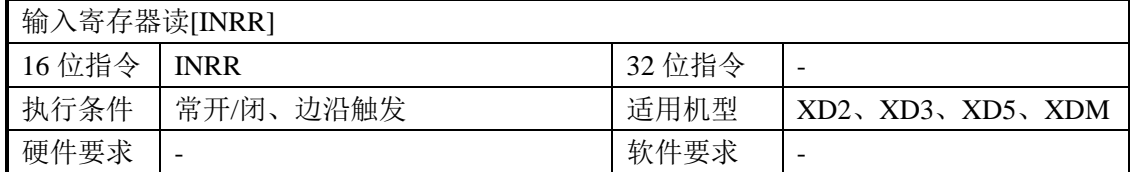

#### 2、操作数

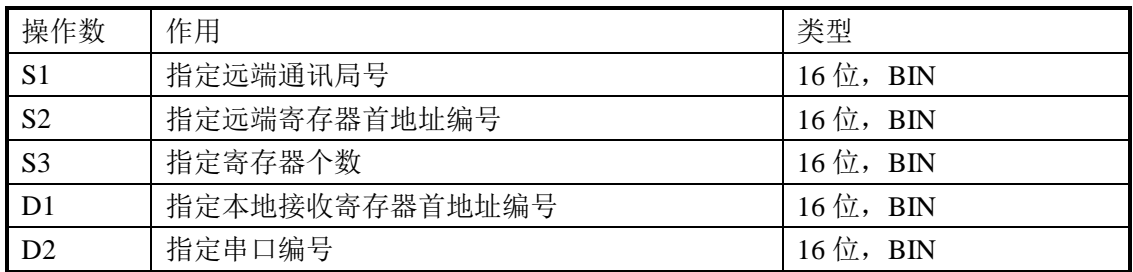

### 3、适用软元件

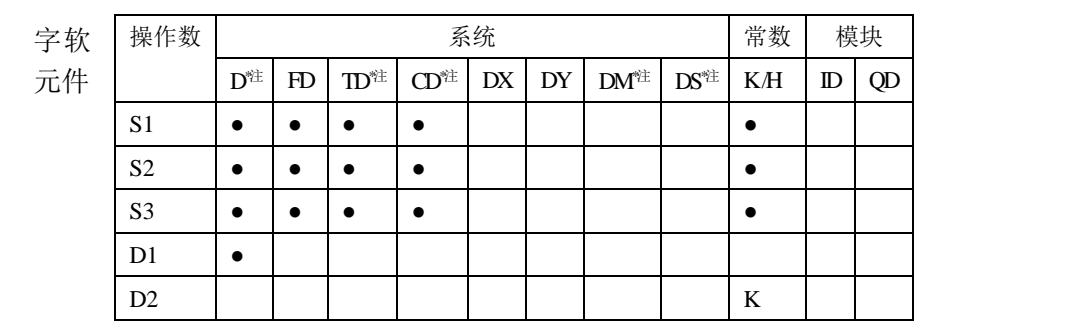

**\***注:**D** 表示 **D HD** ;**TD** 表示 **TD HTD** ;**CD** 表示 **CD HCD HSCD HSD DM** 表示 **DM DHM**; **DS** 表示 **DS DHS**。

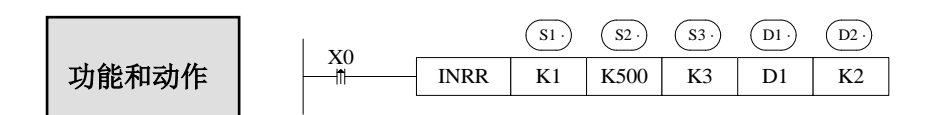

- 读输入寄存器指令, Modbus 功能码为 04H。
- 串口号范围: K0~K5。K0: Port0 (RS232)、Port1 (RS232)、Port2 (RS485)、Port3 (左 扩展口)、Port4(上扩展口 1)、Port5(上扩展口 2)。
- **操作数 S3 即读输入寄存器的最大个数为 125。**
- X0 为 ON 时, 执行 INRR 指令, Modbus 读写指令执行标志 SM160 (串口 2) 置 ON, 执行完成时, SM160 (串口 2) 置 OFF。如果通讯发生错误, 且设置了重发次数, 则 会自动重发。用户可查询相关寄存器判断错误原因。串口 2 的 Modbus 读写指令执行结 果在 SD160 中。

# 单个寄存器写**[REGW]**

1、指令概述

将本机内指定寄存器写到指定局号指定寄存器的指令。

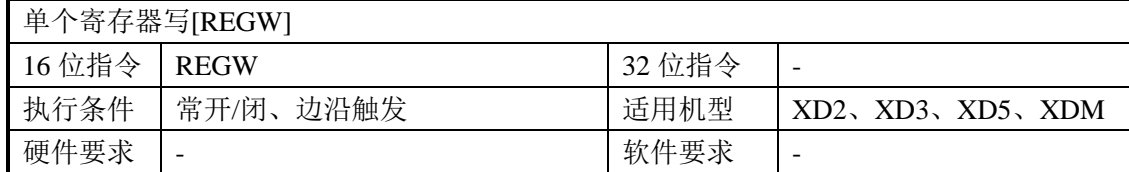

#### 2、操作数

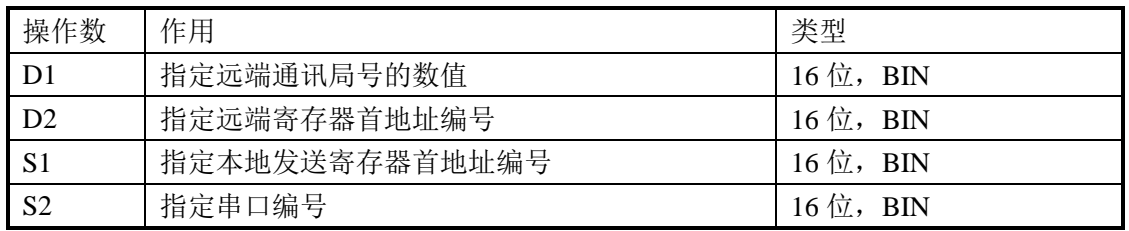

### 3、适用软元件

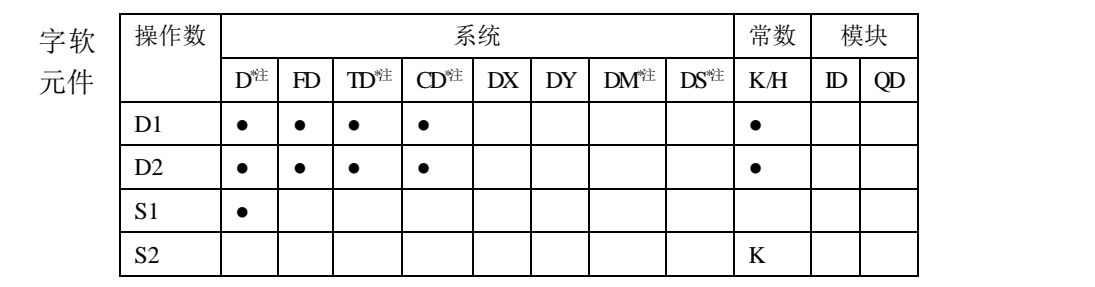

### **\***注:**D** 表示 **D HD** ;**TD** 表示 **TD HTD** ;**CD** 表示 **CD HCD HSCD HSD DM** 表示 **DM DHM**; **DS** 表示 **DS DHS**。

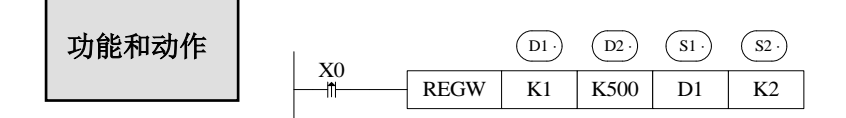

- 写单个寄存器指令, Modbus 功能码为 06H。
- 串口号范围: K0~K5。K0: Port0 (RS232)、Port1 (RS232)、Port2 (RS485)、Port3 (左 扩展口)、Port4(上扩展口 1)、Port5(上扩展口 2)。
- X0 为 ON 时, 执行 REGW 指令, Modbus 读写指令执行标志 SM160 (串口 2) 置 ON, 执行完成时,置 OFF Modbus 读写指令执行标志 SM160(串口 2)。如果通讯发生错误, 且设置了重发次数,则会自动重发。用户可查询相关寄存器判断错误原因。串口 2 的 Modbus 读写指令执行结果在 SD160 中。

# 多个寄存器写**[MRGW]**

1、指令概述

将本机内指定寄存器写到指定局号指定寄存器的指令。

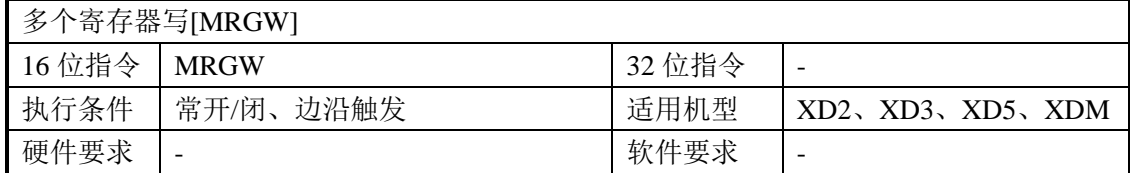

#### 2、操作数

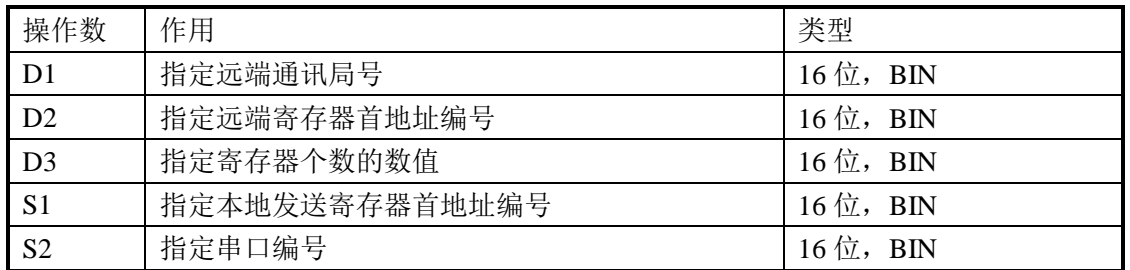

### 3、适用软元件

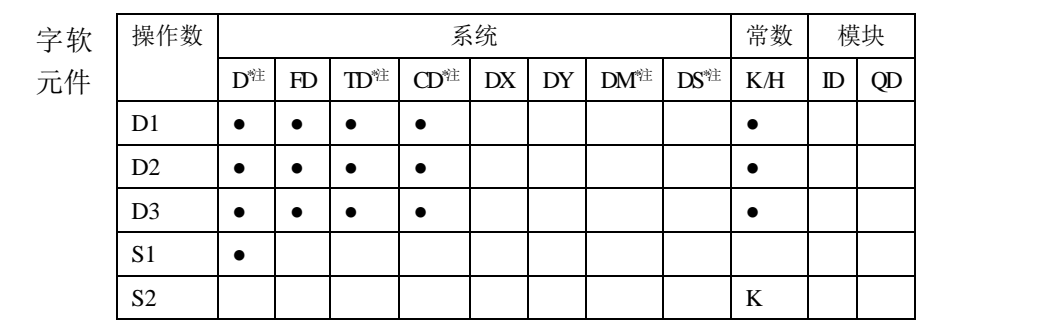

**\***注:**D** 表示 **D HD** ;**TD** 表示 **TD HTD** ;**CD** 表示 **CD HCD HSCD HSD**;**DM** 表示 **DM DHM**; **DS** 表示 **DS DHS**。

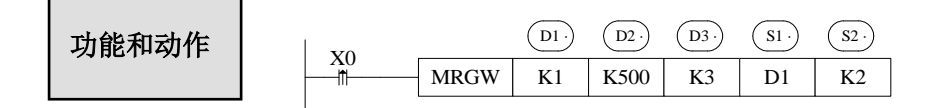

- **●** 写多个寄存器指令, Modbus 功能码为 10H。
- 串口号范围: K0~K5。K0: Port0 (RS232)、Port1 (RS232)、Port2 (RS485)、Port3 (左 扩展口)、Port4(上扩展口 1)、Port5(上扩展口 2)。
- 操作数 D3 即写寄存器的最大个数为 123。
- X0 为 ON 时, 执行 MRGW 指令, Modbus 读写指令执行标志 SM160 (串口 2) 置 ON, 执行完成时, Modbus 读写指令执行标志 SM160(串口 2)置 OFF。如果通讯发生错 误,且设置了重发次数,则会自动重发。用户可查询相关寄存器判断错误原因。串口 2 的 Modbus 读写指令执行结果在 SD160 中。

# **6-2-6**.**Modbus** 串口配置方式

Modbus 通讯参数的设置有两种方式:1、通过编程软件进行参数设置;2、通过配置工 具 XINJEConfig 进行参数设置;

一、通过编程软件进行参数设置

在使用编程软件对 PLC 串口参数进行配置时,V3.4 以下版本必须使用 XNET 通讯模式, V3.4 及以上版本也可以使用 modbus 通讯方式(即 RS232 口)进行配置。

1、使用 USB 下载线把 PLC 与电脑连接好。这里的 USB 下载线即是触摸屏的下载线, 如下图,软件必须切换到 XNet 通讯模式。

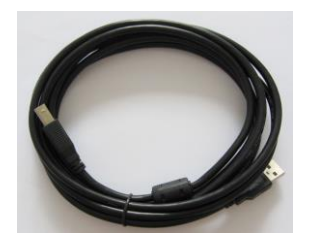

2、打开"信捷 XD/E 系列 PLC 编辑工具软件",找到菜单栏中的"PLC 设置" ---- "PLC 串口设置"。如下图(1)所示:

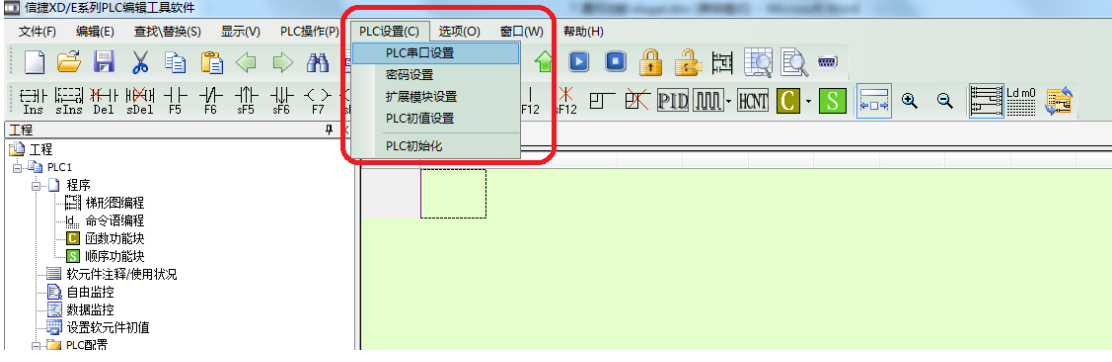

图(1)

3、会出现如图(2)所示的窗口:

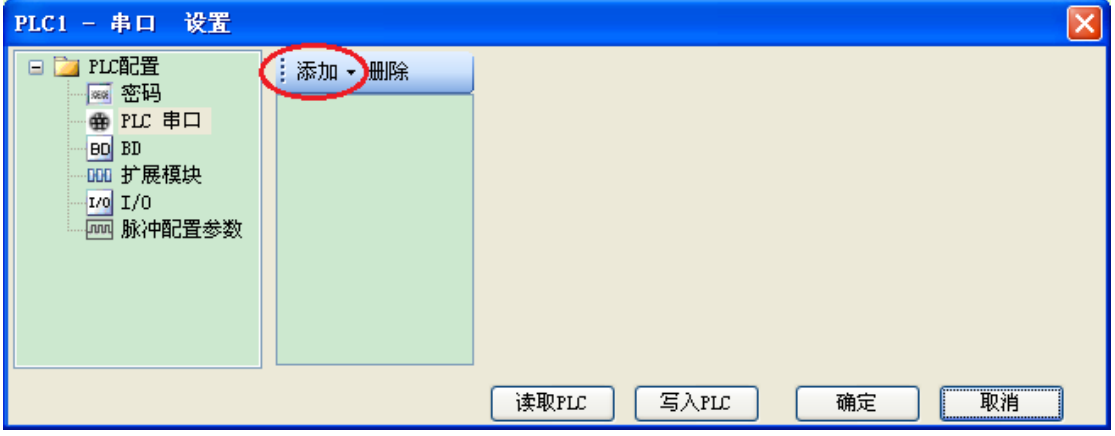

图(2)

4、点击"添加",会出现两种通讯模式, Modbus 通讯和自由格式通讯, 选择 Modbus 通讯,右边会出现串口配置的界面,如图(3)所示:

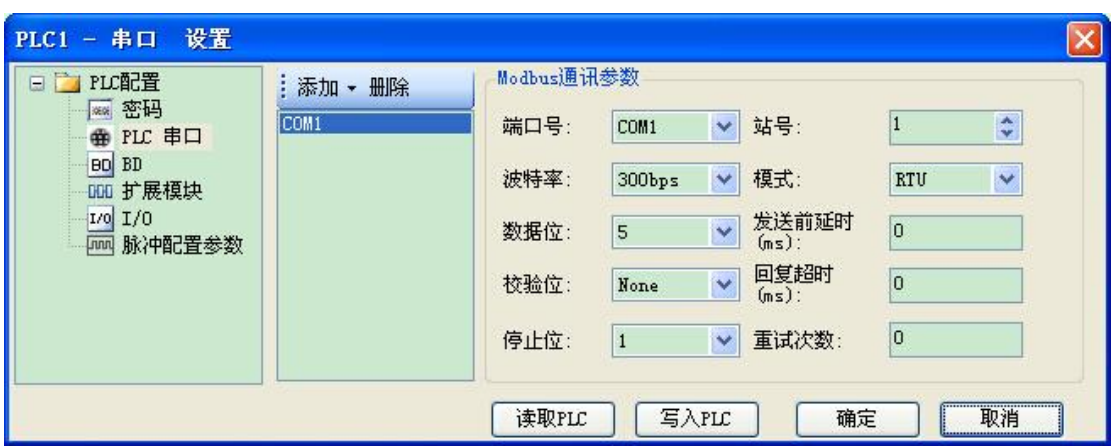

图(3)

端口号: 是指 PLC 的 Port 口, COM0 是指 Port0 (RS232)、COM1 是指 Port1 (RS232)、 COM2 是指 Port2 (RS485)、COM3 是指 Port3 (左扩展 ED 口)、COM4 是指 Port4 (上扩展  $BD \sqcap 1$ )、COM5 是指 Port5(上扩展 BD  $\square$  2);

波特率、数据位、校验位、停止位和需要通讯的设备设置为一致;

站号: 如果 PLC 作为主机, 站号可以默认为 1, 如果 PLC 作为从机, 则需要设置不同 的站号;

### 两种通讯模式:RTU 和 ASCII。

发送前延时(**ms**):PLC 发送数据前等待时间。在原 XC 系列 PLC 中,如果主 PLC 与 从 PLC 之间进行通讯时,由主 PLC 给从 PLC 发送数据,如果主 PLC 在前一次发送数据后, 而从 PLC 还没来得及把数据接收完,此时主 PLC 再次给从 PLC 发送数据时, 容易导致从 PLC 结束数据发生错误;在 XD 系列 PLC 中,我们通过添加"发送前延时"设置来进行解 决,即在从站接收数据完成后,必须延时一定的时间才能接收下一次的通讯数据,这样就不 会导致上面的问题出现。

回复超时(ms): 是指 PLC 发送请求后收不到回应, 等待重发的时间。

重试次数: 是指 PLC 收不到回应重发的次数,每重发一次需要一个回复超时时间。

5、设置完成后,点击"写入 PLC", PLC 需要断电重启,参数才能生效。

注意:V3.4 以下版本的 XD 系列的 PLC 在下载和上传串口配置数据时必须使用 XNET 通讯模式,即用 USB 口下载和上传配置数据。如果出现如下图所示的提示,需要检查你所 配置的串口参数是否是从 USB 口下载到 PLC 中的。

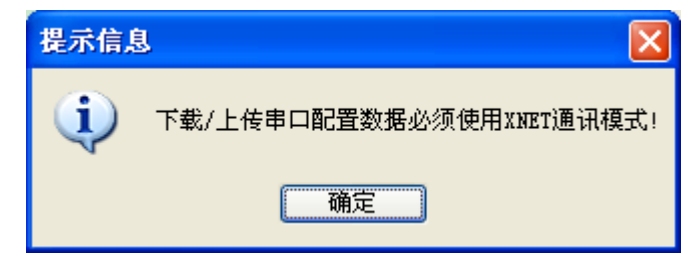

二、通过配置工具 XINJEConfig 进行参数设置

在使用配置工具 XINJEConfig 对 PLC 串口参数进行配置时,V1.6.308 及以下版本的 XINJEConfig 工具必须使用 USB 口。V1.6.309 及以上版本的 XINJEConfig 工具也可以使用 RS232 口配置。

1、使用 USB 下载线把 PLC 与电脑连接好。这里的 USB 下载线即为触摸屏的下载线, 如下图:

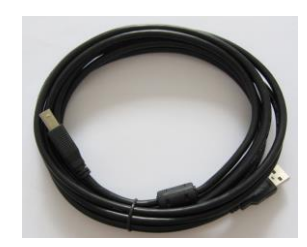

2、打开 XINJEConfig 软件, 出现"Form1"窗口。

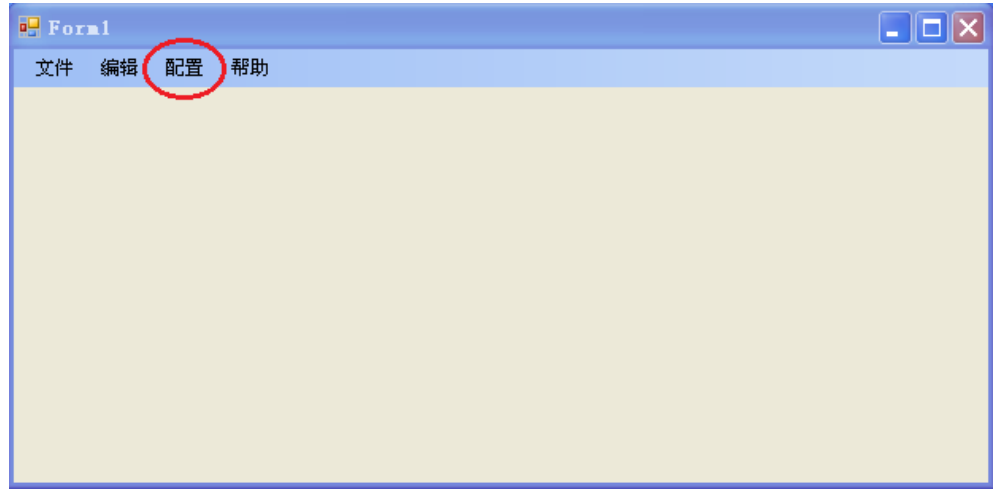

3、单击"配置",选择"查找设备",出现"Form\_ChooseCompot"窗口。

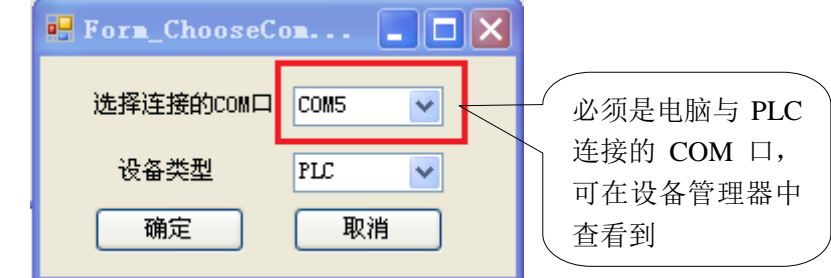

4、在"选择连接的 COM 口"处选择你电脑与 PLC 的连接口, "设备类型"选择 PLC, 点击"确定",重新回到"Form1"窗口,单击"配置",选择"单击设备"里面的"串口"。

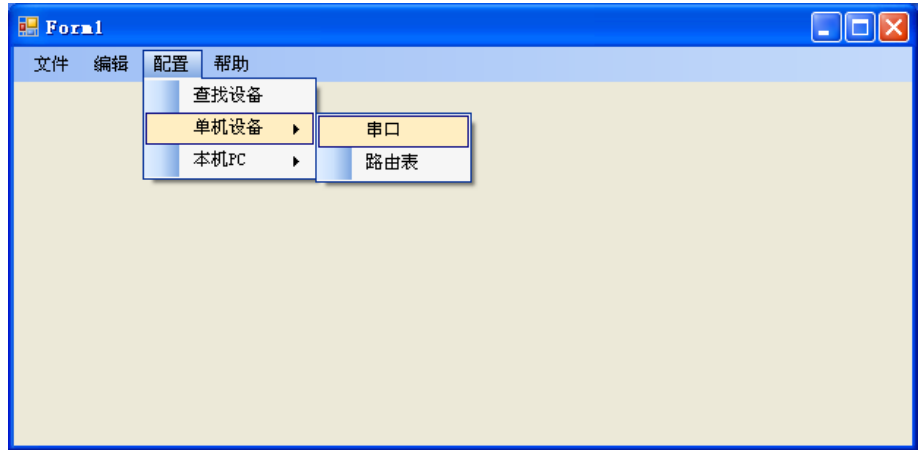

5、出现"串口配置"窗口。

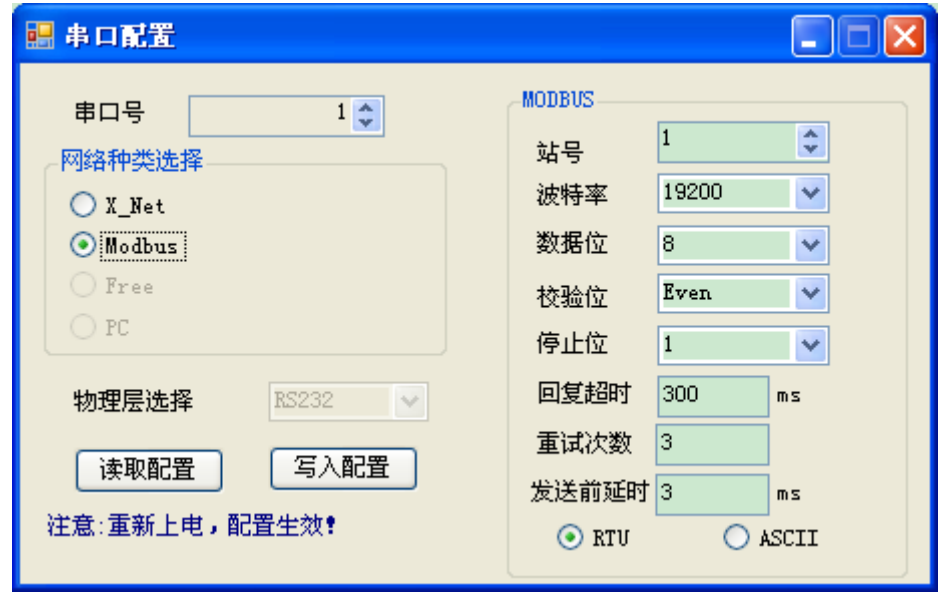

串口号: K0~K5。Port0(RS232)、Port1(RS232)、Port2(RS485)、Port3(左扩展口)、 Port4(上扩展口 1)、Port5(上扩展口 2)。

在这里,我们便可以对各个通讯口的通讯模式与通讯参数进行设定。

6、当通讯口参数设置完成后,单击"写入配置",提示写入配置成功。

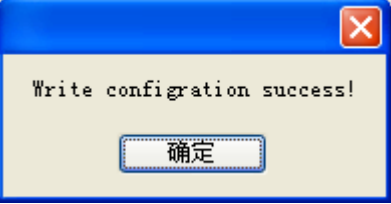

7、至此串口参数配置完成,关闭 XINJEConfig 配置软件,PLC 断电重启,参数才能生 效。

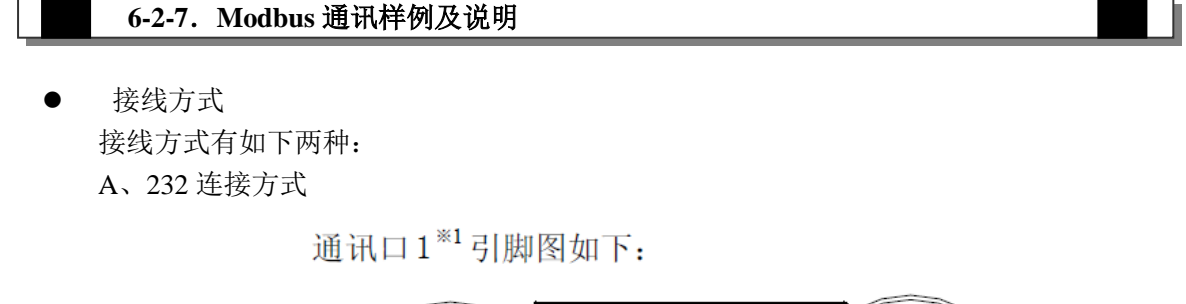

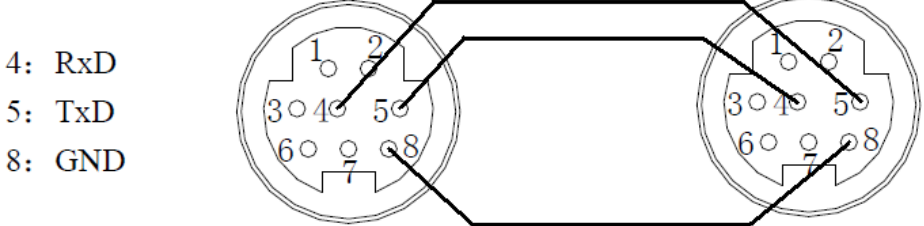

Mini Din 8 芯插座 (孔)

- 注意:(1)上图中以\*1 标记的通讯口 1 只标出了 RS232 引脚。
	- (2)XD 系列 PLC,RS232 通讯不支持全双工,因此只能单向通讯。
	- (3)RS232 通讯距离短(大约 13 米左右且和现场环境密切相关),如需远距离通讯 请选用 RS485 通讯方式。

 $\overline{1}$ 

B、485 连接方式

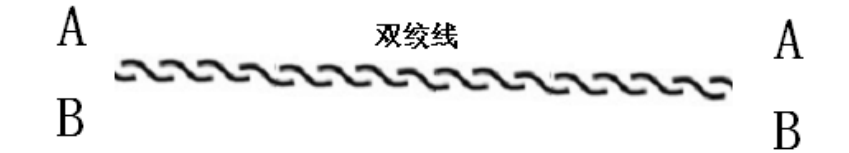

A 接 A、B 接 B, 如果一个主站多个从站, 只需将所有的 A 相连, 所有的 B 相连。 A 为 485+、B 为 485-。

举例: 一台信捷 XD3 系列 PLC 控制 3 台 XC 系列 PLC, 让 3 台下位机的 Y0 随着主机 动作(主机 Y0 亮从机 Y0 亮, 主机 Y0 灭从机 Y0 灭), 前提条件是 Y0 的通断, 通讯有足 够的时间来反映,且三台下位机的同步要求不是非常严格(完全同步达不到)。

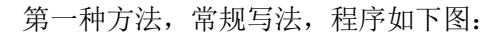

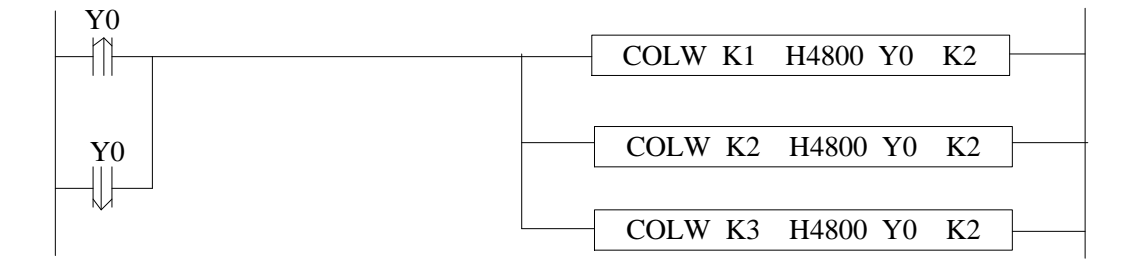

上图程序以串口 2 为例,相应的串口通讯标志位是串口 2 的,如使用其他串口,请参考 附录 1。

240

# 第二种方法,使用广播功能,程序如下图:

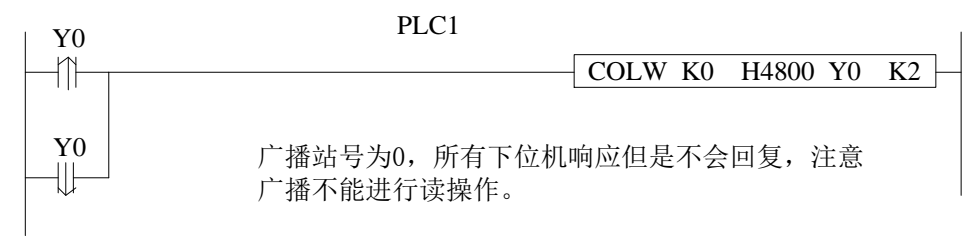

当 Y0 状态发生改变的时候, 将上位机的 Y0 状态广播到所有下位机, 广播时候三台下 位机 PLC 的同步性较第一种方法更好。

### **6-2-8**.应用举例

例 **1**:下面是 1 个主站和 3 个从站循环进行 Modbus 通讯读写的程序。

#### 程序操作:

- (1)将主机的 Y0~~Y11 态写入 2#从机的 Y0~~Y11;
- (2)将 2#从机的 Y0~~Y10 到主机的 M10~~M19;
- (3)将主机的 D10~~D19 的内容写入 2#从机的 D10~~D19;
- (4) 将 2#从机的 D10~~D19 的内容读进主机的 D20~~D29;
- (5)从机 3#、4#站依此类推。

下面是 XC 和 XD 系列 Modbus-RTU 通讯程序的对比供参考,XC 系列中通讯程序如下:

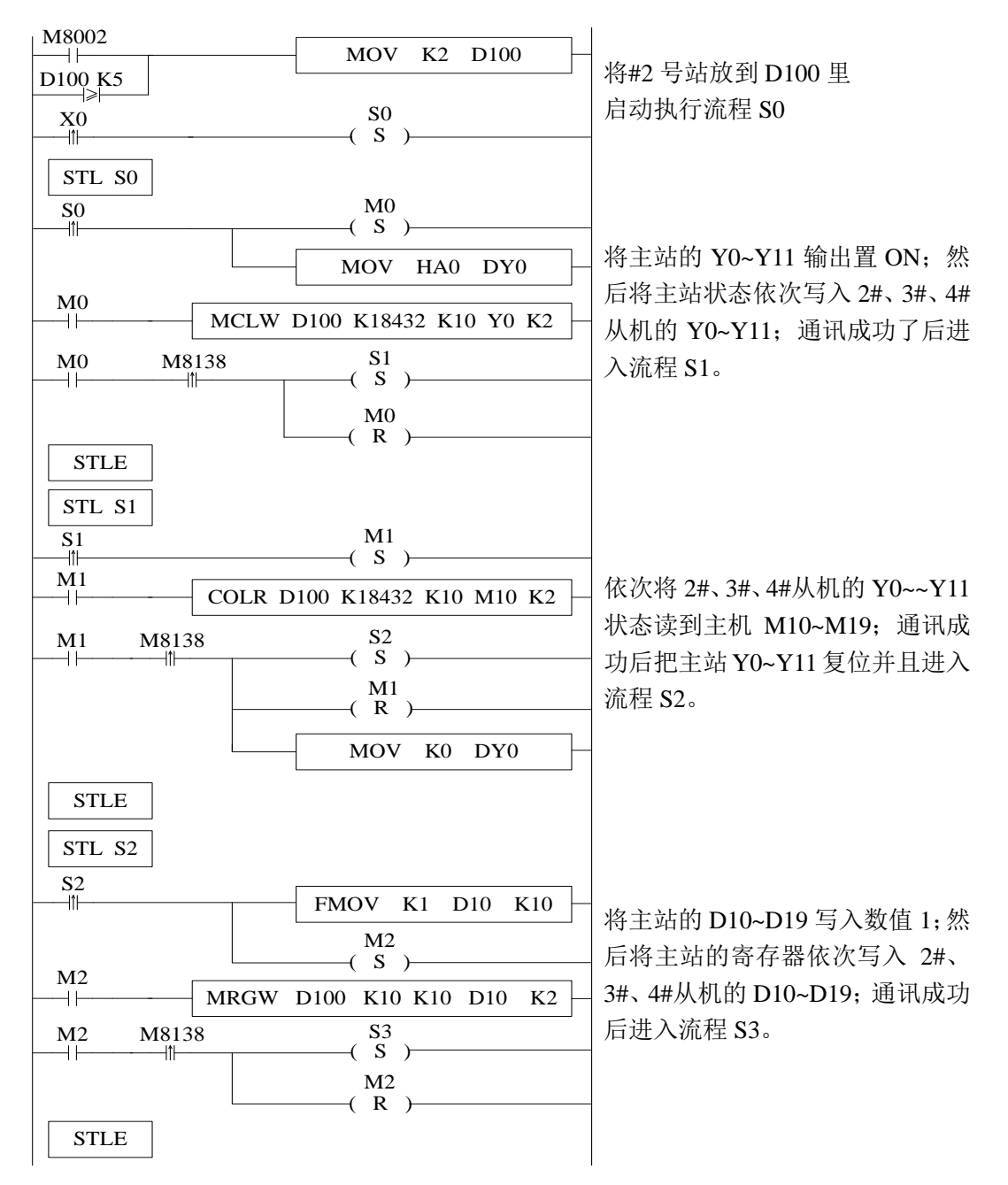

242
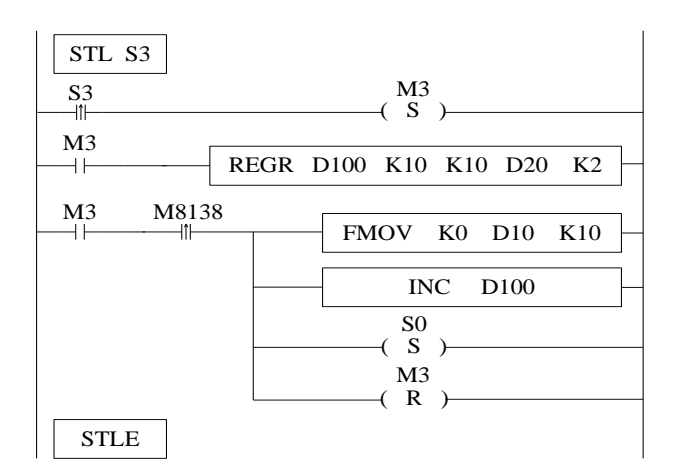

依次将 2#、3#、4#从机的 D10~D19 的 寄 存 器 内 容 读 进 主 站 的 D20~D29 ; 通 讯 成 功 后 把 主 站 D10~D19 复位, 然后将站号加 1, 执行流程 S0,循环。

 Modbus-RTU 指令处理方式发生变化,用户可以在用户程序中直接书写 Modbus-RTU 指 令,协议栈会对 Modbus-RTU 通讯请求进行排队处理,通讯是另外一个任务,即在主程序中, 用户可以将多条 Modbus-RTU 通讯指令写在一起,通过同一个触发条件同时对它们进行触 发,PLC 会对这些通讯指令根据协议站对它们进行 Modbus-RTU 求进行排队处理,不会像 原来的 XC 系列 PLC 导致多条通讯指令同时执行时会发生通讯错误的问题。

XD 系列程序:

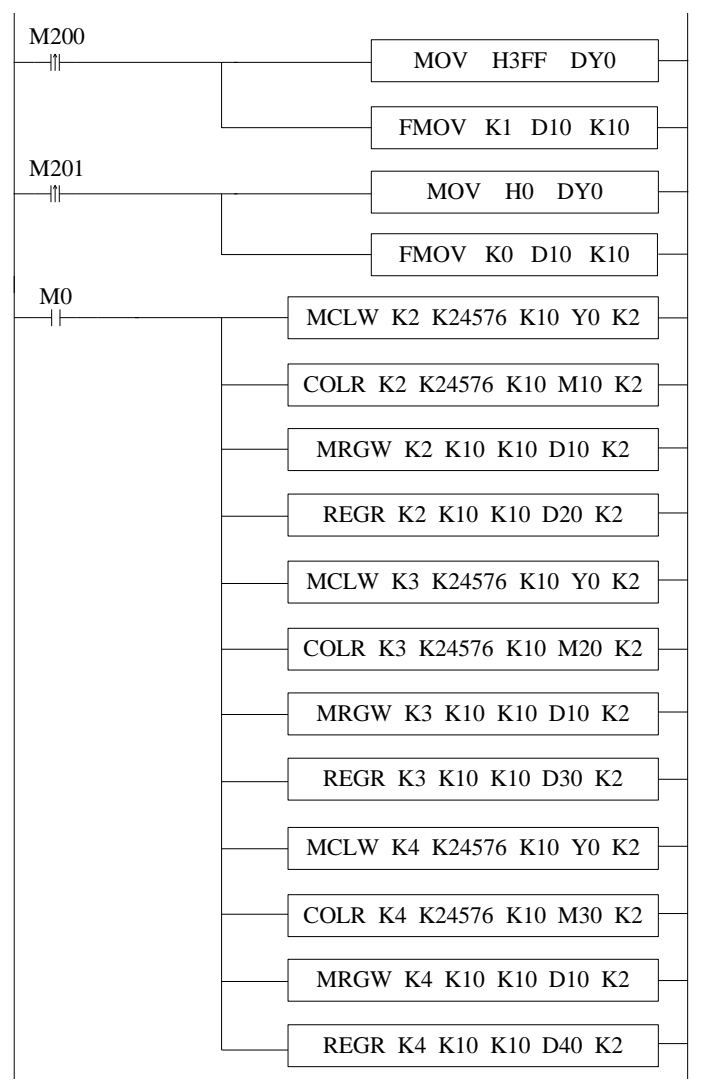

M200 的上升沿将主机 Y0~Y11 置 ON,D10 到 D19 赋 1;M201 的上升沿将主机 Y0~Y11 置 OFF, D10 到 D19 清 0。

将主站的 Y0~Y11 写入 2#的 Y0~Y11; 把 2#的 Y0~Y11 读到 M10~M19;将主站的 D10~D19 寄 存 器 的 内 容 写 入 2# 的 D10~D19; 把 2#的 D20~D29 读 到主站的 D20~D29;依次类推。

命令语:

LDPM200 //将 M200 置 ON MOV H3FF DY0 //将十六进制 3FF 传送给 Y0~Y15 LDPM201  $\angle$  //将 M201 置 ON MOV H0 DY0 //将十六进制 0 传送给 Y0~Y15 LD  $MO$   $//$   $//$   $\%$   $MO$   $\cong$   $ON$ 

FMOV K1 D10 K10 //将十进制数 1 传送给寄存器 D10~D19 FMOV K0 D10 K10 //将十进制数 0 传送给寄存器 D10~D19 MCLW K2 K24576 K10 Y0 K2 //将主站 Y0~Y11 十个位的状态写入 2#站 Y0~Y11 COLR K2 K24576 K10 M10K2 //将 2#站 Y0~Y11 十个位的状态读进 主站 M10~M19 MRGW K2 K10 K10 D10 K2 //将主站 D10~D19 十个寄存器写入 2#站 D10~D19 REGR K2 K10 K10 D20 K2 //将 2#站 D10~D19 十个寄存器读进 主站 D20~D29 MCLW K3 K24576 K10 Y0 K2 //将主站 Y0~Y11 十个位的状态写入 3#站 Y0~Y11 COLR K3 K24576 K10 M20K2 //将 3#站 Y0~Y11 十个位的状态读进 主站 M20~M29 MRGW K3 K10 K10 D10 K2 //将主站 D10~D19 十个寄存器写入 3#站 D10~D19 REGR K3 K10 K10 D30 K2 //将 3#站 D10~D19 十个寄存器读进 主站 D30~D39 MCLW K4 K24576 K10 Y0 K2 //将主站 Y0~Y11 十个位的状态写入 4#站 Y0~Y11 COLR K4 K24576 K10 M30K2 //将 4#站 Y0~Y11 十个位的状态读进 主站 M30~M39 MRGW K4 K10 K10 D10 K2 //将主站 D10~D19 十个寄存器写入 4#站 D10~D19 REGR K4 K10 K10 D40 K2 //将 4#站 D10~D19 十个寄存器读进 主站 D40~D49

# **6-3**.自由格式通讯

## **6-3-1**.自由格式通讯模式

自由格式通讯是以数据块的形式进行数据传送,受 PLC 缓存的限制,每次发送数据量 最大为 256 个字节。

所谓自由格式,即自定义协议通讯,现在市场上很多智能设备都支持 RS232 或者 RS485 通讯,而各家产品所使用的协议不尽相同,例如:信捷 PLC 使用标准的 Modbus-RTU 协议, 一些温度控制器厂家使用的自定义协议;如果用信捷 PLC 和温度控制器通讯,读取温度控 制器采集的当前温度,则需使用自由格式通讯,完全按照仪表厂家的协议来发送数据,这样 即可通讯上。

自由格式通讯应具备的前提条件:

- ① Port0(RS232)、Port1(RS232)、Port2(RS485)、Port3(左扩展口)、Port4(上扩展口 1)、Port5(上扩展口 2)均可以进行自由格式通讯,但由于自由通讯时需要修改串口参 数, 因此不建议使用 Port1。
- ② 波特率:300bps~3Mbps、4.5Mbps~9Mbps(特殊机型可用)
- ③ 数据格式必须与下位机设置相同,有以下几种可选: 数据位:5bits(特殊机型可以用)、6bits(特殊机型可以用)、7bits、8bits、9bits 校验位:None(无校验)、Odd(奇校验)、Even(偶校验)、Empty、Mask 停止位:1 位、1.5 位、2 位
- ④ 起始符:1 字节、终止符:1 字节

用户可设置一个起始/终止符,设置起始/终止符之后,PLC 在发送数据时,自动加 上起始/终止符,在接收数据时,自动去掉起始/终止符。

其实起始符、终止符可以看成是协议中数据帧头、帧尾,因此,如果下位机通讯 有起始符终止符时,既可以在软件中设定,也可以将其写在协议中。

⑤ 通讯形式:8 位、16 位

选择 8 位缓冲形式进行通讯时, 通讯过程中寄存器的高字节是无效的, PLC 只利 用寄存器的低字节进行发送和接收数据。

选择 16 位缓冲形式进行通讯时,PLC 将发送寄存器的全部数据,且先发送低字节 数据,再发送高字节数据。

 当需要把一个 16 位寄存器的低字节和高字节一起传送给另一个 16 位寄存器中时, 必须选择 16 位缓冲形式进行通讯,且通讯字节数是 2 个。当一个 16 位寄存器中存放的 数值只占用了低字节,则我们可以选择 8 位缓冲形式进行通讯,通讯字节数是 1 个。往 往我们进行通讯时数据一般不会超过一个寄存器的低字节(即 HFF),所有只要采用软 件中默认的 8 位缓冲进行通讯即可。

⑥ 超时时间:帧超时(ms)、回复超时(ms) 帧:是指一个数据串。

 帧超时:是指 PLC 接收的两帧数据的时间间隔,保证 PLC 区分接收一帧结束的时间。 通常用于判断 PLC 一帧数据是否接收完毕,当两帧数据间的间隔时间大于帧超时则表示通 讯一帧数据结束。

回复超时:是指 PLC 发送请求后收不到回应,等待重发的时间。如果设置回复超时 300ms, 则默认通讯时, PLC 等待对方回应 300ms, 时间到未收到回应, 则重新发送请求。 如果想要缩短通讯时间,则可以根据波特率的大小,适当调小以上两个参数。

245

# **6-3-2**.串口配置方式

1、使用 USB 下载线把 PLC 与电脑连接好。这里的 USB 下载线为 TH/TG 触摸屏的下 载线,如下图,软件切换到 XNet 通讯模式。

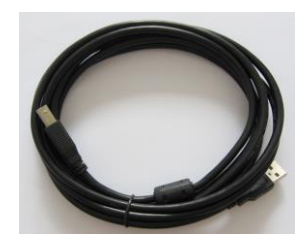

2、打开"信捷 XD/E 系列 PLC 编辑工具软件",找到菜单栏中的"PLC 设置" ---- "PLC 串口设置"。如下图(1)所示:

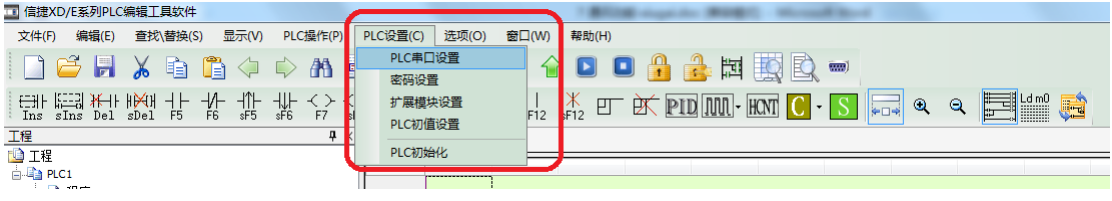

图(1)

3、弹出如图(2)所示的窗口:

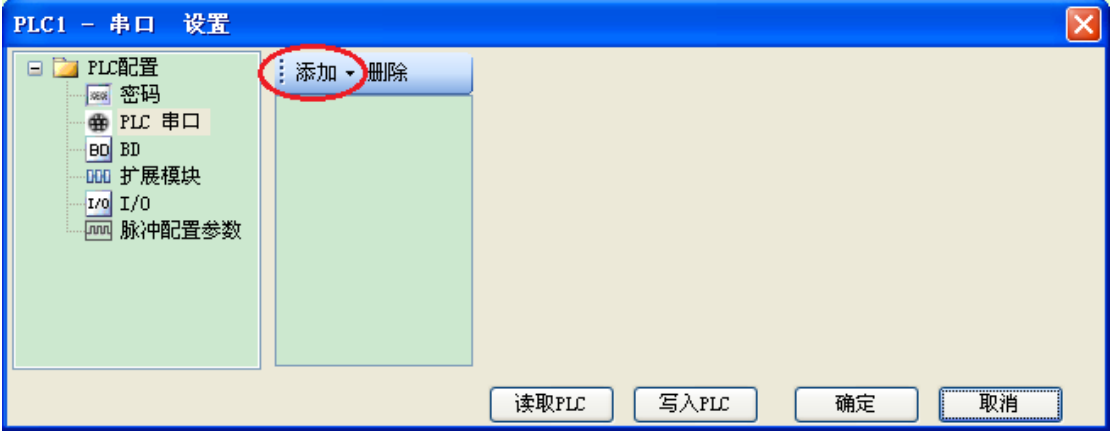

- 图(2)
- 4、点击"添加"中的"自由格式通讯",右边会出现串口配置的界面,如图(3)所示:

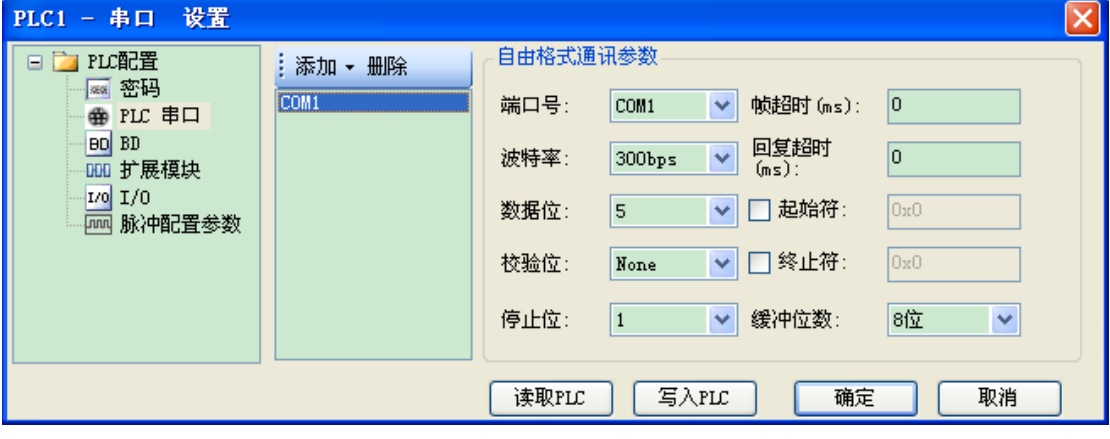

图(3)

端口号: 是指 PLC 的 Port 口, COM0 是 Port0(RS232)、COM1 是 Port1(RS232)、COM2 是 Port2 (RS485)、COM4 是 Port4 (扩展口 1)、COM5 是 Port5 (扩展口 2)。

帧超时:是指 PLC 发送的两帧数据的时间间隔,保证接收方区分接收一帧结束的时间。 回复超时(ms): 是指 PLC 发送请求后收不到回应, 等待重发的时间。

其他的串口参数,根据下位机参数来设置即可。

5、设置完成后,点击"写入 PLC"即可, PLC 需要断电重启, 参数才能生效。

注意:**V3.4** 及以上版本的 **PLC** 可以使用 **modbus** 通讯方式(即 **RS232** 口)进行配置; V3.4 以下版本的 XD 系列 PLC 在下载和上传串口配置数据时必须使用 X-NET 通讯模式,即 通过 USB 口下载和上传配置数据。如果出现如下图所示的提示,需要检查配置的串口参数 是否是经由 USB 口下载到 PLC 中。

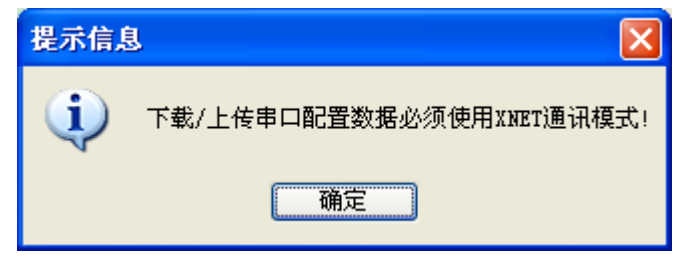

## **6-3-3**.适用场合

什么时候需要使用自由通讯?

以上节中所述的情况为例,信捷 PLC 与温控仪表通讯,而仪表使用自己的通讯协议, 协议规定读取温度需发送":" "R" "T" "CR"四个字符, 各字符含义如下:

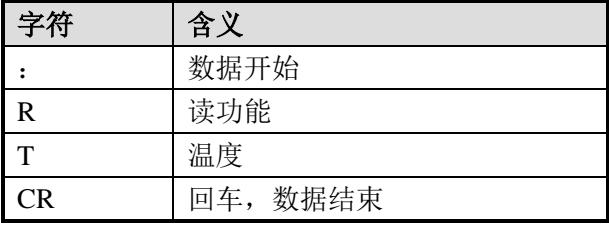

PLC 需要将上述字符的 ASCII 码发送到仪表,才能读取到仪表测得的当前温度值。通 过查询 ASCII 码表可得到各字符的 ASCII 码值(十六进制):

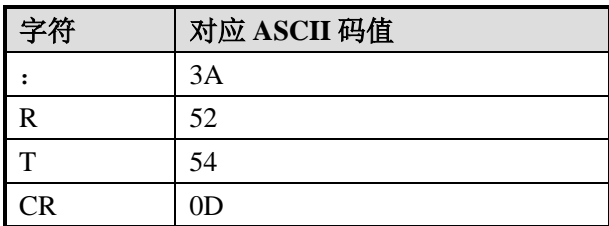

显然按照上面描述的情况,使用 MODBUS 指令不能通讯,这个时候就需要使用自由格 式通讯。关于详细的使用在后面章节中会以此为例来编程样例程序。

# **6-3-4**.自由格式指令形式

# 发送数据**[SEND]**

# 1、指令概述

将本机内指定的数据写到指定局号指定地址的指令。

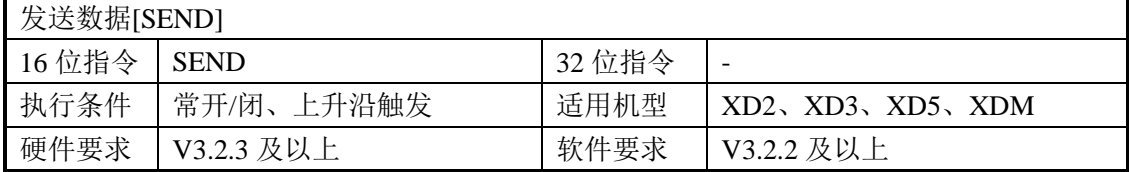

## 2、操作数

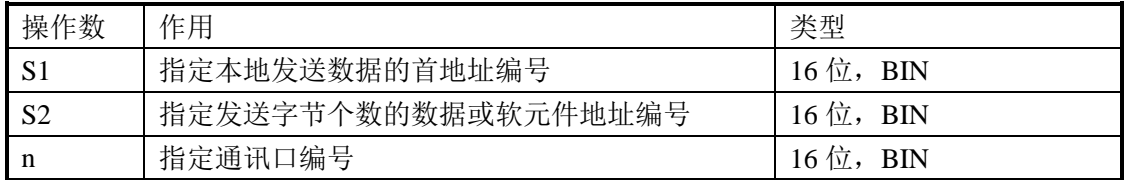

## 3、适用软元件

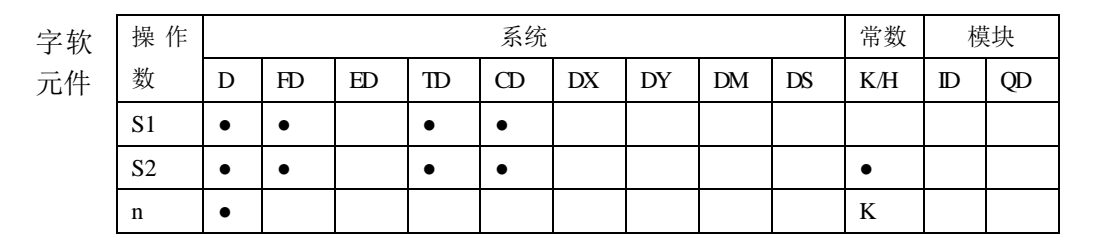

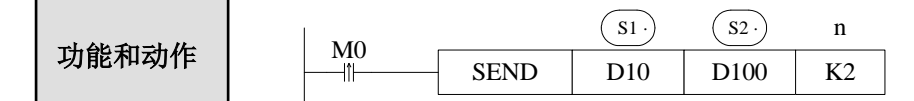

- 数据发送指令,M0 的一次上升沿发送一次数据。
- 通讯口号。范围: K0~K5。Port0 (RS232)、Port1 (RS232)、Port2 (RS485)、Port3 (左 扩展口)、Port4(上扩展口 1)、Port5(上扩展口 2)。
- 在数据发送过程中,'正在发送'标志位 SM162 (通讯口 2) 置 ON。

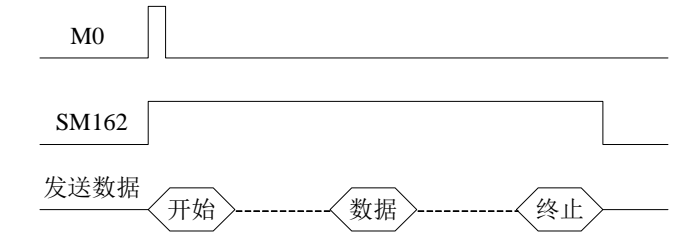

- 当缓冲位数为 8 位时, 只发送低字节数据, 所以 D100=发送的寄存器个数, 例如: 要 发送 D10~D17 中的低字节数据时, D100 应设为 8。
- 当缓冲位数为 16 位时, 高低字节数据都将被发送, 所以 D100=发送的寄存器个数\*2, 例如: 要发送 D10~D17 中的高、低字节数据时, D100 应设为 16, 且发送时, 低字节 在前高字节在后。

# 接收数据**[RCV]**

1、指令概述

将指定局号的数据写到本机内指定地址的指令。

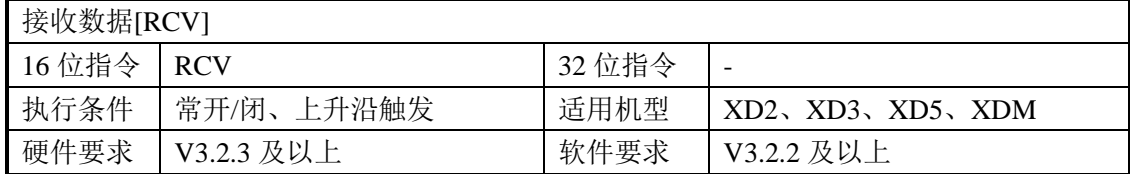

#### 2、操作数

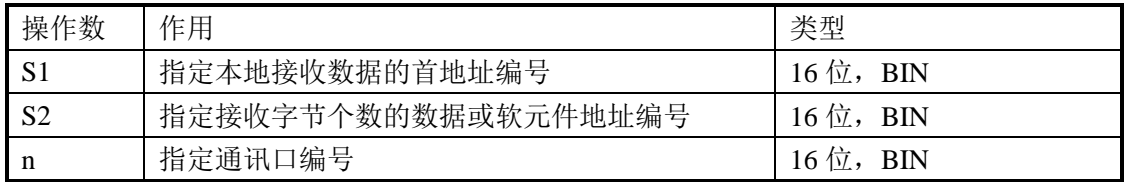

# 3、适用软元件

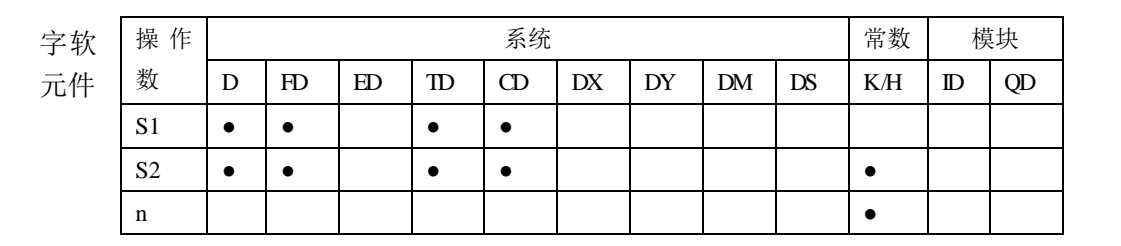

功能和动作

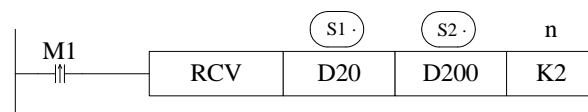

- **●** 数据接收指令, M1 的一次上升沿接收一次数据。
- 通讯口号。范围: K0~K5。Port0(RS232)、Port1(RS232)、Port2(RS485)、Port3(左 扩展口)、Port4(上扩展口 1)、Port5(上扩展口 2)。
- 在数据接收过程中'正在接收'标志位 SM163 (通讯口 2) 置 ON。

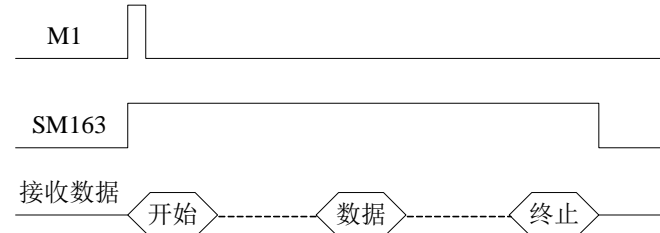

- 当缓冲位数为 8 位时, 接收的数据只存放在低字节中, 所以 D200=要接收的字节个数 \*2, 例如: 要接收 8 个字节数据, 依次存放在 D20~D27 这 8 个寄存器的低字节中, 此 时,D200 应设为 16。
- 当缓冲位数为 16 位时, 接收的数据存放在一个完整的寄存器中, 所以 D200=要接收的 字节个数,例如: 要接收 8 个字节数据, 依次存放在 D20~D23 这 4 个寄存器中, 此时, D200 应设为 8。且接收时, 低字节在前高字节在后。

# 释放串口**[RCVST]**

1、指令概述

将指定的串口资源进行释放的指令。

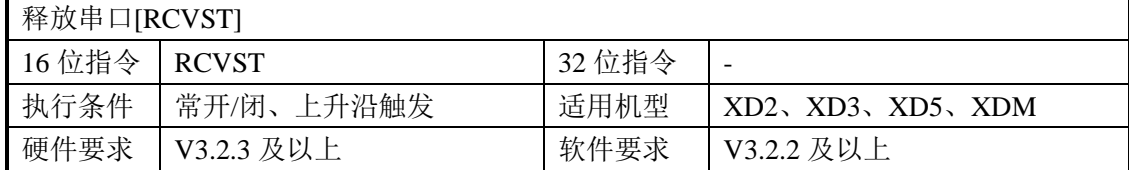

2、操作数

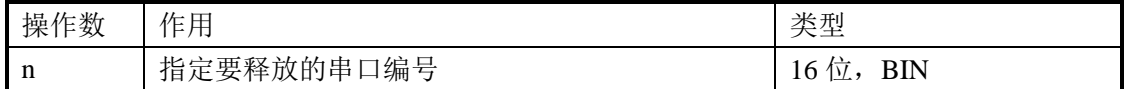

3、适用软元件

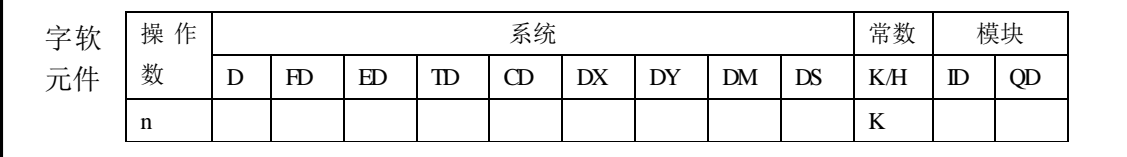

$$
\begin{array}{|c|c|c|c|}\n\hline\n\text{.} & \text{.} & \text{.} & \text{.} \\
\hline\n\text{.} & \text{.} & \text{.} & \text{.} \\
\hline\n\text{.} & \text{.} & \text{.} & \text{.} \\
\hline\n\text{.} & \text{.} & \text{.} & \text{.} \\
\hline\n\text{.} & \text{.} & \text{.} & \text{.} \\
\hline\n\text{.} & \text{.} & \text{.} & \text{.} \\
\hline\n\text{.} & \text{.} & \text{.} & \text{.} \\
\hline\n\text{.} & \text{.} & \text{.} & \text{.} \\
\hline\n\text{.} & \text{.} & \text{.} & \text{.} \\
\hline\n\text{.} & \text{.} & \text{.} & \text{.} \\
\hline\n\text{.} & \text{.} & \text{.} & \text{.} \\
\hline\n\text{.} & \text{.} & \text{.} & \text{.} \\
\hline\n\text{.} & \text{.} & \text{.} & \text{.} \\
\hline\n\text{.} & \text{.} & \text{.} & \text{.} \\
\hline\n\text{.} & \text{.} & \text{.} & \text{.} \\
\hline\n\text{.} & \text{.} & \text{.} & \text{.} \\
\hline\n\text{.} & \text{.} & \text{.} & \text{.} \\
\hline\n\text{.} & \text{.} & \text{.} & \text{.} \\
\hline\n\text{.} & \text{.} & \text{.} & \text{.} \\
\hline\n\text{.} & \text{.} & \text{.} & \text{.} \\
\hline\n\text{.} & \text{.} & \text{.} & \text{.} \\
\hline\n\text{.} & \text{.} & \text{.} & \text{.} \\
\hline\n\text{.} & \text{.} & \text{.} & \text{.} \\
\hline\n\text{.} & \text{.} & \text{.} & \text{.} \\
\hline\n\text{.} & \text{.} & \text{.} & \text{.} \\
\hline\n\text{.} & \text{.} & \text{.} & \text{.} \\
\hline\n\text{.} & \text{.}
$$

- **●** 释放串口指令, M0 的一次上升沿执行一次操作。
- 通讯口号。范围: K0~K5。Port0(RS232)、Port1(RS232)、Port2(RS485)、Port3(左 扩展口)、Port4(上扩展口 1)、Port5(上扩展口 2)。
- 释放串口时, 将正在接收标志位'SM163'(通讯口 2) 置 OFF。
- 在进行自由格式通讯时,如果无超时或超时时间设定过长,可通过 RCVST 指令立即释 放占用的串口资源,以便进行其他通讯操作。

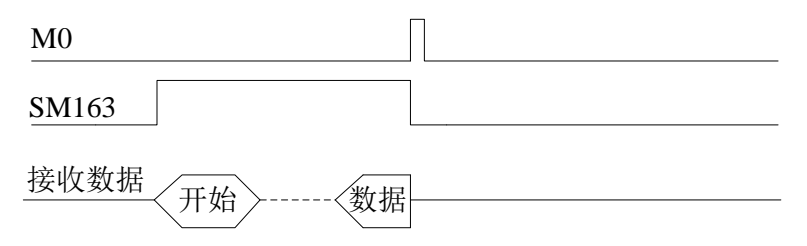

## **6-3-5**.自由格式通讯样例

例 **1**:在 6-3-3 章节说明为什么要使用自由格式通讯的时候,我们举例信捷 PLC 和温控 仪表通讯,下面就此例进行说明。

操作步骤:

1、先将硬件线路连接好。这里我们使用 PLC 的串口 2 来通讯,即将仪表上的 485+ 接 PLC 输出端的 A, 仪表上的 485- 接 PLC 输出端的 B。

2、按照温控仪表的通讯参数将 PLC 的串口参数设定好,参数设置如下图,参数设置好 后,重新上电才能生效。

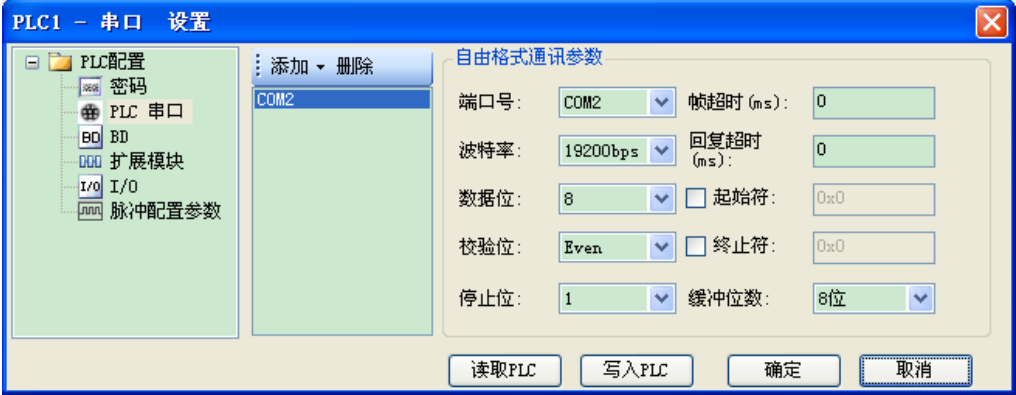

3、按照 6-3-3 节中描述的协议编写程序。

读取温度需发送: ":" "R" "T" "CR"

":" ---- 数据开始

- "R" ---- 读功能
- "T" ---- 温度
- "CR" ---- 回车,数据结束

程序如下:

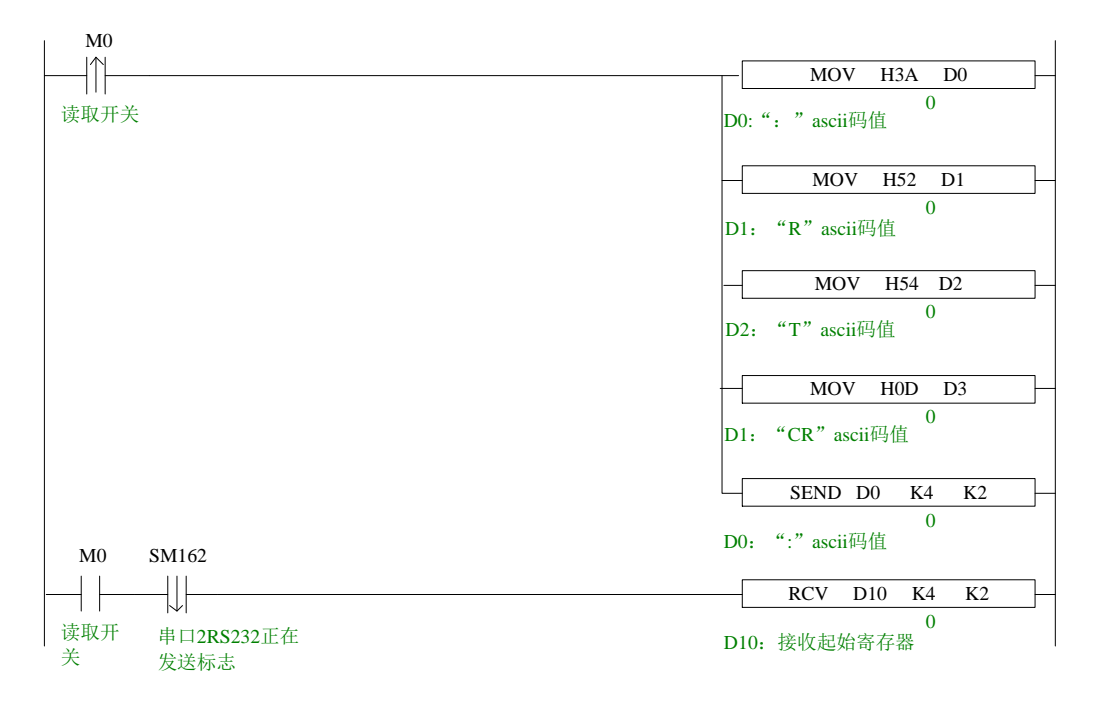

在尝试 PLC 与其他智能设备通讯时,建议先使用串口调试工具(可选用信捷的 T-COM) 将通讯的数据格式即协议确定好,这样做的好处是:串口调试工具修改方便、使用灵活;在 串口调试工具确定可以通讯成功之后,按照得到的数据格式编写 PLC 程序,这样往往事半 功倍。

事实上,Modbus-RTU 协议可以看成自由协议中比较特殊的一种,两者关系类似椭圆与 圆,可尝试使用自由格式来实现 Modbus 指令的功能。

例 **2**:将一台 XD3 的 PLC 的 HD1~HD5 这 5 个寄存器的数值发送到另外一台 XDM 的 PLC 的 D1~D5 中。

如果用户在了解了 Modbus 通讯以后,可以使用 Modbus-RTU 的通讯方式来做, 只要 在主机里写一条"写多个寄存器指令(MRGW)"即可完成。在这里我们使用自由格式的方 式来完成。

操作步骤:

1、先将硬件线路连接好。这里我们使用 PLC 的串口 2 来通讯,即将两台 PLC 的 A 与 A 短接, B 与 B 短接。

2、把两台 PLC 的串口 2 的参数设置为一致,参数设置如下图所示,参数设置好后重新 上电才能生效。

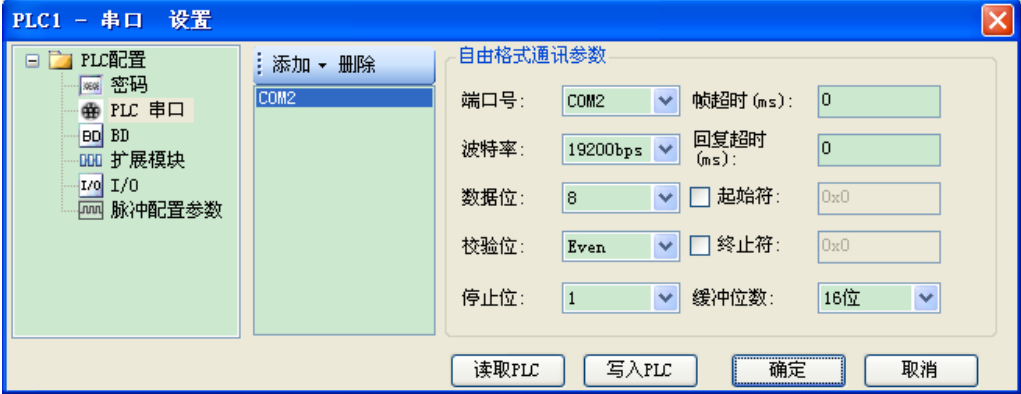

3、XD3 中编写的指令如下:

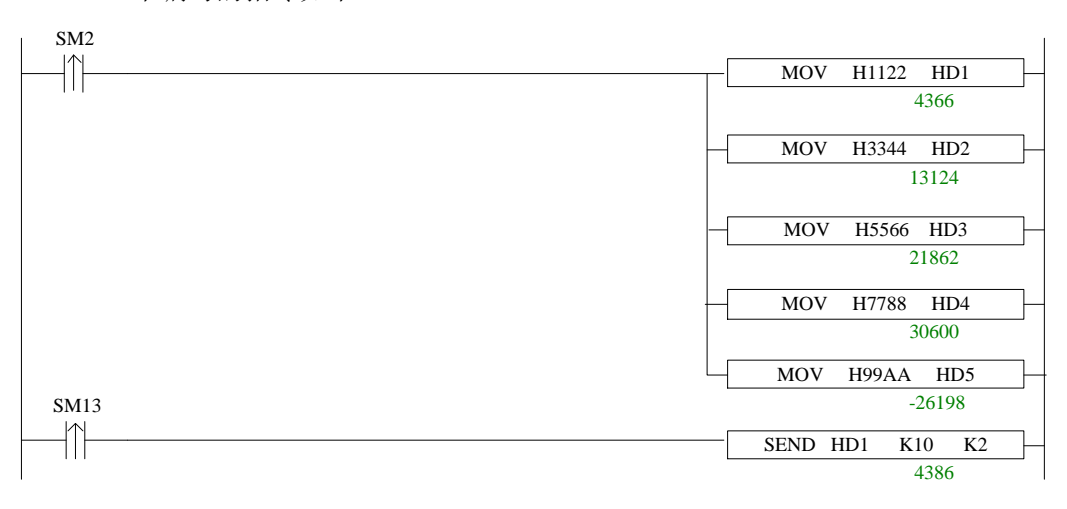

XDM 中编写的指令如下:

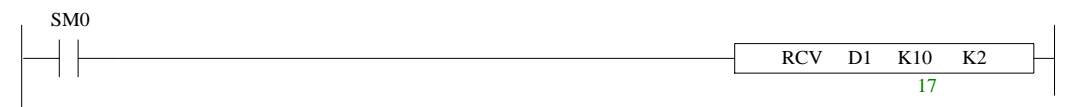

有时候用户通讯的数据是以 ASCII 码的形式存放在多个寄存器中的,用户需要把这个 数值取出来,存放在一个寄存器中并在触摸屏中显示出来,客户往往会考虑到使用 HEX (ASCII 转十六进制) 指令来实现, 但是 HEX 指令使用麻烦且理解困难, 往往我们不会采 用该指令来完成,可以通过 ASCII 码对照表来找到数值间的关系来实现。

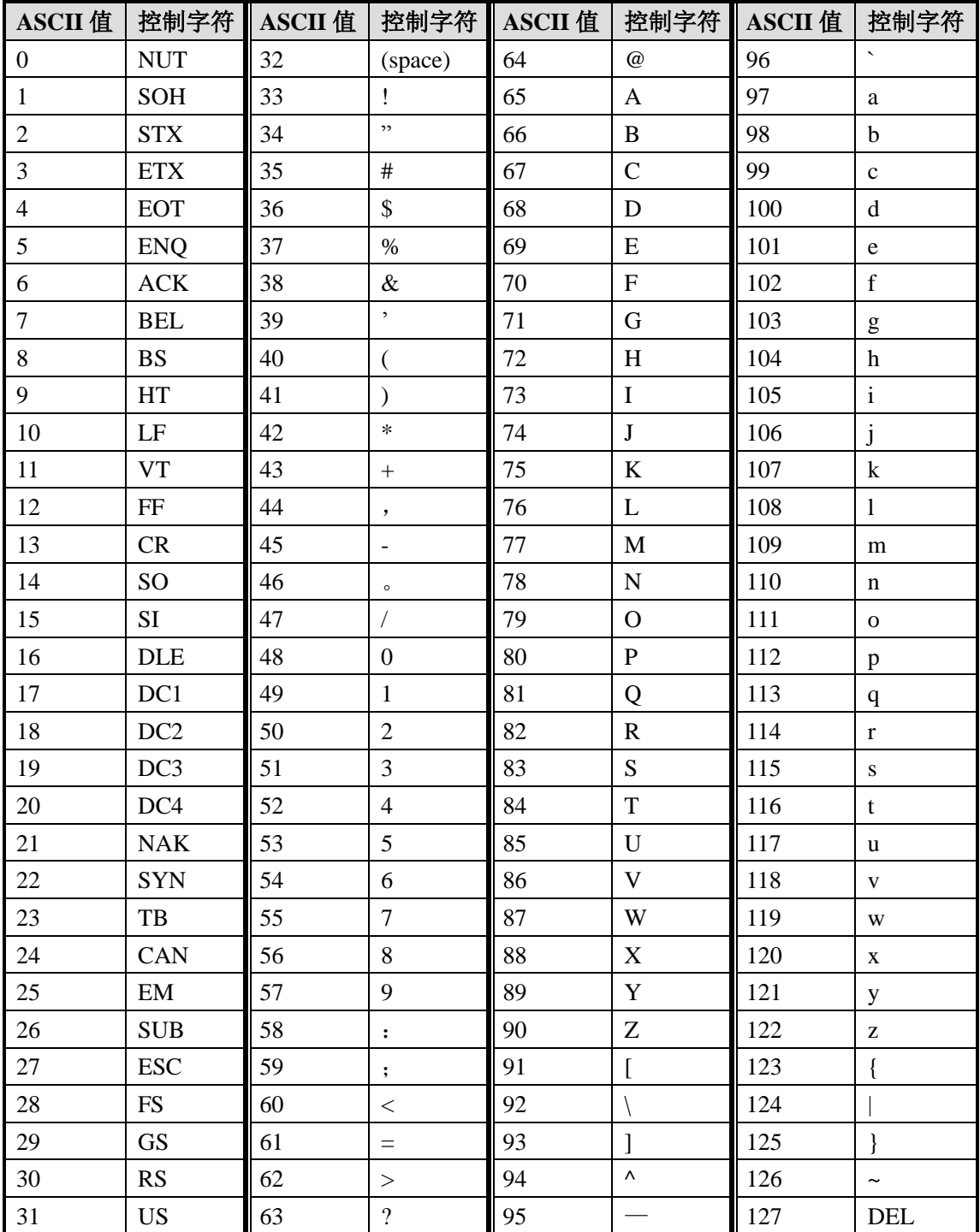

ASCII 码对照表如下:

例 **2**:某压力控制器与 PLC 通过自由格式通讯来实现数据采集,压力控制器上显示的 数值为-0.7814MPa, PLC 采集到的数值是从 D0 开始存放, 依次存放了 7 个寄存器, 但需要 将这 7 个寄存器组合的值取出以 10 进制的形式存放在 D46 中。

通过 PLC 的数据监控,可以监控到 D0~D6 寄存器里面的 ASCII 码如下:

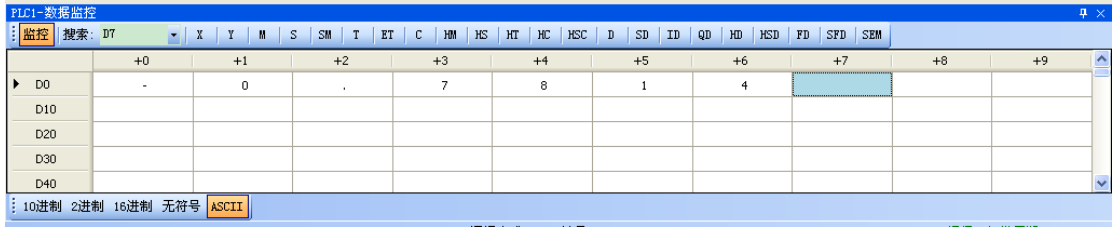

切换到 10 进制,显示如下:

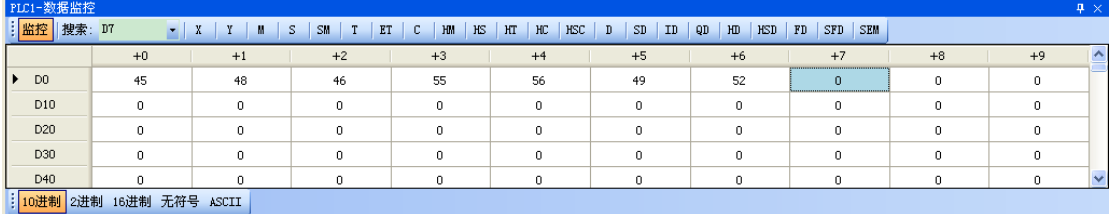

通过对照 ASCII 码和 10 进制数值之间的关系, 我们可以找到规律, D1、D3、D4、D5、 D6 里面的 ASCII 码与 10 进制之间相差 48, 把寄存器中的数值减去 K48 再通过乘 10 的倍 数来得到最终的10进制数值,运算公式如下:

 $D46 = (D1-48)*1 + (D3-48)*0.1 + (D4-48)*0.01 + (D5-48)*0.001 + (D6-48)*0.0001$ D0 是符号位, 通过查表得知, D0=K45 时, 代表是负值; D0=K43 时, 代表是正值。 梯形图如下:

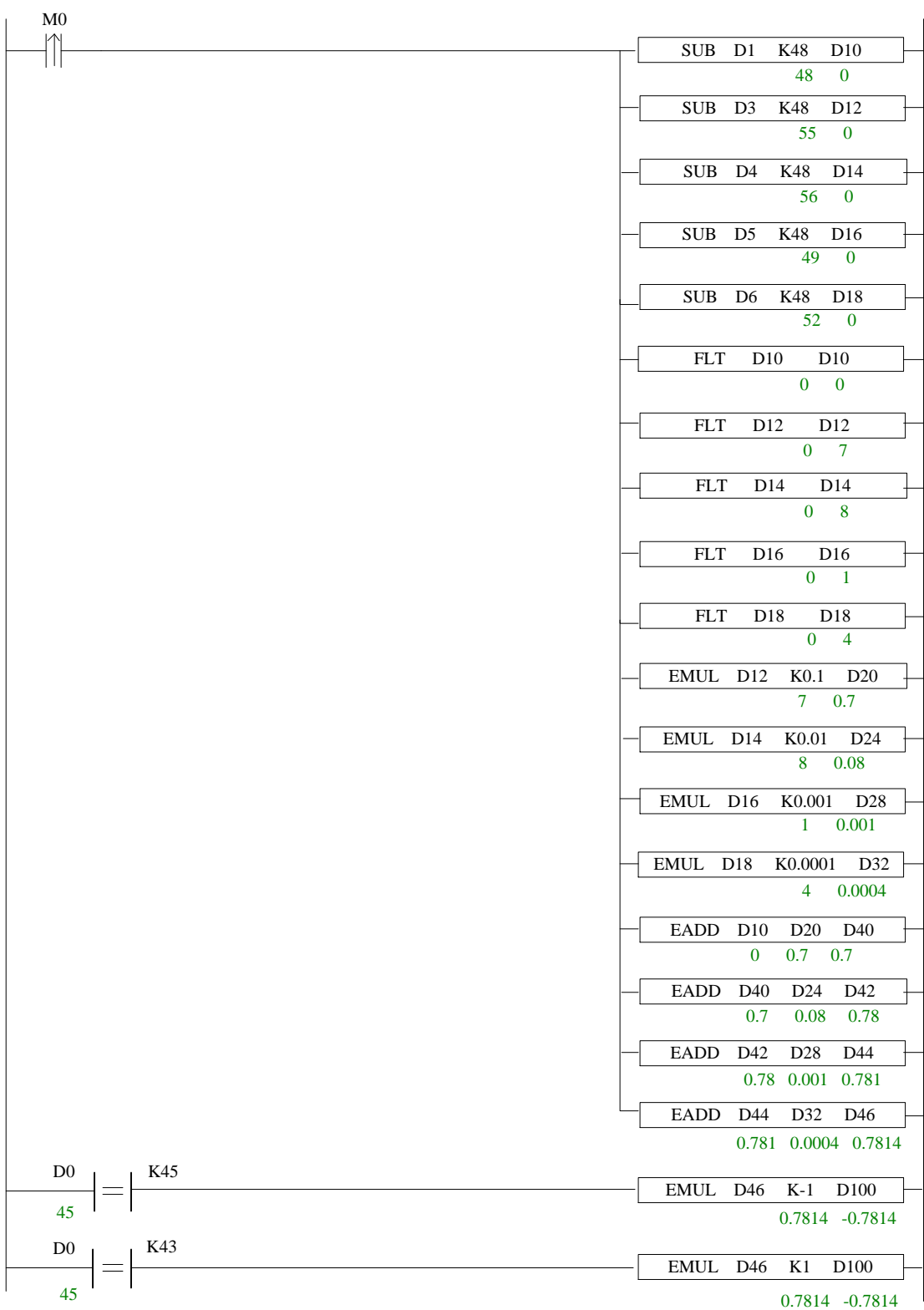

# **6-4**.通讯标志位与寄存器

# 通讯相关标志位

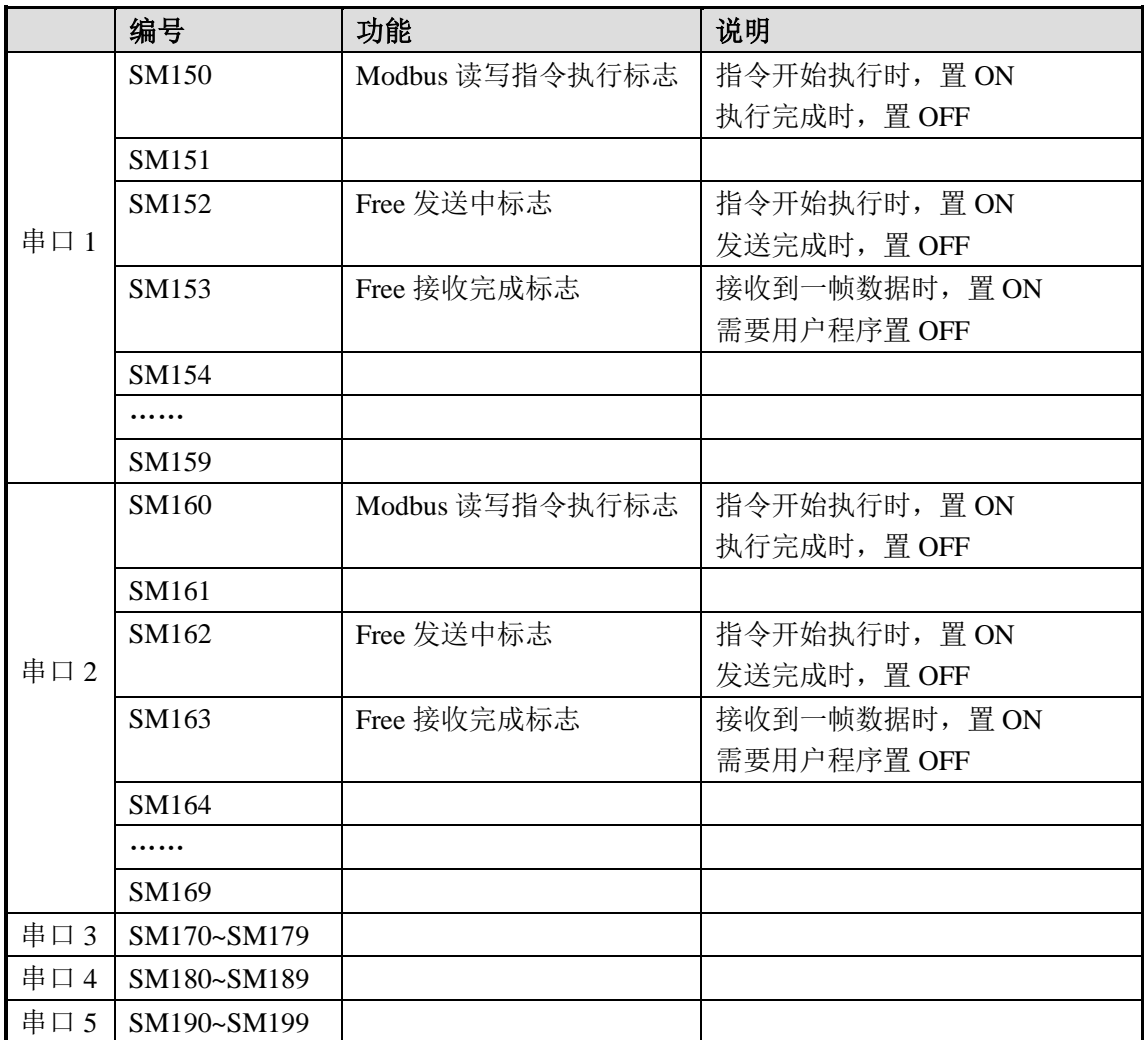

# 通讯相关寄存器

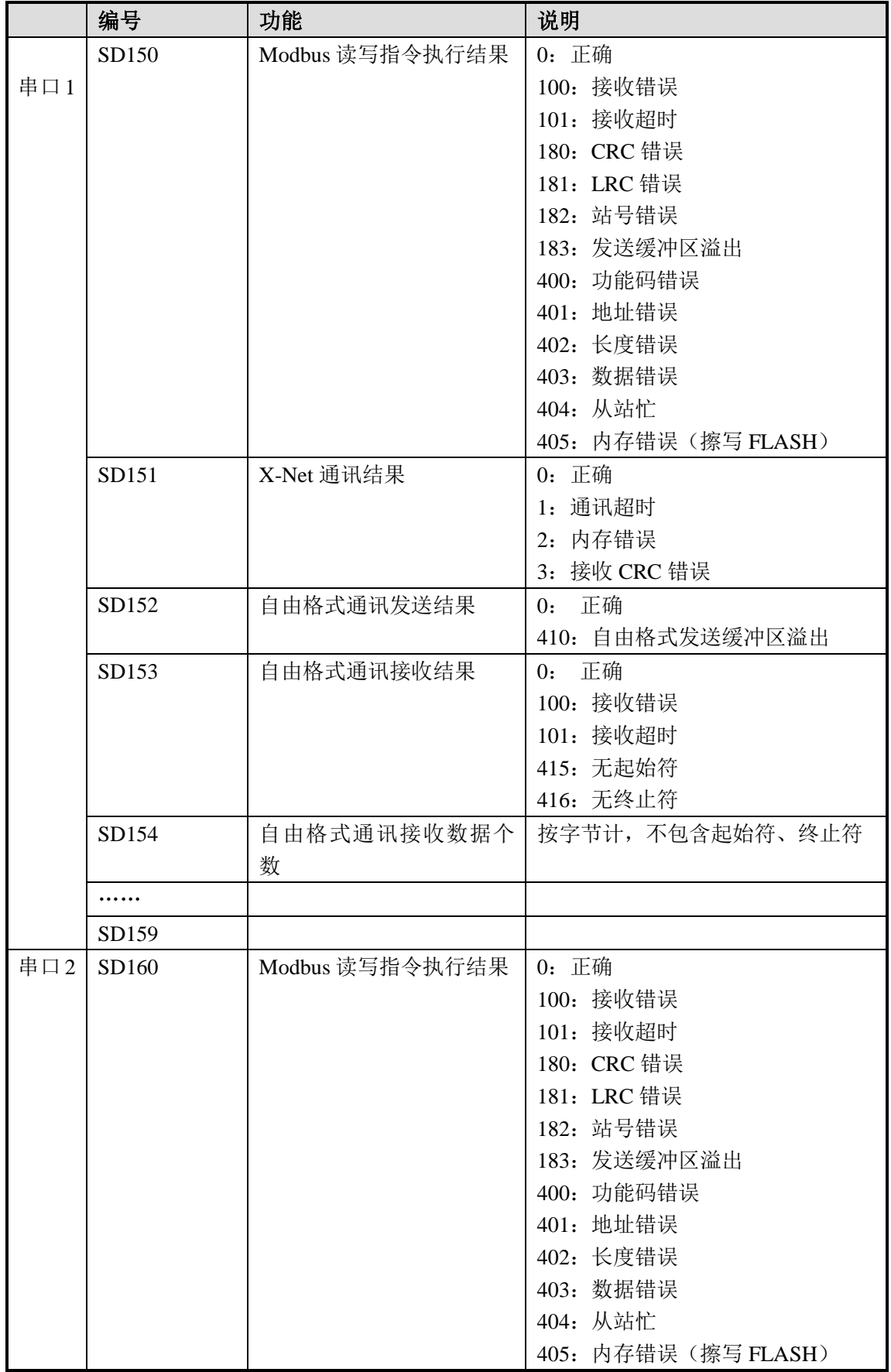

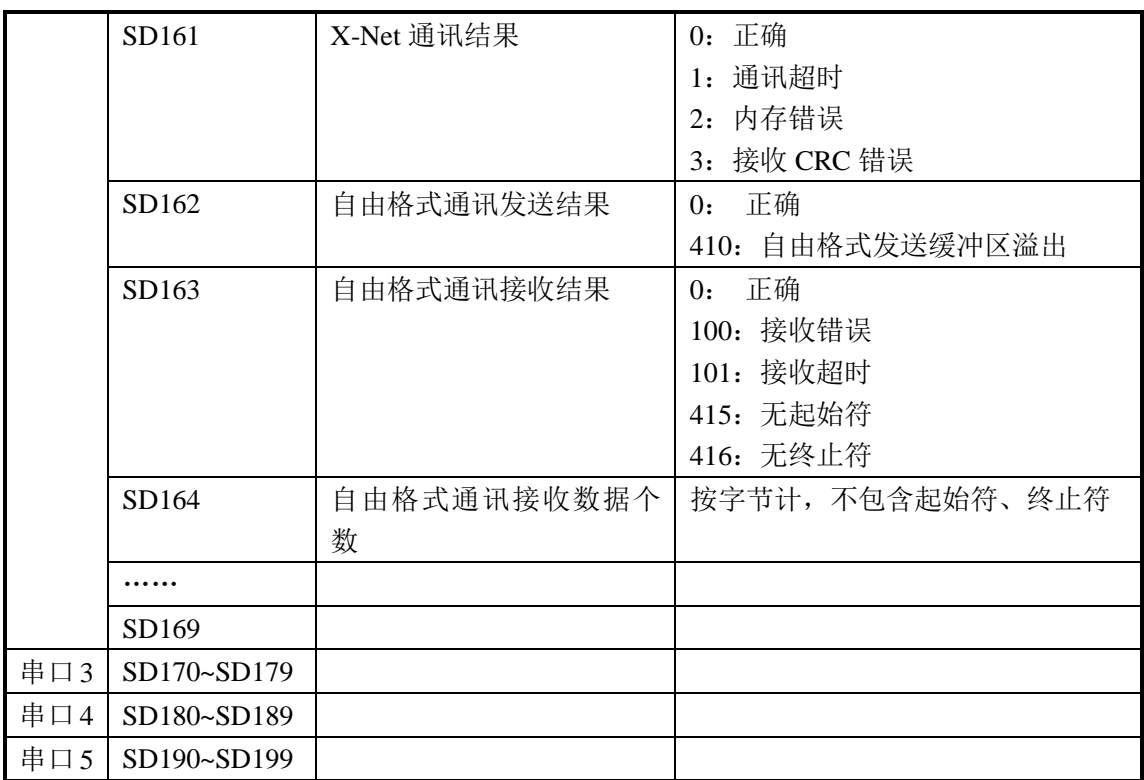

# **6-5**.串口参数的读取和写入

除通过串口配置面板修改通讯参数外,还可以通过串口参数的读取指令[CFGCR]和串口 参数的写入指令[CFGCW]来实现。

#### **6-5-1**.串口参数的读取**[CFGCR]**

1、指令概述

将串口参数读取到本机内指定的寄存器里。

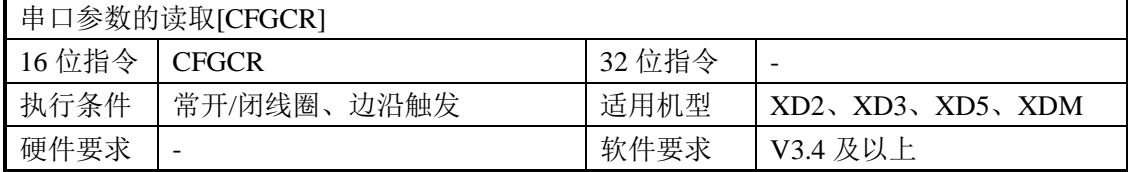

#### 2、操作数

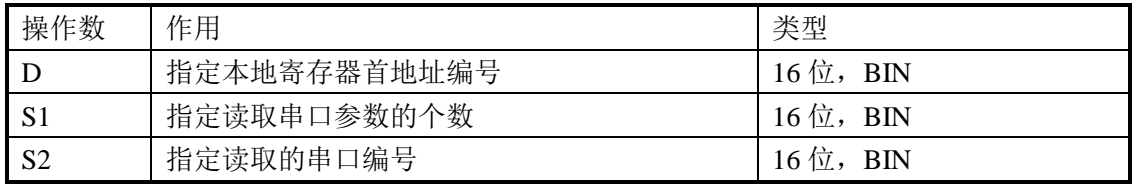

## 3、适用软元件

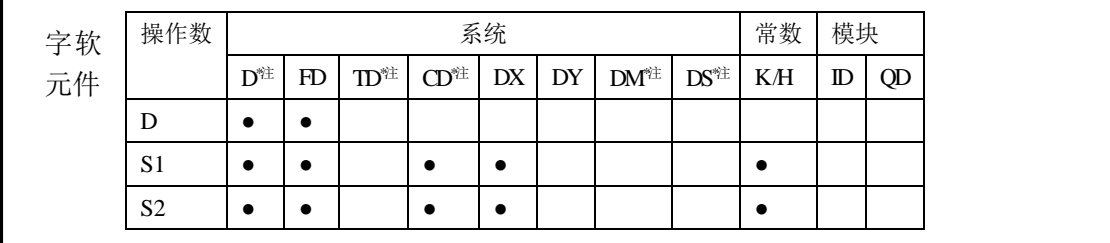

# **\***注:**D** 表示 **D HD**;**TD** 表示 **TD HTD**;**CD** 表示 **CD HCD HSCD HSD DM** 表示 **DM DHM**; **DS** 表示 **DS DHS**。

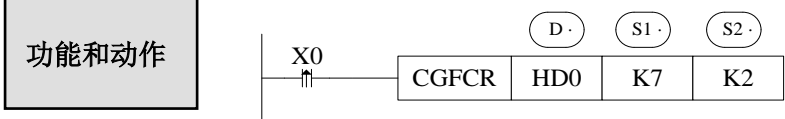

- 操作数 S1: 读取串口参数占用的寄存器个数, 一般为 8, X-NET OMMS 通讯模式时, 寄存器个数为 15。
- 操作数 S2: 串口号范围: K0~K5。K0: Port0 (RS232)、K1: Port1 (RS232)、K2: Port2 (RS485)、K3:Port3(左扩展口)、K4:Port4(上扩展口 1)、K5:Port5(上扩展口 2)。
- 将串口 2 的 7 个参数读取到 HD0~HD7 中。具体参数的名称和定义见 6-5-3 节内容。

# **6-5-2**.串口参数的写入**[CFGCW]**

1、指令概述

将本机内指定寄存器里的数值写入到指定串口中。

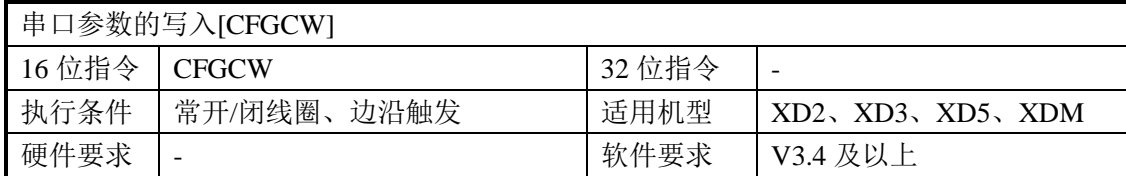

#### 2、操作数

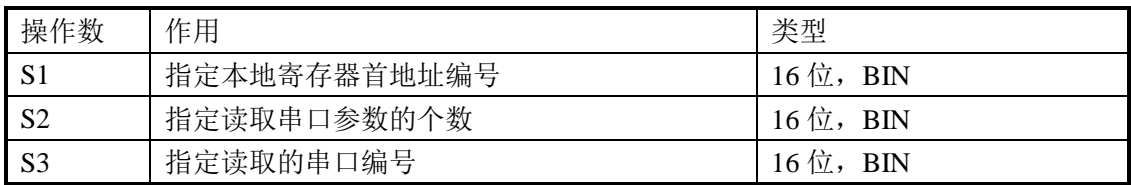

# 3、适用软元件

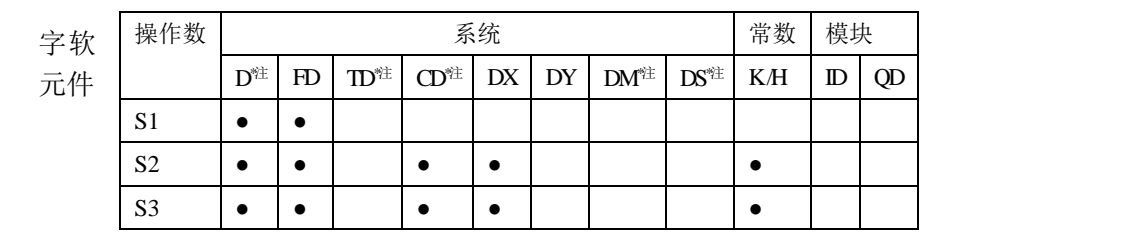

**\***注:**D** 表示 **D HD**;**TD** 表示 **TD HTD**;**CD** 表示 **CD HCD HSCD HSD DM** 表示 **DM DHM**; **DS** 表示 **DS DHS**。

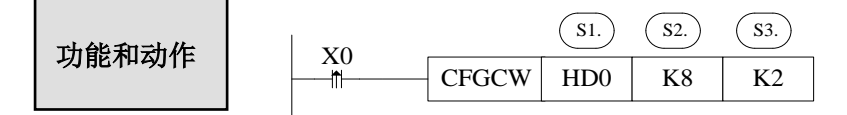

- 操作数 S2: 写入串口参数占用的寄存器个数, 一般为 8, X-NET OMMS 通讯模式时, 寄存器个数为 15。
- 操作数 S3: 串口号范围: K0~K5。K0: Port0 (RS232)、K1: Port1 (RS232)、K2: Port2 (RS485)、K3:Port3(左扩展口)、K4:Port4(上扩展口 1)、K5:Port5(上扩展口 2)。
- 将 HD0~HD7 中的数值写入到串口 2 的参数里。具体参数的名称和定义见 6-5-3 节内容。

**6-5-3**.串口参数的名称及设定

# 假设 **HD0~HD14** 对应串口参数,则各寄存器代表的参数名称及设定如下表所示:

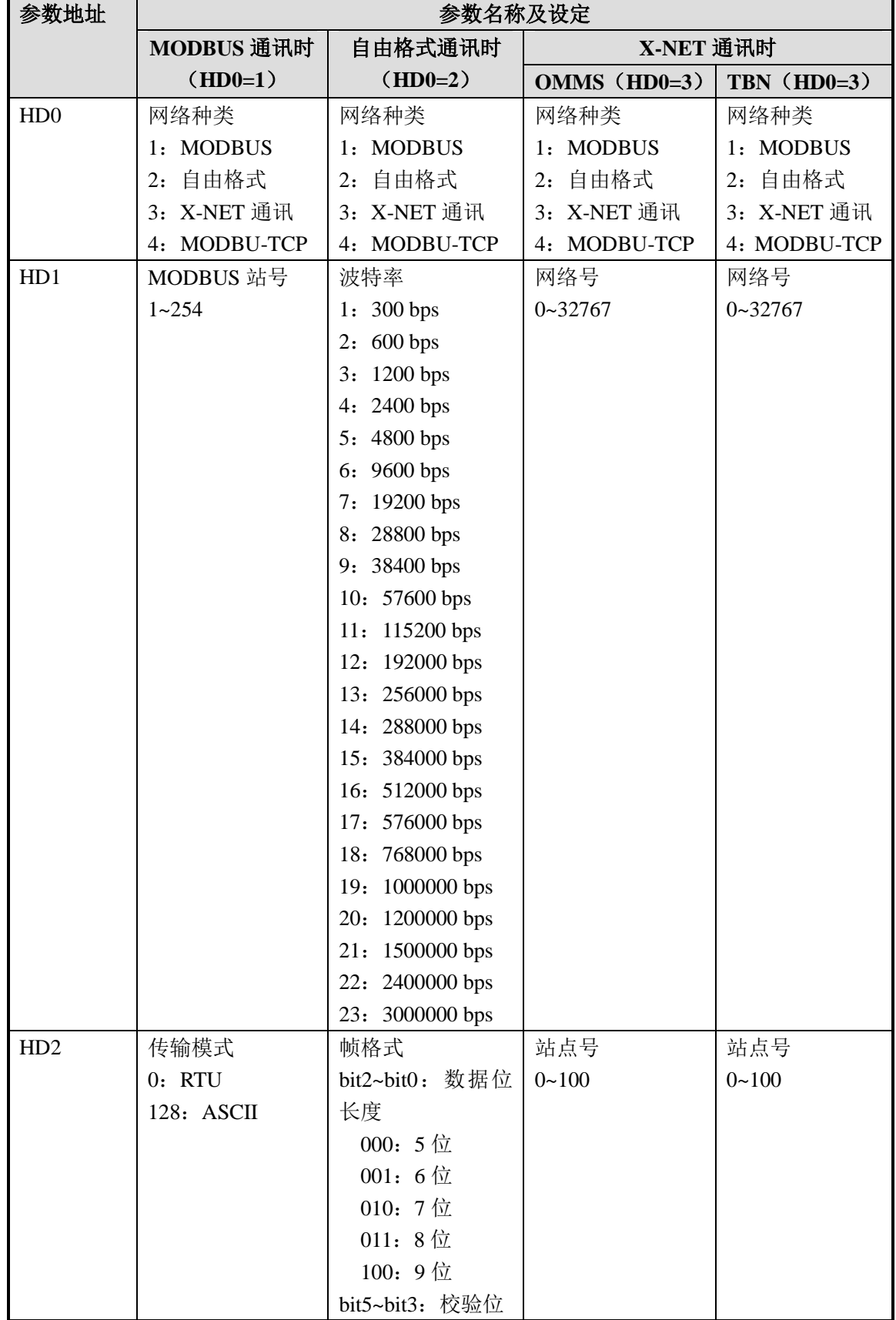

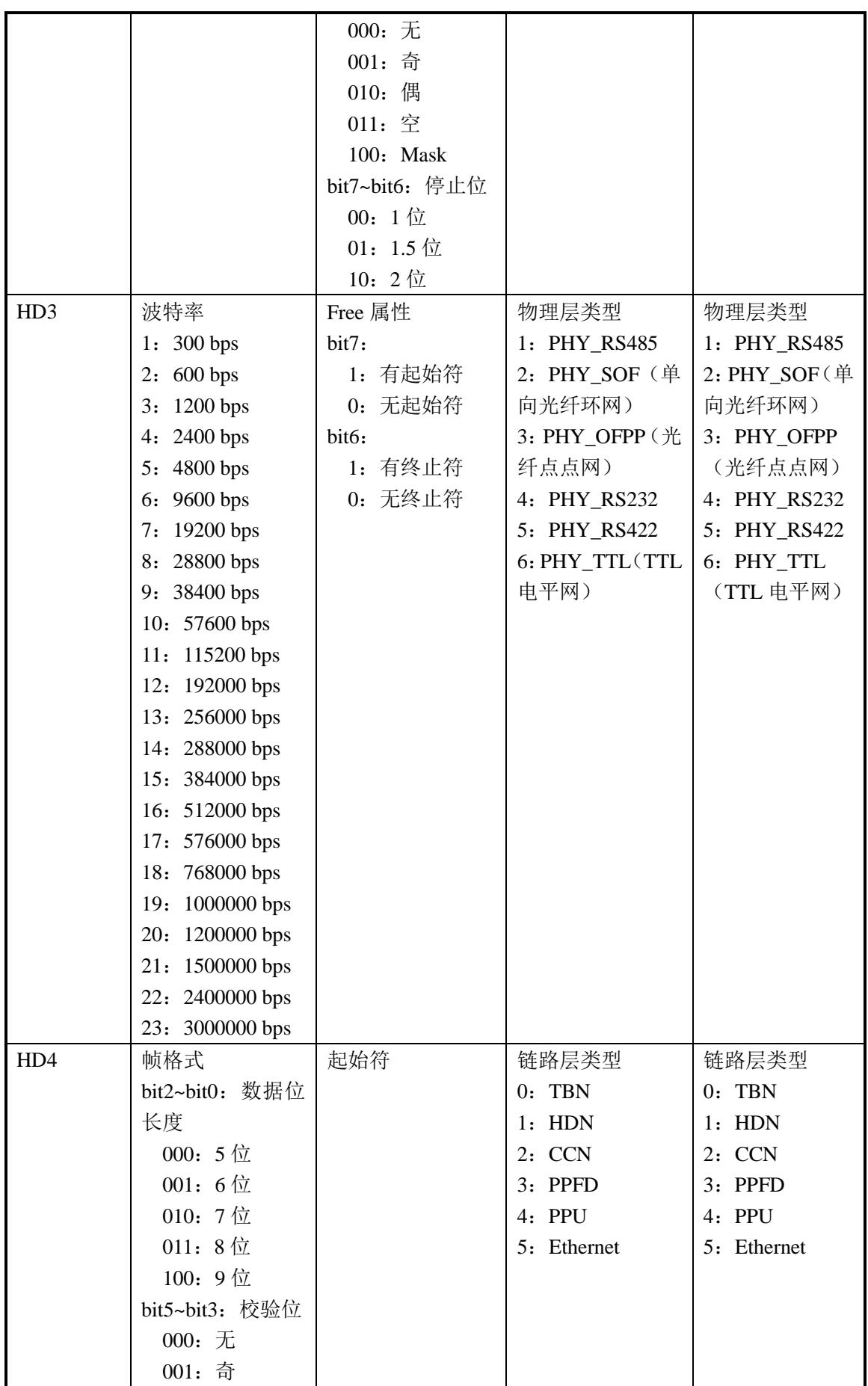

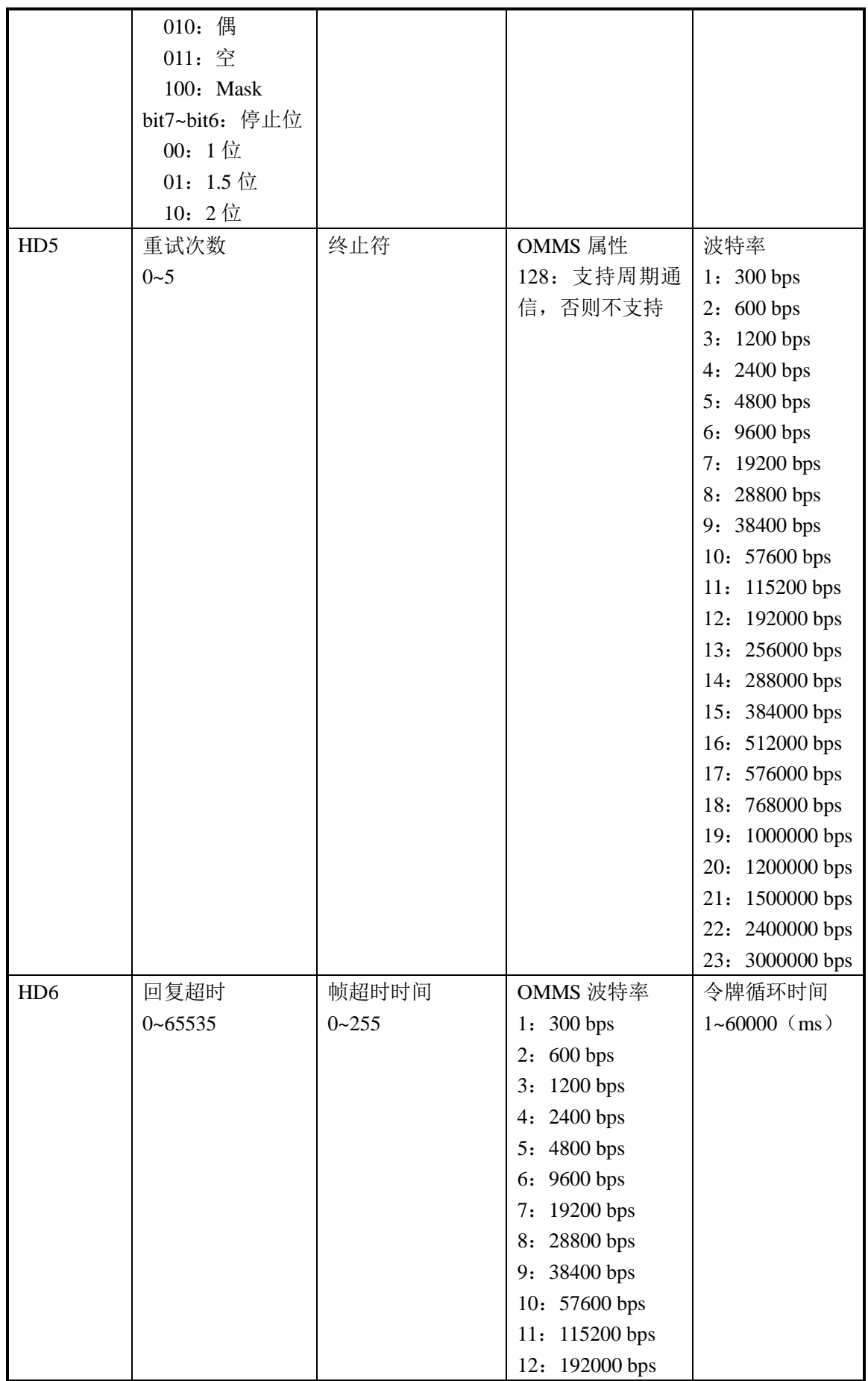

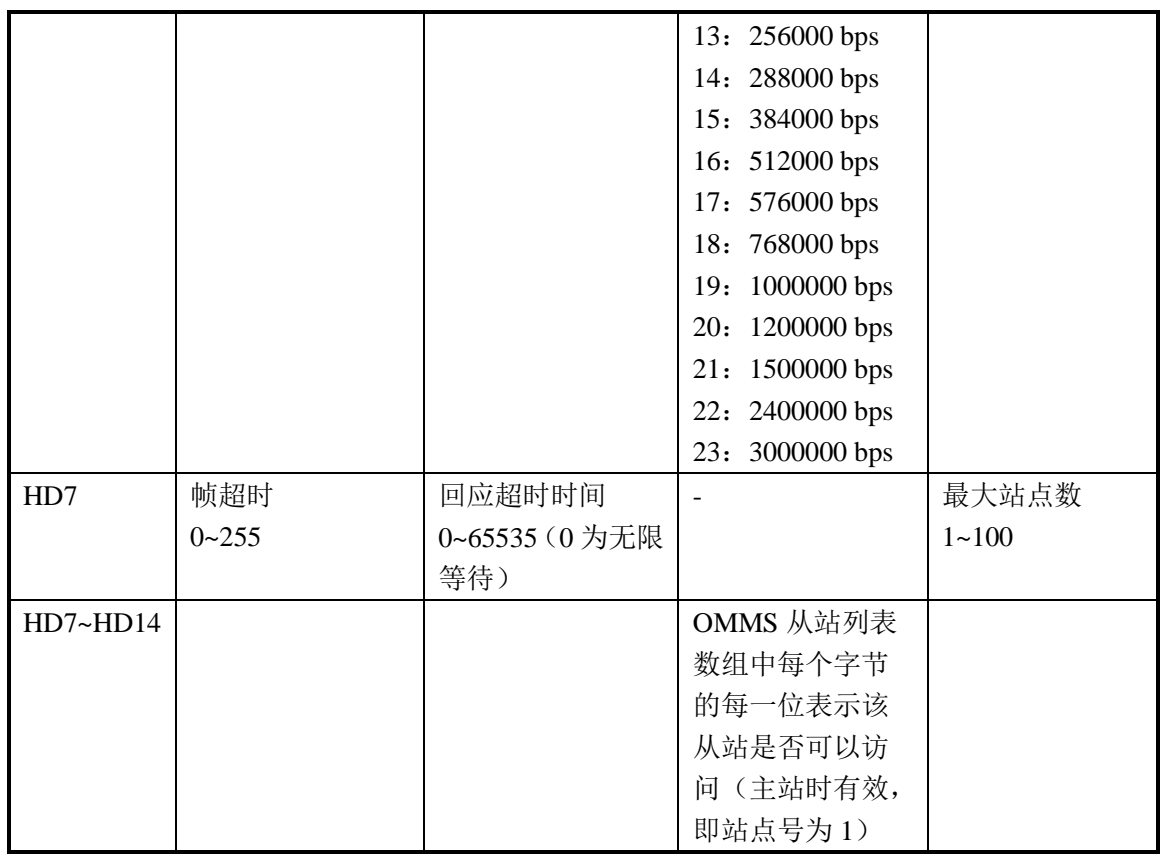

# **7 PID** 控制功能

本章节重点介绍本体 XD 系列 PID 指令的应用,包括指令的调用、参数的设定、使用 注意点、程序样例等。

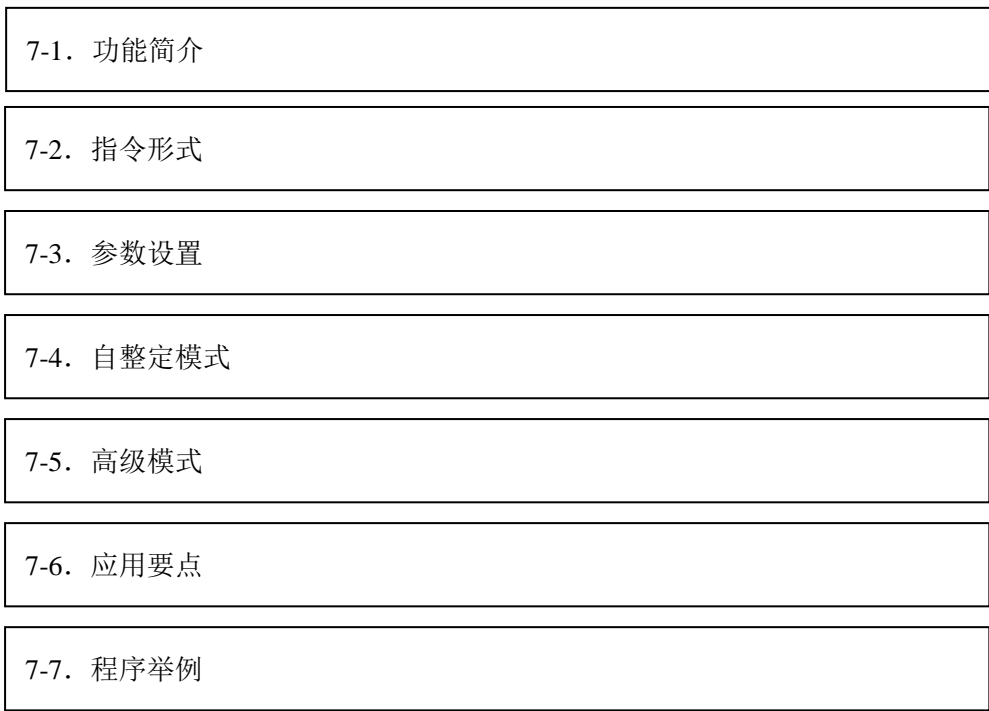

# **7-1**.概述

虽然很多工业过程是非线性或时变的,但通过对其简化可以变成基本线性和动态特性不 随时间变化的系统,这样 PID 就可控制了。

XD 系列 PLC 的本体全部支持 PID 控制指令,并提供了自整定功能。用户可以通过自 整定得到最佳的采样时间和 PID 参数值,从而提高控制精度。

XD 系列 PLC 采用 PID 指令形式给用户带来了诸多便利:

- ① 输出可以是数据形式 D、HD,也可以是开关量形式 Y,在编程时可以自由选择。
- ② 通过自整定可得到最佳 PID 参数值,提高了控制精度。
- ③ 可通过软件设置来选择逆动作还是正动作。前者用于常规加热控制,后者常用于空调冷 却控制。
- ④ PID 控制可以脱离与扩展模块的联系,扩展了该功能的灵活性。
- ⑤ XD 系列 PLC 在本体部分有两种自整定法,分别为阶跃响应法和临界振荡法。

对温度控制对象来说,使用阶跃响应法,需要保证被控对象的当前温度与环境温度一致 时,才能开始自整定。而临界振荡法开始整定时,被控对象的当前温度不一定要与环境温度 一致,可以从任何温度开始自整定。

# **7-2**.指令形式

1、指令概述

将指定寄存器中数值进行 PID 控制的指令。

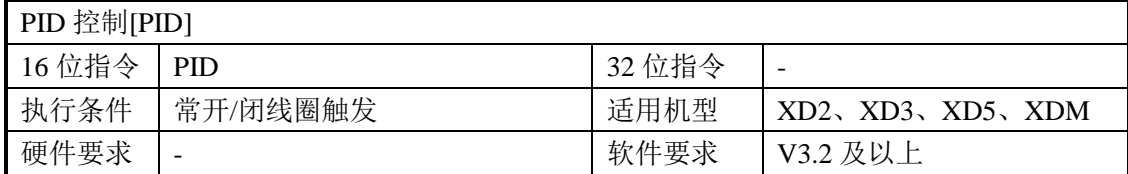

#### 2、操作数

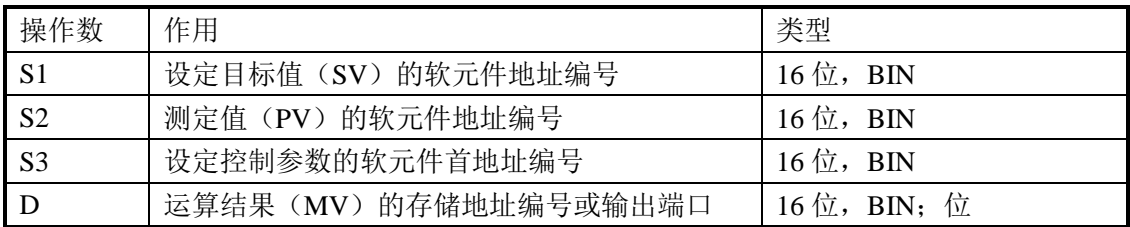

# 3、适用软元件

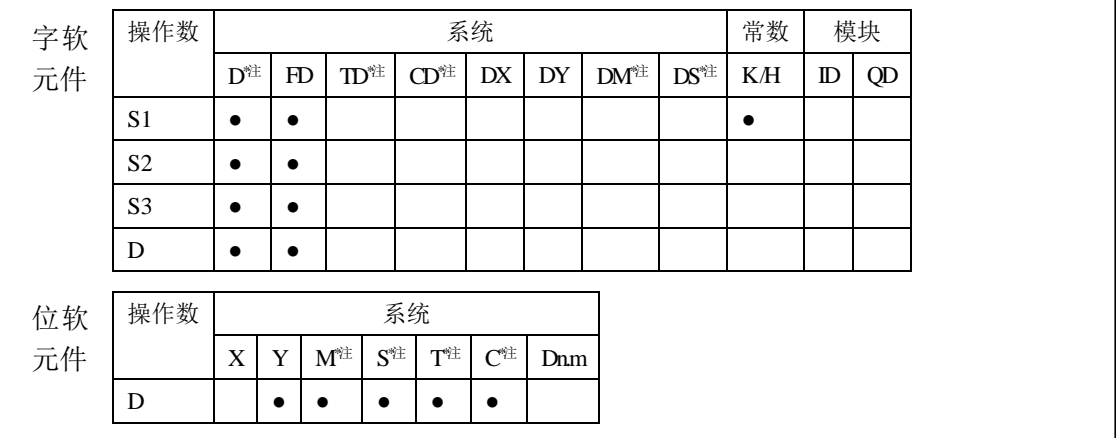

**\***注:**D** 表示 **D HD** ;**TD** 表示 **TD HTD** ;**CD** 表示 **CD HCD HSCD HSD DM** 表示 **DM DHM; DS** 表示 **DS DHS**。

**M** 表示 **M HM SM** ;**S** 表示 **S HS** ; **T** 表示 **T HT** ;**C** 表示 **C HC**。

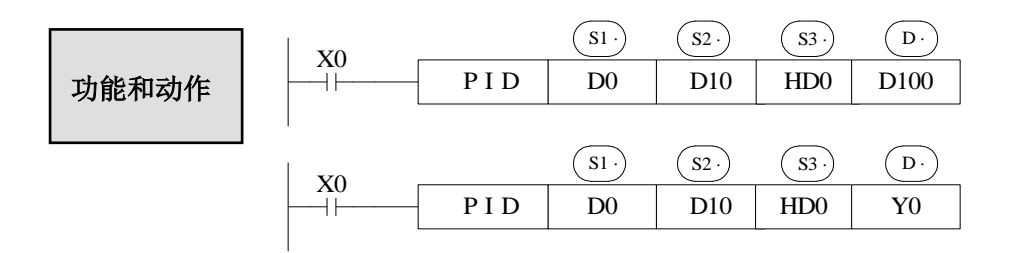

- S3~ S3+ 69 将被该指令占用, 不可当作普通的数据寄存器使用。
- 该指令在每次达到采样时间的间隔时执行。
- 对于运算结果, 数据寄存器用于存放 PID 输出值; 输出点用于输出开关量信号。(PLC 的输出类型需为晶体管型)

● PID 的控制规律如下:

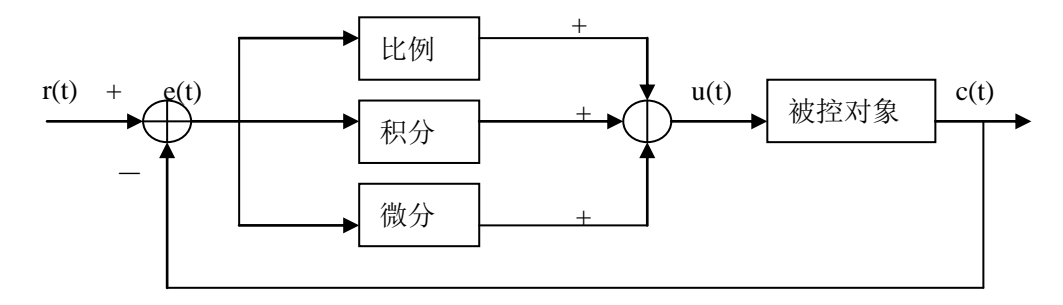

模拟 PID 控制系统原理图

$$
e(t) = r(t) - c(t)
$$
\n
$$
u(t) = Kp[e(t) + 1/Ti \int e(t)dt + TD\ de(t)/dt]
$$
\n(1-1)

其中, e(t)为偏差, r (t )为给定值, c (t )为实际输出值, u(t)为控制量; 式(1-2)中, Kp、Ti、TD 分别为比例系数、积分时间系数、微分时间系数。 运算结果:

1. 模拟量输出: MV = u(t)的数字量形式, 默认范围为 0~4095。

2. 开关量输出: Y = T \* [ MV / PID 输出上限]。Y 为控制周期内输出点接通时间, T 为 控制周期,与采样时间相等。PID 输出上限默认值为 4095。

# **7-3**.参数设置

用户在 XDPPro 软件中直接调用 PID 指令时,可在窗口中进行设置(如下图),详细用 法请参见 XDPPro 软件的使用说明手册。也可通过 MOV 等指令在 PID 运算前, 将目标值、 采样时间等参数写入指定寄存器。

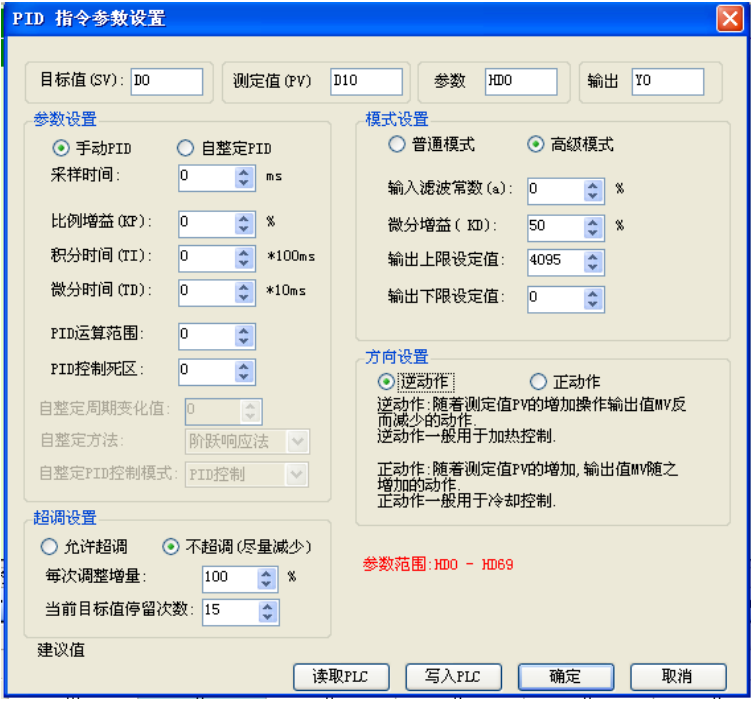

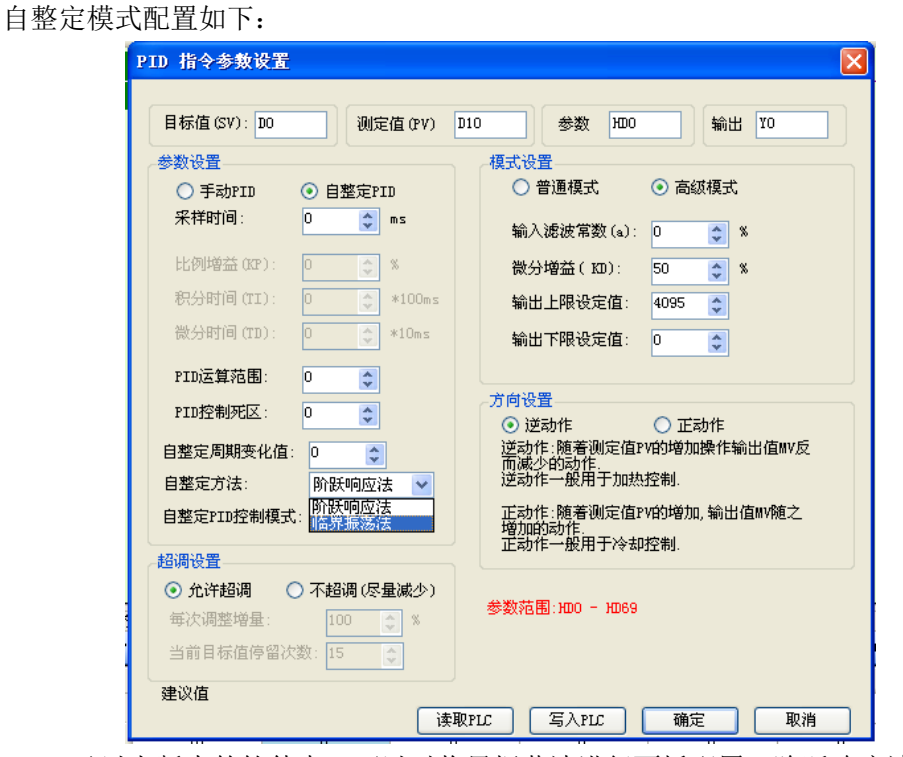

V3.2 及以上版本的软件中,可以对临界振荡法进行面板配置(阶跃响应法和临界振荡 法可选配置)。

# **7-3-1**.寄存器定义表

PID 控制指令相关参数地址,请参照下表:

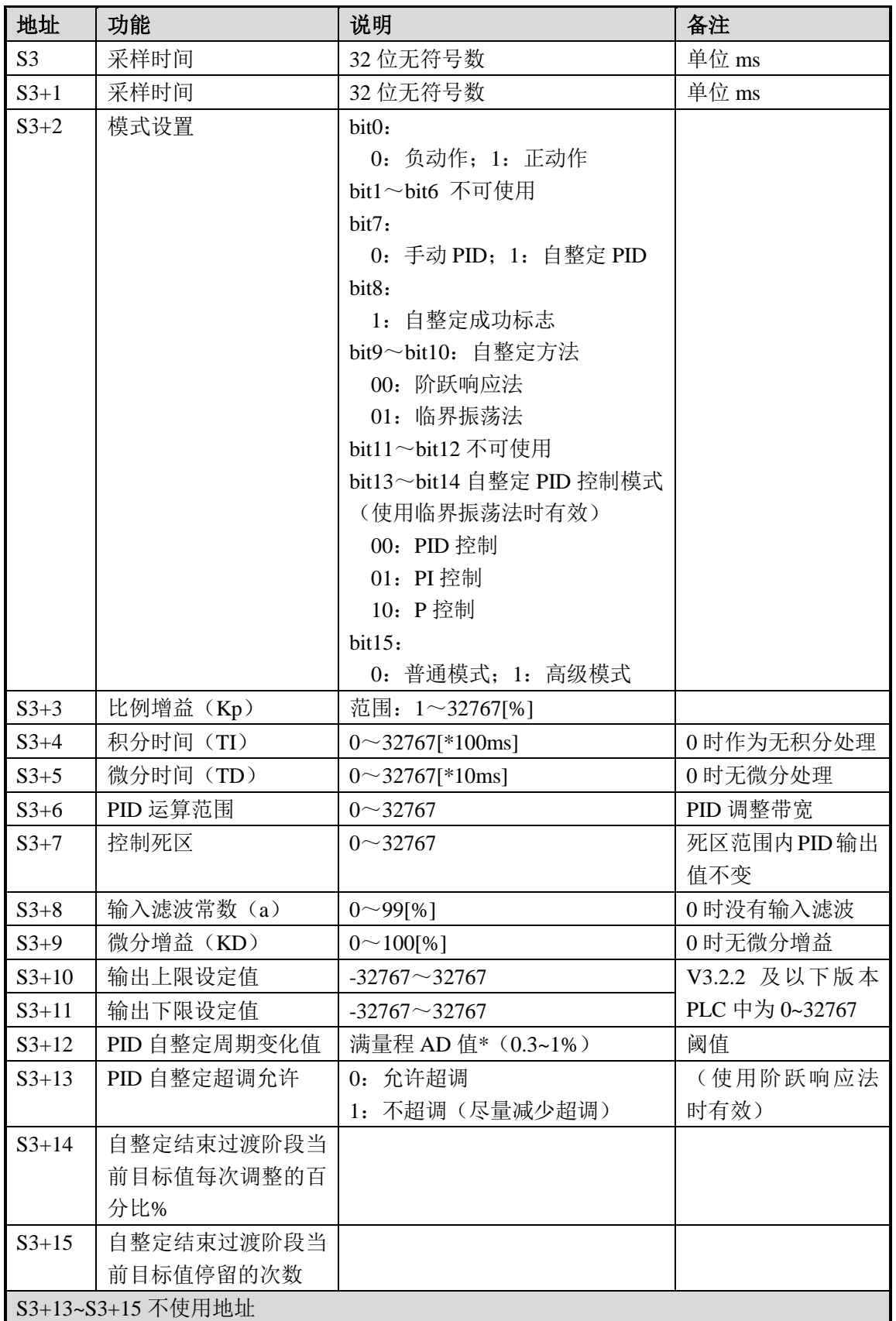

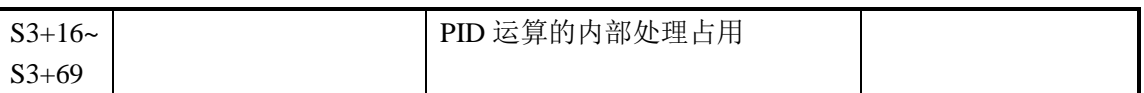

#### **7-3-2**.参数说明

- 动作方向
	- 正动作:随着测定值 PV 的增加操作输出值 MV 随之增加的动作,一般用于冷却 控制。
	- 逆动作:随着测定值 PV 的增加操作输出值 MV 反而减少的动作,一般用于加热 控制。
- 模式设置
	- 口 普通模式

使用参数寄存器的范围为 S3~S3+69,其中 S3~S3+7 需要用户设置;S3+8~S3+69 为系统所占用,用户不可以使用。

口 高级模式

使用参数寄存器的范围为 S3~S3+69,其中 S3~S3+7 和 S3+8~S3+12 需要用户设 置;S3+16~S3+69 为系统所占用,用户不可以使用。

采样时间[S3]

系统按照一定的时间间隔对当前值进行采样并与输出值比较,这个时间间隔即为采 样时间 T。当 DA 输出时,T 无限制;当端口输出时,T 必须大于 1 个 PLC 程序扫描周 期。T 的取值宜在 100~1000 个 PLC 扫描周期的范围内。

PID 运算范围[S3+6]

系统在运行时,一开始处于 PID 全开阶段, 即以最快的速度(默认为 4095)接近 目标值,当达到 PID 的运算范围时,参数 Kp、TI、TD 开始起控制作用。如下图所示:

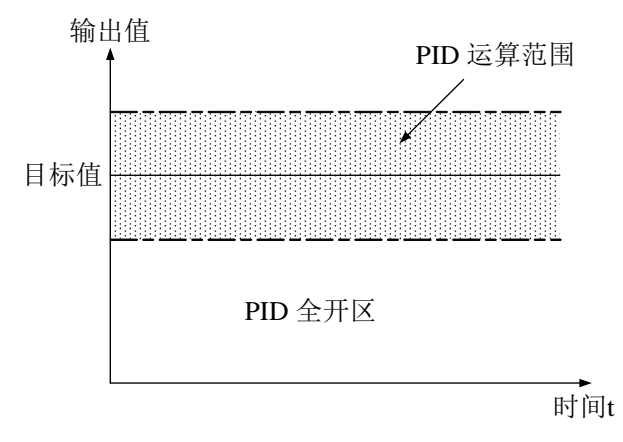

如目标值为 100,PID 运算范围的值取 10,那么 PID 真正进行运算的范围即为 90~110。

控制死区[S3+7]

当测量值长时间没有明显变化时,PID 仍然处于运算阶段,属无意义的控制,通过设置 控制死区,可以避免这种情况。如下图所示:

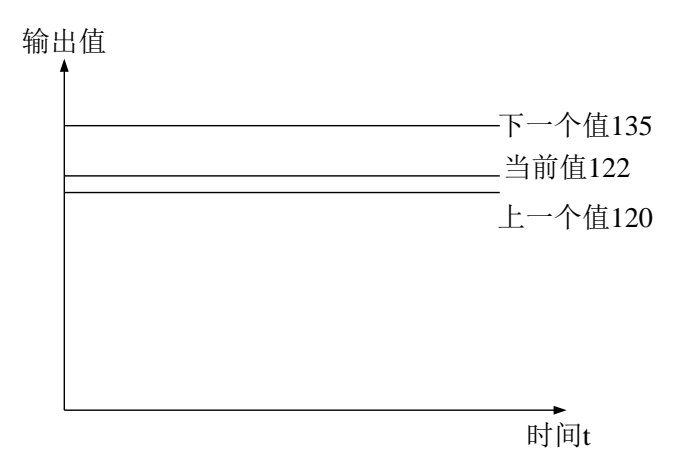

假设,此时我们设定控制死区值为 10,那么在上图中,当前值(122)对上一个值(120) 来说,变化量仅为 2, PID 不对其进行运算, 下一个值 135 对 122 具有变化量 13, 大于控制 死区值,PID 可以对 135 进行运算。

# **7-4**.自整定模式

当用户不清楚 PID 参数的具体设定值时,可以选用自整定模式,使系统自动寻找最佳 的控制参数(比例增益 Kp、积分时间 Ti、微分时间 TD)。

- 自整定模式适用的控制对象:温度及压力;不适用的控制对象:液位及流量等。
- **●** 自整定就是提取 PID 参数的过程,有时自整定一次并不能找到最佳参数,需要进行多 次自整定才行,中间出现震荡属正常现象。自整定结束找到最佳参数后,要调到手动 PID。如果手动 PID 过程中控制对象不稳定,不能控制在恒定目标值,可能是参数调节 不理想造成,需要再调节 PID 参数来实现稳定控制。
- 阶跃响应法在自整定开始的时候,用户可以预先将 PID 的控制周期(采样时间)设为 0, 在整定结束后也可以依据实际需要进行手工修改。
- 对于阶跃响应法,在进行自整定前,系统必须处于非控制状态下的稳态。对温度控制对 象来说,就是当前测定温度与环境温度一致。
- **●** 临界振荡法在自整定开始的时候,用户需要预先将 PID 的控制周期(采样时间)设定 好。参考值:一般响应慢的系统可以设定为 1000ms,响应快的系统,可以设定为 10ms-100ms。
- 临界振荡法进行自整定,系统可以从任一状态开始。对温度控制对象来说,就是当前测 定温度不需要与环境温度一致。可以低于目标温度,也可以高于目标温度。
- 两种自整定方法和 PID 控制曲线图: (1)阶跃响应法 自整定前需要保证起始温度和环境温度一致。

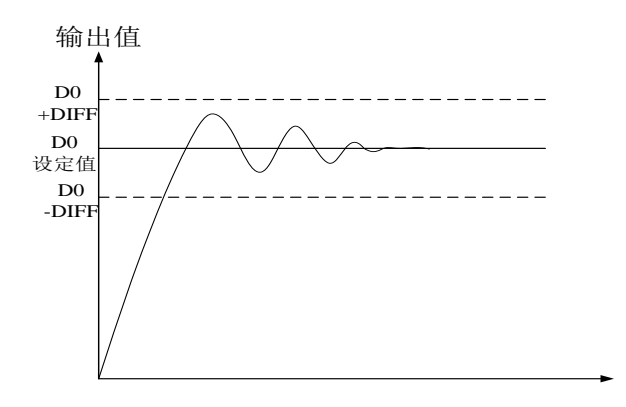

(2)临界振荡法 自整定的起始温度可以任意。

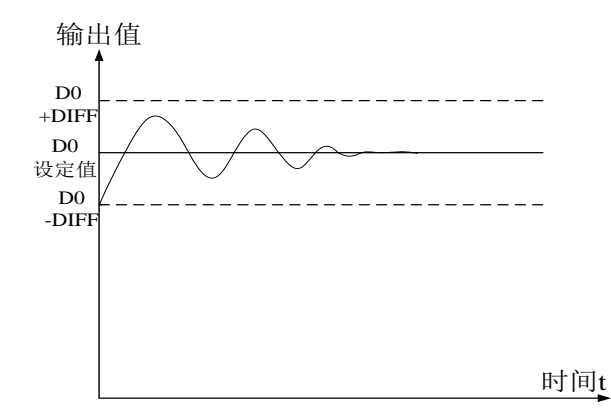

进入自整定模式,请设置 S3+2 的 bit7 为 1,并开通 PID 运行条件。在观察到 S3+2 的 bit8 为 1 (自整定成功) 后, 表示自整定成功。详见后面的程序案例。

PID 自整定周期变化值[S3+12]

自整定时,在 S3+12 中设置该值。

这个设定值决定自整定性能,一般设置一个标准测量单位对应的 AD 值。默认值为 10,建议设定范围:满量程 AD 值×0.3~1%。

用户一般无需改动,但如果系统受外界扰动很大,需要适度增加这个值,以避免正 /逆动作判断出错。如果该值过大,整定出来的 PID 控制周期(采样时间)可能会过长, 所以需要避免设定较大数值。

注意: 用户在缺乏经验时,该值取默认值 10, PID 采样时间(控制周期)取 0ms, 然后 做自整定。

PID 自整定超调允许设置[S3+13]

设置为 0 时, 允许超调, 系统总是能够选到最佳 PID 参数, 但是在整定的过程中, 测定值可能会低于目标值,也可能会超出目标值,此时要考虑安全因素。

设置为 1 时, 不允许超调。对于安全方面有严格要求的控制对象, 如压力容器等, 为避免在自整定过程中出现测定值严重超出目标值的情况,可将 S3+13 设置为 1, 以避 免超调。

在此过程中,如果 S3+2 的 bit8 由 0 变 1, 说明自整定成功, 得到了最佳参数; 如 果 S3+2 的 bit8 始终为 0, 直到 S3+2 的 bit7 由 1 变为 0, 说明自整定结束, 得到的参 数并非最佳参数,可能需要做一些手工调整。

自整定结束过渡阶段当前目标值每次调整的百分比%[S3+14]

该参数仅在[S3+13]为 1 时有效。

如果在自整定后直接进入正常 PID 控制,容易产生小幅度的超调。适当减小该参 数值有利于抑制超调,但该值过小容易造成响应滞后。默认值 100%,相当于该参数不 起作用。建议调整范围 50 ~80 %。

### 图例说明:

当前目标值每次调整的比例为 2/3(即 S3+14 为 67%),系统的初始温度为 0 度, 目标温度为 100 度, 此时当前目标温度调整情况如下所示:

下一个当前目标值=当前目标值+(最终目标值-当前目标值)\*2/3 **;** 则系统的当前 目标值变化顺序为 66 度, 88 度, 96 度, 98 度, 99 度, 100 度。

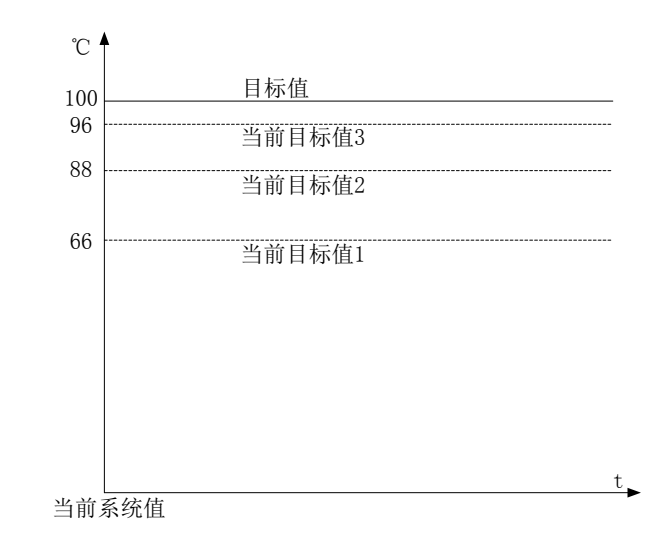

274

● 自整定结束过渡阶段当前目标值停留的次数[S3+15]

该参数仅在[S3+13]为 1 时有效。

如果在自整定后直接进入正常 PID 控制,容易产生小幅度的超调。适当增加该参 数值有利于抑制超调,但该值过大容易造成响应滞后。默认值 15 次, 建议调整范围 5  $~20$ .

# **7-5**.高级模式

为了使 PID 控制效果更好,用户可以在高级模式中,对相关参数进行设置。进入高级 模式, 请设置[S3+2]的 bit15 为 1, 或通过 XDP Pro 软件进行设置。

输入滤波常数

具有使采样值变化平滑的效果。默认值为 0%,表示不滤波。

- 微分增益 低通滤波环节,具有缓和输出值急剧变化的效果。 默认值为 50%, 增大该值将使缓和作用更为明显, 一般用户无需改动。
- 输出上、下限设定值 用户可通过设定该值来选择模拟量的输出范围。 默认值: 输出下限=0 输出上限=4095

## **7-6**.应用要点

- 在持续输出的情况下,作用能力随反馈值持续增强而逐渐变弱的系统,可以进行自整定, 如温度或压力。对于流量或液位对象,则不一定适合作自整定。
- **●** 在允许超调的条件下, 自整定得出的 PID 参数为系统最佳参数。
- 在不允许超调的前提下, 自整定得出的 PID 参数视目标值而定, 即不同的设定目标值 可能得出不同的 PID 参数, 且这组参数可能并非系统的最佳参数, 但可供参考。
- 用户如无法进行自整定,也可以依赖一定的工程经验值手工调整,但在实际调试中,需 根据调节效果进行适当修改,下面介绍几种常见控制系统的经验值供用户参考:

 温度系统:P(%)2000 ~ 6000, I(分钟)3 ~ 10, D(分钟)0.5 ~ 3 流量系统:P(%)4000 ~ 10000,I(分钟)0.1 ~ 1 压力系统:P(%)3000 ~ 7000, I(分钟)0.4 ~ 3 液位系统:P(%)2000 ~ 8000, I(分钟)1 ~ 5

# **7-7**.程序举例

例 **1**

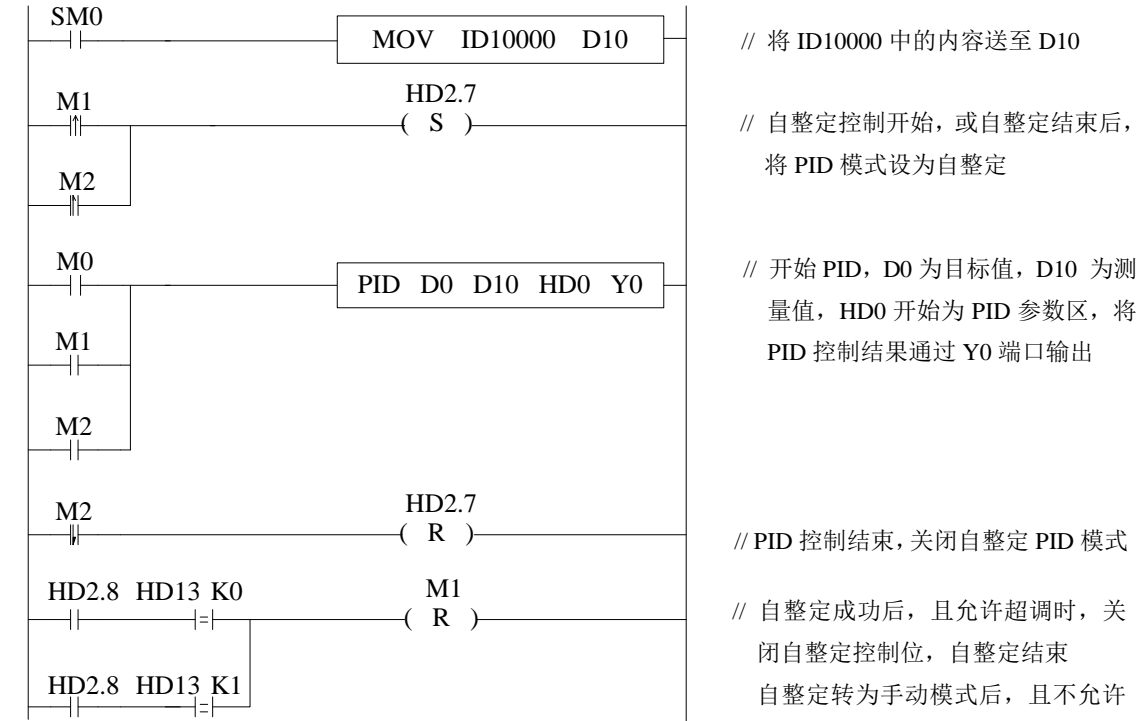

- // 自整定控制开始,或自整定结束后,
- 量值, HD0 开始为 PID 参数区, 将

 自整定转为手动模式后,且不允许 超调时,关闭自整定控制位

# 软元件功能注释:

HD2.7:自整定位 HD2.8:自整定成功标志 M0:常规 PID 控制 M1:自整定控制 M2:自整定后直接进入 PID 控制 HD13:是否允许超调

# 操作流程:

- 首先,将温度模块采集到的实际温度值传送到 PID 指令的采集寄存器中;
- 给 PID 指令的 P、I、D 以及采样周期分别赋一个大概的参数(可以参见参考值);
- 置位自整定控制位 M1, 启动 PID 自整定(详细的自整定变化过程请参加下面的例 2);
- 当自整定完成后会通过自整定成功位 HD2.8 将自整定控制位 M1 复位;
- 可以直接将常规 PID 控制线圈 M0 置位, 利用自整定整定出的 P、I、D 以及采样周期 参数进行 PID 控制;
- 如果利用自整定整定出的参数做 PID 控制效果不是很好,可以将自整定整定出的参数 进行适当的调整,已达到最佳效果。

# ※注:此 **PLC** 温度 **PID** 控制的程序几乎使用于所有温控项目中。

例 **2**

 以下为阶跃响应法控制目标温度为 60℃时,在允许超调与不允许超 调情况下的自整定与控制过程描述。

# 当选定为"允许超调"时:

- 1. 设定的目标温度为 60℃ (600);
- 2. 相关的参数设定为:

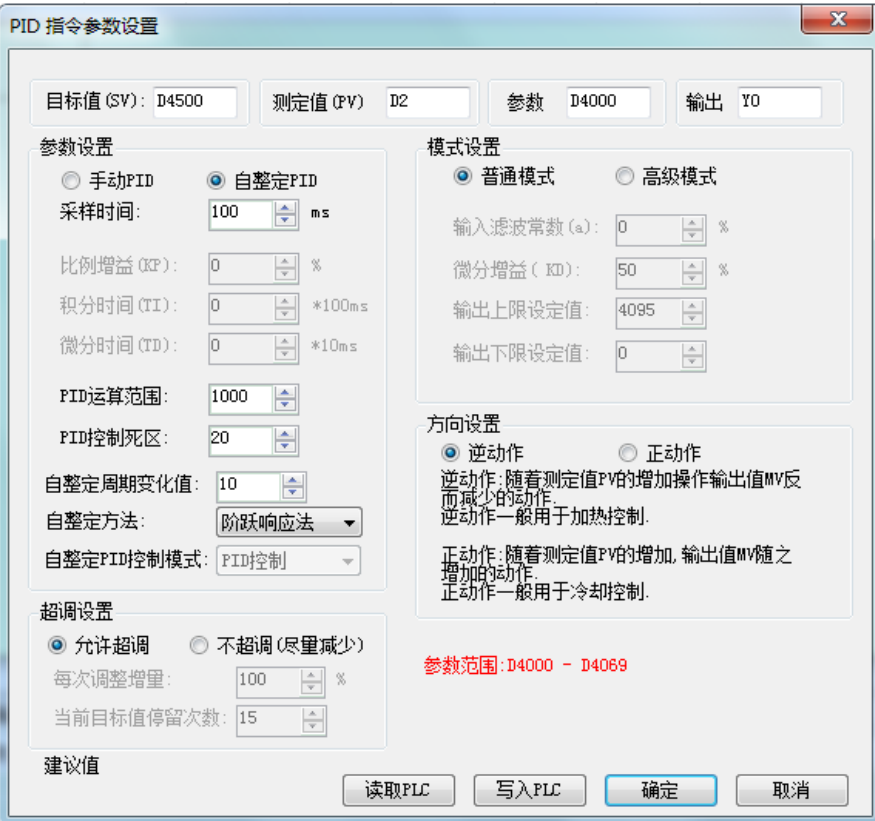

图 **1 PID** 自整定允许超调参数设定

3. 允许超调经测试的结果曲线如下图:

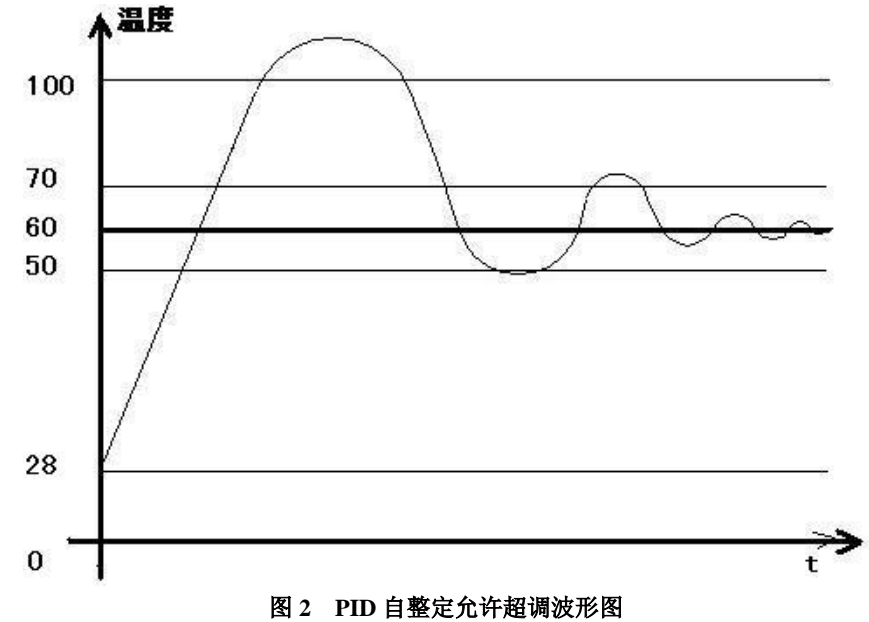

## 说明:

当设定的目标温度为 60℃、PID 运算范围设定为 10℃、PID 控制死区设定为 0.2℃(配 置面板上要写 0.2×100=20)和自整定周期变化值设定为 10 时,在开始常温进行 PID 控制 时; 将 PID 启动, 此时输出端会以全速输出从 28℃开始给加热器加热; 当温度一直加热到 约100℃时此时加热输出端才会停止;由于此时还有余温的原因,温度还会继续上升,一直 使温度达到 110℃左右才达到最高温,这个时候才开始慢慢的降温,一直降温到低于 60℃时 加热输出端再次开始加热输出,当温度到达约 70℃左右时,加热输出端再次关断,当上升 了少量的余温时会再次温降,以此不断的循环;温度在目标温度的上下波动幅度越来越小, 最终以达到 PID 的温控。

# 注意点:

- 1) 当温度一直加热到 100℃左右停止加热时, 此时 PID 开始标志位 HD2.7 不会立即自动 进行复位,会有很长一段时间的延时后才会复位;
- 2) 当温度一直加热到 100℃左右停止加热时, 自整定成功标志位 HD2.8 会立即置位;
- 3) 刚开始进行 PID 运算后, PLC 会自动给出一个采样时间(一般约为 2500 左右), 当温 度一直加热到 100℃左右停止加热时,此参数会自动被另外一个数值所取代,此时的参 数即为 PID 自整定出的最佳采样周期时间;
- 4) 刚开始进行 PID 运算后, PLC 会分别自动给出 P、I、D 三个参数(这三个参数每次一 样,为定值,分别为 4454、926、2317),当温度一直加热到 100℃左右停止加热时,此 时这三个参数会自动被另外三个数值所取代,此时的三个参数即为 PID 自整定出的最 佳 P、I、D 的参数值;
- 5) 由于当温度一直加热到 100℃左右停止加热时 PID 开始标志位 HD2.7 要经过<mark>较长</mark>的时 间才会自动进行复位,而且一般此时的采集温度要比目标温度高的多;所以此时如果再 次将 PID 的前提导通的话,会再次进行 PID 运算,由于此时的采集温度要比目标温度 高,PID 会在很短的时间内通过自整定整定出的 PID 所有最佳参数值全部为 0,进而取 代了原来的 PID 的所有的参数值,使所有新的 PID 最佳参数值全部显示为 0,这也很可 能就是客户所说的为什么 PID 参数不能够掉电记忆的原因; 所以要求每次在重新进行 PID 运算时要等待加热物体的温度降到室温再执行;
- 6) 当 PID 自整定的开始标志位和自整定成功标志位用的都是带掉电记忆的位时,最好能 够适时的对它们进行置位与复位,以保证下次启动或 PLC 重新上电时不会导致 PID 运 算错误。
- 7) 当利用允许超调时第一次加热升温时最终的最高温度会达到 110℃左右的高温,比预先 设定的目标温度高出 50℃左右,超调的量较大。
- 8) 在 PID 启动时, 此时输出端会以全速输出从 28℃开始给加热器加热, 当温度一直加热 到约 60℃左右时可以通过数据判断强制让加热器停止加热,以达到抑制温升超调值过 大的目的,不过这样就打乱了 PID 自整定的正常运行;
- 9) 当将 PID 运算范围设定的值适当的扩大时,也可以一定程度的达到抑制温升超调值过 大的目的。

# 当选定为不允许超调时:

- 1. 设定的目标温度为 60℃ (600);
- 2. 相关的参数设定为:
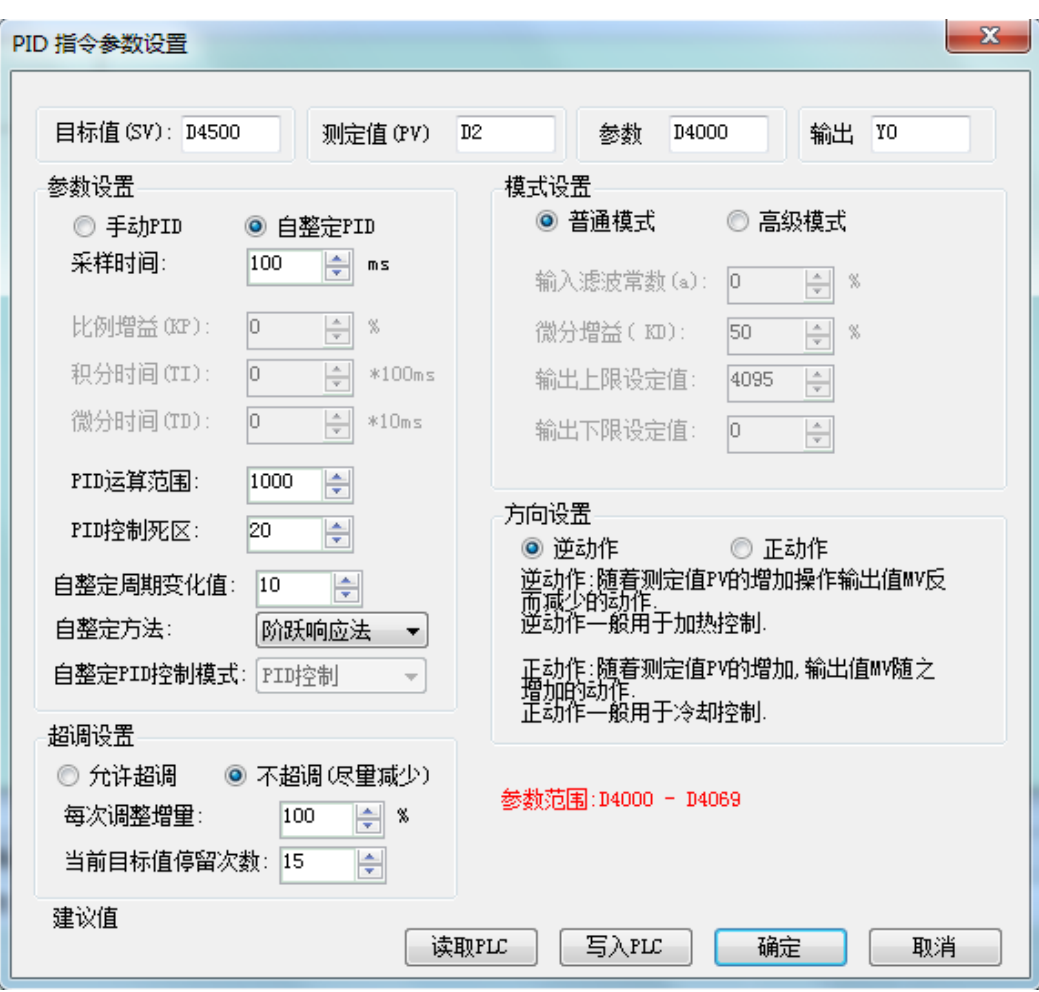

图 **3 PID** 自整定不允许超调参数设定

3. 不允许超调经测试的结果曲线如下图:

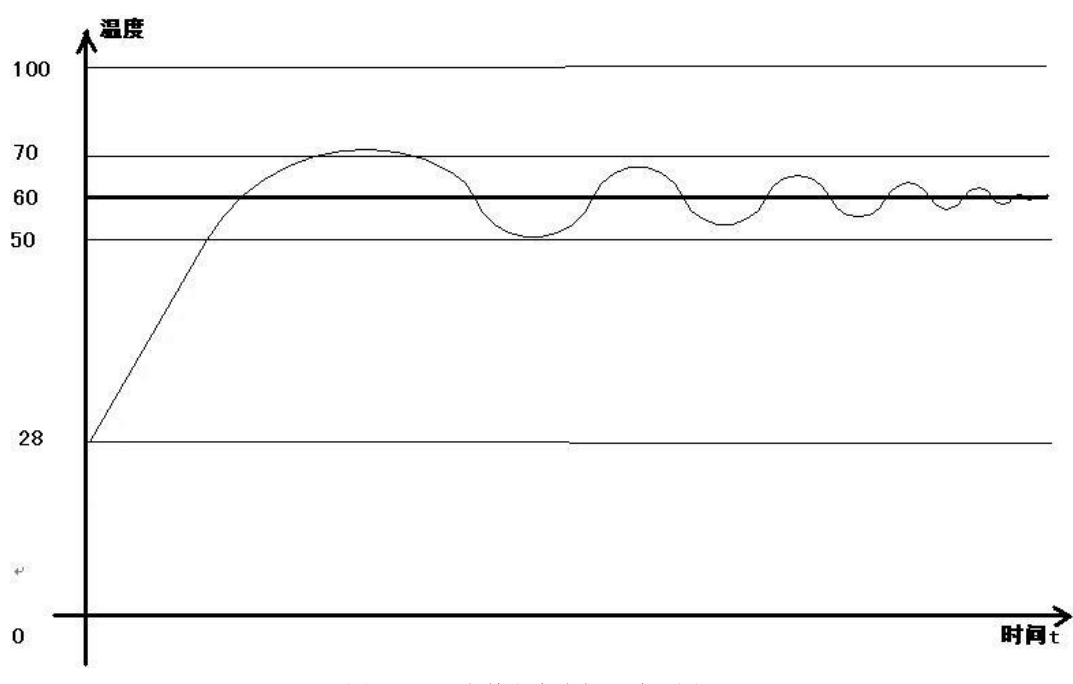

#### 图 **4 PID** 自整定允许超调波形图

#### 说明:

当设定的目标温度为 60℃、PID 运算范围设定为 10℃、PID 控制死区设定为 0.2℃(配 置面板上要写 0.2×100=20)和自整定周期变化值设定为 10 时,在开始常温进行 PID 控制 时, 将 PID 启动, 此时输出端会以全速输出从 28℃开始给加热器加热; 当温度一直加热到 约 48℃时此时加热输出端就会停止;由于此时还有余温的原因,温度还会继续上升,一直 使温度达到 70℃左右就达到最高温,这个时候接着开始慢慢的降温,一直降温到低于 60℃ 时加热输出端再次开始加热输出,当温度到达约 62℃左右时,加热输出端再次关断,当上 升了少量的余温时(约到 64℃左右)会再次温降,以此不断的循环;温度在目标温度的上 下波动幅度越来越小,最终以达到 PID 的温控,精度在+0.25℃。

#### 注意点:

- 1) 当温度一直加热到 48℃左右停止加热时,此时 PID 开始标志位 HD2.7 不会立即自动进 行复位,会有很长一段时间的延时后才会复位;
- 2) 当温度一直加热到 48℃左右停止加热时,自整定成功标志位 HD2.8 也没有立即置位, 直到 PID 自整定成功温度稳定时还是仍然没有置位;
- 3) 刚开始进行 PID 运算后, PLC 会自动给出一个采样时间(一般约为 2500 左右), 当温 度一直加热到 48℃左右停止加热时,此参数会自动被另外一个数值所取代,此时的参 数即为 PID 自整定出的最佳采样周期时间;
- 4) 刚开始进行 PID 运算后, PLC 会分别自动给出 P、I、D 三个参数(这三个参数每次一 样,为定值,分别为 4454、926、2317),当温度一直加热到 48℃左右停止加热时,此 时这三个参数会自动被另外三个数值所取代,此时的三个参数即为 PID 自整定出的最 佳 P、I、D 的参数值;
- 5) 由于当温度一直加热到 48℃左右停止加热时 PID 开始标志位 HD2.7 要经过较长的时间 才会自动进行复位,而且一般此时的采集温度要比目标温度高的多;所以此时如果再次 将 PID 的前提导通的话,会再次进行 PID 运算,由于此时的采集温度要比目标温度高, PID 会在很短的时间内通过自整定整定出的 PID 所有最佳参数值全部为 0,进而取代了 原来的 PID 的所有的参数值,使所有新的 PID 最佳参数值全部显示为 0,这也很可能就 是客户所说的为什么 PID 参数不能够掉电记忆的原因;所以要求每次在重新进行 PID 运算时要等待加热物体的温度降到室温再执行;
- 6) 当 PID 自整定的开始标志位和自整定成功标志位用的都是带掉电记忆的位时,最好能 够适时的对它们进行置位与复位,以保证下次启动或 PLC 重新上电时不会导致 PID 运 算错误。
- 7) 当利用允许超调时第一次加热升温时最终的最高温度只会达到 70℃左右的温度,比预 先设定的目标温度高出约 10℃左右, 超调的量较小。
- 8) 当将 PID 运算范围设定的值适当的扩大时,也可以一定程度的达到抑制温升超调值过 大的目的。

# **8 <sup>C</sup>** 语言功能块

本章重点介绍 C 语言编辑功能块的特点、编辑、指令调用、函数的存储、应用要点等, 并附有常用函数列表。

8-1.功能概述 8-2.指令形式 8-3.操作步骤 8-4.函数的导入、导出 8-5.功能块的编辑 8-6.程序举例 8-7.应用要点 8-8.附函数表

#### **8-1**.概述

XD 系列支持用户在 XDPPro 编程软件中利用 C 语言编写功能块,在需要的地方进行调 用,其最大的优点是支持几乎所有的 C 语言函数(相对于 XC 系列, XD 系列还支持全局变) 量),增强了程序的保密性,同时由于可进行多处调用和不同文件的调用,大大提高了编程 人员的效率。

#### **8-2**.指令形式

1、指令概述

将编辑好的 C 语言功能块在指定区域调用的指令。

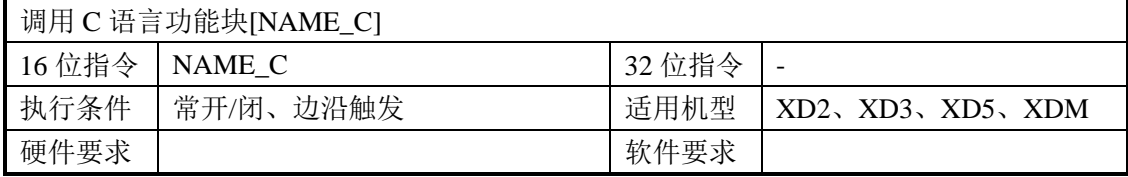

2、操作数

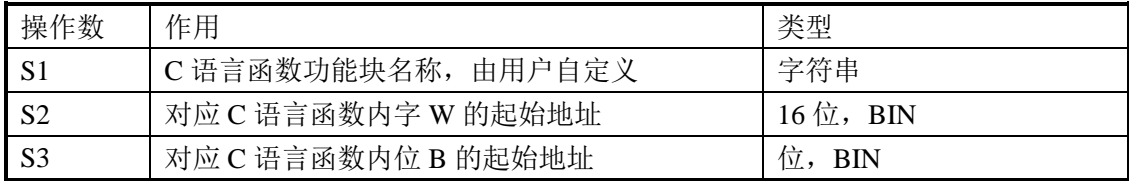

3、适用软元件

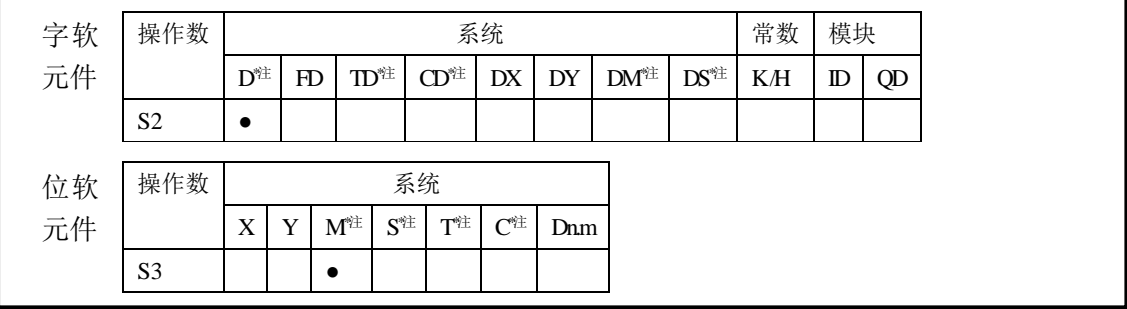

**\***注:**D** 表示 **D HD** ;**TD** 表示 **TD HTD** ;**CD** 表示 **CD HCD HSCD HSD DM** 表示 **DM DHM; DS** 表示 **DS DHS**。

**M** 表示 **M HM SM** ;**S** 表示 **S HS** ; **T** 表示 **T HT** ;**C** 表示 **C HC**。

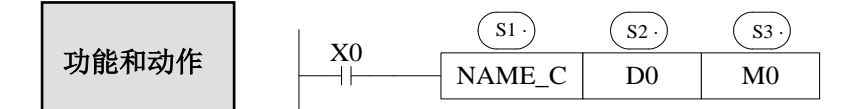

- S1为用户自定义函数名称, 由数字, 英文, 下划线组成, 首字符不能为数字, 名称长 度需<=9个字符。
- 函数名称不能与PLC内置指令名称冲突,如LD、ADD、SUB、PLSR等。
- **函数名称不能与当前PLC已经存在的函数功能块同名。** 关于指令格式的具体说明将在下章节结合例程说明。

#### **8-3**.操作步骤

1、打开 PLC 编辑软件, 在左侧的"工程"工具栏内选择"函数功能块", 右击选择"添加 新函数功能块"。

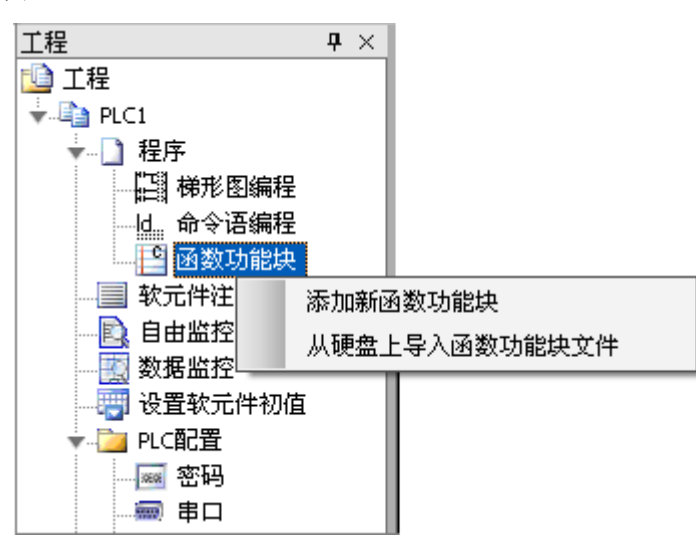

2、出现如下对话框,填写所要编辑函数的信息。

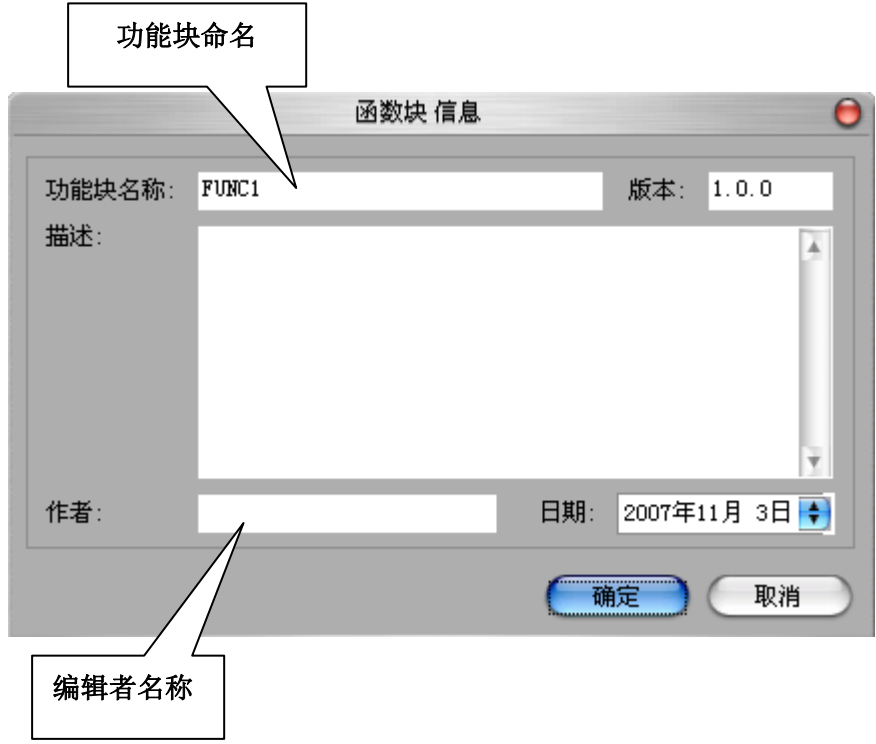

功能块名称即为梯形图中调用函数块时使用的名称,例如上图为: FUNC1 则在梯形图 中调用时应写成如下格式:

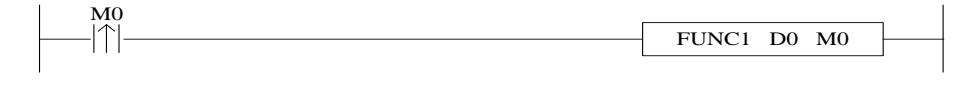

3、在新建完成后,会出现下面的编辑画面。

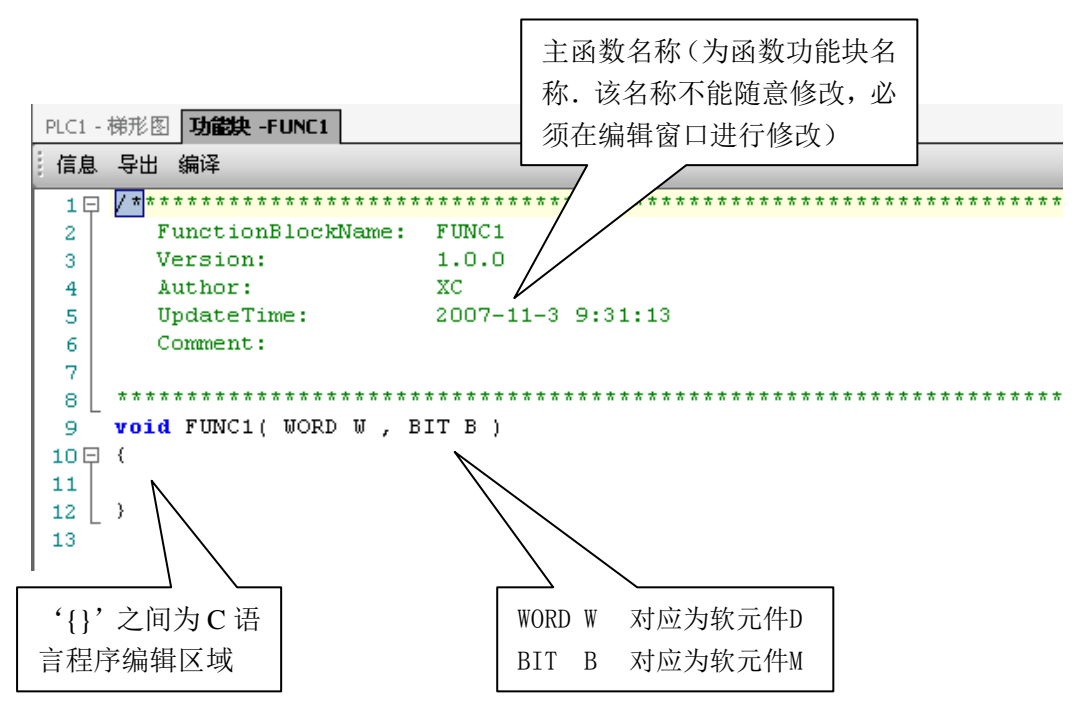

参数传递方式: 在梯形图调用时,传入的D(HD)和M(HM), 即为W和B的起始地址。 如上图, 当指令FUNC1 D0 M0中的为D0, M0开始, 则W[0]为D0, W[10]为D10, B[0] 为M0, B[10]为M10; 当指令FUNC1 HD0 HM0中的为HD0, HM0开始, 则W[0]为HD0, W[10]为HD10, B[0]为HM0, B[10]为HM10; 如梯形图中使用的参数为D100, M100, 则W[0]为D100, B[0]为M100; 如果梯形图中使用的参数为HD0, HM0, 则W[0]=HD0, B[0]=HM0; 如果梯形图中使用的参数为HD0, M0, 则W[0]=HD0, B[0]=M0; 如果梯 形图中使用的参数为D100, HM100, 则W[0]=D100, B[0]=HM100。因此, 字与位元件 的首地址和是否使用掉电保持型数据寄存器和线圈由用户在PLC程序中设定。

#### 注意:在同一个**C**语言功能块里线圈和数据类型只能是一种。即要么整个**C**语言功能块 里的所有线圈是掉电保持型,要么全是非掉电保持型;数据寄存器也是一样。

- 参数W: 表示字软元件,使用时按数组使用,如W[0]=1;W[1]=W[2]+W[3];在程序 中可按照标准C规范使用。
- 参数B: 表示位软元件,使用时也按数组使用,支持位置1和位清零,如B[0]=1;B[1]=0; 以及赋值, 如B[0]=B[1]。
- 双字运算: 在W前加个D, 如DW[10]=100000, 表示给W[10]W[11]合成的双字赋值。 浮点运算:支持在函数中定义浮点变量,以及进行浮点运算(例如:浮点数寄存器D0 (双字)可表示为FW[0],FW[0]=123.456)。
- 其它相关软元件在C语言里面的定义:

在PLC的C语言中,如果需要使用输入(X)以及输出(Y),则需要在里面加入宏 定义"#define SysRegAddr\_X\_Y",例如:将输入X0的状态给定线圈M0,则为:B[0]=X[0]; 将输Y0的状态给定线圈M10, 则为: B[10]=Y[0];(注意: 对应的X、Y在C语言中都为 十进制表示,而非八进制)。

注意:宏定义"**#define SysRegAddr\_X\_Y**"必须放在定义变量的后面,否则会出 错。例如:

```
int a,b,c;
 #define SysRegAddr_Y; 
 b=3000;
c=W[1030]; 
 a=b+c;if(B[a]=1)Y[3]=0;
```
同理,如果是非掉电保持的流程S、计数器C、定时器T、计数器寄存器CD、定时 器寄存器TD、存储器D(HD)以及内部线圈M(HM)等在C语言中的应用都相类似, 宏定义"#define SysRegAddr\_S\_C\_T\_CD\_TD-D -M";如果是掉电保持的流程HS、计数 器HC、定时器HT、计数器寄存器HCD、定时器寄存器HTD等在C语言中的应用都相类 似, 宏定义 "#define SysRegAddr\_HS\_HC\_HT\_HCD\_HTD-HD-HM"。 样例程序: W[0]=CD[0];W[1]=TD[0];B[1]=C[0];B[2]=T[0];

 函数库:用户功能块可以直接使用函数库中定义的函数和常量,函数库中包含的函数和 常量见8-8节部分。

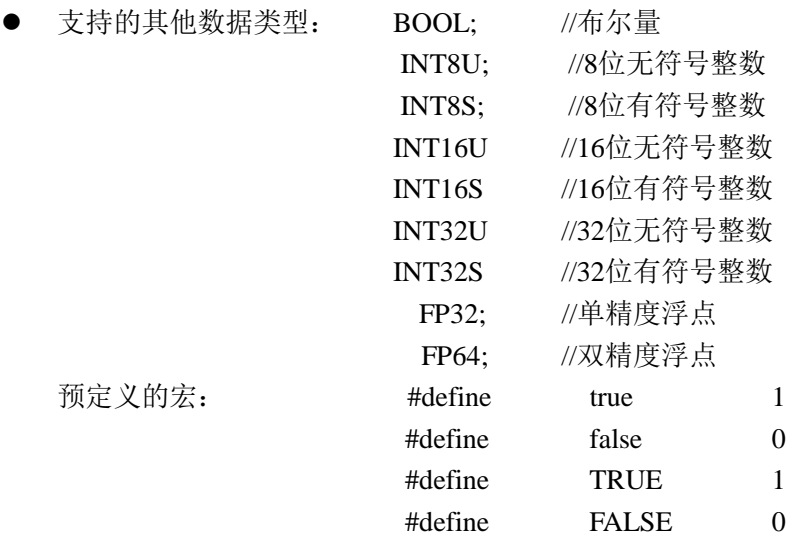

#### **8-4**.函数的导入、导出

1、导出

(1) 功能: 将函数导出为文件, 供其他PLC程序导入用。

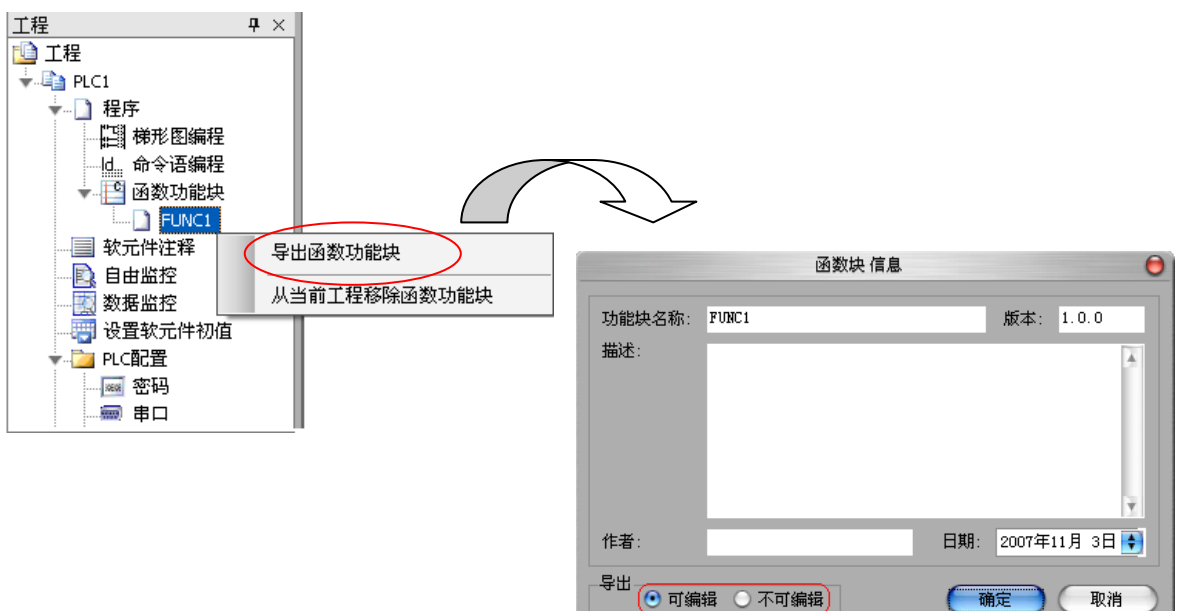

(2)导出方式

a)可编辑:将源代码也导出,并保存为文件。再次导入后,可再次编辑。

B)不可编辑:源代码不导出。再次导入后只可使用,无法编辑。

2、导入

功能: 导入已存在的函数功能块文件,供该PLC程序使用。

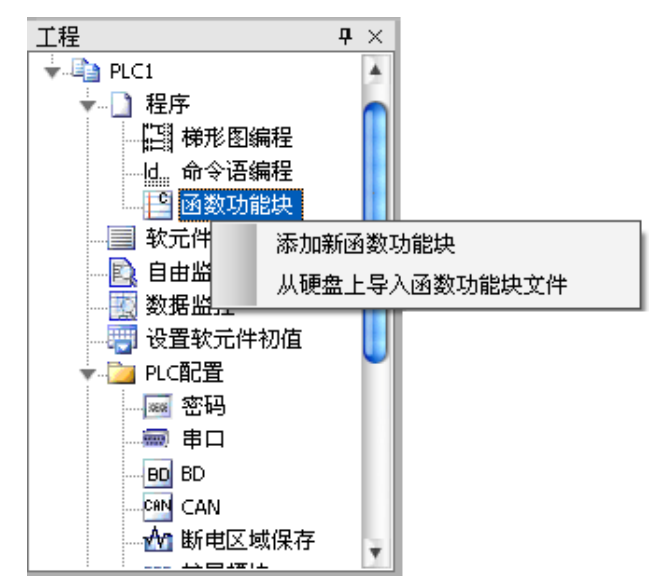

选中函数功能块,右键点击菜单"从硬盘导入函数功能块文件",选择相应文件,按"确 定"即可。

#### 8-5. 功能块的编辑

例: 将 PLC 中寄存器 D0, D1 相加, 然后将值赋给 D2。

- (1) 首先在"工程"工具栏里,新建一个函数功能块,在这里我们把它命名为 ADD 2, 并 且编辑 C 语言程序。
- (2)编辑完之后,点击编译。

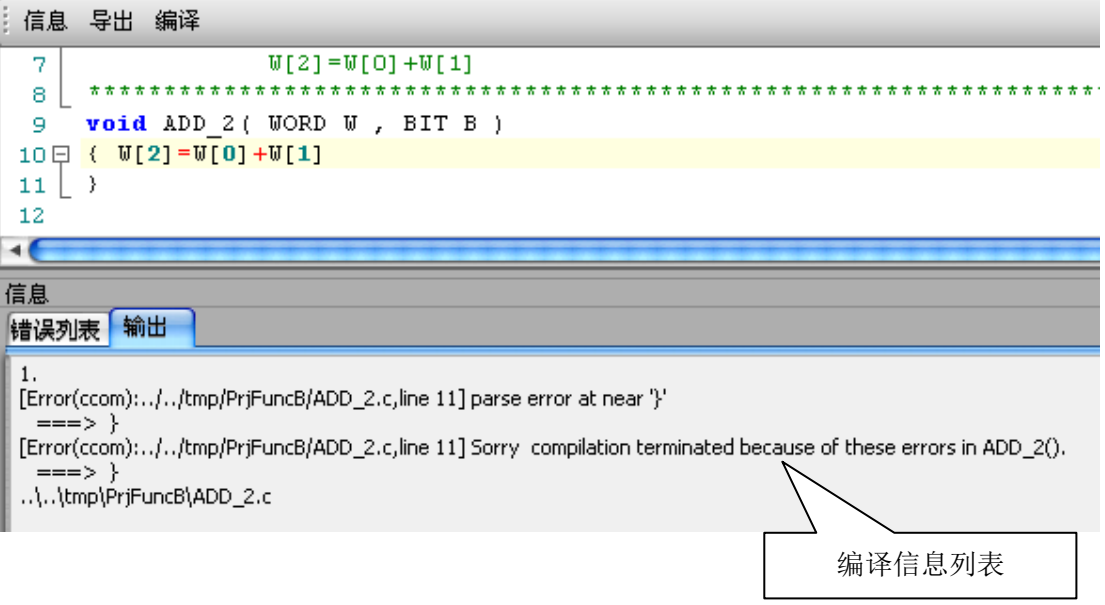

根据编译信息列表内所显示的信息,我们可以查找修改 C 语言程序里的语法漏洞。在 这里比较容易的发现程序中 W[2]=W[0]+W[1]的后面缺少符号";"。

当我们将程序修改后,再次进行编译。从列表信息里可以确认,在程序里面并没有语法 错误。

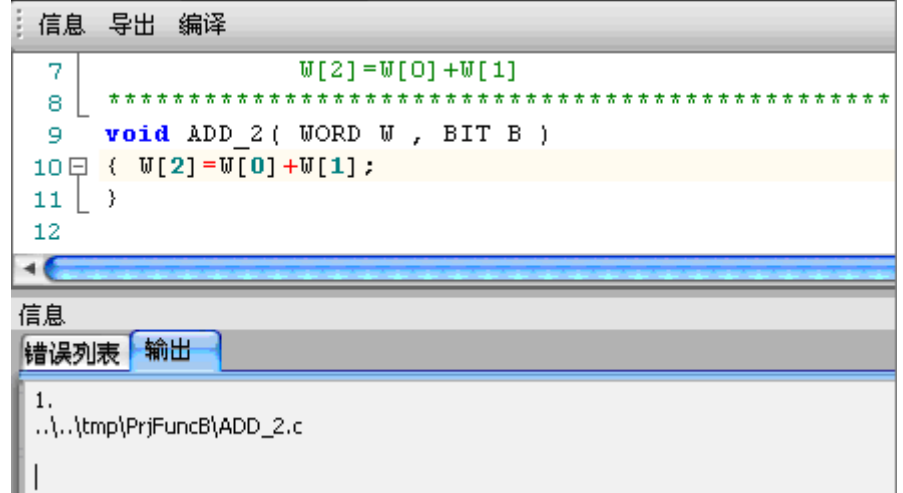

(3) 然后再编写 PLC 程序, 分别赋值十进制数 10, 20 到寄存器 D0, D1 中, 并调用函数 功能块 ADD\_2。如下所示:

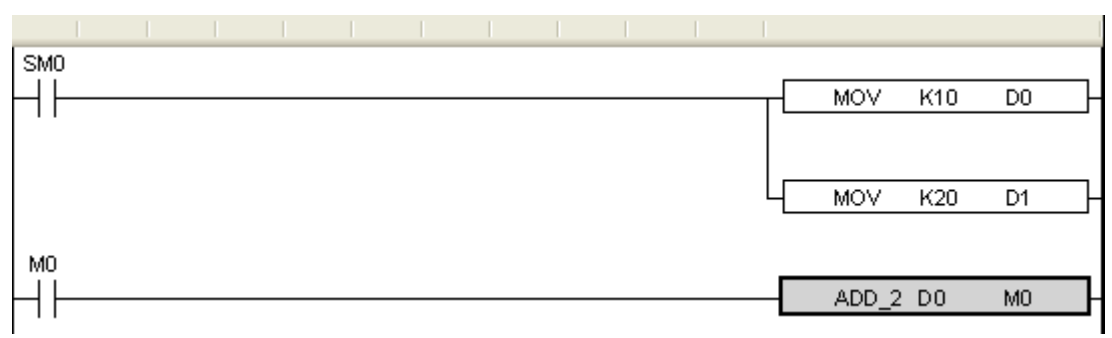

(4) 然后将程序下载到 PLC 当中, 运行 PLC, 并置位 M0。

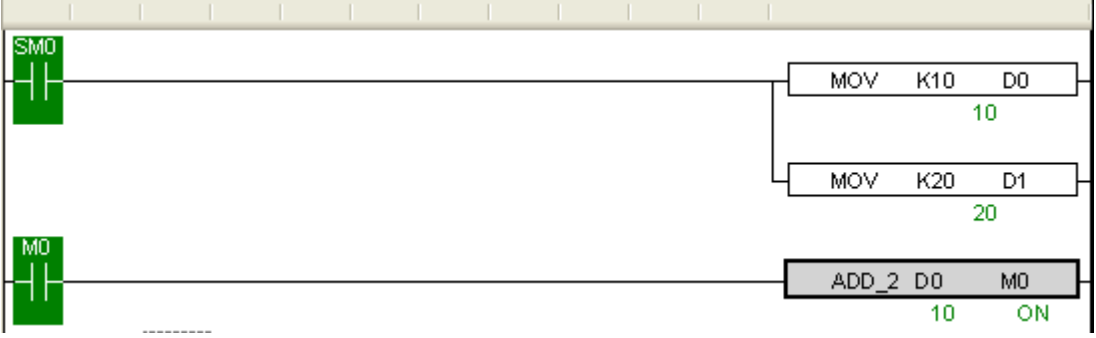

(5)我们可以通过工具栏上的自由监控观察到 D2 的值变成了 30,说明赋值成功了。

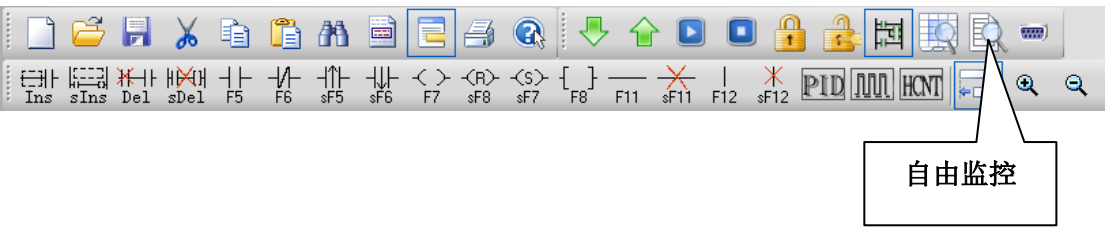

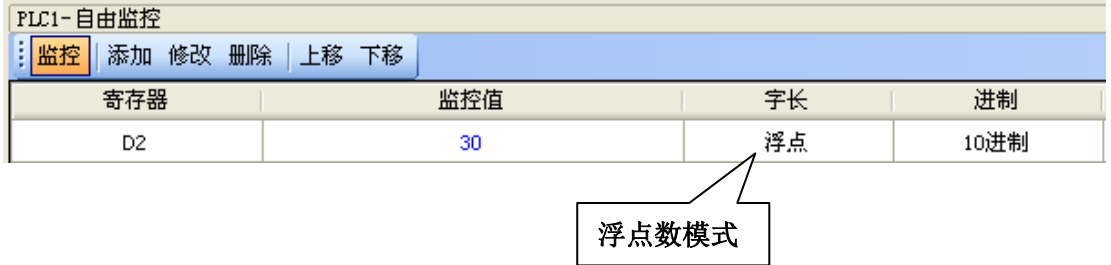

#### **8-6**.程序举例

如果要进行一个"复杂运算"(包括加减运算,但是运算步骤很多),尤其是需要重复使 用这个算法处理数据时候,使用 C 函数功能块将非常方便。

例 **1**:用公式: a= b/c+b\*c+(c-3)\*d 完成运算。

方法一:如果使用梯形图编写上述公式,处理步骤与程序如下:

- **●** 首先求出 c-3
- 然后算出三个乘式的积
- 最后求和

虽然只有以上三个步骤,但是梯形图只支持两个源操作数,所以必须分成多步求结果。

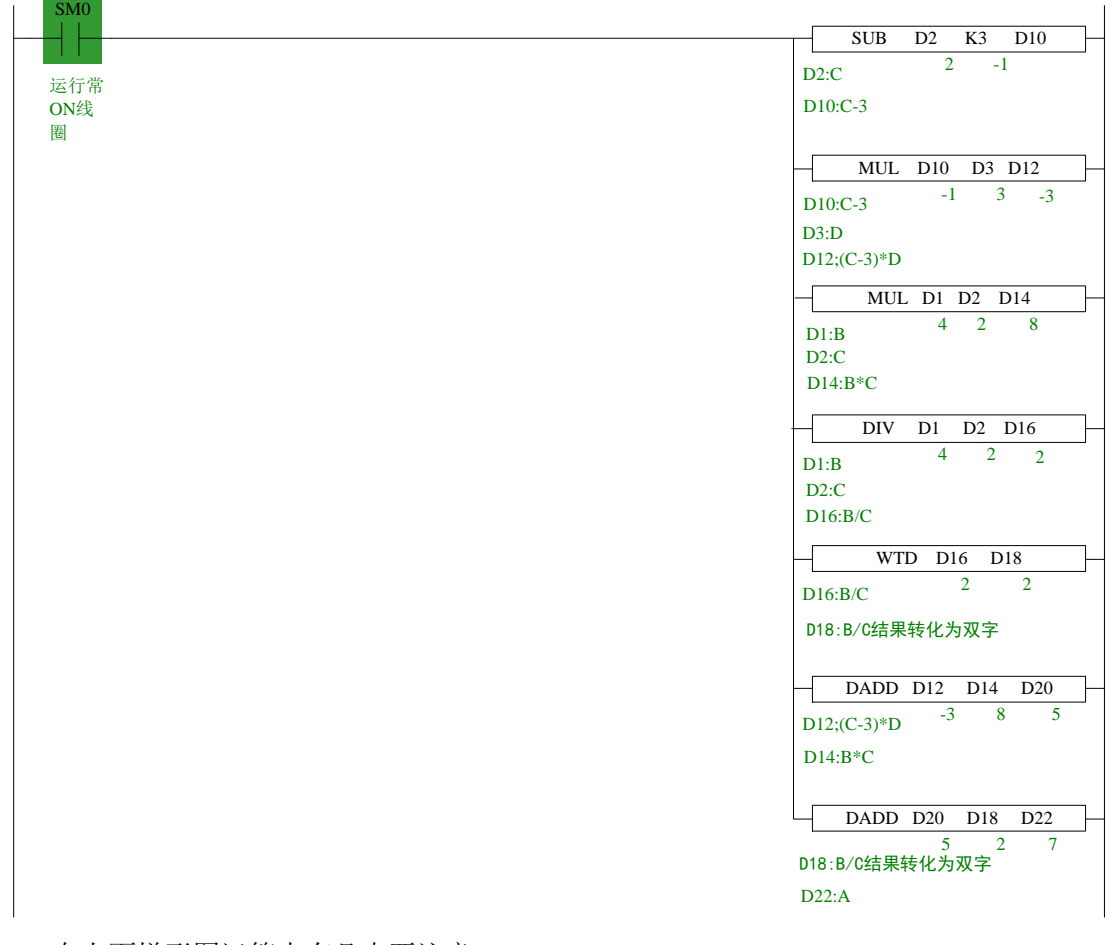

在上面梯形图运算中有几点要注意:

- (1)MUL 运算结果为双字,就是说 MUL D1 D2 D14[D15],结果是存放在 D14[D15]两个 寄存器内。
- (2) DIV 运算结果分商和余数, 即: DIV D1 D2 D16, 商在 D16 中, 余数在 D17 中, 所以 如果运算有余数则精度就降低了,要得到精确的结果得用浮点数运算。
- (3) 在求和时, 由于 D16 为商, 是单字数据, 所以加运算的时候得先统一数据类型, 最终 得到的结果存放在 D22[D23]中。

方法二: 使用 C 函数写, 梯形图程序如下:

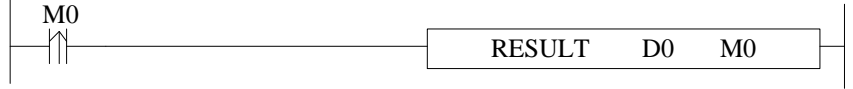

首先,我们对上述 C 语言梯形图指令结构进行解析如下:

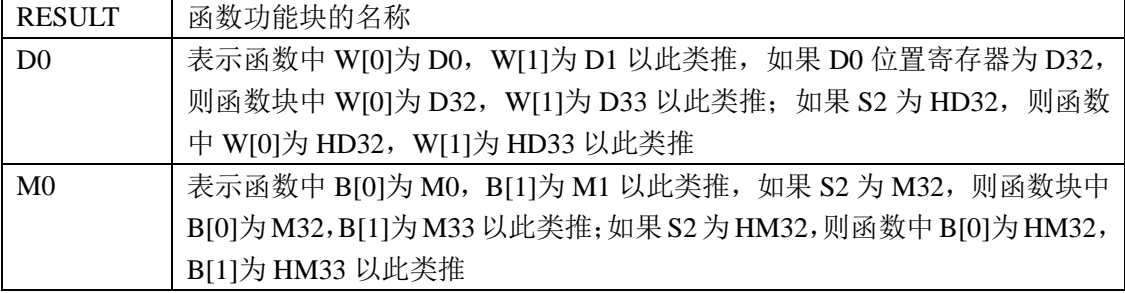

C 语言部分内容如下:

```
void RESULT ( WORD W , BIT B )
9
10日 {
    long int a, b, c, d;
11b = U[1];12c=U[2]:
1314
    d=U[3]:
1.5
    a=b/c+b*c+(c-3) *d;DW[4] = a;16
17\rightarrow
```
通过两种方法的对比可以看出,通过 C 函数功能,能够大大简化梯形图编程,提高编 程效率。

上面的 C 函数运算和梯形图相似,精度也不高,如果要得到精确结果则使用浮点运算。

例 **2**:利用函数功能块计算出 CRC 校验值。

- CRC 校验运算规则如下:
	- (1)令 16-bit 寄存器(CRC 寄存器)=FFFFH。
	- (2)将第一个 8-bit byte 的讯息与低位元 16-bit CRC 寄存器异或(Exclusive OR)。
	- (3) 右移一位 CRC 寄存器, 将 0 填入高位元处。
	- (4) 检查右移的值, 如果是 0, 就将第三步的新值存入 CRC 寄存器内, 如果为非 0, 那 么将 CRC 寄存器的值与 A001H 异或, 将结果存入 CRC 寄存器内。
	- (5)重复(3)到(4),将 8-bit 全部运算完成。
	- (6)重复(2)到(5),取下一个 8-bit 的讯息指令,直到所有讯息指令运算完成。最后, 得到的 CRC 寄存器的值,即是 CRC 的校验码。值得注意的是, CRC 的校验码必须 交换放置与讯息指令的检查码中。

编辑 C 语言功能块程序, 如下:

```
void CRC CHECK( WORD W, BIT B )
 9
10日 (
11int i, j, m, n;12
          unsigned int reg crc=0xffff, k;
13
          for (i = 0 ; i < U[0] ; i++)14
15\left\{ \right.reg \text{crc}^{\wedge}=\mathbb{U}[\text{i+1}];16
                for (j=0:j<8:j++)17
18日
                ₹
19
                if (reg cre&0x01)reg_crc=(reg_crc>>1)^0xa001;
20
21else
22
                     reg crc=reg crc>>1;
23
                \overline{\phantom{a}}\lambda24
25
                m= W[0]+1:
26
27
                n = U[0]+2:
               k=reg_crc&0xff00;
28
                W[n] = k >> 8;29
                W[m] =reg crc\&Oxff;
30
31\mathcal{Y}
```
编写 PLC 梯形图程序,给相关寄存器赋值(D0:校验数据的字节个数,D1~D5:校验 数据的内容)。然后调用函数名为 CRC\_CHECK 的 C 函数, 如下:

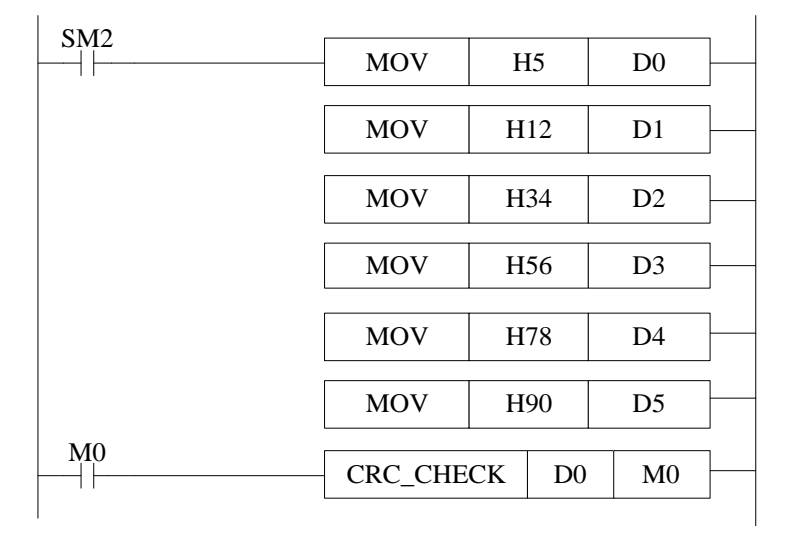

● 下载到 PLC 里, 然后运行, 使 M0 置 ON, 通过自由监控就会发现寄存器 D6, D7 内 分别存入了 CRC 校验值的高位与低位。

# **8-7**.应用要点

- 一个函数功能块文件内部,可以写多个子函数,进行相互调用。
- 多个函数功能块文件彼此独立,不能调用其它功能块内部的函数。
- **●** 函数功能块文件可以调用浮点, 算术等C语言库函数, 如sin, cos, tan。
- 在原来的XC系列PLC中定义的变量只支持局部变量而不支持全局变量,而现在的XD3 系列PLC中不仅支持局部变量,同时也支持全局变量,这样可以在一定程度上提高了C 语言功能块的使用灵活度,是用户使用起来更加的方便。
- XDPPro 软件中同时也保留了"C 功能块库",如下图所示:

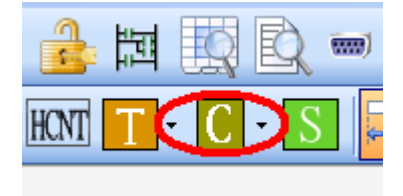

在此功能块中汇总了一些常用的 C 语言函数, 您可以直接调用里面的 C 函数, 如下图:

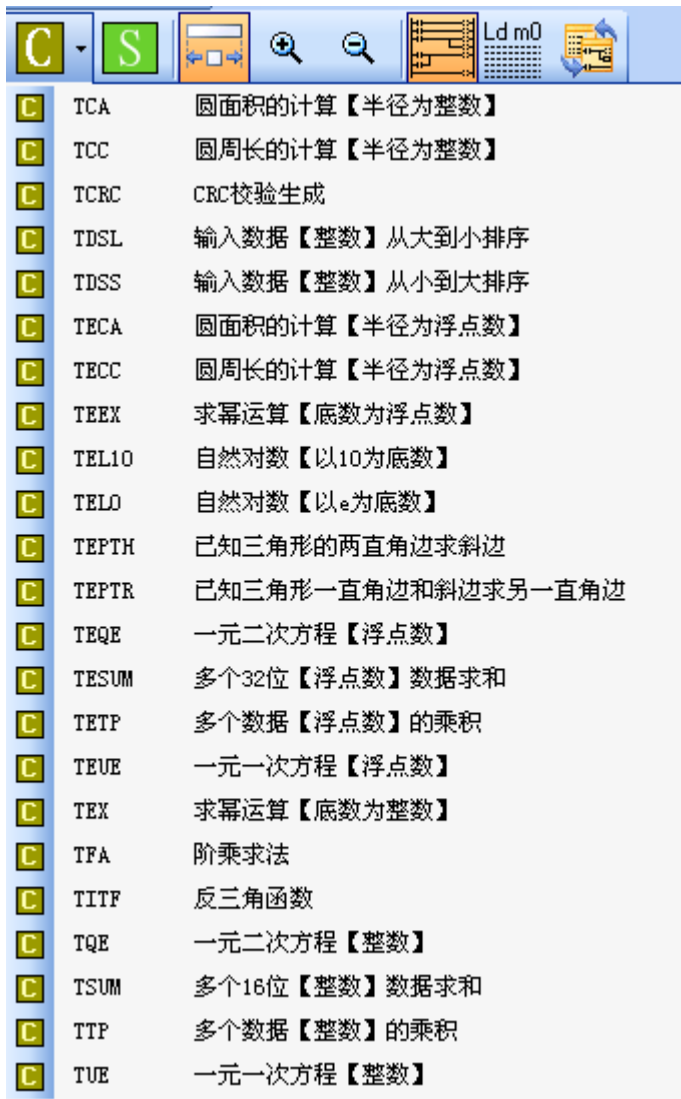

当选择对应的功能块(例如点击 TEL10),在编辑软件左边的工程栏中会自动出现对应

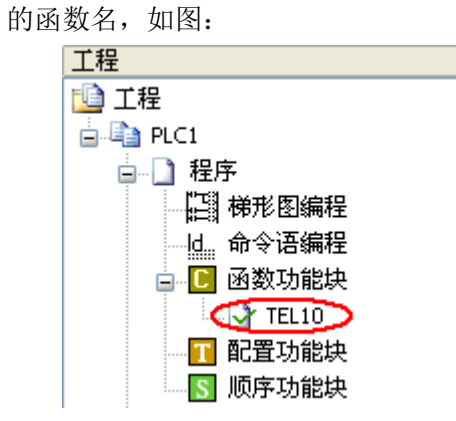

这样,在梯形图编辑框中就可以随时调用了。

# **8-8**.函数表

# 默认函数库

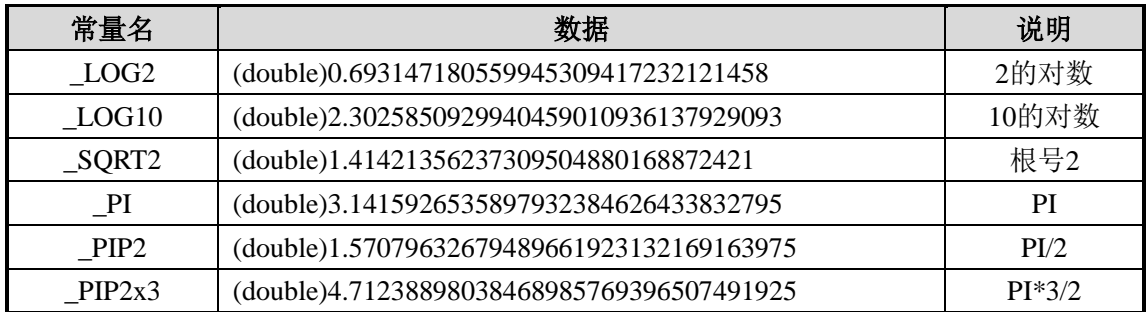

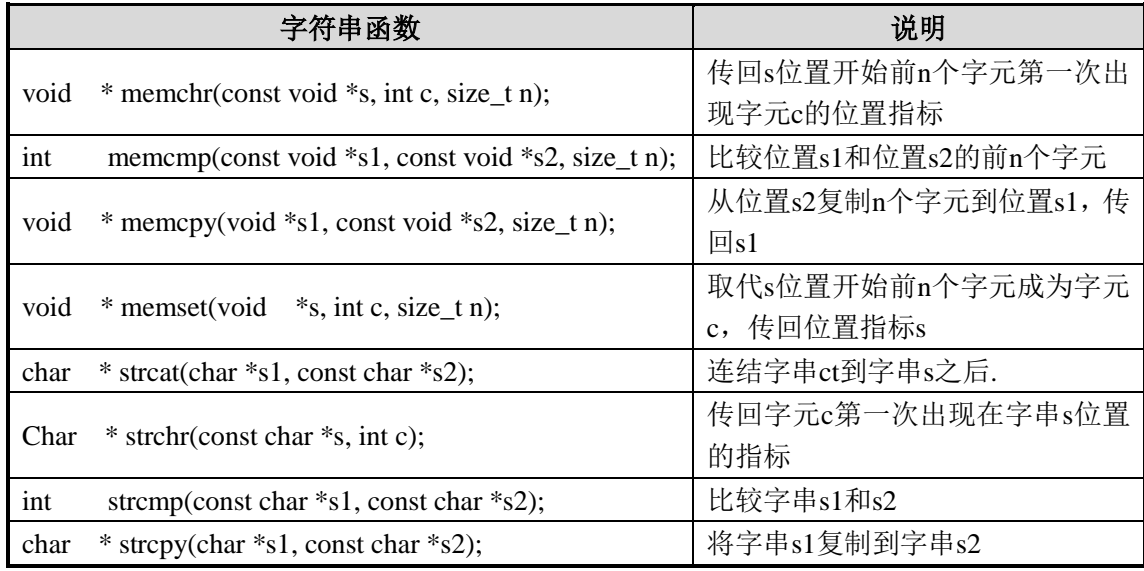

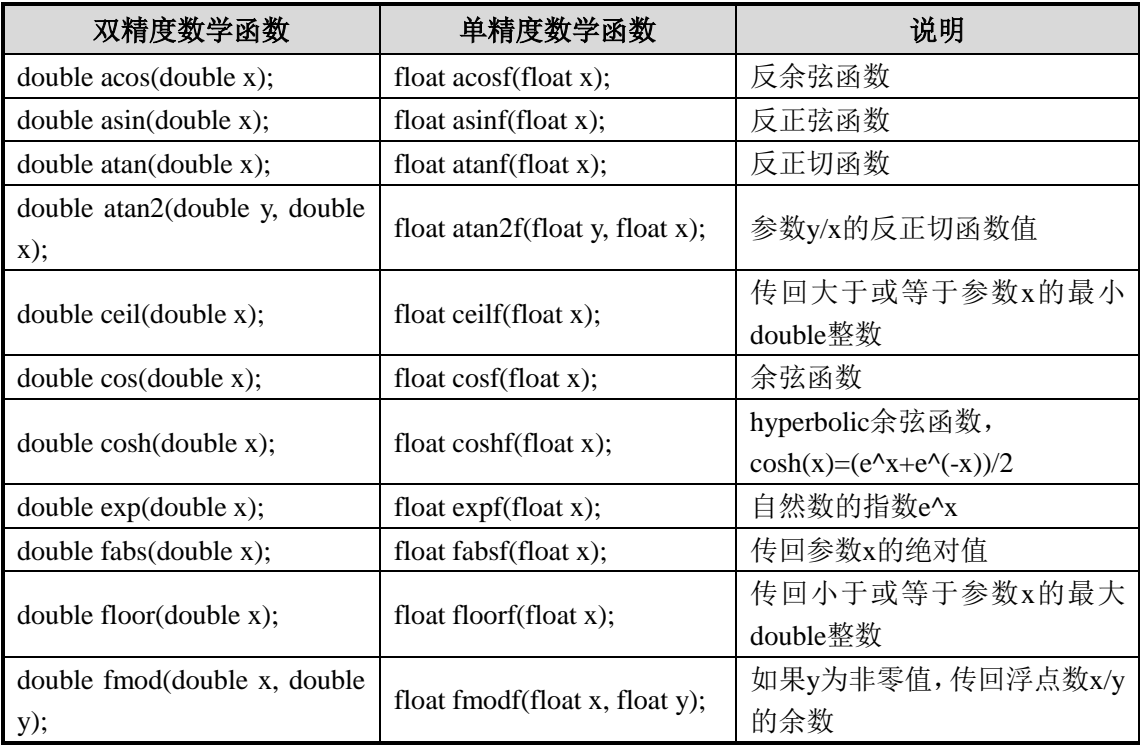

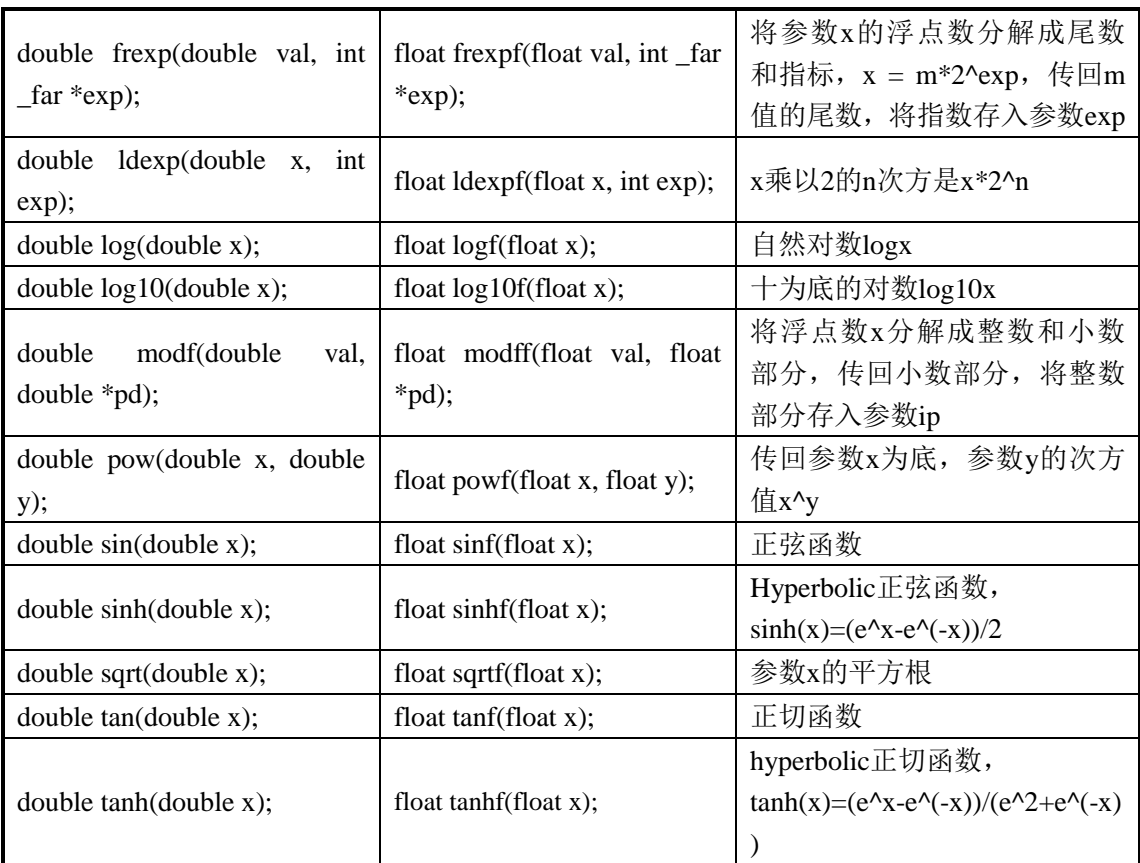

以反正弦函数为例说明函数表中函数的使用方法:

float asinf  $(f$ loat x $);$ 

float asinf 中的 float 表示函数的返回值为 float 型;float x 中的 float 表示函数形参为 float 型。实际使用时候,无需写 float, 如下例中的行 14:

9 void ZHENGXIAN ( WORD W , BIT B )

```
10日 (
11int a;
12float x, y, z;
                      //W[0]存放三角函数值浮点数
   x = FU[0];137/弧度浮点数
14
   y = a \sin f(x);
                      //角度值浮点数
15z=180 \sqrt{\frac{3}{14159}}16 a=(int) z;17W[2] = a;18 )
```
# **9** 顺序功能块 **BLOCK**

本章重点介绍顺序功能块 BLOCK 的特点、内部指令编辑、相关指令、执行方式,以及 应用要点等。

- 9-1.BLOCK 基本概念
- 9-2.BLOCK 的调用
- 9-3.BLOCK 内部指令的编辑
- 9-4.BLOCK 的执行方式
- 9-5.BLOCK 内部指令的编写要求
- 9-6.BLOCK 相关指令
- 9-7.BLOCK 执行标志位/寄存器

# 顺序功能块相关指令一览

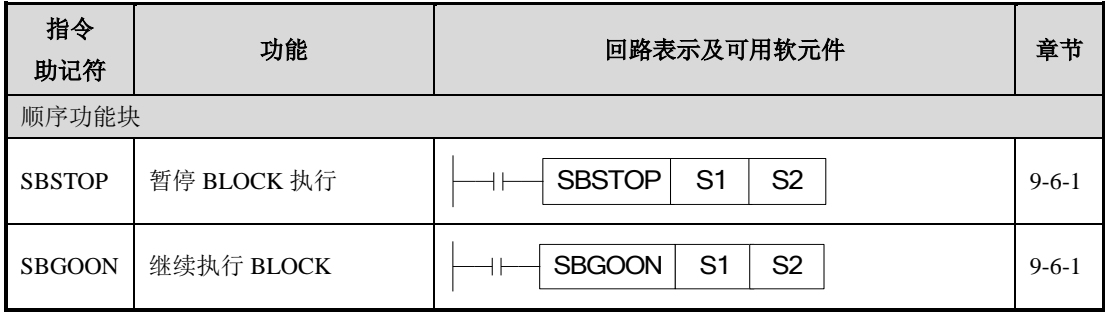

#### **9-1**.**BLOCK** 基本概念

顺序功能块,即 BLOCK(以下简称 BLOCK)是为了实现某些功能而存在的一段程序 块。可以将 BLOCK 理解为一个特殊的流程,在这个特殊的流程里,所有的程序按照一个原 则来执行,即顺序执行原则,这也是 BLOCK 与一般流程最大的不同之处。

BLOCK 开始于 SBLOCK、结束于 SBLOCKE,中间为编程人员书写指令区。如果同一 个 BLOCK 中包含多个发脉冲指令(其他指令也适用),那么脉冲指令将按照触发条件成立 的先后顺序依次执行;同时,先执行的脉冲指令结束后才开始下一条脉冲指令的执行。

对于 XD3、XDM 系列 PLC 而言,可允许存在多个 BLOCK 功能块\*1。

一个完整的 BLOCK 结构,如下图所示:

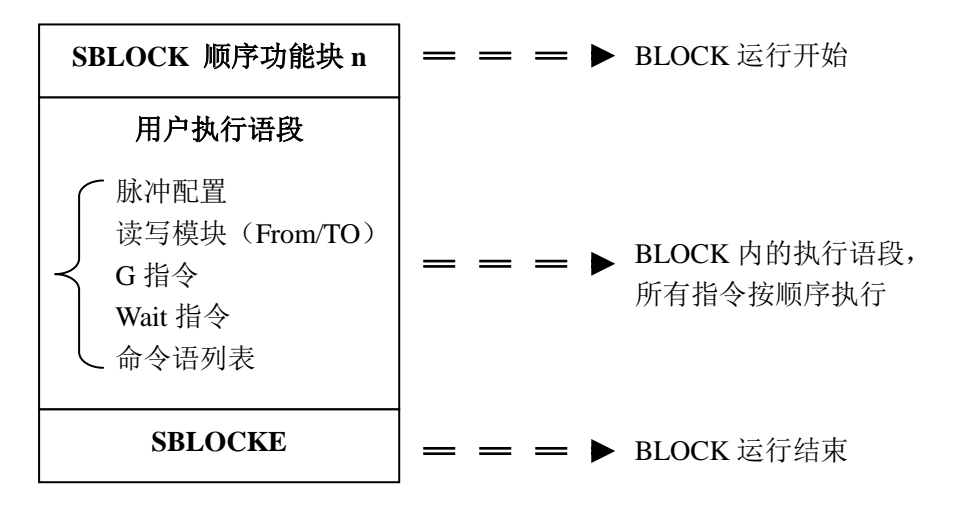

※1: 硬件版本 V3.4.5 以下的 XD 系列 PLC 允许的 BLOCK 个数最多为 8 个。

硬件版本 V3.4.5 及以上的 XD 系列 PLC, 程序里最多可写 100 个 BLOCK, 但同时最多能运行 8 个。 ※2:当 BLOCK 块的触发条件是由常开线圈闭合触发时,将会从 BLOCK 最上面依次向下执行,执行完最 后一条指令后,会立即重新开始由上往下循环执行;当触发条件断开时,BLOCK 块并不会立即停止,而是 完成最后一次扫描,将未执行的程序执行完毕后再停止。

※3:当 BLOCK 块的触发条件是由线圈的上升沿触发时,每触发一次,顺序功能块 BLOCK 就会由上至下 依次执行一次,不会循环执行。

#### **9-2**.**BLOCK** 的调用

在一个程序文件中,可调用多个 BLOCK 程序块。BLOCK 的调用方法为面板配置法, 以下为 BLOCK 配置的具体操作。

#### **9-2-1**.**BLOCK** 的添加

打开 XDPPro 软件, 在左侧的工程栏中找到"顺序功能块", 右键单击它, 将会出现"添 加顺序功能块"命令,如下图所示:

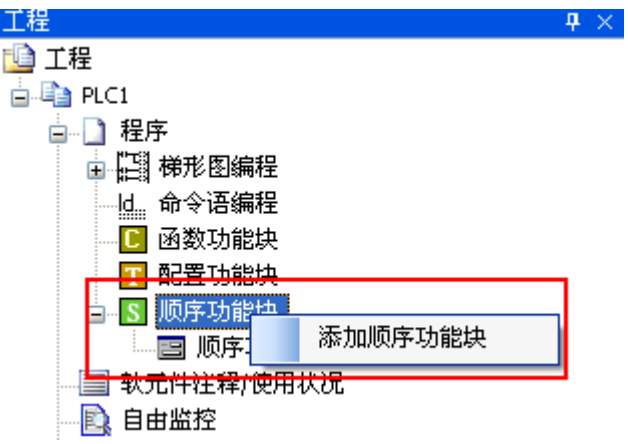

单击该命令,将弹出设置面板,如下图所示:

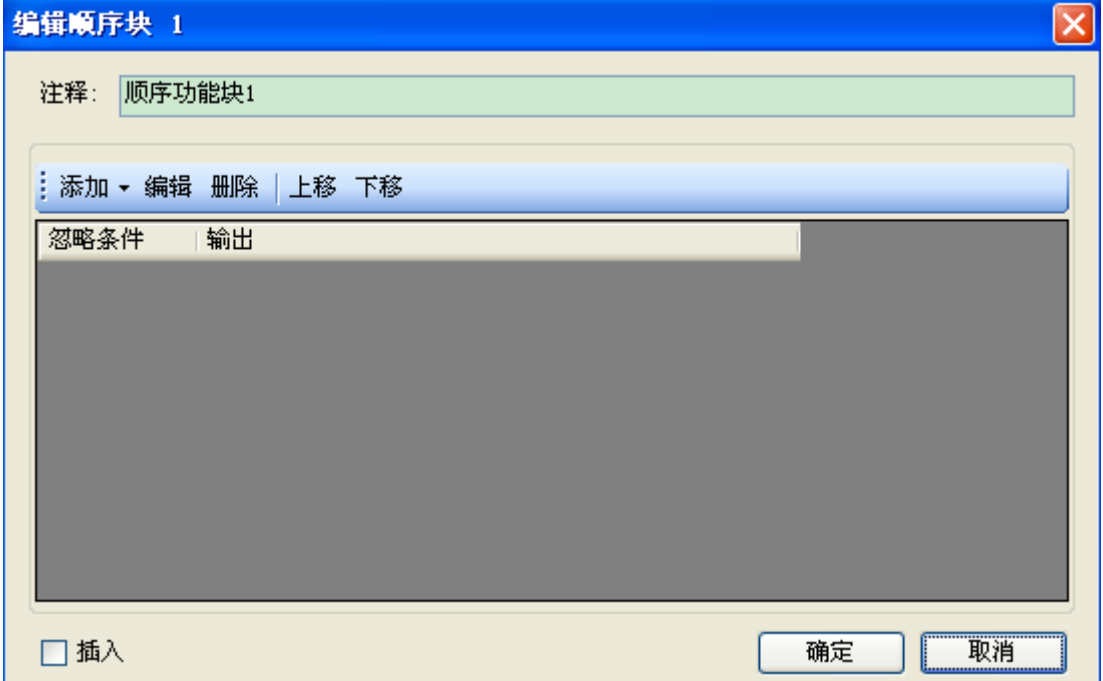

上图便是编辑某一 BLOCK 的界面, 在该界面上可以修改该顺序功能块的注释, 添加多 个程序语段、修改和删除对应语段,包括脉冲、运动控制等多种指令。上移/下移用于 BLOCK 中指令的上下位置的调整。

单击"插入"按钮,将看到系统已自动列出可能要用到的几种类别的指令,包括命令语 列表、脉冲配置、Wait 指令、模块读写(FROM/TO)、G 指令。如下图所示:

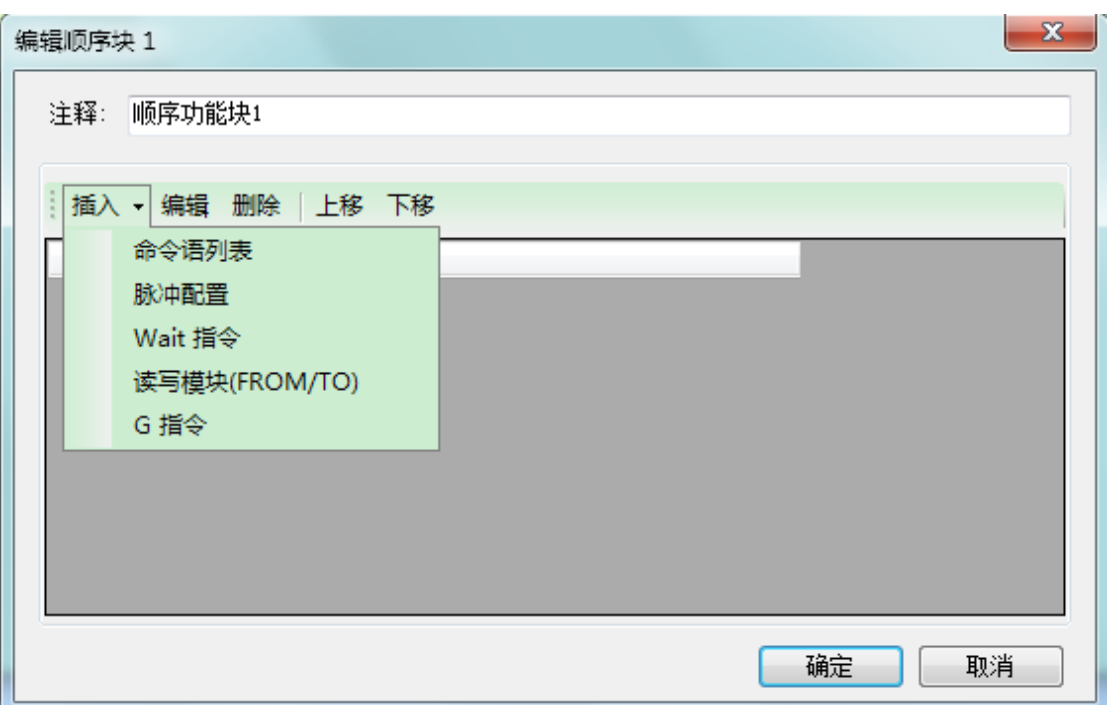

例如, 在上面的 BLOCK 中添加一个"脉冲配置", 对其设置如下:

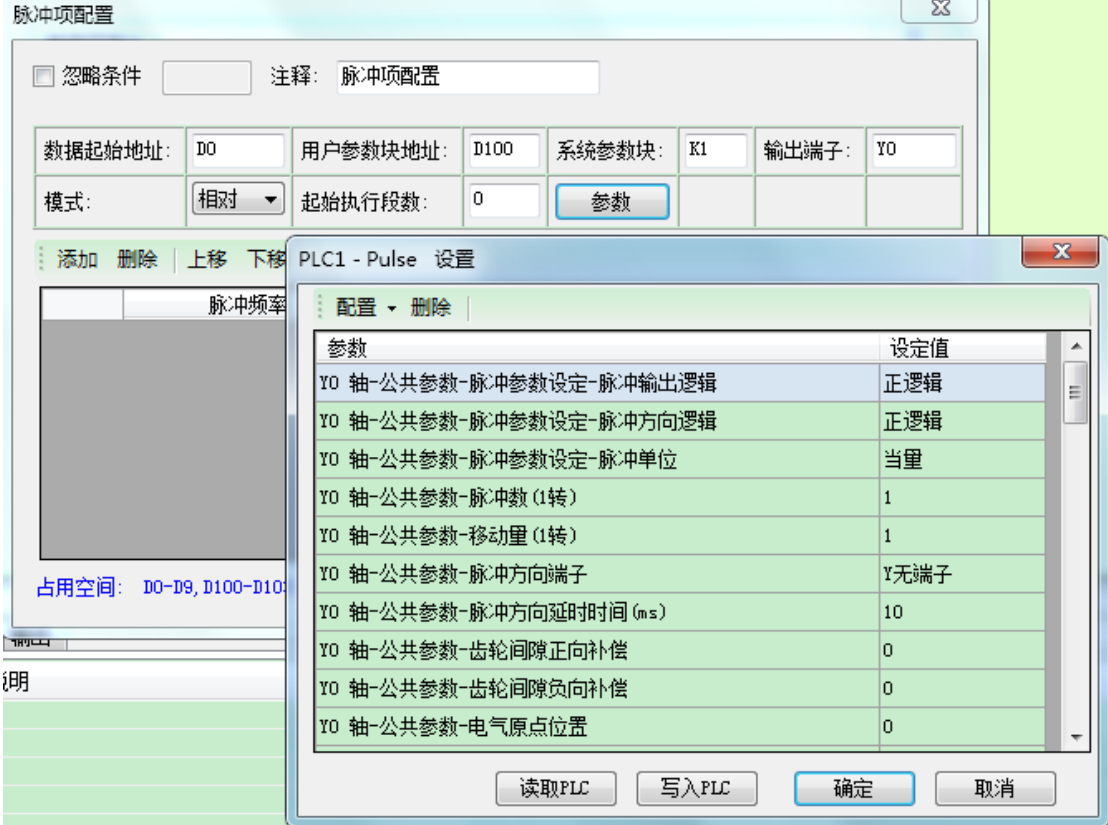

单击确定后,将发现在设置面板中也添加了相应信息,如下图所示:

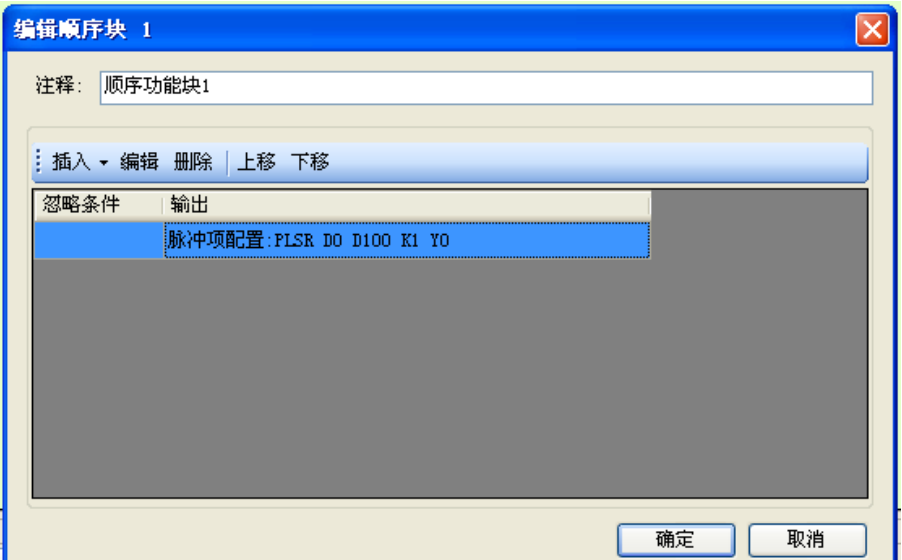

继续单击确定,梯形图界面中将会出现如下指令段:

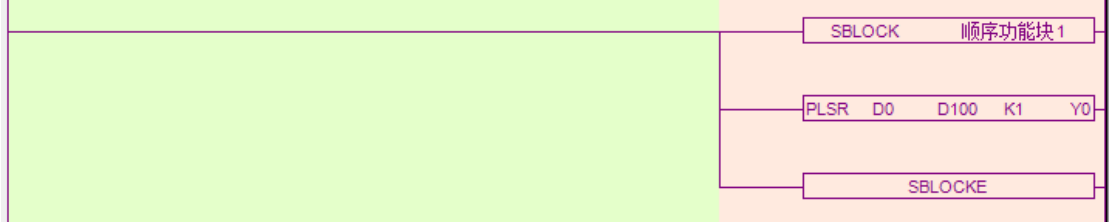

同时,在左侧工程栏中的"顺序功能块"下出现了新添加的功能块,如下图所示:

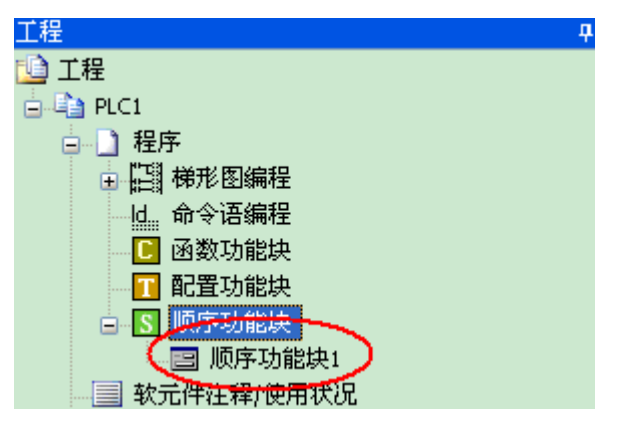

#### **9-2-2**.**BLOCK** 的转移

如果想要将已经建立好的 BLOCK 转移到其他地方时,必须先删除原 BLOCK 程序块(需 要全部选中才能够删除),如下图所示:

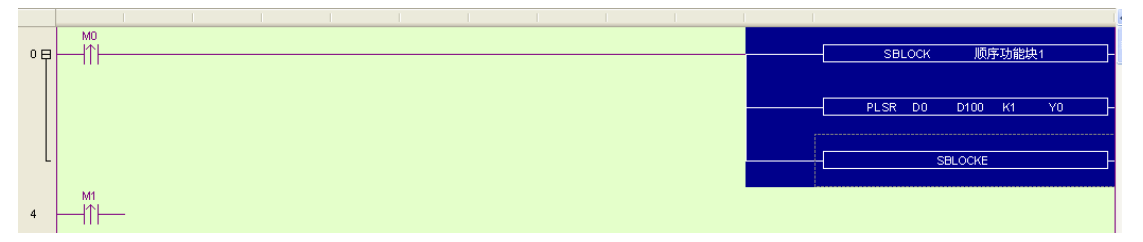

然后将光标先定位在所需调用的地方,然后右键单击已建立的 BLOCK,在弹出的菜单 中选择"添加到当前梯形图节点",如下图所示:

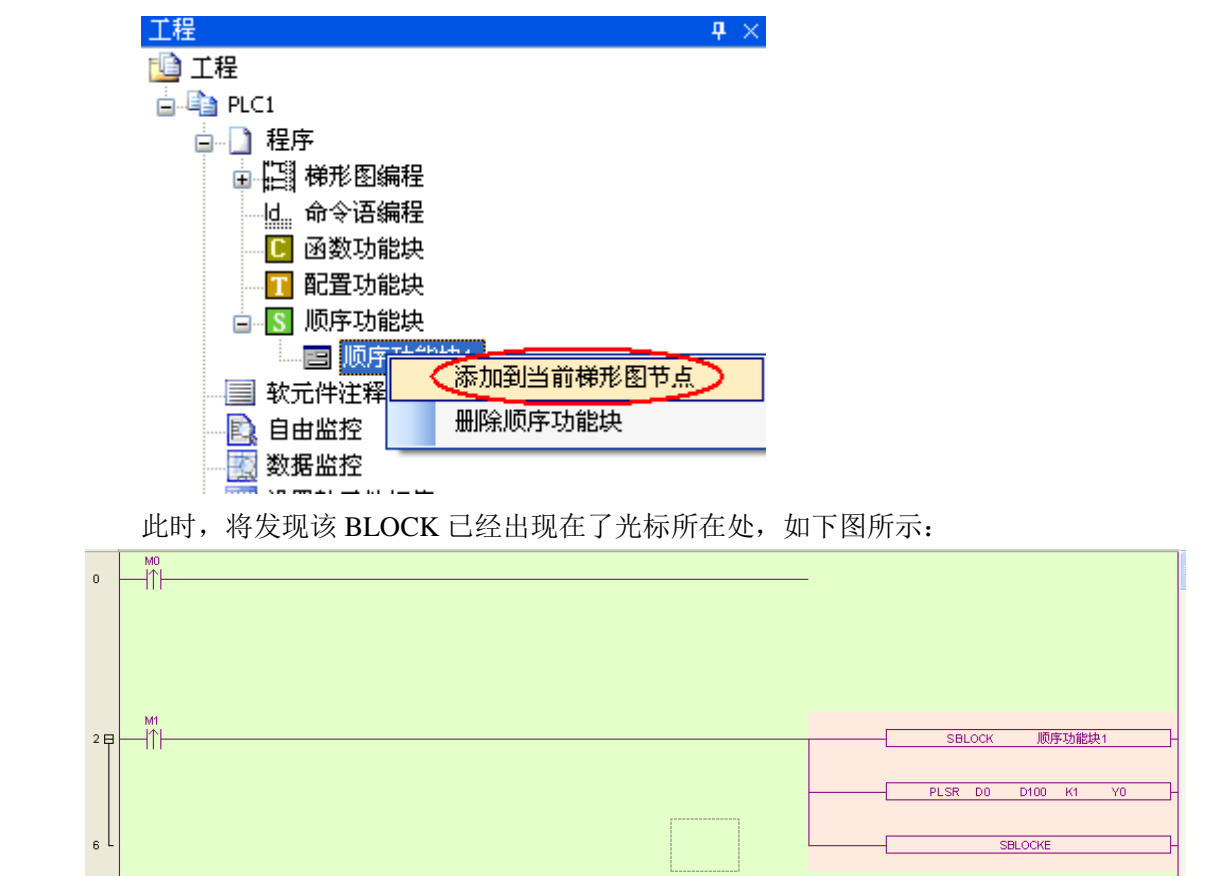

#### **9-2-3**.**BLOCK** 的删除

如果只是删除在程序中调用的 BLOCK 程序块,可采用选中 BLOCK 区域后再 Del 的方 法(同 BLOCK 转移操作的前半部分)。

如果是要彻底删除某一功能块,则只要右键单击该功能块,选择"删除顺序功能块"即 可,删除之后,将无法再调用,只能重新添加。如下图所示:

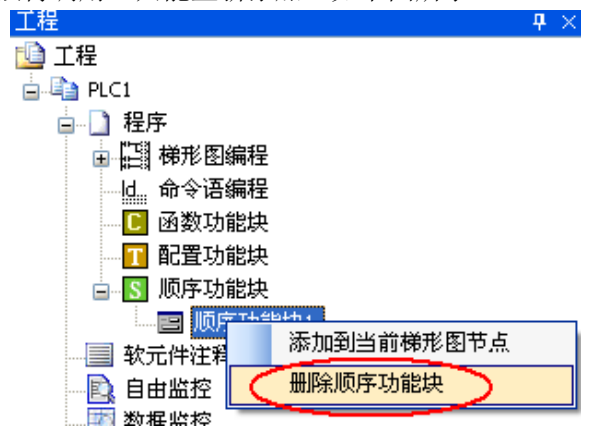

#### **9-2-4**.**BLOCK** 的修改

当成功添加 BLOCK 功能块之后,如果想对 BLOCK 进行整体上的修改,则只要双击梯 形图窗口中该 BLOCK 的起始段或结束段,即可打开配置面板进行修改,如果只是对其中某 一段程序进行修改,则双击该段指令即可,两种修改方式如下图所示:

(A)双击 BLOCK 起始段/结束段:

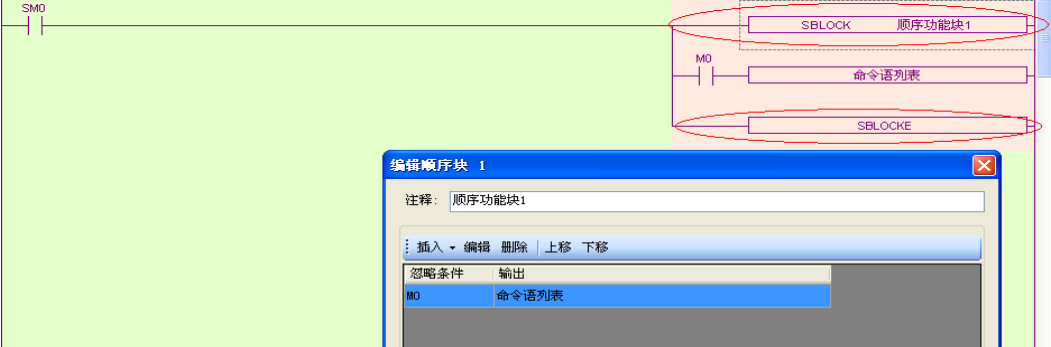

(B)双击具体语段:

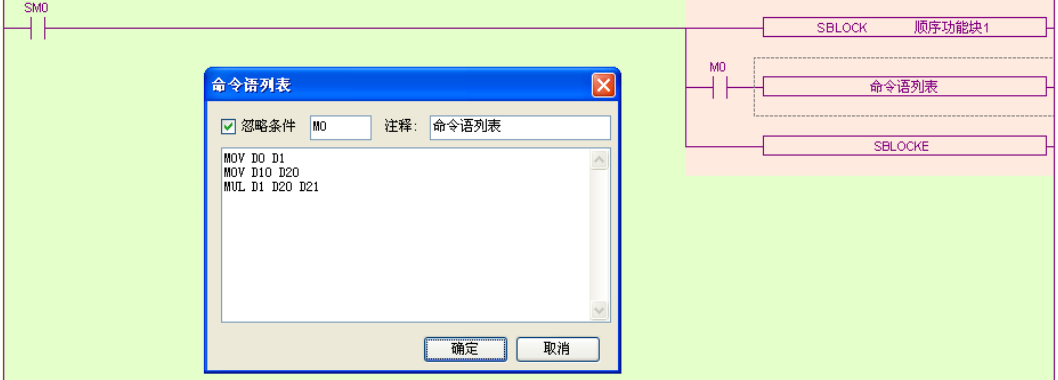

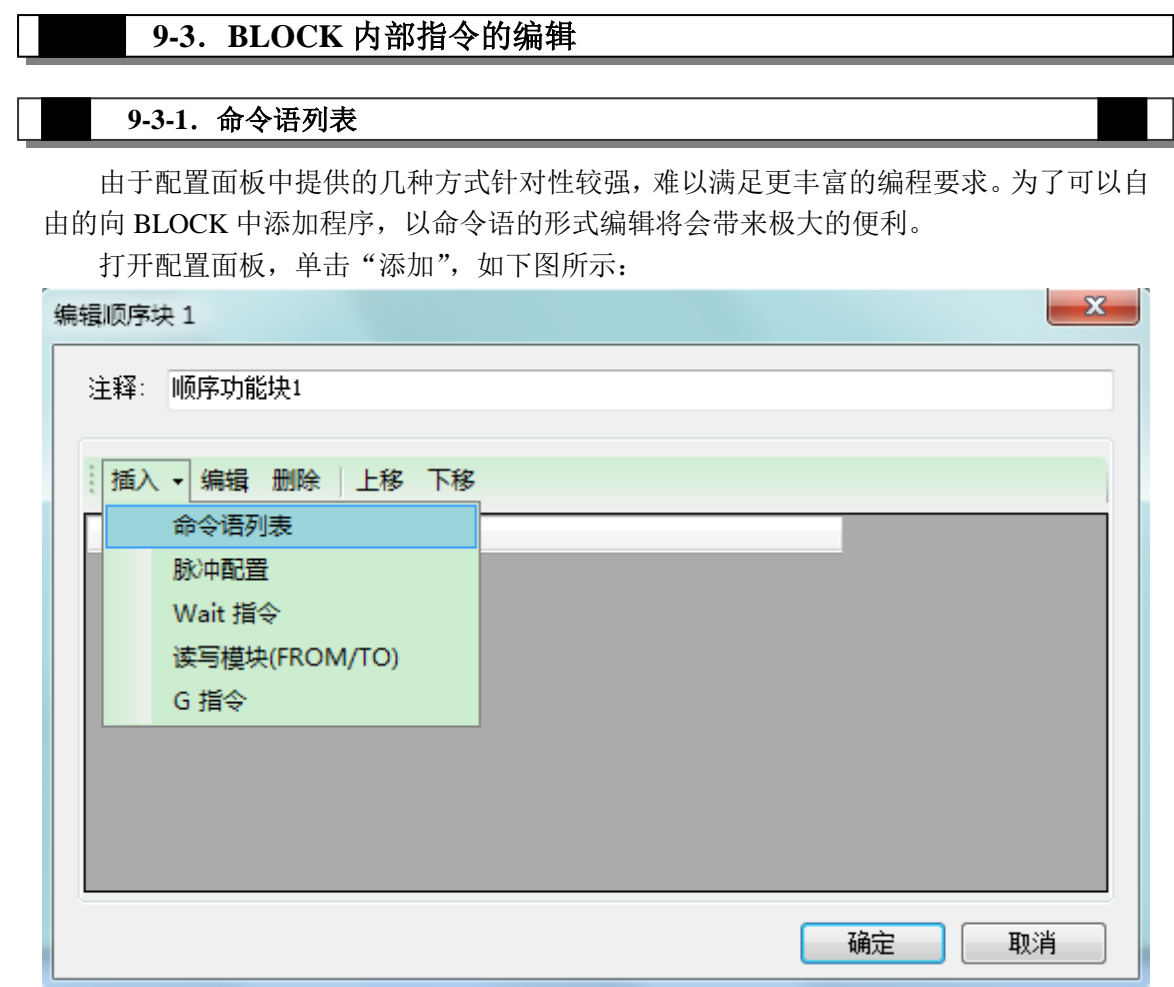

单击"命令语列表",此时将弹出新的面板,如下图所示:

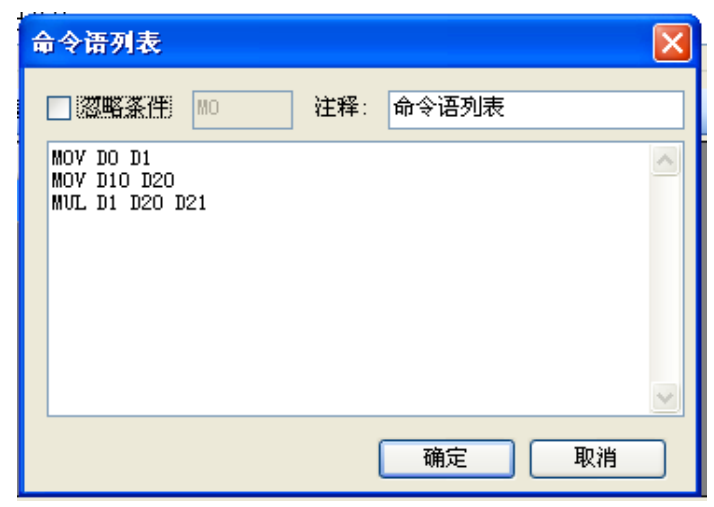

框内即为命令语的添加区域,用户可以自由添加需要的程序。另外需要注意的是,"忽 略条件"是控制是否执行以下命令语,如果不填,则默认执行,如果钩选了"忽略条件", 然后在后面的框内输入控制线圈,那么,当该线圈接通时,将不执行所在的命令语列表。如 下图所示:

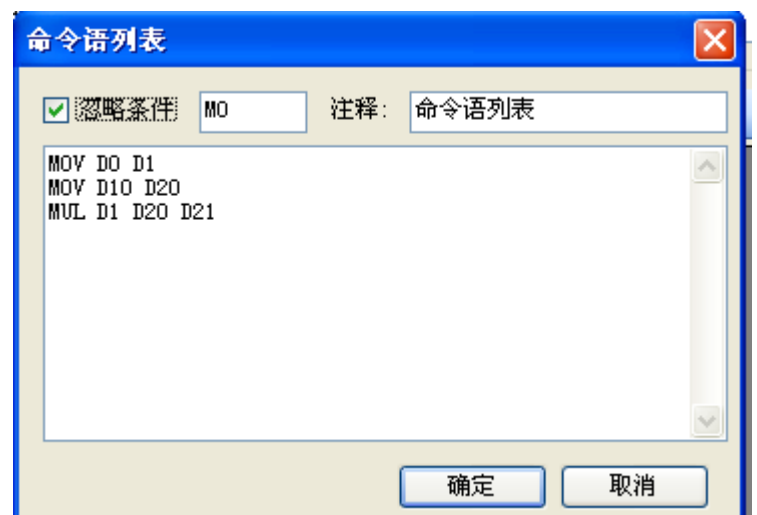

此时,单击"确定",程序区域将会出现如下程序段:

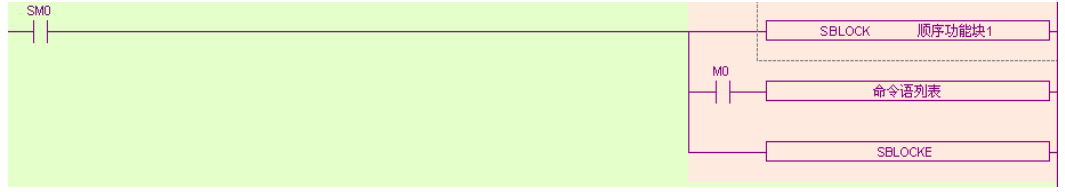

"命令语列表"前的 M0 则为是否执行该命令语列表的条件。

注意: 同一个 BLOCK 中可以添加多个程序段, 每一段都由"SKIP 条件"来作为其执 行与否的条件, 各件成立则跳过不执行, 条件不成立或为空则执行。

在上图中,命令语段在梯形图中并未展开显示,但可以根据该语段的作用修改其注释, 如下图所示:

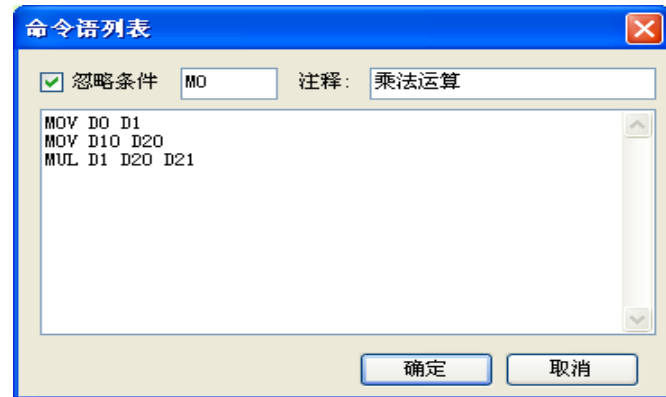

注释修改之后的 BLOCK 语段也有了相应的变化,如下图所示:

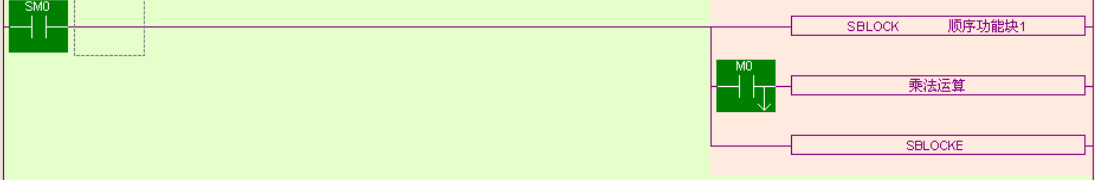

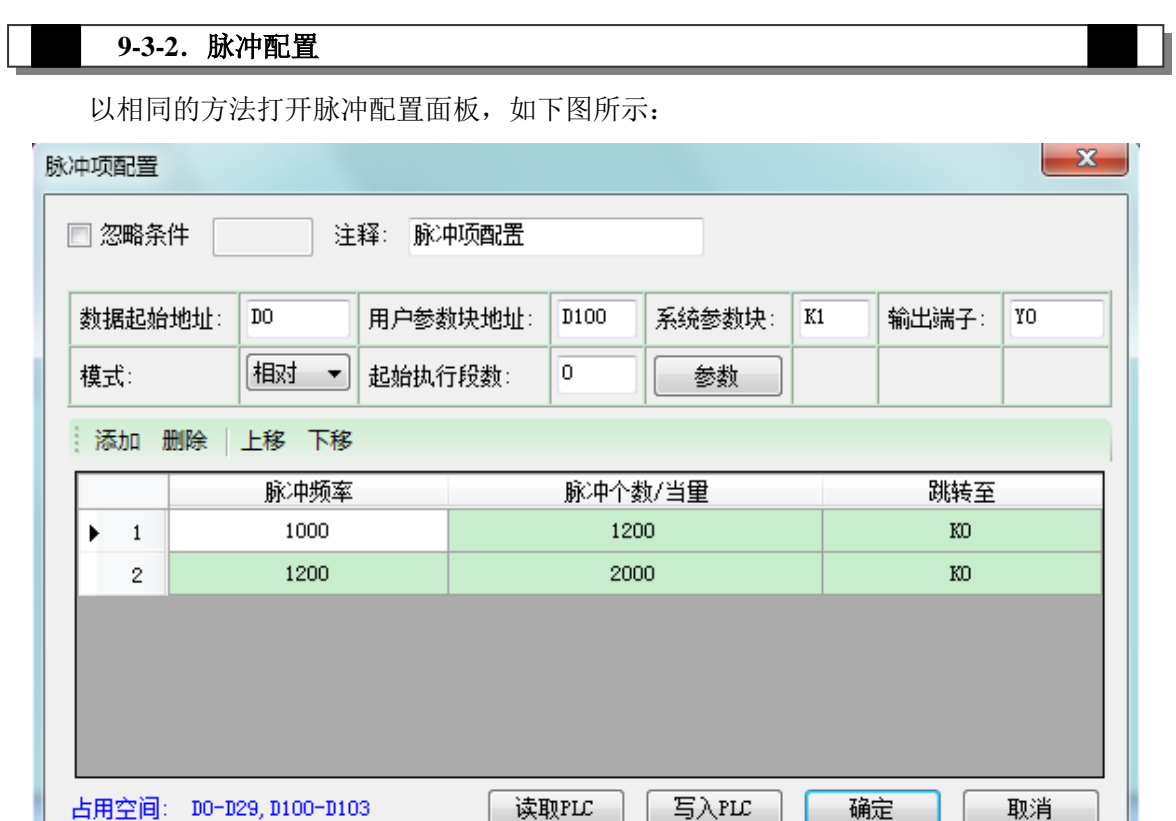

在该配置面板中可设定脉冲输出的形式,相对或者绝对;其他参数相应的输入区中写入 参数的地址,如频率以及起始频率、终止频率、脉冲个数。

添加两条发脉冲指令到 BLOCK 中,如下图所示:

H

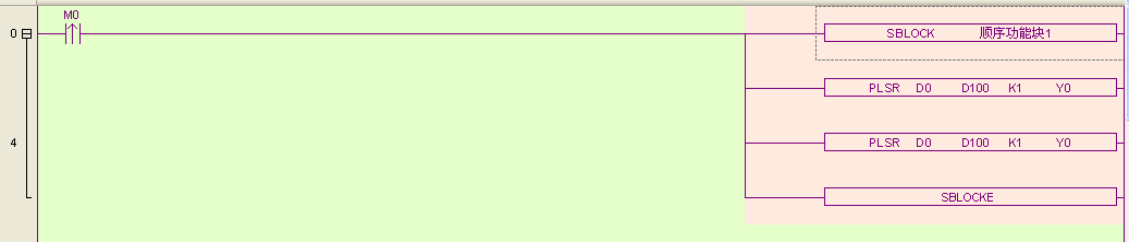

#### **9-3-3**.**Wait** 指令

以前面的方法,打开 Wait 指令的配置面板。Wait 指令是用于等待标志位或是定时到再 执行当前梯级的程序。配置面板中提供了两种等待方式,其一为标志位、其二为定时,两种 方式设置分别如下:

(A)标志位(信号量)

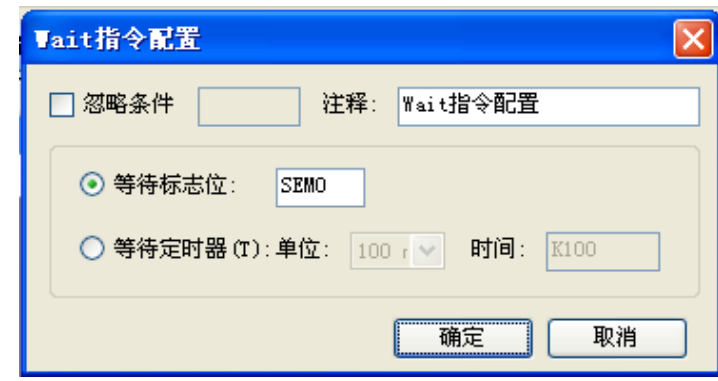

关于信号量 SEM 在梯形图中如:

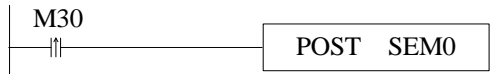

(B) 定时等待

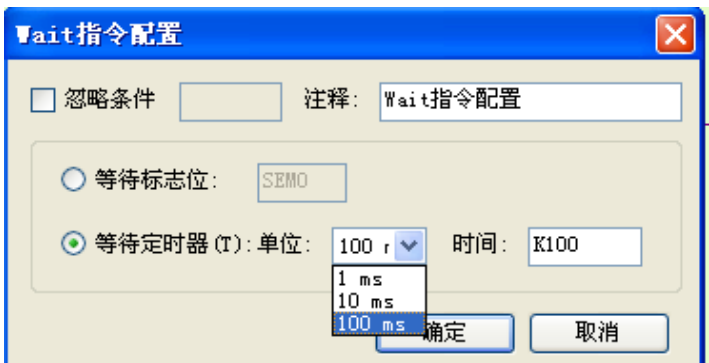

(C)梯形图窗口中的效果

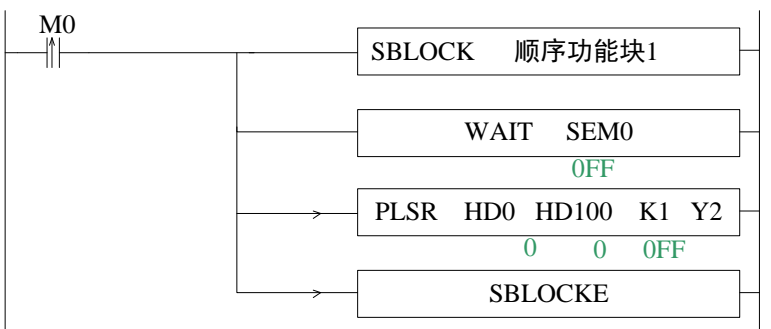

注意: 在 XD 系列 PLC 的顺序功能块的 WAIT 指令后面不能够添加普通的内部线圈, 只能 添加 XD 系列特有的信号量 SEM 位 (SEM0~SEM31 共 32 个); 信号量 SEM 位的状 态不能够通过 SET 与 RST 来进行控制, 只能通过 POST 指令对它进行置位, 而当执 行完 WAIT SEM 指令后会自动对 SEM 位进行复位。

#### **9-3-4**.读写模块(**FROM/TO**)指令

该项是方便 PLC 与信捷部分模块进行参数读写而设立的,用户只需通过该面板就可模 块进行读取和写入。

以对第一扩展模块进行读取为例,配置面板如下图所示:

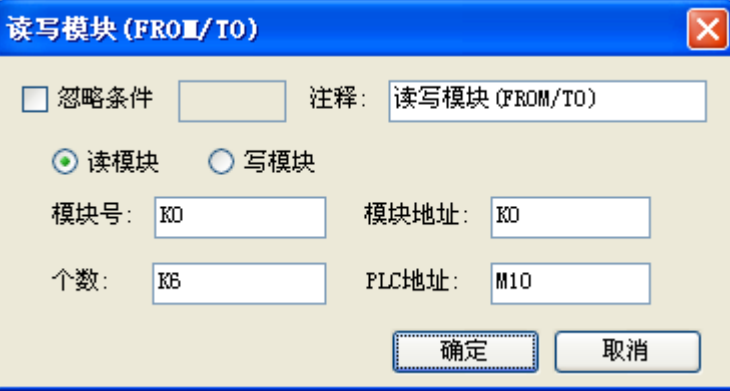

FROM/TO 指令的配置也非常方便,直接从下拉列表中选择"读模块"或者"写模块", 然后依次填好模块号、模块地址、参数个数、本地线圈首地址,系统将自动产生一条指令。 如下图所示:

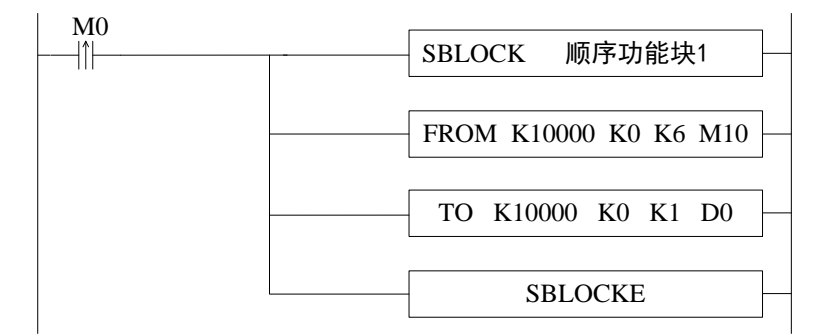

注意:如上图所示,**V3.4** 及以上版本软件中,模块号设为 **K0~K15** 时,梯形图中会对 应显示为 **K10000~K10015**。

# **9-4**.**BLOCK** 的执行方式

1、存在多个 BLOCK 时, 其执行方式与一般程序相同, 条件成立时, BLOCK 即执行。 (A)条件为常开/闭线圈

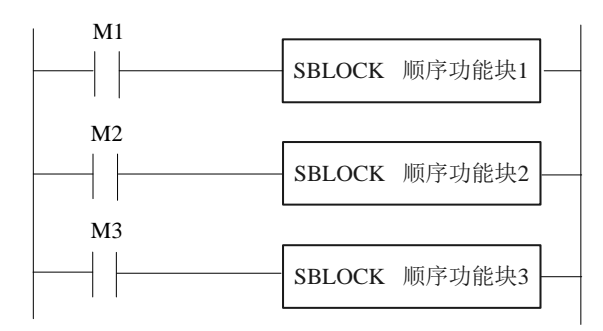

如图所示,顺序功能块 1,顺序功能块 2,顺序功能块 3 是同步执行的。当 M1, M2, M3 为 ON 的时候, 所有 Block 循环执行。

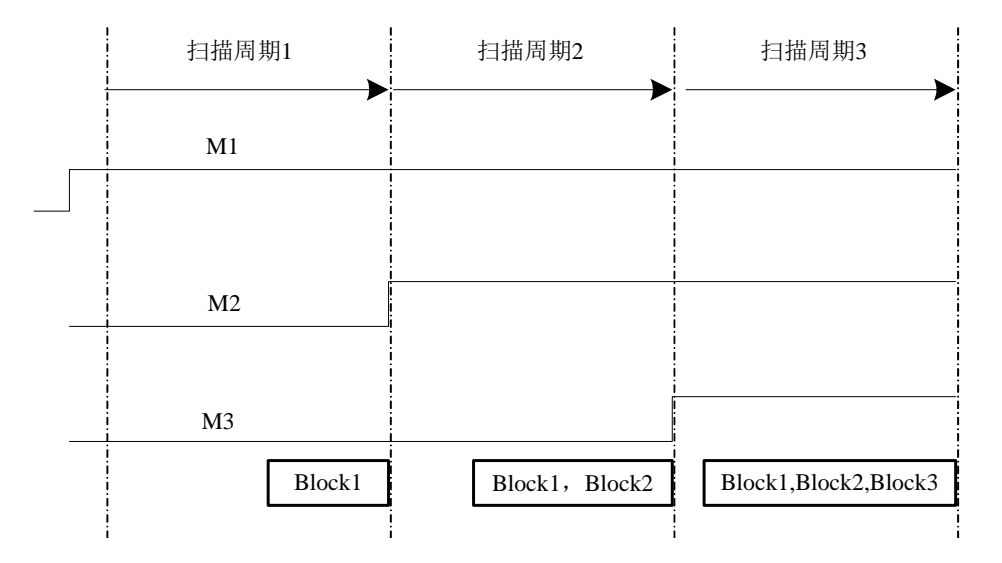

注意:当 **BLOCK** 块中的程序未执行完,而导通条件 **M** 断开了,**BLOCK** 并不会立即停 止而是完成最后一次扫描,将剩下的程序执行完毕后才会停止。

(B)条件为上升/下降沿

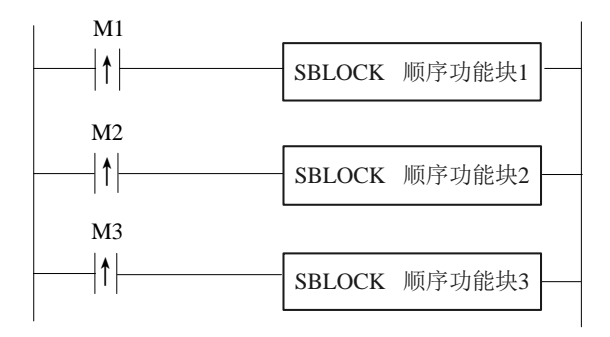

如图所示当 M1, M2, M3 从 OFF->ON 的时候, 所有 Block 只执行一次。

2、BLOCK 内部的程序按照扫描时间顺序执行,条件成立的先执行,一条执行完后再执行 满足条件的第二条。

(A)不带忽略条件

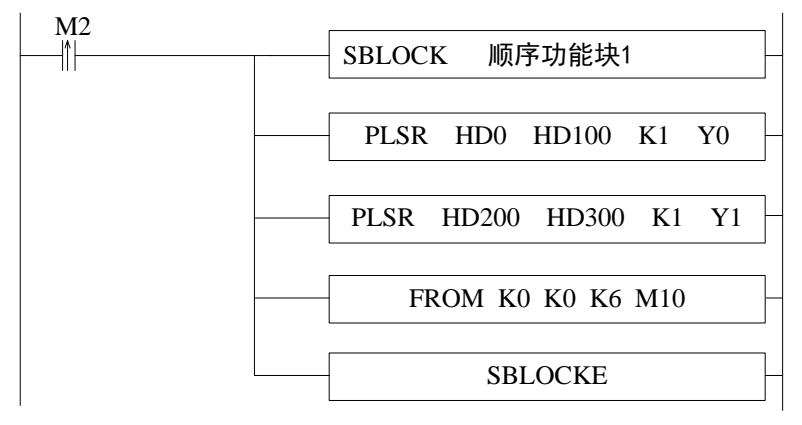

顺序功能块 1 中的程序执行顺序如下图所示:

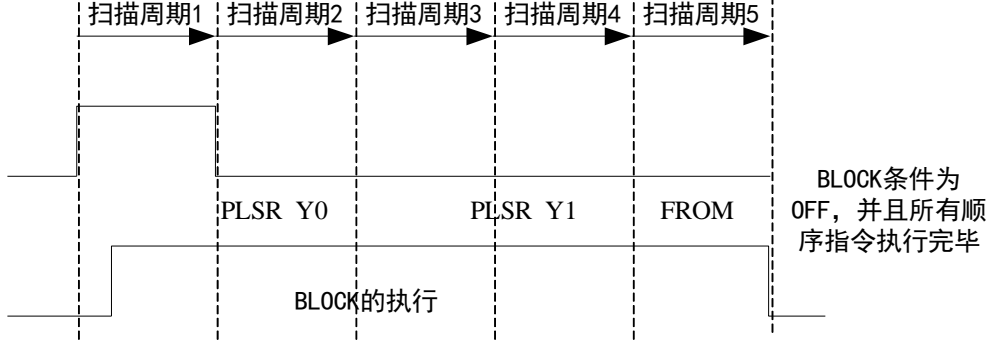

 $\mathbf{r}$ 

(B)带忽略条件

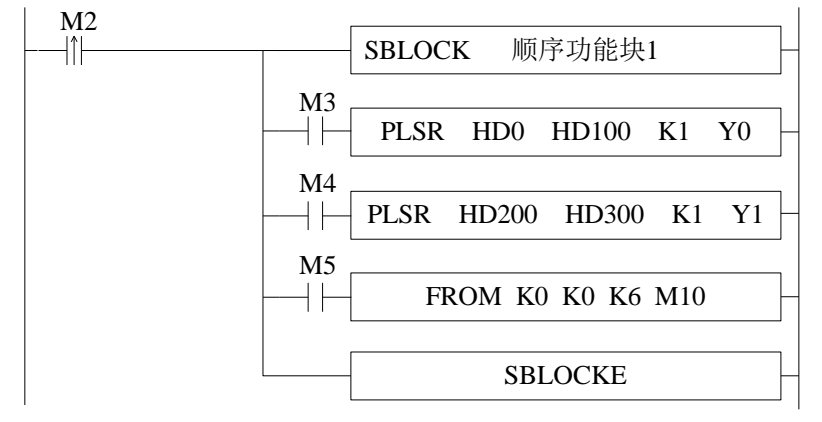

说明:

- A 当 M2 为 ON 的时候, 顺序功能块 1 执行。
- B) 在 BLOCK 内部, 所有指令都是顺序执行的。
- C) M3,M4,M5 是 SKIP 标志,表示是否跳过当前梯级的指令,如果为 ON 则跳过。
- $D)$  当 M3 为 OFF 的时候,如果没有其他指令占用脉冲控制块 Y0,执行 PLSR HD0 HD100 K1 Y0 指令; 如果当前脉冲控制块已经被占用, 则当前 BLOCK 等待其他指 令释放该控制块后再执行 PLSR HD0 HD100 K1 Y0 指令。
- E) Y0 脉冲发送完毕以后, 判断 M4, 如果 M4 为 OFF, 检查脉冲控制块 Y1; 如果 M4 为 ON, 则判断 M5, 如果 M5 为 OFF, 执行模块通讯。

## **9-5**.**BLOCK** 内部指令的编写要求

在 BLOCK 中,指令的编写并不是随意的,必须符合一定的要求。编程人员请务必遵守 以下几项原则:

1、不同的 BLOCK, 不建议指定同一个端口进行脉冲输出。

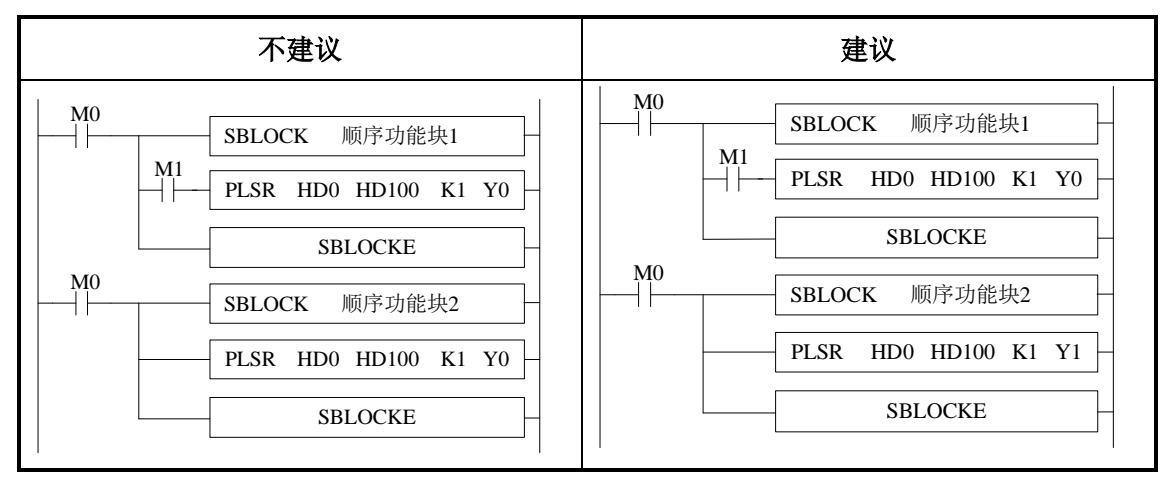

2、主程序与 BLOCK 不可对同一个端口进行脉冲输出。

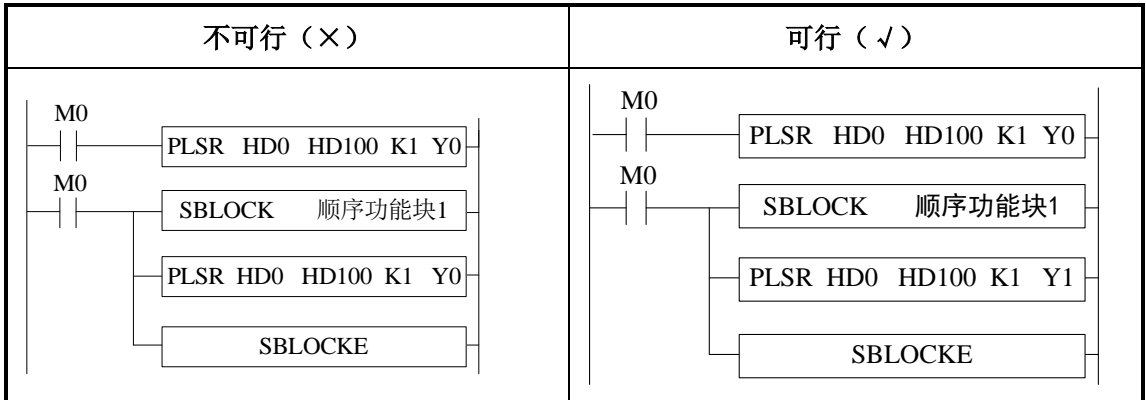

3、BLOCK 内部指令最多只能带 1 个忽略条件。

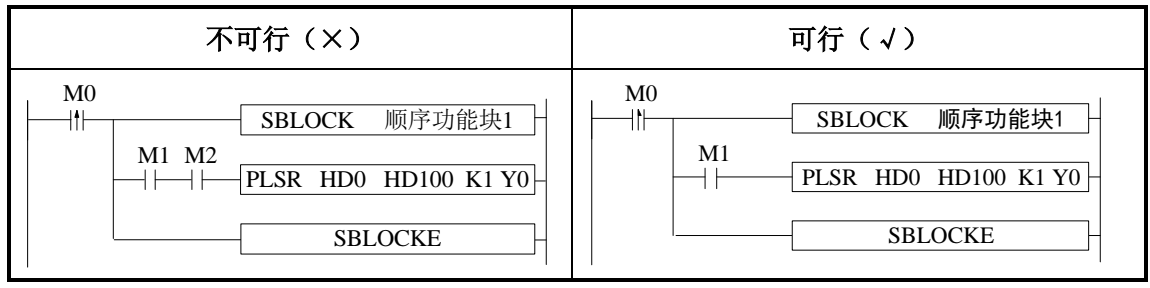

4、忽略条件只允许 X、M 这 2 种位软元件,且不带偏移。

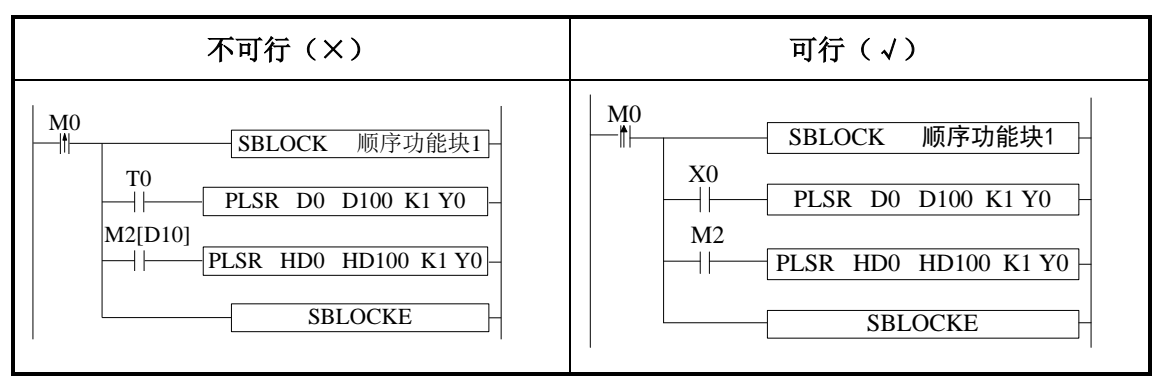

5、输出指令不允许为 CNT\_AB(CNT)、PWM。

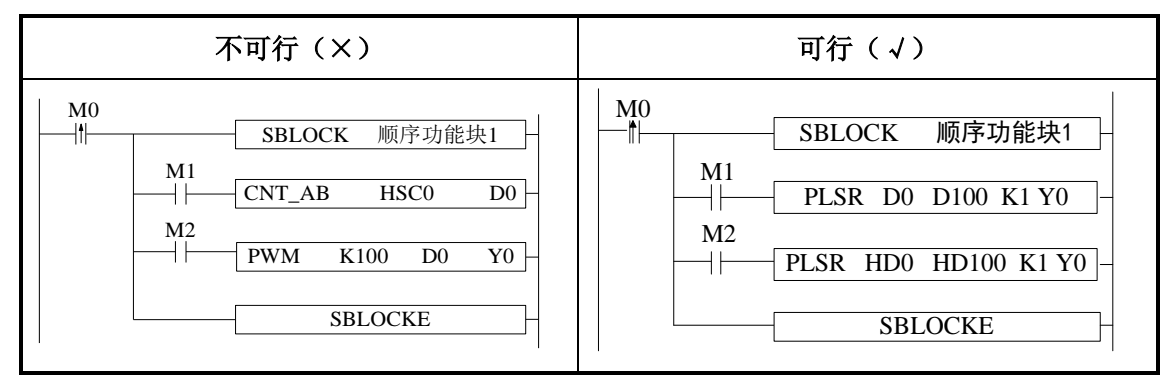

6、不建议将顺序功能块 BLOCK 放在流程(STL)里面使用,因为当流程执行结束跳转到 下一个流程时,如果此时 BLOCK 还没有执行完或者流程结束时而 BLOCK 的触发条件还没 有断开,此时可能会出现一些意想不到的问题;所以建议用户尽量将顺序功能块 BLOCK 与 流程 STL 分开控制。

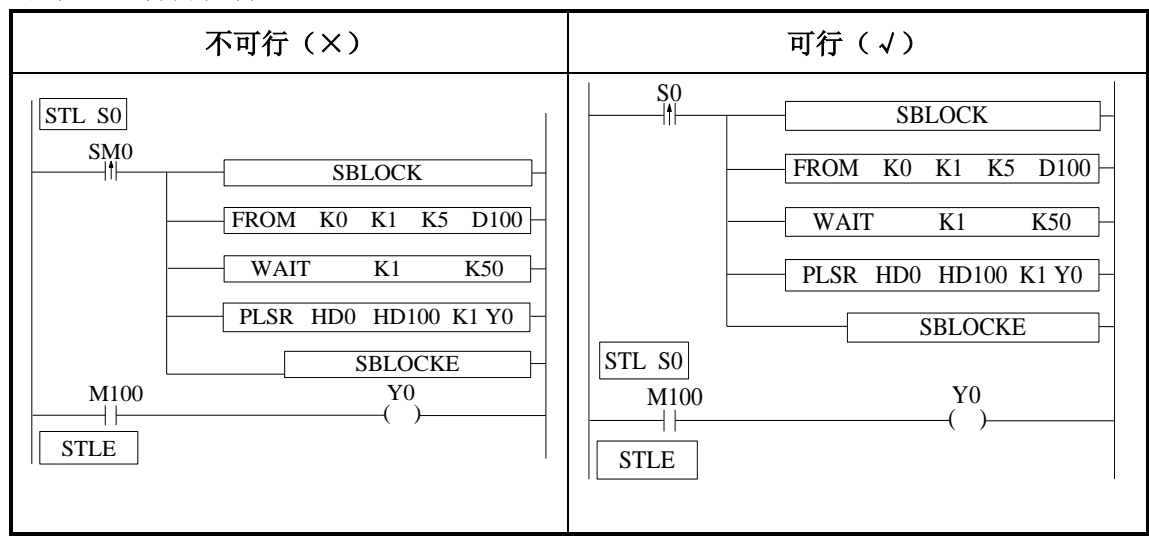

7、LabelKind 类型不允许出现

 P、I 等标签指令虽可在配置面板中的命令语部分中被允许输入,但实际无效,应注意避 免。

#### **9-6**.**BLOCK** 相关指令

#### **9-6-1**.指令说明

#### 暂停 **BLOCK** 的执行**[SBSTOP]**

#### 1、指令概述

暂停 BLOCK 中指令执行的指令。

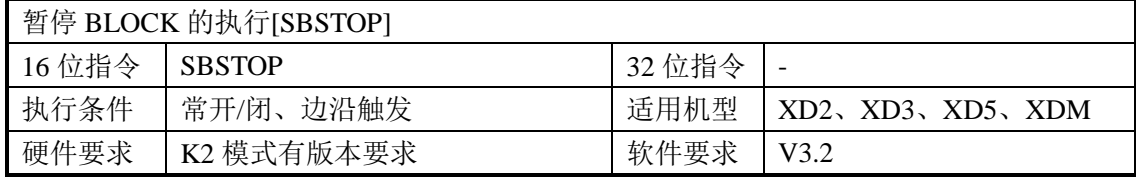

#### 2、操作数

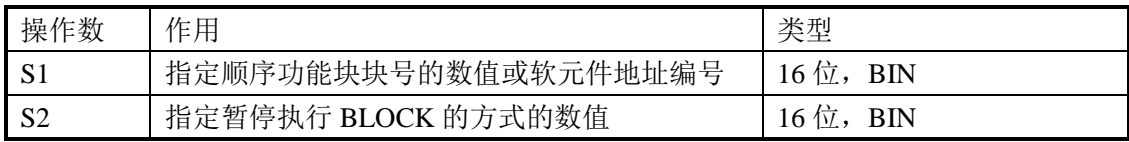

#### 3、适用软元件

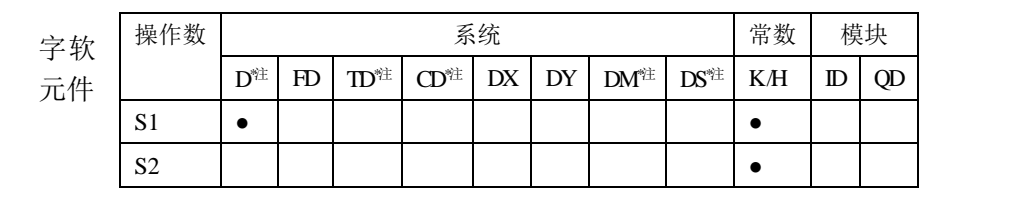

## **\***注:**D** 表示 **D**、**HD**;**TD** 表示 **TD**、**HTD**;**CD** 表示 **CD**、**HCD**、**HSCD**、**HSD**;**DM** 表示 **DM**、**DHM**; **DS** 表示 **DS**、**DHS**。

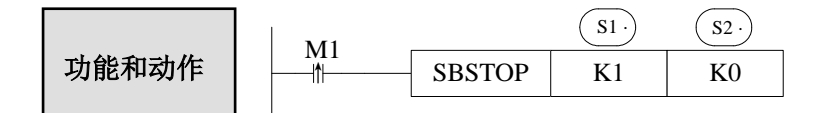

S2 为暂停执行 BLOCK 的方式, 可用操作数: K0、K1、K2。

- K0: 缓慢停止 BLOCK, 即当脉冲正在发送时, SBSTOP 条件成立, 则脉冲将走斜 坡,缓慢停止。必须与 SBGOON 指令配合使用。
- K1:立即停止 BLOCK,即当 SBSTOP 条件成立时,立即停止 BLOCK 中的脉冲指 令的执行。必须与 SBGOON 指令配合使用。

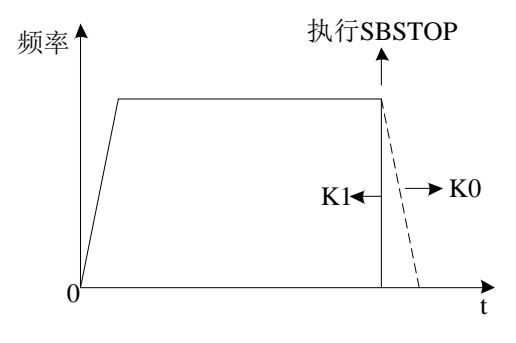
K2: 毁灭性缓慢停止 BLOCK, 即当脉冲正在发送时, SBSTOP 条件成立, 则脉冲 将走斜坡缓慢停止,无需和 SBGOON 指令配合使用,因此剩下的指令将不再 执行。执行该指令后,该 BLOCK 可重新启动。(注意:**K2** 模式仅 **V3.4.2** 及 以上 **PLC** 支持)

#### 继续执行已暂停的 **BLOCK[SBGOON]**

#### 1、指令概述

继续执行 BLOCK 中的指令,相对于 SBSTOP 指令而言。

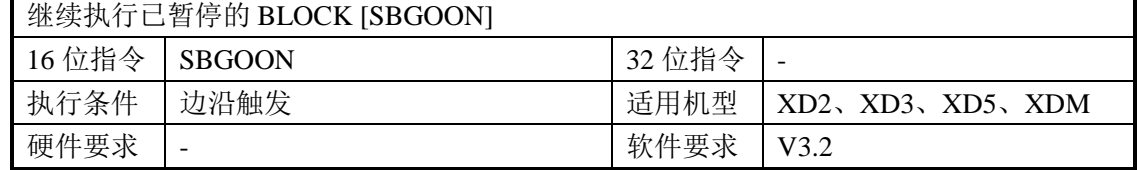

#### 2、操作数

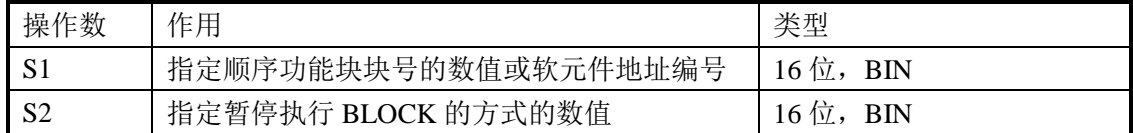

#### 3、适用软元件

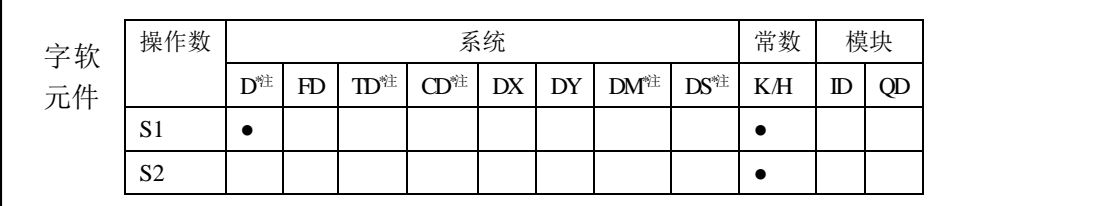

**\***注:**D** 表示 **D**、**HD**;**TD** 表示 **TD**、**HTD**;**CD** 表示 **CD**、**HCD**、**HSCD**、**HSD**;**DM** 表示 **DM**、**DHM**; **DS** 表示 **DS**、**DHS**。

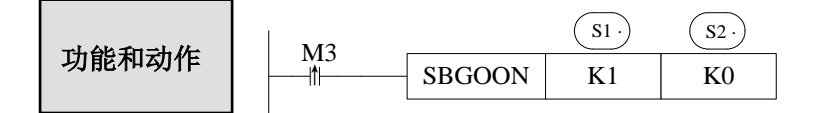

S2 为继续执行 BLOCK 的方式,可用操作数: K0、K1

- K0:继续执行被暂停 BLOCK 中的未完成的指令; 例如,当脉冲未发完就被立即停止时,SBGOON 条件成立后,将继续发送剩余脉 冲个数。
- K1:继续执行被暂停的 BLOCK,但舍弃未发完的指令; 例如,当脉冲未发完就被立即停止时,SBGOON 条件成立后,将不再发送未发完 的脉冲个数,而是直接执行后面的指令。

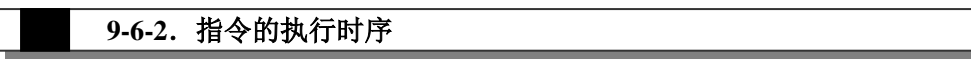

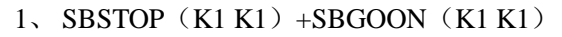

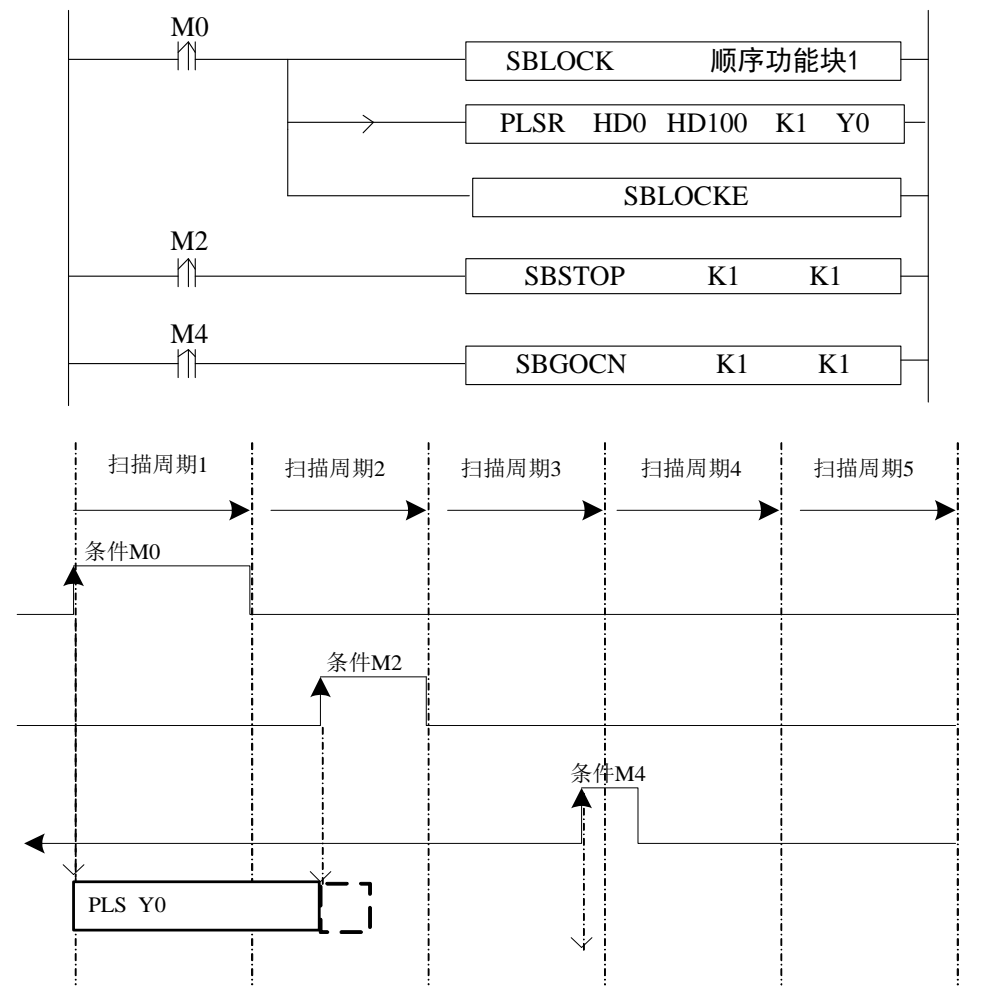

M0 由 OFF→ON 时, 执行 BLOCK 里的 PLSR HD0 HD100 K1 Y0 指令, 开始脉冲的发 送;当 M2 由 OFF→ON 时,BLOCK 暂停执行,此时立即停止脉冲发送;当 M4 由 OFF→ ON 时,舍弃之前未发完的脉冲。

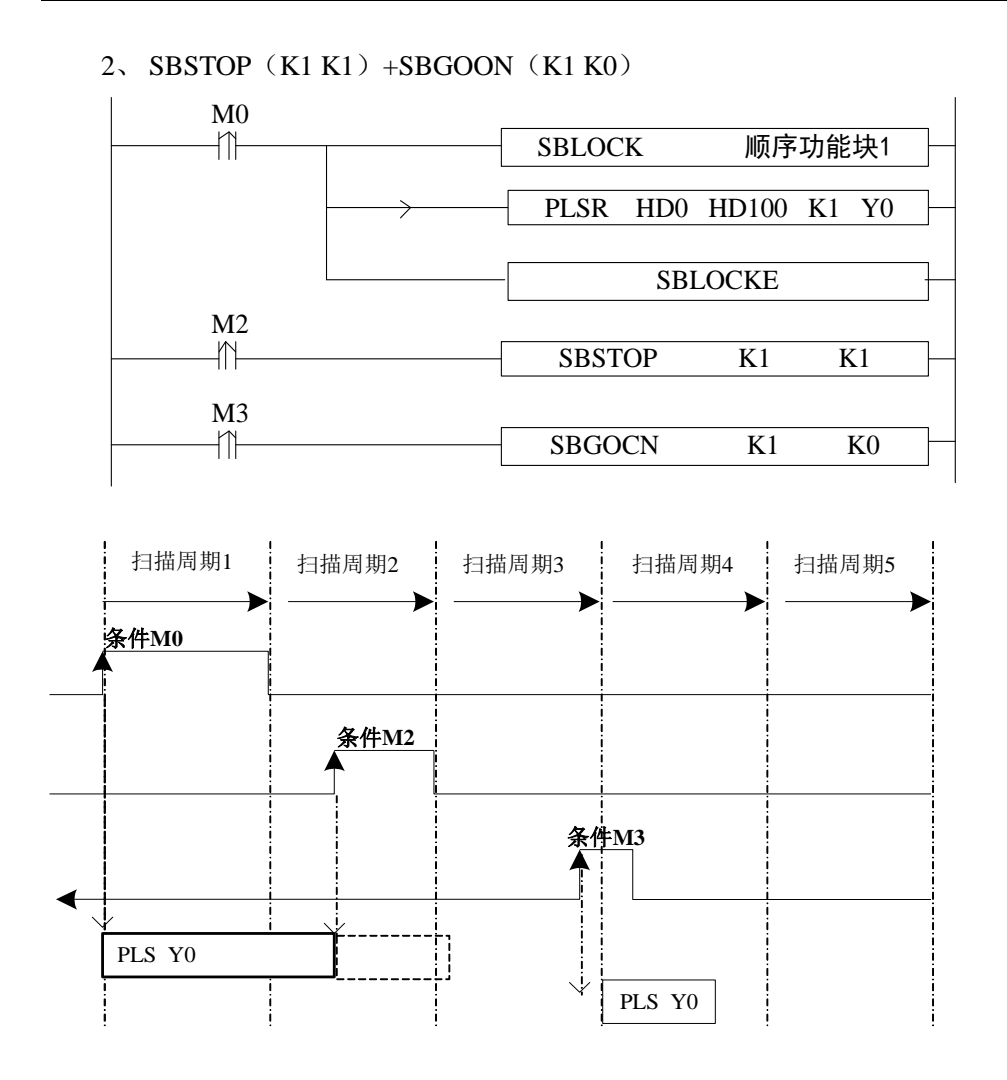

M0 由 OFF→ON 时, 执行 BLOCK 里的 PLSR HD0 HD100 K1 Y0 指令, 开始脉冲的发 送;当 M2 由 OFF→ON 时,BLOCK 暂停执行,此时立即停止脉冲发送;当 M3 由 OFF→ ON 时,开始发送之前未发完的脉冲个数。

#### 3、SBSTOP $(K1 K0)$  +SBGOON $(K1 K1)$

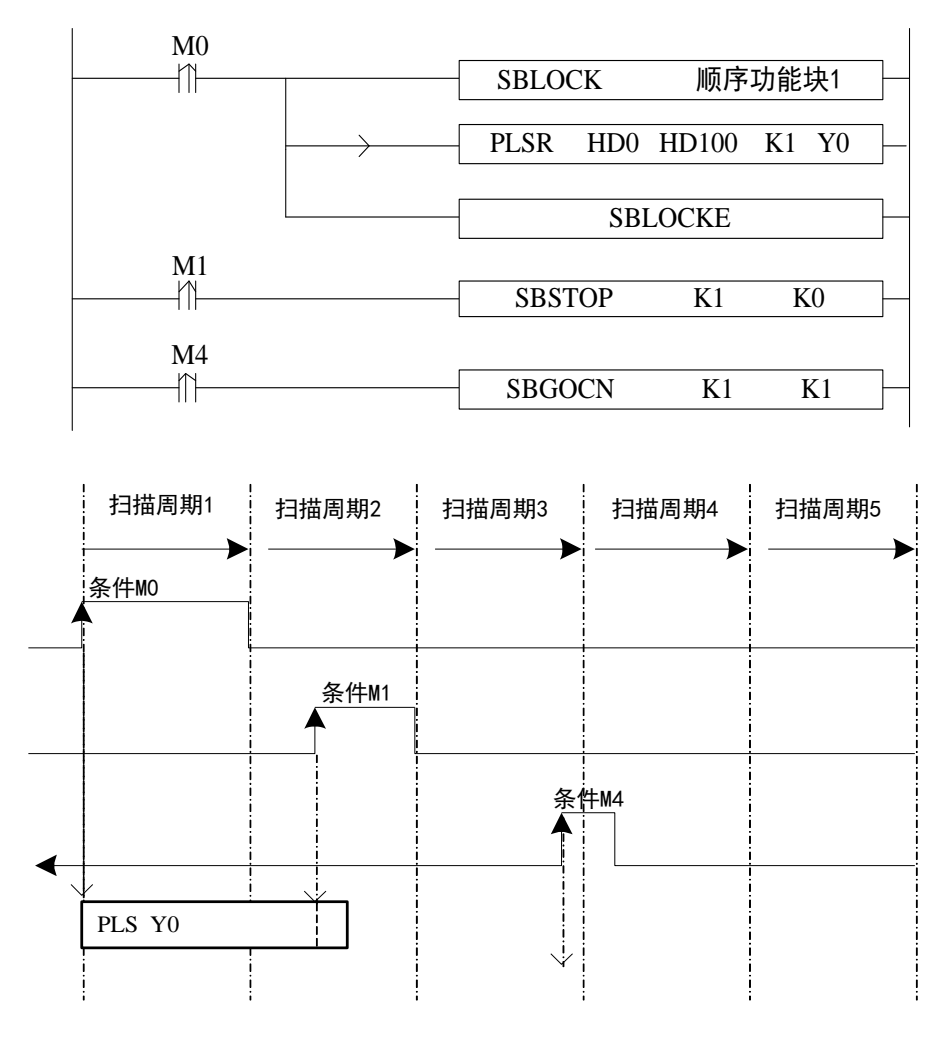

M0 由 OFF→ON 时, 执行 BLOCK 里的 PLSR HD0 HD100 K1 Y0 指令, 开始脉冲的发 送; 当 M1 由 OFF→ON 时, BLOCK 暂停执行, 此时脉冲将走斜坡, 慢慢停止; 当 M4 由 OFF→ON 时, 舍弃之前未发完的脉冲个数。

4、SBSTOP(K1 K0)+SBGOON(K1 K0)

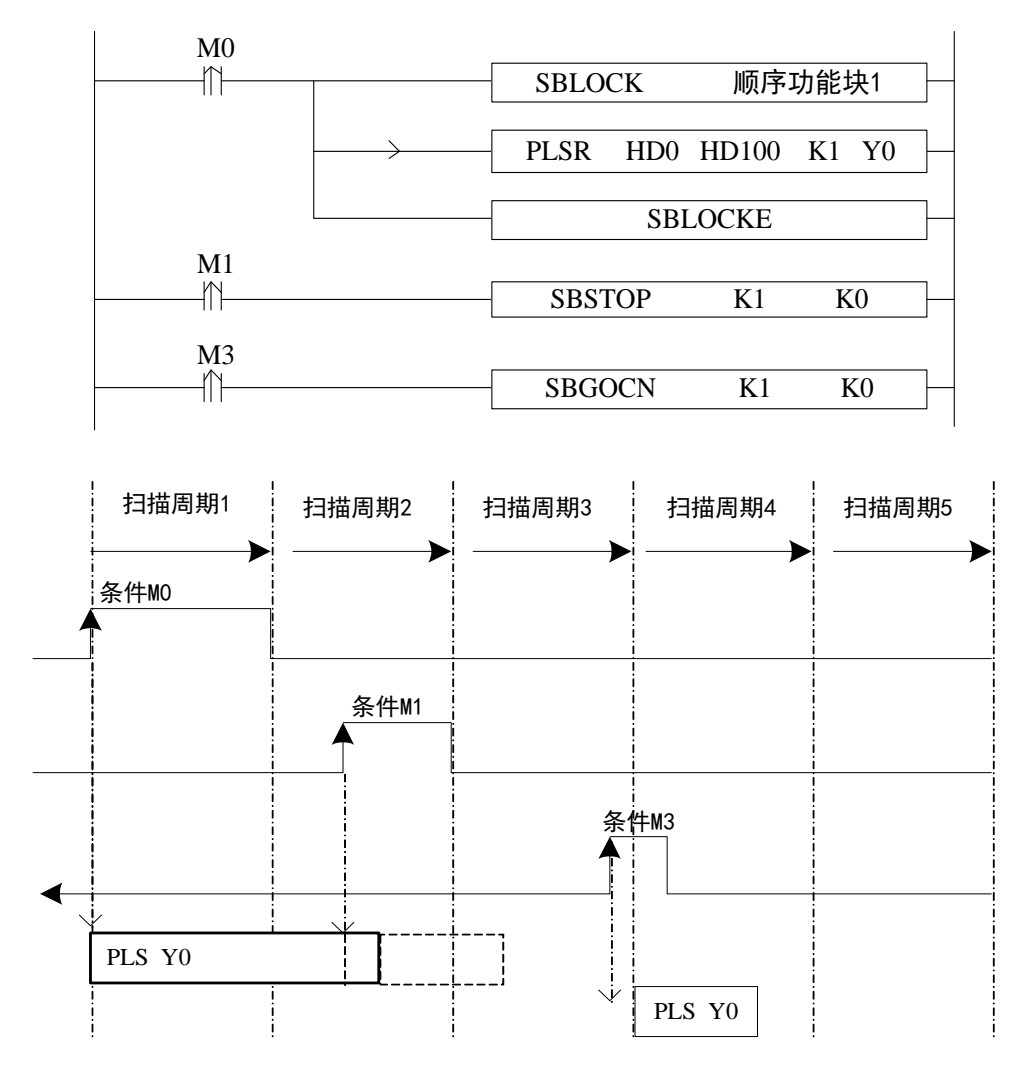

M0 由 OFF→ON 时, 执行 BLOCK 里的 PLSR HD0 HD100 K1 Y0 指令, 开始脉冲的发 送;当 M1 由 OFF→ON 时,BLOCK 暂停执行,此时脉冲走斜坡,缓慢停止;当 M3 由 OFF →ON 时,发送之前未发完的脉冲个数。

这里要注意, 虽然 SBSTOP 指令采用斜坡停止方式, 但也会存在脉冲个数较多, 使得 脉冲最终停止发送时,仍有未发完的脉冲个数的情形;这种情况下,如果再执行 SBGOON K1 K0,则会将之前未发完的脉冲个数先发完为止。

### **9-7**.**BLOCK** 执行标志位**/**寄存器

1、BLOCK 执行标志位软元件一览表:

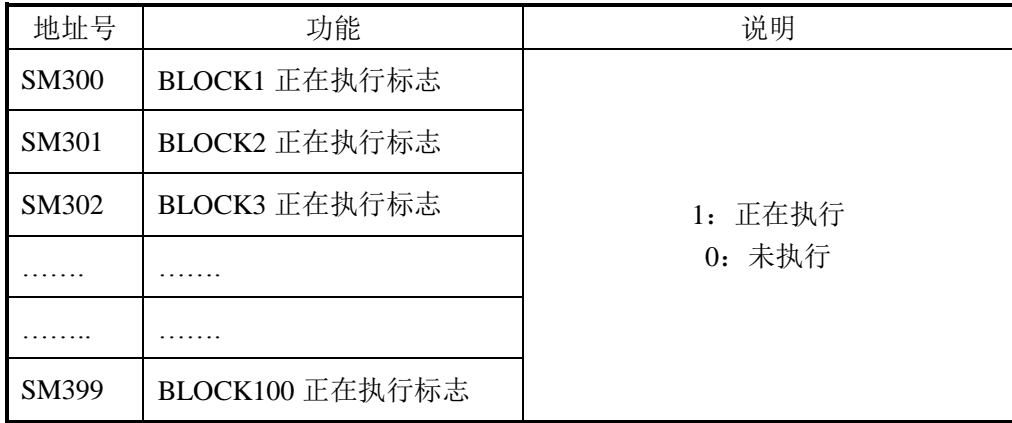

2、BLOCK 执行状态寄存器一览表:

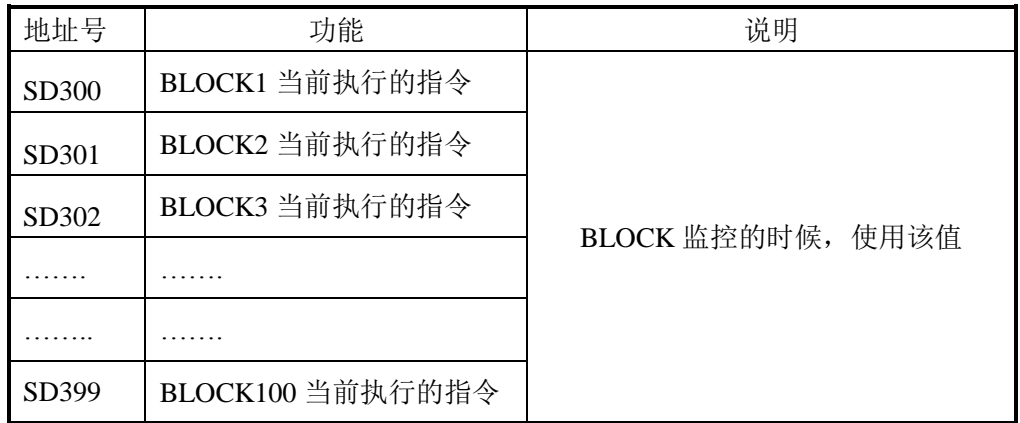

# **10** 特殊功能指令

本章主要介绍 PWM 脉宽调制、FRQM 频率测量、精确定时、中断等相关指令的应用方 法。

10-1.PWM 脉宽调制

10-2.FRQM 频率测量

10-3.精确定时

10-4.中断

#### 特殊功能相关指令一览

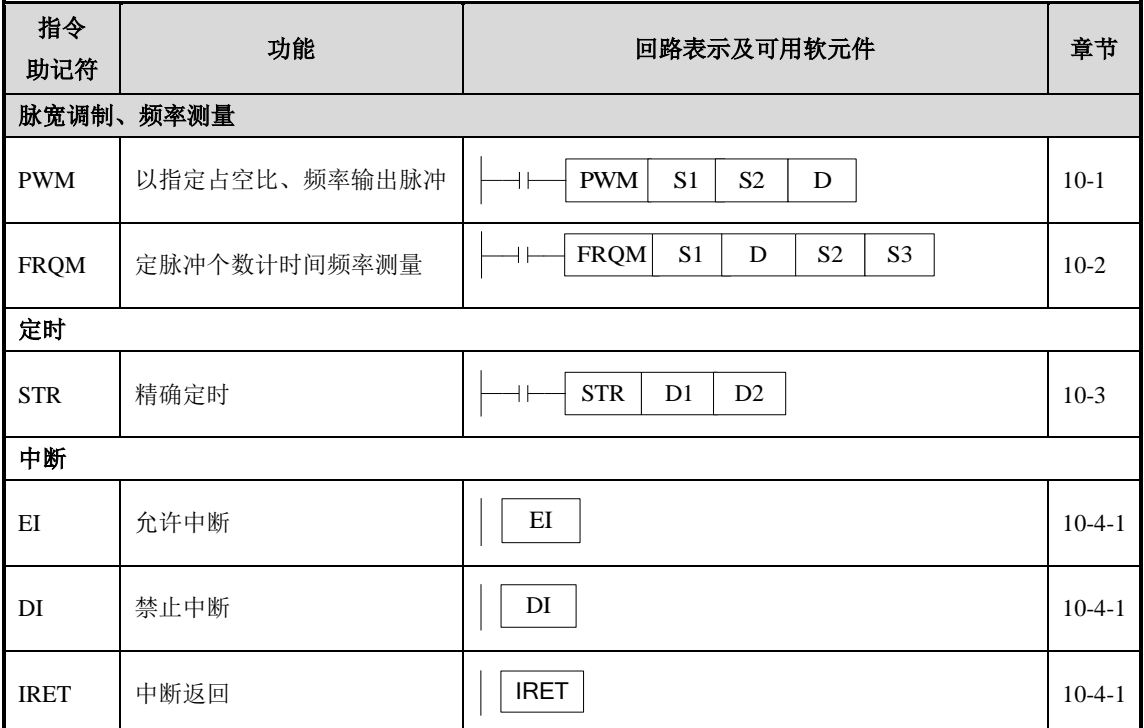

#### **10-1**.脉宽调制**[PWM]**

1、指令概述

进行 PWM 脉宽调制的指令。

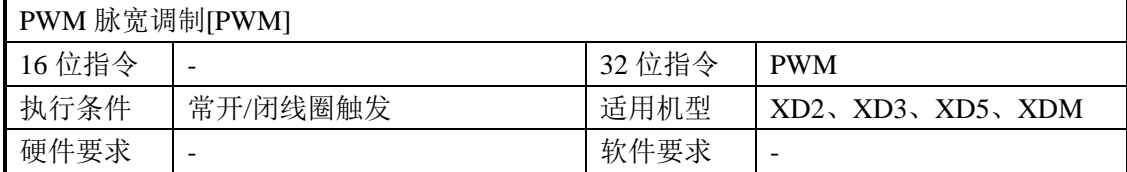

2、操作数

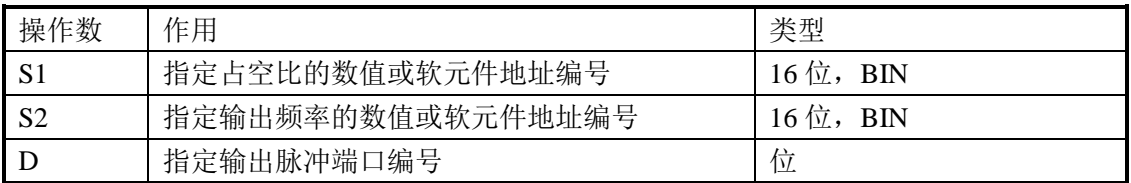

3、适用软元件

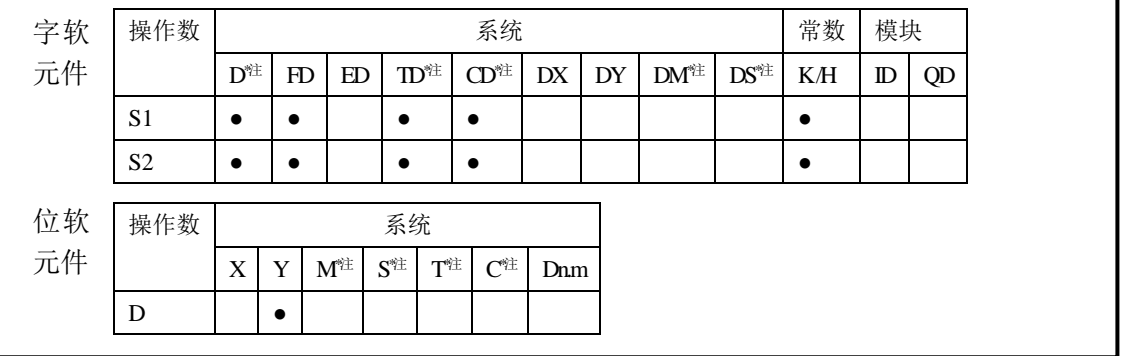

**\***注:**D** 表示 **D HD HSD**;**TD** 表示 **TD HTD** ;**CD** 表示 **CD HCD HSCD**;**DM** 表示 **DM DHM**; **DS** 表示 **DS DHS**。

**M** 表示 **M HM SM** ;**S** 表示 **S HS** ; **T** 表示 **T HT** ;**C** 表示 **C HC**。

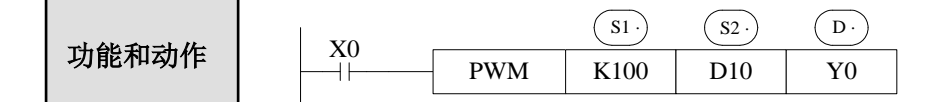

- 占空比数值 n 的范围: 1~65535
- 输出频率 f 的范围: 1~200KHz
- XD 系列 PLC 脉宽调制只可在输出端口为晶体管输出型的 PLC, 端口分配具体如下表:

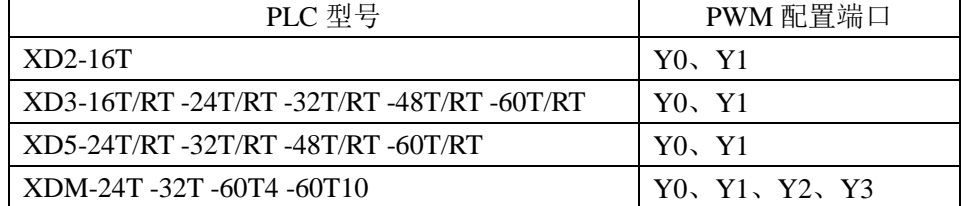

● PWM 脉宽调制输出的占空比=n /65535×100%

● PWM 脉宽调制输出是以 0.1Hz 为单位的, 所以 S2 设定频率时, 设定值是实际频率的 10 倍关系(即 10f)。例如:要设定频率为 72KHz,则 S2 中的设定值应为 720000。

● X0 为 ON 时, 输出 PWM 波形; X0 为 OFF 时, 停止输出; PMW 脉宽调制输出是没有 脉冲累计的。

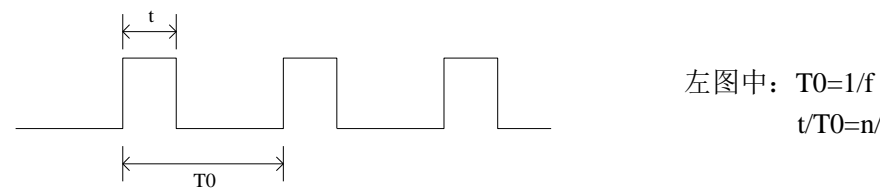

 $t/T0=n/65535$ 

注意:在使用脉宽调制 PWM 指令时,需要在输出端加放大电阻,在输出端子与公共端 子之间并一个阻值为 1K 的放大电阻。

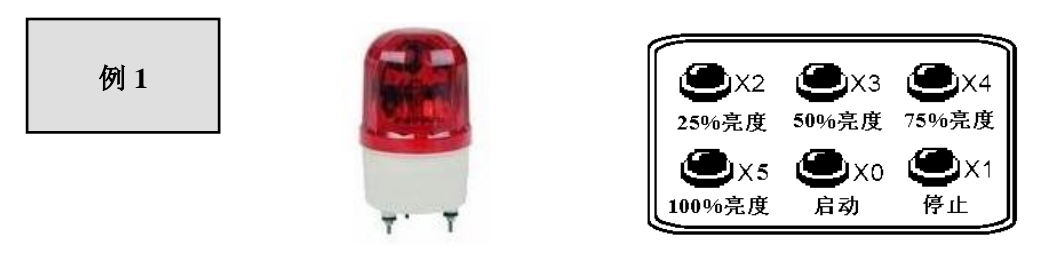

如上图所示,有一个 DC24V 控制的指示灯,现需要控制指示灯的亮度,为了尽量降低 截波器引起的能量损失,将截波器闸门由关闭(Off)的状态于一瞬间全开(On),接着再 关闭的方式循环,如此作用的方法称为开关作用。由于此作用如同将电流进行切离,因此称 为截波器。在电源与指示灯之间插入晶体管,在此晶体管的基极加入脉冲状信号时,基极与 射极间的电流成为脉冲状。指示灯的输入电压与占空比的值成比例。因此改变占空比的值, 即可自由改变指示灯的输入电压。改变此比值的方法有很多种,其中较常用的一种为不改变 单位时间所发生之 On 次数而改变 On 状态的时间长度,此方法称为脉冲宽度调变(PWM)。

本例将 PWM 技术应用于控制指示灯的亮度调节,其控制器可接受 24V 的 PWM 控 制,控制亮度范围为 25%、50%、75%以及 100%的亮度,指示灯的亮度由 PWM 的占空比 来决定。

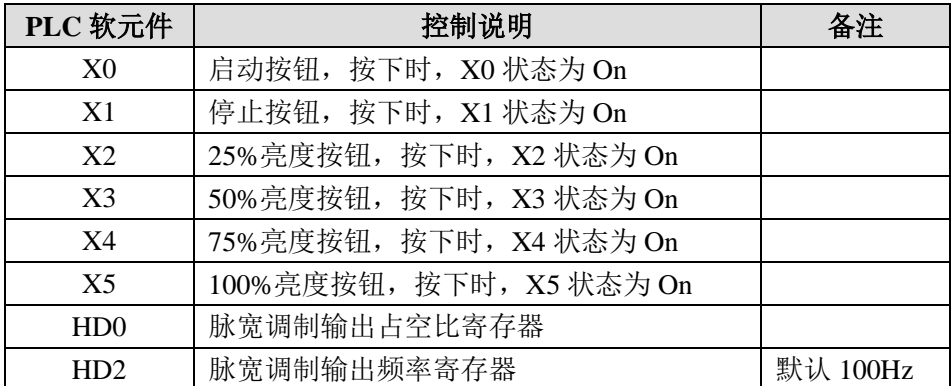

#### ● 元件说明

● 控制程序

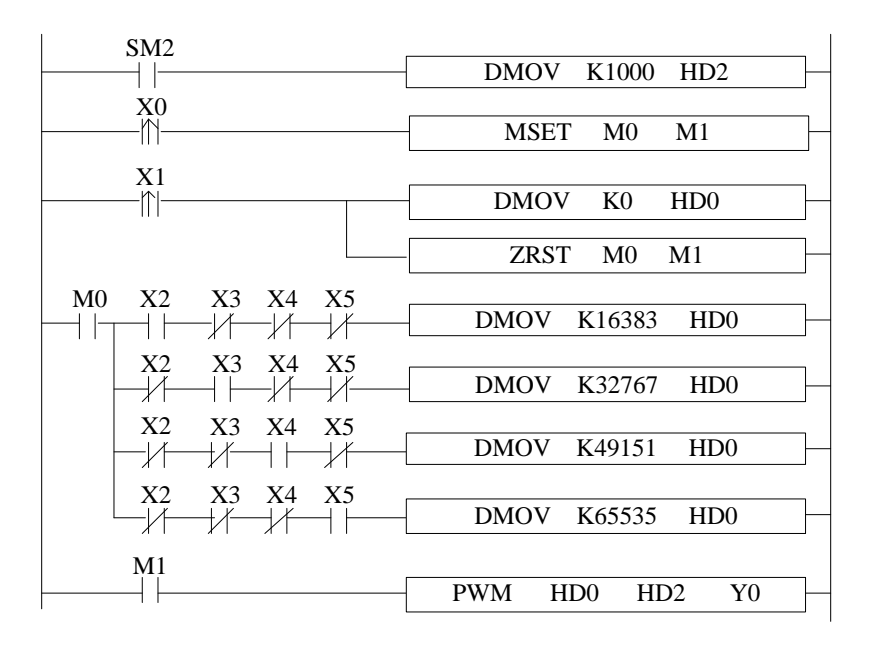

#### ● 程序说明

- 1 ) 本 例 中 通 过 设 置 HD0 值 的 大 小 来 控 制 指 示 灯 的 电 压 , 供 电 电 压 =DC24V\*HD0/65535,脉冲输出频率固定为 100Hz。
- 2) 按下启动按钮, X0 由 OFF→ON 变化一次, M0/M1 被置位为 ON, 指示灯电压调 节启动,再按下对应的开度按钮即可进行电压调节。
- 3) 按下 25%亮度按钮, X2=ON, HD0 值为 K16383, HD0/65535=0.25, 指示灯亮度 为 25%的亮度。
- 4)按下 50%亮度按钮,X3=ON,HD0 值为 K32767,HD0/65535=0.5,指示灯亮度 为 50%的亮度。
- 5) 按下 75%亮度按钮, X4=ON, HD0 值为 K49151, HD0/65535=0.75, 指示灯亮度 为 75%的亮度。
- 6)按下 100%亮度按钮,X5=ON,HD0 值为 K65535,HD0/65535=1,指示灯亮度为 100%的亮度。
- 7)按下关闭按钮,X1由OFF→ON变化一次,HD0值被清零,同时关闭PWM导通条 件,指示灯供电电压为0V。

#### **10 -2**.频率测量**[FRQM]**

1、指令概述

进行频率的测量的指令。

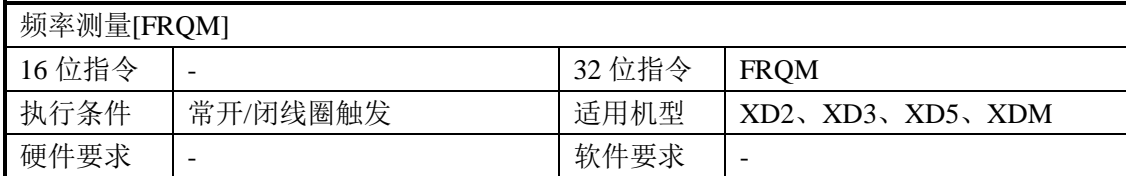

#### 2、操作数

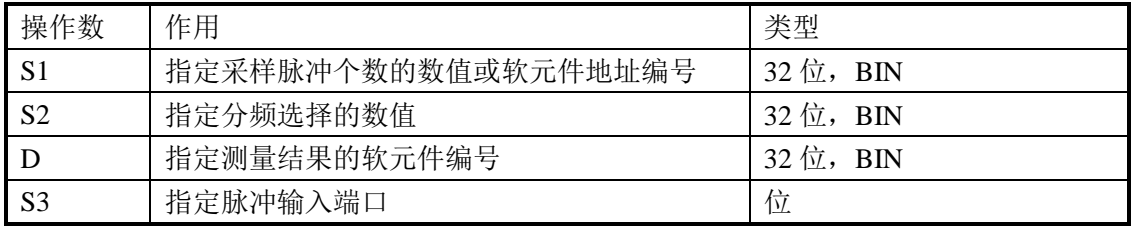

#### 3、适用软元件

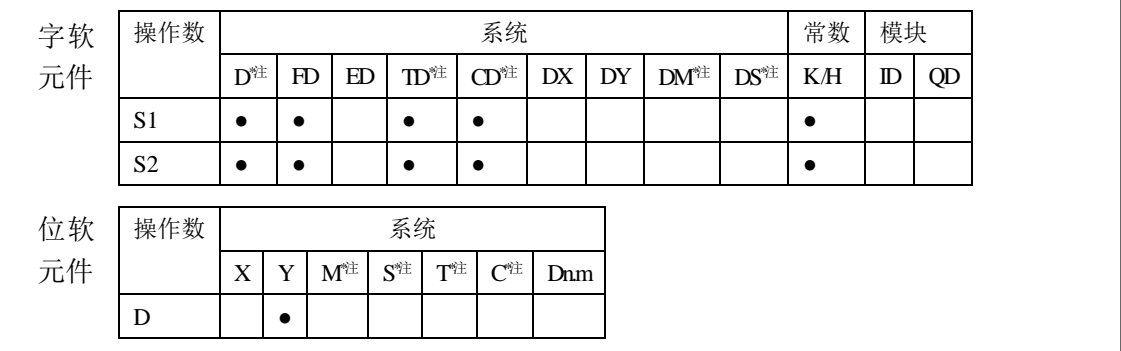

**\***注:**D** 表示 **D HD** ;**TD** 表示 **TD HTD** ;**CD** 表示 **CD HCD HSCD HSD DM** 表示 **DM DHM; DS** 表示 **DS DHS**。

**M** 表示 **M HM SM** ;**S** 表示 **S HS** ; **T** 表示 **T HT** ;**C** 表示 **C HC**。

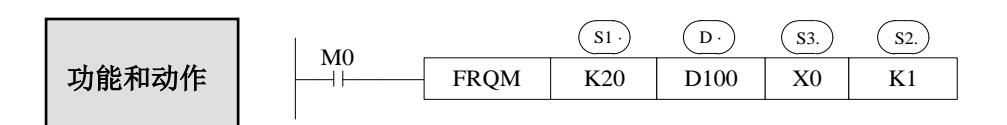

- 采样脉冲个数为计算脉冲频率的采样脉冲个数(即定脉冲个数计时时间),此参数值可 以根据所测频率的大小适当的进行调整(一般来说,所测频率越高采样脉冲个数越大)。
- **测量结果,单位: Hz。**
- **分频选择, 范围: K1 或 K2。** 无论此参数设定的是 K1 还是 K2 效果都是一样,测定的频率范围都为 1Hz~80KHz。
- M0 为 ON 时, FRQM 周而复始地从 X0 采样 20 个脉冲, 记录下采样时间, 将采样个数 除以采样时间计算出频率值存入 D100 中,不断地重复测量。如果测量的频率值小于测 量的范围,则返回测量值为 0。
- 测量精度:0.001%。

#### 频率测量的脉冲输入对应的 **X** 编号一览表

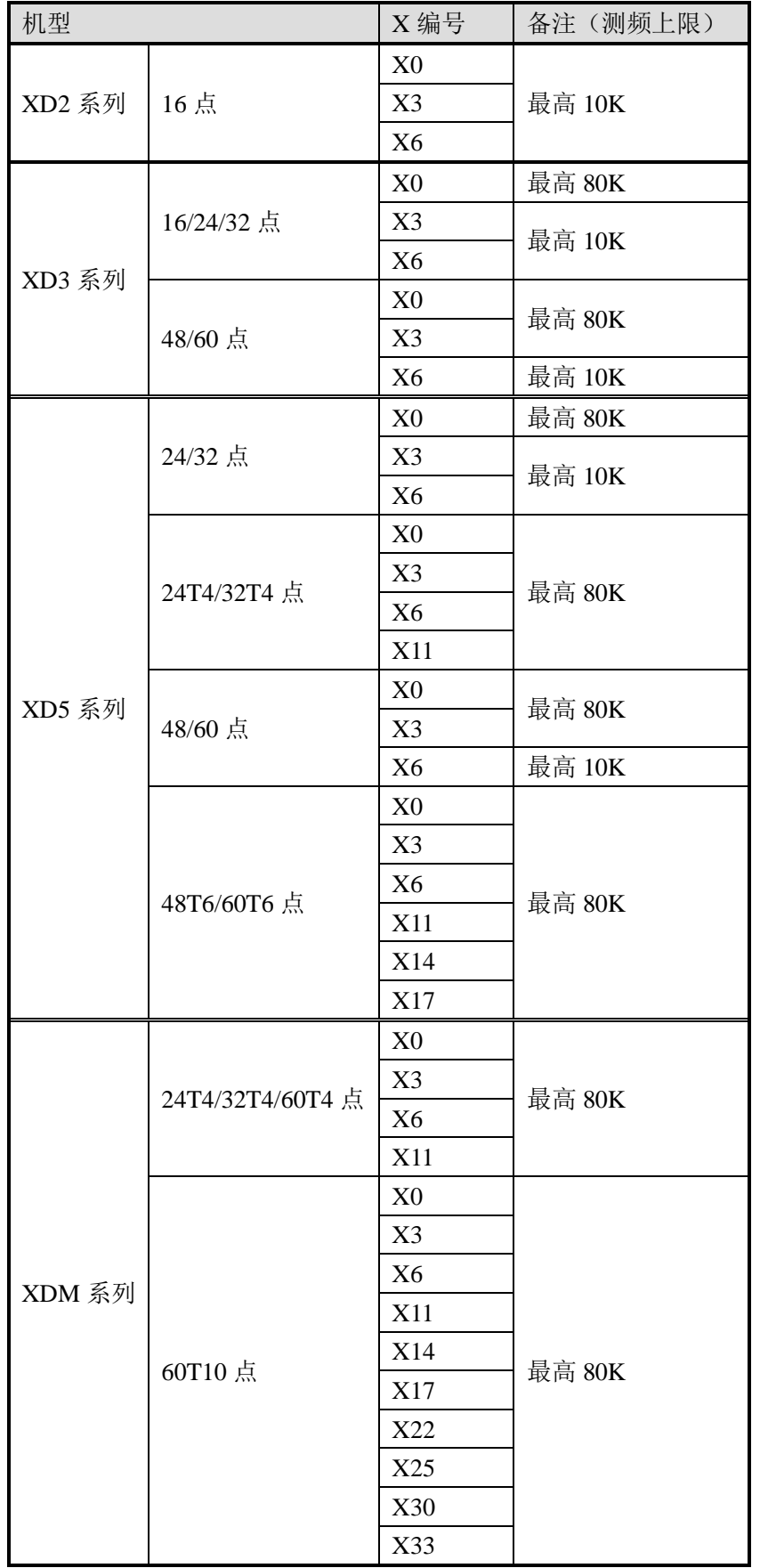

例 **1**

如下图所示,异步电机驱动传送带运送待加工工件,现需要实时显示 待加工工件的移动速度,传送轴的直径长度 R=100mm,传送轴上带动的齿 轮齿轮数为 100 个,要求显示的速度,单位为 m/min。

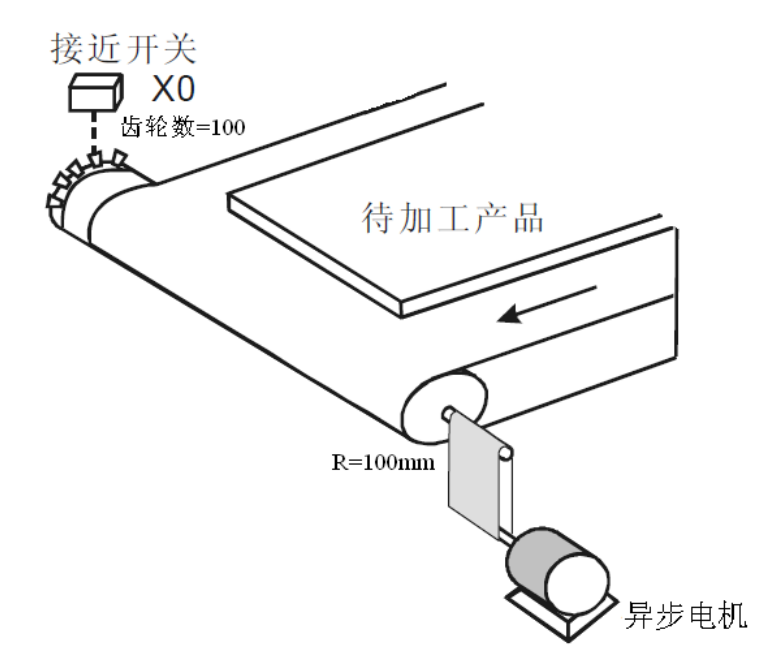

#### ● 元件说明

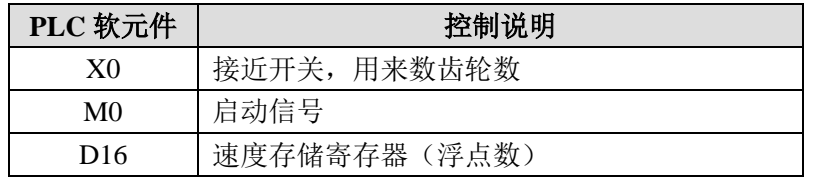

● 控制程序

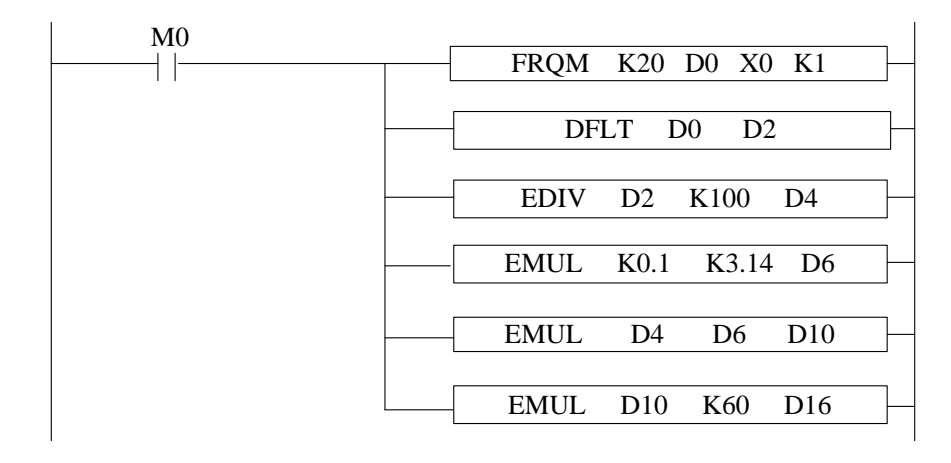

#### ● 程序说明

- 1)将启动信号 M0 置位,开始执行频率测量以及速度计算程序。
- 2) 先将测得的频率值转化为浮点数,再除以一圈 100 个齿得到一秒传动轴转几圈 (浮点数)。
- 3)算出传动轴一圈的周长长度存储在寄存器 D6(浮点数)中,再算出一秒传动轴 的传送距离存储在寄存器 D10(浮点数)中(单位为 m/s)。
- 4)将一秒传动轴的传送距离乘以 60 得出以 m/min 为单位的速度(浮点数)。

#### **10-3**.精确定时**[STR]**

#### 1、指令概述

进行精确定时、读取精确定时以及停止精确定时。

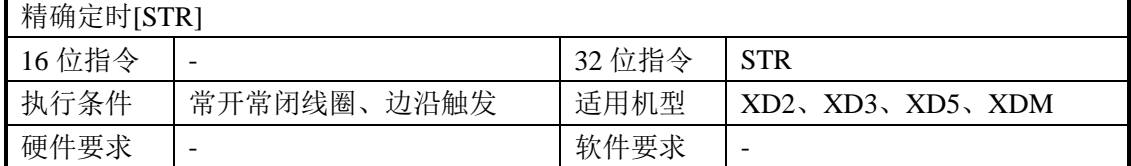

#### 2、操作数

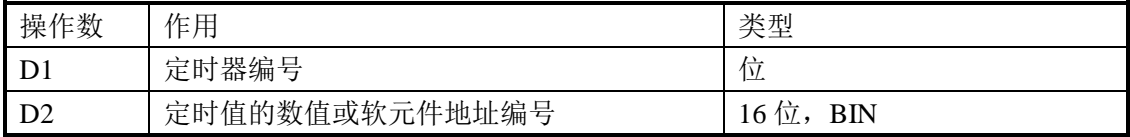

#### 3、适用软元件

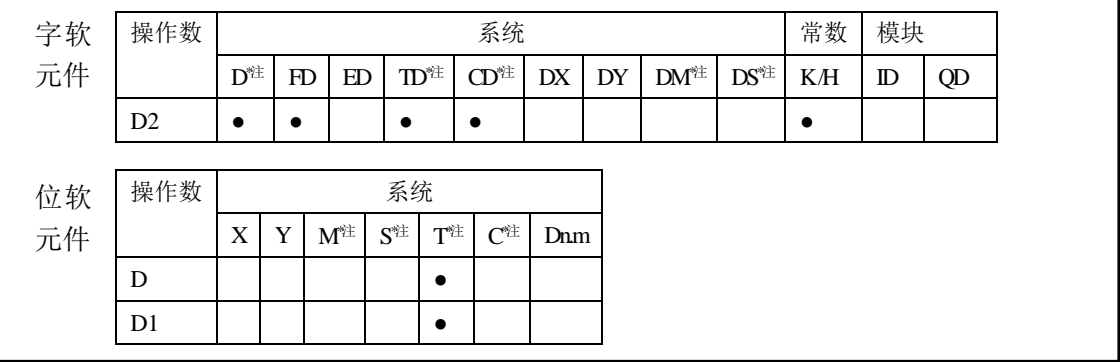

#### **\***注:**D** 表示 **D HD** ;**TD** 表示 **TD HTD** ;**CD** 表示 **CD HCD HSCD HSD DM** 表示 **DM DHM; DS** 表示 **DS DHS**。

**M** 表示 **M HM SM** ;**S** 表示 **S HS** ; **T** 表示 **T HT** ;**C** 表示 **C HC**。

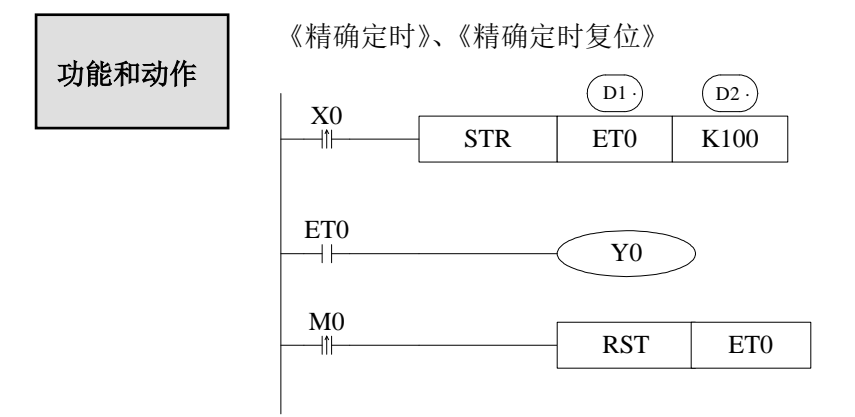

(ы): 定时器编号。范围: <mark>ET0~ET30</mark> (ET0、ET2、ET4……全部是<mark>偶数</mark>)。

- $(D2)$  : 定时值。
- 精确定时器是 1ms 为单位的定时器。
- 精确定时器是 32 位的, 计数值范围是 0~+2.147.483.647。
- STR 指令执行时, 首先将定时器清零, 再进行计数。
- 当 X0 从 OFF→ON 时, 定时器 ET0 开始计时, 时间累计到 100ms 时, ET0 立即置位且

ETD0 的值保持 100 不再变化;如果当 X0 再次从 OFF→ON 时, 定时器 ET0 状态由 ON →OFF, 并重新开始计时, 时间累计到 100ms 时, ET0 再次置位。如下图所示:

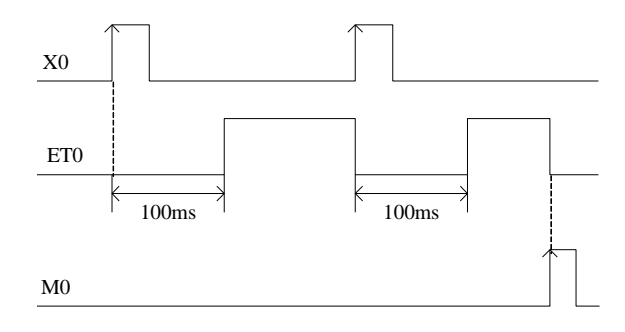

**●** 当 STR 的前置条件为常开/闭线圈时, 精确定时器在定时时间到时立即置 ON 并清零重 新开始定时,循环往复。

《读取精确定时》 、《停止精确定时》

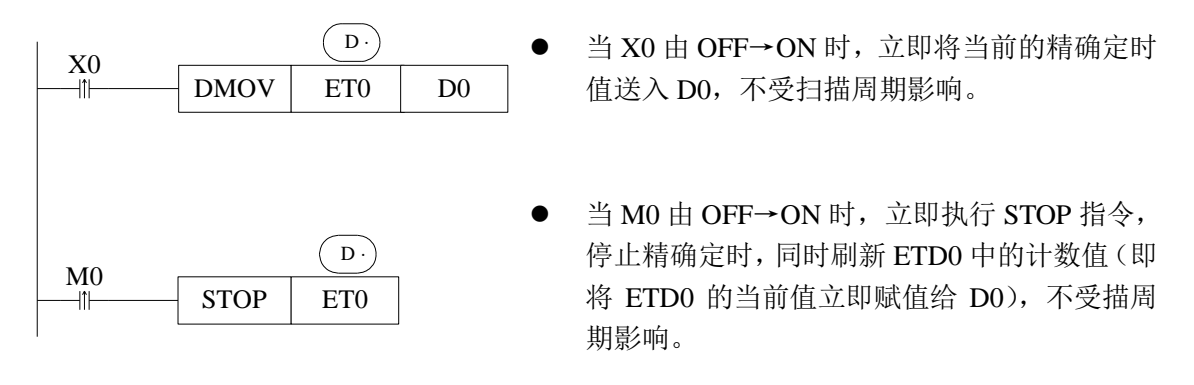

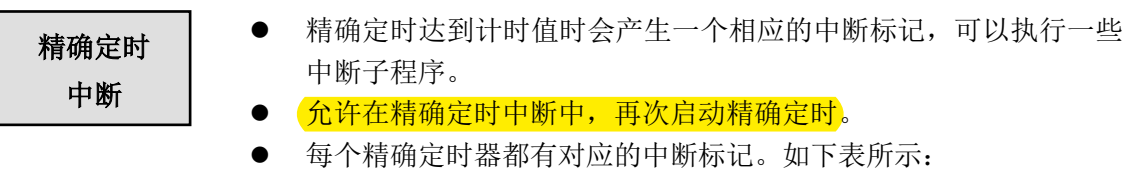

#### 定时器对应的中断标记:

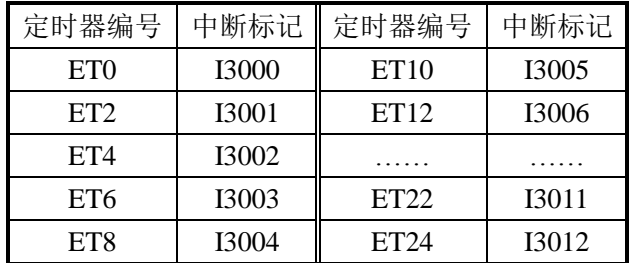

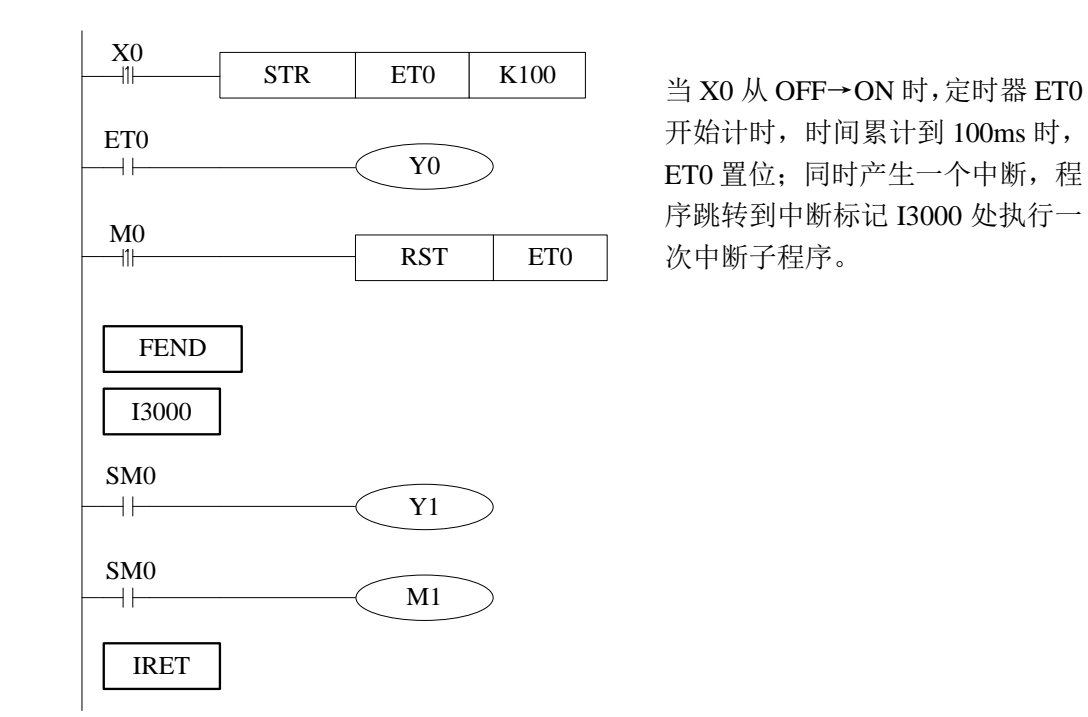

例 **1**

如下图所示,为灌装机的结构示意图,通过控制液体阀门的打开时 间(本例中设定为 3000ms)来控制液体的灌装容量;为了提高瓶中所灌 装液体的容量精度,可以选用精确定时来控制液体阀门打开的时间。

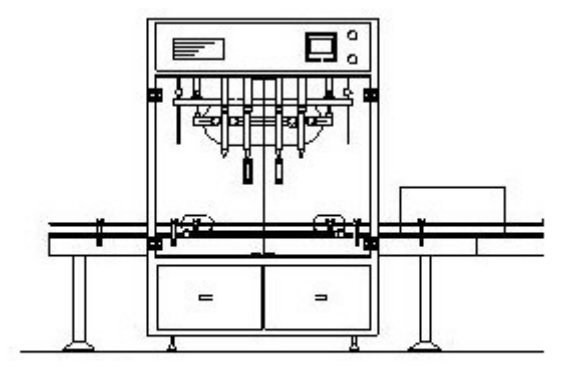

灌装机

#### ● 元件说明

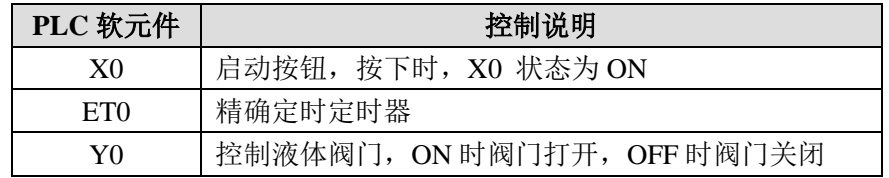

#### ● 控制程序

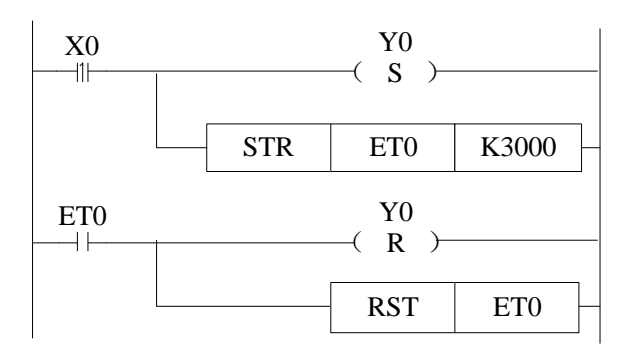

#### ● 程序说明

1)本例中手动控制时,通过按下启动按钮 X0,立即将液体阀门 Y0 以及精确定时器 ET0 同时打开。

2)等精确定时时间到后立即将液体阀门 Y0 以及精确定时器 ET0 同时关闭。

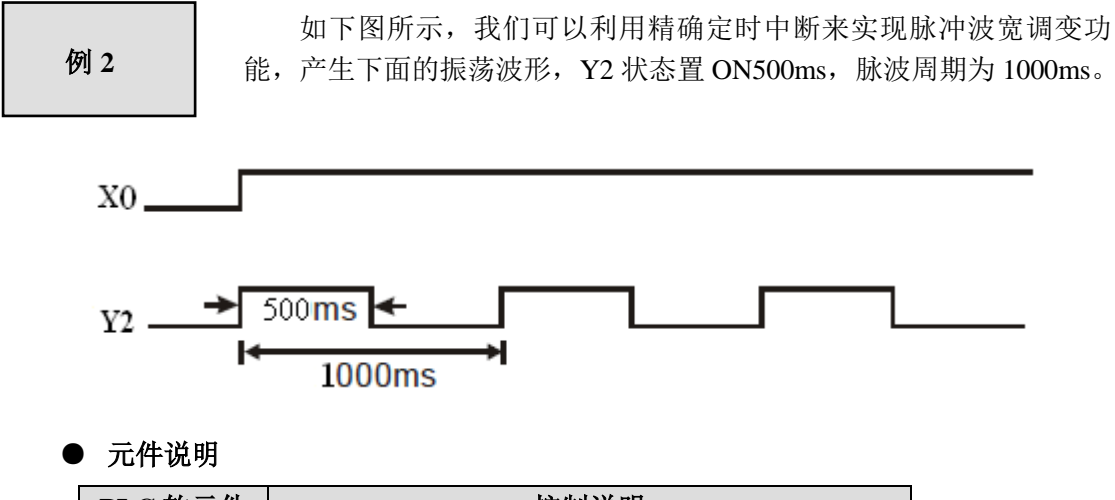

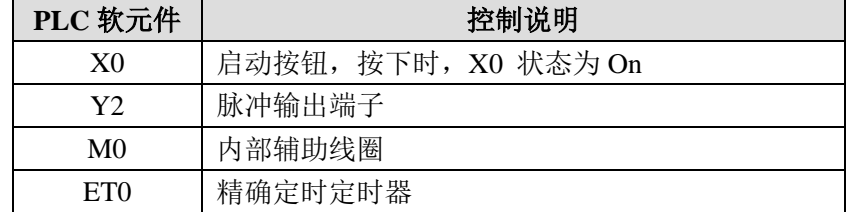

#### ● 控制程序,可采用以下两种方式:

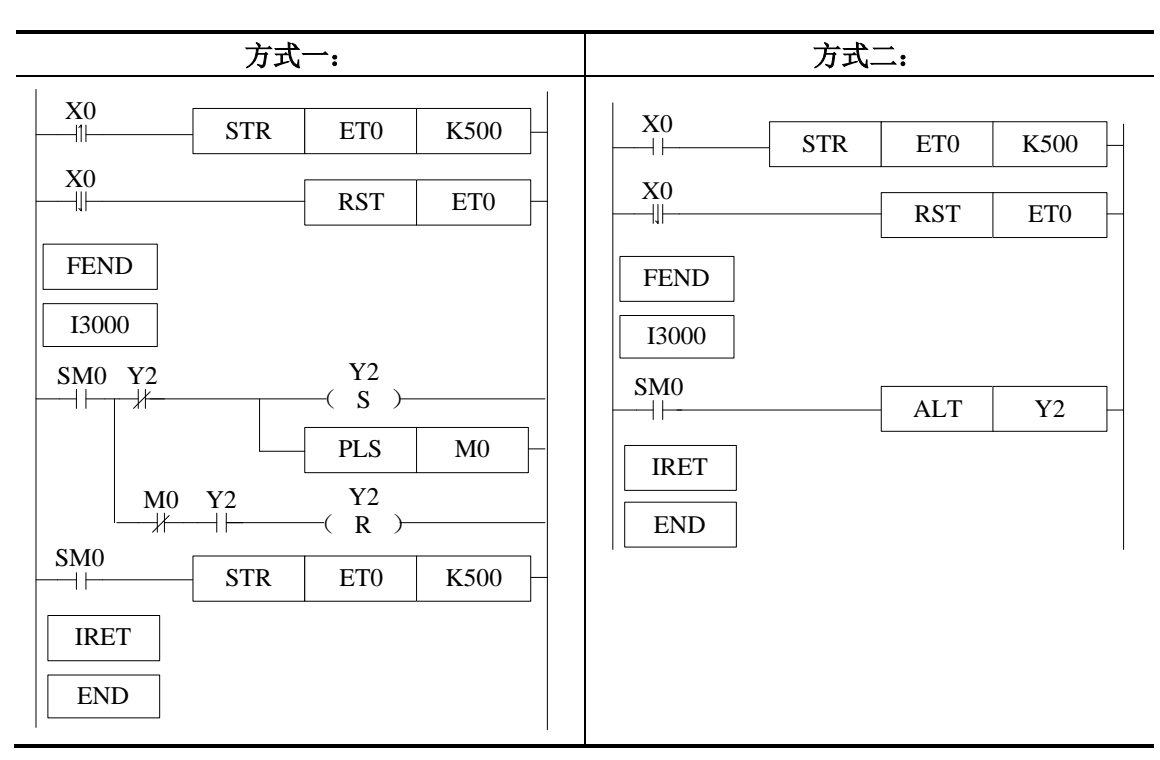

#### ● 程序说明

1) 本例中, 通过按下启动按钮 X0, 立即启动精确定时中断循环, 通过输出端子 Y2 开 始输出振荡波形。

2) 当松开按钮 X0 时, 将会立即关闭精确定时中断循环, 停止 Y2 的振荡波形输出。

频率测量 FRQM 指令使用的是"定脉冲个数计时间"算法实现频率 例 **3**测量功能,下面我们通过"定时间计脉冲个数"的方式来实现。 A 编码器 B COM X1 X3 X5 X7 X9 X11 X13 X15 COM  $\pi$ X2  $\mathbf{r}$  $\mathbf{r}$  $\mathbf{r}$  $\mathbf{x}$  $\mathbf{r}$  $\mathbf{r}$ X16 0 1 2 3 4 5 6 7 8 9  $\overline{0}$ COM0 PWR RUN XD3-32R -E € Y  $DC24V \perp$ 0 1 2 3 4 5 6 7 8 COM1 Y<del>9 Y10 Y9 Y12 Y12 Y12 Y12 Y12 Y12 Y12 Y12</del> 24V 电源+ 屏蔽

#### ● 元件说明

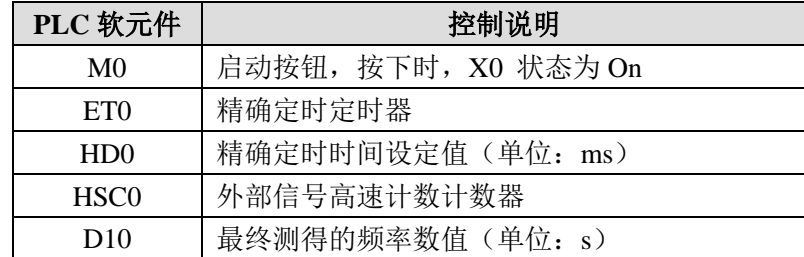

#### ● 控制程序

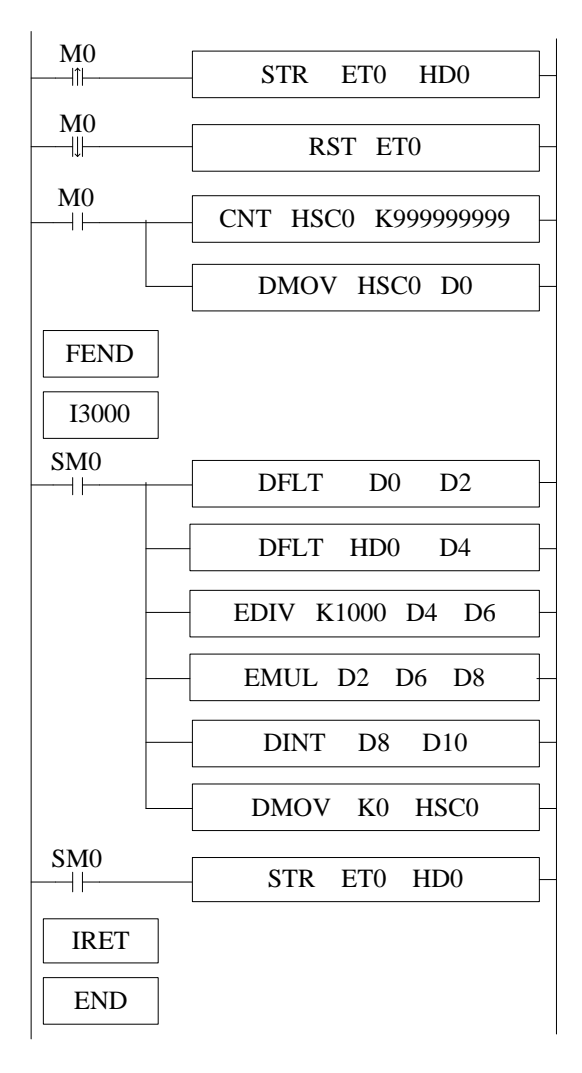

#### ● 程序说明

1)本例中,首先需要设置高速计数采样周期寄存器 HD0,即定多长时间运算一次高速 计数,单位为 ms。

2) 通过置位启动按钮 M0, 立即启动精确定时中断循环以及高速计数, 通过输入端子 高速计数定时运算出频率测量值。

3)通过此方式所得的频率测量范围为 0~80KHz,精度为 0.005%。

#### **10-4**.中断**[EI]**、**[DI]**、**[IRET]**

XD 系列 PLC 都具有中断功能,中断功能分两种:一、外部中断;二、定时中断。通过 中断功能可以处理一些特定的程序,它不受可编程控制器的扫描周期的影响。

#### 10-4-1. 外部中断

 输入端子 X 可以作为外部中断的输入用,每一输入端对应于一个外部中断,输入的上 升沿或者下降沿都可触发中断,中断子程序写在主程序之后(FEND 命令之后)。当产生中 断后, 主程序立即停止执行,转而执行相应的中断子程序, 等中断子程序执行完成后, 再立 即返回继续执行主程序。

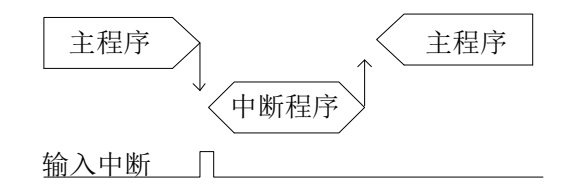

#### 注意:在原来的 **XC** 系列 **PLC** 中外部中断不能够实现上升沿和下降沿共同触发;但是 此问题在 XD 系列 PLC 中可以得到彻底的解决, <mark>外部中断同时支持上升沿和下降沿</mark>。

外部中断

**XD2** 系列 **16** 点、**XD3** 系列 **16** 点

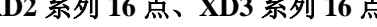

端口定义

| 输入端子           | 指针编号         |              | 禁止中断指令       |
|----------------|--------------|--------------|--------------|
|                | 上升中断         | 下降中断         |              |
| X <sub>2</sub> | <b>I0000</b> | 10001        | <b>SM050</b> |
| X <sub>3</sub> | <b>I0100</b> | <b>I0101</b> | SM051        |
| X <sub>4</sub> | I0200        | I0201        | SM052        |
| X <sub>5</sub> | <b>I0300</b> | 10301        | SM053        |
| X6             | I0400        | I0401        | SM054        |
| X7             | <b>I0500</b> | 10501        | SM055        |

**XD3** 系列 **24/32/48/60** 点、**XD5** 系列 **24/32/48/60** 点 **PLC**、 **XDM** 系列 **24/32/60T4/60T10** 点

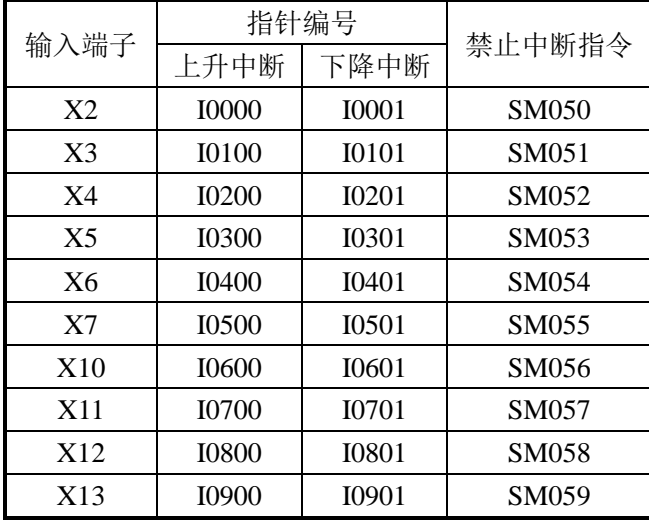

注意: 禁止中断指令线圈置位后, 外部中断将不会执行!

#### 中断指令

L

允许中断**[EI]**、禁止中断**[DI]**、中断返回**[IRET]**

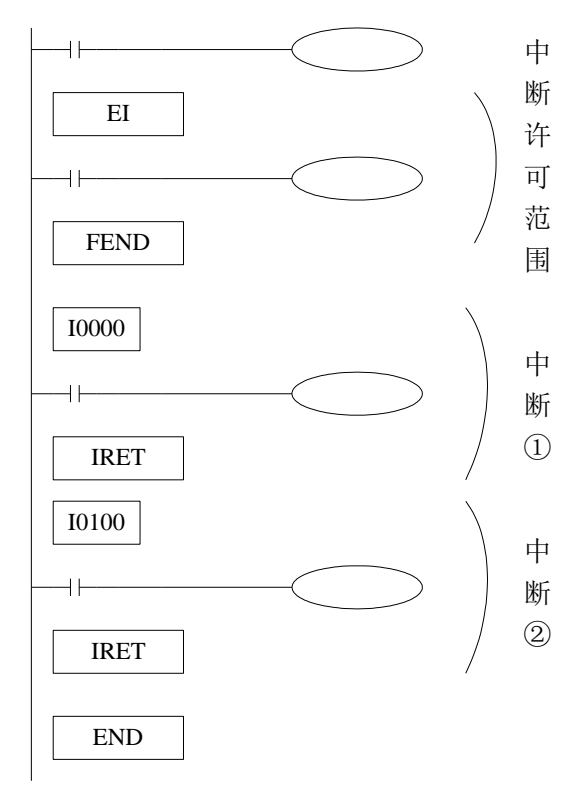

- 如果用 EI 指令允许中断,则在扫描 程 序 的 过 程 中 如 果 中 断 输 入 由 "OFF→ON",则执行中断例行程序 ①、②,结束后回到初始主程序初 始主程序。
- 中断用指针 (I \*\*\*\*), 必须在 FEND 指令后作为标记编程。
- 可编程控制器平时呈允许中断状 态。

注意:在中断子程序里,只能写简单的置位、复位、传送、运算等可以在一个扫描周期内 执行的指令,其他如发脉冲、定时(精确定时除外)、通讯等需要持续执行的指令均不支持。

中断范围 的限制

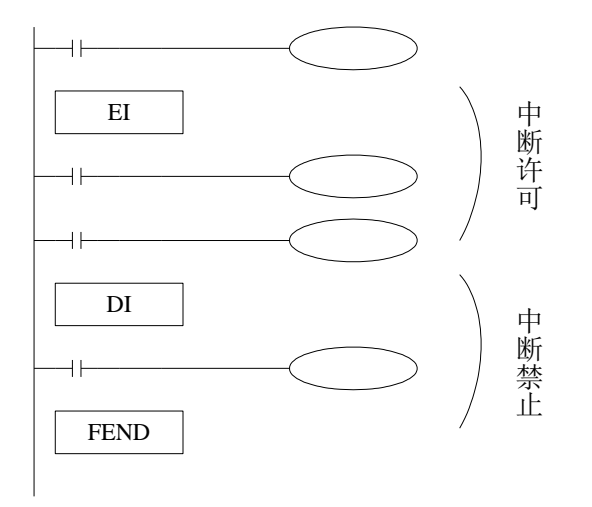

- 通过对 DI 指令编程,可以设定中断禁 止区间。
- 在 EI~DI 区间允许中断输入。
- **不需要中断禁止时,请仅对 EI 指令编** 程,无需对 DI 指令编程。

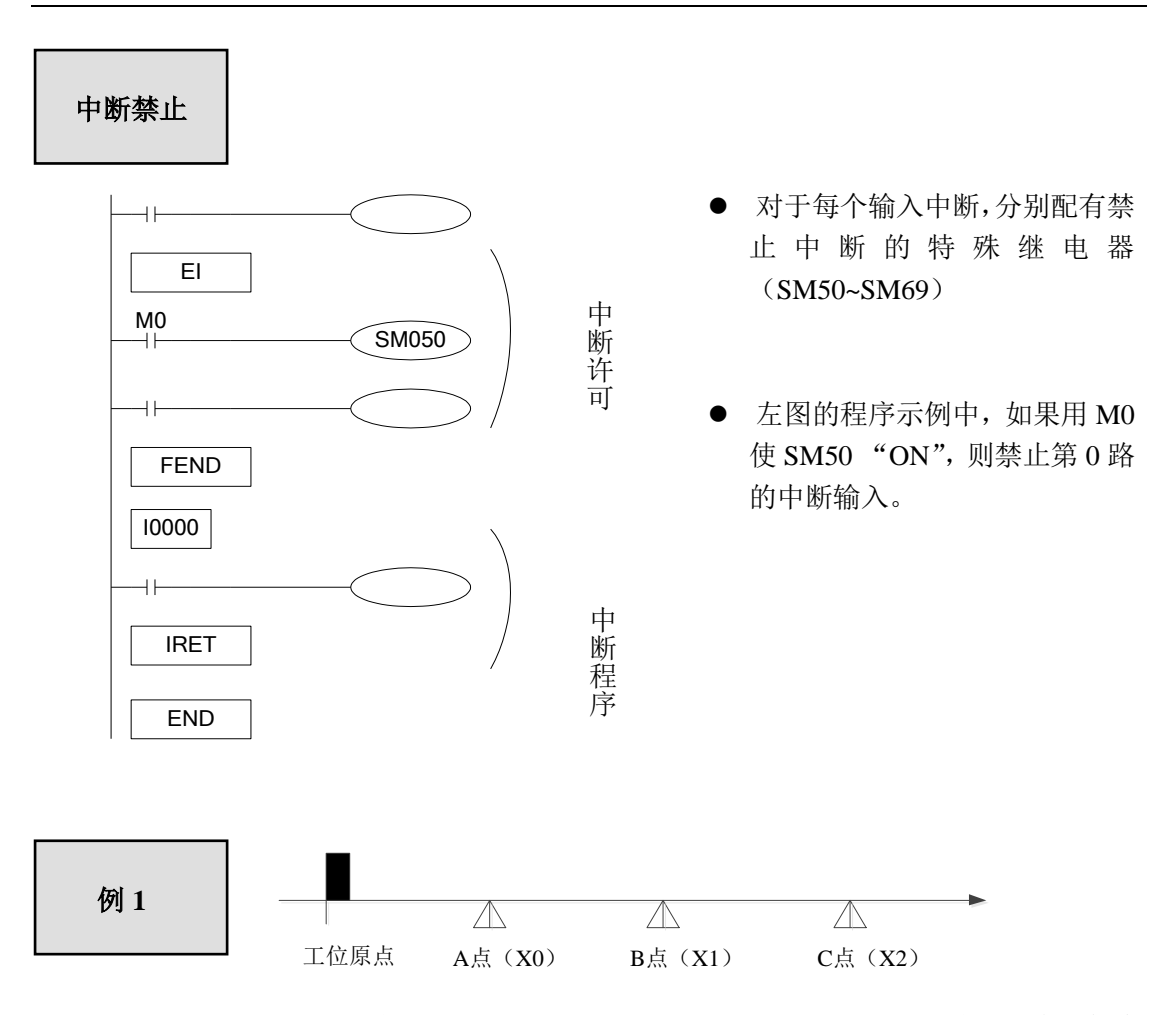

如上图所示, 现需要正向走 3 段工位, 由于 A、B、C 三点的位置是不确定(会随机变 动),且要求从工位原点到 A 点、A 点到 B 点、B 点到 C 点三段的移动速度都不一样但都是 固定的,在这种情况下我们可以通过结合 PLSF 指令以及外部中断的功能来实现;我们可以 分别在 A、B、C 三点的位置安装一个接近开关,接入 PLC 的 X0、X1、X2 三个端子(假 如 X0、X1、X2 三个端子全部为外部中断端子,上升沿中断编号分别为 I0000、I0100、I0200, 具体型号 PLC 的外部中断端子请参见"外部中断端口定义");脉冲端子为 Y0, 方向端子由 Y2 来控制, 为了提高速度变换的精度, 加减速时间设定为 0, 通过外部中断进行速度快速 切换,每段的脉冲频率与对应的寄存器如下表所示:

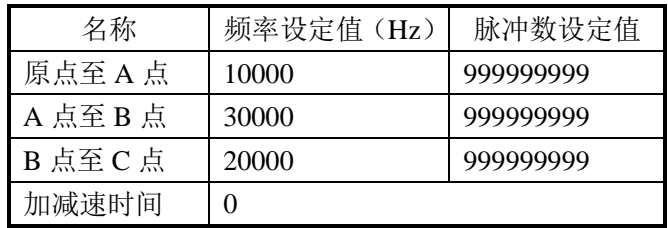

注意:由于每段的脉冲数目是不定的,所以每段的脉冲数目设定一个很大的值,保证工 位足可以配到个位置的接近开关;当到达 C 点位置时通过外部中断立即执行 STOP 指令急 停。

#### ● 元件说明

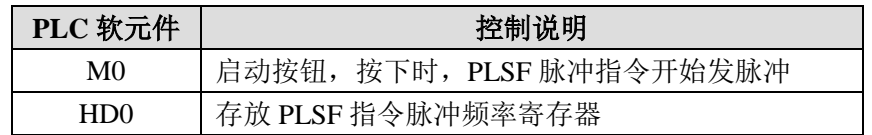

#### ● 控制程序

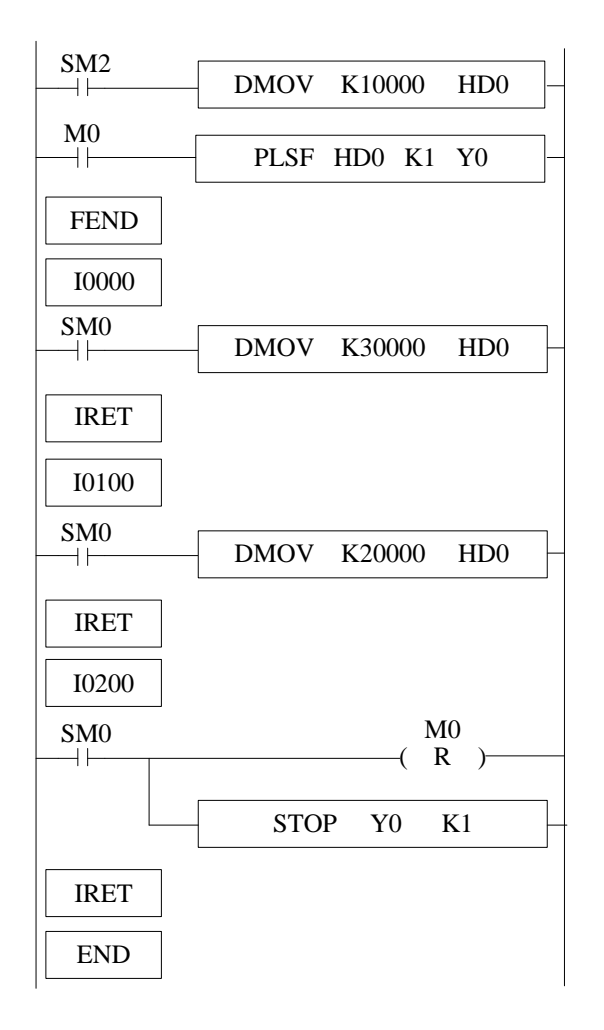

#### ● 程序说明

1)首先利用 SM2 上电给寄存器 HD0 赋值 K10000,置位启动位 M0,脉冲指令 PLSF 开始按照 10000Hz 的频率开始发送脉冲,由原点位置开始向 A 点位置移动(PLSF 详细的配 置方式请参见脉冲章节)。

2)当工作台移动到 A 点位置触碰到 X0 的上升边沿时,立即执行外部中断 I0000, 在外 部中断 I0000 中立即给寄存器 HD0 赋值 K30000,工作台从 A 点开始以 30000Hz 向 B 点移 动。

3) 当工作台移动到 B 点位置触碰到 X1 的上升边沿时,立即执行外部中断 I0100, 在外 部中断 I0100 中立即给寄存器 HD0 赋值 K20000,工作台从 B 点开始以 20000Hz 向 C 点移 动。

4)当工作台移动到 C 点位置触碰到 X2 的上升边沿时,立即执行外部中断 I0200, 在外 部中断 I0200 中立即关闭脉冲指令 PLSF 的导通条件 M0, 执行脉冲停止 STOP 指令立即停 止脉冲。

#### 例 **2**

下图是产品批量包装机械结构示意图,每检测到 30 个产品,机械 手就开始动作,同时停止传送带的运行。当打包动作完成后,机械手和 计数器均被复位。但是为了提高工作效率,工件传送带传送的速度较 快, 传感器 X2 每检测到一个工件导通的时间约为 8ms, PLC 输入点的 默认滤波时间为 10ms, 所以通过普通的计数器进行计数会导致大部分 的工件无法检测到,我们可以通过外部中断来进行计数实现工件计数功 能。

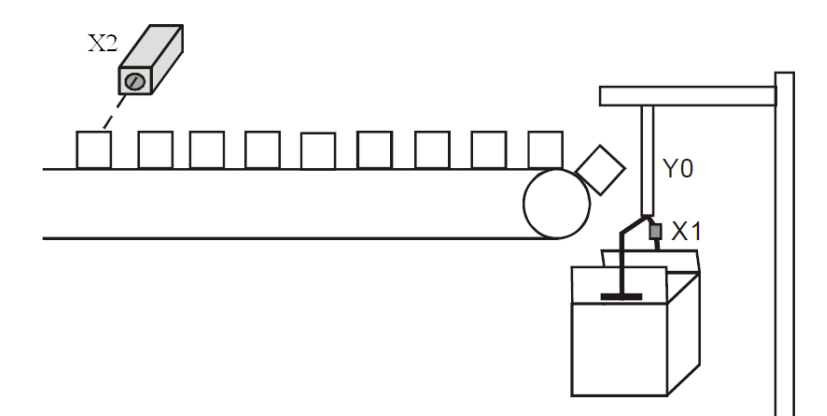

#### 产品批量包装机械结构示意图

#### ● 元件说明

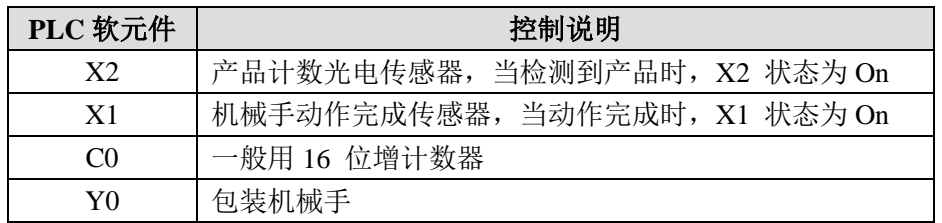

#### ● 控制程序

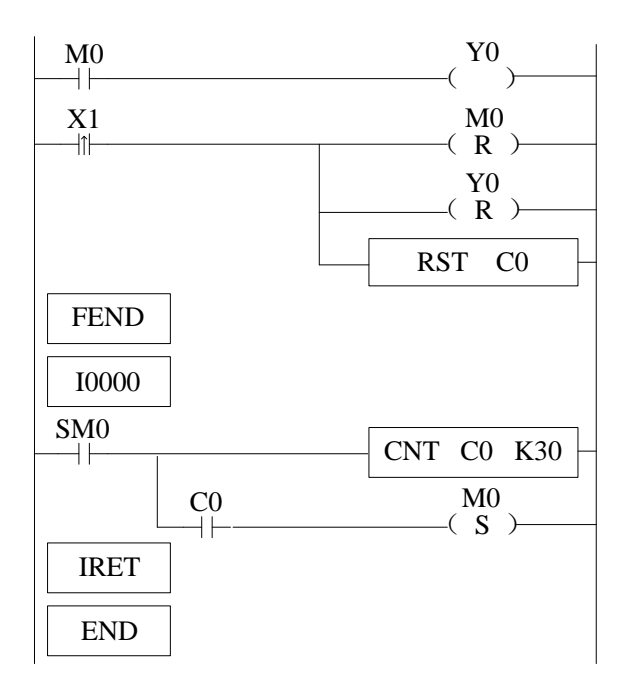

#### ● 程序说明

- 1)在外部中断 I0000 中对 X2 输入点进行计数,当计数达到 30 个工件时,立即将线 圈 M0 置位。
- 2)在主程序中,通过判断线圈 M0 的状态,来控制输出点 Y0 的输出。
- 3)当机械手包装动作完成后,机械手动作完成传感器将被接通,X1 由Off→On 变 化一次, RST指令被执行, Y0 和C0 均被复位, 同时关闭线圈M0, 等待下一批 产品的包装。

#### 10-4-2. 定时中断

功能和动作

在主程序的执行周期很长的情况下,如果要处理特定的程序;或者在顺 控扫描中,需要每隔一段时间执行特定的程序时,定时中断功能非常适 用。它可以不受可编程控制器的扫描周期的影响,每隔 Nms 执行定时中 断子程序。

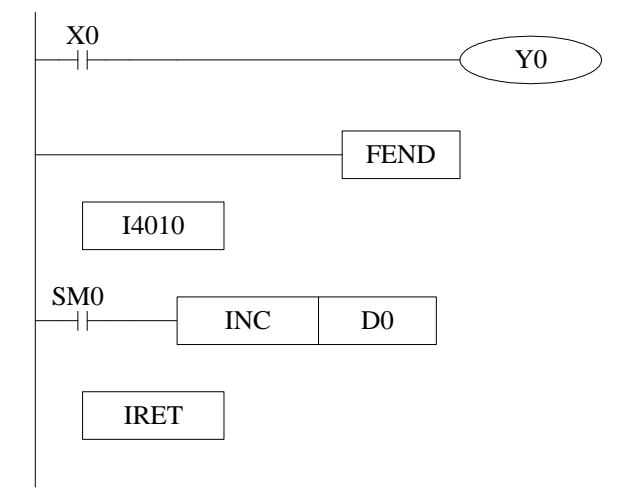

- 定时中断默认是打开状态,定时中断子程序类似其他中断子程序, 必须写在主程序之后, 以 I40xx 指令开始, 结束于 IRET。
- **●** 一共有 20 路定时中断,表示方法为: I40 \*\*~ I59 \*\*。其中' \*\* '表示 定时中断的时间,单位毫秒。例如:I4010 表示每隔 10ms 执行一次 第 1 路定时中断。

中断序号

**XD2**、**XD3**、**XD5**、**XDM** 系列定时中断:

| 中断序号    | 中断禁止指令       | 中断序号    | 中断禁止指令       | 说明              |
|---------|--------------|---------|--------------|-----------------|
| $I40**$ | <b>SM070</b> | $I50**$ | <b>SM080</b> |                 |
| $I41**$ | SM071        | $I51**$ | <b>SM081</b> |                 |
| $I42**$ | SM072        | $I52**$ | <b>SM082</b> |                 |
| $I43**$ | SM073        | $I53**$ | SM083        |                 |
| $I44**$ | SM074        | $I54**$ | <b>SM084</b> | "**"表示定时中断的时间,  |
| $I45**$ | SM075        | $I55**$ | SM085        | 范围 1~99, 单位"毫秒" |
| $I46**$ | SM076        | $I56**$ | <b>SM086</b> |                 |
| $I47**$ | <b>SM077</b> | $I57**$ | <b>SM087</b> |                 |
| $I48**$ | <b>SM078</b> | $158**$ | <b>SM088</b> |                 |
| $I49**$ | SM079        | $159**$ | <b>SM089</b> |                 |

#### 中断范围 的限制

- 定时中断通常情况下是处于允许状态的。
- **用 EI、DI 指令可以设置中断允许或禁止区间。如上图所示, 在 DI~EI** 区间,所有定时中断被禁止,在 DI~EI 区间范围之外是允许的。

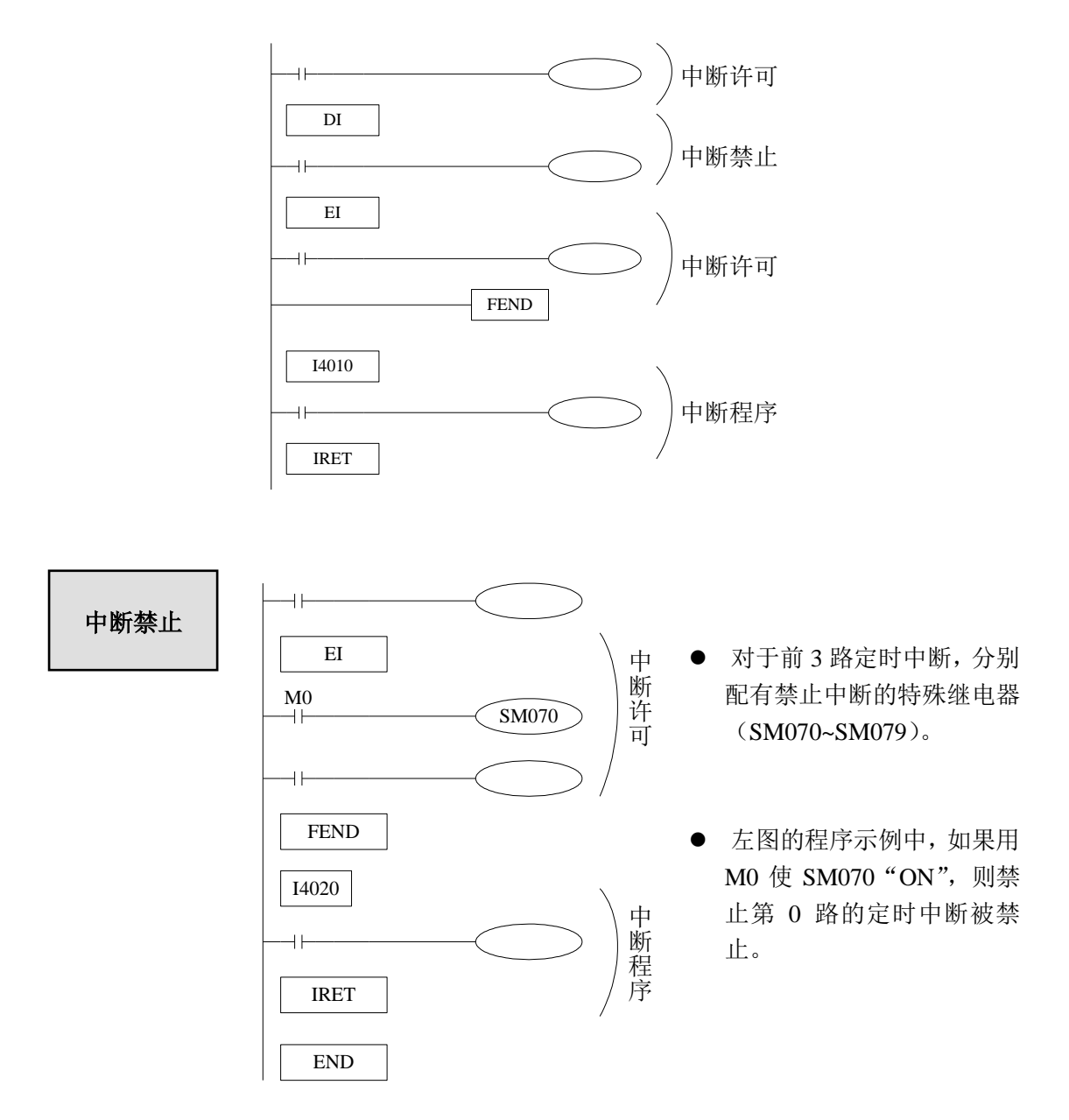

## 常见问题及处理方法

本章主要介绍 XD 系列 PLC 常见问题以及对应的处理方法。

### $Q1:$  PLC 如何和 PC 连接?

## **A1:**

硬件版本 V3.2 及以上的 XD 系列 PLC 支持 USB 口和 Port1 口(RS232)两种方式下载。

#### **1**、通过 **USB** 口和 **PC** 连接(见 **6-1-1** 节)

#### **2**、通过 **Port1** 口(**RS232**)和 **PC** 连接

1) 如果您的 PC 机为台式电脑,由于一般的商用台式电脑自带 9 针串口, 所以您可以 直接通过 XVP 线(请使用本公司专用的 XVP 线或 DVP 线)将 PC 与 PLC(通常为 PORT1 口)进行连接;当 DVP 线正确连接好后,给 PLC 上电,点击 PLC 编辑软件上的"软件串 口设置 | | | 图标, 将会跳出如下窗口:

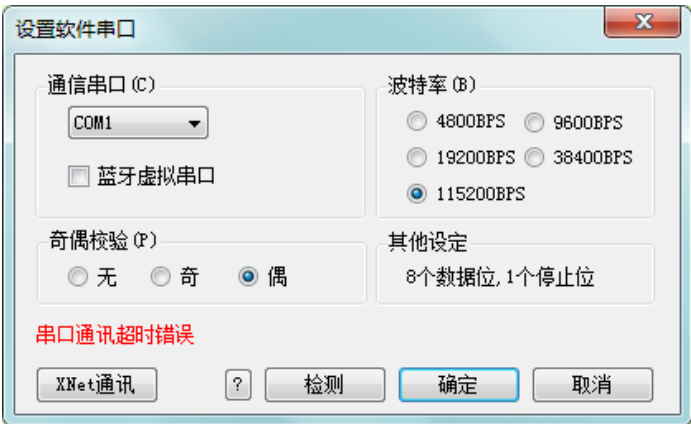

此时您可以根据 PC 机的连接串口, 选择正确的通讯串口号; 波特率选择 19200BPS, 奇偶校验选择偶校验,8个数据位,1个停止位;您也可以通过直接点击窗口里面的"检测" 按钮,由 PLC 自行选择通讯参数,成功连接后的窗口左下角将会显示"成功连接 PLC",显 示如下:

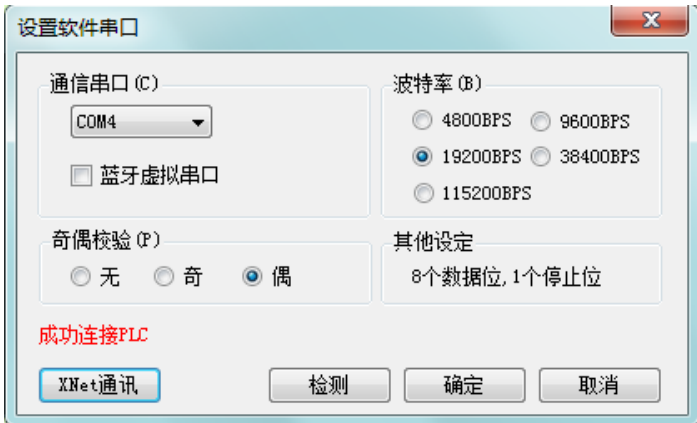

至此,您已经成功将 PLC 与 PC 机成功连接!

2)如果您使用的 PC 机为笔记本,且笔记本带有 9 针串口,使用方式与台式电脑的使 用方式相同。

3) 如果您使用的是不带 9 针串口的笔记本, 您可以通过 USB 转串口线实现 PLC 与笔 记本上 USB 口的连接。请务必正确安装 USB 转串驱动软件(推荐您选用信捷专用的 USB 转串模块 COM-USB, USB 转串驱动软件可在信捷官方网站里下载)!

## **Q2: PC** 无法通过 **RS232** 口与 **PLC** 连接,显示当前处于脱机状态? **A2:**

#### 导致这种状况主要是由于以下几种原因:

- 1) 用户修改了 PLC 上的 PORT1 口的通讯参数(不建议修改 PORT1 口的通讯参数,否则将 会导致您的 PC 与 PLC 无法连接!);
- 2) USB 转串驱动软件的安装不正确或者 USB 转串口线的性能不好;
- 3) PLC 的 PORT1 通讯口损坏;
- 4) 使用的不是信捷公司专用的 XVP 下载通讯线。

#### 处理办法:

- 1) 首先,请确认 PC 与 PLC 连接的通讯线是否为信捷公司专用的 XVP 线, 如果不是,请 更换成信捷公司专用的 XVP 通讯线;
- 2) 如果确认连接线是信捷公司专用的 XVP 线并且使用了 USB 转串, 您可以找一台带有 9 针串口的台式电脑尝试与 PLC 进行连接,如果与台式电脑可以正常连接,请更换性能更 好的 USB 转串口线或者重新安装 USB 转串驱动软件;
- 3) 如果 PLC 与台式电脑也无法正常连接, 您可以通过"上电停止 PLC"功能停止 PLC, 同时将 PLC 恢复为出厂设置,操作方式如下:
	- Ⅰ)将 PLC 上电并通过 XVP 线与 PLC 正确连接,点击 PLC 编辑软件菜单栏上的"PLC 操作"按钮;

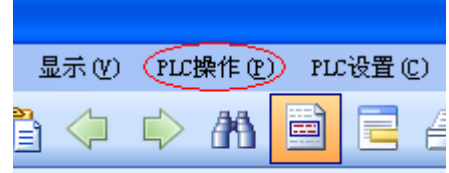

Ⅱ)从下拉菜单中点击"上电停止 PLC";

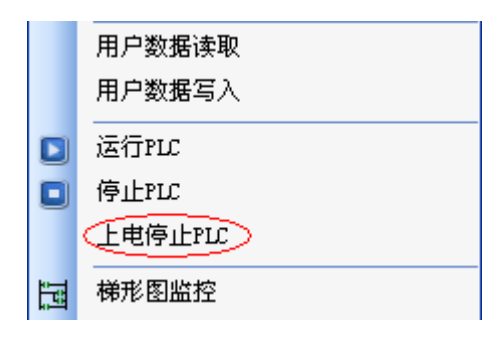

Ⅲ)将会跳出以下窗口:

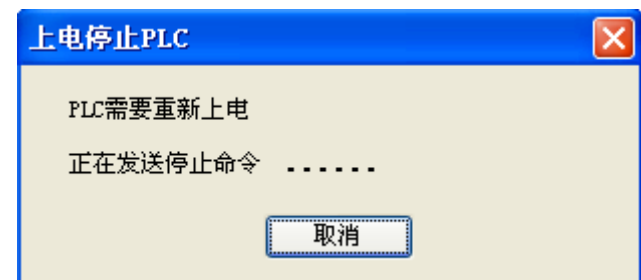

Ⅳ)此时,您直接将 PLC 电源断电,断电约 2~3 秒钟再重新给 PLC 上电,正常情况下

会跳出一个上电停止 PLC 成功窗口; 如果 PLC 重新上电没有跳出成功停止窗口, 可以重新再尝试几次,直至跳出成功停止窗口:

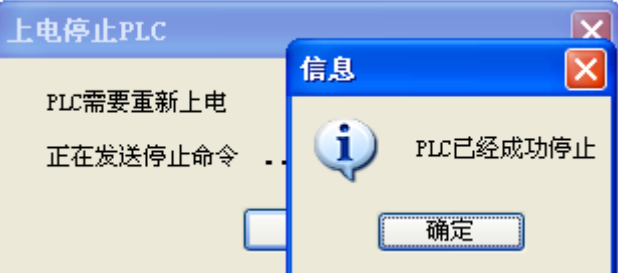

Ⅴ)直接点击"信息"窗口中的确认键,再点击 PLC 编辑软件菜单栏上的"PLC 设置" 按钮;

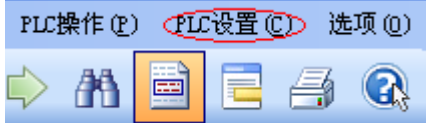

Ⅵ)从下拉菜单中点击"PLC 初始化";

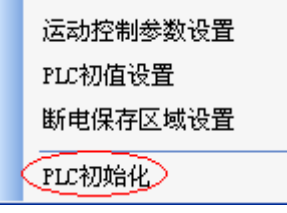

Ⅶ)此时,将会跳出初始化成功窗口,至此,PLC 的"上电停止 PLC"操作全部完成, 您可以成功将 PLC 与 PC 机连接上了:

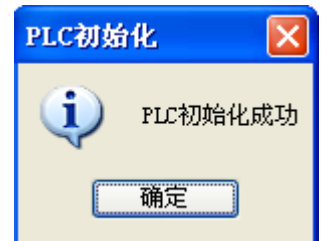

Ⅷ)如果您在第Ⅳ步中多次尝试都未成功的话,或者在第Ⅶ步点击"PLC 初始化"时跳 出的是如下窗口:

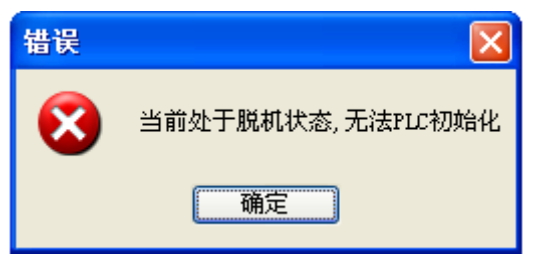

在这两种情况下,只能通过 PLC 的系统更新工具将 PLC 的系统重新更新一下,更 新成功后, PLC 就可以与 PC 机成功连接(详细的系统更新步骤及要求请参见本章的 Q3 相关内容)。

4) 通过自带 9 针串口的台式电脑对 PLC 更新系统,如果系统更新不成功或者无法更新,在 排除是电脑串口坏的可能性后,则有可能是 PLC 的通讯口损坏,请直接与代理商或者厂 家联系。

## **Q3: XD** 系列 **PLC** 系统更新相关问题

## **A3:**

#### **● 一般何种情况下需要进行 PLC 系统更新?**

- 1) 由于软件结构优化和功能增强的需要,PLC 软件处于不断升级阶段;软、硬件版本 的不匹配将导致老版本的 PLC 不支持部分升级后的新功能的问题。为了解决这个 问题,可以通过 PLC 系统更新功能,将老版本的 PLC 硬件系统升级到新的版本, 以使用新的指令功能。
- 2) 当用户不小心修改了通讯串口的通讯参数后,导致 PLC 与 PC 机无法联机时,可 以通过系统更新来解决,见本章 Q2。
- 3) 当您使用了保密下载程序功能却忘记了密码,导致 PLC 无法使用时,您可以通过 系统自更新来解决(注意: 系统自更新后, PLC 里原有程序会丢失!)。

#### 如何进行对 **XD** 系列 **PLC** 的系统更新?

- 1) PLC 自更新需要的工具: "XD 系列 PLC 系统程序下载工具"和"下位机系统文件(\*.sys 文件)"
- 2) 首先,将您桌面上打开的可能会占用串口的软件全部关掉;
- 3) 将 PLC 断电, 然后打开"XD 系列 PLC 系统程序下载工具"(注意: 如果是首次使 用请先安装"注册"再打开"XD 系列 PLC 系统程序下载工具",否则可能无法正 常打开"XD 系列 PLC 系统程序下载工具");

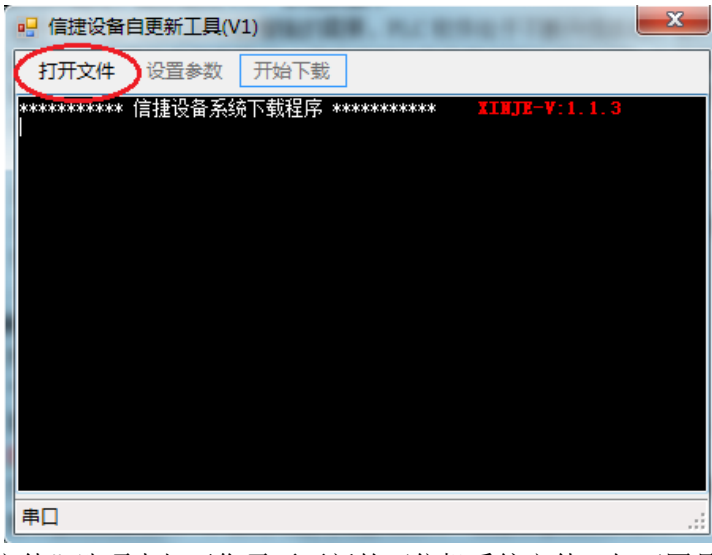

4) 在"打开文件"选项中打开您需要更新的下位机系统文件;如下图是 XD3 系列 32 点 PLC 的下位机系统更新文件:

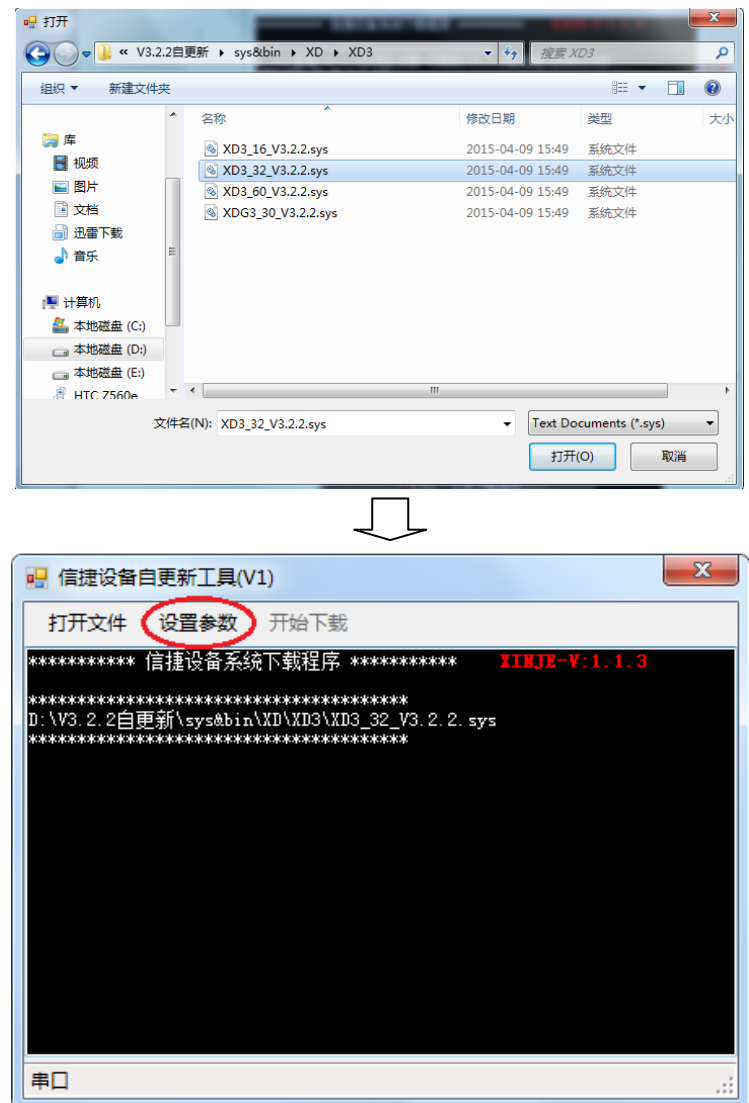

5) 设置参数:

点击"设置参数"选项,则出现参数设置界面;

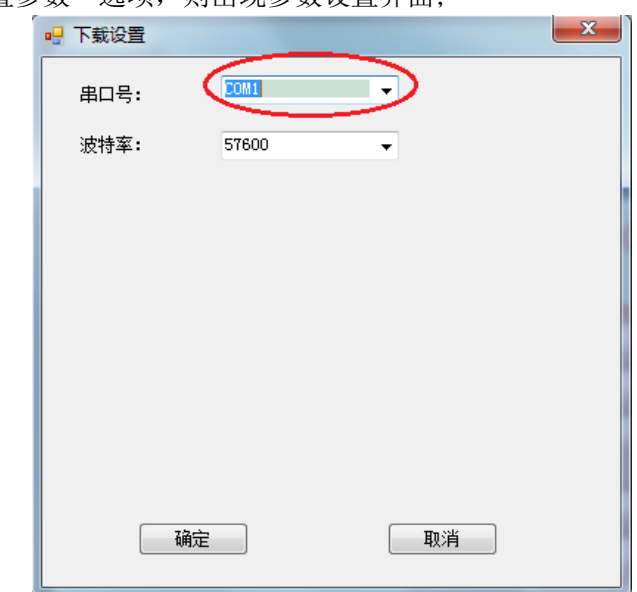

注意:只需要根据您的电脑实际串口号设定通讯端口即可,波特率无需修改。

6) 参数设置完毕,点击"下载",出现如下面方框里面的文字:

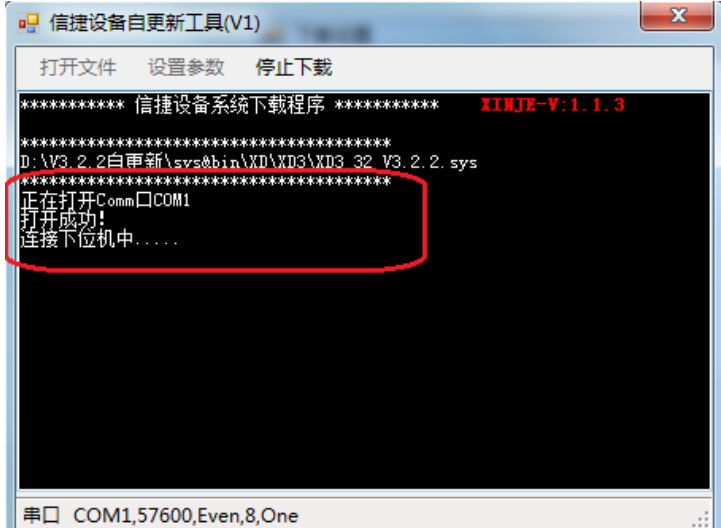

7) 将 PLC 断电再重新上电,PLC 就开始自更新了,更新可能需要几分钟的时间,当数 据停止更新出现"传送完毕"时说明已经更新好。

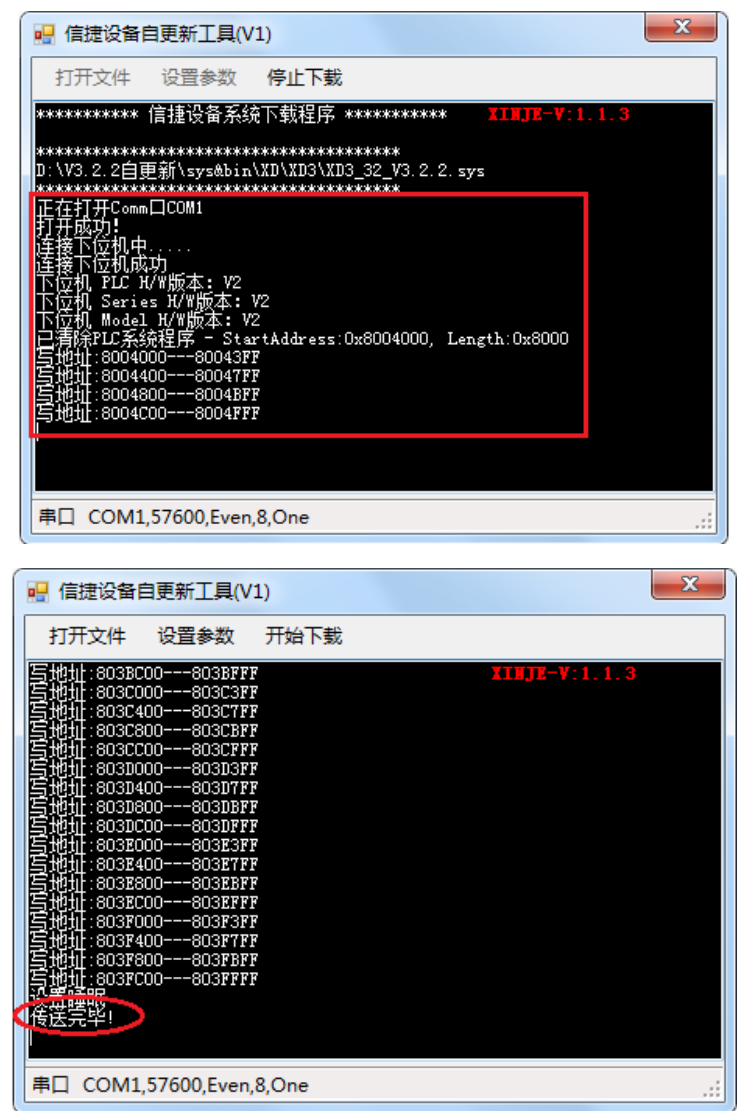

8) 更新完毕后将 PLC 重新断电,安装好 PLC 上盖重新给 PLC 上电即可!

#### **PLC** 下位机版本查询:

PLC 硬件版本可以在编辑软件的左边"工程栏"中查看,找到"PLC 本体信息"并点 击, 将会显示"PLC信息"窗口(联机状态下):

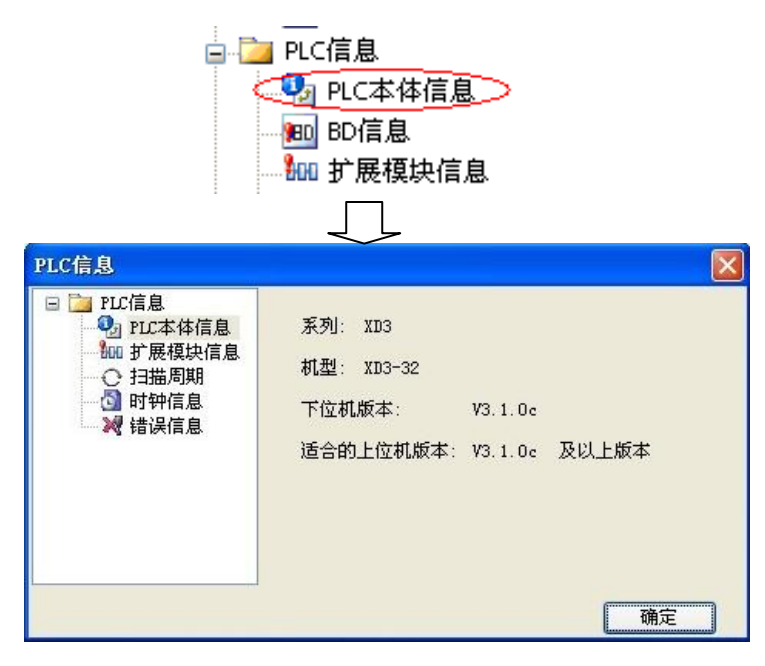

XD 系列所有 PLC 系统更新无需短接引脚!

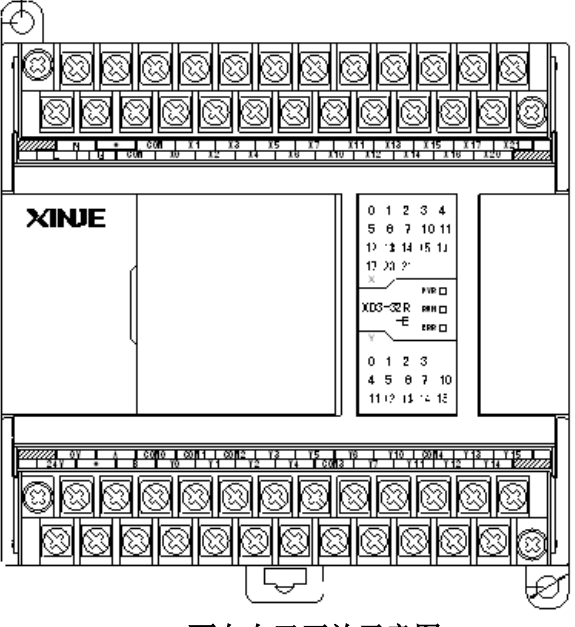

#### **PLC** 面向自己正放示意图

#### 注意:

- 1) 在进行 PLC 系统自更新时的过程中, 切勿使 PLC 断电或者是瞬间断电, 否则将会 导致 PLC 无法进行系统自更新;万一出现这种情况(通常会显示发送数据失败、ID 不匹配和重新上电没有反应等),无法对 PLC 进行系统自更新时,请与代理商或者 厂家联系!
- 2) 当 PLC 经过系统自更新后,里面原有的程序会丢失!
- 3) 在信捷官网 www.xinje.com 下载中心中有详细的 PLC 系统自更新操作步骤、要求以 及系统自更新工具,您可以参阅此网站上的相关内容。
## **Q4:** 怎么实现信捷 **PLC** 的位元件组功能?

## **A4:**

可以通过连续的 16 个线圈组成一个字,例如:DM0,是以线圈 M0 开始的 M0~M15 的 16 个线圈(位)组成一个字,如下图:

DM0:

 $|M15|$  M14 | M13 | M12 | M11 | M10 | M9 | M8 | M7 | M6 | M5 | M4 | M3 | M2 | M1 | M0 |

继而,我们可以对此寄存器里面的位进行操作。 举例 1:

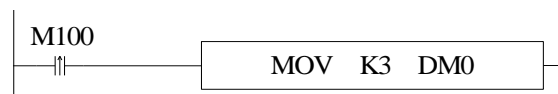

当 M100 由 OFF 到 ON 时, M0、 M1 为 ON, M2~M15 均为 OFF。

还有一种操作模式是直接对固定某个寄存器进行位操作,例如:D0.0,表示寄存器 D0 中 16 个位的第一个位,同理,D0.1 表示寄存器 D0 中 16 个位的第二个位,依次类推, 如下 图:

 $D0:$ 

D0.15 D0.14 D0.13 D0.12 D0.11 D0.10 D0.9 D0.8 D0.7 D0.6 D0.5 D0.4 D0.3 D0.2 D0.1 D0.0

同理,我们可以对寄存器 D0 里面的位进行操作。

# **Q5: LDD/OUTD** 等立即执行指令有什么用?

## **A5:**

PLC 执行用户程序的时候,输入点的状态首先映射到映像寄存器,然后每个扫描周期 开始时,PLC 会从映像寄存器中刷新输入点的状态;如果使用 LDD 指令,则输入点的状态 无需经过映像寄存器;输出点的输出(OUTD)与此类似。

LDD/OUTD 指令一般用在 I/O 需要立即刷新的场合,这样可以使输入输出的状态不受 扫描周期的影响。

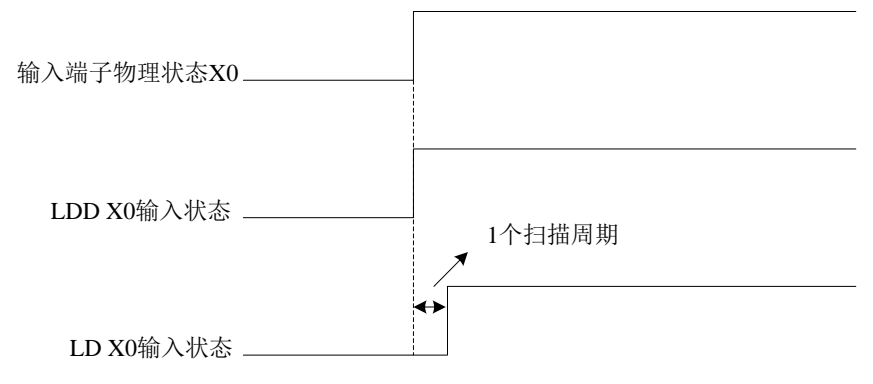

输入点 **X0** 使用的 **LDD** 与 **LD** 的时序图

# **Q6:** 为什么使用 **ALT** 指令来控制输出时,输出点一直在闪? **A6:**

对于 ALT 以及许多运算指令,只要条件满足(如:以常开常闭线圈作为触发条件),每 个扫描周期都会执行一次,因此在使用这些指令的时候,最好触发条件使用上升沿、下降沿。

### **Q7: PLC** 的线圈 **<sup>M</sup>** 以及输出端子 **<sup>Y</sup>** 怎么有时无法输出?

### **A7:**

输出主要有两种方法:1、用 OUT 指令输出;2、用 SET 指令输出,SET 指令将线圈置 位或者 Y 端口输出后,如不进行复位(RST),线圈将保持输出状态。

一般在程序中,同一个线圈 M 或者输出端 Y 只可以使用一种输出方式, 如果两种输出 方式同时混合使用时, 就会出现无法输出现象。 举例说明:

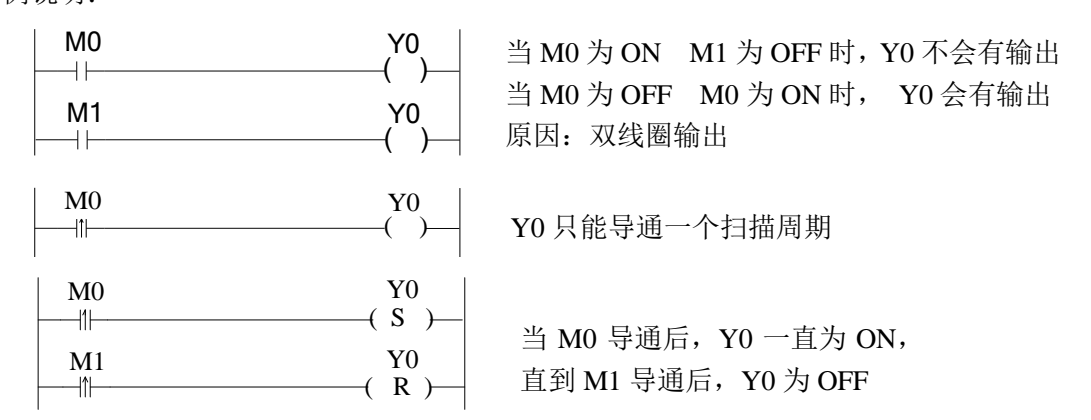

此外, 如果在软件里监控到 Y 点已置 ON, 但实际端子无输出, 请检查 SM34 (所有输 出禁止)是否被置 ON。

## **Q8:** 关于 **PLC** 中纽扣电池检测及更换问题

### **A8:**

纽扣电池的额定电压为 3V,可以通过万用表来测量纽扣电池的电压以确定纽扣电池是 否有电;当 PLC 的断电保持寄存器在断电后重新上电时,里面的值都变得非常大且为乱值 时,一般来说很有可能是 PLC 的纽扣电池没电了;如果电池没电需寄回公司重新更换电池。

用户可通过 SM5 和 SD5 来检测纽扣电池的电量, 以方便及时更换电池, 具体见附录 1 和附录 2。

## **Q9:** 与组态软件通讯问题

## **A9:**

若组态软件中可以直接选择信捷 XD 系列 PLC 时, 则直接按顺序配置完即可; 若无法 直接选择信捷 XD 系列 PLC, 则应该选择 Modbus-RTU 通讯模式, 通过 RS485 口进行通讯, 具体参数设置请参照本手册第 6 章 《通讯功能》;, 进行具体地址设置时, 必须依照本手册里 的"PLC 软元件编号与 Modbus 地址编号对应表"进行。

## **Q10: Modbus** 通讯问题

## **A10:**

首先请确保 PLC 上的 A、B 端子与其它设备的 RS485 通讯端子正确连接,若要修改 PLC 的 PORT2 口参数, 请直接在数据监控时, 对寄存器 FD8220 进行修改。

方法 1: 通过配置参数进行配置

请直接在数据监控时,对寄存器 SFD600 进行修改。

请确保 PLC 和通讯设备的通讯参数一致,PLC 的通讯参数在 SFD601 中设置,参数设 置完毕后对 PLC 断电后重新上电。

不同设备的通讯参数设置一般都不一样,请务必正确选择通讯设备的频率给定方式,弄 清楚相应 MODBUS 通讯地址和功能码,某些通讯设备需要给定运行信号后才显示出设置频 率。

方法 2: 通过控制面板来配置(具体配置方法请参照本手册【基本指令篇】第6章《通 讯功能》。

## $O11:$  XD 系列 PLC 三个指示灯(PWR/RUN/ERR)问题

# **A11:**

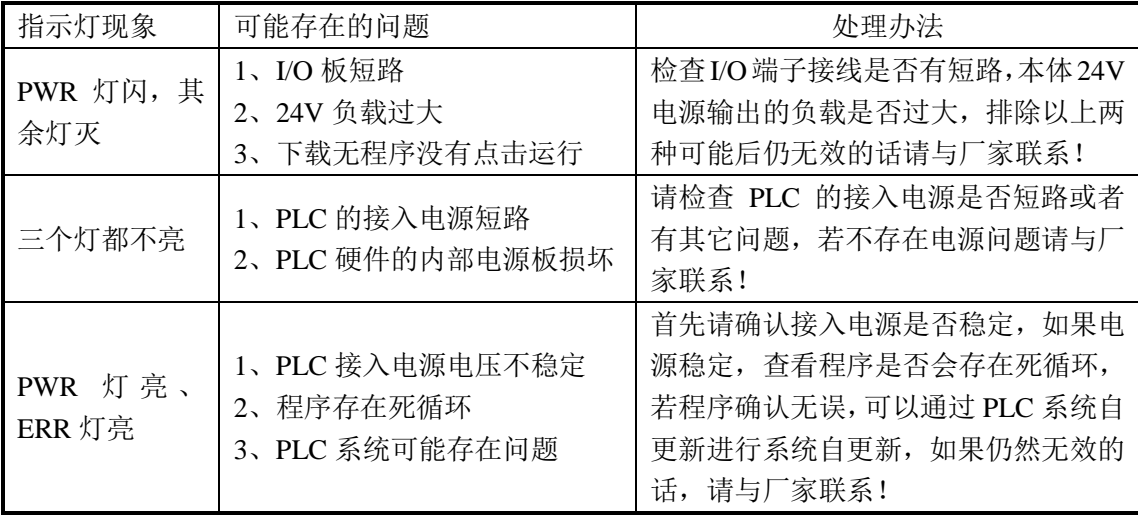

# **Q12:** 为什么进行浮点数运算时结果不正确? **A12:**

当您进行浮点数运算时,您必须先将相关参数从整数转化为浮点数,例如:浮点数除法 EDIV D0 D2 D10, 及将寄存器 D0 的值除以寄存器 D2 的值,将相除的结果(浮点数)存放 在寄存器 D10 里面;如果在执行此指令之前,寄存器 D0、D2 里面的值为整数,则寄存器 D10 里面的将会发生错误,需要分别将寄存器 D0、D2 里面的整数值转化为浮点数后,再执 行浮点数除法指令,梯形图如下:

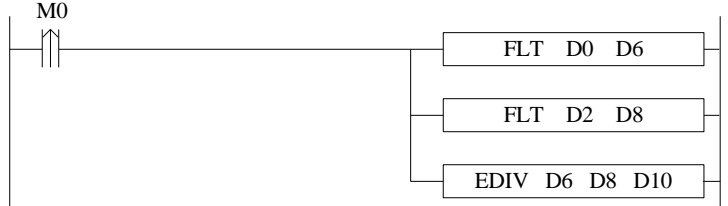

## **Q13:** 为什么算出来的浮点数在梯形图上监控显示了一个乱码?

## **A13:**

由于梯形图中无法显示浮点数,所以需要监控浮点数时,可以通过编辑软件上的"自由 监控  $\mathbb{E}$  "对浮点数进行监控;假如要监控的浮点数的数值存放在寄存器 D10 里, 监控步 骤如下:

1) 点击编辑软件上面的"自由监控",在编辑软件的下方将会跳出数据监控栏,在数 据监控栏中点击"添加",将会弹出"监控节点输入"窗口,如下图:

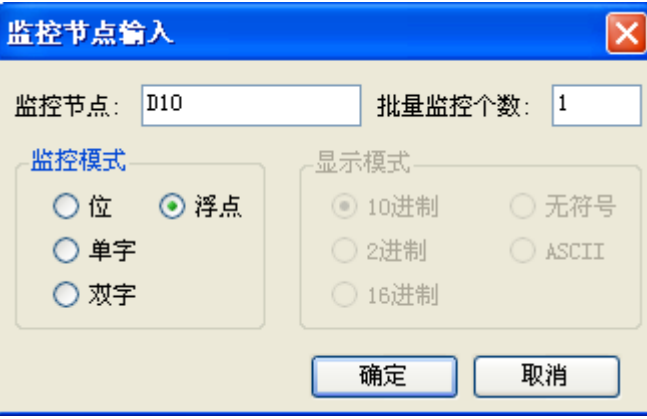

2) 在"监控节点"框中输入 D10, "监控模式"选择浮点, 点击"确认"键即可, 您 将会在自由监控栏中监控寄存器 D10 里面的浮点数数值。

# **Q14:** 为什么用了 **DMUL** 指令后出现数据错误? **A14:**

由于 DMUL 指令运算时, 是 32 位\*32 位=64 位的运算, 所以运算结果占用了 4 个字, 例如: EMUL D0 D2 D10, 两个乘数都是 32 位 (D1、D0)与 (D3、D2), 乘积的结果为 64 位(D13、D12、D11、D10),所以 D10~D13 连续 4 个寄存器都被占用,不能够再作他用, 而用户往往会忽略这一点在程序中使用了寄存器 D12~D13,进而导致运算时数据出错。

# **Q15:** 为什么设备运行了一段时间后输出点输出动作异常? **A15:**

可能是输出端子的端子座松脱接触不良,检查配线或者脱落式端子是否有松脱情形。

## **Q16:** 为什么扩展模块电源指示灯亮,但是无法动作?

## **A16:**

可能是模块的连接插排与 PLC 的插针接触不良或主机问题,确认主机与扩展机连接没有 松脱,并以交叉对比方式确认主机或扩展机问题。

### **Q17:** 为什么将高速脉冲接入 **PLC** 的高速计数输入端却看不到相应的计数 器进行高速计数?

## **A17:**

如果要进行高速计数,除了要将高速脉冲接入 PLC 高速计数输入端,还要配合功能指 令书写相应的高数计数程序;详情请参照本手册的第 5 章《高数计数》相关内容。

## **Q18: <sup>C</sup>** 语言功能相对于梯形图有哪些优点?

### **A18:**

- (1) XD 系列 PLC 支持几乎所有的 C 语言函数, 在涉及到复杂的数学运算时, C 语言 的优势更加的明显;
- (2)增强了程序的保密性(无论何种方式下载,C 语言部分都无法上传);
- (3)C 语言功能块可进行多处调用和不同文件的调用,大大提高了编程人员的效率。

# **Q19: PLC** 输出端子的 **<sup>A</sup>**、**<sup>B</sup>** 两个接线端子是做什么用的? **A19:**

PLC 输出端子的 A、B 两个接线端子是 PLC 上 PORT2 通讯口的 RS485 接线端子。

### **Q20:** 顺序功能块 **BLOCK** 的触发条件分别为上升沿触发与常闭导通时有 何区别?

### **A20:**

当顺序功能块 BLOCK 的触发条件为上升沿触发时,每触发一次,BLOCK 将会按照顺 序执行原则从上至下依次执行一次;而当触发条件为常闭导通触发时,BLOCK 将会按照顺 序执行原则从上至下依次执行后,立即返回不断的循环执行,直至常闭条件断开,完成最后 一次循环后结束。

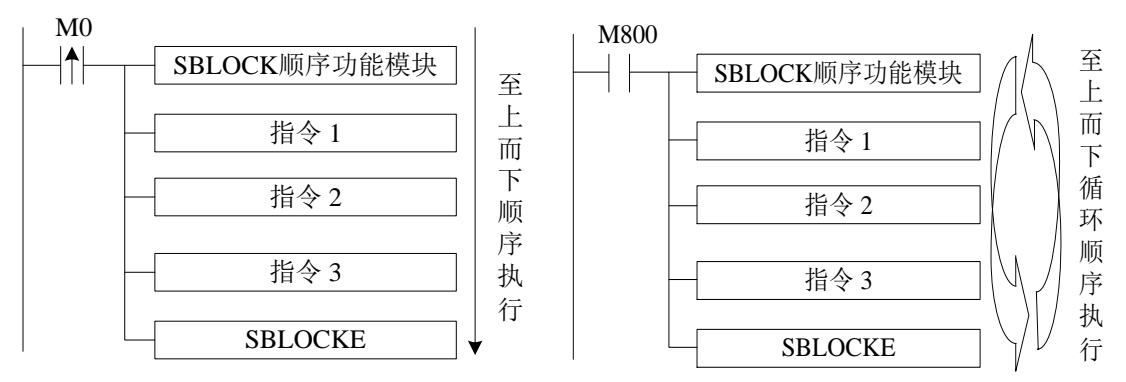

## **Q21: XD** 系列 **PLC** 有哪几种程序下载模式,各有什么特点?

### **A21:**

XD 系列 PLC 具有三种程序下载模式,分别是:

#### ● 普通下载模式

此模式下,您可以方便自由的将电脑上的程序下载到 PLC 里或者将 PLC 里的程序上传 到电脑上,一般在设备调试时使用此模式将会很方便。

#### ● 密码下载模式

您可以给 PLC 设定一个密码,当您将 PLC 里的程序上传到电脑上时, 您需要输入正确 的密码,在密码高级选项中您还可以勾选"下载程序需要先解密"功能(注意:此操作危险, 如遗忘口令, 您的 PLC 将被锁!), 此下载模式适合用户需要对设备程序进行保密时且自己 可以随时调出设备程序时使用。

#### 保密下载模式

在此模式下将电脑上的程序下载到 PLC 里面,用户不管通过什么方法都无法将 PLC 里 的程序上传到电脑上;同时保密下载用户程序,可以占用更少的 PLC 内部资源,使 PLC 的 程序容量大大增大,能够拥有更高的下载速度;使用此下载模式后程序将彻底无法恢复。

## **Q22: XD** 系列 **PLC** 有哪几种保密方式?

## **A22:**

信捷 PLC 有三种保密方法:(1) 导入导出下载文件;(2) 保密下载;(3) 加密码下载。

- **导入导出下载文件:**将 PLC 程序以此种方式保存后,用户可以下载和使用程序, 但是无法查看和编辑程序。
- 保密下载: 保密下载到 PLC 后, PLC 中的程序和数据将无法上传, 提示"程序不 存在"。
- 加密码下载: 如果对将设定了密码的程序下载到 PLC 后, PLC 程序上传时需要输 入正确密码: 如果勾选"下载程序需要先解密", 则在下载新程序到 PLC 时也需要 输入正确的密码,此模式下,无法修改 PLC 的时钟信息,保密性更强。

## **Q23: XD** 系列 **PLC** 用蓝牙代替 **XVP** 下载线有什么优势吗?

## **A23:**

XD 系列 PLC 的蓝牙功能可实现 PLC 程序的无线上下载、监控以及 Twin 组态软件的 在线模拟功能,取代数据电缆的短距离传输,从而使用户在进行设备调试时更加的方便、快 捷、操作空间更大。

#### 注意:**COM-BLUETOOTH** 仅适用于信捷 **PLC**!

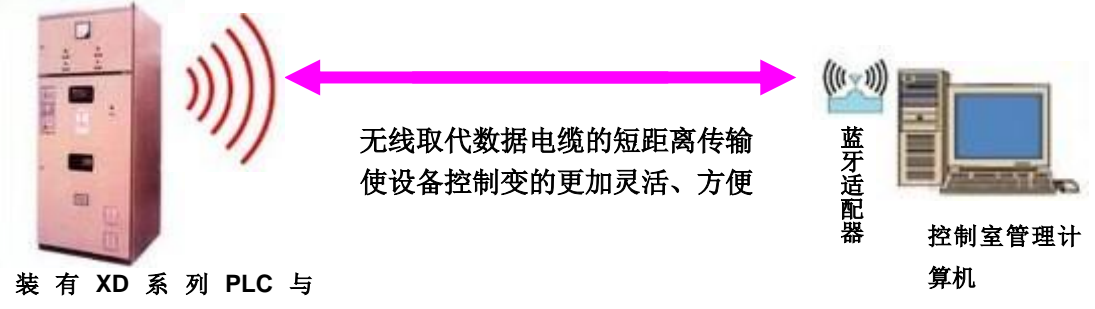

**COM-BLUETOOTH** 的 电 气 控制设备

## **Q24: XD** 系列 **PLC** <sup>的</sup> **I/O** 自由切换功能是怎么回事啊?

## **A24:**

当您的 PLC 在使用的过程中需要更换输入输出端子或者输入输出端子损坏时,通过 I/O 端口自由切换功能无需修改程序,只要通过简单设置即可实现更换的目的,使工作变得更加 方便、快捷和高效;通过信捷触摸屏即可轻松实现端子更换的工作,即使是无任何编程及电 工基础的操作人员都可以更改。

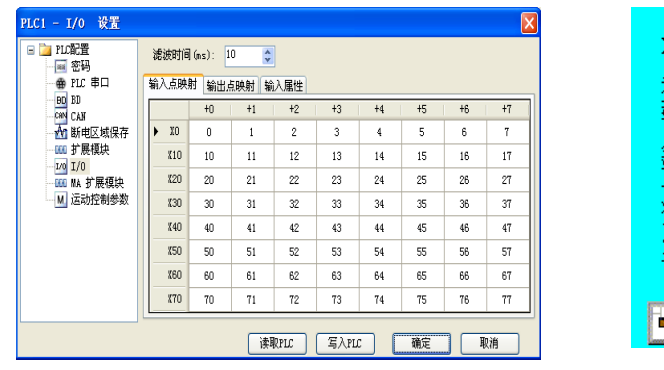

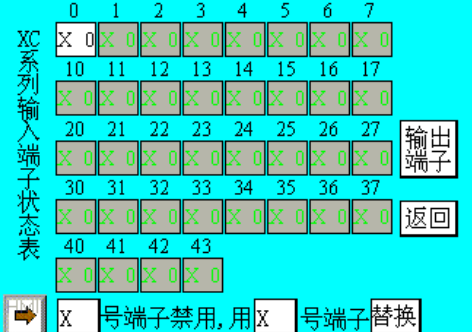

信捷**PLC**编辑软件**I/O**设置界面 信捷**HMI**编辑软件**I/O**设置界面

## **Q25: XD** 系列 **PLC** 的间接寻址功能是怎么回事啊?

### **A25:**

在线圈、数据寄存器后加上偏移量后缀(如 X3[D100]、M10[D100]、D0[D100]),可实 现间接寻址功能;如 D100=9, X3[D100]表示 X14, M10[D100]表示 M19, D0[D100]表示 D9; 在涉及到大量位与寄存器运算以及存储时, 此功能将会给你带来巨大的帮助!

## **Q26: XD** 系列 **PLC** 如果需要通过网络连接有哪些方式呢?

### **A26:**

XD 系列 PLC 可以通过信捷公司的 T-BOX、G-BOX、W-BOX 扩展模块或者扩展 BD 板 进行网络连接,且以上三种模块和 BD 板都有各自的通讯特色,详细内容可以参阅各通讯模 块或者 BD 板的使用手册。

## **Q27: XD** 系列 **PLC** 如何在编辑软件中加入软元件和行注释呢?

### **A27:**

#### 软元件注释

XD 系列 PLC 编辑软件在对软元件进行注释时,先将鼠标光标移动到对应的软元件上然 后右击鼠标,将会弹出菜单栏:

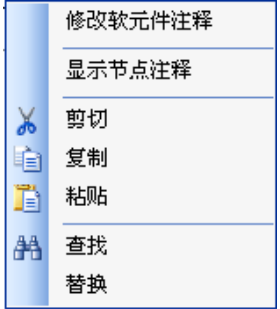

点击"修改软元件注释",将会跳出"编辑软元件注释"编辑窗口,输入注释内容即可:

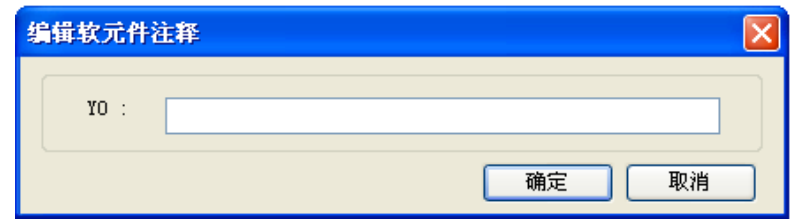

#### ● 行注释

在对行进行注释时,只要在相应行的最左端双击鼠标左键,然后在弹出的输入框中输入 以";"符号开始的注释语句。

注意: ";"必须是英文输入状态下的分号,而不是中文状态下的";",如下图所示:

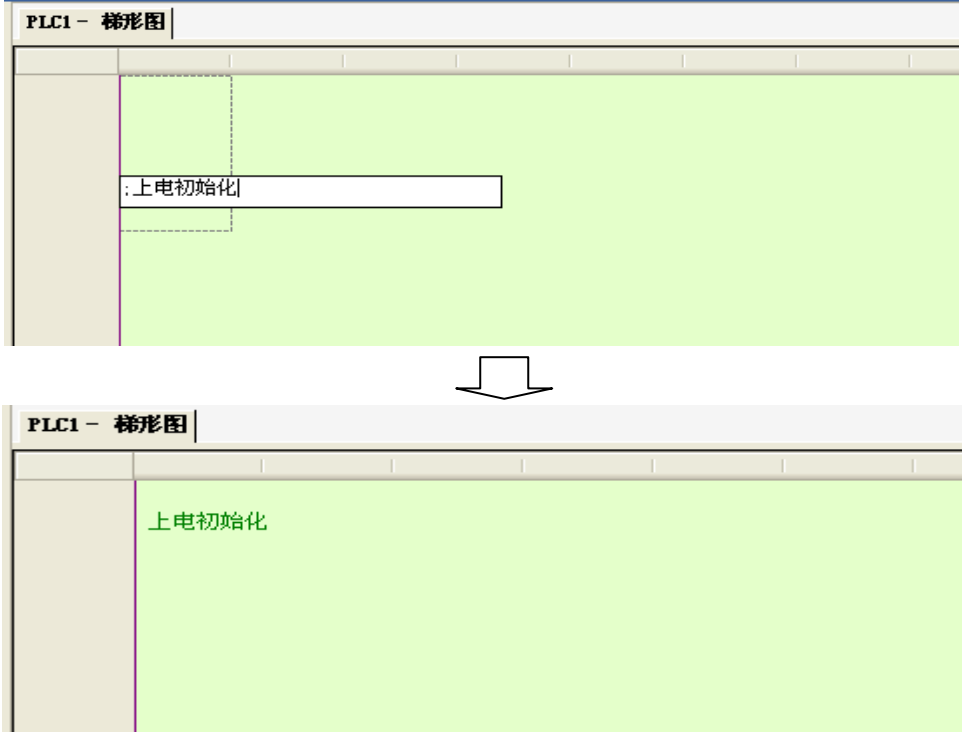

## **Q28:** 为什么时钟功能使用不了?时钟为什么不准?

## **A28:**

XD 系列 PLC 的时钟功能基本上为标配功能,出厂的 PLC 都是默认带时钟功能的。

如果您使用的 PLC 带有时钟功能,请检查寄存器 SD13-SD19 里的值是否为十进制, 如 果不是,您需要通过 BIN 指令或者 TRD 指令将其转化为十进制。

XD 系列 PLC 的时钟存在一定的误差,误差大约为每月±5 分钟,请通过触摸屏或者直 接在 PLC 程序里进行校准。

# 附录 特殊软元件一览表

附录部分主要介绍 XD 系列 PLC 中特殊用位软元件、数据寄存器、FlashROM 寄存器的 功能用途,此外,还涉及扩展模块地址的分配表,便于用户快速翻阅查找。

附录 1.特殊辅助继电器一览

附录 2.特殊数据寄存器一览

附录 3.特殊 Flash 寄存器一览

附录 4.PLC 资源冲突表

附录 5.PLC 功能配置一览表

### 附录 **1**.特殊辅助继电器一览

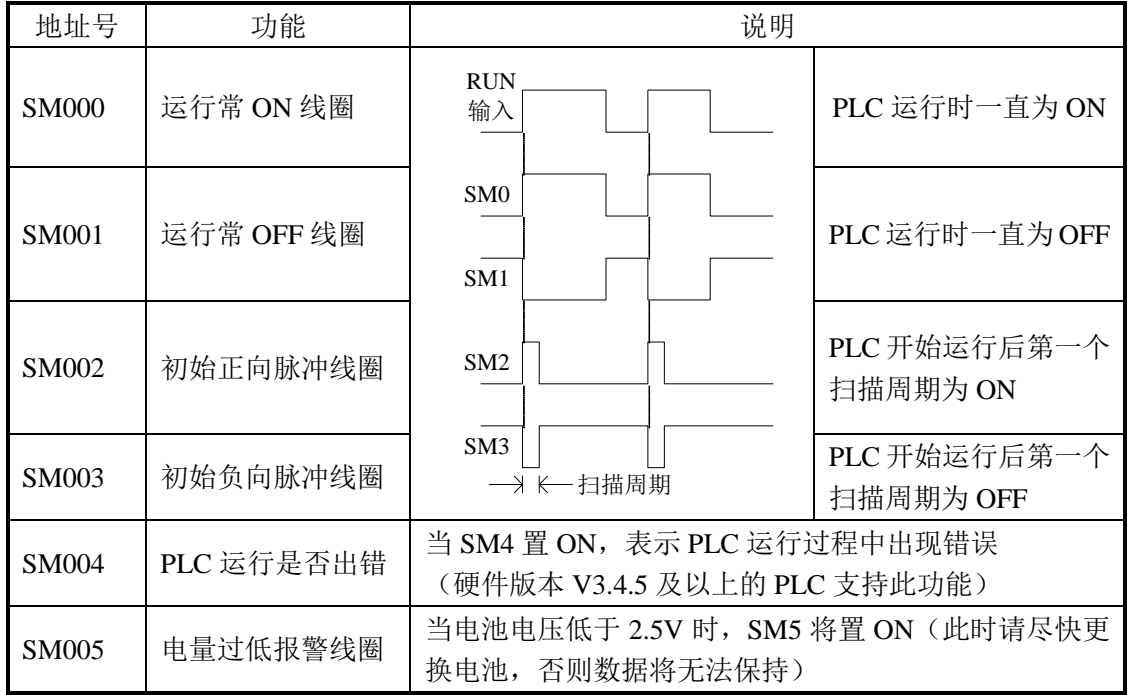

### 初始状态(**SM0-SM3**)

### 震荡脉冲(**SM11-SM14**)

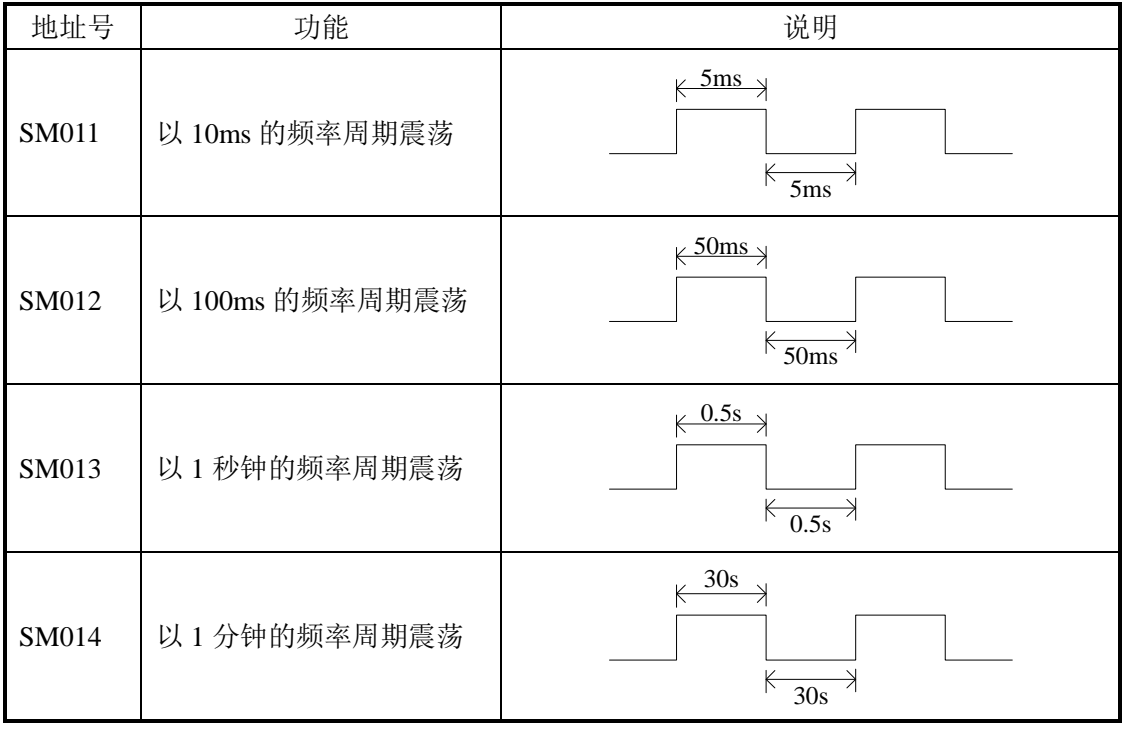

### 标志(**SM20-SM29**)

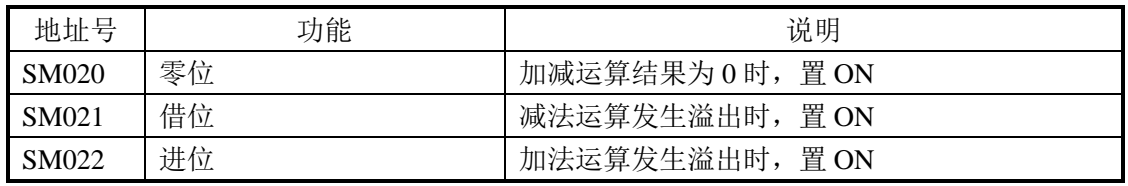

### **PC** 模式(**SM32-SM34**)

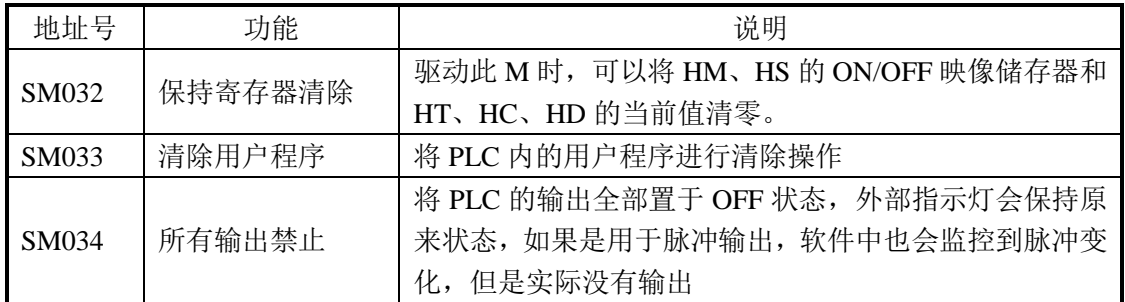

### 步进阶梯

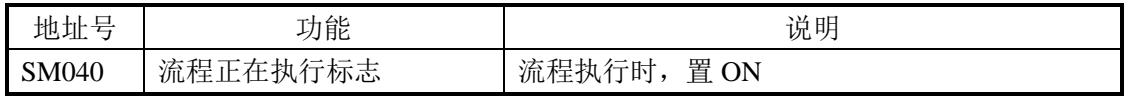

### 中断禁止(**SM50-SM80**) (**M**)

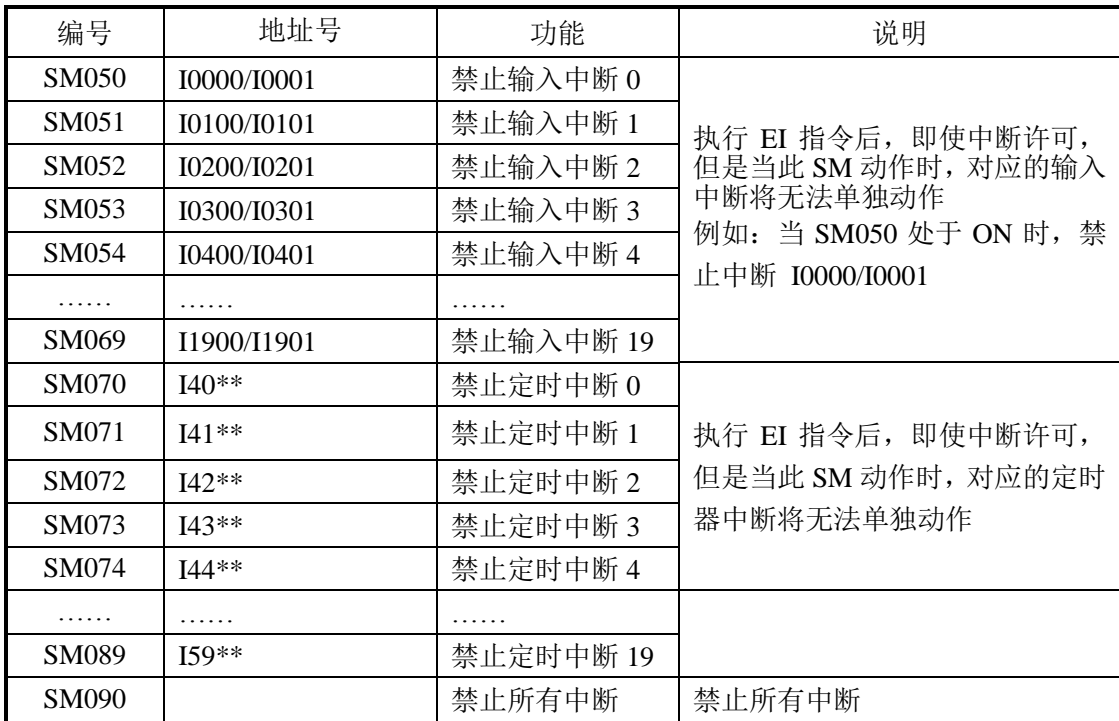

### 顺序功能块 **BLOCK**(**SM240-SM339**)

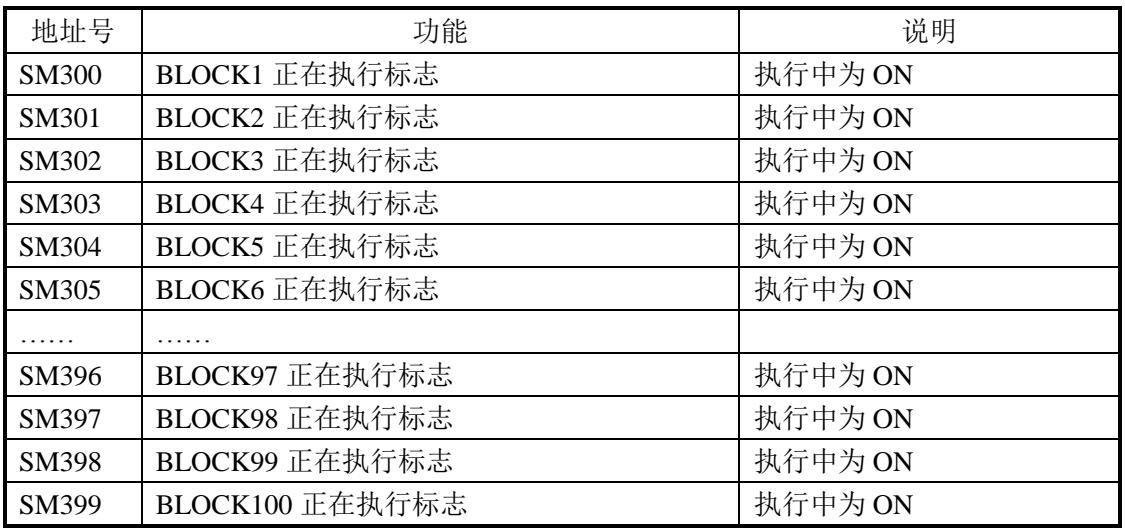

### 错误检测(**SM400-SM413**)

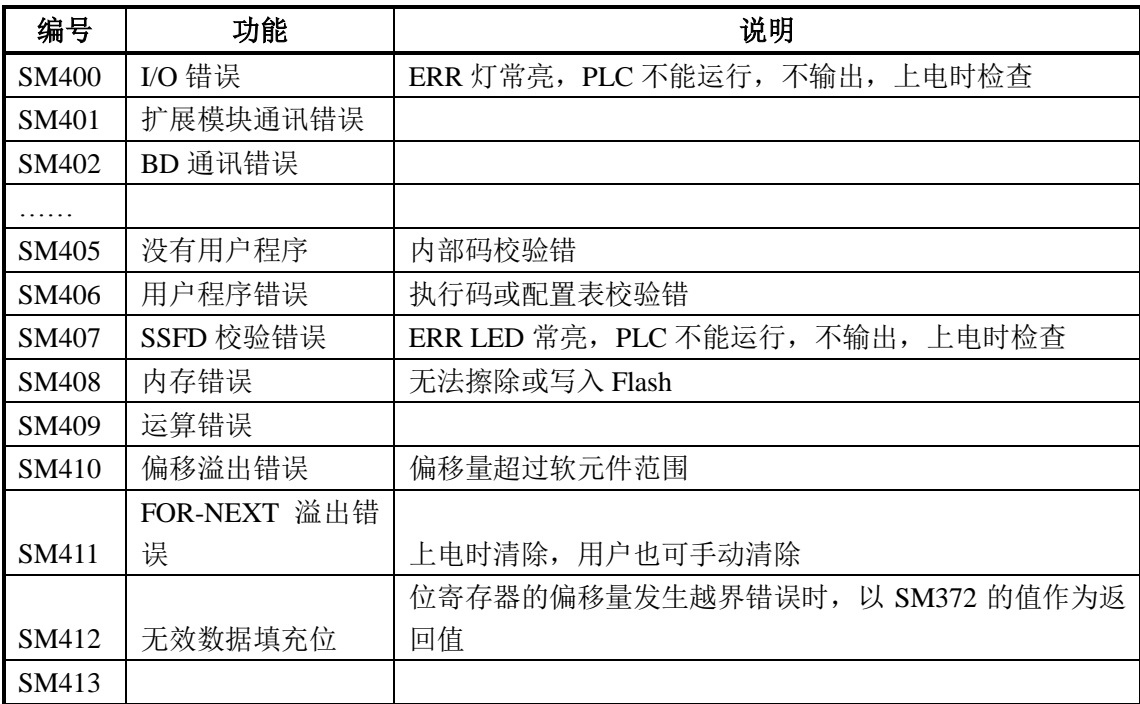

### 错误信息(**SM450-SM452**)

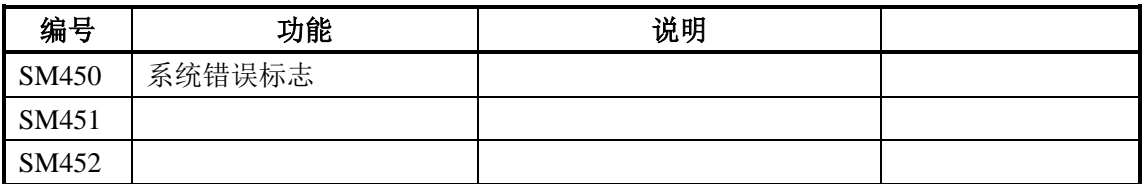

### 扩展模块、**BD** 状态(**SM500**)

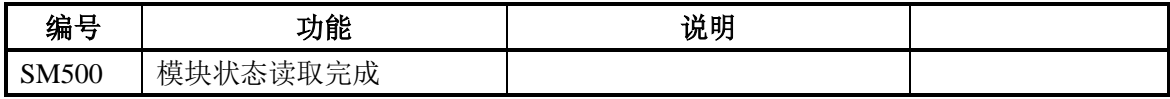

### 通讯(**SM150-SM199**)

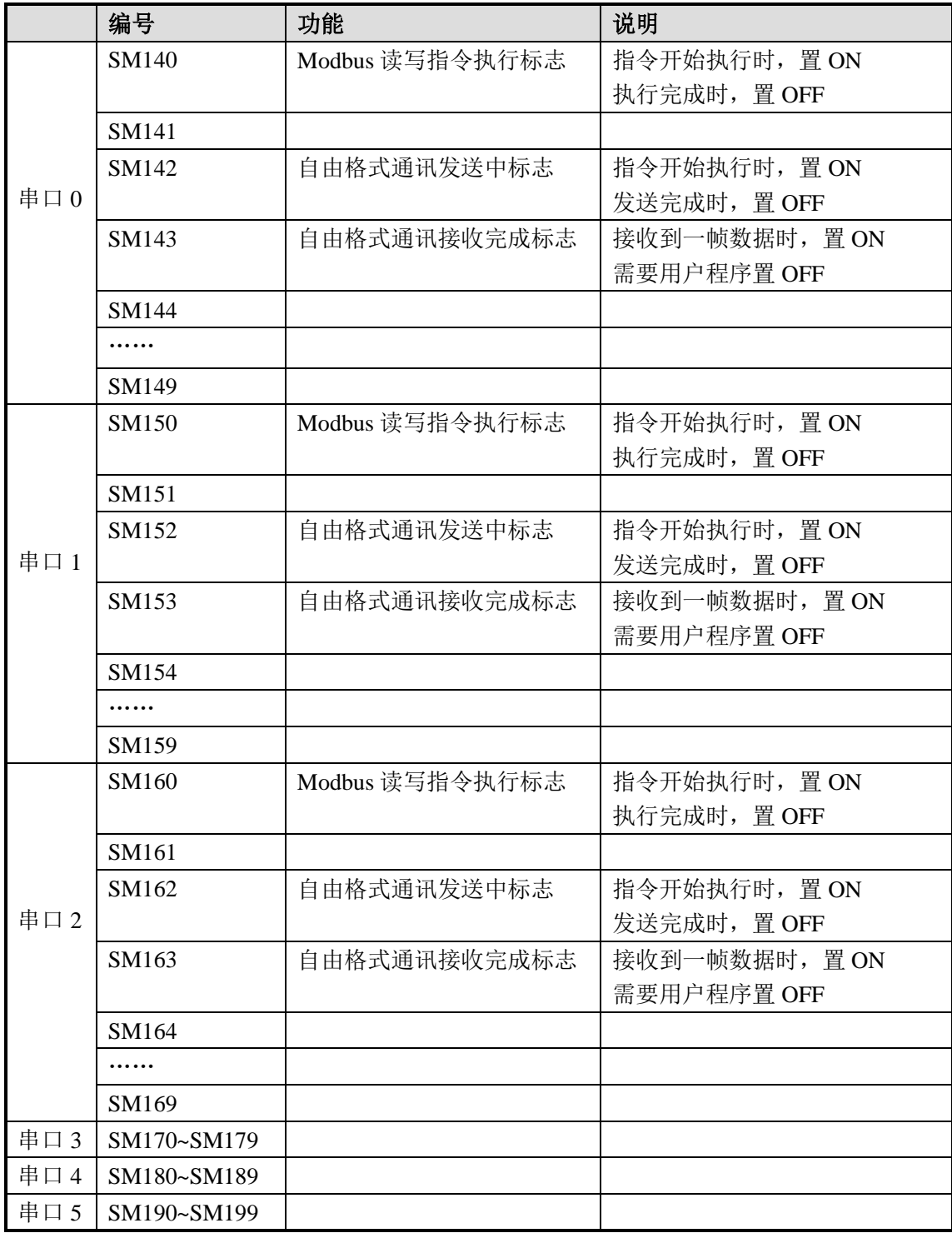

### 附录 **2**.特殊辅数据寄存器一览

### 电池(**SD005**)

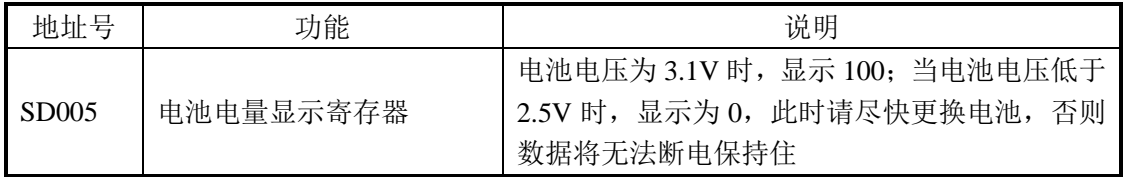

### 时钟(**SD010-SD019**)

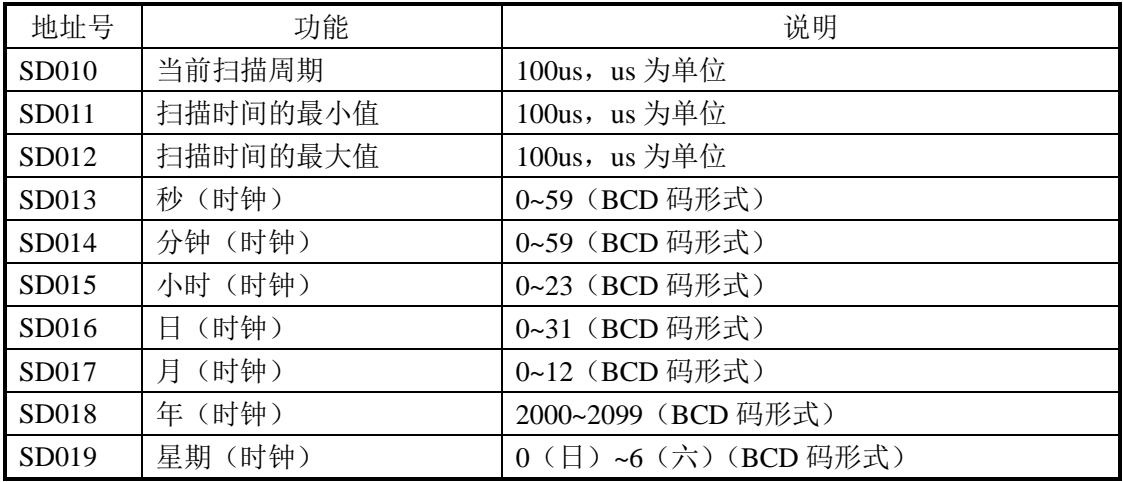

### 标志(**SD020-SD031**)

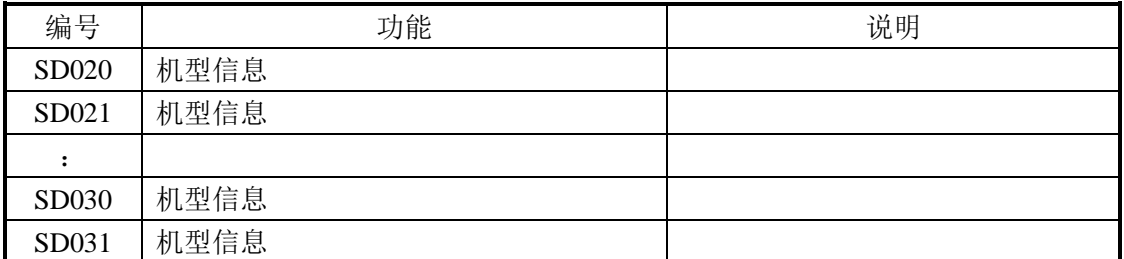

### 步进阶梯(**SD040**)

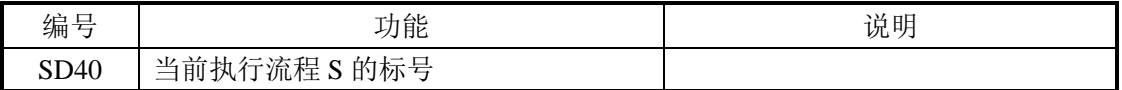

### 高速计数(**SD100-SD109**)

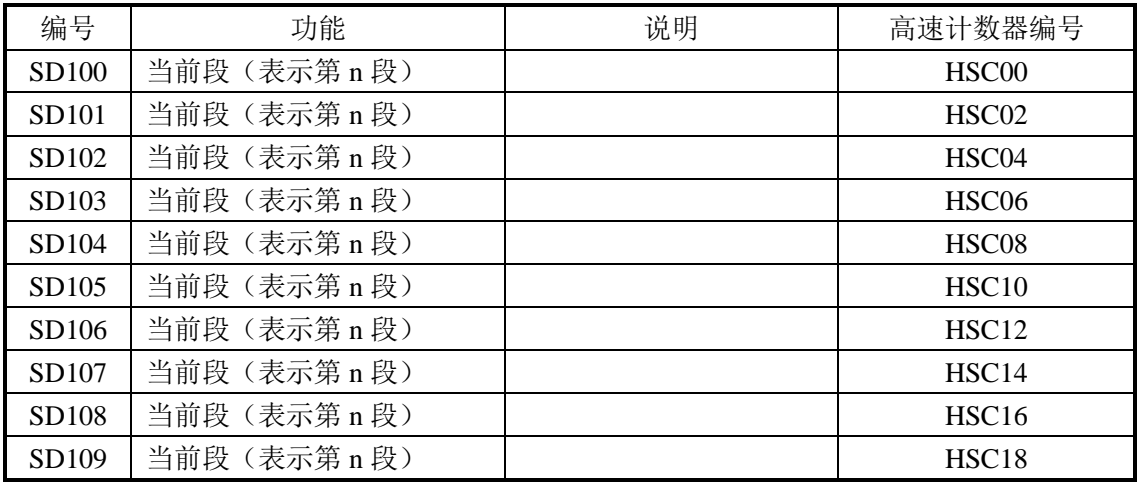

### 顺序功能块(**SD300-SD399**)

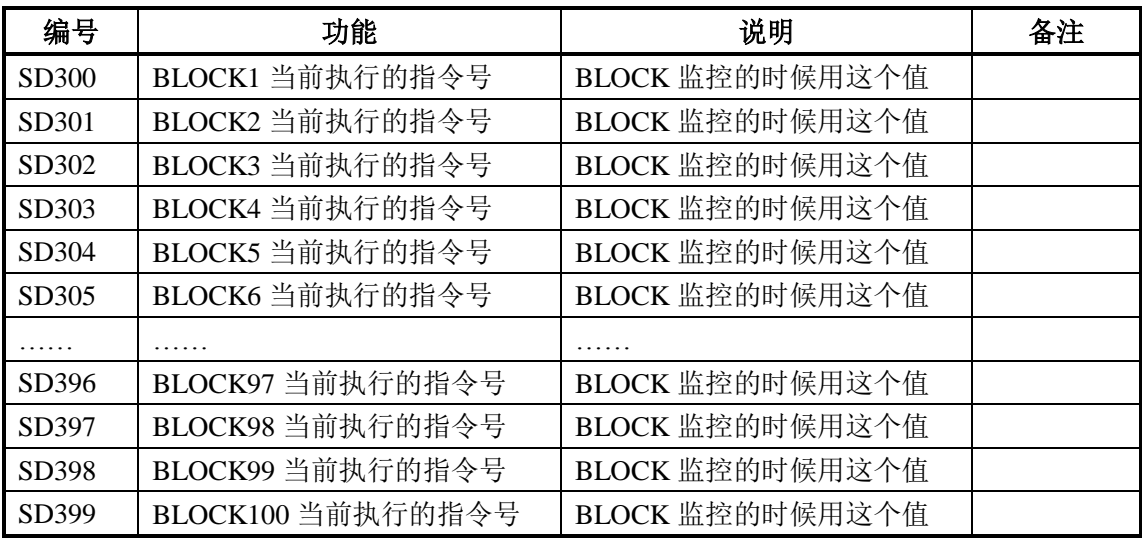

### 错误检测(**SD400-SD413**)

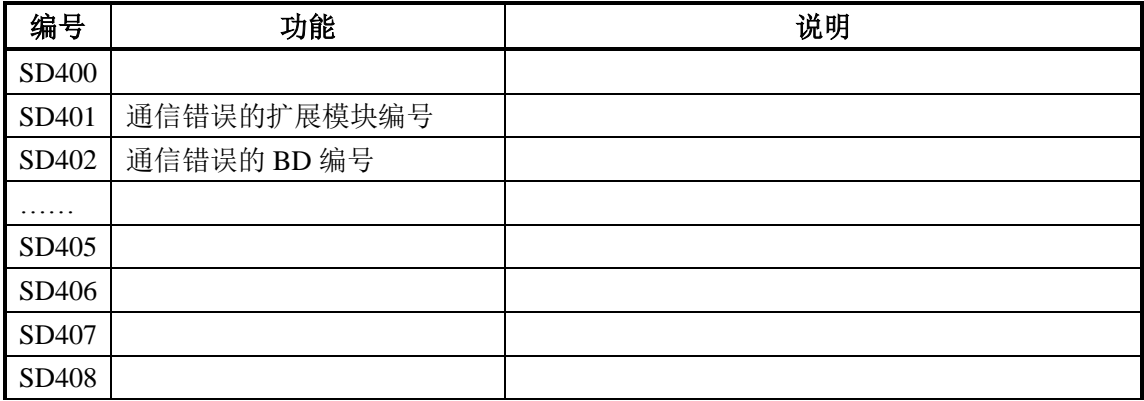

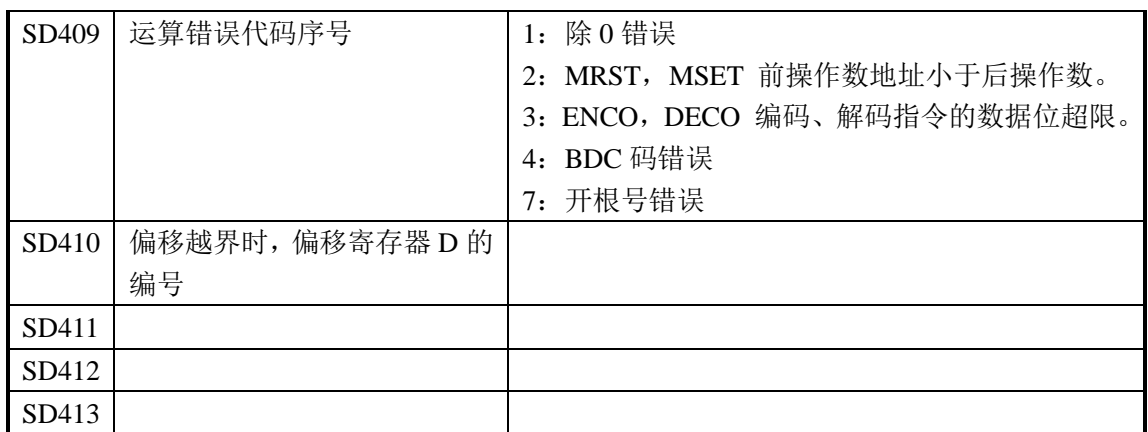

### 错误检测(**SD450-SD452**)

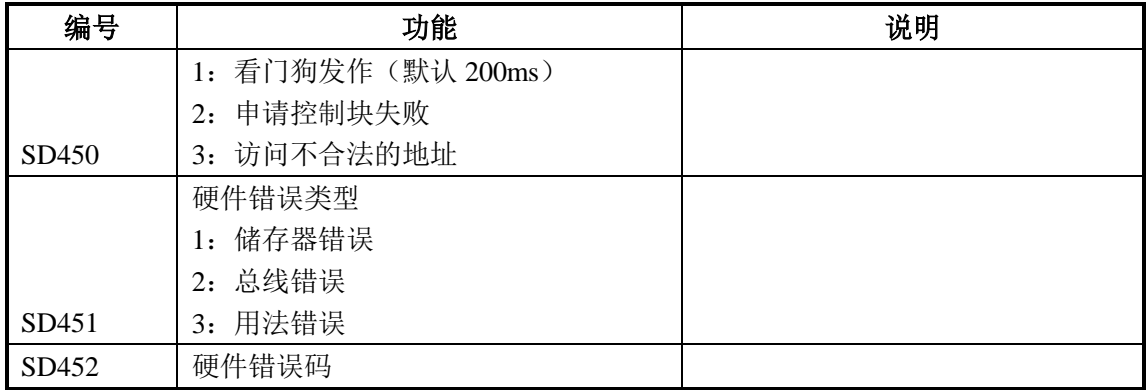

### 扩展模块、**BD** 状态(**SD500-SD516**)

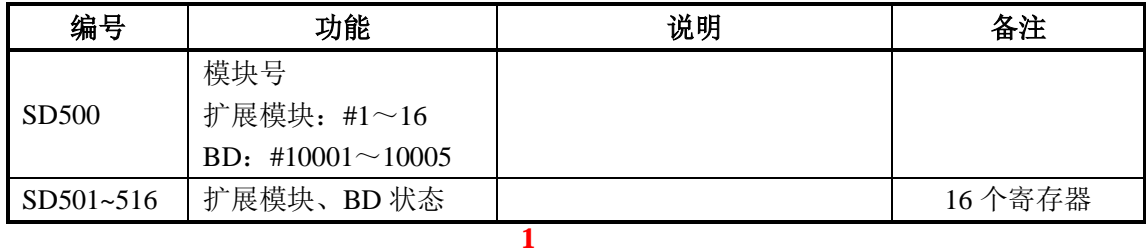

### 模块信息(**SD520-SD855**)

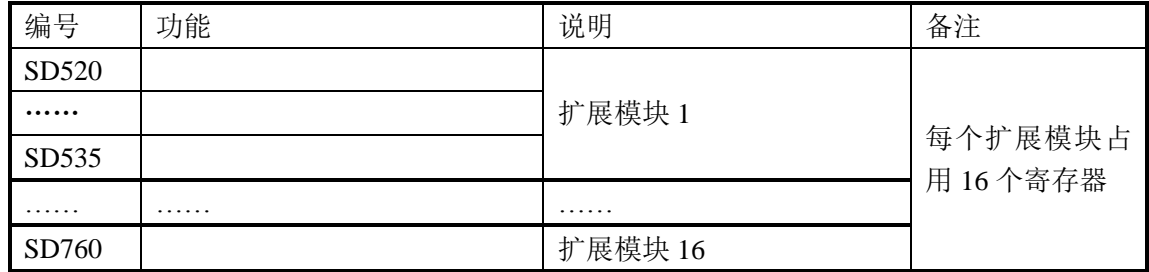

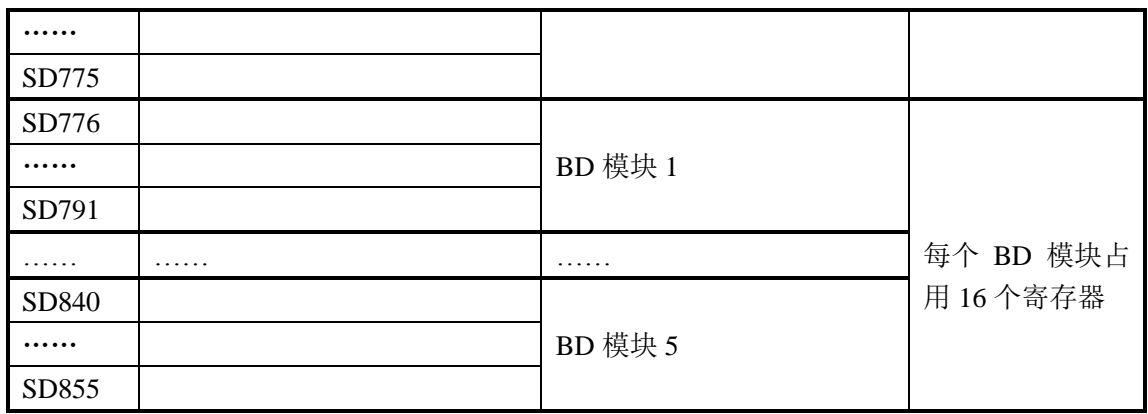

### 扩展模块错误信息

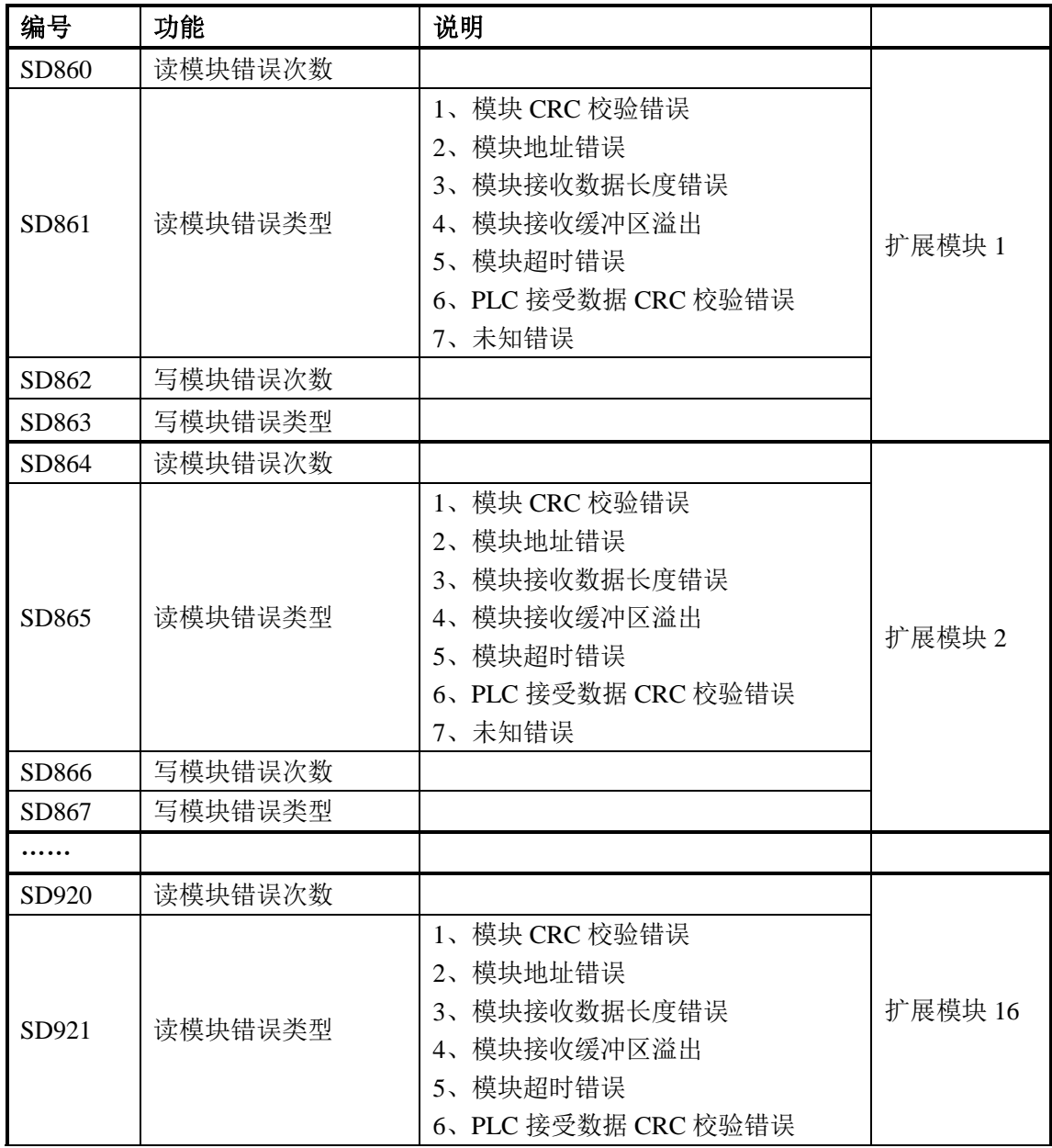

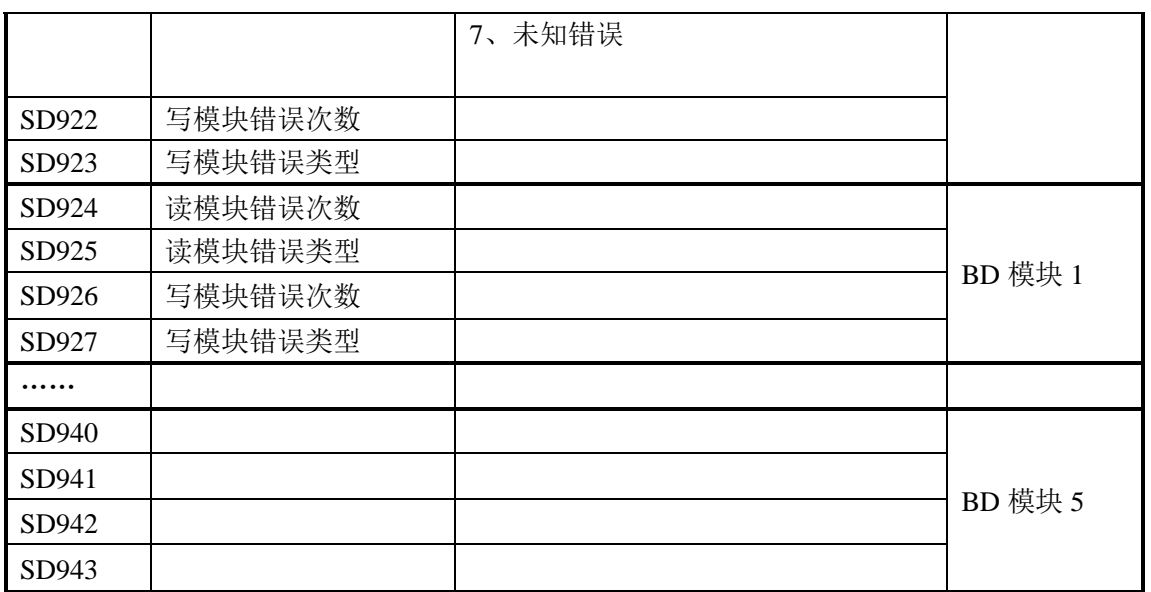

通讯

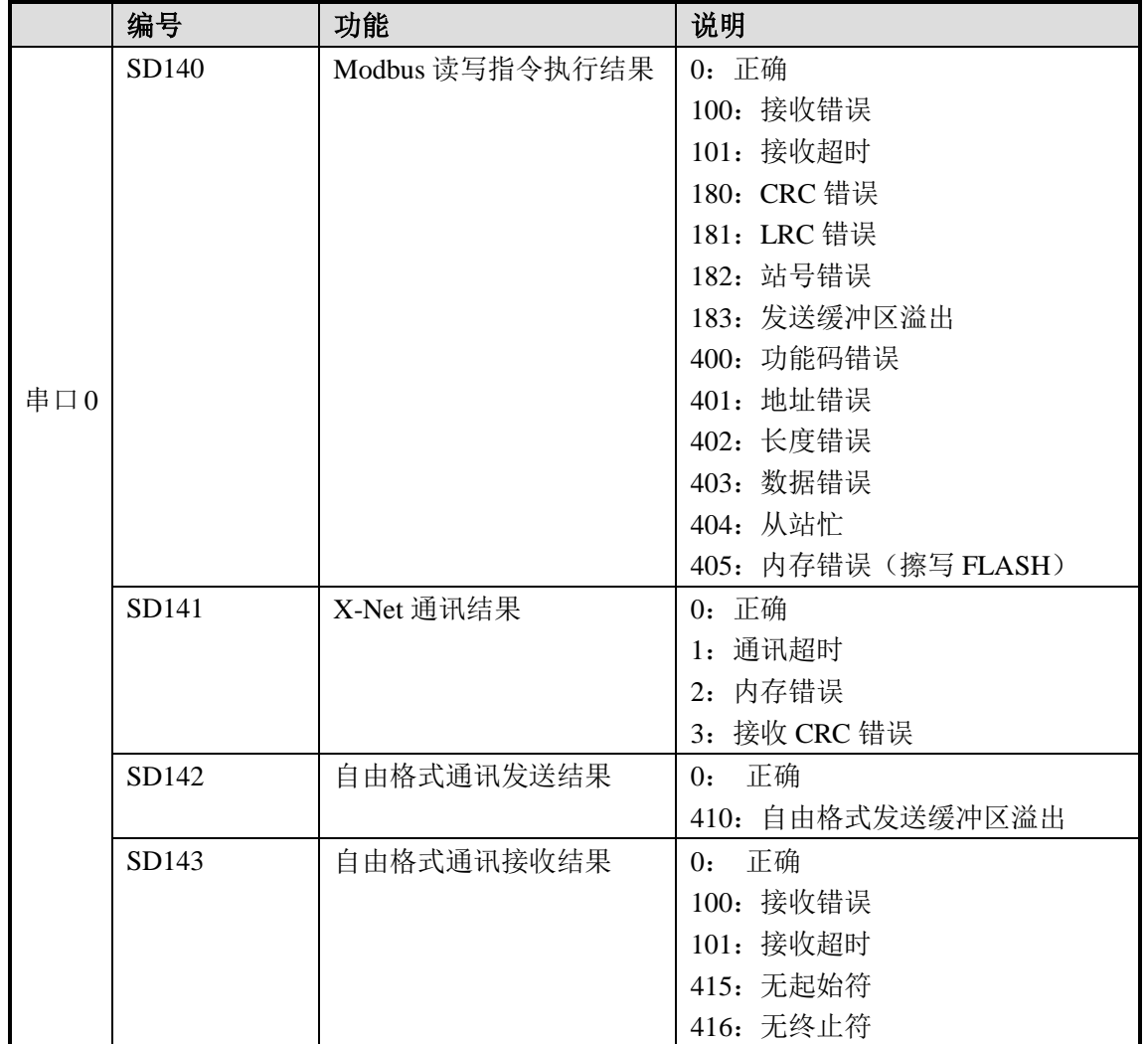

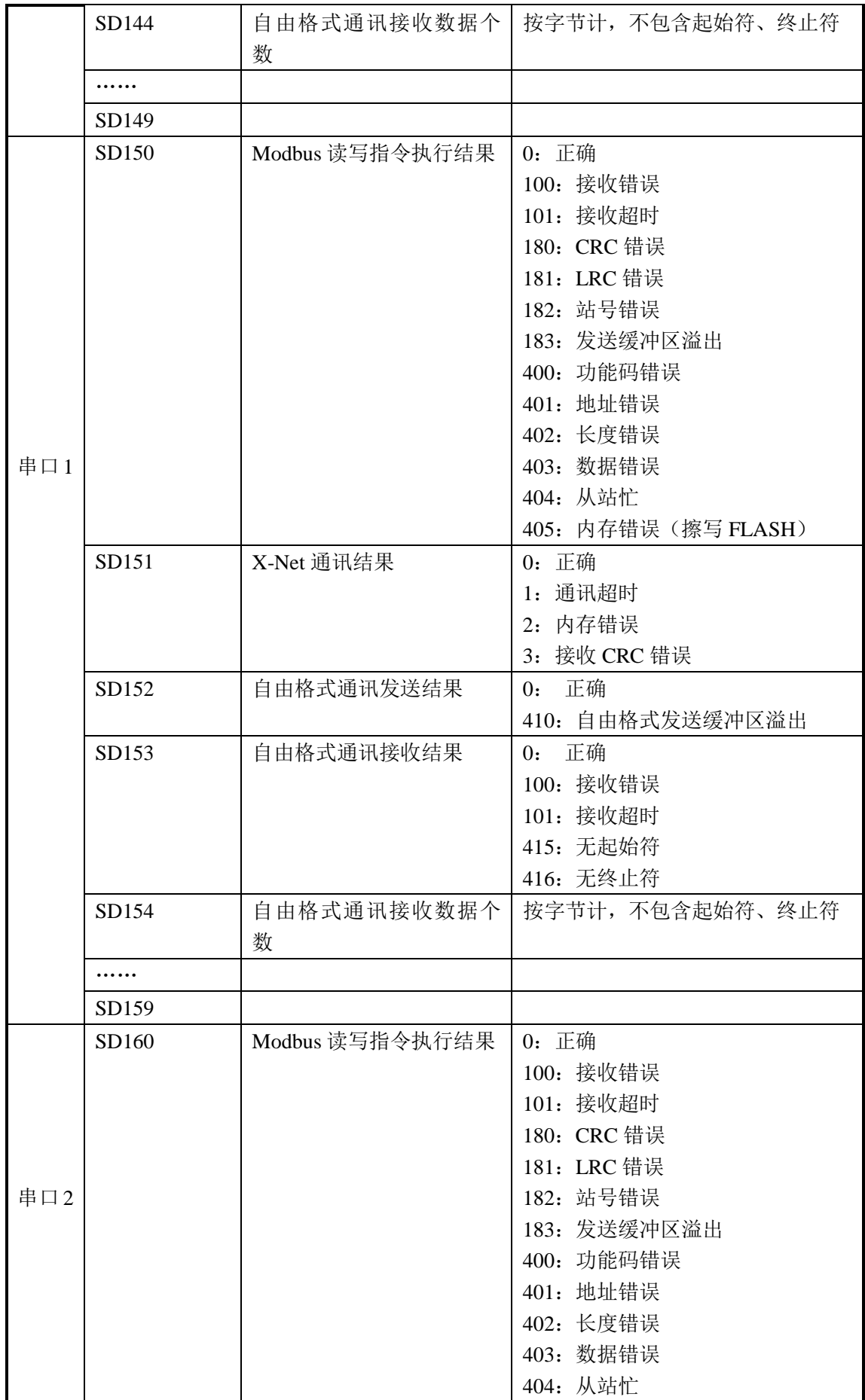

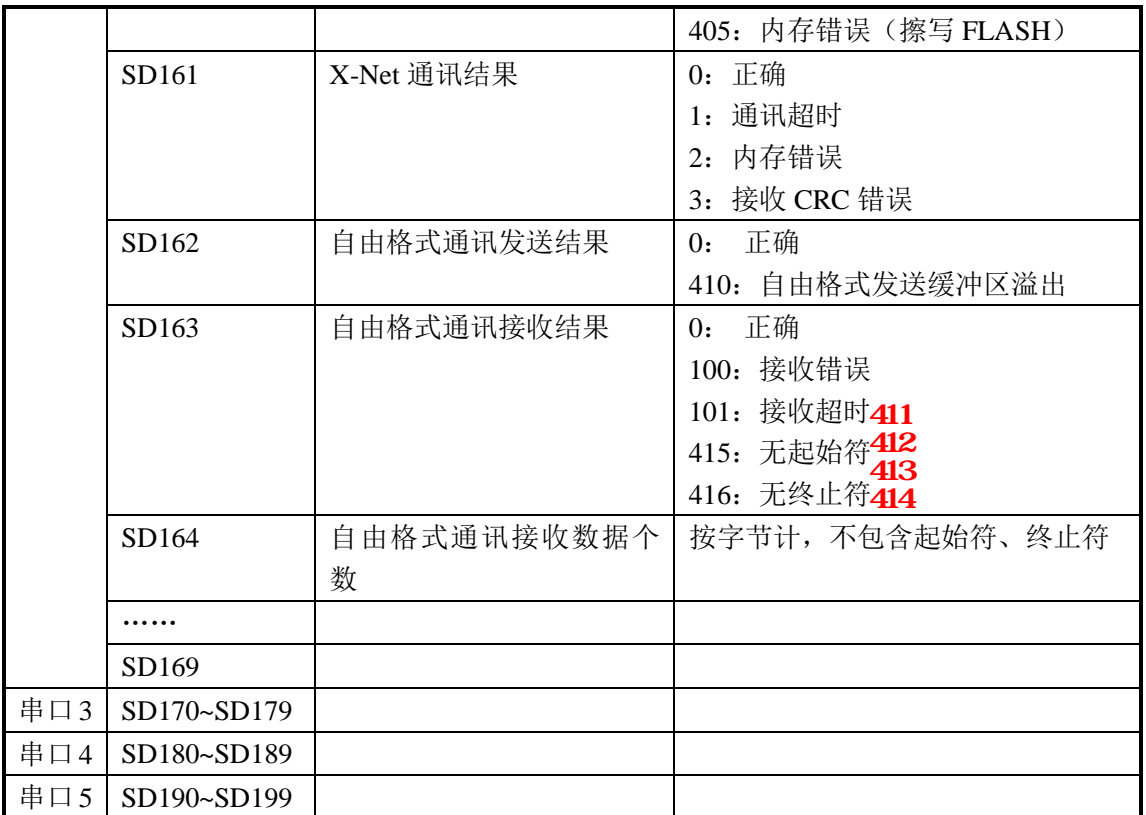

### 附录 **3**.特殊 **FLASH** 寄存器一览

### 特殊 **FLASH** 数据寄存器 **SFD**

#### 带**\***表示需要重新上电才生效。

#### **I** 滤波

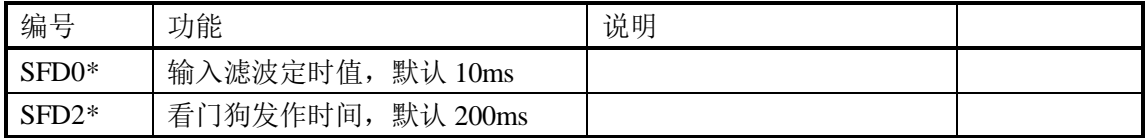

#### **I** 映射

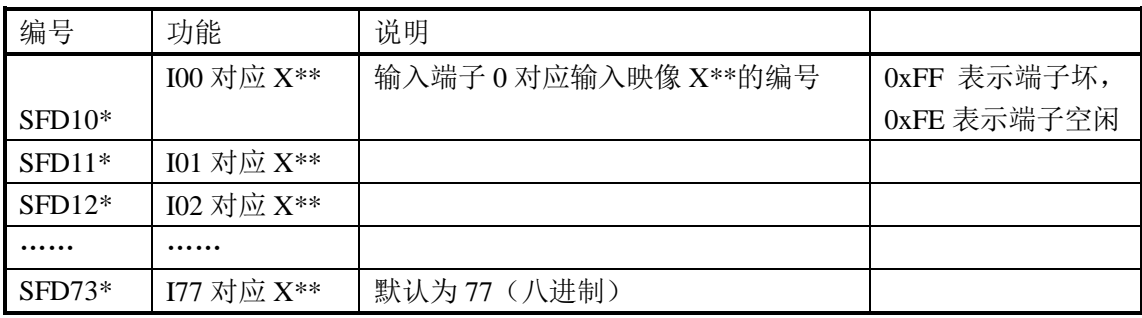

#### **O** 映射

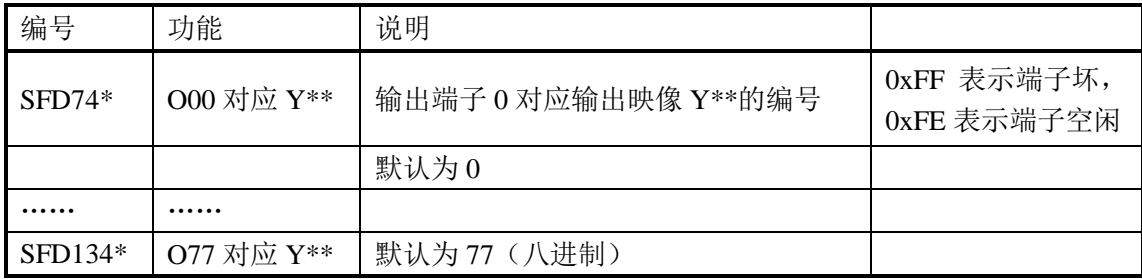

#### **I** 属性

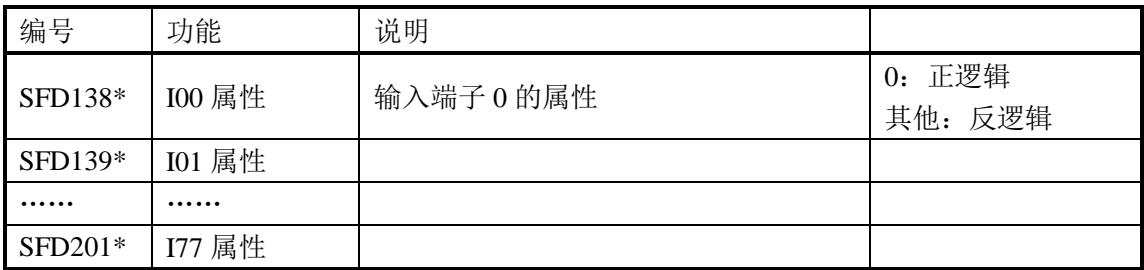

### 高速计数

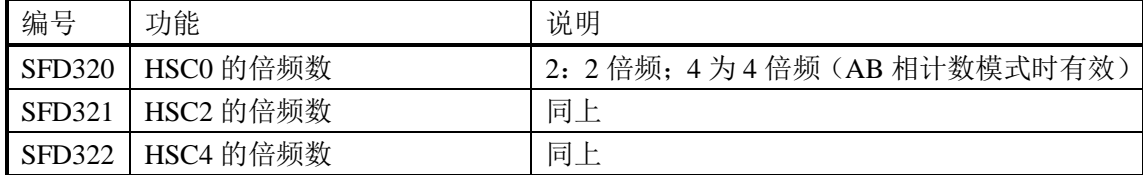

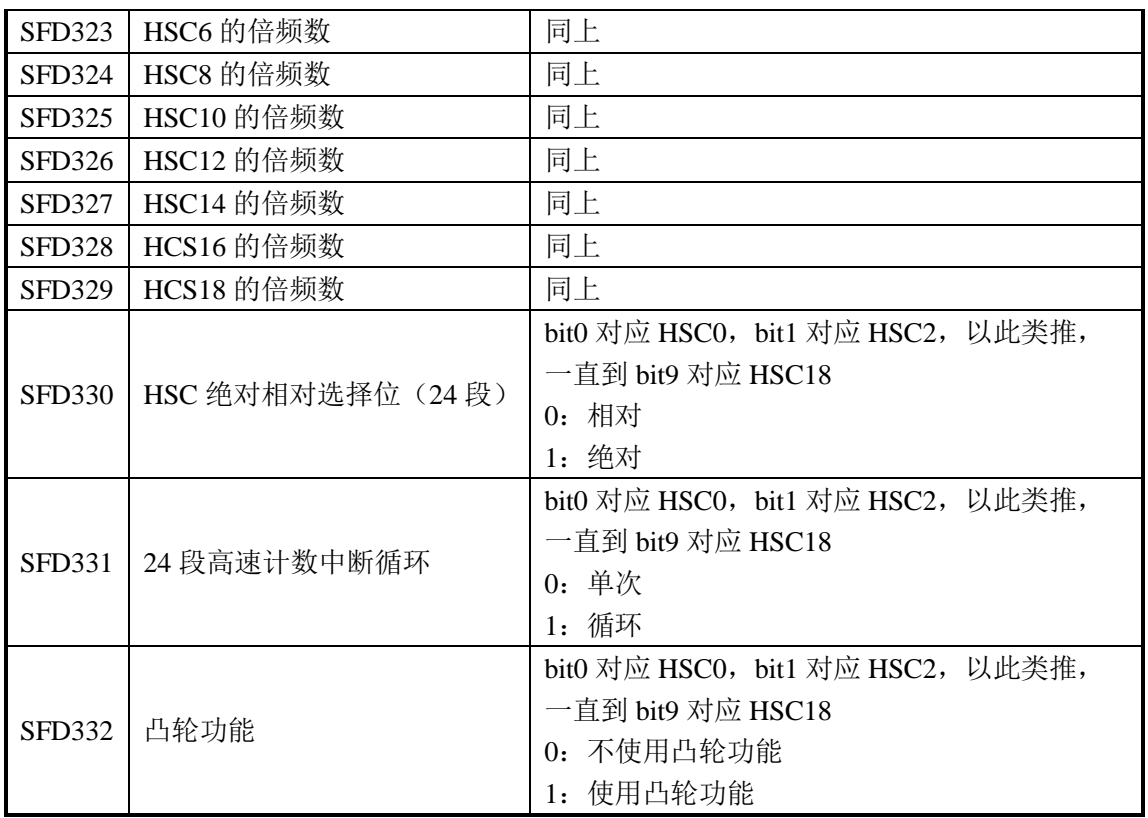

### 扩展模块配置

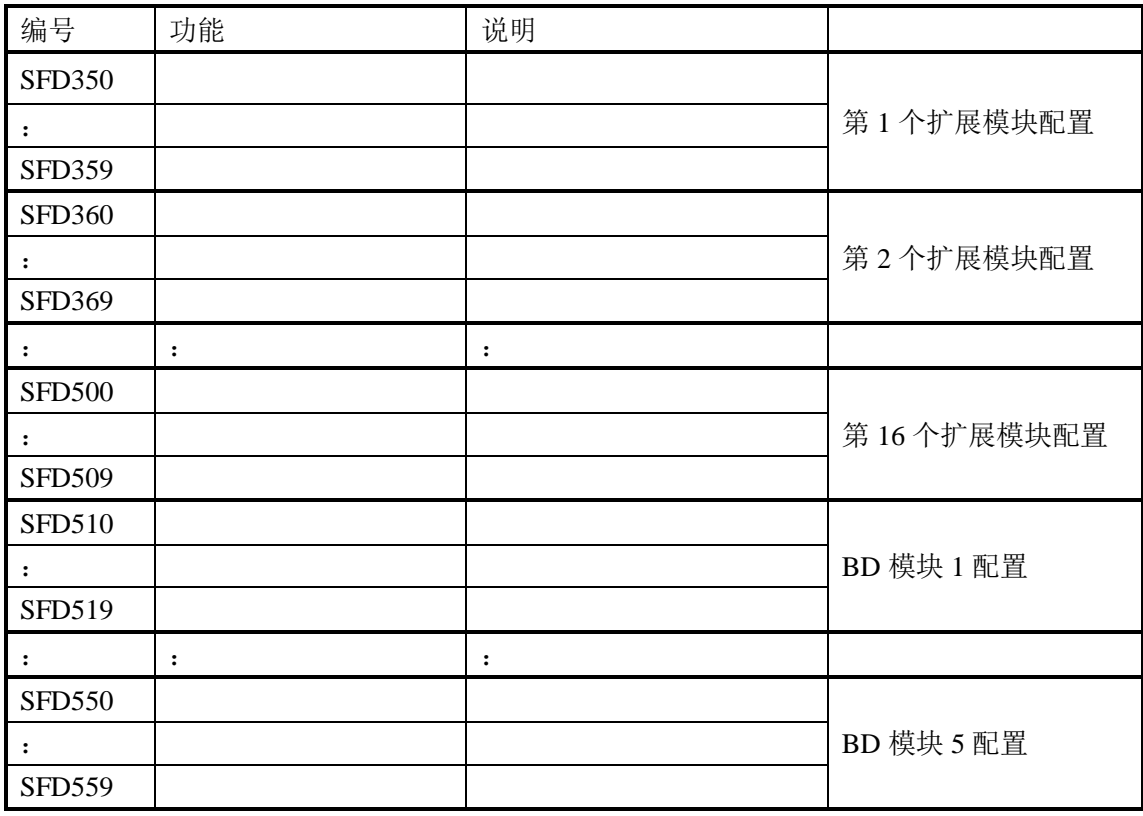

### 附录 **4**.**PLC** 资源冲突表

PLC 实际使用时,可能会由于部分资源同时使用,而产生冲突。该部分将列出各个 PLC 机型需要注意的可能导致冲突的资源,这部分主要指高速计数、精确定时、脉冲输出。

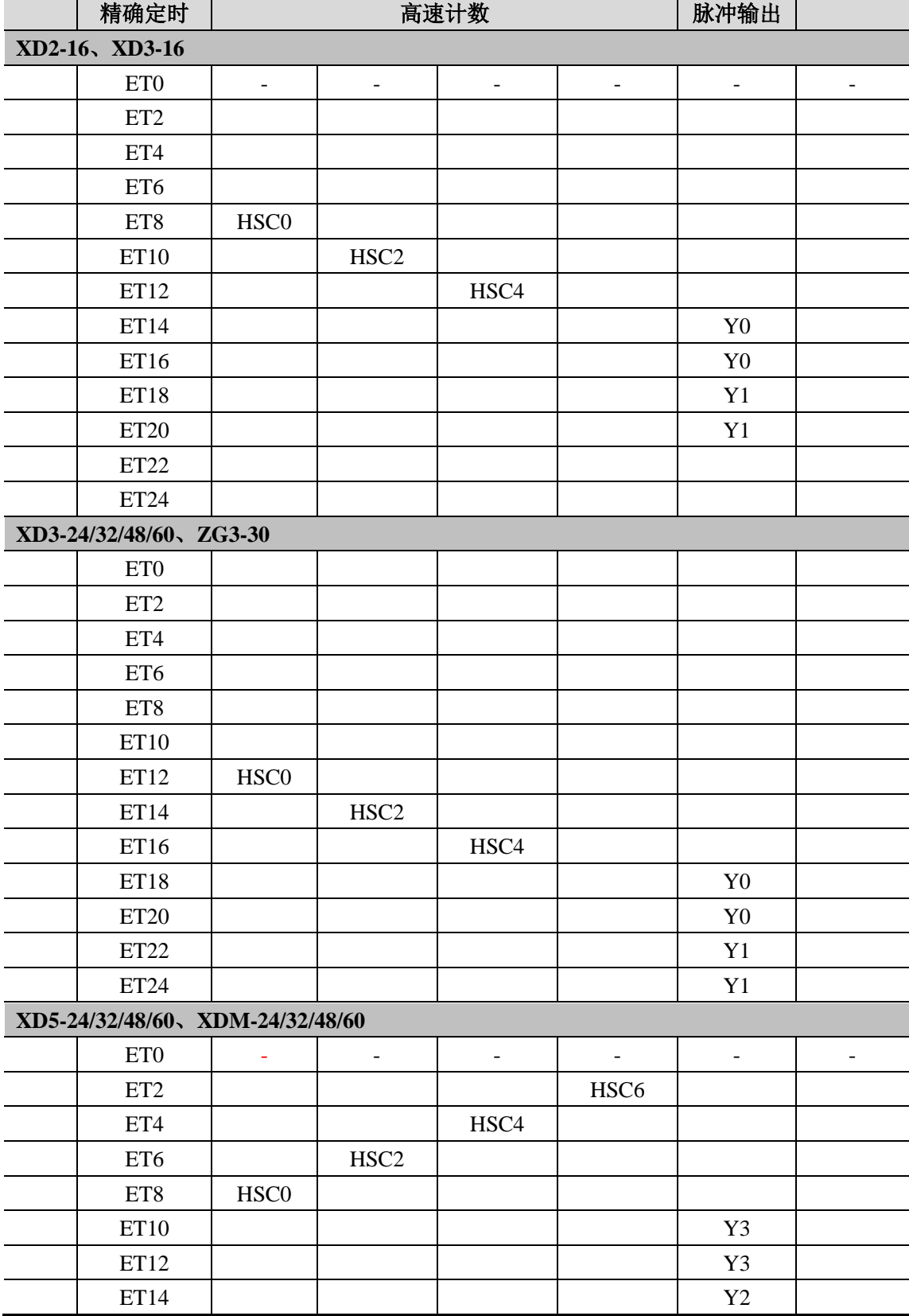

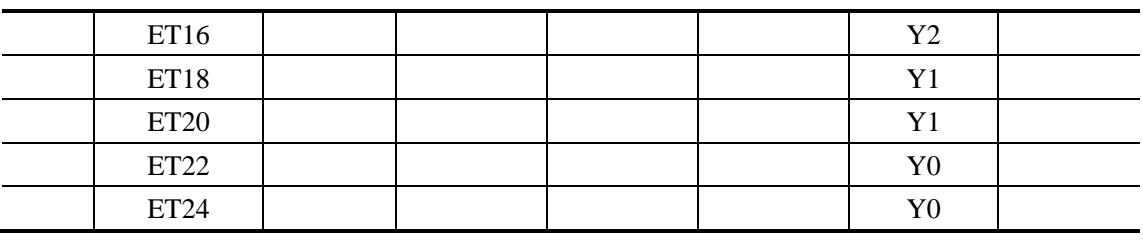

※1:该表格请以横向方式阅读,每一行的任意两个资源不能同时使用,否则会引起冲突。

### 附录 **5**.**PLC** 功能配置一览表

这部分主要是为方便用户查阅各个系列型号产品的功能配置情况,通过该表,可以很容 易的对产品型号的选择作出判断。

○用户选择 ×不支持 √支持

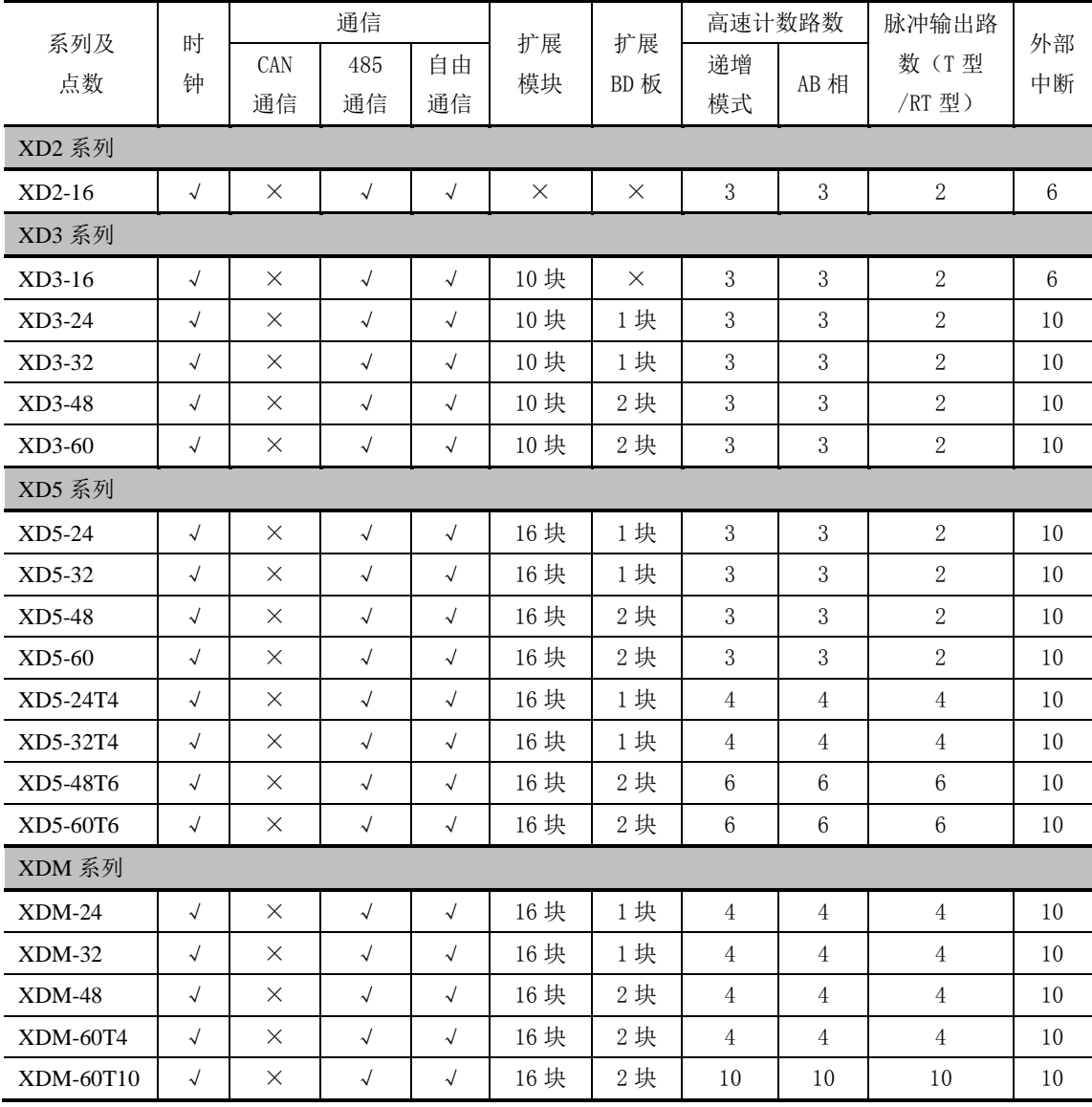

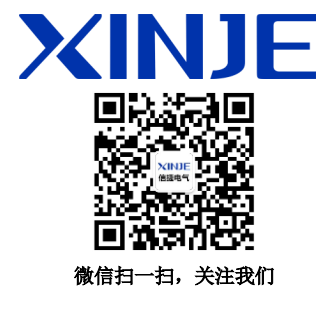

#### 无锡信捷电气股份有限公司

江苏省无锡市蠡园开发区滴翠路 100 号 创意产业园 7 号楼四楼 邮编: 214072 电话: (0510) 85134136 传真: (0510) 85111290 网址:www.xinje.com

#### **WUXI XINJE ELECTRIC CO., LTD.**

4th Floor Building 7,Originality Industry park, Liyuan Development Zone, Wuxi City, Jiangsu Province 214072 Tel: (510) 85134136 Fax: (510) 85111290